<span id="page-0-0"></span>Manual de procesos y automatización de IBM SPSS Modeler 15

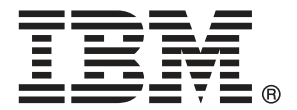

*Nota*: Antes de utilizar esta información y el producto que admite, lea la información general en Avisos el p. .

Esta edición se aplica a IBM SPSS Modeler 15 y a todas las versiones y modificaciones posteriores hasta que se indique lo contrario en nuevas ediciones.

Capturas de pantalla de productos de Adobe reimpresas con permiso de Adobe Systems Incorporated.

Capturas de pantalla de productos de Microsoft reimpresas con permiso de Microsoft Corporation.

Materiales bajo licencia: Propiedad de IBM

#### **© Copyright IBM Corporation 1994, 2012.**

Derechos restringidos para los usuarios del gobierno de Estados Unidos: Uso, duplicación o revelación restringidos por GSA ADP Schedule Contract con IBM Corp.

# *Prefacio*

IBM® SPSS® Modeler es el conjunto de programas de minería de datos de IBM Corp. orientado a las empresas. SPSS Modeler ayuda a las organizaciones a mejorar la relación con sus clientes y los ciudadanos a través de la comprensión profunda de los datos. Las organizaciones utilizan la comprensión que les ofrece SPSS Modeler para retener a los clientes más rentables, identificar las oportunidades de venta cruzada, atraer a nuevos clientes, detectar el fraude, reducir el riesgo y mejorar la prestación de servicios del gobierno.

La interfaz visual de SPSS Modeler invita a la pericia empresarial específica de los usuarios, lo que deriva en modelos predictivos más eficaces y la reducción del tiempo necesario para encontrar soluciones. SPSS Modeler ofrece muchas técnicas de modelado tales como pronósticos, clasificaciones, segmentación y algoritmos de detección de asociaciones. Una vez que se crean los modelos, IBM® SPSS® Modeler Solution Publisher permite su distribución en toda la empresa a los encargados de tomar las decisiones o a una base de datos.

### *Acerca de IBM Business Analytics*

El software IBM Business Analytics ofrece información completa, coherente y precisa en la que los órganos de toma de decisiones confían para mejorar el rendimiento comercial. Un conjunto integral de [inteligencia empresarial](http://www-01.ibm.com/software/data/businessintelligence/), [análisis predictivo,,](http://www-01.ibm.com/software/analytics/spss/) [rendimiento comercial y](http://www-01.ibm.com/software/data/cognos/financial-performance-management.html) [gestión de estrategias,](http://www-01.ibm.com/software/data/cognos/financial-performance-management.html) así como de [aplicaciones de análisis](http://www-01.ibm.com/software/data/cognos/products/cognos-analytic-applications/) le ofrece una información clara, inmediata e interactiva del rendimiento actual y la capacidad para predecir resultados futuros. En combinación con extensas soluciones sectoriales, prácticas probadas y servicios profesionales, las organizaciones de cualquier tamaño pueden conseguir el máximo de productividad y alcanzar mejores resultados.

Como parte de esta familia, el software de análisis predictivo de IBM SPSS ayuda a las organizaciones a predecir eventos futuros y actuar proactivamente según esa información para lograr mejores resultados comerciales. Los clientes comerciales, gubernamentales y académicos de todo el mundo confían en la tecnología de IBM SPSS como ventaja ante la competencia para atraer, retener y hacer crecer los clientes, reduciendo al mismo tiempo el fraude y reduciendo el riesgo. Al incorporar el software de IBM SPSS en sus operaciones diarias, las organizaciones se convierten en empresas predictivas, capaces de dirigir y automatizar decisiones para alcanzar los objetivos comerciales y lograr una ventaja considerable sobre la competencia. Para obtener más información o contactar con un representante, visite *<http://www.ibm.com/spss>*.

#### *Asistencia técnica*

La asistencia técnica está disponible para el mantenimiento de los clientes. Los clientes podrán ponerse en contacto con el servicio de asistencia técnica si desean recibir ayuda sobre la utilización de los productos de IBM Corp. o sobre la instalación en los entornos de hardware admitidos. Para ponerse en contacto con el servicio de asistencia, visite elIBM Corp. sitio Web en *<http://www.ibm.com/support>*. Prepárese para identificarse, identificar a su organización y su acuerdo de asistencia al solicitar asistencia.

# *Contenido*

# *1 Acerca de IBM SPSS Modeler [1](#page-14-0)*

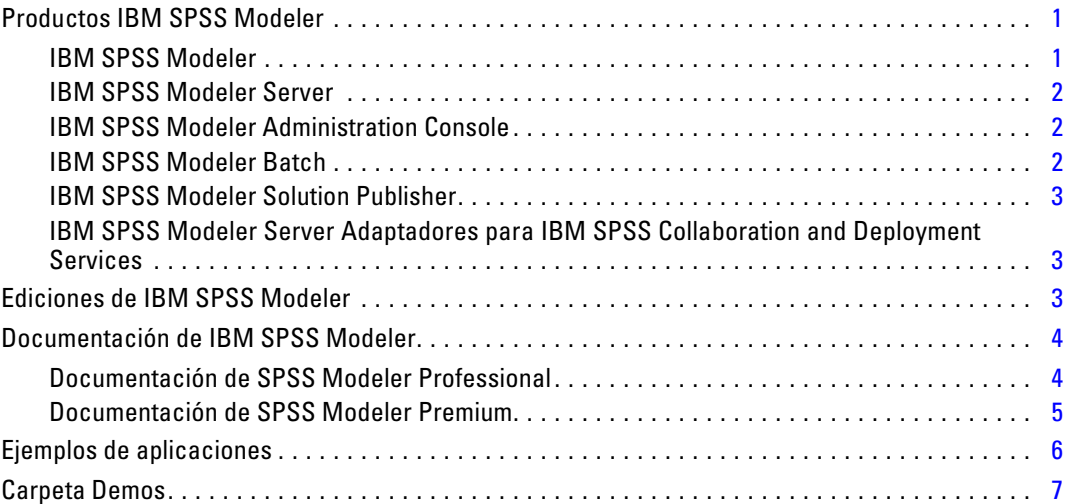

# *Parte I: Procesamientos y el lenguaje de procesamiento*

# *2 Conceptos básicos del procesamiento [9](#page-22-0)*

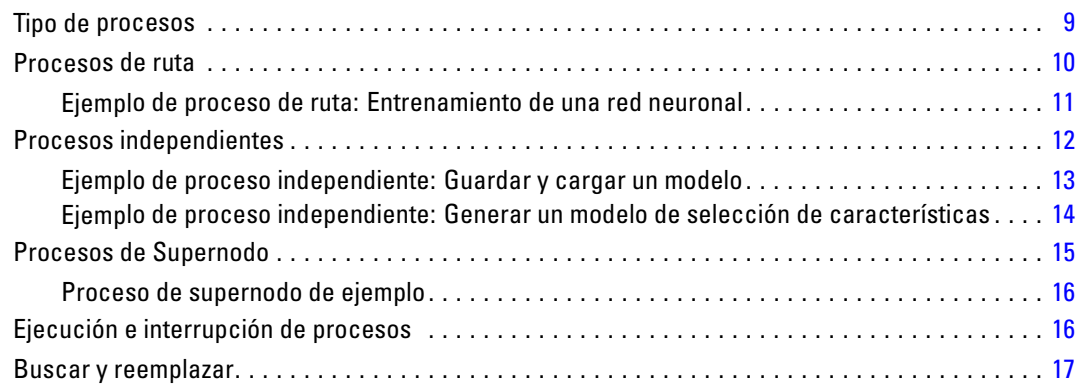

# *3 Lenguaje de procesamiento [20](#page-33-0)*

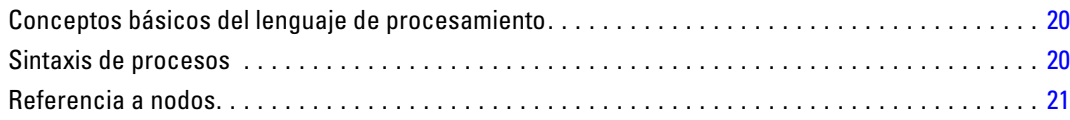

#### iv

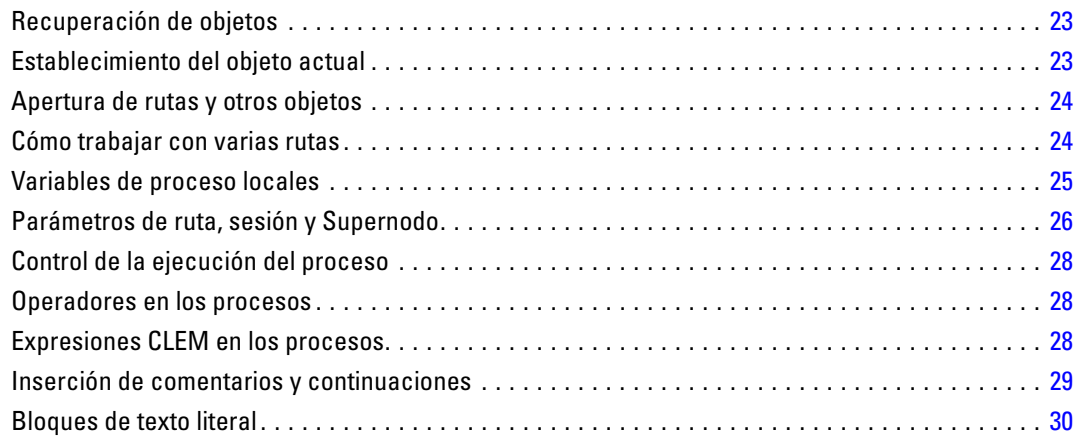

# 4 Comandos de procesos

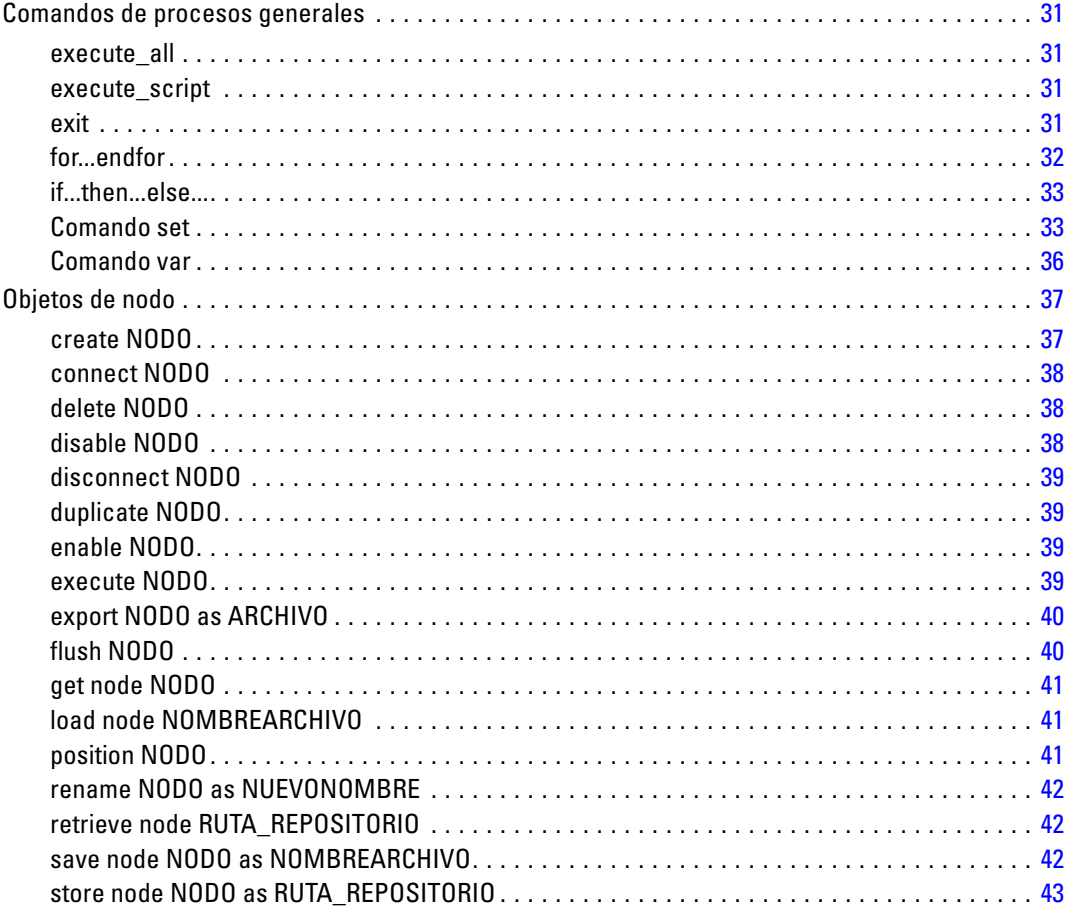

# 31

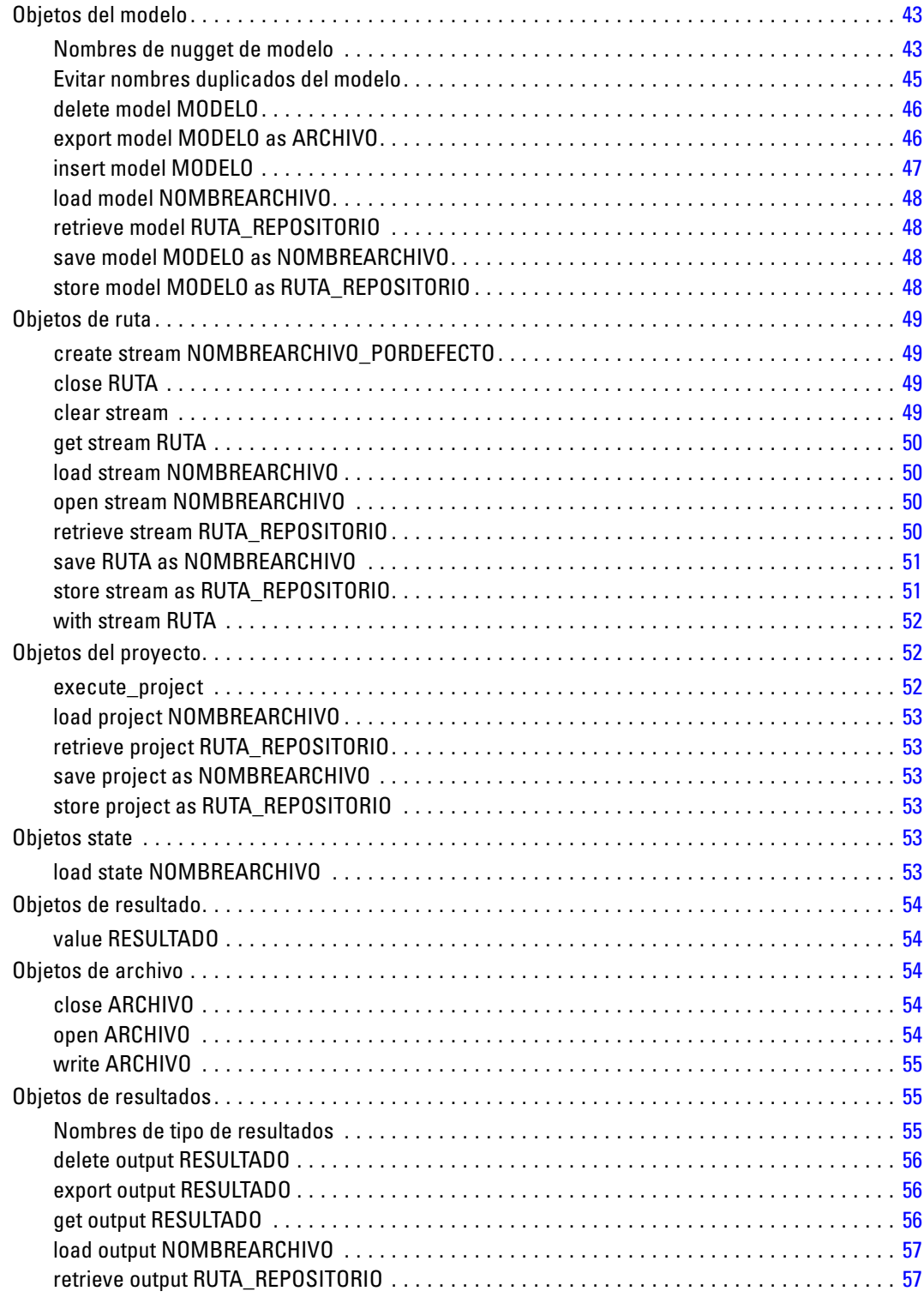

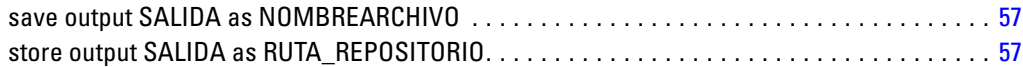

# *5 Sugerencias sobre procesos [58](#page-71-0)*

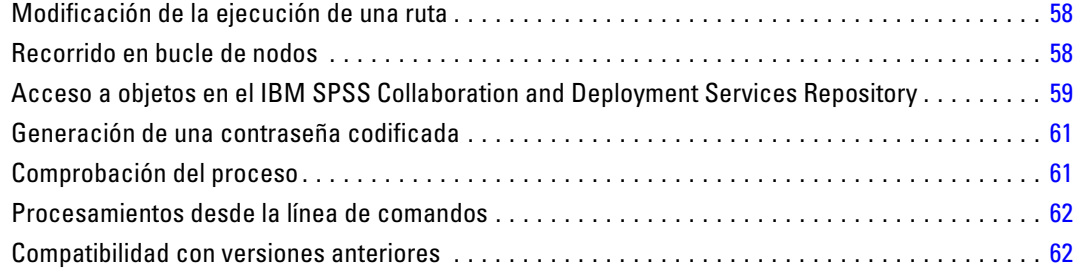

# *6 Ejemplos de procesos [64](#page-77-0)*

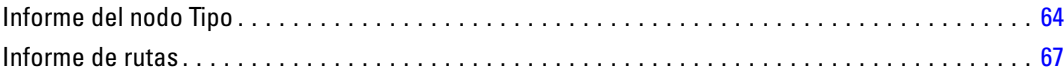

# *7 Argumentos de la línea de comandos [70](#page-83-0)*

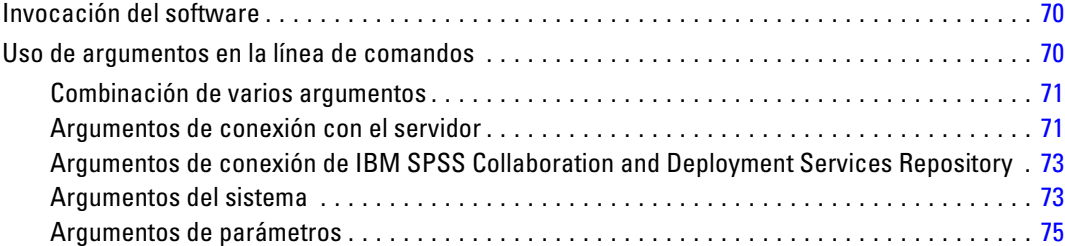

# *8 CLEM Referencia del lenguaje [76](#page-89-0)*

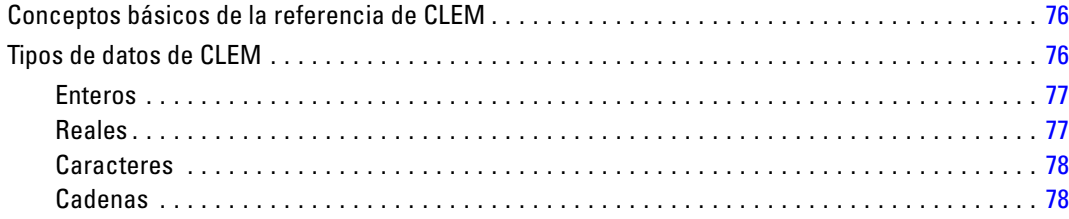

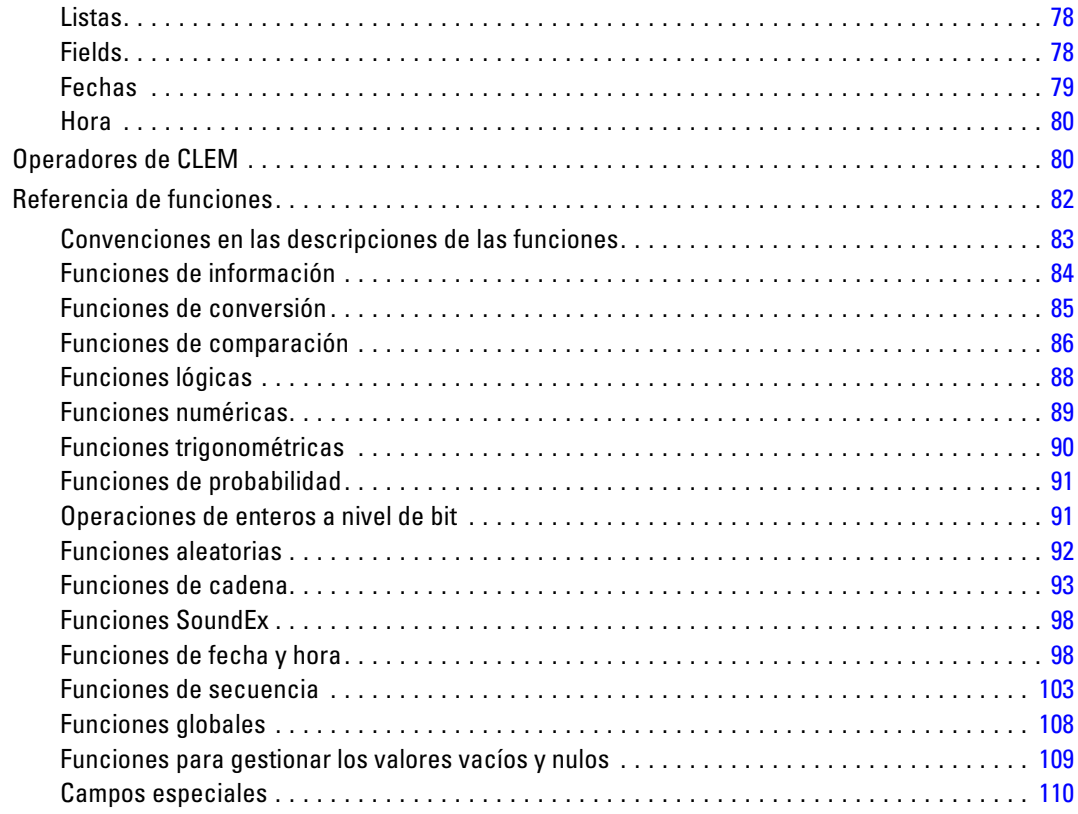

# *Parte II: Referencia de propiedades*

## *9 Referencia de propiedades [114](#page-127-0)*

### Conceptos básicos de referencia de propiedades. . . . . . . . . . . . . . . . . . . . . . . . . . . . . . . . . . . . [114](#page-127-0) Sintaxis de las propiedades . . . . . . . . . . . . . . . . . . . . . . . . . . . . . . . . . . . . . . . . . . . . . . . . . [114](#page-127-0) Ejemplos de propiedades de nodos y rutas . . . . . . . . . . . . . . . . . . . . . . . . . . . . . . . . . . . . . [116](#page-129-0) Conceptos básicos de las propiedades de nodos . . . . . . . . . . . . . . . . . . . . . . . . . . . . . . . . . . . . [117](#page-130-0) Propiedades de nodos comunes . . . . . . . . . . . . . . . . . . . . . . . . . . . . . . . . . . . . . . . . . . . . . [117](#page-130-0)

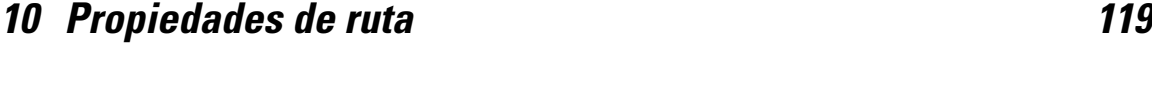

# *12 Propiedades de nodos de fuente [123](#page-136-0)*

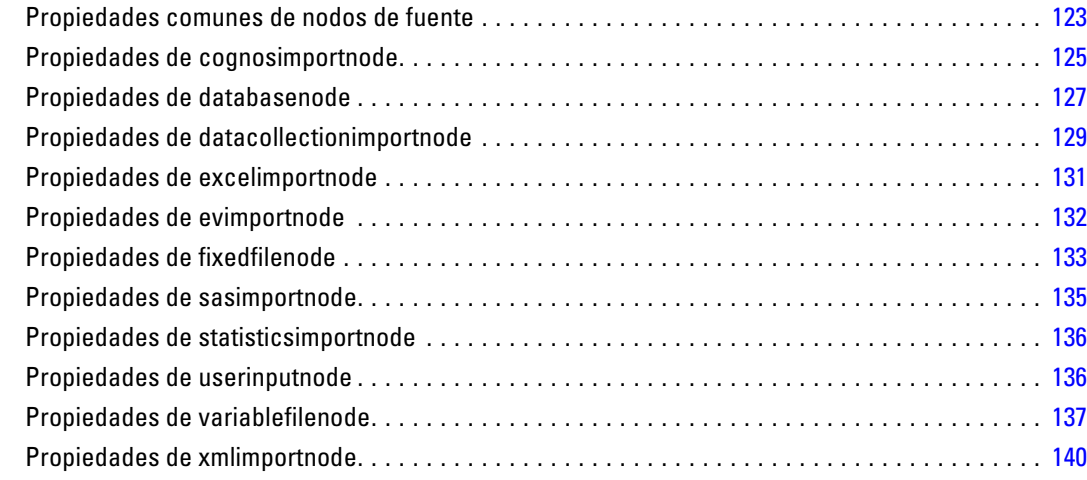

# *13 Propiedades de nodos de operaciones con registros [142](#page-155-0)*

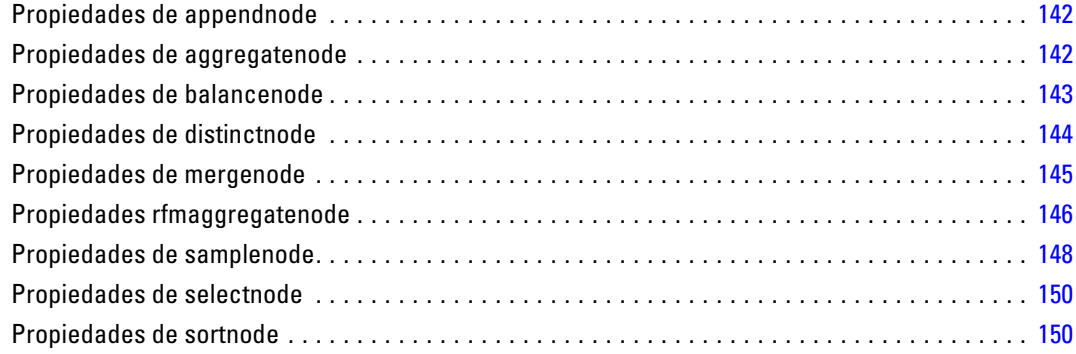

# *14 Propiedades de nodos de operaciones con campos [152](#page-165-0)*

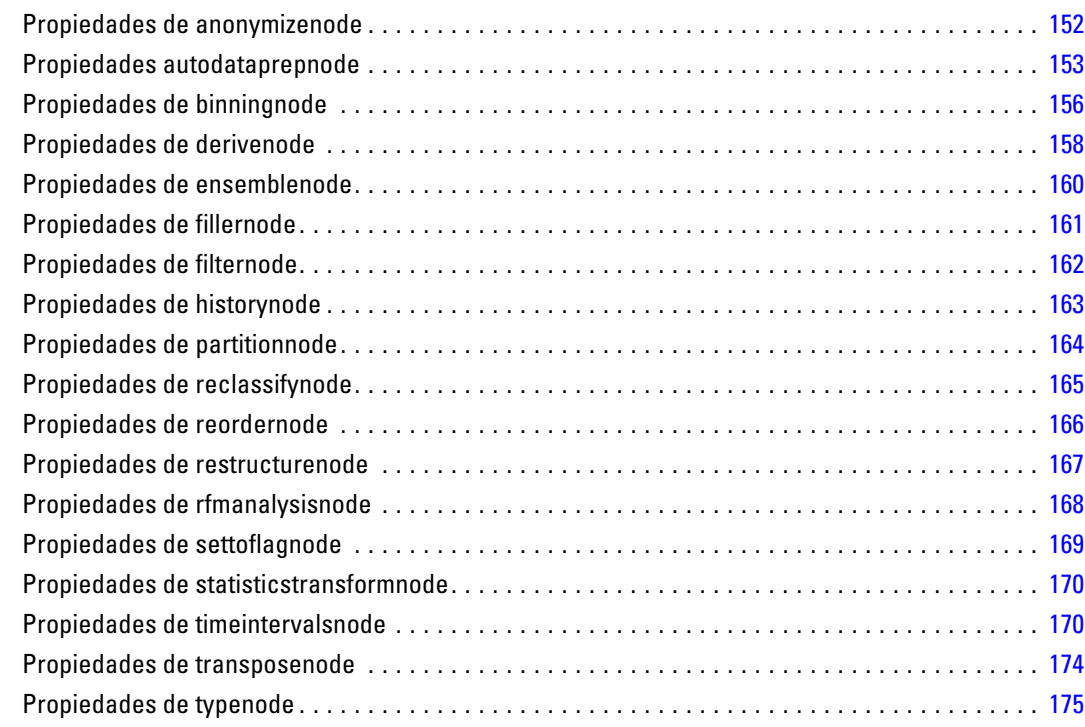

# *15 Propiedades de nodos de gráficos [180](#page-193-0)*

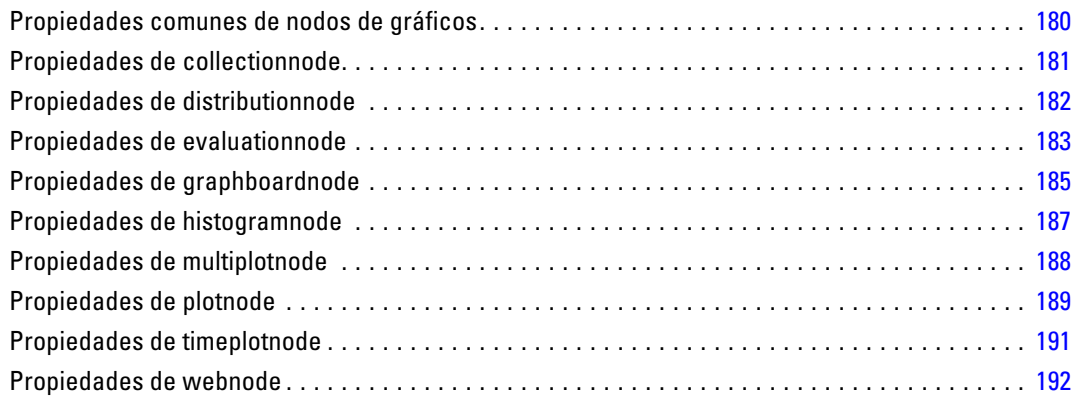

# *16 Propiedades de nodos de modelado [195](#page-208-0)*

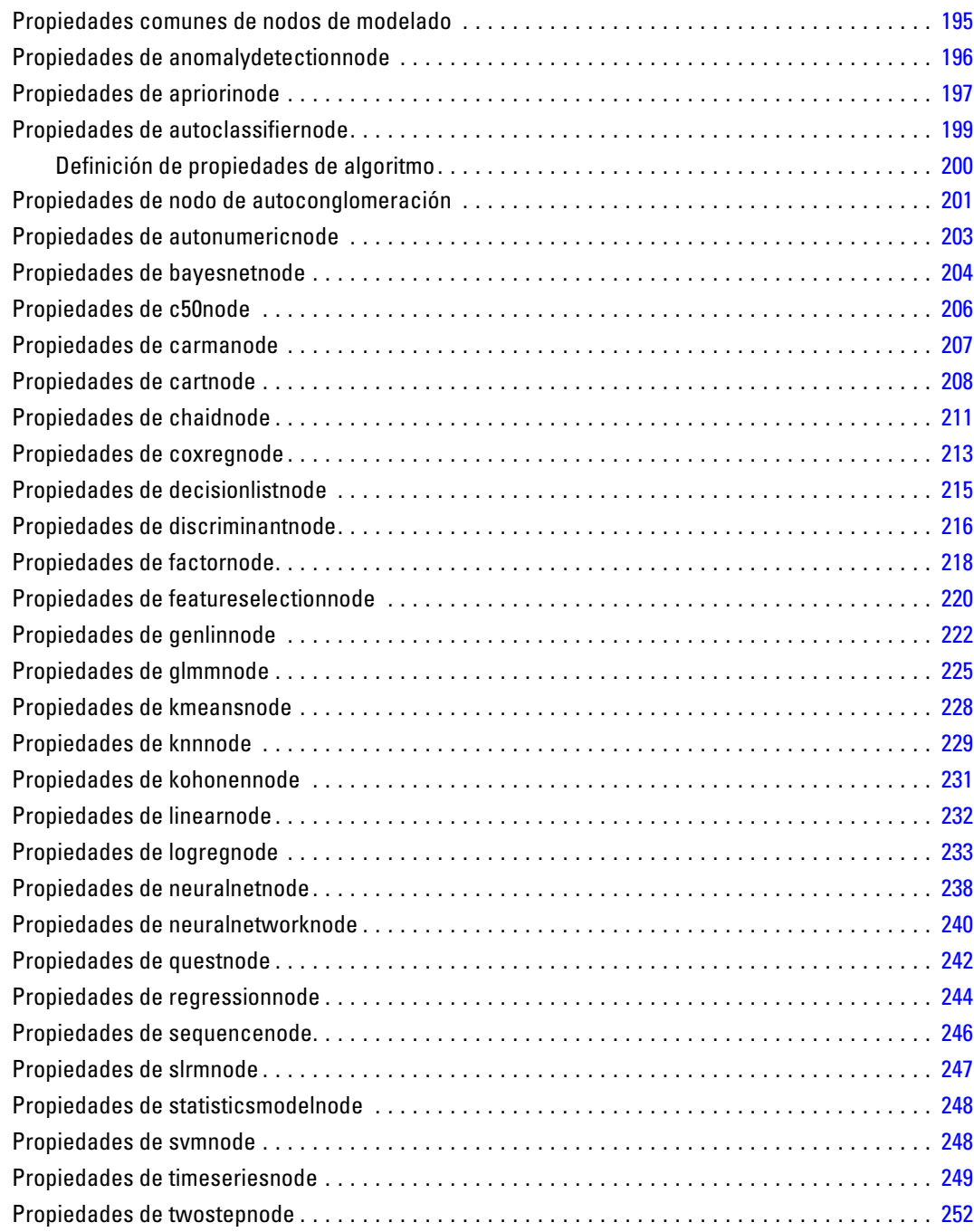

# *17 Propiedades de nodos de nugget de modelo [253](#page-266-0)*

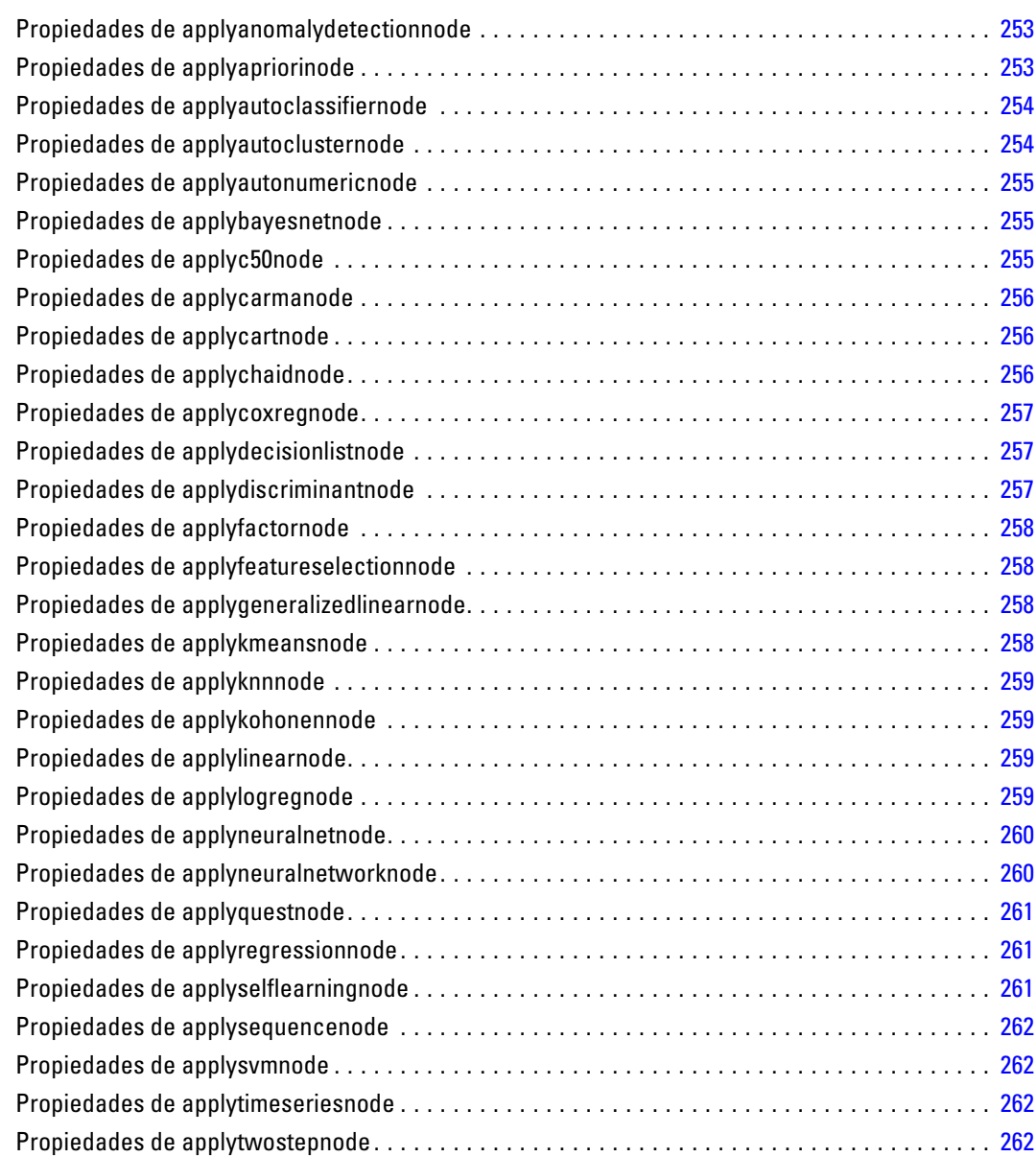

# *18 Propiedades de nodos de modelado de base de datos [263](#page-276-0)*

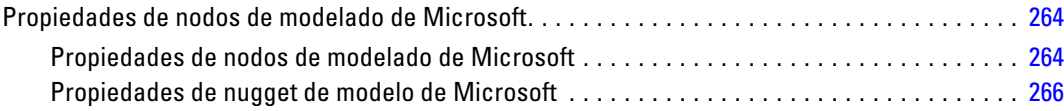

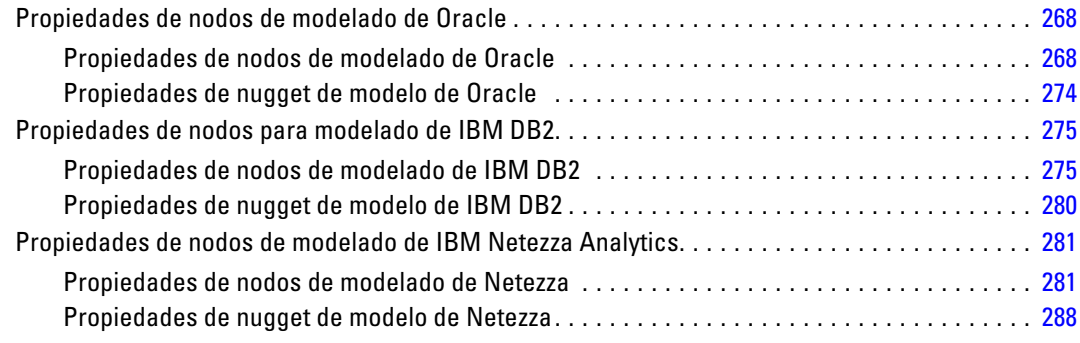

# *19 Propiedades de los nodos de resultados [290](#page-303-0)*

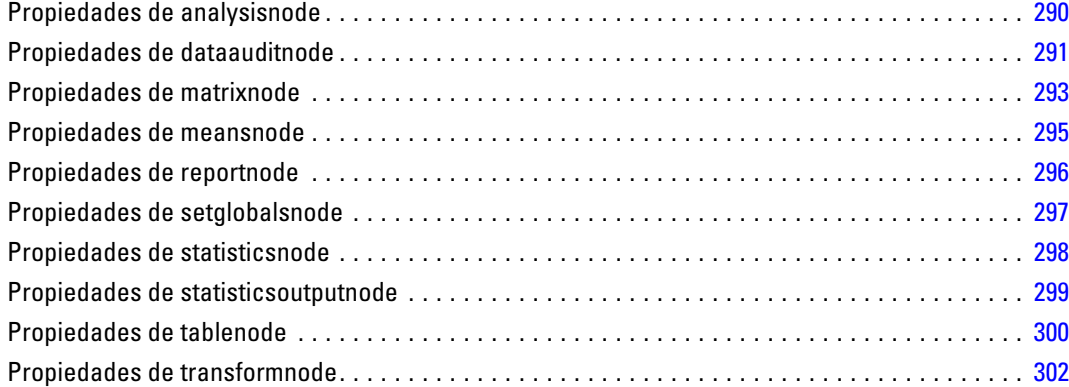

# *20 Propiedades de nodos Exportar [304](#page-317-0)*

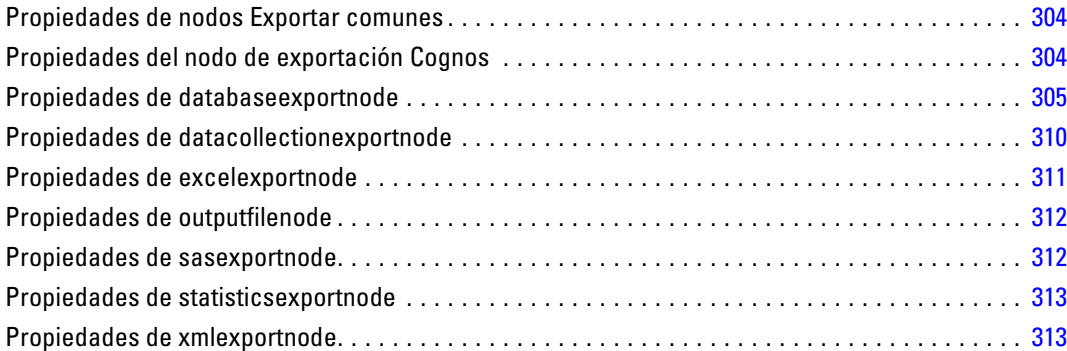

#### xiii

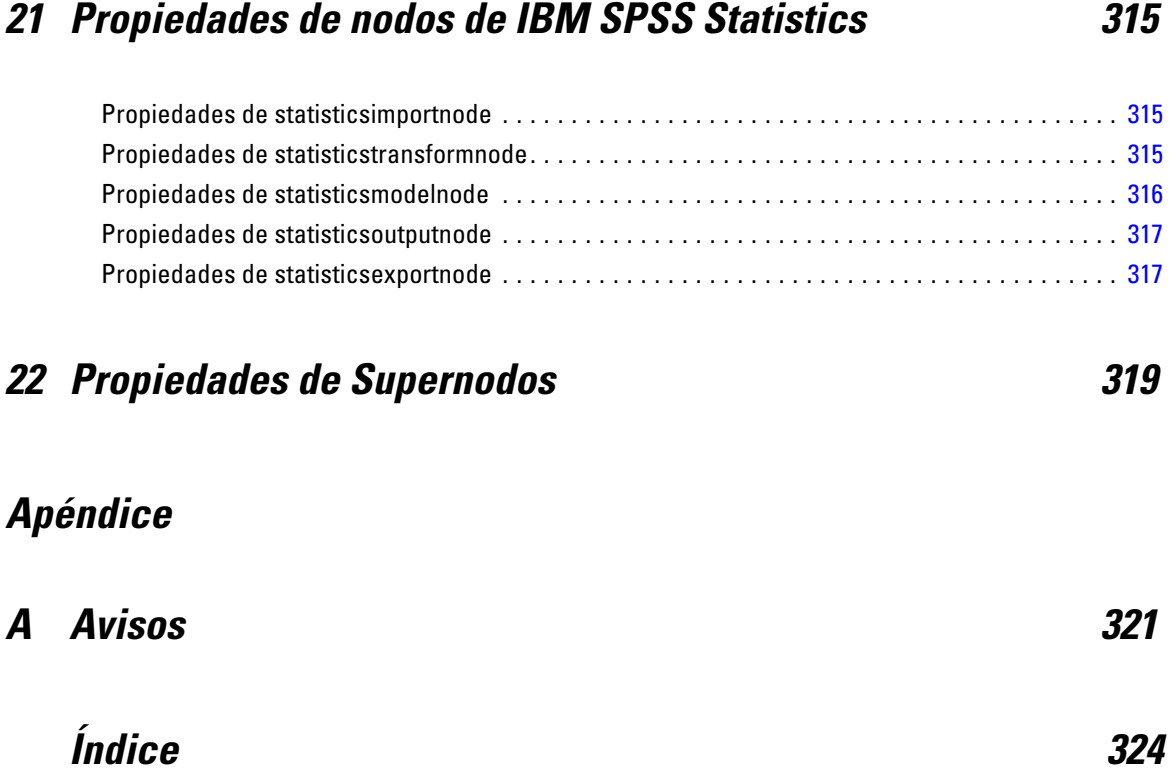

# <span id="page-14-0"></span>*Acerca de IBM SPSS Modeler*

IBM® SPSS® Modeler es un conjunto de herramientas de minería de datos que permite desarrollar rápidamente modelos predictivos mediante técnicas empresariales y utilizarlos en operaciones empresariales para mejorar la toma de decisiones. Con un diseño que sigue el modelo CRISP-DM, estándar del sector, SPSS Modeler admite el proceso completo de minería de datos, desde los propios datos hasta obtener los mejores resultados empresariales.

SPSS Modeler ofrece una gran variedad de métodos de modelado procedentes del aprendizaje automático, la inteligencia artificial y el estadístico. Los métodos disponibles en la paleta de modelado permiten derivar nueva información procedente de los datos y desarrollar modelos predictivos. Cada método tiene ciertos puntos fuertes y es más adecuado para determinados tipos de problemas.

SPSS Modeler puede adquirirse como producto independiente o utilizarse como cliente junto con SPSS Modeler Server. También hay disponible cierto número de opciones adicionales que se resumen en las siguientes secciones. Si desea obtener más información, consulte *<http://www.ibm.com/software/analytics/spss/products/modeler/>*.

## *Productos IBM SPSS Modeler*

La familia de productos IBM® SPSS® Modeler y su software asociado se componen de lo siguiente:

- **IBM SPSS Modeler**
- IBM SPSS Modeler Server
- IBM SPSS Modeler Administration Console
- **IBM SPSS Modeler Batch**
- IBM SPSS Modeler Solution Publisher
- IBM SPSS Modeler Server adaptadores para IBM SPSS Collaboration and Deployment **Services**

#### *IBM SPSS Modeler*

SPSS Modeler es una versión con todas las funcionalidades del producto que puede instalar y ejecutar en su ordenador personal. Puede ejecutar SPSS Modeler en modo local como un producto independiente o utilizarla en modo distribuido junto con IBM® SPSS® Modeler Server para mejorar el rendimiento a la hora de trabajar con grandes conjuntos de datos.

Con SPSS Modeler, puede crear modelos predictivos precisos de forma rápida e intuitiva sin necesidad de programación. Mediante su exclusiva interfaz visual, podrá visualizar fácilmente el proceso de minería de datos. Con ayuda del análisis avanzado incrustado en el producto podrá

<span id="page-15-0"></span>detectar patrones y tendencias en sus datos que anteriormente estaban ocultos. Podrá modelar los resultados y comprender los factores que influyen en ellos, lo que le permitirá aprovechar oportunidades comerciales y mitigar los riesgos.

SPSS Modeler está disponible en dos ediciones: SPSS Modeler Professional y SPSS Modeler Premium. [Si desea obtener más información, consulte el tema Ediciones de IBM SPSS Modeler](#page-0-0) en *[Manual de usuario de IBM SPSS Modeler 15](#page-0-0)*.

#### *IBM SPSS Modeler Server*

SPSS Modeler utiliza una arquitectura de cliente/servidor para distribuir peticiones de cliente para operaciones que requieren un uso intensivo de los recursos a un software de servidor de gran potencia, lo que proporciona un rendimiento más rápido con conjuntos de datos de mayor volumen.

SPSS Modeler Server es un producto con licencia independiente que se ejecuta de manera continua en modo de análisis distribuido en un host de servidor junto con una o más instalaciones de IBM® SPSS® Modeler. De este modo, SPSS Modeler Server ofrece un mejor rendimiento cuando se trabaja con grandes conjuntos de datos, ya que las operaciones que requieren un uso intensivo de memoria se pueden realizar en el servidor sin tener que descargar datos al equipo cliente. IBM® SPSS® Modeler Server también ofrece asistencia para las capacidades de optimización de SQL y modelado interno de la base de datos, lo que proporciona mayores ventajas en cuanto al rendimiento y la automatización.

### *IBM SPSS Modeler Administration Console*

Modeler Administration Console es una aplicación gráfica para administrar muchas de las opciones de configuración de SPSS Modeler Server, las cuales también pueden configurarse a través de un archivo de opciones. La aplicación proporciona una interfaz de usuario de la consola para supervisar y configurar las instalaciones de SPSS Modeler Server y está disponible de forma completamente gratuita para los clientes actuales de SPSS Modeler Server. La aplicación solamente se puede instalar en los ordenadores con Windows; sin embargo, puede administrar un servidor que esté instalado en cualquier plataforma compatible.

#### *IBM SPSS Modeler Batch*

Aunque la minería de datos suele ser un proceso interactivo, también es posible ejecutar SPSS Modeler desde una línea de comandos, sin necesidad de la interfaz gráfica del usuario. Por ejemplo, puede que tenga tareas repetitivas o cuya ejecución sea de larga duración que quiera realizar sin intervención por parte del usuario. SPSS Modeler Batch es una versión especial del producto que ofrece asistencia para todas las capacidades analíticas de SPSS Modeler sin acceder a la interfaz de usuario habitual. Es necesario disponer de una licencia de SPSS Modeler Server para utilizar SPSS Modeler Batch.

### <span id="page-16-0"></span>*IBM SPSS Modeler Solution Publisher*

SPSS Modeler Solution Publisher es una herramienta que le permite crear una versión empaquetada de una ruta de SPSS Modeler que se puede ejecutar en un motor de tiempo de ejecución externo o incrustado en una aplicación externa. De este modo, podrá publicar y distribuir rutas completas de SPSS Modeler para utilizarlas en entornos que no tengan SPSS Modeler instalado. SPSS Modeler Solution Publisher se distribuye como parte del servicio IBM SPSS Collaboration and Deployment Services - Scoring, para el que se necesita una licencia independiente. Con esta licencia, recibirá SPSS Modeler Solution Publisher Runtime, que le permite ejecutar las rutas publicadas.

### *IBM SPSS Modeler Server Adaptadores para IBM SPSS Collaboration and Deployment Services*

Tiene a su disposición un determinado número de adaptadores para IBM® SPSS® Collaboration and Deployment Services que permiten que SPSS Modeler y SPSS Modeler Server interactúen con un repositorio de IBM SPSS Collaboration and Deployment Services. De este modo, varios usuarios podrán compartir una ruta de SPSS Modeler distribuida en el repositorio, o bien se podrá acceder a ella desde la aplicación cliente de baja intensidad IBM SPSS Modeler Advantage. Debe instalar el adaptador en el sistema donde se aloje el repositorio.

## *Ediciones de IBM SPSS Modeler*

SPSS Modeler está disponible en las siguientes ediciones.

#### *SPSS Modeler Professional*

SPSS Modeler Professional proporciona todas las herramientas que necesita para trabajar con la mayoría de los tipos de datos estructurados, como los comportamientos e interacciones registrados en los sistemas de CRM, datos demográficos, comportamientos de compra y datos de ventas.

#### *SPSS Modeler Premium*

SPSS Modeler Premium es un producto con licencia independiente que amplía SPSS Modeler Professional para poder trabajar con datos especializados, como los utilizados para el análisis de entidades o las redes sociales, así como con datos de texto no estructurados. SPSS Modeler Premium está formado por los siguientes componentes:

**IBM® SPSS® Modeler Entity Analytics** incorpora una dimensión completamente nueva al análisis predictivo de IBM® SPSS® Modeler. Mientras que el análisis predictivo trata de predecir comportamientos futuros a partir de datos del pasado, el análisis de entidades se centra en mejorar la coherencia de los datos actuales mediante la resolución de conflictos de identidades dentro de los propios registros. La identidad de un individuo, una organización, un objeto o cualquier otra entidad puede estar expuesta a ambigüedades. La resolución de identidades puede ser vital en diversos campos, entre los que se incluyen la gestión de la relación con el cliente, la detección de fraudes, la lucha contra el blanqueo de dinero y la seguridad nacional e internacional.

<span id="page-17-0"></span>**IBM SPSS Modeler Social Network Analysis** transforma la información sobre relaciones en campos que caracterizan el comportamiento social de individuos y grupos. Mediante el uso de datos que describen las relaciones subyacentes de las redes sociales, IBM® SPSS® Modeler Social Network Analysis identifica a los líderes sociales que influyen en el comportamiento de otros en la red. Además, puede determinar qué personas se ven más afectadas por otros participantes de la red. Al combinar estos resultados con otras medidas, puede crear perfiles completos de individuos en los que basar sus modelos predictivos. Los modelos que incluyan esta información social tendrán un mejor rendimiento que los modelos que no la incluyan.

**Text Analytics for IBM® SPSS® Modeler** utiliza tecnologías de lingüística avanzada y Procesamiento del lenguaje natural (PLN) para procesar con rapidez una gran variedad de datos de texto sin estructurar, extraer y organizar los conceptos clave y agruparlos en categorías. Las categorías y conceptos extraídos se pueden combinar con los datos estructurados existentes, como pueden ser datos demográficos, y se pueden aplicar para modelar utilizando el conjunto completo de herramientas de minería de datos de SPSS Modeler para tomar decisiones mejores y más certeras.

### *Documentación de IBM SPSS Modeler*

Tiene a su disposición documentación en formato de ayuda en línea desde el menú Ayuda de SPSS Modeler. Se incluye documentación para SPSS Modeler, SPSS Modeler Server y SPSS Modeler Solution Publisher, así como el Manual de aplicaciones y otros materiales de apoyo.

La documentación completa de cada producto (incluidas las instrucciones de instalación) en formato PDF está disponible en la carpeta *\Documentation* en cada DVD del producto. También es posible descargar los documentos de instalación en Internet en *<http://www-01.ibm.com/support/docview.wss?uid=swg27023172>*.

La documentación en ambos formatos también está disponible desde el centro de información de SPSS Modeler en *<http://publib.boulder.ibm.com/infocenter/spssmodl/v15r0m0/>*.

### *Documentación de SPSS Modeler Professional*

El conjunto de documentación de SPSS Modeler Professional (excluidas las instrucciones de instalación) es el siguiente.

- **Manual del usuario de IBM SPSS Modeler.** Introducción general sobre cómo usar SPSS Modeler, incluyendo cómo crear rutas de datos, tratar valores perdidos, crear expresiones CLEM, trabajar con proyectos e informes y empaquetas rutas para su distribución en IBM SPSS Collaboration and Deployment Services, Predictive Applications o IBM SPSS Modeler Advantage.
- **Nodos Fuente, Proceso y Resultado de IBM SPSS Modeler.** Descripciones de todos los nodos utilizados para leer, procesar y dar salida a datos en diferentes formatos. En la práctica, esto implica todos los nodos que no sean nodos de modelado.
- **Nodos de modelado de IBM SPSS Modeler.** Descripciones de todos los nodos utilizados para crear modelos de minería de datos. IBM® SPSS® Modeler ofrece una variedad de métodos de modelado tomados del aprendizaje de las máquinas, la inteligencia artificial y

<span id="page-18-0"></span>la estadística. [Si desea obtener más información, consulte el tema Conceptos básicos sobre](#page-0-0) nodos de modelado en el capítulo 3 en *[Nodos de modelado de IBM SPSS Modeler 15](#page-0-0)*.

- **Manual de algoritmos de IBM SPSS Modeler.** Descripciones de los fundamentos matemáticos de los métodos de modelado que se utilizan en SPSS Modeler. Esta guía está disponible únicamente en formato PDF.
- **Manual de aplicaciones de IBM SPSS Modeler.** Los ejemplos de esta guía ofrecen introducciones breves y concisas a métodos y técnicas de modelado específicos. También tiene a su disposición una versión en línea de este manual en el menú Ayuda. [Si desea](#page-0-0) obtener más información, consulte [el tema Ejemplos de aplicaciones en](#page-0-0) *Manual de usuario [de IBM SPSS Modeler 15](#page-0-0)*.
- **Procesos y automatización de IBM SPSS Modeler.** Información sobre la automatización del sistema a través de procesos, incluidas las propiedades que se pueden utilizar para manipular nodos y rutas.
- **IBM SPSS Modeler Manual de distribución.** Información sobre la ejecución de rutas y escenarios de SPSS Modeler como pasos en trabajos de procesamiento en IBM® SPSS® Collaboration and Deployment Services Deployment Manager.
- **Guía del desarrollador de IBM SPSS Modeler CLEF.**CLEF permite integrar programas de otros fabricantes, como rutinas de procesamiento de datos o algoritmos de modelado como nodos en SPSS Modeler.
- **Manual de minería interna de bases de datos de IBM SPSS Modeler.** Este manual incluye información sobre cómo utilizar la potencia de su base de datos, tanto para mejorar su rendimiento como para ampliar su oferta de capacidades analíticas a través de algoritmos de terceros.
- **Guía de administración y rendimiento de IBM SPSS Modeler Server.** Información sobre la configuración y administración de IBM® SPSS® Modeler Server.
- **Manual del usuario de IBM SPSS Modeler Administration Console.** Información sobre cómo instalar y utilizar la interfaz de usuario de la consola para supervisar y configurar SPSS Modeler Server. La consola se implementa como complemento de la aplicación Deployment Manager.
- **Manual de IBM SPSS Modeler Solution Publisher.** SPSS Modeler Solution Publisher es un componente complementario que permite a las organizaciones publicar rutas para su uso fuera del entorno estándar de SPSS Modeler.
- **Manual de CRISP-DM de IBM SPSS Modeler.** Manual que explica paso a paso cómo utilizar la metodología de CRISP-DM en la minería de datos con SPSS Modeler.
- **Manual del usuario de IBM SPSS Modeler Batch.** Guía completa de cómo utilizar IBM SPSS Modeler en modo por lotes, incluida información detallada sobre la ejecución del modo por lotes y argumentos de línea de comandos. Esta guía está disponible únicamente en formato PDF.

#### *Documentación de SPSS Modeler Premium*

El conjunto de documentación de SPSS Modeler Premium (excluidas las instrucciones de instalación) es el siguiente.

- <span id="page-19-0"></span> **IBM SPSS Modeler Entity Analytics Manual del usuario.** Información sobre cómo utilizar el análisis de entidades con SPSS Modeler, que cubre la instalación y configuración de repositorios, nodos de análisis de entidades y tareas administrativas.
- **IBM SPSS Modeler Social Network Analysis Manual del usuario.** Una guía para realizar análisis de redes sociales con SPSS Modeler, incluido el análisis de grupos y el análisis de difusión.
- **Text Analytics for SPSS Modeler Manual del usuario.** Información sobre cómo utilizar el análisis de texto con SPSS Modeler, que cubre los nodos de minería de texto, programa interactivo, plantillas y otros recursos.
- Manual del usuario de **Text Analytics for IBM SPSS Modeler Administration Console.** Información sobre cómo instalar y utilizar la interfaz de usuario de la consola para supervisar y configurar IBM® SPSS® Modeler Server para su uso con Text Analytics for SPSS Modeler. La consola se implementa como complemento de la aplicación Deployment Manager.

## *Ejemplos de aplicaciones*

Mientras que las herramientas de minería de datos de SPSS Modeler pueden ayudar a resolver una amplia variedad de problemas organizativos y empresariales, los ejemplos de la aplicación ofrecen introducciones breves y adaptadas de técnicas y métodos de modelado específicos. Los conjuntos de datos utilizados aquí son mucho más pequeños que los enormes almacenes de datos gestionados por algunos analizadores de datos, pero los conceptos y métodos implicados deberían ser escalables a las aplicaciones reales.

Para acceder a los ejemplos pulsando Ejemplos de aplicación en el menú Ayuda de SPSS Modeler. Los archivos de datos y rutas de muestra se instalan en la carpeta *Demos* en el directorio de instalación del producto. [Si desea obtener más información, consulte el tema Carpeta Demos](#page-0-0) en *[Manual de usuario de IBM SPSS Modeler 15](#page-0-0)*.

**Ejemplos de modelado de base de datos.** Consulte los ejemplos que figuran en el Manual de minería interna de bases de datos de *IBM SPSS Modeler*.

**Ejemplos de procesos.** Consulte los ejemplos que figuran en la Guía de procesos y automatización de *IBM SPSS Modeler*.

# <span id="page-20-0"></span>*Carpeta Demos*

Los archivos de datos y rutas de muestra utilizados con los ejemplos de la aplicación se instalan en la carpeta *Demos* en el directorio de instalación del producto. También puede acceder a esta carpeta desde el grupo de programas IBM SPSS Modeler 15 del menú Inicio de Windows o pulsando *Demos* de la lista de directorios recientes en el cuadro de diálogo Abrir archivo.

Figura 1-1

*Selección de la carpeta Demos desde la lista de directorios utilizados recientemente*

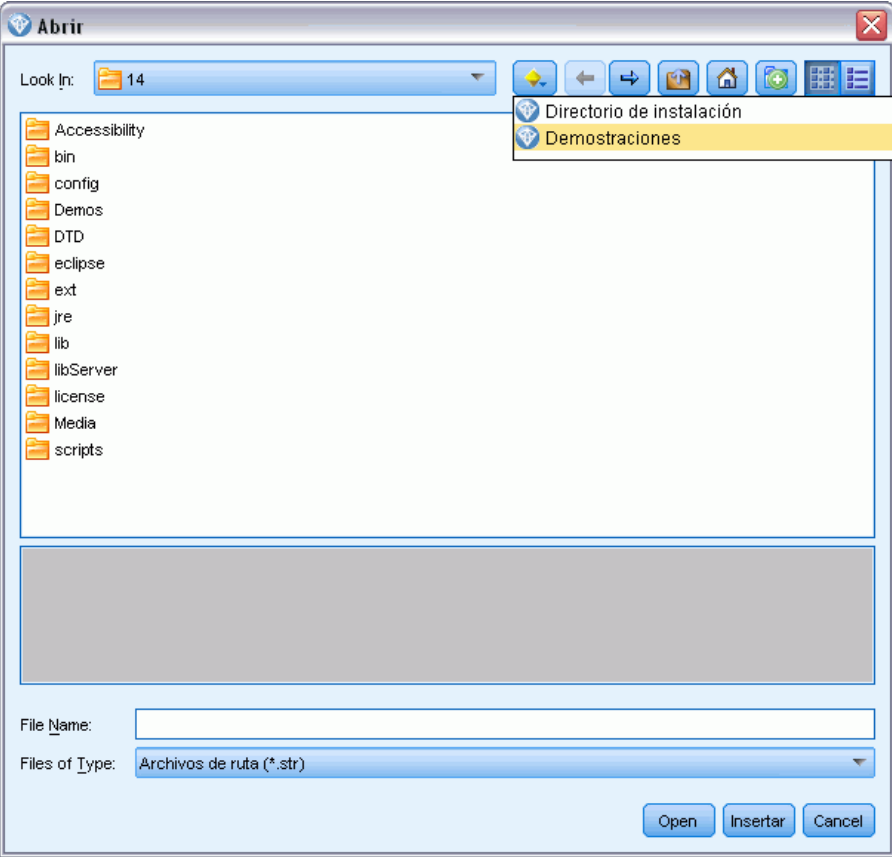

# *Parte I: Procesamientos y el lenguaje de procesamiento*

# <span id="page-22-0"></span>*Conceptos básicos del procesamiento*

El procesamiento enIBM® SPSS® Modeler es una herramienta potente para automatizar procesos en la interfaz de usuario. Los procesos pueden realizar los mismos tipos de acciones que se realizan con el ratón o el teclado y se utilizan para automatizar tareas que resultarían extremadamente repetitivas o llevarían mucho tiempo si se realizaran manualmente.

Puede utilizar los procesos para:

- Imponer un orden concreto para la ejecución de nodos en una ruta.
- Establecer propiedades de los nodos y realizar derivaciones usando un subconjunto de CLEM (Control Language for Expression Manipulation).
- Especificar una secuencia automática de acciones que normalmente implican la interacción del usuario (por ejemplo, puede generar un modelo y comprobarlo a continuación).
- Configurar procesos complejos que requieren una interacción sustancial del usuario, como los procedimientos de validación cruzada que requieren una repetitiva generación y comprobación de modelo.
- Configurar procesos que manipulen rutas; por ejemplo, puede tomar una ruta de entrenamiento de modelo, ejecutarla y producir la ruta de comprobación del modelo automáticamente.

El capítulo de esta proporciona descripciones de alto nivel y ejemplos de procesos de nivel, procesos independientes y procesos en Supernodos en la interfaz de SPSS Modeler. Los capítulos de las siguientes recogen más información sobre lenguaje de procesos, sintaxis y comandos.

*Nota*: no puede importar y ejecutar procesos creados en IBM® SPSS® Statistics de SPSS Modeler.

### *Tipo de procesos*

IBM® SPSS® Modeler utiliza tres tipos de procesos:

- **Los procesos de la ruta** se guardan como una propiedad de ruta y se guardan y se cargan con una ruta específica. Por ejemplo, puede escribir un proceso de ruta que automatice el proceso de entrenamiento y aplicación de un nugget de modelo. También puede especificar que cuando se ejecute una ruta particular, se ejecute el proceso, en lugar del contenido del lienzo de la ruta.
- **Los procesos independientes** no están asociados a ninguna ruta en particular y se guardan en archivos de texto externos. Puede utilizar un proceso independiente, por ejemplo, para manipular varias rutas a la vez.
- Los **procesos Supernodos** se guardan como una propiedad de ruta de supernodo. Los procesos Supernodos sólo están disponibles en supernodos terminales. Puede utilizar un proceso de supernodo para controlar la secuencia de ejecución del contenido del supernodo. En supernodos no terminales (origen o proceso), puede definir propiedades del supernodo o los nodos que contiene en su proceso de ruta directamente.

## <span id="page-23-0"></span>*Procesos de ruta*

Los procesos se pueden utilizar para personalizar operaciones dentro de una ruta particular y se guardan con esa ruta. Los procesos de la ruta se pueden utilizar para especificar un orden de ejecución particular para los nodos terminales de una ruta. El cuadro de diálogo del proceso de la ruta se utiliza para editar el proceso que está guardado con la ruta actual.

*Para acceder a la pestaña de procesos de ruta en el cuadro de diálogo Propiedades de ruta:*

- ► En el menú Herramientas, seleccione: Propiedades de ruta > Proceso...
- E Pulse en la pestaña Proceso para trabajar con procesos en la ruta actual.

Figura 2-1 *Cuadro de diálogo del proceso de la ruta*

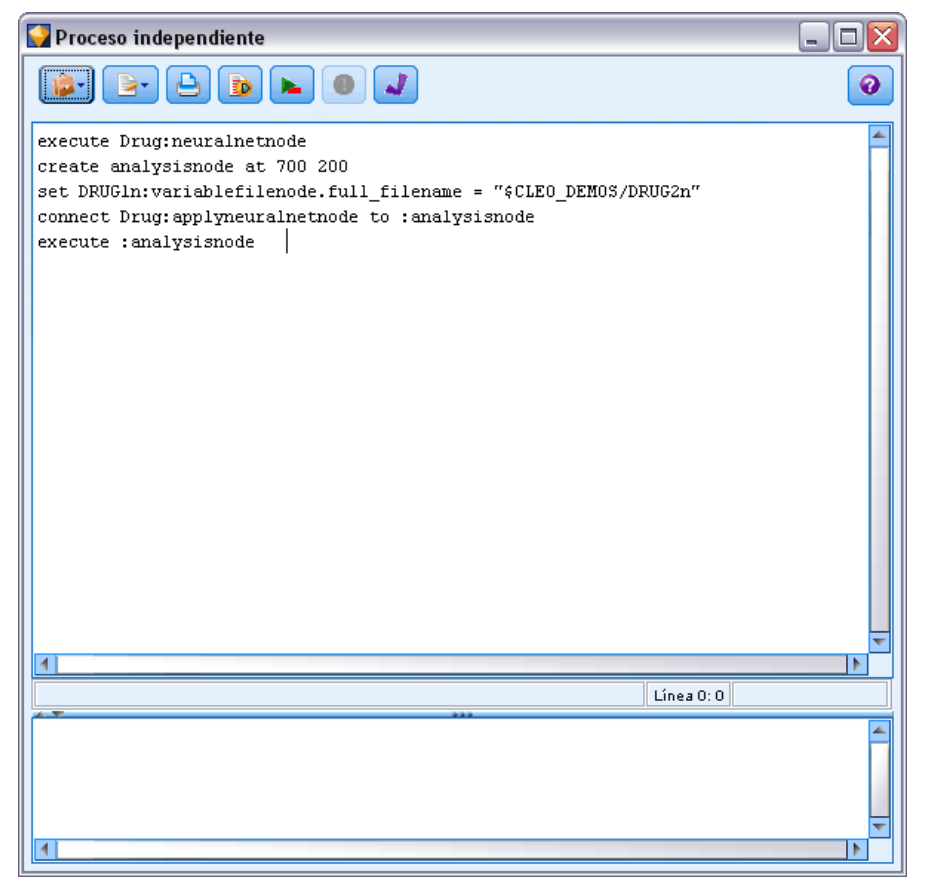

Los iconos de la barra de herramientas de la parte superior del cuadro de diálogo le permiten realizar las siguientes operaciones:

- Importar el contenido de una ruta independiente preexistente en la ventana.
- Guardar un proceso como archivo de texto.
- **Imprimir un proceso.**
- <span id="page-24-0"></span>■ Añadir proceso por defecto.
- Ejecutar el proceso completo actual.
- Ejecutar líneas concretas de un proceso.
- Comprobar la sintaxis del proceso y, si se detectan errores, abrirlos en el panel inferior del cuadro de diálogo para su revisión.

Además, puede especificar si este proceso se debe ejecutar o no cuando se ejecuta la ruta. Puede seleccionar Ejecutar este proceso para que se ejecute cada vez que se ejecute la ruta y se use el orden de ejecución especificado en el proceso. De este modo se proporciona una automatización a nivel de ruta para acelerar la generación del modelo. Sin embargo, la configuración por defecto es omitir el proceso durante la ejecución de la ruta. Incluso si selecciona la opción Omitir este proceso, siempre puede ejecutar la ruta directamente desde este cuadro de diálogo.

#### *Ejemplo de proceso de ruta: Entrenamiento de una red neuronal*

Una ruta se puede usar para entrenar un modelo de red neuronal cuando se ejecute. Normalmente, para comprobar el modelo, se inserta el nodo de modelado para agregar el modelo a la ruta, realizar las conexiones adecuadas y ejecutar el nodo Análisis.

Mediante un proceso de IBM® SPSS® Modeler se puede automatizar el proceso de comprobar el nugget de modelo tras crearlo. Por ejemplo, el siguiente proceso de ruta para la ruta de demostración *druglearn.str* (disponible en la carpeta */Demos/streams/* de su instalación de SPSS Modeler) se puede ejecutar desde el cuadro de diálogo de propiedades de ruta (Herramientas > Propiedades de ruta > Ruta):

```
execute Drug:neuralnetworknode
create analysisnode at 700 200
set DRUG1n:variablefilenode.full_filename = "$CLEO_DEMOS/DRUG2n"
connect :applyneuralnetworknode to :analysisnode
execute :analysisnode
```
Los puntos siguientes describen cada línea de este ejemplo de proceso.

- La primera línea ejecuta el nodo Red neuronal denominado Drug ya encontrado en la ruta de demostración para generar un nugget de modelo y colocarlo en el lienzo de rutas, conectado al nodo Tipo ya en el sistema.
- En la línea 2, el proceso crea un nodo Análisis y lo coloca en la posición del lienzo 700 x 200.
- En la línea 3, el origen de datos original utilizado en la ruta cambia a un conjunto de datos de prueba denominado DRUG2n.
- En la línea 4, el nugget de modelo Red neuronal está conectado al nodo Análisis. Tenga en cuenta que no se utilizan nombres para denotar el nugget de modelo Red neuronal o Análisis ya que no existen nodos similares en la ruta.
- Finalmente, el nodo Análisis se ejecuta para producir el informe Análisis.

<span id="page-25-0"></span>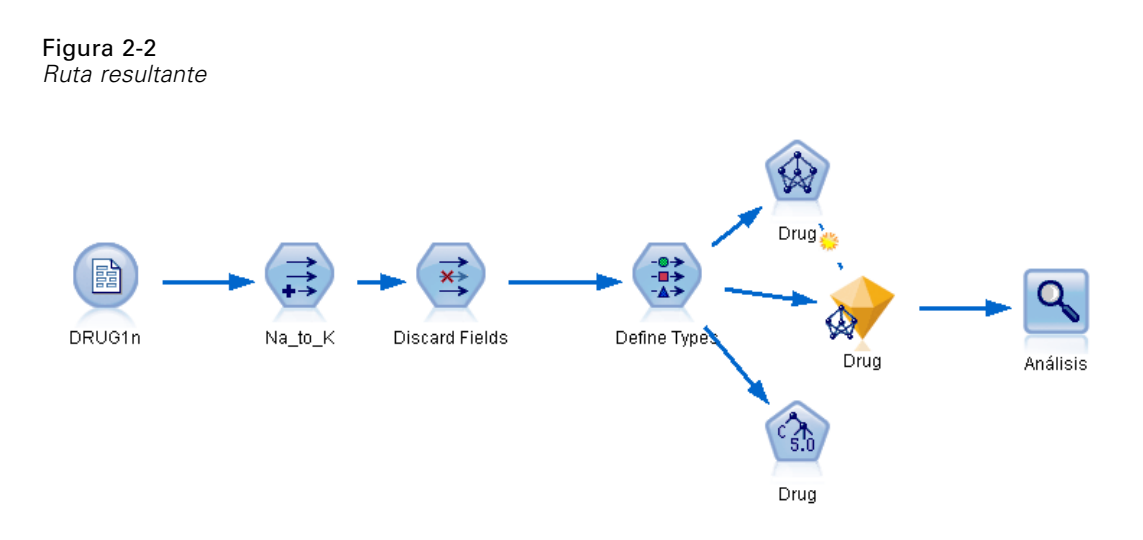

Este proceso está diseñado para ejecutarse con una ruta existente, ya que asume que el nodo Red neuronal llamado *Medicamento* ya existe. Sin embargo, también es posible utilizar un proceso para crear y ejecutar una ruta desde cero, comenzando con un lienzo vacío. Para obtener más información acerca de lenguaje de procesos en general, consulte Conceptos básicos del lenguaje de procesamiento el p. [20](#page-33-0). Para obtener más información acerca de los comandos de procesos de forma específica, consulte Comandos de procesos el p. [31.](#page-44-0)

## *Procesos independientes*

El cuadro de diálogo Proceso independiente se usa para crear o editar un proceso que se ha guardado como archivo de texto. En él se muestra el nombre del archivo y se proporcionan funcionalidades para la carga, almacenamiento, importación y ejecución de procesos.

#### *Para acceder al cuadro de diálogo del proceso independiente:*

 $\blacktriangleright$  En el menú principal, elija: Herramientas > Proceso independiente

*Conceptos básicos del procesamiento*

#### <span id="page-26-0"></span>Figura 2-3

*Cuadro de diálogo Proceso independiente*

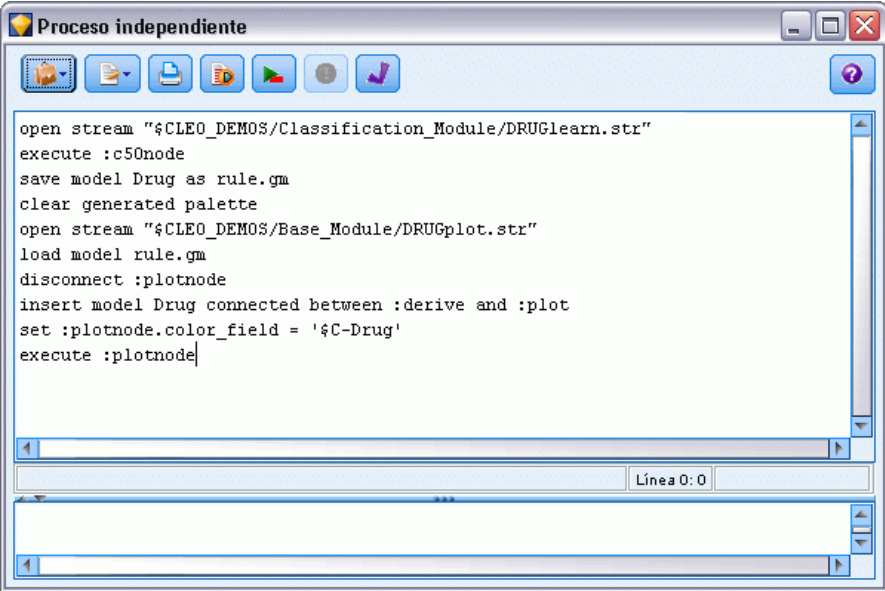

Los procesos independientes y los de ruta comparten las mismas opciones de comprobación de sintaxis de procesos y barra de herramientas. [Si desea obtener más información, consulte el tema](#page-23-0) [Procesos de ruta el p. 10.](#page-23-0)

### *Ejemplo de proceso independiente: Guardar y cargar un modelo*

Los procesos independientes son útiles para la manipulación de rutas. Imagine que tiene dos rutas, una que crea un modelo y otra que usa diagramas para examinar el conjunto de reglas generado a partir de la primera ruta con campos de datos existentes. Un proceso independiente para este escenario tendría un aspecto similar a éste:

open stream "\$CLEO\_DEMOS/streams/druglearn.str" execute :c50node save model Drug as rule.gm clear generated palette open stream "\$CLEO\_DEMOS/streams/drugplot.str" load model rule.gm disconnect :plotnode insert model Drug connected between :derive and :plot set :plotnode.color\_field = '\$C-Drug' execute :plotnode

<span id="page-27-0"></span>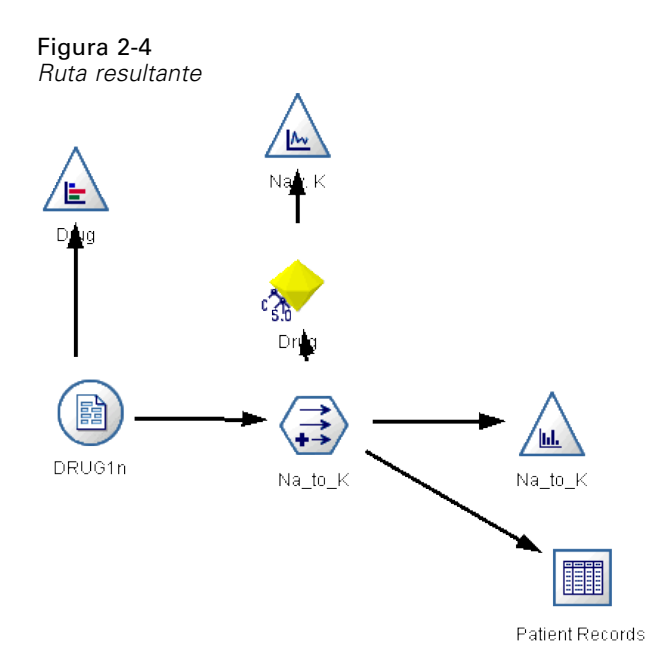

*Nota*: para obtener más información acerca de lenguaje de procesos en general, consulte Conceptos básicos del lenguaje de procesamiento el p. [20](#page-33-0). Para obtener más información acerca de los comandos de procesos de forma específica, consulte Comandos de procesos el p. [31](#page-44-0).

### *Ejemplo de proceso independiente: Generar un modelo de selección de características*

Comenzando con un lienzo vacío, este ejemplo crea una ruta que genera un modelo de selección de características, aplica el modelo y crea una tabla que indica los 15 campos más importantes respecto al objetivo especificado.

create stream 'featureselection' create statisticsimportnode position :statisticsimportnode at 50 50 set :statisticsimportnode.full\_filename = "\$CLEO\_DEMOS/customer\_dbase.sav" create typenode position :typenode at 150 50 set :typenode.direction.'response\_01' = Target connect :statisticsimportnode to :typenode create featureselectionnode position :featureselectionnode at 250 50 set :featureselectionnode.screen\_missing\_values=true set :featureselectionnode.max\_missing\_values=80 set :featureselectionnode.criteria = Likelihood set :featureselectionnode.important\_label = "Check Me Out!" set :featureselectionnode.selection\_mode = TopN set :featureselectionnode.top\_n = 15 connect :typenode to :featureselectionnode execute :featureselectionnode

<span id="page-28-0"></span>create tablenode position :tablenode at 250 250 connect response\_01:applyfeatureselectionnode to :tablenode execute :tablenode

El proceso crea un nodo de origen para leer en los datos, utiliza un nodo Tipo para definir el papel (dirección) del campo *response\_01* hacia Target y, a continuación, crea y ejecuta un nodo Selección de características. Este proceso también conecta cada nodo y posiciones en el lienzo de la ruta para producir un diseño legible. El nugget de modelo resultante se conecta al nodo Tabla, que indica los 15 campos más importantes, tal y como determinan las propiedades selection mode y top n. [Si desea obtener más información, consulte el tema Propiedades de](#page-233-0) [featureselectionnode en el capítulo 16 el p. 220.](#page-233-0)

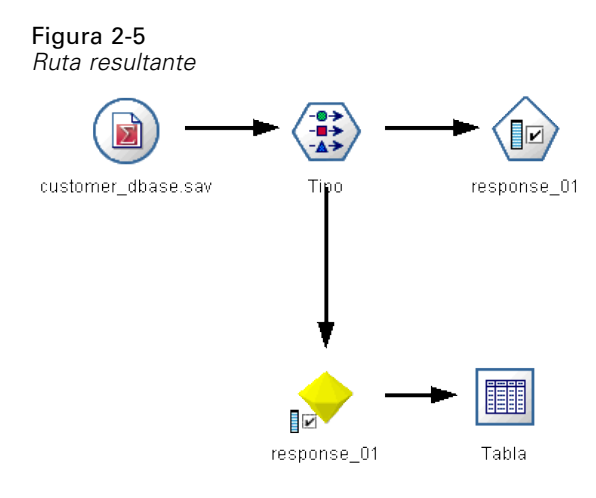

### *Procesos de Supernodo*

Puede crear y guardar procesos con cualquier supernodo terminal utilizando el lenguaje de procesos de IBM® SPSS® Modeler. Estos procesos sólo están disponibles para supernodos terminales y se suelen utilizar cuando crea rutas de plantilla o para imponer un orden de ejecución especial del contenido del supernodo. Los procesos de supernodo también permiten ejecutar más de un proceso en una ruta.

Por ejemplo, supongamos que necesita especificar el orden de ejecución de una ruta compleja y su supernodo contiene varios nodos, incluyendo un nodo Val. globales, que se debe ejecutar antes de derivar un nuevo campo utilizado en un nodo Gráfico. En este caso, puede crear un proceso de supernodo que ejecute el nodo Val. globales en primer lugar. Los valores calculados por este nodo, como la media o la desviación estándar, se pueden usar posteriormente cuando se ejecute el nodo Gráfico.

En un proceso Supernodo, puede especificar las propiedades del nodo de la misma manera que otros procesos. También puede cambiar y definir las propiedades de cualquier supernodo o sus nodos encapsulados directamente desde un proceso de ruta. [Si desea obtener más información,](#page-332-0) [consulte el tema Propiedades de Supernodos en el capítulo 22 el p. 319.](#page-332-0) Este método funciona para supernodos de origen y proceso y supernodos terminales.

<span id="page-29-0"></span>*Nota*: como sólo los supernodos terminales pueden ejecutar sus propios procesos, la pestaña Procesos del cuadro de diálogo Supernodo sólo está disponible para supernodos terminales.

#### *Para abrir el cuadro de diálogo de proceso de supernodo desde el lienzo principal:*

 $\triangleright$  Seleccione un supernodo terminal en el lienzo de ruta y, en el menú de supernodo, seleccione: Proceso de Supernodo...

#### *Para abrir el cuadro de diálogo de proceso de supernodo desde el lienzo de supernodo aumentado:*

E Pulse con el botón derecho en el lienzo de supernodo y en el menú contextual seleccione: Proceso de Supernodo...

[Si desea obtener más información, consulte el tema Supernodos y procesos en el capítulo 9 en](#page-0-0) *[Nodos de origen, proceso y resultado de IBM SPSS Modeler 15](#page-0-0)*.

#### *Proceso de supernodo de ejemplo*

El siguiente proceso de supernodo establece el orden en que se ejecutarán los nodos terminales del supernodo. Este orden garantiza que el nodo Val. globales se ejecuta primero para que los valores que calcula este nodo se puedan utilizar cuando se ejecute otro nodo.

execute 'Set Globals' execute 'gains' execute 'profit' execute 'age v. \$CC-pep' execute 'Table'

## *Ejecución e interrupción de procesos*

Existen diversas formas de ejecutar procesos. Por ejemplo, en el proceso de ruta o en el cuadro de diálogo del proceso, el botón "Ejecutar este proceso" ejecuta el proceso completo:

Figura 2-6 *Botón Ejecutar este proceso*

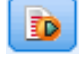

El botón "Ejecutar líneas seleccionadas" ejecuta una única línea, o un bloque de líneas adyacentes, que ha seleccionado en el proceso\_

Figura 2-7 *Botón Ejecutar líneas seleccionadas*

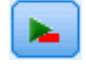

Un proceso se puede ejecutar mediante cualquiera de los siguientes métodos:

 Pulse en el botón "Ejecutar este proceso" o "Ejecutar líneas seleccionadas" dentro de un proceso de ruta o un cuadro de diálogo de proceso.

- <span id="page-30-0"></span> Ejecutando una ruta donde Ejecutar este proceso esté establecido como el método de ejecución por defecto.
- Utilizando la marca -execute al inicio en modo interactivo. [Si desea obtener más información,](#page-83-0) [consulte el tema Uso de argumentos en la línea de comandos en el capítulo 7 el p. 70.](#page-83-0)

*Nota*: cuando se ejecuta el Supernodo, se ejecuta un proceso de Supernodo siempre que se haya seleccionado Ejecutar este proceso en el cuadro de diálogo del proceso Supernodo.

#### *Interrupción de la ejecución del proceso*

En el cuadro de diálogo de procesos de ruta, se activará el botón rojo de detención durante la ejecución de procesos. Pulsando este botón, puede abandonar la ejecución del proceso y de cualquier ruta actual.

### *Buscar y reemplazar*

El cuadro de diálogo Buscar/reemplazar está disponible en lugares donde edita procesos o texto de expresión, incluido el editor de procesos, el generador de expresiones CLEM o cuando define una plantilla en el nodo Informe. Al editar texto en cualquiera de estas áreas, pulse Ctrl-F para acceder al cuadro de diálogo, asegurándose de que el cursor está centrado en un área de texto. Por ejemplo, si trabaja en un nodo Rellenar, puede acceder al cuadro de diálogo desde cualquiera de las áreas de texto de la ficha Configuración o desde el campo de texto del generador de expresiones.

#### Figura 2-8 *Cuadro de diálogo Buscar/reemplazar*

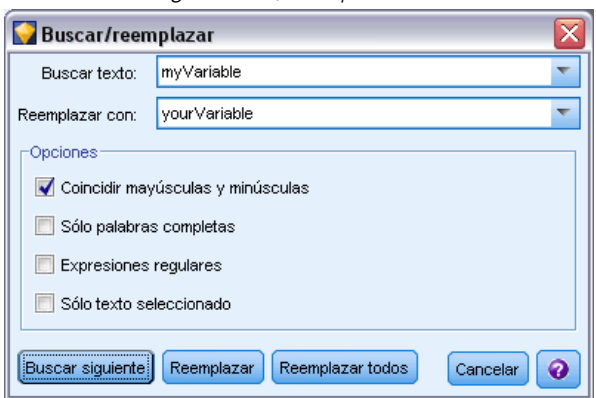

- ► Con el cursor en un área de texto, pulse Ctrl+F para acceder al cuadro de diálogo Buscar/reemplazar.
- E Introduzca el texto que desee buscar o selecciónelo de la lista desplegable de elementos buscados recientemente.
- E Introduzca el texto de reemplazo, si lo tiene.
- E Pulse en Buscar siguiente para iniciar la búsqueda.
- E Pulse en Reemplazar para reemplazar la sección actual o en Reemplazar todos para actualizar todas las instancias o sólo las seleccionadas.

E El cuadro de diálogo se cierra después de cada operación. Pulse F3 desde cualquier área de texto para repetir la operación de búsqueda más reciente o pulse Ctrl+F para volver a acceder al cuadro de diálogo.

#### *Opciones de búsqueda*

**Coincidir mayúsculas y minúsculas.** Especifica si la operación de búsqueda hace distinción entre mayúsculas y minúsculas; por ejemplo, si *mivar* es igual que *miVar*. El texto de reemplazo siempre se introduce exactamente como se ha introducido, independientemente de este ajuste.

**Sólo palabras completas.** Especifica si la operación de búsqueda tiene en cuenta el texto incluido dentro de las palabras. Por ejemplo, si se selecciona, la búsqueda de *fuego* no será igual que *cortafuegos* ni que *corta-fuegos*.

**Expresiones regulares.** Especifica si se utiliza la sintaxis de expresiones regulares (consulte la sección siguiente). Si está seleccionado, la opción Sólo palabras completas está desactivada y su valor se ignora.

**Sólo texto seleccionado.** Controla el ámbito de la búsqueda al utilizar la opción Reemplazar todos.

#### *Sintaxis de expresiones regulares*

Las expresiones regulares le permiten buscar caracteres especiales como caracteres de tabulador o de nueva línea, clases o rangos de caracteres como de la *a* a la *d*, cualquier dígito o no dígito y límites como el principio o el final de una línea. Se admiten los siguientes tipos de expresiones.

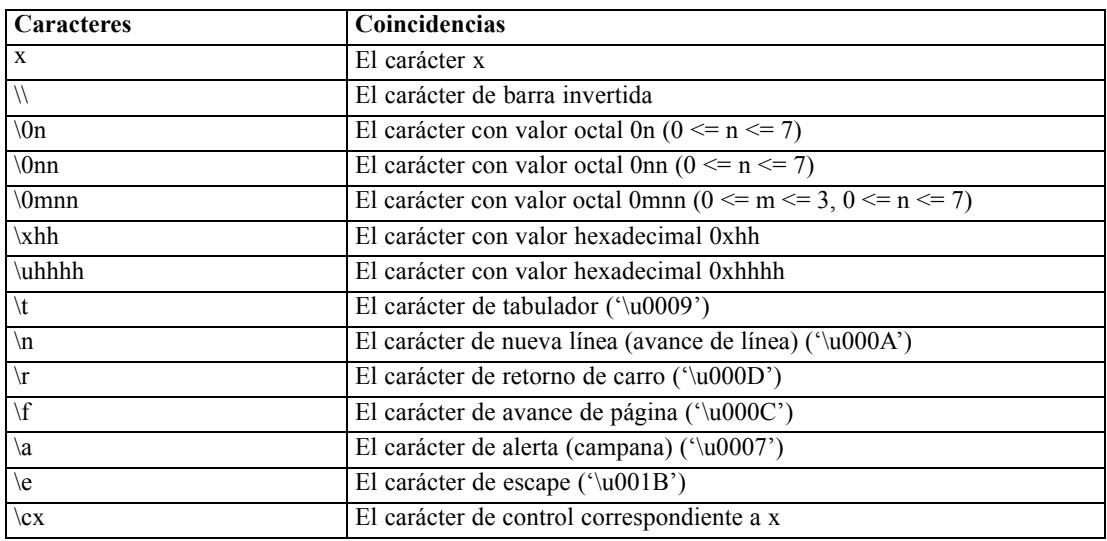

#### *Coincidencias de caracteres*

#### *Conceptos básicos del procesamiento*

#### *Clases de caracteres coincidentes*

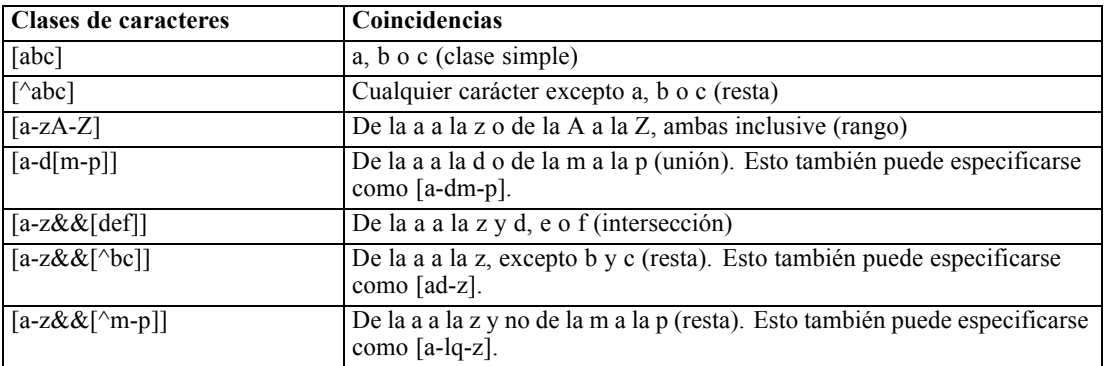

### *Clases de caracteres predefinidas*

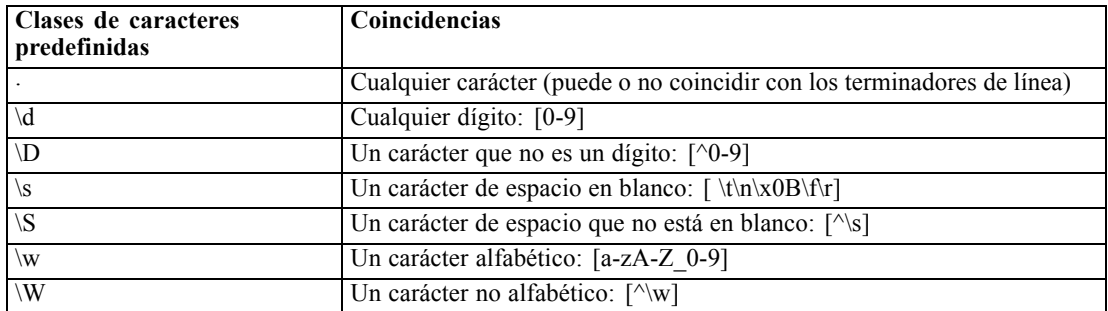

#### *Coincidencias de límite*

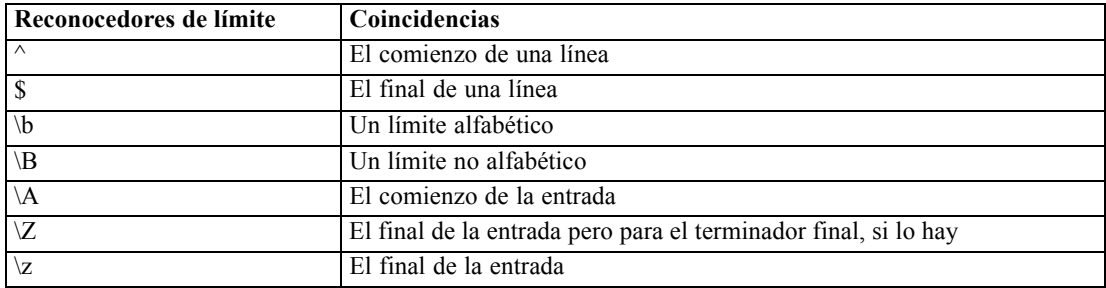

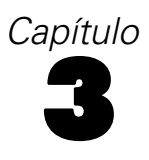

# <span id="page-33-0"></span>*Lenguaje de procesamiento*

## *Conceptos básicos del lenguaje de procesamiento*

El lenguaje de procesamiento de IBM® SPSS® Modeler consiste en:

- Un formato para hacer referencia a nodos, rutas, proyectos, resultados y otros objetos de SPSS Modeler.
- Un conjunto de instrucciones o comandos de procesamiento que se puede utilizar para manipular tales objetos.
- Un lenguaje de expresión de procesamiento para establecer los valores de las variables, los parámetros y otros objetos.
- Compatibilidad con comentarios, continuaciones y bloques de texto literal.

Esta sección describe la sintaxis básica para utilizar el lenguaje de procesamiento. Las secciones siguientes recogen información sobre comandos y propiedades específicas.

### *Sintaxis de procesos*

Para mejorar la claridad durante el análisis, se deben seguir las siguientes reglas cuando se trabaja con procesos en IBM® SPSS® Modeler:

- Los nombres de variables, como income o referrerID, deben aparecer entrecomillados.
- Los nombres de variables, como ^mystream, están precedidos por un símbolo de intercalación (^) cuando se refieren a una variable existente cuyo valor ya se ha establecido. Este símbolo no se utiliza al declarar o establecer el valor de la variable. [Si desea obtener más información,](#page-34-0) [consulte el tema Referencia a nodos el p. 21.](#page-34-0)
- Las referencias a la sesión, la ruta y los parámetros del Supernodo, como '\$P-Maxvalue', se deben acotar con comillas simples.
- Si se utilizan comillas dobles, una expresión se tratará como una cadena literal, por ejemplo, "Web graph of BP and Drug". Si no se utilizan con cuidado las comillas (simples y dobles), pueden producirse resultados inesperados; por ejemplo, "\$P-Maxvalue" será una cadena en lugar de una referencia en el valor almacenado en un parámetro.
- Los nombres de archivos, como "druglearn.str", se deben acotar con comillas dobles.
- Los nombres de nodos, como databasenode o Na\_to\_K, pueden llevar comillas simples o no llevarlas. *Nota*: los nombres deben aparecer entrecomillados si incluyen espacios o caracteres especiales. Sin embargo, no puede utilizar el nombre de un nodo en un proceso si comienza por un número, como '2a\_referrerID'.
- Las propiedades de marcas se deben leer o definir mediante los valores true y false (escritos en minúsculas, como se muestra). Las variaciones que contengan Off, OFF, off, No, NO, no, n, N, f, F, False, FALSE o 0 también se reconocen al configurar los valores, pero pueden provocar

<span id="page-34-0"></span>errores al leer los valores de propiedad en algunos casos. El resto de valores se consideran como true. El uso de minúsculas en true y false de forma consistente evitará confusiones.

- Las cadenas o bloques literales que contienen saltos de línea, espacios, comillas simples o dobles dentro del bloque se pueden acotar con comillas triples. [Si desea obtener más](#page-43-0) [información, consulte el tema Bloques de texto literal el p. 30.](#page-43-0)
- **Las expresiones CLEM, como "Age**  $>$ **= 55", se deben acotar con comillas dobles, por ejemplo:** set : derivenode.flag  $expr = "Age >= 55"$
- $\blacksquare$  Si utiliza comillas en una expresión CLEM, asegúrese de que una barra invertida (\) precede a cada comilla. Por ejemplo:

```
set :node.parameter = BP = \UpsilonHIGH\Upsilon"
```
Aunque no es necesario en todas las instancias, se recomienda seguir estas directrices para aumentar la claridad. El comprobador de procesos, disponible en todos los cuadros de diálogo de procesamiento, marca los casos de sintaxis ambigua.

## *Referencia a nodos*

En los procesos se puede hacer referencia a los nodos de diversas maneras:

- Puede especificar los nodos por su nombre; por ejemplo, DRUG1n. Puede calificar el nombre por tipo. Por ejemplo, Drug:neuralnetworknode hace referencia al nodo Red neuronal llamado Drug y no a ninguna otra clase de nodo.
- Es posible especificar los nodos sólo por tipo, por ejemplo, :neuralnetworknode se refiere a todos los nodos Red neuronal. Se puede utilizar cualquier tipo de nodo válido, por ejemplo, samplenode, neuralnetworknode y kmeansnode. El sufijo node es opcional y se puede omitir, pero se recomienda incluirlo, ya que facilita la identificación de errores en los procesos.
- Puede hacer referencia a cada nodo por su ID único, que se muestra en la ficha Anotaciones de cada nodo. Utilice un símbolo "@" seguido del ID; por ejemplo, @id5E5GJK23L.custom\_name = "My Node". [Si desea obtener más información, consulte el tema Anotaciones en el capítulo 5](#page-0-0) en *[Manual de usuario de IBM SPSS Modeler 15](#page-0-0)*.

**Modelos generados.** Las mismas reglas se aplican a los nodos de los modelos generados. Se puede utilizar el nombre del nodo como se muestra en la paleta de modelos generados de la ventana de administradores, o bien se puede hacer referencia a los nodos de modelo generados por tipo. Tenga en cuenta que los nombres que se usan para hacer referencia a los modelos generados en el administrador son diferentes de los utilizados para los modelos que se han añadido a una ruta con fines de puntuación (en este último se utiliza un prefijo "apply"). [Si desea obtener más](#page-56-0) [información, consulte el tema Nombres de nugget de modelo en el capítulo 4 el p. 43.](#page-56-0)

#### *Referencia a nodos mediante variables*

Puede proporcionar nombres y tipos de nodos como valores de variables de proceso locales utilizando la sintaxis de intercalación (^). Por ejemplo, cuando se necesita el nombre de un nodo, ^n evoca el nodo cuyo nombre está almacenado en la variable n, mientras que Drug:^t evoca el nodo llamado Drug cuyo tipo está almacenado en la variable t.

Las referencias a los nodos se pueden almacenar en variables de proceso locales (declaradas mediante una instrucción var), aunque no en parámetros de ruta, sesión o Supernodo. Para garantizar que las referencias no sean ambiguas en los nodos, asigne un ID de nodo exclusivo a una variable en el momento de crear el nodo.

var x set x = create typenode set ^x.custom\_name = "Mi nodo"

- La primera línea crea una variable llamada x.
- La segunda línea crea un nuevo nodo Tipo y almacena una referencia al nodo en x. Observe que x almacena una referencia al propio nodo y no el nombre del nodo.
- La tercera línea establece el valor de la propiedad custom\_name para el nodo de "My Node". El símbolo de intercalación se utiliza para indicar que x es el nombre de una variable en lugar de un nodo. (Sin el símbolo de intercalación ^, el sistema buscaría un nodo llamado x. El símbolo de intercalación no es necesario ni al declarar ni al configurar la variable, porque el objeto de un comando var, por ejemplo, sólo puede ser una variable. Sin embargo, en la tercera línea, x lógicamente podría ser el nombre de un nodo en lugar de una variable, por lo que es necesario el símbolo de intercalación para diferenciarlos.)

Un problema común suele ser tratar de almacenar una referencia a un nodo en una variable sin haberla declarado primero.

set x = create typenode set ^x.custom\_name = "Mi nodo"

En este caso, el comando SET intenta crear x como un parámetro de ruta, sesión o Supernodo, en lugar de como una variable, y devuelve un error porque no se puede almacenar una referencia a un nodo en un parámetro.

#### *Referencia a nodos mediante ID*

También puede guardar un ID de nodo único en una variable. Por ejemplo:

var n set n = "id5E5GJK23L" set @^n.custom\_name = "Mi nodo"

**Recorrido en bucle por los nodos de una ruta.** También puede utilizar la propiedad stream.nodes para devolver una lista de todos los nodos de una ruta y, a continuación, iterar por la lista para acceder a nodos individuales. [Si desea obtener más información, consulte el tema Informe de](#page-80-0) [rutas en el capítulo 6 el p. 67.](#page-80-0)

#### *Ejemplos*

NOMBRE:TIPO
<span id="page-36-0"></span>NAME es el nombre de un nodo y TYPE es su tipo. Como mínimo, debe incluir NAME o TYPE. Se puede omitir uno, pero no los dos. Por ejemplo, el siguiente comando crea un nuevo nodo Derivar entre un nodo Archivo variable existente llamado drug1n y un nodo Gráfico existente (los nodos nuevos no utilizan dos puntos):

create derivenode connected between medicamento1n and :plotnode

También es posible introducir un símbolo de intercalación (^) antes de NAME o TYPE para indicar la presencia de un parámetro; por ejemplo:

Medicamento:^t

Esta referencia evoca un nodo llamado Drug, donde t es un parámetro que especifica el tipo de nodo. Por ejemplo, si el valor de ^t es c50node, la referencia anterior se puede traducir como:

Medicamento:c50node

De igual manera, un parámetro puede utilizarse para el nombre del nodo. Por ejemplo, las dos opciones siguientes se pueden utilizar en un contexto donde un nombre de nodo es necesario:

^n:derivenode  $\Lambda$ n

# *Recuperación de objetos*

El comando get devuelve una referencia a una ruta, nodo u objeto de resultados, permitiendo manipular estos objetos mediante procesos. Por ejemplo:

```
var mynode
set mynode = get node flag1:derivenode
position ^mynode at 400 400
```
var mytable = get output :tableoutput export output ^mytable as c:/mytable.htm format html

```
set stream = get stream 'Ruta1'
set ^stream.execute_method = "Proceso"
```
# *Establecimiento del objeto actual*

Las siguientes variables especiales se pueden utilizar para hacer referencia a objetos actuales:

- node
- stream
- output
- **project**

A excepción de project, se pueden restablecer para cambiar el contexto actual. A diferencia de otras variables de procesos, no es necesario declararlas primero con el comando var, ya que están predefinidas.

```
set node = create typenode
rename ^node as "mytypenode"
set output = get output :statisticsoutput
```
export output ^output as c:/myoutput.htm format html

Como estas variables especiales coinciden con los nombres de los objetos a los que hacen referencia, es posible que en ocasiones sea difícil distinguir entre variable y objeto, lo que da lugar a sutiles diferencias de uso. [Si desea obtener más información, consulte el tema Comando](#page-46-0) [set en el capítulo 4 el p. 33.](#page-46-0)

#### *Comentarios*

La asignación de un valor de tipo erróneo a una variable especial (como configurar un objeto de nodo a la variable stream) origina un error de tiempo de ejecución.

En los casos en que pueda utilizarse la variable especial, se puede usar cualquier variable. Por ejemplo, el almacenamiento de la ruta actual puede desarrollarse con:

save stream as 'C:/Mis rutas/Churn.str'

Es también correcto decir:

save mi\_ruta as 'C:/Mis rutas/Churn.str'

donde a my\_stream se le ha asignado con anterioridad un valor de ruta.

# *Apertura de rutas y otros objetos*

En un proceso independiente, puede abrir una ruta especificando el nombre de archivo y la ubicación de éste; por ejemplo:

open stream "c:/demos/druglearn.str"

Otros tipos de objetos se pueden abrir mediante el comando load; por ejemplo:

load node c:/minodo.nod

load model c:/mimodelo.gm

**Open stream frente a load stream.** El comando load stream añade una ruta especificada al lienzo sin eliminar los nodos de la ruta actual. Este comando se utilizó más en versiones nuevas y se ha sustituido de forma extendida en versiones posteriores por la capacidad para abrir, administrar y copiar nodos entre varias rutas.

# *Cómo trabajar con varias rutas*

Aparte de los comandos utilizados para acceder a las rutas desde el sistema de archivos o desde IBM® SPSS® Collaboration and Deployment Services Repository (open, load y retrieve), la mayoría de los comandos de proceso se aplican automáticamente a la ruta actual. Sin embargo, en los procesos independientes puede que prefiera abrir y manipular varias rutas desde el mismo

<span id="page-38-0"></span>proceso. Esto es posible si configura una referencia a cualquier ruta abierta, o a través del comando with... endwith para volver a asignar temporalmente una ruta actual.

Por ejemplo, para cerrar una ruta distinta a la actual, se puede utilizar el comando get stream para hacer referencia a la ruta que se desee:

set stream = get stream "druglearn" close stream

El proceso vuelve a asignar la ruta de la variable especial a la ruta druglearn (convirtiéndola básicamente en la ruta actual) y, a continuación, cierra la ruta.

Si lo prefiere, puede volver a asignar la ruta actual temporalmente a través de la instrucción with stream; por ejemplo:

```
with stream 'druglearn'
 create typenode
 execute_script
endwith
```
Las instrucciones anteriores ejecutan la acción create y ejecutan el proceso de la ruta con la ruta especificada definida como ruta actual. La ruta actual original se vuelve a almacenar una vez que se ha ejecutado cada instrucción. Las instrucciones condicionales y las construcciones de bucle también pueden incluirse; por ejemplo:

```
with stream 'druglearn'
 create tablenode at 500 400
 create selectnode connected between :typenode and :tablenode
 for I from 1 to 5
  set :selectnode.condition = Edad > ' >> (I * 10)execute :selectnode
 endfor
endwith
```
Las instrucciones anteriores establecerán la ruta actual en STREAM para todas las expresiones dentro del bucle y restaurarán el valor original cuando el bucle haya finalizado.

# *Variables de proceso locales*

Las variables de proceso locales se declaran con el comando var y se establecen sólo para el proceso actual. Las variables se distinguen de los parámetros, que se pueden establecer para una sesión, una ruta o un Supernodo y sólo pueden contener cadenas o números.

```
var mi_nodo
set mi_nodo = create nododistribución
rename ^mi_nodo as "Distribución de marca"
```
Cuando haga referencia a variables existentes, asegúrese de escribir el símbolo de intercalación (^) antes del nombre del parámetro. Por ejemplo, en el proceso anterior:

- La primera línea declara la variable.
- La segunda línea establece su valor.

- <span id="page-39-0"></span>■ La tercera línea vuelve a nombrar el nodo al que hace referencia la variable (no la propia variable). El símbolo de intercalación indica que ^my\_node es el nombre de una variable en lugar del nombre literal del nodo. (Sin el símbolo de intercalación ^, rename buscaría un nodo llamado my\_node. El símbolo de intercalación no es necesario ni en la primera ni en la segunda línea, ya que el objeto de un comando var sólo puede ser una variable. Este símbolo sólo se utiliza cuando se hace referencia a una variable ya establecida, en cuyo caso su eliminación podría provocar una referencia ambigua.)
- Al resolver las referencias de la variable, se busca la lista de variables locales antes que los parámetros de la lista de la sesión, la ruta o el Supernodo. Por ejemplo, si una variable x existía como variable local y como parámetro de sesión, la utilización de la sintaxis '\$P-X' en un parámetro de procesamiento aseguraría que se utiliza el parámetro de sesión en lugar de la variable local.

*Nota*: En términos prácticos, si define una variable sin haberla declarado primero con un comando var, se crea un parámetro de ruta, sesión o Supernodo, dependiendo del contexto del proceso actual. Por ejemplo, el siguiente código crea una variable de proceso local llamada z y establece su valor en [1 2 3]:

var z set  $z = [1 2 3]$ 

Si el comando var se omite (y se da por hecho que no existe una variable o nodo con ese nombre), se creará z como un parámetro en lugar de como una variable.

## *Parámetros de ruta, sesión y Supernodo*

Se pueden definir los parámetros para utilizarlos en procesos y expresiones CLEM. Son, de hecho, variables definidas por el usuario que se guardan y conservan con la ruta actual, sesión, o Supernodo, y a los que se puede acceder tanto desde la interfaz de usuario como a través de procesos. Si, por ejemplo, se guarda una ruta, cualquier conjunto de parámetros para esa ruta también se guarda. (Así se distinguen de las variables de proceso local, que sólo se pueden utilizar en el proceso en que se declaran.) Generalmente los parámetros se utilizan en el procesamiento como parte de una expresión CLEM en la que el valor del parámetro se especifica en el proceso.

El ámbito de un parámetro depende de dónde se establezca:

- los parámetros de ruta se pueden establecer en un proceso de ruta o en el cuadro de diálogo de propiedades de ruta, y están disponibles para todos los nodos de la ruta. Se muestran en la lista Parámetros del generador de expresiones.
- Los parámetros de sesión se pueden establecer en un proceso independiente o en el cuadro de diálogo de parámetros de sesión. Están disponibles para todas las rutas utilizadas en la sesión actual (todas las rutas enumeradas en la ficha Rutas del panel de administradores).

También se pueden configurar los parámetros para Supernodos, donde sólo estarán visibles para los nodos encapsulados dentro del Supernodo. [Si desea obtener más información, consulte el tema](#page-0-0) [Definición de los parámetros de Supernodos en el capítulo 9 en](#page-0-0) *Nodos de origen, proceso y [resultado de IBM SPSS Modeler 15](#page-0-0)*.

*Lenguaje de procesamiento*

#### *Configuración de parámetros en los procesos*

Los parámetros se pueden configurar en los procesos mediante el comando set y la siguiente sintaxis:

set tipocomida= pizza

Si no existen nodos o variables con el nombre foodtype declarados en el proceso actual, este comando crea un parámetro llamado foodtype con un valor por defecto pizza.

**Interfaz de usuario.** Si lo prefiere, los parámetros también se pueden configurar o visualizar mediante la interfaz de usuario seleccionando Propiedades de ruta o Definir parámetros de sesión en el menú Herramientas. Estos cuadros de diálogo también le permiten especificar opciones adicionales, como tipo de almacenamiento, que no están disponibles a través de los procesos. [Si](#page-0-0) [desea obtener más información, consulte el tema Cómo configurar parámetros de sesión y ruta. en](#page-0-0) el capítulo 5 en *[Manual de usuario de IBM SPSS Modeler 15](#page-0-0)*.

**Línea de comandos.** Los parámetros también se pueden configurar desde la línea de comandos, en cuyo caso se crean como parámetros de sesión.

#### *Referencia a parámetros en los procesos*

Es posible referirse a parámetros creados con anterioridad acotándolos con comillas simples, precedidos de la cadena \$P, por ejemplo, '\$P-minvalue'. También es posible referirse únicamente al nombre del parámetro, como minvalue. El valor de un parámetro es siempre una cadena o un número. Por ejemplo, puede referirse al parámetro foodtype y configurar un nuevo valor mediante la siguiente sintaxis:

```
set tipocomida = pasta
```
También puede referirse a los parámetros dentro del contexto de la expresión CLEM utilizada en un proceso. El siguiente proceso es un ejemplo. Dicho proceso define las propiedades de un nodo Seleccionar para incluir registros donde el valor de Age sea mayor que el especificado en el parámetro de ruta llamado cutoff. El parámetro se utiliza en una expresión CLEM con la sintaxis adecuada para CLEM—'\$P-cutoff':

```
set :selectnode {
mode = "Incluir"
condition = "Edad >= '$P-corte'"
}
```
En el proceso anterior se utiliza el valor por defecto para el parámetro de ruta llamado cutoff. Es posible especificar un nuevo valor del parámetro añadiendo la siguiente sintaxis por encima de las especificaciones del nodo Seleccionar:

```
set corte = 50
```
El proceso resultante selecciona todos los registros en los que el valor de Age es mayor que 50.

[Si desea obtener más información, consulte el tema Parámetros de ruta, sesión y Supernodo en](#page-0-0) el capítulo 7 en *[Manual de usuario de IBM SPSS Modeler 15](#page-0-0)*.

# *Control de la ejecución del proceso*

La ejecución del proceso generalmente procesa una instrucción detrás de otra. Sin embargo, puede omitir este orden de ejecución utilizando una instrucción condicional if y distintas variedades de los bucles for, por ejemplo:

```
if s.maxsize > 10000 then
s.maxsize = 10000
connect s to :derive
endif
```
El bucle for dispone una variedad de formas; por ejemplo:

```
for PARÁMETRO in LISTA
INSTRUCCIONES
endfor
```
El proceso anterior ejecuta STATEMENTS una vez para cada valor en LIST asignado a PARAMETER, siguiendo el orden de la lista. La lista no incluye corchetes circundantes y el contenido son constantes. También hay disponibles otras formas. [Si desea obtener más información, consulte el](#page-44-0) [tema Comandos de procesos generales en el capítulo 4 el p. 31.](#page-44-0)

# *Operadores en los procesos*

Además de los operadores CLEM habituales, también puede manipular variables de procesos locales (declaradas a través del comando var) mediante los operadores "+" y "–". El operador + añade un elemento a la lista y el operador – elimina un elemento. A continuación se muestra un ejemplo:

```
var z # crear una variable local nueva
set z = [1 2 3] # levar a la lista con los conjuntos 1, 2 y 3
set z = z + 4 # añadir un elemento; z ahora es igual a [1 2 3 4]
```
Estos operadores no pueden utilizarse con la ruta, el Supernodo o los parámetros de sesión (definidos en procesos a través del comando set), ni tampoco fuera de los procesos de las expresiones generales CLEM (como una formula del nodo Derivar).

# *Expresiones CLEM en los procesos*

Es posible emplear expresiones, funciones y operadores CLEM en los procesos de IBM® SPSS® Modeler; sin embargo, la expresión de procesamiento no puede contener llamadas a ninguna función @, función de fecha/hora ni operaciones a nivel de bit. Además, las siguientes reglas se aplican a las expresiones CLEM en el procesamiento:

- Los parámetros se deben escribir entre comillas simples y con el prefijo \$P-.
- Las expresiones CLEM se deben escribir entrecomilladas. Si la propia expresión CLEM contiene cadenas entrecomilladas o nombres de campos entrecomillados, las comillas incrustadas han de estar precedidas por una barra invertida (\). [Si desea obtener más](#page-33-0) [información, consulte el tema Sintaxis de procesos el p. 20.](#page-33-0)

Se pueden utilizar valores globales, como GLOBAL\_MEAN(Age), en el procesamiento; sin embargo, no es posible utilizar la propia función @GLOBAL dentro del entorno de procesamiento.

Ejemplos de expresiones CLEM utilizadas en el procesamiento:

set :balancenode.directives =  $[{1.3 "Edad > 60"]$ 

set :fillernode.condition = "(Edad  $> 60$ ) and (PS = \"Alta\")"

set :derivenode.formula\_expr = "substring(5, 1, Medicamento)"

set Flag:derivenode.flag\_expr = "Medicamento = X"

set :selectnode.condition = "Edad >= '\$P-cutoff'"

set :derivenode.formula\_expr = "Edad - GLOBAL\_MEAN(Edad)"

# *Inserción de comentarios y continuaciones*

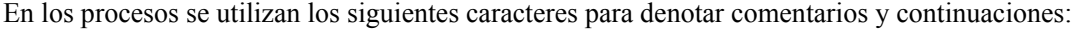

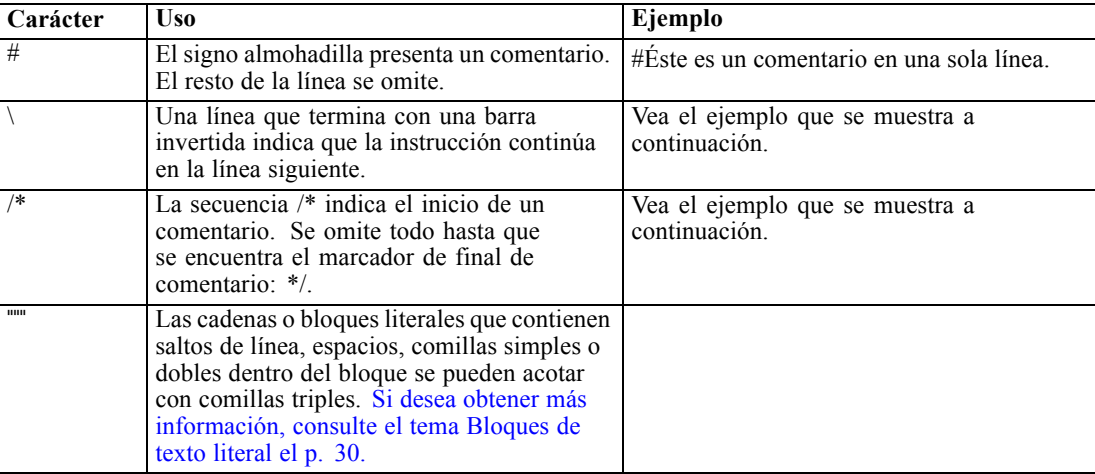

#### *Ejemplos*

/\* Éste es un comentario en varias líneas \*/

#a continuación se recoge una instrucción en varias líneas set :fixedfilenode.fields = [{"Edad" 1 3}\ {"Sexo" 5 7} {"PS" 9 10} {"Colesterol" 12 22}\ {"Na" 24 25} {"K" 27 27} {"Droga" 29 32}]

# <span id="page-43-0"></span>*Bloques de texto literal*

Los bloques de texto literales que incluyen espacios, tabulaciones y saltos de línea pueden incluirse en los procesos acotándolos con comillas triples. Cualquier texto dentro del bloque entrecomillado se conserva como texto literal, incluidos espacios, saltos de línea y comillas simples y dobles incrustadas. No se necesitan caracteres de continuación de línea ni de escape.

Por ejemplo, puede utilizar esta técnica para incrustar un conjunto de directivas de desarrollo de árboles en un proceso, de la siguiente manera:

```
set :cartnode.tree_directives = """
Create Root_Node
Grow Node Index 0 Children 1 2 SplitOn ("DROGA",
Group ( "drogaA", "drogaB", "drogaC" )
Group ( "drogaY", "drogaX" ))
End Tree
"""
```
Esto también resulta útil para rutas de acceso y anotaciones como, por ejemplo:

set :node.annotation = """Este nodo se generó para ayudar a identificar cuáles de los siguientes indicadores Lácteos Pescado Verduras Carne Repostería Pastelería muestra un comportamiento de ventas inusual"""

IBM® SPSS® Modeler omitirá un salto de línea situado después del marcador literal de apertura. Por ejemplo, lo siguiente equivale al ejemplo anterior:

set :node.annotation = """ Este nodo se generó para ayudar a identificar cuáles de los siguientes indicadores Etc. """<br>""

<span id="page-44-0"></span>En esta sección se resumen los comandos que se pueden utilizar en los procesos de IBM® SPSS® Modeler, organizados por tipo de objeto. Si desea obtener más información sobre el lenguaje de procesos, consulte [el capítulo 3](#page-33-0). Si desea obtener más información sobre las propiedades del nodo, la ruta, el proyecto y el Supernodo, consulte el capítulo 9 en el capítulo 22.

# *Comandos de procesos generales*

Excepto que se indique de otra manera, los comandos siguientes están disponibles en todos los procesos independientes, de ruta y de Supernodo.

#### *execute\_all*

execute\_all

Ejecuta todos los nodos terminales de la ruta actual.

open stream "c:/demos/druglearn.str" execute\_all

#### *execute\_script*

#### execute\_script

*Sólo procesos independientes.* Ejecuta el proceso de ruta asociado a la ruta actual. (Restringido a procesos independientes ya que de otra manera el proceso de ruta se llamaría a sí mismo.)

open stream "c:/demos/mysample.str" execute\_script

#### *exit*

exit CÓDIGO

Sale del proceso actual. — El código de salida se puede utilizar para evaluar el proceso o condición de una ruta o nodo, por ejemplo:

create tablenode create variablefilenode connect :variablefilenode to :tablenode

set :variablefilenode.full\_filename = "\$CLEO\_DEMOS/DRUG1n" execute 'Tabla'

```
set param = value :tablenode.output at 1 1
```

```
© Copyright IBM Corporation 1994, 2012. 31
```

```
if \triangleparam = 23 then
 create derivenode
 else exit 2
endif
```
#### *for...endfor*

El comando for...endfor crea un bucle a través de un conjunto de instrucciones basado en una condición. El comando puede tomar varias formas, pero todas siguen la misma estructura general.

```
for PARÁMETRO in LISTA
INSTRUCCIONES
endfor
```
**for PARÁMETRO in LISTA.** Ejecuta STATEMENTS una vez para cada valor en LIST asignado a PARAMETER, siguiendo el orden de la lista. Por ejemplo, la propiedad Filter.include se podría establecer en true para múltiples campos del siguiente modo:

for f in Age Sex set Filter.include.^f=true endfor

**for PARÁMETRO from N to M** Ejecuta STATEMENTS una vez para cada entero comprendido entre N y M, incluidos, por ejemplo:

```
for I from 1 to 5
 set :selectnode.condition = Aqe > ' >> (1 * 10)execute :selectnode
endfor
```
**for PARÁMETRO in\_fields\_to NODO.** Ejecuta STATEMENTS una vez para cada campo en la parte superior de NODE. Por ejemplo, a continuación se establece la propiedad include en true para todos los campos, incluidos aquellos previamente establecidos en false:

```
for f in_fields_to Filter
set Filter.include.^f = "true"
endfor
```
*Nota*: En los casos en los que un nodo puede tener varios campos de entrada con el mismo nombre, como en Fundir o Añadir, este método devuelve una lista de campos en la parte posterior de la ruta, en lugar de la anterior, con el fin de evitar posibles conflictos.

**for PARÁMETRO in\_fields\_at NODO.** Ejecuta STATEMENTS una vez para cada campo procedente (o posterior en la ruta de) del NODE especificado. Así, si se trata de un nodo Filtro, sólo se incluyen los campos que pasan a través de éste, y no debe ser un nodo terminal, ya que no se devolvería ningún campo. Por ejemplo, al contrario que en el anterior, el proceso siguiente no tendría efecto ya que el bucle solo se ejecutaría para aquellos campos ya establecidos en true:

```
for f in_fields_at Filter
 set Filter.include.^f = "true"
endfor
```
<span id="page-46-0"></span>**for PARÁMETRO in\_models.** Ejecuta STATEMENTS una vez para cada nugget de modelo en la paleta Modelos. Por ejemplo, el proceso siguiente inserta cada modelo desde la paleta a la ruta actual. (La variable xpos se usa para evitar que los nodos se apilen, uno encima de otro, en el lienzo de rutas.)

var xpos set xpos = 100 for m in\_models  $set xpos = xpos + 100$ insert model ^m at ^xpos 100 endfor

**for PARÁMETRO in\_streams** *Sólo procesos independientes.* Ejecuta STATEMENTS una vez para cada ruta cargada (como se indica en la paleta de rutas). Si PARAMETER es la ruta de la variable especial, la ruta actual se establece para STATEMENTS en el bucle. Cuando finaliza el bucle, se vuelve a almacenar el valor original de la ruta.

## *if...then...else...*

```
if EXPR then
  INSTRUCCIONES 1
 else
  INSTRUCCIONES 2
endif
```
Ejecuta STATEMENTS 1 si la expresión especificada es verdadera y STATEMENTS 2 si la expresión es falsa. La cláusula else es opcional.

```
if :samplenode.use_max_size = true then
  set x = "yes"else
  set x = "no"endif
```
## *Comando set*

set VARIABLE = EXPRESIÓN set PARÁMETRO = EXPRESIÓN set PROPIEDAD = EXPRESIÓN

Establece los valores de una variable de proceso local, variable especial, parámetro, o propiedad.

#### *Configuración de variables*

Antes de establecer el valor de una variable de proceso local, hay que declarar la variable a través del comando var, por ejemplo:

var xpos var ypos set xpos = 100 set ypos = 100

El valor de la variable puede ser una expresión CLEM válida en procesos, un comando de proceso que devuelve un valor (como load, create o get) o un valor literal.

```
set xpos = \lambdaxpos + 50
var x
set x = create typenode
```
var s set s = get stream 'Druglearn'

#### *Configuración de variables especiales para hacer referencia a objetos*

Las variables especiales node, stream, output y project se utilizan para hacer referencia al objeto "actual" en cada contexto. A excepción de project, se pueden restablecer para cambiar el contexto actual. A diferencia de otras variables de procesos, no es necesario declararlas primero con el comando var, ya que están predefinidas.

```
set node = create typenode
rename ^node as "mytypenode"
```

```
set output = get output :statisticsoutput
export output ^output as c:/myoutput.htm format html
```
Aunque útiles, estas variables muestran algunas diferencias sutiles en el uso, como se demuestra en el siguiente ejemplo:

```
set stream = get stream 'Stream7'
set ^stream.execute_method = "Script"
save stream as c:/sample7.str
close stream
```
- La primera línea restablece la ruta actual, o literalmente, establece el valor de la variable especial stream. (En otras palabras, stream es una variable en lugar de ser parte de un comando.)
- La segunda línea utiliza esta variable para definir una propiedad para la ruta actual (consulte más adelante para obtener más detalles sobre las propiedades). El símbolo de intercalación se utiliza para indicar que ^stream es el nombre de una variable en lugar del nombre de un objeto, como un nodo. (Sin el símbolo de intercalación ^, el comando set buscaría un nodo llamado *ruta*.)
- Las dos últimas líneas guardan y cierran la ruta actual. Como antes, stream es una variable, pero en este caso no se utiliza ningún símbolo ya que los comandos save y close tal como se utilizan en este ejemplo solo se pueden aplicar a una ruta. (El símbolo de intercalación sólo se utiliza en casos donde su omisión pudiera originar una referencia ambigua.)

**Referencias del proyecto actual.** La variable especial project se puede utilizar como referencia hacia el proyecto actual (consulte un ejemplo de la configuración de las propiedades de proyecto más abajo). El valor de project no se puede restablecer ya que solo se puede abrir un proyecto (es decir, el actual) cada vez.

#### *Configuración de los parámetros*

Los parámetros para la ruta, la sesión y el Supernodo se pueden definir de la misma manera que las variables, pero sin utilizar el comando var.

set  $p = 1$ set minvalue = 21

*Nota*: En términos prácticos, si el objeto de un comando set no coincide con el nombre de una variable declarada, una variable especial o un objeto existente como un nodo, se creará un parámetro. [Si desea obtener más información, consulte el tema Parámetros de ruta, sesión y](#page-39-0) [Supernodo en el capítulo 3 el p. 26.](#page-39-0)

#### *Configuración de las propiedades de nodo, ruta y proyecto.*

Las propiedades de nodos, rutas y proyectos también se pueden configurar, por ejemplo:

```
set :variablefilenode.full_filename = "$CLEO_DEMOS/DRUG1n"
```

```
set ^stream.execute_method = "Proceso"
```

```
load project "C:/myproject.cpj"
set ^project.structure = Phase
```
Para obtener una lista completa de las propiedades disponibles para nodos, rutas y proyectos, consulte *[Referencia de propiedades](#page-127-0)* el p. [114](#page-127-0).

**Configuración de varias propiedades.** Se pueden asignar varias expresiones a las propiedades para los nodos u otros objetos en una sola operación. Este método se utiliza cuando es necesario realizar varios cambios al nodo antes de determinar el modelo de los datos. El formato que se usa para establecer múltiples propiedades es:

```
set NODO {
  PROPIEDADNODO1 = EXPRESIÓN1
  PROPIEDADNODO2 = EXPRESIÓN2
}
Por ejemplo:
set :samplenode {
 max_size = 200
 mode = "Include"
 sample_type = "First"
}
set ^project {
 summary = "Trabajo de modelado inicial sobre los datos más recientes"
 ordering = NameAddedType
}
```
**Configuración de valores de marcas (verdadero y falso).** Al leer o escribir las propiedades de tipo de marca, los valores true y false deben escribirse en minúscula; por ejemplo:

```
set :variablefilenode.read_field_names = true
```
36

*Nota*: Las variaciones que contengan Off, OFF, off, No, NO, no, n, N, f, F, false, False, FALSE o 0 también se reconocen al configurar los valores, pero pueden provocar errores al leer los valores de propiedad en algunos casos. El resto de valores se consideran verdaderos. El uso de minúsculas en true y false de forma consistente evitará confusiones.

#### *Ejemplo: Configuración de propiedades de los nodos*

Existen muchas propiedades específicas de los nodos (a veces denominados parámetros de propiedades) que se utilizan para establecer las opciones que se encuentran en los cuadros de diálogo de la interfaz de usuario para cada nodo. Por ejemplo, para crear una ruta y especificar las opciones de cada nodo, podría utilizar un proceso similar al que aquí se detalla. Si desea obtener más información sobre las propiedades del nodo, la ruta, el proyecto y el Supernodo, consulte el capítulo 9 en el capítulo 22.

```
create varfilenode at 100 100
set :varfilenode {
full_filename = "demos/drug1n"
read_field_names = true
}
create tablenode at 400 100
create samplenode connected between :varfilenode and :tablenode
set :samplenode {
max_size = 200
mode = "Incluir"
sample_type = "Primero"
}
create plotnode at 300 300
create derivenode connected between drug1n and :plotnode
set :derivenode {
new_name = "Cociente sodio-potasio"
formula_expr = "'Na' / 'K'"
}
set :plotnode {
x_field = 'Cociente sodio-potasio'
y_field = 'Edad'
color_field = 'BP'
}
```
#### *Comando var*

var NOMBREVAR

Declara una variable de proceso local.

var mi\_nodo set mi\_nodo = create nododistribución rename ^mi\_nodo as "Distribución de marca"

Las variables se distinguen de los parámetros, que se pueden establecer para una sesión, una ruta o un Supernodo y sólo pueden contener cadenas o números. En términos prácticos, si define una variable sin haberla declarado primero con un comando VAR, se crea un parámetro de ruta, sesión

o Supernodo, dependiendo del contexto del proceso actual. [Si desea obtener más información,](#page-38-0) [consulte el tema Variables de proceso locales en el capítulo 3 el p. 25.](#page-38-0)

# *Objetos de nodo*

Existen los siguientes comandos de procesos disponibles para objetos de nodo.

#### *create NODO*

create NODO create NODO at X Y create NODO between NODO1 and NODO2 create NODO connected between NODO1 and NODO2

Crea un nodo del tipo especificado, por ejemplo:

create statisticsimportnode

Si lo desea, también puede especificar las opciones de posición y conexión:

create featureselectionnode at 400 100

create typenode between :statisticsimportnode and :featureselectionnode

create selectnode connected between :typenode and :featureselectionnode

Asimismo, puede crear un nodo utilizando variables para evitar la ambigüedad. Por ejemplo, en el supuesto que se detalla a continuación, se creará un nodo Tipo y la variable de referencia *x* quedará configurada para contener una referencia a ese nodo Tipo. A continuación, puede utilizar la variable *x* para devolver el objeto al que *x* hace referencia (en este caso, el nodo Tipo) y realizar operaciones adicionales, como el cambio de nombre, el posicionamiento o la conexión de un nodo nuevo.

```
var x
set x = create typenode
rename ^x as "mitipodenodo"
position ^x at 200 200
var y
set y = create varfilenode
rename ^y as "miorigendedatos"
position ^y at 100 200
connect ^y to ^x
```
El ejemplo anterior crea dos nodos, vuelve a nombrar cada uno, los posiciona y, por último, los conecta en el lienzo de las rutas.

Figura 4-1 *Nodos creados mediante variables*

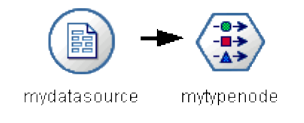

Si lo prefiere, el node de la variable especial (por defecto) se puede usar de la misma manera que las variables x e y del ejemplo anterior. En este caso, no es necesario declarar la variable a través del comando var (ya que está declarado por defecto) y el proceso resultante puede ser más fácil de leer.

set node = create typenode rename ^node as "mitipodenodo" position ^node at 200 200 set node = create varfilenode rename ^node as "miorigendedatos" position ^node at 100 200 connect miorigendedatos to mitipodenodo

*Nota*: las variables especiales, como node, pueden reutilizarse para hacer referencia a nodos múltiples. Simplemente utilice el comando set para volver a configurar el objeto al que hace referencia la variable. [Si desea obtener más información, consulte el tema Establecimiento del](#page-36-0) [objeto actual en el capítulo 3 el p. 23.](#page-36-0)

**Duplicación de nodos.** También puede utilizar el comando duplicate para duplicar un nodo existente. [Si desea obtener más información, consulte el tema duplicate NODO el p. 39.](#page-52-0)

#### *connect NODO*

connect NODO1 to NODO2 connect NODO1 between NODO2 and NODO3

Conecta NODE1 a otros nodos según lo especificado.

connect :statisticsimportnode to :typenode

connect :selectnode between :typenode and :featureselectionnode

#### *delete NODO*

delete NODO

Elimina el nodo especificado desde la ruta actual.

delete :statisticsimportnode

delete DRUG1N:variablefilenode

## *disable NODO*

#### disable NODO

Desactiva el nodo especificado de la ruta actual, lo que tiene como consecuencia que se ignore el nodo durante la ejecución de la ruta. De esta forma se evita que tenga que eliminar u omitir el nodo y podrá dejarlo conectado al resto de nodos. Podrá editar la configuración del nodo; sin embargo, las modificaciones no surtirán efecto hasta que vuelva a activar el nodo.

<span id="page-52-0"></span>disable :statisticsimportnode

disable DRUG1N:variablefilenode

## *disconnect NODO*

disconnect NODO disconnect NODO1 from NODO2 disconnect NODO1 between NODO2 and NODO3

Desconecta el nodo especificado del resto de nodos (por defecto) o desde nodos específicos según lo indicado.

disconnect :typenode

disconnect :typenode from :selectnode

## *duplicate NODO*

duplicate NODO as NUEVONOMBRE

Crea un nuevo nodo como un duplicado del nodo especificado. Si lo desea, también se puede especificar la posición en términos absolutos o relativos.

duplicate :derivenode as flag1 at 100 400

duplicate flag1 as flag2 connected between flag1 and flag3

## *enable NODO*

enable NODO

Activa el nodo desactivado anteriormente en la ruta actual, lo que tiene como consecuencia que se incluya el nodo durante la ejecución de la ruta. Si ha editado la configuración del nodo mientras estaba desactivado, las modificaciones surtirán efecto ahora.

enable :statisticsimportnode

enable DRUG1N:variablefilenode

#### *execute NODO*

execute NODO

Ejecuta el nodo especificado, por ejemplo:

execute :neuralnetworknode

Si el nodo no es terminal, la ejecución equivale a seleccionar la opción Ejecutar desde aquí del menú emergente.

Para ejecutar todos los nodos terminales de la ruta actual:

execute\_all

*Sólo procesos independientes.* Para ejecutar el proceso de ruta asociado a la ruta actual:

execute\_script

*Nota*: los procesos asociados con rutas diferentes pueden ejecutarse configurando la ruta como la actual o usando el comando with. [Si desea obtener más información, consulte el tema Cómo](#page-37-0) [trabajar con varias rutas en el capítulo 3 el p. 24.](#page-37-0)

#### *export NODO as ARCHIVO*

export node NODO in DIRECTORIO format FORMATO export node NODO as ARCHIVO format FORMATO

**Exportar PMML.** Para exportar un modelo generado en formato PMML:

export Medicamento as c:/mimodelo.txt format pmml

**Exportar SQL.** Para exportar un modelo generado en formato SQL:

export Drug in c:/mymodels format sql

export Drug as c:/mymodel.txt format sql

**Detalles del nodo.** Para exportar los detalles del nodo en formato HTML o de texto:

export Medicamento as c:\mimodelo.htm format html

export Medicamento as c:\mimodelo.txt format text

**Resumen del nodo.** Para exportar el resumen del nodo en formato HTML o de texto:

export Medicamento summary in c:/mismodelos format html

export Medicamento summary as c:/mimodelo.txt format text

export 'assocapriori' as 'C:/temp/assoc\_apriori' format html

## *flush NODO*

#### flush NODO

Vacía la caché del nodo especificado o de todos los nodos de la ruta. Si la caché no está activada o no está completa para un nodo determinado, esta operación no realiza ninguna función.

flush :mergenode

Para ejecutar todos los nodos de la ruta actual:

flush\_all

## *get node NODO*

get node NODO

Obtiene una referencia a un nodo existente. Puede ser una manera útil de garantizar referencias no ambiguas a los nodos.

var mynode set mynode = get node flag1:derivenode position ^mynode at 400 400

## *load node NOMBREARCHIVO*

load node NOMBREARCHIVO

Carga un nodo guardado a la ruta actual.

load node c:/minodo.nod

## *position NODO*

position NODO at X Y position NODO between NODO1 and NODO2 position NODO connected between NODO1 and NODO2

Posiciona un nodo en el lienzo de ruta en términos absolutos o relativos. Si lo desea, también puede especificar las opciones de posición:

position DRUG1n:variablefilenode at 100 100

position Drug:net between DRUG2n and analysis

position :typenode connected between :variablefilenode and :tablenode

#### *Posicionamiento de coordenadas*

El posicionamiento de los nodos sobre el lienzo de rutas utiliza una cuadrícula invisible *x-y*. Puede utilizar la imagen que se muestra a continuación como referencia para las coordenadas de cuadrícula *x-y*.

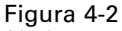

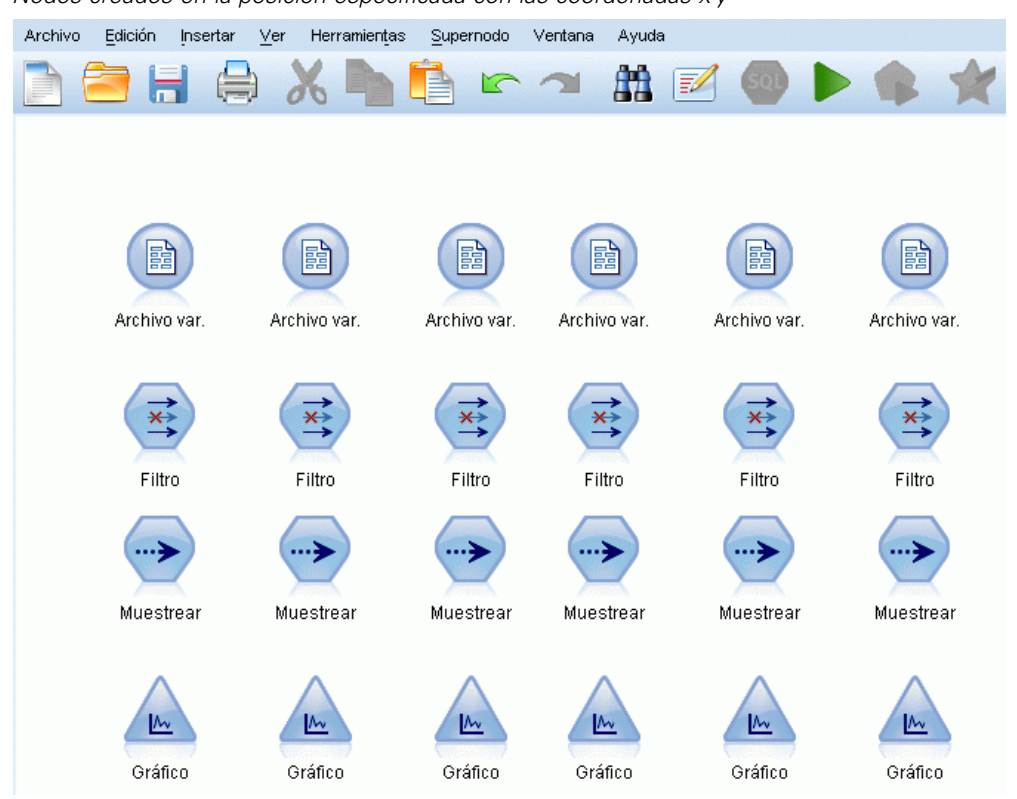

#### *Nodos creados en la posición especificada con las coordenadas x-y*

#### *rename NODO as NUEVONOMBRE*

rename NODO as NUEVONOMBRE

Cambia el nombre del nodo especificado.

rename :derivenode as 'Flag1'

rename :varfilenode as 'testdata'

#### *retrieve node RUTA\_REPOSITORIO*

retrieve node RUTA\_REPOSITORIO {label ETIQUETA | version VERSIÓN}

Recupera el nodo especificado desde IBM® SPSS® Collaboration and Deployment Services Repository. [Si desea obtener más información, consulte el tema Acceso a objetos en el IBM SPSS](#page-72-0) [Collaboration and Deployment Services Repository en el capítulo 5 el p. 59.](#page-72-0)

retrieve node "/samples/drugtypenode"

## *save node NODO as NOMBREARCHIVO*

save node NODO as NOMBREARCHIVO

Guarda el nodo especificado.

save node :statisticsimportnode as c:/minode.nod

#### *store node NODO as RUTA\_REPOSITORIO*

store node NODO as RUTA\_REPOSITORIO {label ETIQUETA}

Almacena un nodo en IBM® SPSS® Collaboration and Deployment Services Repository. [Si](#page-72-0) [desea obtener más información, consulte el tema Acceso a objetos en el IBM SPSS Collaboration](#page-72-0) [and Deployment Services Repository en el capítulo 5 el p. 59.](#page-72-0)

store node MEDICAMENTO1n as "/samples/drug1ntypenode"

store node :typenode as "/samples/drugtypenode"

# *Objetos del modelo*

Existen los siguientes comandos de procesos disponibles para objetos del modelo.

#### *Nombres de nugget de modelo*

Se puede hacer referencia a los nugget de modelo (también denominados modelos generados) según el tipo, como con los objetos de nodo y de resultado. Las siguientes tablas muestran los nombres de referencia de los objetos del modelo.

Tenga en cuenta que estos nombres se utilizan específicamente para hacer referencia a los nugget de modelo en la paleta Modelos (en la esquina superior derecha de la ventana de IBM® SPSS® Modeler). Para hacer referencia a los nodos de modelo que se han añadido a una ruta para la puntuación, se utiliza un conjunto diferente de nombres con el prefijo apply.... [Si desea](#page-266-0) [obtener más información, consulte el tema Propiedades de nodos de nugget de modelo en el](#page-266-0) [capítulo 17 el p. 253.](#page-266-0)

Por ejemplo, el proceso siguiente añade un nugget de modelo a la ruta actual, lo conecta a un nodo Tipo y crea y ejecuta un nodo Tabla. Observe que el nombre utilizado para insertar el modelo desde la paleta es diferente del nombre utilizado para hacer referencia al nodo del modelo "apply" cuando se ha añadido a la ruta (:featureselection versus :applyfeatureselectionnode).

insert model :featureselection at 150 250 connect Type to :applyfeatureselectionnode create tablenode at 250 250 connect :applyfeatureselectionnode to :tablenode execute :tablenode

*Nota*: Esto sólo es un ejemplo. En circunstancias normales, se recomienda hacer referencia a los modelos por nombre *y* tipo para evitar la confusión (por ejemplo, response\_01:featureselection).

## *Nombres de nugget de modelo (paleta de modelado)*

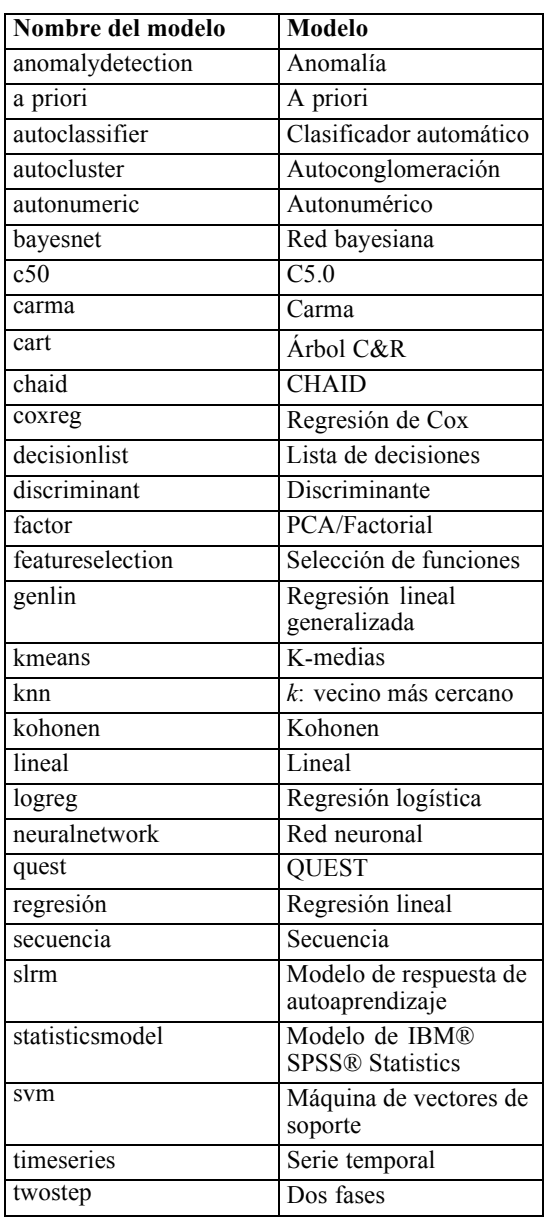

### *Nombres de nugget de modelo (paleta de modelado de la base de datos)*

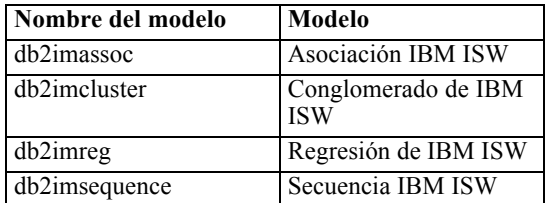

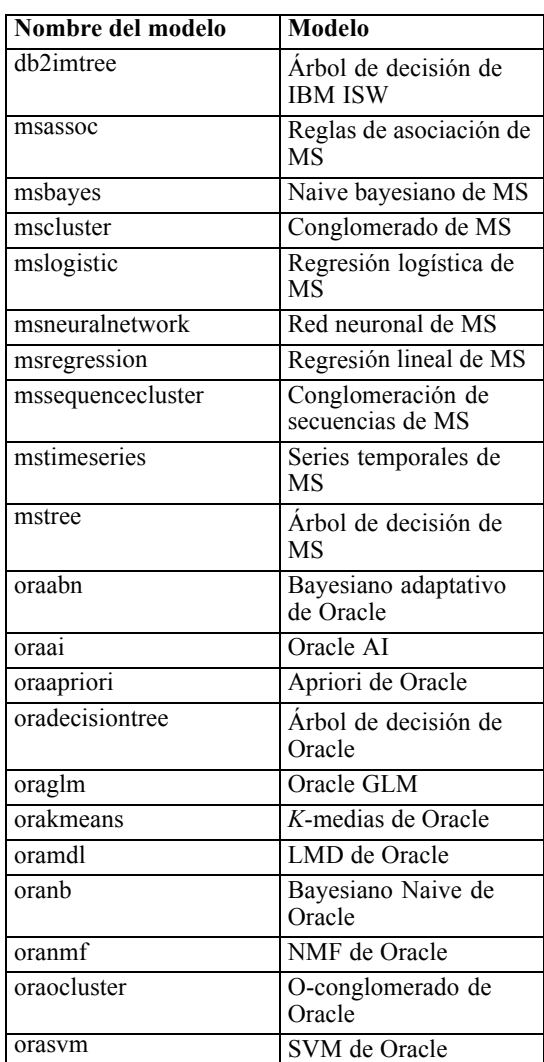

## *Evitar nombres duplicados del modelo*

Al utilizar los procesos para manipular los modelos generados, debe tener en cuenta que el hecho de permitir nombres de modelo duplicados puede originar referencias ambiguas. Para evitarlo, resulta útil utilizar nombres únicos para los modelos generados en el procesamiento.

Para configurar las opciones de los nombres de modelo duplicados:

- $\blacktriangleright$  Elija en los menús: Herramientas > Opciones de usuario
- E Pulse en la pestaña Notificaciones.
- E Seleccione Sustituir modelo anterior para restringir los nombres duplicados de los modelos generados.

El comportamiento de la ejecución de procesos puede variar entre SPSS Modeler y IBM SPSS Collaboration and Deployment Services cuando haya referencias de modelo ambiguas. El cliente de SPSS Modeler incluye la opción "Reemplazar modelo anterior", que reemplaza automáticamente los modelos que tengan el mismo nombre (por ejemplo, cuando un proceso se itera a través de un bucle para producir un modelo diferente cada vez). Sin embargo, esta opción no está disponible cuando el mismo proceso se ejecuta en IBM SPSS Collaboration and Deployment Services. Puede evitar esta situación cambiando el nombre del modelo generado en cada iteración para evitar referencias ambiguas a los modelos o borrando el modelo actual (por ejemplo, añadiendo una instrucción clear generated palette) antes del final del bucle.

#### *delete model MODELO*

delete model MODELO

Elimina un modelo especificado (o borra todos los modelos) desde la paleta de nugget de modelo.

delete model Medicamento

delete model Medicamento:c50

Para eliminar el último modelo insertado por el proceso actual:

delete last model

Para que funcione esta última instrucción, se debe de haber ejecutado la instrucción insert model al menos una vez durante la ejecución del proceso actual.

Para eliminar todos los nugget de modelo desde la paleta de modelos:

clear generated palette

#### *export model MODELO as ARCHIVO*

export model MODELO in DIRECTORIO format FORMATO export model MODELO as ARCHIVO format FORMATO

**Exportar PMML.** Para exportar el modelo generado en formato PMML:

export model Medicamento in c:/mismodelos format pmml

export model Medicamento as c:/mimodelo.xml format pmml

[Si desea obtener más información, consulte el tema Cómo importar y exportar modelos como](#page-0-0) PMML en el capítulo 10 en *[Manual de usuario de IBM SPSS Modeler 15](#page-0-0)*.

**Exportar SQL.** Para exportar un modelo generado en formato SQL:

export Drug in c:/mymodels format sql

export Drug as c:/mymodel.txt format sql

*Nota*: La exportación de SQL sólo está disponible para ciertos tipos de modelos. [Si desea obtener](#page-0-0) [más información, consulte el tema Exploración de nugget de modelo en el capítulo 3 en](#page-0-0) *Nodos de [modelado de IBM SPSS Modeler 15](#page-0-0)*.

**Detalles del modelo.** Para exportar detalles del modelo (como aparecen en la pestaña Modelo cuando se examina el nugget de modelo) en HTML o formato de texto:

export model Medicamento as c:\mimodelo.htm format html

export model Medicamento as c:\mimodelo.txt format text

*Nota*: Estos formatos no están disponibles para los modelos que no tienen una pestaña Modelo.

**Resumen del modelo.** Para exportar el resumen del modelo (la pestaña Resumen cuando se examina el nugget de modelo) en HTML o formato de texto:

export Medicamento summary in c:/mismodelos format html

export Medicamento summary as c:/mimodelo.txt format text

export 'assocapriori' as 'C:/temp/assoc\_apriori' format html

#### Figura 4-3

*Pestaña del modelo de asociación exportada como HTML*

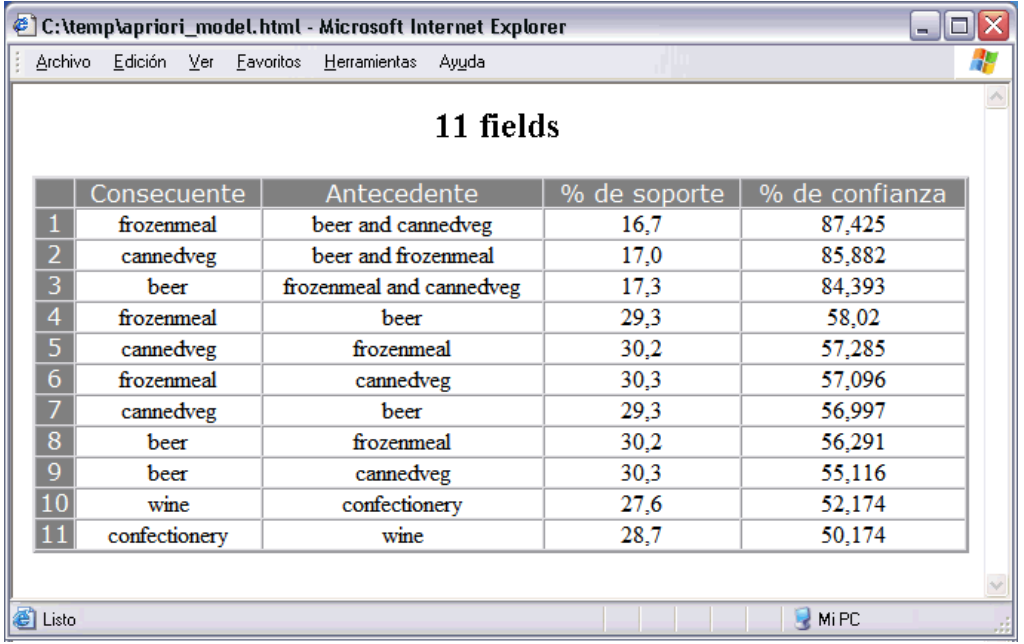

## *insert model MODELO*

insert model MODELO insert model MODELO at X Y insert model MODELO between NODO1 and NODO2 insert model MODELO connected between NODO1 and NODO2

Añade el modelo a la ruta actual. Si lo desea, también puede especificar las opciones de posición y conexión.

insert model Kohonen between :typenode and :analysisnode

insert model Drug:neuralnetwork connected between 'Definir tipos' and 'Análisis'

#### *load model NOMBREARCHIVO*

load model NOMBREARCHIVO

Carga un modelo guardado en la paleta de modelos.

load model c:/mimodelo.gm

#### *retrieve model RUTA\_REPOSITORIO*

retrieve model RUTA\_REPOSITORIO {label ETIQUETA | version VERSIÓN}

Recupera el modelo guardado desde IBM® SPSS® Collaboration and Deployment Services Repository. [Si desea obtener más información, consulte el tema Acceso a objetos en el IBM SPSS](#page-72-0) [Collaboration and Deployment Services Repository en el capítulo 5 el p. 59.](#page-72-0)

retrieve model "/my folder/Kohonen.gm"

#### *save model MODELO as NOMBREARCHIVO*

save model MODELO as NOMBREARCHIVO

Guarda el modelo especificado como un archivo de un modelo generado.

save model Medicamento as c:/mimodelo.gm

#### *store model MODELO as RUTA\_REPOSITORIO*

store model MODELO as RUTA\_REPOSITORIO {label ETIQUETA}

Almacena un modelo especificado en IBM® SPSS® Collaboration and Deployment Services Repository. [Si desea obtener más información, consulte el tema Acceso a objetos en el IBM SPSS](#page-72-0) [Collaboration and Deployment Services Repository en el capítulo 5 el p. 59.](#page-72-0)

store model Kohonen as "/my folder/Kohonen.gm"

La extensión (*\*.gm*) es opcional, pero se debe utilizar de forma coherente al almacenar y recuperar el modelo. Por ejemplo, si se guarda simplemente como "Kohonen", el modelo debería recuperarse por el mismo nombre. (Es decir, la extensión, si se utiliza, es simplemente parte del nombre del modelo.)

# *Objetos de ruta*

Existen los siguientes comandos de procesos disponibles para objetos de ruta.

#### *create stream NOMBREARCHIVO\_PORDEFECTO*

create stream NOMBREARCHIVO\_PORDEFECTO

*Sólo procesos independientes.* Crea una ruta nueva en memoria con el nombre especificado. La ruta no se guarda automáticamente.

create stream 'Druglearn'

#### *close RUTA*

close RUTA

*Sólo procesos independientes.* Cierra la ruta especificada.

Para cerrar la ruta actual, escriba el comando con todos los caracteres en minúscula, como se detalla a continuación:

close stream

#### *Procesos independientes*

Si se trabaja con varias rutas, debe tener en cuenta que stream (en minúsculas tal como se muestra) es realmente una variable especial que se utiliza para hacer referencia a la ruta actual. Para cerrar una ruta diferente, el valor de esta variable se puede restablecer:

```
set stream = get stream 'Stream5'
close stream
```
También se puede especificar cualquier variable declarada que haga referencia a una ruta, por ejemplo:

```
var s
set s = get stream 'Ruta2'
save s as c:/ruta2.str
close s
```
Por último, la ruta actual se puede volver a asignar temporalmente a través del comando with stream:

```
with stream 'Stream1'
close stream
endwith
```
#### *clear stream*

clear stream

Elimina todos los nodos de la ruta actual.

#### *get stream RUTA*

get stream RUTA

*Sólo procesos independientes.* Se utiliza para obtener una referencia a la ruta especificada, que se puede asignar a una variable local (o a la stream de la variable especial). La ruta especificada debe estar ya abierta.

var s set s = get stream 'Druglearn' close s

#### *load stream NOMBREARCHIVO*

load stream NOMBREARCHIVO

*Sólo procesos independientes.* Añade una ruta especificada al lienzo sin eliminar los nodos de la ruta actual.

load stream "c:/demos/druglearn.str"

**Open stream frente a load stream.** El comando load stream añade una ruta especificada al lienzo sin eliminar los nodos de la ruta actual. Este comando se utilizó más en versiones anteriores de IBM® SPSS® Modeler y se ha sustituido de forma extendida en versiones posteriores por la capacidad para abrir, administrar y copiar nodos entre varias rutas.

#### *open stream NOMBREARCHIVO*

open stream NOMBREARCHIVO

*Sólo procesos independientes.* Abre la ruta especificada.

open stream "c:/demos/druglearn.str"

#### *retrieve stream RUTA\_REPOSITORIO*

retrieve stream RUTA\_REPOSITORIO {label ETIQUETA | version VERSIÓN} retrieve stream URI [(#m.marker | #l.label)]

Recupera el nodo especificado desde IBM® SPSS® Collaboration and Deployment Services Repository. [Si desea obtener más información, consulte el tema Acceso a objetos en el IBM SPSS](#page-72-0) [Collaboration and Deployment Services Repository en el capítulo 5 el p. 59.](#page-72-0)

retrieve stream "/micarpeta/druglearn.str"

retrieve stream "spsscr:///modelos/drug%20model.gm#m.0:2005-10-12%2014:15:41.281"

## *save RUTA as NOMBREARCHIVO*

save RUTA save RUTA as NOMBREARCHIVO

Para guardar cambios en la ruta actual (asumiendo que se ha guardado antes), escriba el comando utilizando todos los caracteres en minúsculas, como se detalla a continuación:

save stream

Para guardar una ruta por primera vez con un nombre de archivo nuevo:

create stream nifty create featureselectionnode save stream as c:/nifty.str

#### *Procesos independientes*

Si se trabaja con varias rutas, debe tener en cuenta que stream (en minúsculas tal como se muestra) es realmente una variable especial que se utiliza para hacer referencia a la ruta actual. Para guardar una ruta diferente, el valor de esta variable se puede restablecer:

```
set stream = get stream 'Ruta5'
save stream
```
También se puede especificar cualquier variable declarada que haga referencia a una ruta, por ejemplo:

```
var s
set s = get stream 'Ruta2'
save s as c:/ruta2.str
close s
```
Por último, la ruta actual se puede volver a asignar temporalmente a través del comando with stream:

with stream 'Ruta1' save stream endwith

[Si desea obtener más información, consulte el tema Cómo trabajar con varias rutas en el capítulo 3](#page-37-0) [el p. 24.](#page-37-0)

#### *store stream as RUTA\_REPOSITORIO*

store stream as RUTA\_REPOSITORIO {label ETIQUETA} store stream as URI [#l.label]

store stream as "/carpeta\_1/carpeta\_2/miruta.str"

Almacena la ruta actual en IBM® SPSS® Collaboration and Deployment Services Repository. [Si](#page-72-0) [desea obtener más información, consulte el tema Acceso a objetos en el IBM SPSS Collaboration](#page-72-0) [and Deployment Services Repository en el capítulo 5 el p. 59.](#page-72-0)

store stream as "/carpeta\_1/carpeta\_2/druglearn.str" store stream as "spsscr:///carpeta\_1/carpeta\_2/mystream.str"

#### *Procesos independientes*

Si se trabaja con varias rutas, debe tener en cuenta que stream (en minúsculas tal como se muestra) es realmente una variable especial que se utiliza para hacer referencia a la ruta actual. Para guardar una ruta diferente, el valor de esta variable se puede restablecer:

set stream = get stream 'Ruta5' store stream as "/carpeta\_1/miruta.str"

También se puede especificar cualquier variable declarada que haga referencia a una ruta, o se puede volver a asignar la ruta actual temporalmente a través del comando with stream:

```
with stream 'Ruta6'
store stream as "/carpeta_1/miruta.str"
endwith
```
## *with stream RUTA*

with stream RUTA INSTRUCCIONES endwith

*Sólo procesos independientes.* Ejecuta STATEMENTS con la STREAM especificada como ruta actual. La ruta actual original se vuelve a almacenar una vez que se han ejecutado las instrucciones.

with stream 'druglearn' create typenode execute\_script endwith

# *Objetos del proyecto*

Existen los siguientes comandos de procesos disponibles para objetos de nodos.

La extensión (*\*.cpj*) es opcional, pero se debe utilizar de forma coherente al almacenar y recuperar un proyecto determinado.

#### *execute\_project*

execute\_project

Genera el informe por defecto del proyecto.

## *load project NOMBREARCHIVO*

load project NOMBREARCHIVO

Abre la ruta especificada.

load project "C:/clemdata/DrugData.cpj" set ^project.summary="Initial modeling work on the latest data." set ^project.ordering=NameAddedType execute\_project

#### *retrieve project RUTA\_REPOSITORIO*

retrieve project RUTA\_REPOSITORIO {label ETIQUETA | version VERSIÓN}

Recupera un proyecto desde IBM® SPSS® Collaboration and Deployment Services Repository. [Si desea obtener más información, consulte el tema Acceso a objetos en el IBM SPSS](#page-72-0) [Collaboration and Deployment Services Repository en el capítulo 5 el p. 59.](#page-72-0)

retrieve project "/CRISPDM/DrugExample.cpj"

## *save project as NOMBREARCHIVO*

save project save project as NOMBREARCHIVO

Guarda el proyecto actual.

#### *store project as RUTA\_REPOSITORIO*

store project as RUTA\_REPOSITORIO {label ETIQUETA}

Almacena el proyecto actual en el IBM® SPSS® Collaboration and Deployment Services Repository. [Si desea obtener más información, consulte el tema Acceso a objetos en el IBM SPSS](#page-72-0) [Collaboration and Deployment Services Repository en el capítulo 5 el p. 59.](#page-72-0)

store project as "/CRISPDM/DrugExample.cpj"

# *Objetos state*

Un estado guardado se puede cargar a través del comando load state.

#### *load state NOMBREARCHIVO*

load state NOMBREARCHIVO

Carga el estado especificado.

load state "c:/data/myproject.cst"

# *Objetos de resultado*

Se puede acceder a los resultados a través del comando value.

## *value RESULTADO*

value RESULTADO at FILA COLUMNA

Los nodos terminales contienen un parámetro de solo lectura llamado output que puede utilizarse para acceder al objeto generado más recientemente. En el caso de los nodos que producen resultados tabulares en filas y columnas, permite acceder al valor de la casilla especificada, por ejemplo:

execute :tablenode set last\_row = :tablenode.output.row\_count set last\_column = :tablenode.output.column\_count set last\_value = value :tablenode.output at ^last\_row ^last\_column var myresults set myresults = open create 'C:/myresults.txt' write myresults 'El valor de la última casilla es ' > < ^last\_value

La fila y la columna están desplazadas desde 1. Si el objeto de resultados no existe, se devuelve un error.

#### *Propiedades de objetos de resultado*

Las siguientes propiedades son comunes a todos los objetos de resultado (como los resultados de Tabla y Matriz) que incluyen datos en filas y columnas:

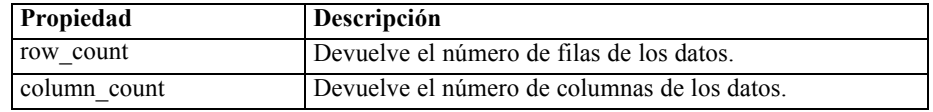

# *Objetos de archivo*

Existen los siguientes comandos de procesos para objetos de archivo.

## *close ARCHIVO*

close ARCHIVO

La instrucción anterior cierra el archivo especificado.

#### *open ARCHIVO*

open create NOMBREARCHIVO open append NOMBREARCHIVO

Las instrucciones anteriores cierran el archivo especificado.

- **create.** Crea el archivo si éste no existe o lo sobrescribe en caso contrario.
- **append.** Añade a un archivo existente. Genera un error si el archivo no existe.

Esto devuelve el identificador del archivo abierto.

var file set file = open create 'C:/script.out' for I from 1 to 3 write file 'Stream ' >< I endfor close file

## *write ARCHIVO*

write ARCHIVO EXPRESIÓN\_TEXTO writeln ARCHIVO EXPRESIÓN\_TEXTO

Las expresiones anteriores escriben la expresión de texto en el archivo. La primera instrucción escribe el texto tal cual, mientras que la segunda escribe además una nueva línea después de haber escrito la expresión. Genera un error si FILE no es un objeto de archivo abierto.

```
var file
set file = open create 'C:/hola.txt'
writeln file 'Hola'
writeln file 'a todos'
write file '¿Queréis jugar a un juego?'
close file
```
# *Objetos de resultados*

Existen los siguientes comandos de procesos disponibles para objetos de resultados.

#### *Nombres de tipo de resultados*

La siguiente tabla indica los tipos de objetos de resultados y los nodos que los crean. Para obtener una lista completa de formatos disponibles para exportar cada tipo de objeto de resultado, consulte la descripción de las propiedades del nodo que crea dicho tipo de resultado, disponible en [el](#page-193-0) capítulo 15, *[Propiedades de nodos de gráficos](#page-193-0)*, y el capítulo 19, *[Propiedades de los nodos de](#page-303-0) [resultados](#page-303-0)*.

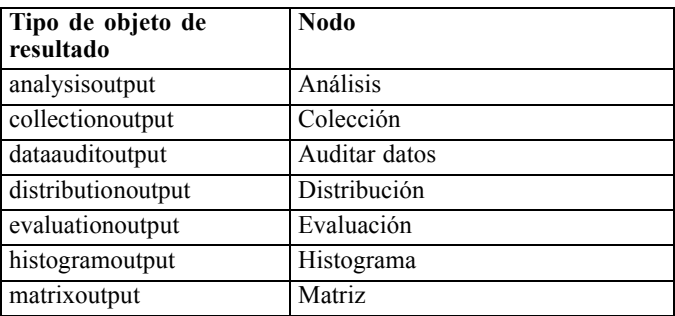

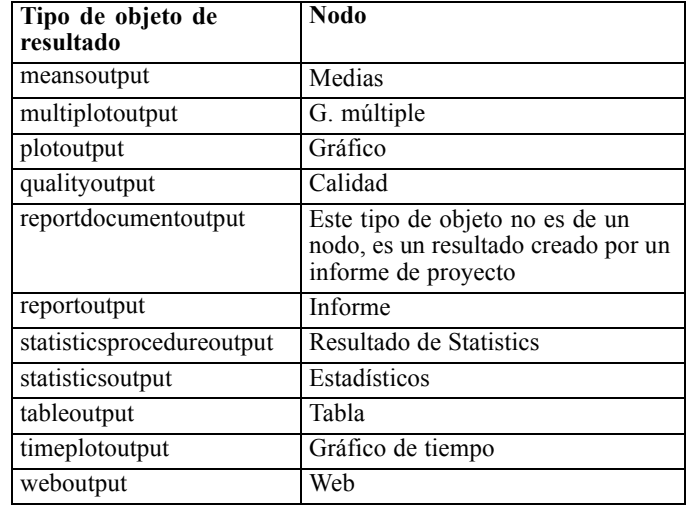

## *delete output RESULTADO*

delete output RESULTADO

Elimina el resultado especificado desde la paleta del administrador. Por ejemplo:

delete output :statisticsoutput

Para eliminar todos los elementos del resultado desde la paleta del administrador:

clear outputs

#### *export output RESULTADO*

export output RESULTADO as ARCHIVO format FORMATO

Exporta el resultado en el formato especificado. Tenga en cuenta que los formatos disponibles dependen del tipo de resultado, pero deberían reflejar aquellos disponibles en el menú Exportar al examinar el resultado especificado.

export output :statisticsoutput as "C:/output/statistics.html" format html export output :matrixoutput as "C:/output/matrix.csv" format delimited export output :tableoutput as "C:/output/table.tab" format transposed formatted

#### *get output RESULTADO*

get output RESULTADO

Obtiene una referencia al resultado especificado. Por ejemplo, se podría utilizar un bucle para obtener una serie de objetos de resultado y exportar cada uno de estos por turnos.

execute\_all for item in statisticsoutput matrixoutput tableoutput var theoutput set theoutput = get output : $^{\wedge}$ item

set filename = 'c:/'><^item ><'.htm' export output ^theoutput as ^filename format html endfor

#### *load output NOMBREARCHIVO*

load output NOMBREARCHIVO

Carga el resultado especificado.

load output 'c:/matrix.cou'

#### *retrieve output RUTA\_REPOSITORIO*

retrieve output RUTA\_REPOSITORIO {label ETIQUETA | version VERSIÓN}

Recupera el resultado especificado desde IBM® SPSS® Collaboration and Deployment Services Repository. [Si desea obtener más información, consulte el tema Acceso a objetos en el IBM SPSS](#page-72-0) [Collaboration and Deployment Services Repository en el capítulo 5 el p. 59.](#page-72-0)

retrieve output "/results/mytable"

#### *save output SALIDA as NOMBREARCHIVO*

save output as NOMBREARCHIVO

Guarda el resultado especificado.

save output :matrixoutput as 'c:/matrix.cou'

#### *store output SALIDA as RUTA\_REPOSITORIO*

store output SALIDA as RUTA\_REPOSITORIO {label ETIQUETA}

Almacena el resultado especificado en IBM® SPSS® Collaboration and Deployment Services Repository. [Si desea obtener más información, consulte el tema Acceso a objetos en el IBM SPSS](#page-72-0) [Collaboration and Deployment Services Repository en el capítulo 5 el p. 59.](#page-72-0)

store output "Data Audit of [6 fields]" as "/my folder/My Audit"

store output :tableoutput as "/results/mytable"

# *Sugerencias sobre procesos*

Esta sección proporciona una visión general de las técnicas y sugerencias para utilizar procesos, incluida la modificación de la ejecución de la ruta, la utilización de una contraseña codificada en un proceso y el acceso a objetos en IBM® SPSS® Collaboration and Deployment Services Repository.

# *Modificación de la ejecución de una ruta*

Cuando se ejecuta una ruta, sus nodos terminales se ejecutan en un orden optimizado para la situación por defecto. En algunos casos, es posible que prefiera un orden de ejecución diferente. Para modificar el orden de ejecución de una ruta, lleve a cabo los siguientes pasos desde la pestaña Proceso del cuadro de diálogo Propiedades de ruta:

- **EXECUTE:** Comience con un proceso vacío.
- E Pulse en el botón Añadir proceso por defecto de la barra de herramientas y añada el proceso de ruta por defecto.
- E Cambie el orden de las instrucciones del proceso de ruta por defecto por el orden en que desee que se ejecuten las instrucciones.

# *Recorrido en bucle de nodos*

Se puede utilizar un bucle for en combinación con la propiedad ^stream.nodes para recorrer en bucle todos los nodos de una ruta. Por ejemplo, el siguiente proceso recorre en bucle todos los nodos y cambia los nombres de campos de cualquier nodo Filtro a mayúsculas.

El proceso puede emplearse en cualquier ruta que tenga un nodo Filtro, incluso si no hay campos filtrados. Simplemente, añada un nodo Filtro que recorra todos los campos para cambiar todos los nombres de campo a mayúsculas.

```
var my_node
var loop_me
var var_name
for my_node in ^stream.nodes
if ^my_node.node_type = filternode then
 for loop_me in_fields_to ^my_node:filternode
   set var_name = lowertoupper(^my_node:filternode.new_name.^loop_me)
   set ^my_node:filternode.new_name.^loop_me = ^var_name
  endfor
 else
 endif
endfor
```

```
© Copyright IBM Corporation 1994, 2012. 58
```
<span id="page-72-0"></span>El proceso recorre en bucle los nodos de la ruta actual, cuando es devuelto por la propiedad ^stream.nodes y comprueba cada nodo para ver si es un Filtro. Si es así, el proceso recorre en bucle cada campo del nodo y utiliza la función lowertoupper() para cambiar el nombre a mayúsculas.

*Sugerencia*: Para cambiar los nombres de campo a minúsculas, utilice uppertolower() en su lugar.

## *Acceso a objetos en el IBM SPSS Collaboration and Deployment Services Repository*

*Nota*: Es necesario disponer de una licencia independiente para acceder a un repositorio IBM® SPSS® Collaboration and Deployment Services. Si desea obtener más información, consulte *<http://www.ibm.com/software/analytics/spss/products/deployment/cds/>*

Si ha obtenido una licencia para IBM® SPSS® Collaboration and Deployment Services Repository, puede almacenar, recuperar, bloquear y desbloquear objetos del repositorio mediante comandos de procesos. El repositorio permite administrar el ciclo vital de los modelos de minería de datos y los objetos predictivos relacionados dentro del contexto de las aplicaciones, herramientas y soluciones empresariales. [Si desea obtener más información, consulte el tema](#page-0-0) [Acerca de IBM SPSS Collaboration and Deployment Services Repository en el capítulo 9 en](#page-0-0) *[Manual de usuario de IBM SPSS Modeler 15](#page-0-0)*.

#### *Conexión con IBM SPSS Collaboration and Deployment Services Repository*

Para acceder al repositorio, primero debe establecer una válida conexión con el mismo, mediante el menú Herramientas de la interfaz de usuario de IBM® SPSS® Modeler o mediante la línea de comandos. ([Si desea obtener más información, consulte el tema Argumentos de conexión de IBM](#page-86-0) [SPSS Collaboration and Deployment Services Repository en el capítulo 7 el p. 73.](#page-86-0))

#### *Almacenamiento y recuperación de objetos*

En un proceso, los comandos retrieve y store permiten acceder a varios objetos, entre los que se incluyen rutas, modelos, resultados, nodos y proyectos. La sintaxis es la siguiente:

```
store object as REPOSITORY_PATH {label ETIQUETA}
store object as URI [#l.label]
```

```
retrieve object REPOSITORY_PATH {label ETIQUETA | version VERSIÓN}
retrieve object URI [(#m.marker | #l.label)]
```
REPOSITORY\_PATH proporciona la ubicación del objeto en el repositorio. La ruta debe estar entre comillas y utilizar barras diagonales como delimitadores. No distingue entre mayúsculas y minúsculas.

store stream as "/folder\_1/folder\_2/mystream.str" store model Drug as "/myfolder/drugmodel" store model Drug as "/myfolder/drugmodel.gm" label "final" store node DRUG1n as "/samples/drug1ntypenode" store project as "/CRISPDM/DrugExample.cpj" store output "Data Audit of [6 fields]" as "/my folder/My Audit"

Si lo desea, se puede incluir una extensión como *.str* o *.gm* en el nombre de objeto, aunque no es necesario siempre que el nombre sea coherente. Por ejemplo, si un modelo se almacena sin una extensión, deberá recuperarse por el mismo nombre:

store model "/myfolder/drugmodel" retrieve model "/myfolder/drugmodel"

frente a:

store model "/myfolder/drugmodel.gm" retrieve model "/myfolder/drugmodel.gm" version "0:2005-10-12 14:15:41.281"

Tenga en cuenta que cuando recupera objetos, la versión más reciente del objeto siempre se devuelve a menos que especifique una versión o etiqueta. Al recuperar un objeto de nodo, el nodo se introduce automáticamente en la ruta actual. Al recuperar un objeto de ruta, debe utilizar un proceso independiente. No puede recuperar un objeto de ruta de un proceso de ruta.

#### *Bloqueo y desbloqueo de objetos*

Puede bloquear un objeto desde un proceso para evitar que otros usuarios actualicen cualquiera de las versiones existentes o creen nuevas versiones. También puede desbloquear un objeto que haya bloqueado.

La sintaxis para bloquear y desbloquear un objeto es:

lock REPOSITORY\_PATH lock URI unlock REPOSITORY\_PATH

unlock URI

Como cuando se almacenan y se recuperan objetos, REPOSITORY\_PATH le ofrece la ubicación del objeto en el repositorio. La ruta debe estar entre comillas y utilizar barras diagonales como delimitadores. No distingue entre mayúsculas y minúsculas.

lock "/myfolder/Stream1.str"

unlock "/myfolder/Stream1.str"

Si lo prefiere, puede utilizar un identificador de recursos uniforme (URI) en lugar de una ruta de repositorio para proporcionar la ubicación del proyecto. El URI debe incluir el prefijo spsscr: y debe estar entre comillas. Sólo se puede utilizar barras diagonales como delimitadores, y los espacios deben estar codificados. Es decir, utilizar %20 en lugar de un espacio en la ruta. El URI no distingue entre mayúsculas y minúsculas. A continuación aparecen algunos ejemplos:

lock "spsscr:///myfolder/Stream1.str"

unlock "spsscr:///myfolder/Stream1.str"

Tenga en cuenta que el bloqueo de objetos se aplica a todas las versiones de un objeto: no puede bloquear o desbloquear versiones por separado.

## *Generación de una contraseña codificada*

En algunos casos, puede que necesite incluir una contraseña en un proceso. Por ejemplo, es posible que desee acceder a un origen de datos protegido con contraseña. Las contraseñas codificadas pueden utilizarse en:

- **Propiedades de los nodos para un origen de base de datos y nodos de resultado**
- Argumentos de línea de comando para conectarse al servidor
- Propiedades de conexión con la base de datos almacenadas en un archivo *.par* (archivo de parámetro generado desde la ficha Publicar de un nodo de exportación)

En la interfaz de usuario se proporciona una herramienta para generar contraseñas codificadas en función del algoritmo Blowfish (si desea obtener más información, consulte *http://www.schneier.com/blowfish.html*). Una vez codificada, puede copiar y almacenar la contraseña en archivos de proceso y argumentos de líneas de comando. La propiedad del nodo epassword utilizada para databasenode y databaseexportnode almacena la contraseña codificada.

E Para generar una contraseña codificada, en el menú Herramientas seleccione: Codificar contraseña...

#### Figura 5-1

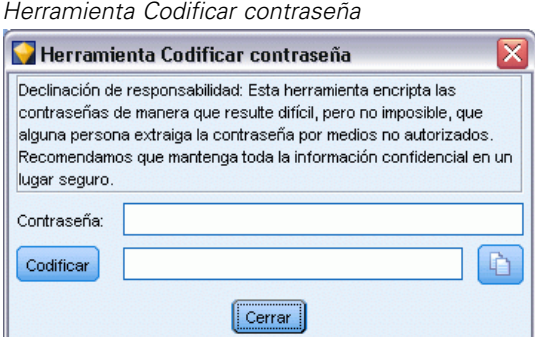

- E Especifique una contraseña en el cuadro de texto Contraseña.
- E Pulse en Codificar para generar una codificación aleatoria de la contraseña.
- E Pulse en el botón Copiar para copiar la contraseña codificada al Portapapeles.
- E Pegue la contraseña en el proceso o parámetro deseado.

## *Comprobación del proceso*

Puede comprobar rápidamente la sintaxis de todos los tipos de procesos pulsando en el botón de comprobación de la barra de herramientas del cuadro de diálogo del proceso de la ruta.

Figura 5-2

*Iconos de barra de herramientas del proceso de ruta*

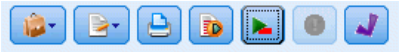

En la comprobación de errores se avisa de cualquier error que se detecte en el código y se sugieren recomendaciones de mejora. Para ver la línea con errores, pulse en los comentarios, en la mitad inferior del cuadro de diálogo. Los errores se señalan en rojo.

## *Procesamientos desde la línea de comandos*

El procesamiento permite ejecutar operaciones típicamente desarrolladas en la interfaz de usuario. Simplemente especifique y ejecute una ruta independiente en la línea de comandos cuando ejecute IBM® SPSS® Modeler. Por ejemplo:

client -script scores.txt -execute

La marca -script carga el proceso especificado, mientras que la marca -execute ejecuta todos los comandos del archivo de proceso.

## *Compatibilidad con versiones anteriores*

Los procesos creados en versiones anteriores de IBM® SPSS® Modeler deberían funcionar normalmente sin cambios en la versión actual. Sin embargo, los nuggets de modelos podrán ahora insertarse en la ruta automáticamente (es el comportamiento por defecto) y podrán sustituir o complementar un nugget existente del tipo en la ruta. El que esto ocurra depende de la configuración de las opciones Añadir modelo a ruta y Sustituir modelo anterior (Herramientas > Opciones > Opciones de usuario > Notificaciones). Por ejemplo, es posible que tenga que modificar un proceso de una versión anterior en el que la sustitución del nugget se trate borrando el nugget existente e insertando uno nuevo.

Es posible que los procesos creados en esta versión no funcionen en versiones anteriores.

Si un proceso creó una liberación antigua utiliza un comando que se ha sustituido desde entonces (o desaprobado), la forma antigua se seguirá admitiendo, pero aparecerá un mensaje de advertencia. Por ejemplo, la antigua palabra clave generated ha sido sustituida por model, y clear generated ha sido sustituida por clear generated palette. Los procesos que utilizan las formas antiguas se seguirán ejecutando, pero se mostrará una advertencia.

#### Figura 5-3

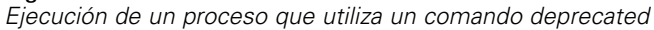

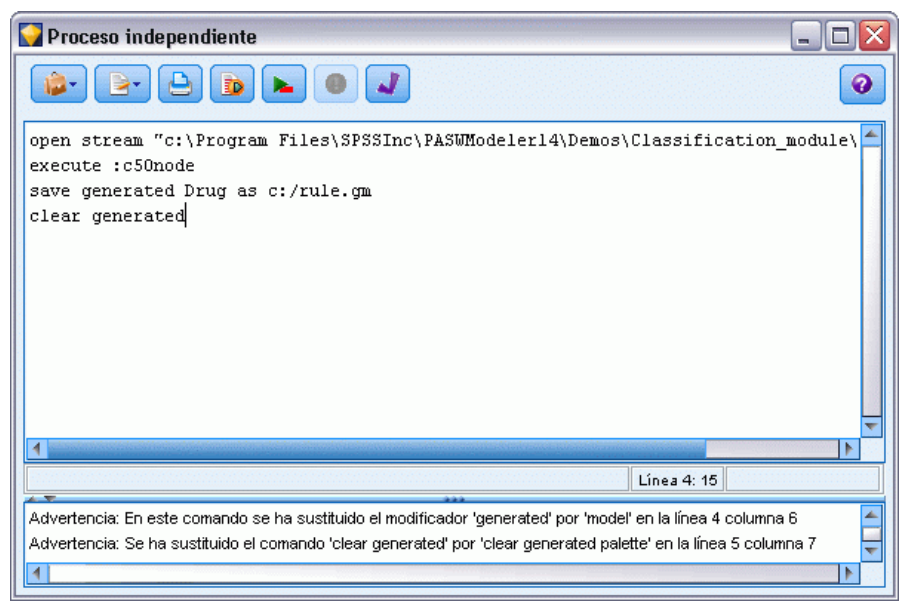

# *Ejemplos de procesos*

Esta sección proporciona varios ejemplos que muestran cómo se pueden utilizar los procesos en IBM® SPSS® Modeler.

## *Informe del nodo Tipo*

Este proceso crea un informe en formato HTML que incluye información sobre los campos de la ruta actual. El proceso se puede utilizar con cualquier ruta que tenga un nodo Tipo instanciado y se puede extender fácilmente para cubrir propiedades o nodos adicionales.

- Se utilizan etiquetas HTML estándar para dar formato a los resultados con el fin de mostrarlos en un explorador estándar.
- Se utiliza un nodo Tipo de IBM® SPSS® Modeler para acceder a las propiedades de cada campo. El proceso se puede ampliar fácilmente para cubrir propiedades adicionales expuestas a través del nodo Tipo, como los valores perdidos o el papel del campo. [Si desea obtener más](#page-188-0) [información, consulte el tema Propiedades de typenode en el capítulo 14 el p. 175.](#page-188-0)
- Se utilizan comandos de procesamiento de SPSS Modeler para escribir el resultado en un archivo y recorrer los campos en bucle con el fin de acceder a las propiedades de cada uno. [Si desea obtener más información, consulte el tema Comandos de procesos en el capítulo 4](#page-44-0) [el p. 31.](#page-44-0)

```
Figura 6-1
Proceso de muestra del informe del nodo Tipo
```

```
# This script creates an HTML file and adds data from the Type node.
var myreport
set myreport = open create "C:/typenodereport.html"
# set up the HTML page
writeln myreport "<html>"
writeln myreport "<header>Información del nodo Tipo de IBM SPSS Modeler</header>"
writeln myreport "<br/>body><br/>>br/>>"
#create the table and write out the headers
writeln myreport "<table border=\"1\">"
writeln myreport "<tr bgcolor=\"C0C0C0\">"
writeln myreport "<td>Campo</td><td>Tipo</td><td>Valores</td>"
writeln myreport "</tr>"
# loop through fields and add a row for each
var current_field
for current_field in_fields_at Type
 writeln myreport "<tr>"
  write myreport "<td>" >< ^current_field >< "</td>"
```

```
write myreport "<td>" >< Type:typenode.type.^current_field >< "</td>"
```

```
# add values for numeric fields
  if Type:typenode.type.\wedgecurrent field = Range then
    writeln myreport "<td>" >< Type:typenode.values.^current_field >< "</td>"
  endif
  # add values for flag fields
  if Type:typenode.type.^current_field = Flag then
    writeln myreport "<td>" >< Type:typenode.values.^current_field >< "</td>"
  endif
  # add values for nominal fields
  if Type:typenode.type.^current_field = Set then
   writeln myreport "<td>"
   var current_value
    for current_value in Type:typenode.values.^current_field
     writeln myreport ^current_value >< "<BR/>BR/>"
    endfor
    writeln myreport "</td>"
  endif
 writeln myreport "</tr>"
endfor
writeln myreport "</table>"
writeln myreport "</body>"
writeln myreport "</html>"
close myreport
```
#### *Creación del archivo de resultados*

En primer lugar, el proceso crea un nuevo archivo HTML y añade las etiquetas necesarias para crear una tabla con una fila de encabezado que incluya los títulos de columna *Campo*, *Tipo* y *Valores*. (Cada par de etiquetas <td> </td> crea una casilla dentro de una fila de la tabla.) Estas columnas se rellenarán para cada campo según las propiedades del nodo Tipo.

```
# This script creates an HTML file and adds data from the Type node.
var myreport
set myreport = open create "C:/typenodereport.html"
```

```
# set up the HTML page
writeln myreport "<html>"
writeln myreport "<header>Información del nodo Tipo de IBM SPSS Modeler</header>"
writeln myreport "<br/>body><br/><br/>br/>>"
```

```
#create the table and write out the headers
writeln myreport "<table border=\"1\">"
writeln myreport "<tr bgcolor=\"C0C0C0\">"
writeln myreport "<td>Campo</td><td>Tipo</td><td>Valores</td>"
writeln myreport "</tr>"
```
#### *Recorrido en bucle de los campos*

A continuación, el proceso recorre en bucle todos los campos del nodo Tipo y añade una fila para cada campo, que indica el nombre y el tipo de campo.

```
# loop through fields and add a row for each
var current_field
for current_field in_fields_at Type
 writeln myreport "<tr>"
  write myreport "<td>" >< ^current_field >< "</td>"
  write myreport "<td>" >< Type:typenode.type.^current_field >< "</td>"
```
#### *Valores para campos marca y continuo*

Para los campos continuos (rango numérico), la propiedad typenode.values devuelve los valores altos y bajos con el formato [0.500517, 0.899774], que se muestra en la tabla. Para los campos de marcas, se muestran los valores verdadero/falso con un formato similar.

```
# add values for numeric fields
  if Type:typenode.type.^current_field = Range then
    writeln myreport "<td>" >< Type:typenode.values.^current_field >< "</td>"
  endif
  # add values for flag fields
  if Type:typenode.type.^current_field = Flag then
    writeln myreport "<td>" >< Type:typenode.values.^current_field >< "</td>"
  endif
```
#### *Valores para campos nominales*

Para los campos nominales, la propiedad typenode.values devuelve la lista completa de valores definidos. El proceso recorre en bucle los campos de la lista para insertar por turnos cada valor, con un salto de línea (etiqueta <br/>) entre cada uno.

# add values for nominal fields

```
if Type:typenode.type.^current_field = Set then
writeln myreport "<td>"
var current_value
for current_value in Type:typenode.values.^current_field
  writeln myreport ^current_value >< "<BR/>BR/>"
 endfor
writeln myreport "</td>"
endif
```
#### *Cierre del archivo*

Finalmente, el proceso cierra la fila, cierra las etiquetas <table>, <br/> <br/>body> y <html> y cierra el archivo de resultados.

*Ejemplos de procesos*

```
writeln myreport "</tr>"
endfor
writeln myreport "</table>"
writeln myreport "</body>"
writeln myreport "</html>"
close myreport
```
## *Informe de rutas*

Este proceso crea un informe en formato HTML que incluye el nombre, el tipo y la notación para cada nodo de la ruta actual. Además de crear un archivo HTML y acceder a las propiedades del nodo y la ruta, muestra cómo crear un bucle que ejecute un conjunto de instrucciones específico para cada nodo dentro de una ruta. Se puede utilizar con cualquier ruta.

Figura 6-2 *Proceso de muestra del informe de rutas*

```
# Create the HTML page with heading
var myfile
set myfile = open create "c:\stream_report.html"
writeln myfile "<HTML>"
writeln myfile " <BODY>"
writeln myfile "<HEAD>Report for stream ">< ^stream.name >< ".str</HEAD>"
writeln myfile "<p>" >< ^stream.annotation >< "</p>"
#Create the table with header row
writeln myfile "<TABLE border=\"1\" width=\"90%\">"
writeln myfile " <tr bgcolor=\"lightgrey\" colspan=\"3\">"
writeln myfile " <th>Node Name</th>"
writeln myfile " <th>Type</th>"
writeln myfile " <th>Annotation</th>"
writeln myfile " </tr>"
# Loop through nodes and add name, type, and annotation for each
# The ^stream.nodes property returns the list of nodes
var current_node
for current_node in ^stream.nodes
writeln myfile "<tr>"
writeln myfile " <td>"
writeln myfile ^current_node.name
writeln myfile " </td>"
writeln myfile " <td>"
writeln myfile ^current_node.node_type
writeln myfile " </td>"
writeln myfile " <td>"
writeln myfile \wedge current_node.annotation \lt " "
writeln myfile " </td>"
writeln myfile "</tr>"
endfor
```
writeln myfile "</TABLE>" writeln myfile "</BODY>" writeln myfile "</HTML>" close myfile

#### *Creación del informe*

En primer lugar, el proceso crea un nuevo archivo HTML con los elementos <BODY> y <HEAD>. La propiedad ^stream.name devuelve el nombre de la ruta actual, que se introduce en el encabezado. El operador >< se utiliza para concatenar cadenas.

```
# Create the HTML page with heading
var myfile
set myfile = open create "c:\stream_report.html"
writeln myfile "<HTML>"
writeln myfile " <BODY>"
writeln myfile "<HEAD>Report for stream ">< ^stream.name >< ".str</HEAD>"
writeln myfile "<p>" >< ^stream.annotation >< "</p>"
```
A continuación, el proceso crea una tabla HTML con una fila de encabezado que incluye los títulos de columna *Nombre de nodo*, *Tipo* y *Anotación*. (Cada par de etiquetas <td></td> crea una casilla dentro de una fila de la tabla.)

```
#Create the table with header row
writeln myfile "<TABLE border=\"1\" width=\"90%\">"
writeln myfile " <tr bgcolor=\"lightgrey\" colspan=\"3\">"
writeln myfile " <th>Node Name</th>"
writeln myfile " <th>Type</th>"
writeln myfile " <th>Annotation</th>"
writeln myfile " </tr>"
```
A continuación, el proceso recorre en bucle todos los nodos de la ruta actual. Se añade una fila a la tabla para cada nodo, que incluye el nombre, el tipo y la anotación. Tras la anotación, se inserta un espacio "sin ruptura" ( ) para evitar que se cree una casilla vacía en los casos en que no se especifica la anotación para un nodo determinado. (Las casillas vacías pueden generar un formato inesperado en la representación de la tabla.)

```
# Loop through nodes and add name, type, and annotation for each
# The ^stream.nodes property returns the list of nodes
var current_node
for current_node in ^stream.nodes
writeln myfile "<tr>"
writeln myfile " <td>"
writeln myfile ^current_node.name
writeln myfile " </td>"
writeln myfile " <td>"
writeln myfile ^current_node.node_type
writeln myfile " </td>"
writeln myfile " <td>"
writeln myfile ^current_node.annotation >< "&nbsp;"
writeln myfile " </td>"
writeln myfile "</tr>"
```
*Ejemplos de procesos*

endfor

Finalmente, el proceso añade las etiquetas de HTML necesarias para cerrar el documento y cierra el archivo.

writeln myfile "</TABLE>" writeln myfile "</BODY>" writeln myfile "</HTML>" close myfile

# *Argumentos de la línea de comandos*

## *Invocación del software*

Puede utilizar la línea de comandos del sistema operativo para iniciar IBM® SPSS® Modeler de la siguiente manera:

- ► En un ordenador en el que se haya instalado IBM® SPSS® Modeler, abra una ventana de DOS o del símbolo del sistema.
- E Para iniciar la interfaz de SPSS Modeler en modo interactivo, escriba el comando modelerclient seguido de los argumentos deseados, por ejemplo:

modelerclient -stream report.str -execute

Los argumentos disponibles (modificadores) permiten conectar con un servidor, cargar rutas, ejecutar procesos o especificar otros parámetros, según sea necesario.

## *Uso de argumentos en la línea de comandos*

Se pueden añadir argumentos de línea de comandos (también denominados **marcas**) al comando inicial modelerclient o para alterar la invocación de IBM® SPSS® Modeler.

Por ejemplo, puede utilizar las marcas -server, -stream y -execute para conectar con un servidor y, a continuación, cargar y ejecutar una ruta, de la siguiente forma:

modelerclient -server -hostname myserver -port 80 -username dminer -password 1234 -stream mystream.str -execute

Tenga en cuenta que al ejecutarse en una instalación cliente local, no se necesitan argumentos de conexión con el servidor.

Los valores de parámetros que contienen espacios se pueden poner entre comillas, por ejemplo:

modelerclient -stream mystream.str -Pusername="Joe User" -execute

También puede ejecutar procesos y estados de SPSS Modeler de esta forma, utilizando las marcas -state y -script respectivamente.

#### *Depuración de argumentos de la línea de comandos*

Para depurar una línea de comandos, utilice el comando modelerclient para iniciar SPSS Modeler con los argumentos deseados. Esto permite comprobar que los comandos se ejecutarán como se espera. También puede confirmar los valores de cualquier parámetro pasado desde la línea de comandos en el cuadro de diálogo Parámetros de sesión (menú Herramientas, Definir parámetros de sesión).

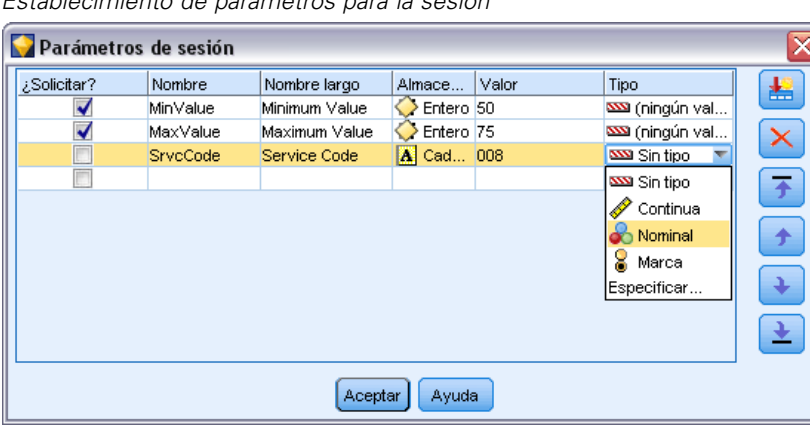

#### <span id="page-84-0"></span>Figura 7-1 *Establecimiento de parámetros para la sesión*

#### *Combinación de varios argumentos*

Es posible combinar varios argumentos en un único archivo de comandos especificado en la invocación utilizando el símbolo @ seguido del nombre de archivo. De este modo podrá acortar la invocación de la línea de comandos y superar cualquier limitación del sistema operativo en la longitud del comando. Por ejemplo, el siguiente comando de inicio utiliza todos los argumentos especificados en el archivo de referencia <commandFileName>.

modelerclient @<commandFileName>

Ponga el nombre del archivo y la ruta del archivo de comandos entre comillas si hay que incluir espacios, de la siguiente forma:

modelerclient @ "C:\Archivos de programa\IBM\SPSS\Modeler\*nn*\scripts\my\_command\_file.txt"

El archivo de comandos puede contener todos los argumentos especificados previamente a nivel individual en el inicio. Por ejemplo:

-stream report.str -Porder.full\_filename=APR\_orders.dat -Preport.filename=APR\_report.txt -execute

Cuando escriba y referencie archivos de comandos, asegúrese de cumplir estas restricciones:

- Utilice sólo un comando por línea.
- No incruste un argumento @CommandFile en un archivo de comandos.

#### *Argumentos de conexión con el servidor*

La marca -server indica a IBM® SPSS® Modeler que debe conectar con un servidor público, y las marcas -hostname, -use\_ssl, -port, -username, -password, y -domain se utilizan para indicar a SPSS Modeler cómo conectar con el servidor público. Si no se especifica ningún argumento -server, se utilizará el servidor por defecto o local.

#### *Ejemplos*

Para conectarse con un servidor público:

modelerclient -server -hostname myserver -port 80 -username dminer -password 1234 -stream mystream.str -execute

Para conectarse con un conglomerado de servidores:

modelerclient -server -cluster "Ordenadores de garantía de calidad" \ -spsscr\_hostname pes\_host -spsscr\_port 8080 \ -spsscr\_username asmith -spsscr\_epassword xyz

Tenga en cuenta que para conectarse a un conglomerado de servidores necesita Coordinator of Processes a través de IBM® SPSS® Collaboration and Deployment Services, de modo que debe utilizar el argumento -cluster junto con las opciones de conexión de repositorio (spsscr\_\*). [Si desea obtener más información, consulte el tema Argumentos de conexión de IBM SPSS](#page-86-0) [Collaboration and Deployment Services Repository el p. 73.](#page-86-0)

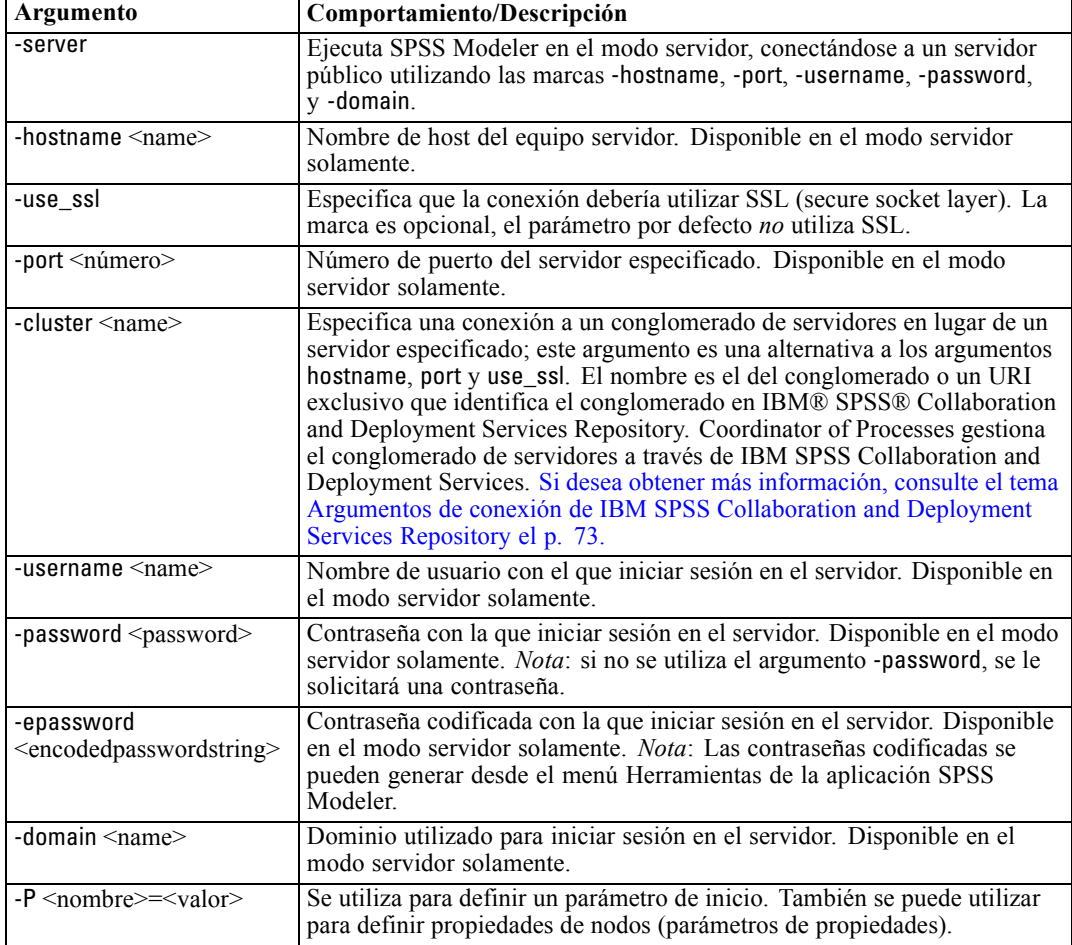

## <span id="page-86-0"></span>*Argumentos de conexión de IBM SPSS Collaboration and Deployment Services Repository*

*Nota*: Es necesario disponer de una licencia independiente para acceder a un repositorio IBM® SPSS® Collaboration and Deployment Services. Si desea obtener más información, consulte *<http://www.ibm.com/software/analytics/spss/products/deployment/cds/>*

Si desea almacenar o recuperar objetos de IBM SPSS Collaboration and Deployment Services a través de la línea de comandos, debe especificar una conexión válida con IBM® SPSS® Collaboration and Deployment Services Repository. Por ejemplo:

modelerclient -spsscr\_hostname myhost -spsscr\_port 8080 -spsscr\_username myusername -spsscr\_password mypassword -stream "spsscr:///folder\_1/scoring\_stream.str" -execute

La siguiente tabla enumera los argumentos que pueden utilizarse para configurar la conexión:

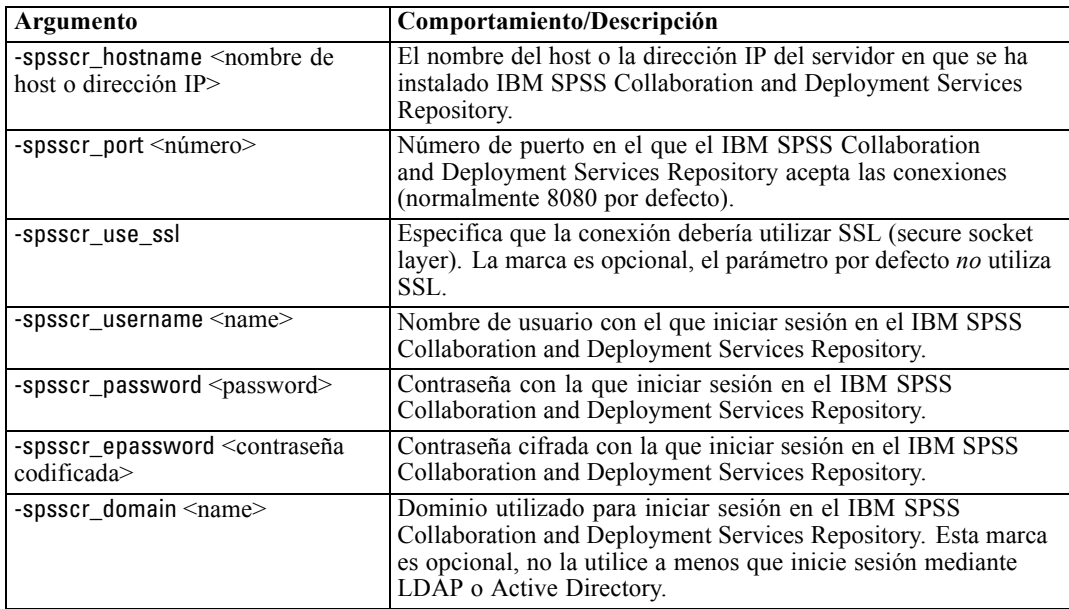

### *Argumentos del sistema*

En la siguiente tabla se describen los argumentos del sistema disponibles para la invocación de la línea de comandos de la interfaz de usuario:

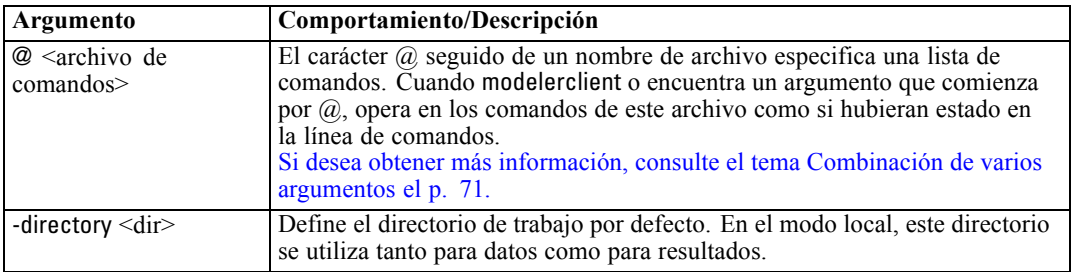

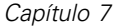

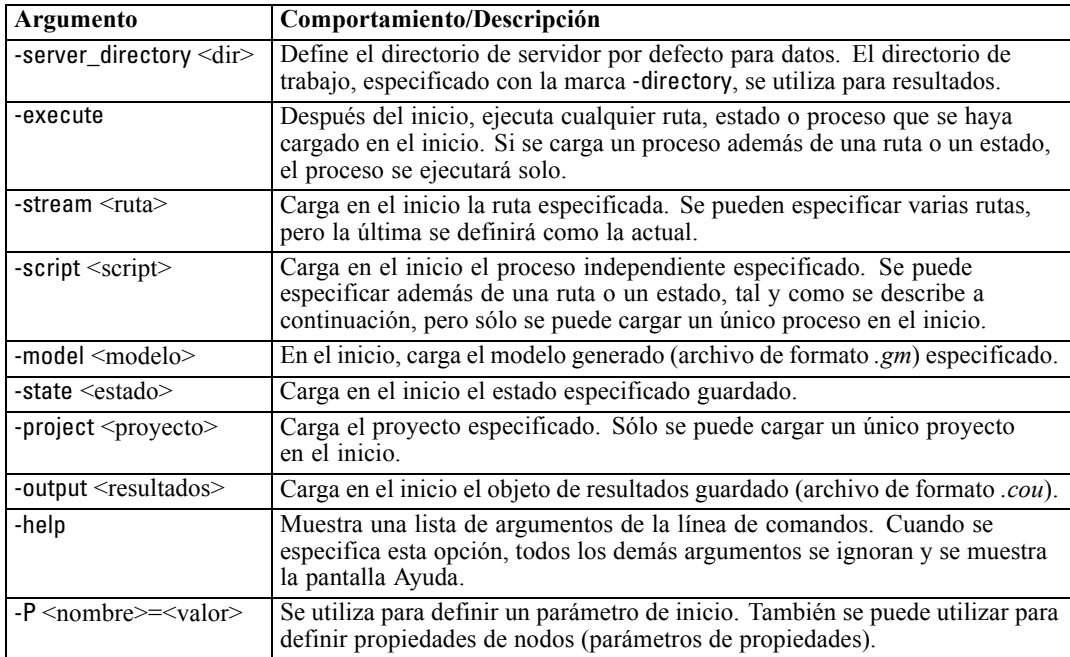

*Nota*: los directorios por defecto también se pueden definir en la interfaz de usuario. Para acceder a las opciones en el menú Archivo, seleccione Definir directorio o Definir directorio de servidor.

#### *Carga de varios archivos*

Desde la línea de comandos puede cargar varias rutas, estados y resultados en el inicio repitiendo el argumento relevante para cada objeto cargado. Por ejemplo, para cargar y ejecutar dos rutas llamadas *report.str* y *train.str*, utilizaría el siguiente comando:

modelerclient -stream report.str -stream train.str -execute

#### *Carga de objetos desde IBM SPSS Collaboration and Deployment Services Repository*

Como puede cargar determinados objetos de un archivo o desde IBM® SPSS® Collaboration and Deployment Services Repository (si dispone de licencia), el prefijo de nombre de archivo spsscr: y, si lo desea, file: (para objetos en disco) indica a IBM® SPSS® Modeler donde buscar el objeto. El prefijo funciona con las siguientes marcas:

- -stream
- -script
- -output
- -model
- -project

El prefijo se utiliza para crear un URI que especifique la ubicación del objeto, por ejemplo,

-stream "spsscr:///folder\_1/scoring\_stream.str". La presencia del prefijo spsscr: necesita que se haya especificado una conexión válida a IBM SPSS Collaboration and Deployment Services Repository en el mismo comando. Así, por ejemplo, el comando completo sería:

modelerclient -spsscr\_hostname myhost -spsscr\_port 8080 -spsscr\_username myusername -spsscr\_password mypassword -stream "spsscr:///folder\_1/scoring\_stream.str" -execute

Para obtener más detalles sobre URI para objetos en el IBM SPSS Collaboration and Deployment Services Repository, consulte [Acceso a objetos en el IBM SPSS Collaboration and Deployment](#page-72-0) [Services Repository en el capítulo 5 el p. 59](#page-72-0). Recuerde que en la línea de comandos *debe* utilizar un URI. El REPOSITORY PATH más simple no se admite. (Sólo funciona en procesos.)

#### *Argumentos de parámetros*

Los parámetros se pueden utilizar como marcas durante la ejecución de la línea de comandos de IBM® SPSS® Modeler. En los argumentos de la línea de comandos, la marca -P se utiliza para denotar un parámetro del tipo -P <*nombre*>=<*valor*>.

Los parámetros pueden ser:

- **Parámetros simples** (o parámetros utilizados directamente en expresiones CLEM).
- **Parámetros de propiedades**, también denominados **propiedades de nodos**. Estos parámetros se utilizan para modificar la configuración de los nodos en la ruta. [Si desea obtener más](#page-130-0) [información, consulte el tema Conceptos básicos de las propiedades de nodos en el capítulo 9](#page-130-0) [el p. 117.](#page-130-0)
- **Parámetros de la línea de comandos**, que son parámetros utilizados para alterar la invocación de SPSS Modeler.

Por ejemplo, puede proporcionar contraseñas y nombres de usuario de orígenes de datos como una marca de la línea de comandos, por ejemplo:

modelerclient -stream response.str -P:databasenode.datasource={"ORA 10gR2", user1, mypsw, true}

El formato es el mismo que el del parámetro datasource de la propiedad de nodo databasenode. [Si desea obtener más información, consulte el tema Propiedades de databasenode en el capítulo 12](#page-140-0) [el p. 127.](#page-140-0)

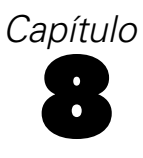

# *CLEM Referencia del lenguaje*

## *Conceptos básicos de la referencia de CLEM*

Esta sección describe el lenguaje para la manipulación de expresiones de control de (CLEM), una potente herramienta que se utiliza para analizar y manipular los datos utilizados en las rutas de IBM® SPSS® Modeler. Se puede utilizar CLEM en los nodos para realizar tareas que abarcan desde la evaluación de condiciones o la derivación de valores a la inserción de datos en informes. [Si desea obtener más información, consulte el tema Acerca de CLEM en el capítulo 7 en](#page-0-0) *Manual [de usuario de IBM SPSS Modeler 15](#page-0-0)*.

Los subconjuntos del lenguaje CLEM se pueden utilizar también cuando se usan procesos tanto en la interfaz de usuario. Esto permite realizar muchas de las manipulaciones de datos que son posibles en un procesamiento automático. [Si desea obtener más información, consulte el tema](#page-41-0) [Expresiones CLEM en los procesos en el capítulo 3 el p. 28.](#page-41-0)

Las expresiones CLEM se componen de valores, nombres de campos, operadores y funciones. Utilizando la sintaxis correcta, puede crear una amplia variedad de eficaces operaciones de datos. [Si desea obtener más información, consulte el tema Ejemplos de CLEM en el capítulo 7 en](#page-0-0) *[Manual de usuario de IBM SPSS Modeler 15](#page-0-0)*.

## *Tipos de datos de CLEM*

Los tipos de datos de CLEM pueden estar compuestos por lo siguiente:

- **Enteros**
- Reales
- Caracteres
- Cadenas
- **Listas**
- $\blacksquare$  Fields
- Fecha/hora

#### *Reglas de entrecomillado*

Aunque IBM® SPSS® Modeler es flexible a la hora de determinar los campos, los valores, los parámetros y las cadenas que se utilizan en una expresión CLEM, las siguientes reglas generales ofrecen una lista de "procedimientos recomendables" que se deben seguir cuando se creen expresiones:

■ Cadenas: utilice siempre comillas dobles cuando escriba cadenas, como por ejemplo "Type" 2". También se pueden utilizar las comillas simples, pero con el riesgo de crear confusión con los campos entrecomillados.

© Copyright IBM Corporation 1994, 2012. 76

- Campos: utilice comillas simples, sólo cuando sea necesario, para poner espacios u otros caracteres especiales entre comillas, como por ejemplo 'Order Number'. los campos entrecomillados pero no definidos en el conjunto de datos se confundirán con cadenas.
- Parámetros: utilice siempre comillas simples cuando utilice parámetros, como por ejemplo '\$P-threshold'.
- Caracteres: utilice siempre comillas inversas simples  $(\cdot)$ , como por ejemplo stripchar $(\cdot)$ "drugA").

[Si desea obtener más información, consulte el tema Valores y tipos de datos en el capítulo 7 en](#page-0-0) *[Manual de usuario de IBM SPSS Modeler 15](#page-0-0)*. Estas reglas también se tratan con mayor detalle en los siguientes temas.

#### *Enteros*

Los enteros se representan como una secuencia de dígitos decimales. Si lo desea, puede colocar un signo menos (−) delante del entero para indicar un número negativo; por ejemplo, 1234, 999, −77.

El lenguaje CLEM gestiona enteros de precisión arbitraria. El tamaño máximo de los enteros depende de cada plataforma. Si los valores son demasiado grandes para mostrarlos en un campo de entero, la acción de cambiar el tipo de campo a Real suele restaurar el valor.

### *Reales*

*Real* hace referencia a un número de coma flotante. Los reales se representan con uno o más dígitos, seguidos por una coma decimal y, después, por uno o más dígitos. Los reales CLEM se guardan en doble precisión.

Si lo desea, puede colocar un signo menos (−) delante del número real para denotar un número negativo; por ejemplo, 1.234, 0.999, −−77.001. Utilice el formato <*número*>e<*exponente*> para expresar un número real en notación exponencial; por ejemplo, 1234.0e5, 1.7e−2. Cuando la aplicación IBM® SPSS® Modeler lee cadenas numéricas de archivos y las convierte automáticamente en números, se aceptan números sin dígitos antes o después de la coma decimal; por ejemplo, 999. o .11. Sin embargo, estos formatos no son válidos en las expresiones CLEM.

*Nota*: Al hacer referencia a números reales en expresiones CLEM, se debe utilizar el punto como separador decimal, independientemente de lo que se haya definido en la configuración regional o ruta actual. Por ejemplo, especifique:

 $Na > 0,6$ 

en vez de

 $Na > 0,6$ 

Todas las opciones anteriores se aplican aunque se haya seleccionado una coma como símbolo decimal en el cuadro de diálogo de propiedades de la ruta y es coherente con la norma general de que la sintaxis de código debe ser independiente de cualquier convención o configuración regional específica.

#### *Caracteres*

Los caracteres (mostrados normalmente como CHAR) se suelen utilizar dentro de una expresión CLEM para realizar comprobaciones en cadenas. Por ejemplo, puede utilizar la función isuppercode para determinar si el primer carácter de una cadena va en mayúsculas. La siguiente expresión CLEM utiliza un carácter para indicar que la comprobación se debe realizar en el primer carácter de la cadena:

isuppercode(subscrs(1, "MiCadena"))

Para expresar el código (en lugar de la ubicación) de un carácter determinado en una expresión CLEM, utilice comillas inversas simples del tipo `<*carácter*>`––; por ejemplo, `A`, `Z`.

*Nota*: no hay ningún tipo de almacenamiento CHAR para un campo, por lo que si un campo se deriva o rellena con una expresión que da como resultado un CHAR, este resultado se convertirá en una cadena.

## *Cadenas*

Por lo general, debe encerrar las cadenas entre comillas dobles. "c35product2" y "referrerID" son ejemplos de cadenas. Para indicar caracteres especiales en una cadena, utilice una barra invertida; por ejemplo, "\\$65443". (Para indicar un carácter de barra invertida, utilice una barra invertida doble, \\.) Puede utilizar comillas simples para las cadenas, pero el resultado no se distinguirá de un campo entrecomillado ('referrerID'). [Si desea obtener más información, consulte el tema](#page-0-0) Funciones de cadena en *[Manual de usuario de IBM SPSS Modeler 15](#page-0-0)*.

#### *Listas*

Una lista es una secuencia ordenada de elementos, que pueden ser de distintos tipos. Las listas se encierran entre corchetes ([]). [1 2 4 16] y ["abc" "def"] son ejemplos de listas. Las listas no se utilizan como valores de los campos de IBM® SPSS® Modeler. Se utilizan para proporcionar argumentos a funciones, como por ejemplo member y oneof.

#### *Fields*

Los nombres de las expresiones CLEM que no son nombres de funciones se consideran nombres de campos. Puede escribirlos simplemente como Power, val27, state\_flag, etc., pero si el nombre comienza por un dígito o incluye caracteres no alfabéticos, como espacios (a excepción del guión bajo), debe poner el nombre entre comillas simples; por ejemplo, 'Power Increase', '2nd answer', '#101', '\$P-NextField'.

*Nota*: los campos entrecomillados pero no definidos en el conjunto de datos se confundirán con cadenas.

## *Fechas*

Los cálculos de fecha se basan en una fecha de "línea base", la cual se especifica en el cuadro de diálogo de propiedades de la ruta. La fecha de línea base por defecto es el 1 de enero de 1900. [Si](#page-0-0) [desea obtener más información, consulte el tema Configuración de opciones generales de las rutas](#page-0-0) en el capítulo 5 en *[Manual de usuario de IBM SPSS Modeler 15](#page-0-0)*.

El lenguaje CLEM admite los siguientes formatos de fecha.

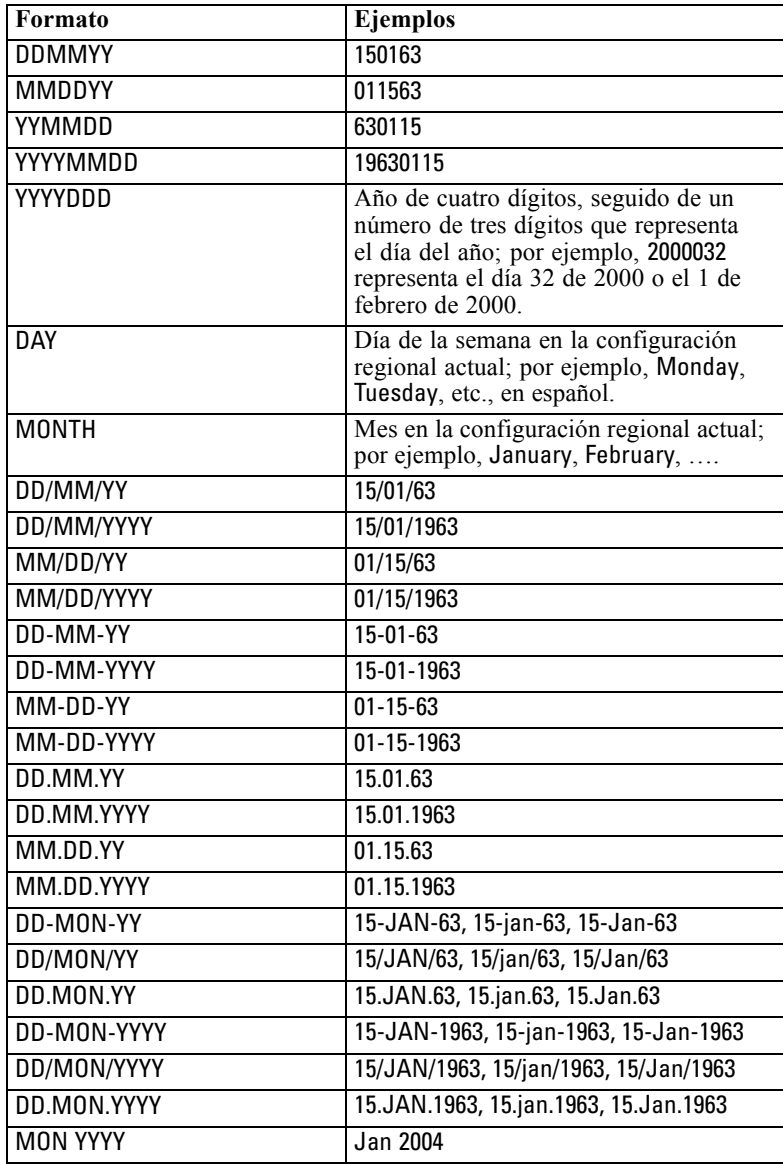

*Capítulo 8*

| Formato    | <b>Ejemplos</b>                                                                                                    |
|------------|----------------------------------------------------------------------------------------------------|
| q Q YYYY   | Fecha en forma de dígito (1-4), que<br>representa el trimestre seguido de la letra<br>$\overline{T}$ y un año de cuatro dígitos; por ejemplo,<br>la fecha 25 Dic 2004 se representaría<br>como 4 0 2004.                                                                       |
| ww WK YYYY | Número de dos dígitos que representa<br>la semana del año, seguido de las letras<br>SE y, a continuación, un año de cuatro<br>dígitos. La semana del año se calcula<br>asumiendo que el primer día de la semana<br>es lunes y que hay al menos un día en la<br>primera semana. |

## *Hora*

El lenguaje CLEM admite los siguientes formatos de hora.

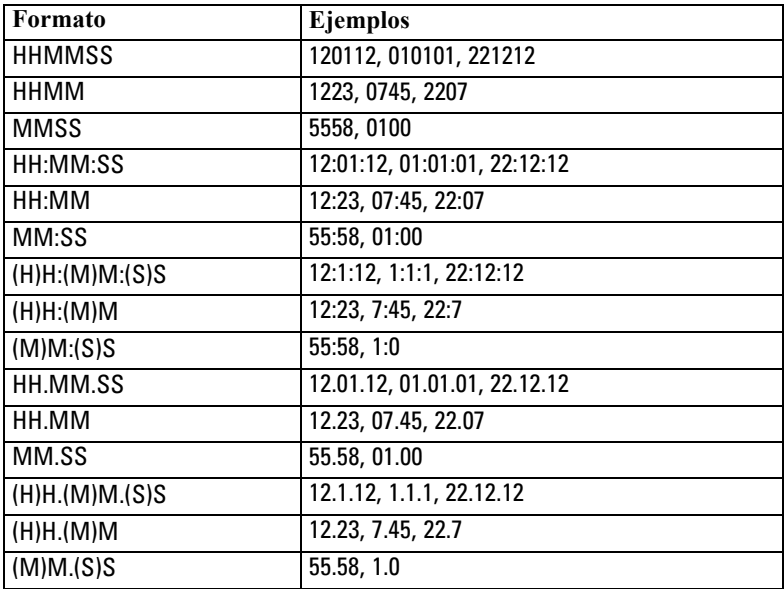

## *Operadores de CLEM*

Los siguientes operadores están disponibles:

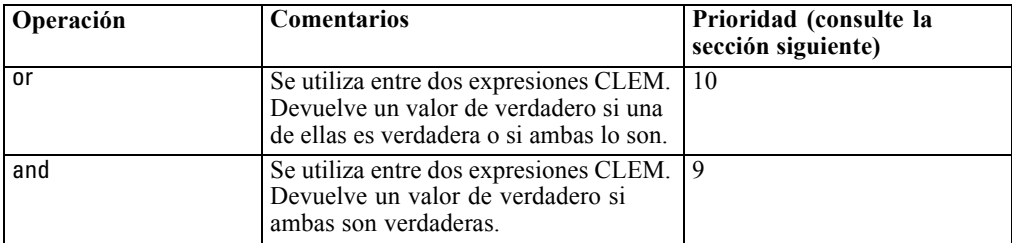

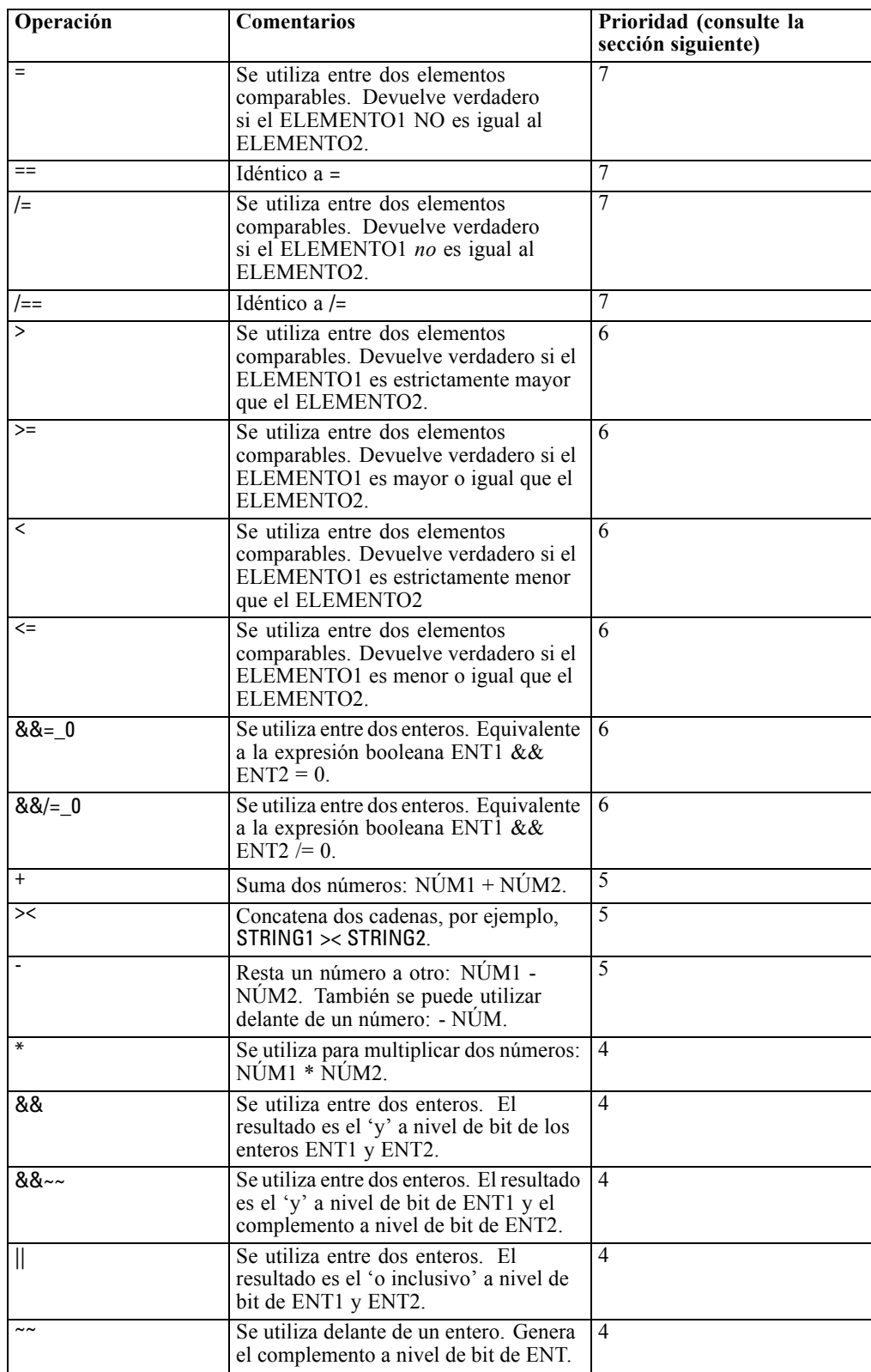

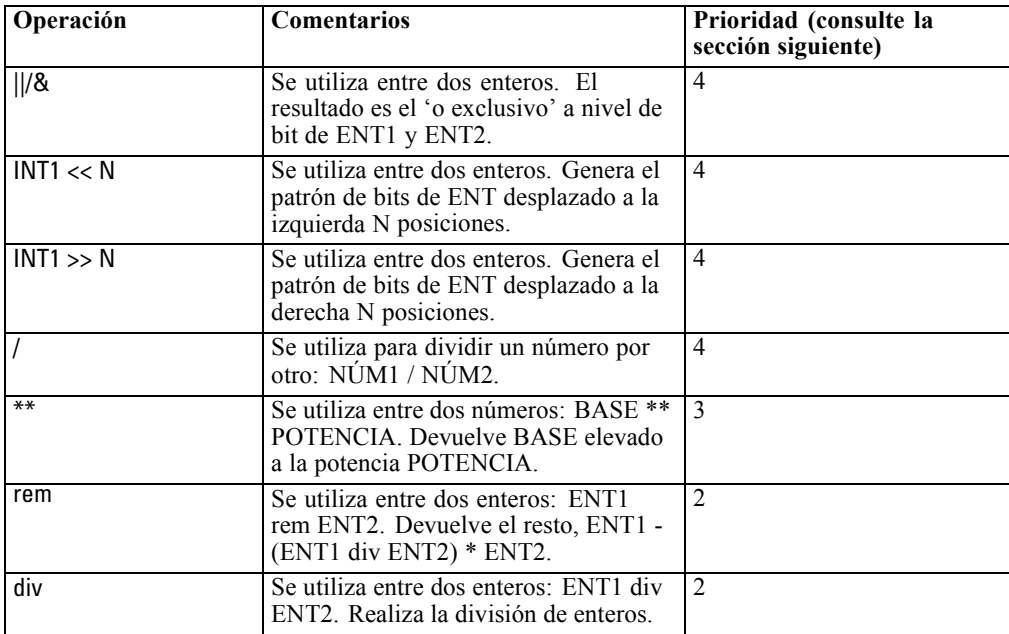

#### *Prioridad del operador*

Las prioridades determinan el análisis de expresiones complejas, especialmente aquellas que no van entre paréntesis y tienen más de un operador infijo. Por ejemplo:

 $3 + 4 * 5$ 

se analiza como 3 + (4 \* 5) en lugar de (3 + 4) \* 5 porque las prioridades relativas dictan que \* debe analizarse antes que +. Cada operador del lenguaje CLEM tiene un valor de prioridad asociado y, mientras más bajo sea éste, más importante será en la lista de análisis, lo que significa que será procesado antes que otros operadores con valores de prioridad superiores.

## *Referencia de funciones*

Las siguientes funciones de CLEM están disponibles para trabajar con datos en IBM® SPSS® Modeler. Puede introducir estas funciones como código en diversos cuadros de diálogo, como los de los nodos Derivar y Marcas, o puede utilizar el generador de expresiones para crear expresiones CLEM válidas sin memorizar listas de funciones ni nombres de campos.

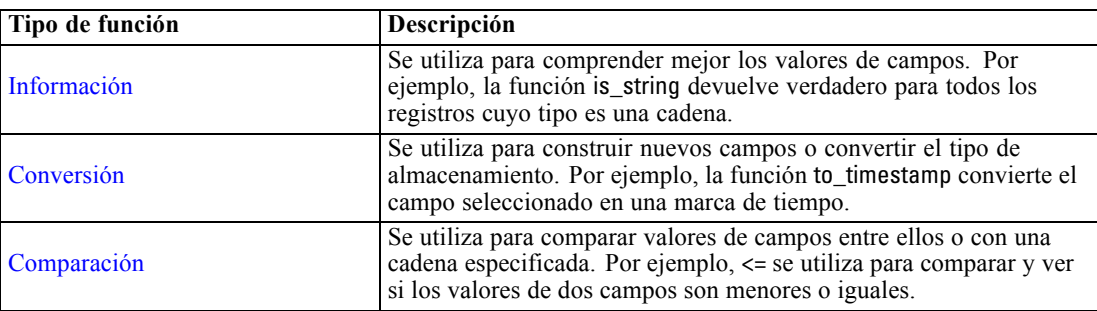

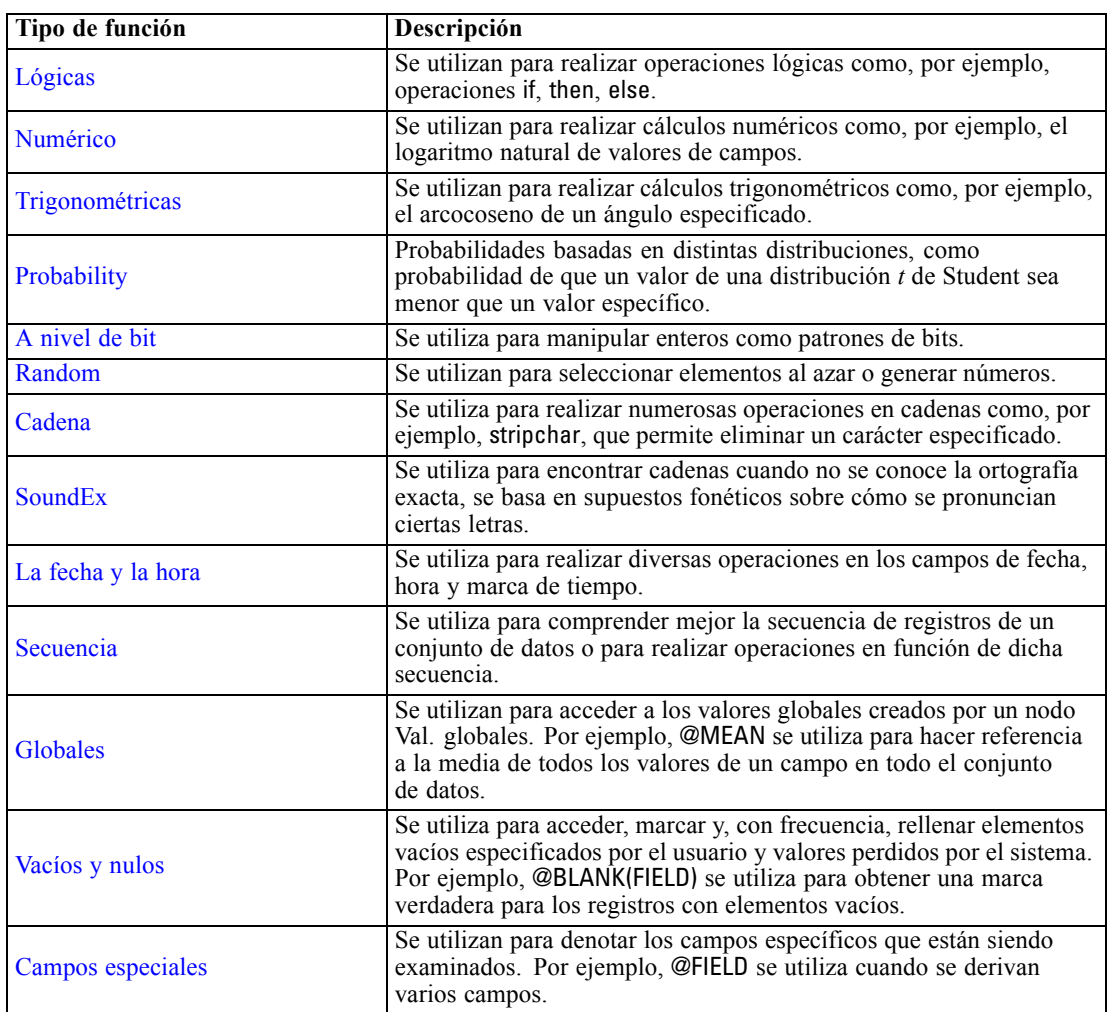

## *Convenciones en las descripciones de las funciones*

En este manual se utilizan las siguientes convenciones para referirse a los elementos de una función.

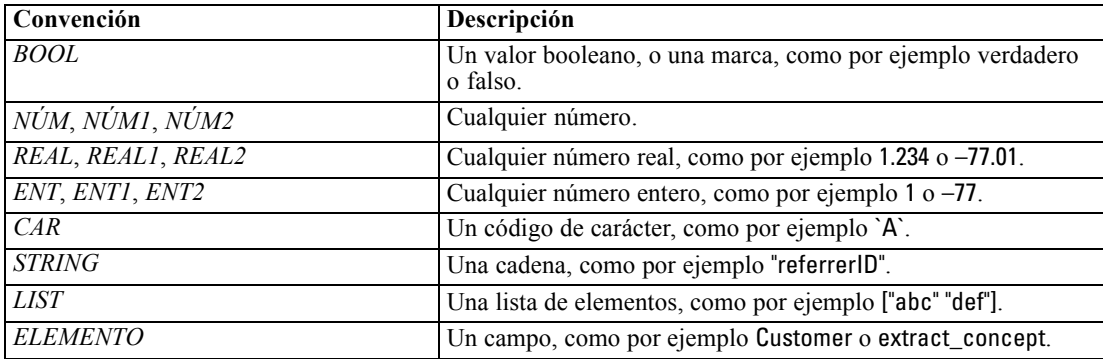

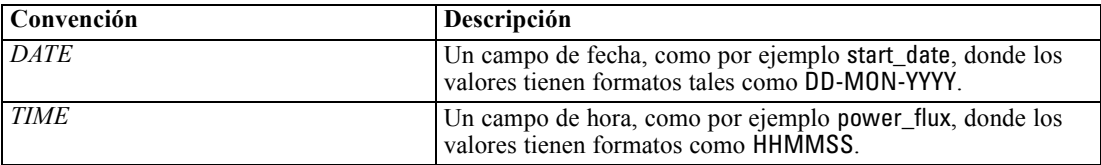

Las funciones de este manual se enumeran con la función en una columna, el tipo de resultado (entero, cadena, etc.) en otra y una descripción (si está disponible) en una tercera columna. Por ejemplo, a continuación se muestra la descripción de la función rem.

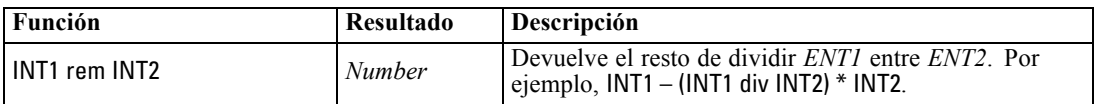

En otra sección se ofrecen detalles sobre el uso de las convenciones, como por ejemplo cómo crear una lista de elementos o especificar caracteres en una función. [Si desea obtener más información,](#page-0-0) consulte el tema Tipos de datos de CLEM en *[Manual de usuario de IBM SPSS Modeler 15](#page-0-0)*.

## *Funciones de información*

Las funciones de información se utilizan para comprender mejor los valores de un campo en particular. Se suelen utilizar para derivar campos de marcas. Por ejemplo, puede utilizar la función @BLANK para crear un campo de marca que indique los registros cuyos valores están vacíos para el campo seleccionado. De igual modo, puede comprobar el tipo de almacenamiento de un campo utilizando cualquiera de las funciones de tipo de almacenamiento, como por ejemplo is\_string.

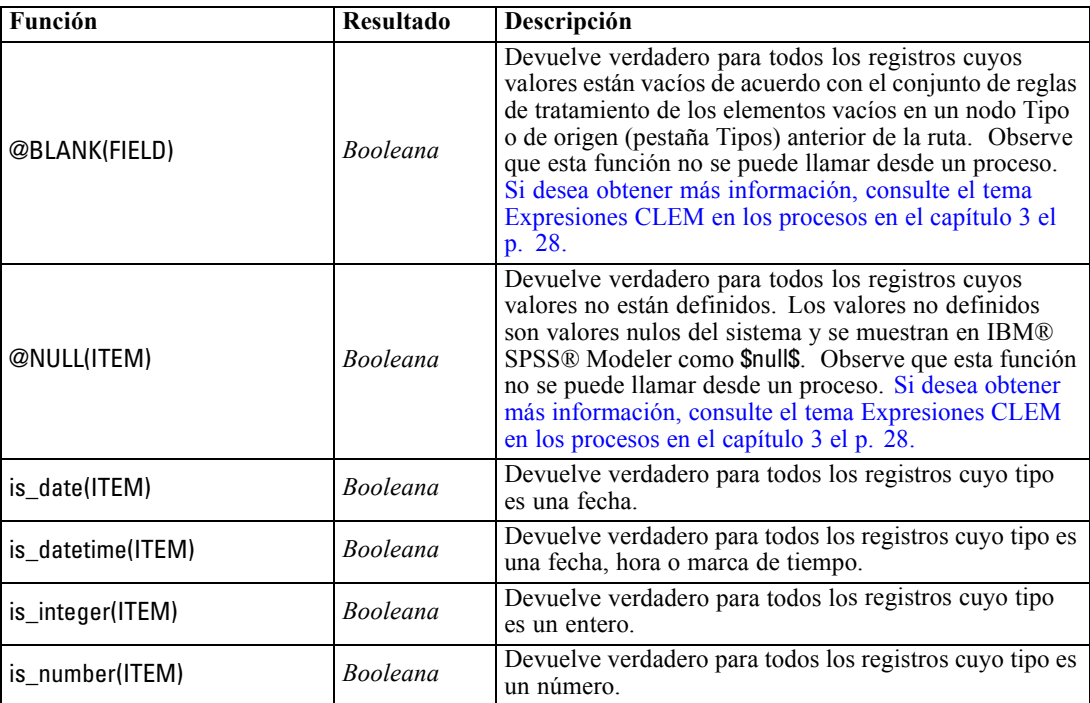

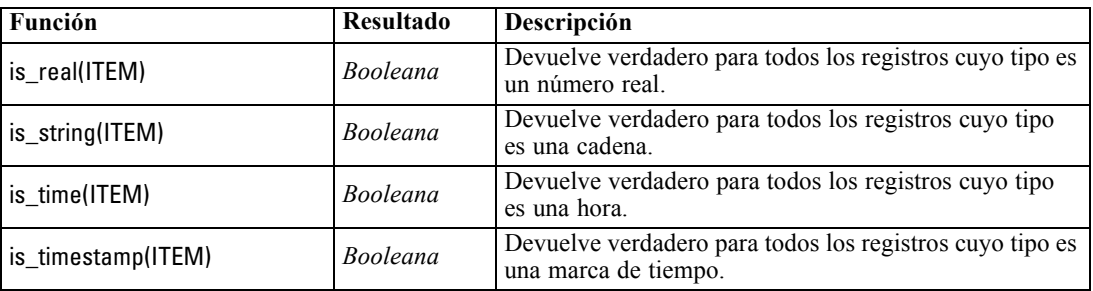

#### *Funciones de conversión*

Las funciones de conversión permiten construir nuevos campos y convertir el tipo de almacenamiento de los archivos existentes. Por ejemplo, puede formar cadenas nuevas uniendo o desmontando otras. Para unir dos cadenas, utilice el operador ><. Por ejemplo, si el campo Site tiene el valor "BRAMLEY", "xx" >< Site devuelve "xxBRAMLEY". El resultado de ><< siempre es una cadena, aun cuando los argumentos no sean cadenas. Por lo tanto, si el campo V1 es 3 y el campo V2 es 5, entonces V1 >< V2 devuelve "35" (una cadena, no un número).

Las funciones de conversión (y otras muchas funciones que requieren un tipo específico de entrada, como un valor de fecha u hora) dependen de los formatos actuales especificados en el cuadro de diálogo de opciones de ruta. Por ejemplo, si desea convertir un campo de cadena con los valores *Ene 2003*, *Feb 2003*, etc., seleccione el formato de fecha coincidente MES AAAA como formato de fecha por defecto de la ruta. [Si desea obtener más información, consulte el](#page-0-0) [tema Configuración de opciones generales de las rutas en el capítulo 5 en](#page-0-0) *Manual de usuario [de IBM SPSS Modeler 15](#page-0-0)*.

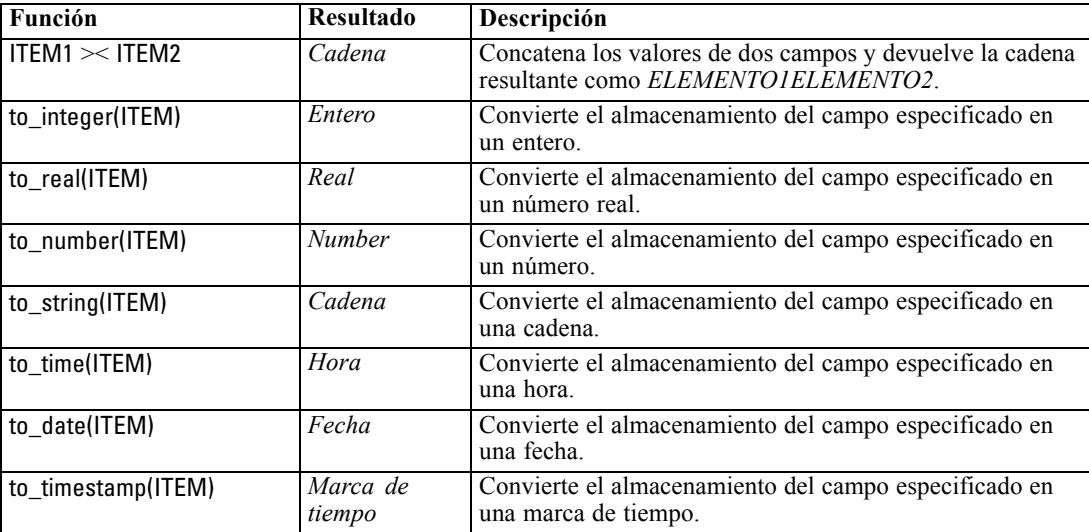

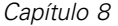

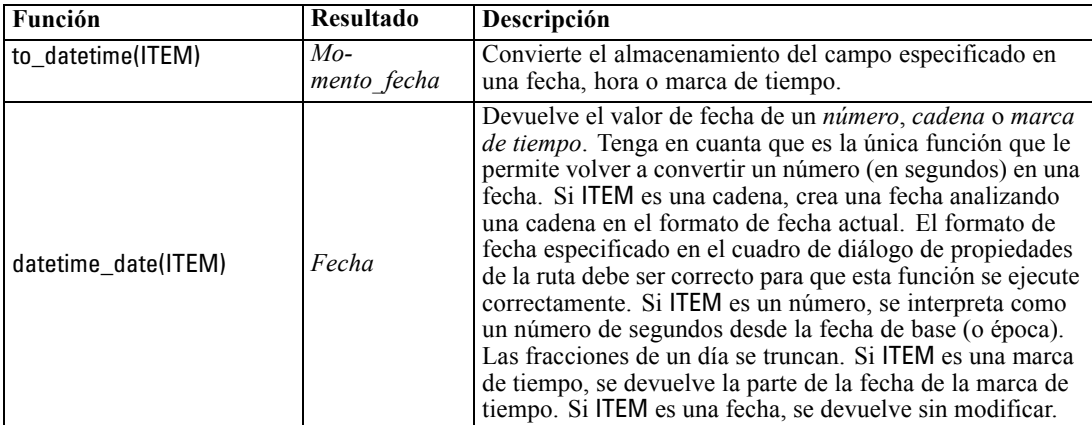

## *Funciones de comparación*

Las funciones de comparación se utilizan para comparar valores de campos entre ellos o con una cadena especificada. Por ejemplo, puede comprobar la igualdad de cadenas utilizando =. Un ejemplo de verificación de igualdad de cadenas es: Class = "class 1".

En la comparación numérica, *mayor* significa más cerca del infinito positivo y *menor*, más cerca del infinito negativo. Es decir, que todos los números negativos son menores que cualquier número positivo.

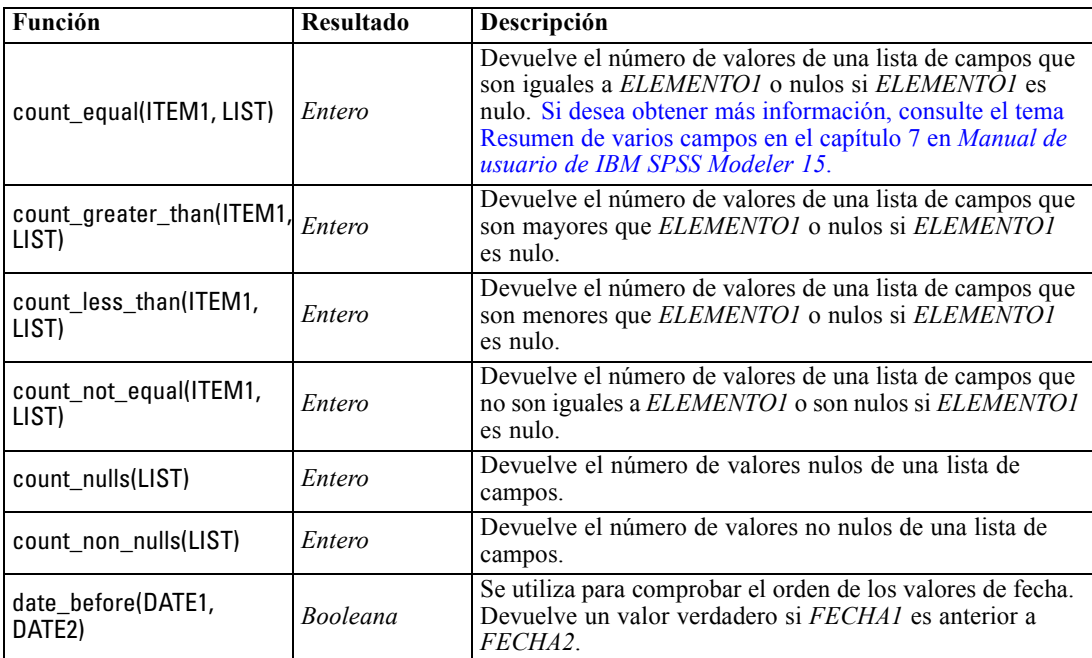

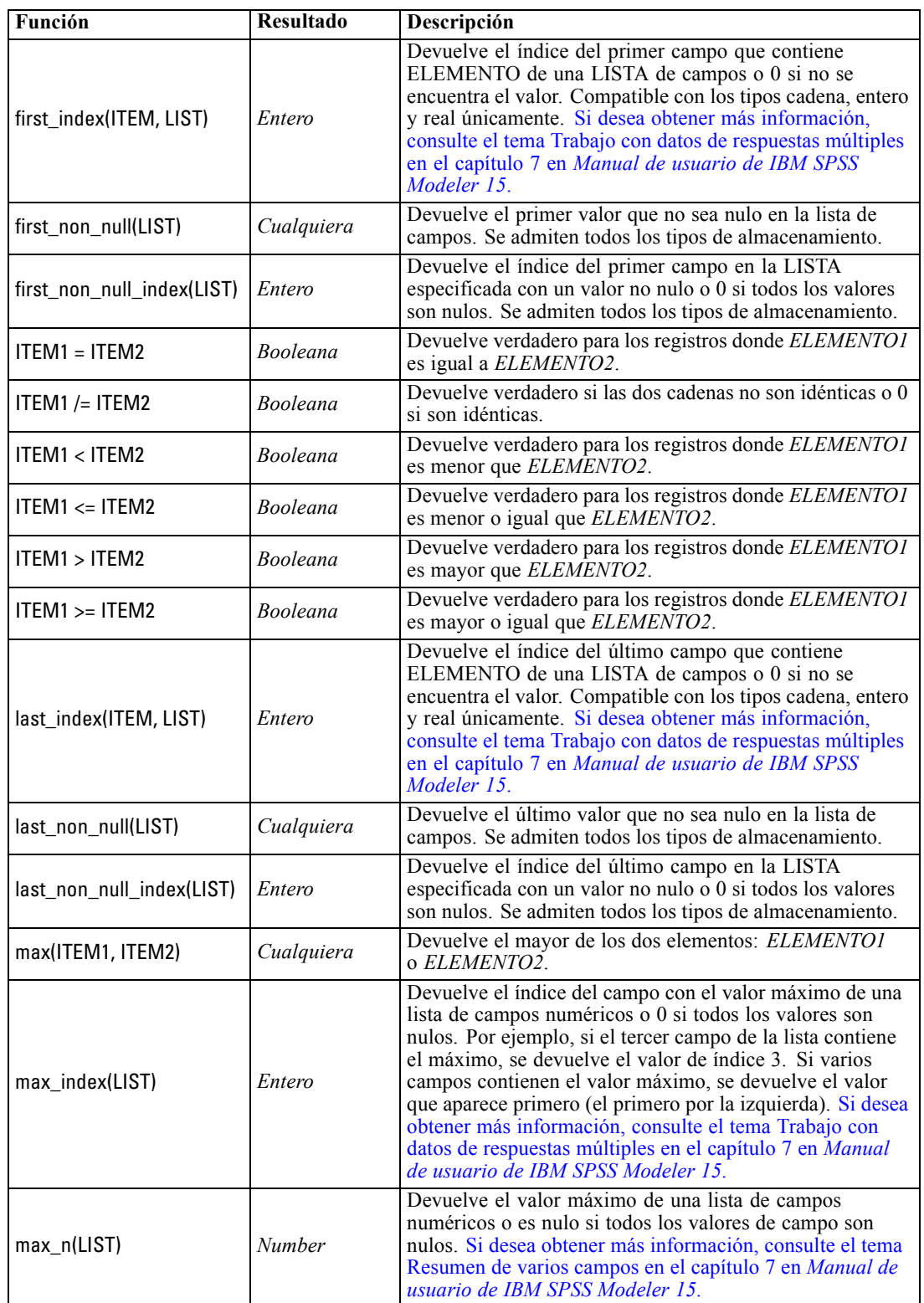

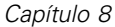

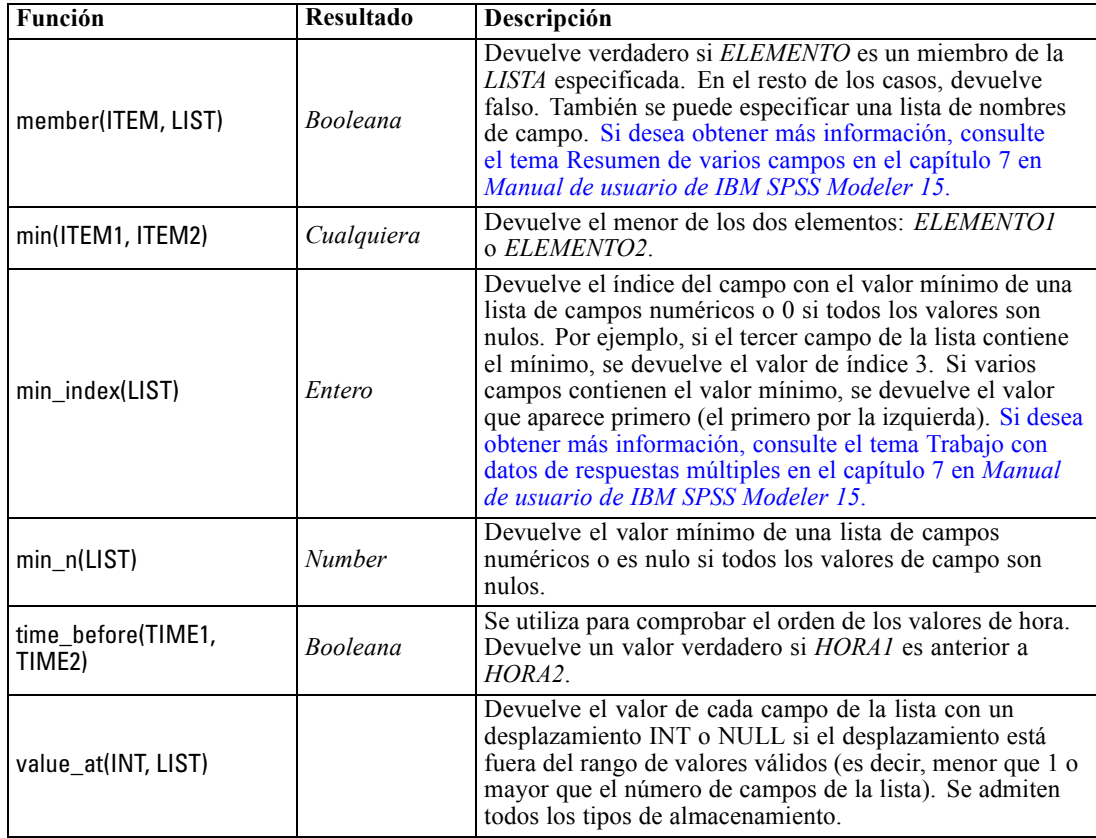

## *Funciones lógicas*

Las expresiones CLEM se pueden utilizar para realizar operaciones lógicas.

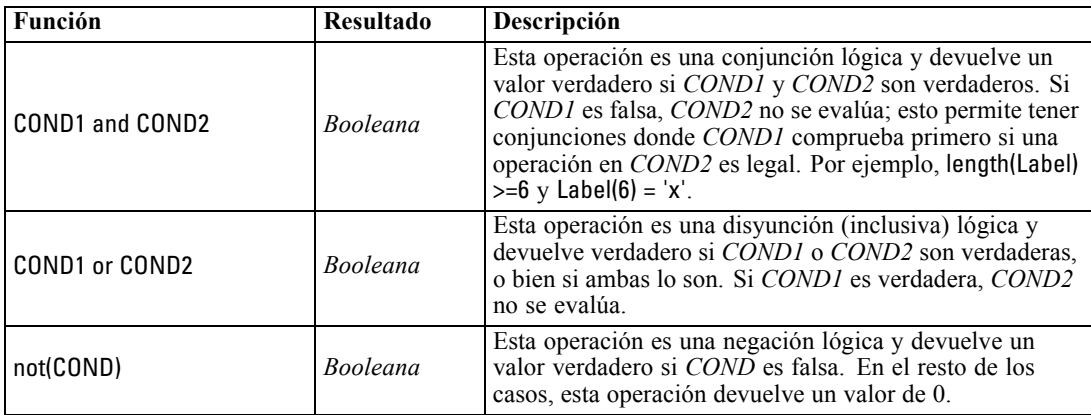

*CLEM Referencia del lenguaje*

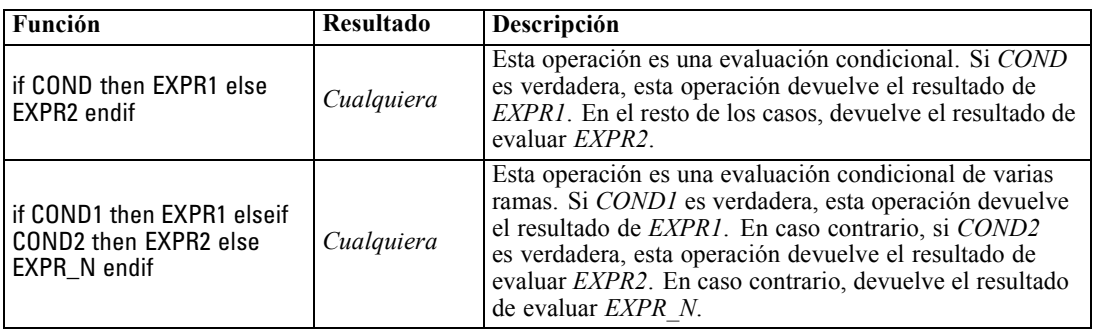

## *Funciones numéricas*

CLEM contiene varias funciones numéricas de uso común.

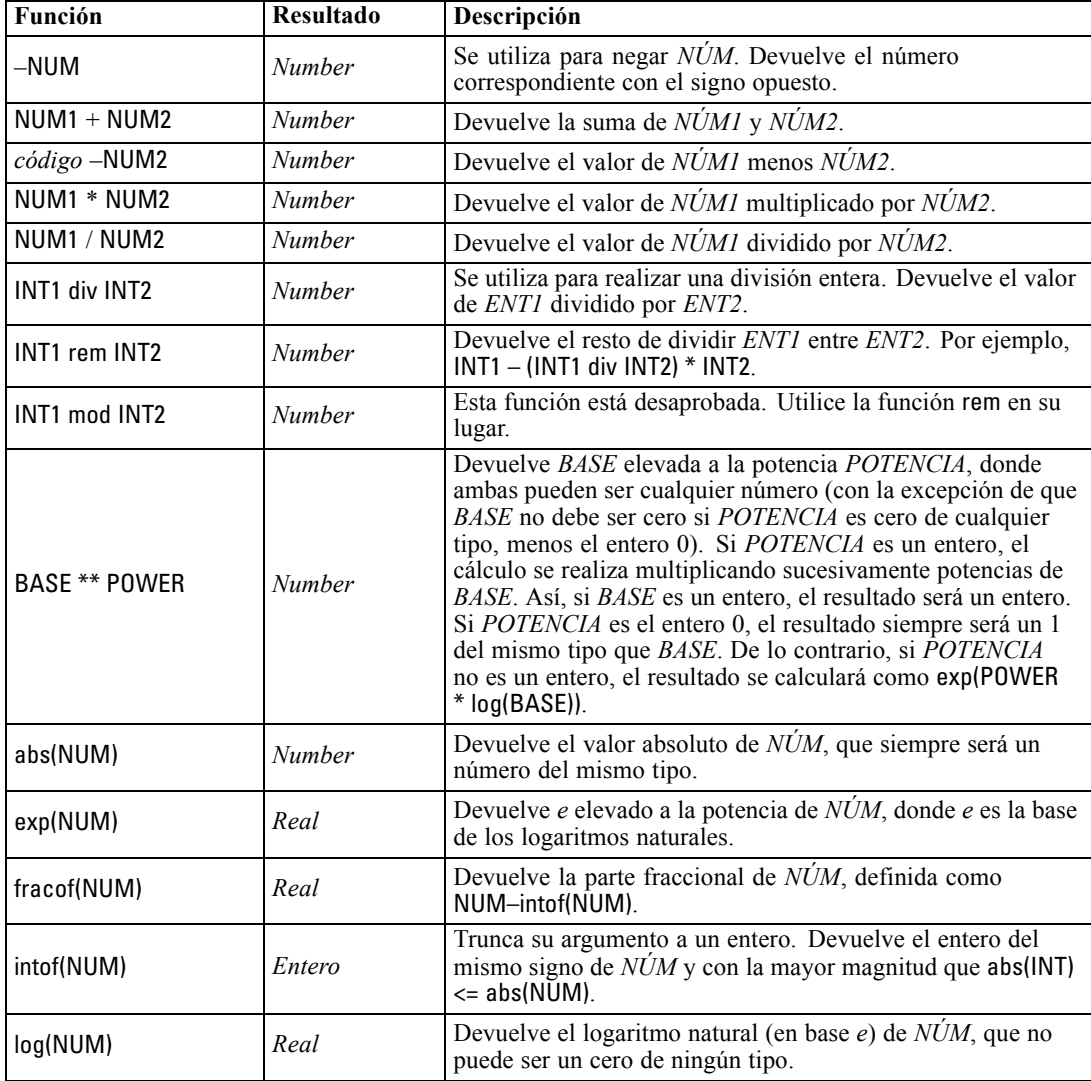

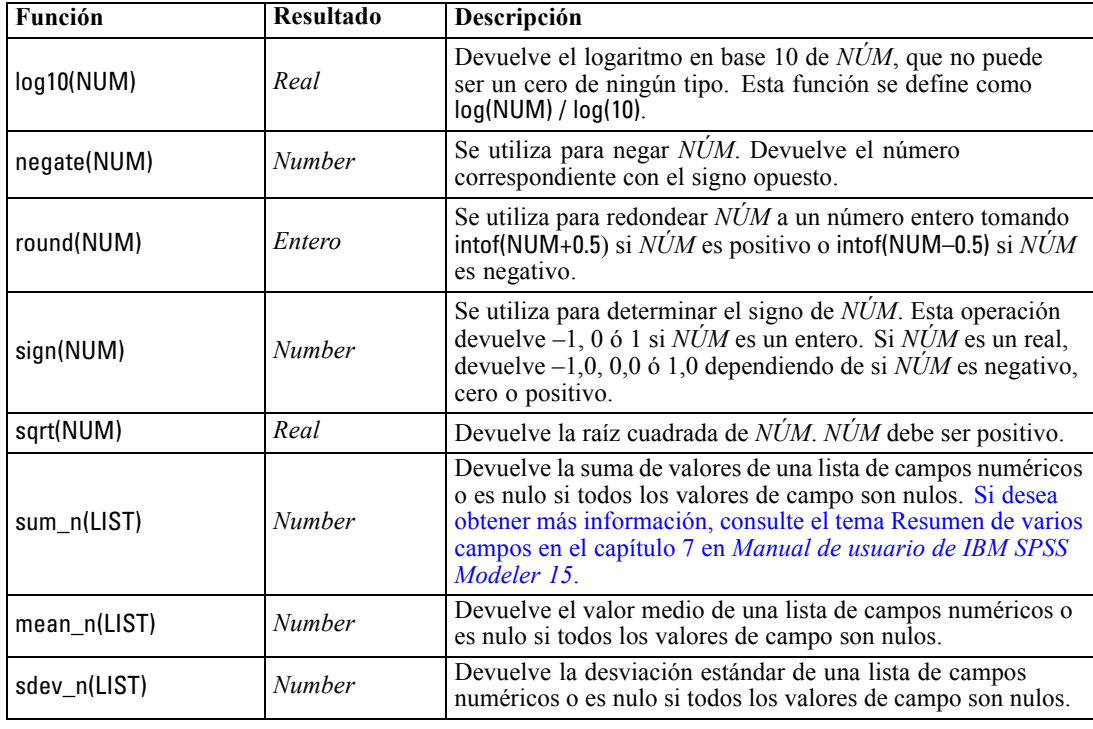

## *Funciones trigonométricas*

Todas las funciones de esta sección toman un ángulo como argumento o devuelven uno como resultado. En ambos casos, las unidades del ángulo (radianes o grados) se controlan con la configuración de la opción de ruta correspondiente.

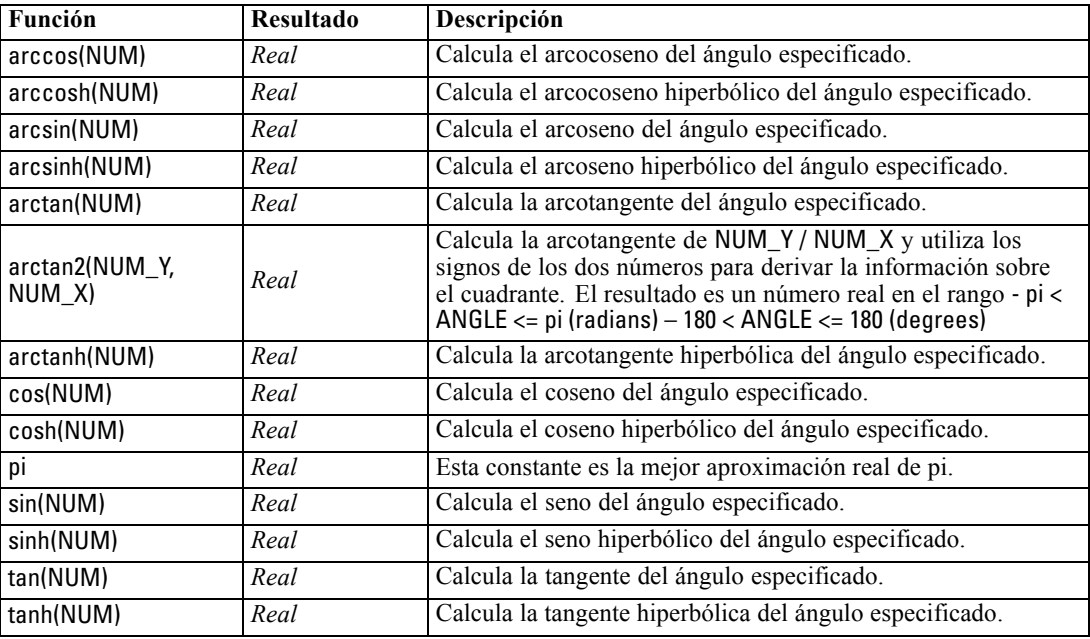

## *Funciones de probabilidad*

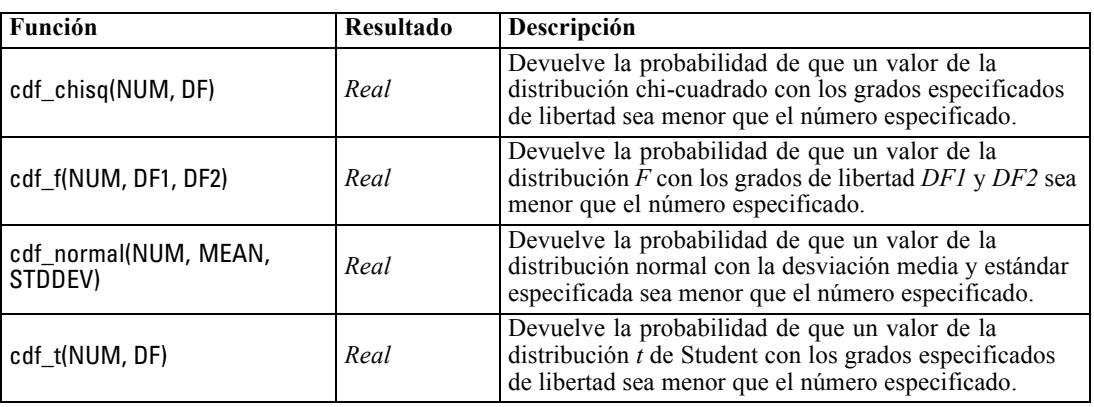

Las funciones de probabilidad devuelven probabilidades basadas en distintas distribuciones, como probabilidad de que un valor de una distribución *t* de Student sea menor que un valor específico.

## *Operaciones de enteros a nivel de bit*

Estas funciones permiten manipular los enteros como patrones de bits que representan valores en complemento a dos, donde la posición del bit N tiene la ponderación 2\*\*N. Los bits se numeran de 0 en adelante. Estas operaciones actúan como si el bit de signo de un entero se extendiera indefinidamente hacia la izquierda. Así, por encima de su bit más significativo, un entero positivo tiene 0 bits y un entero negativo tiene 1 bit.

*Nota*: Las funciones a nivel de bit no se pueden llamar desde procesos. [Si desea obtener más](#page-41-0) [información, consulte el tema Expresiones CLEM en los procesos en el capítulo 3 el p. 28.](#page-41-0)

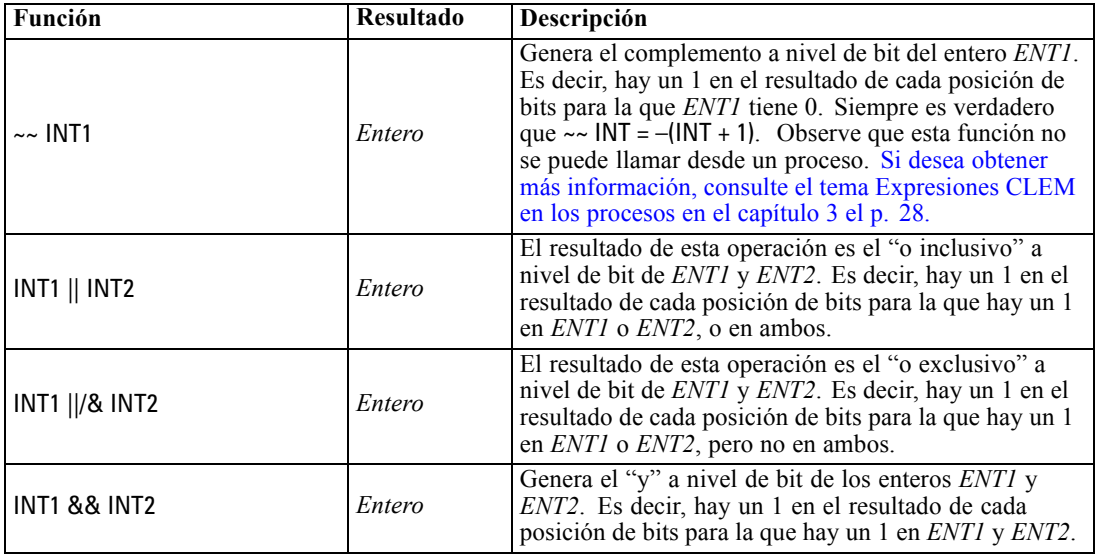

| ×<br>۰. |
|---------|
|---------|

*Capítulo 8*

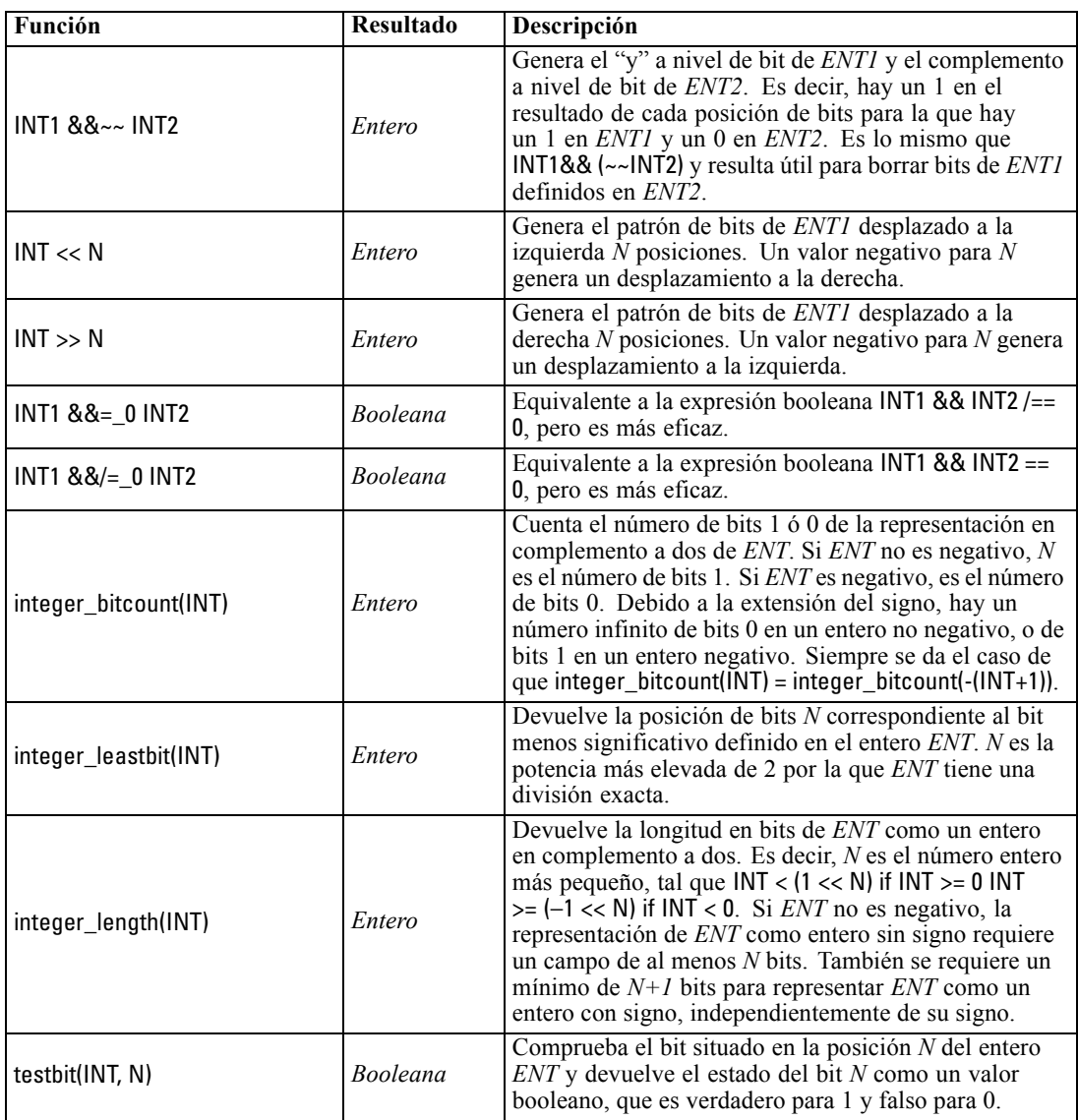

## *Funciones aleatorias*

Las siguientes funciones se utilizan para seleccionar elementos o generar números al azar.

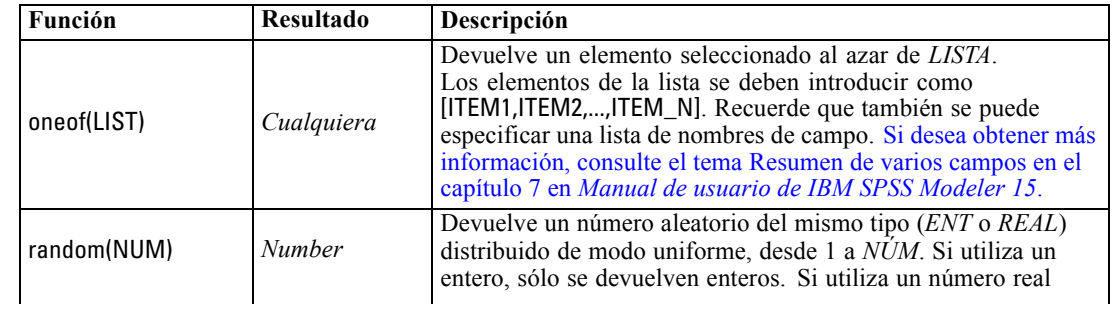

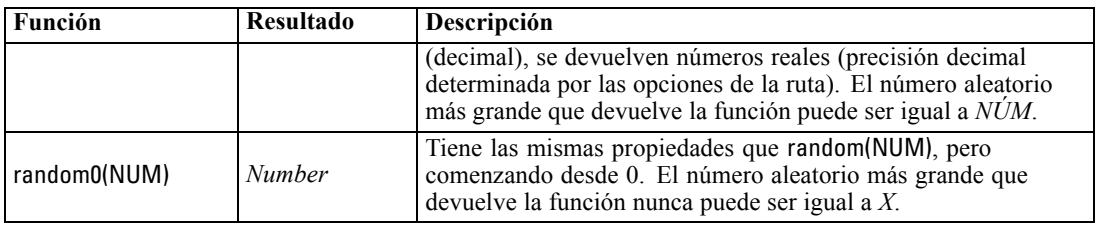

## *Funciones de cadena*

En CLEM, puede realizar las siguientes operaciones con cadenas:

- Comparar cadenas
- Crear cadenas
- Acceder a caracteres

En CLEM, una cadena es cualquier secuencia de caracteres que se encuentre entre un par de comillas dobles ("string quotes"). Los caracteres (CHAR) pueden ser cualquier carácter alfanumérico simple. Se especifican en las expresiones de CLEM mediante comillas inversas simples del tipo `<*carácter*>`, como `z`, `A` o `2`. Los caracteres que se encuentran fuera de los límites o los índices negativos de una cadena darán como resultado un comportamiento indefinido.

*Nota*: Las comparaciones entre cadenas que utilizan y no utilizan retrotracción SQL pueden generar diferentes resultados donde existen espacios precedentes.

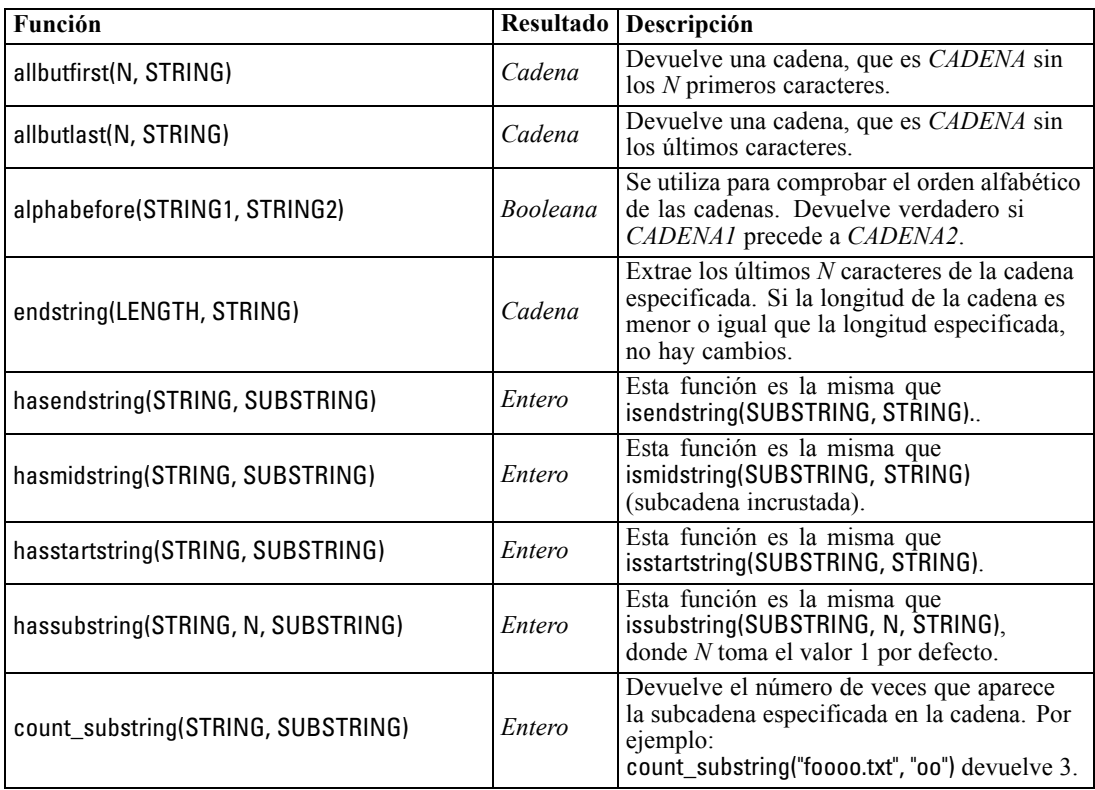

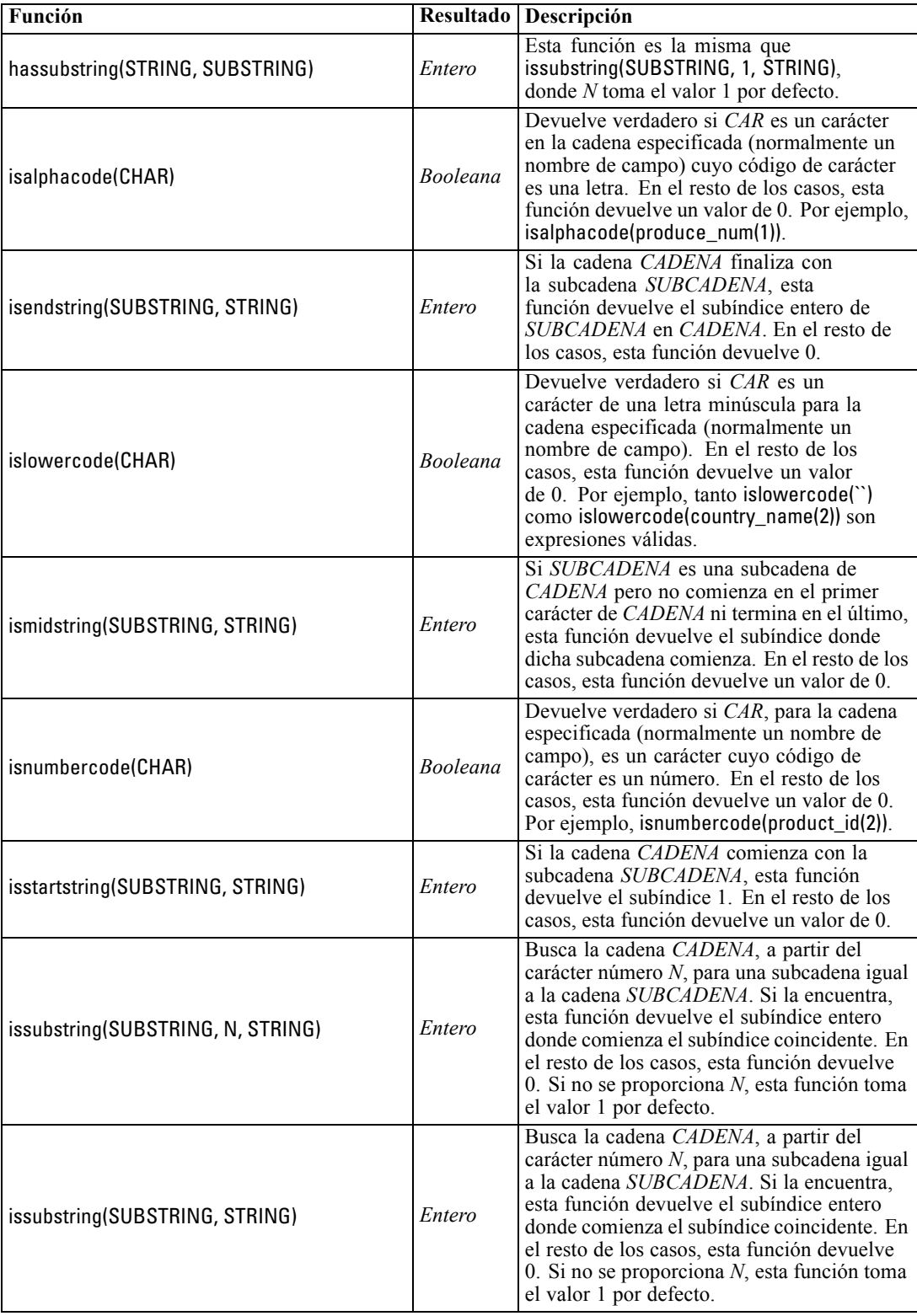
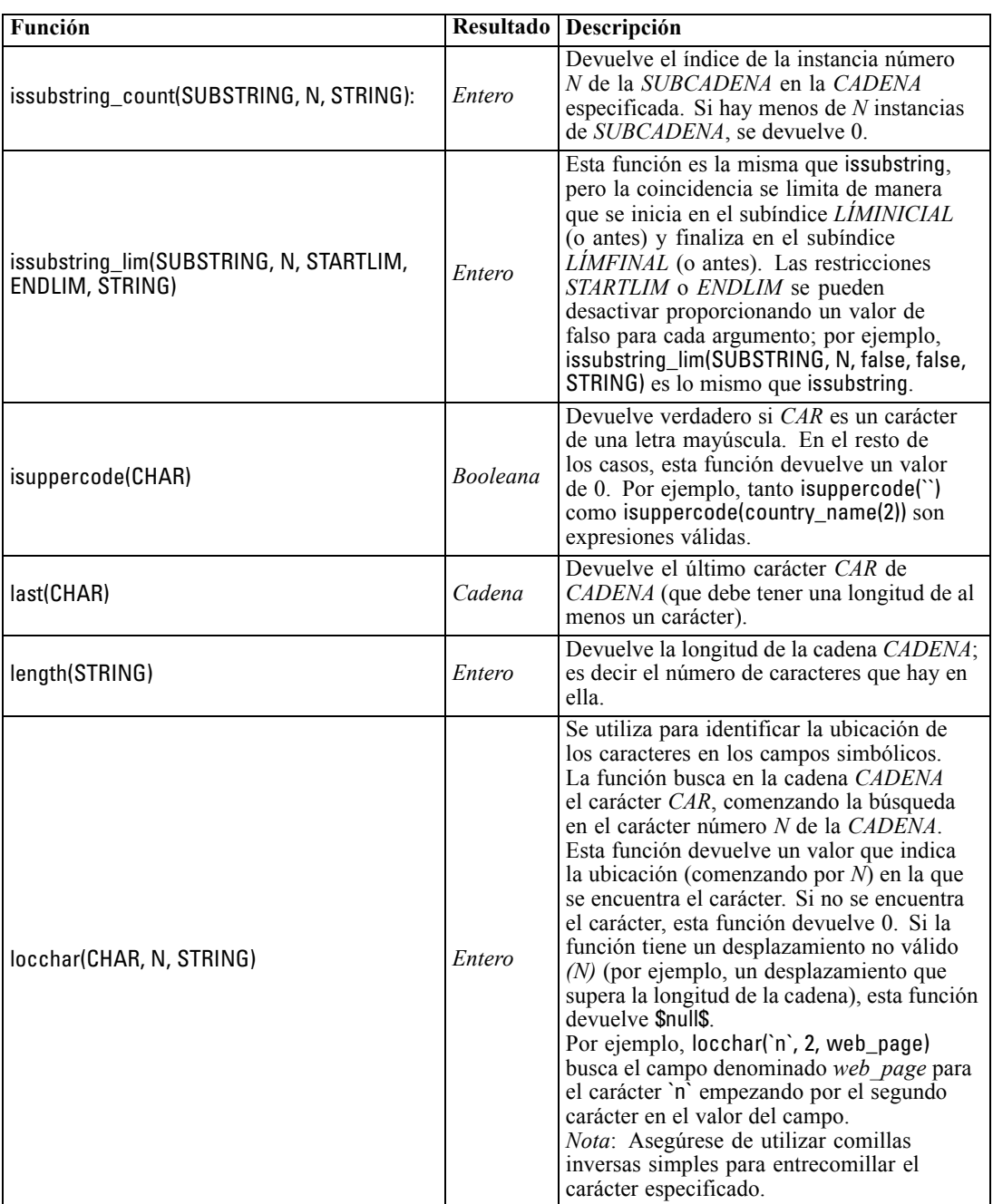

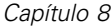

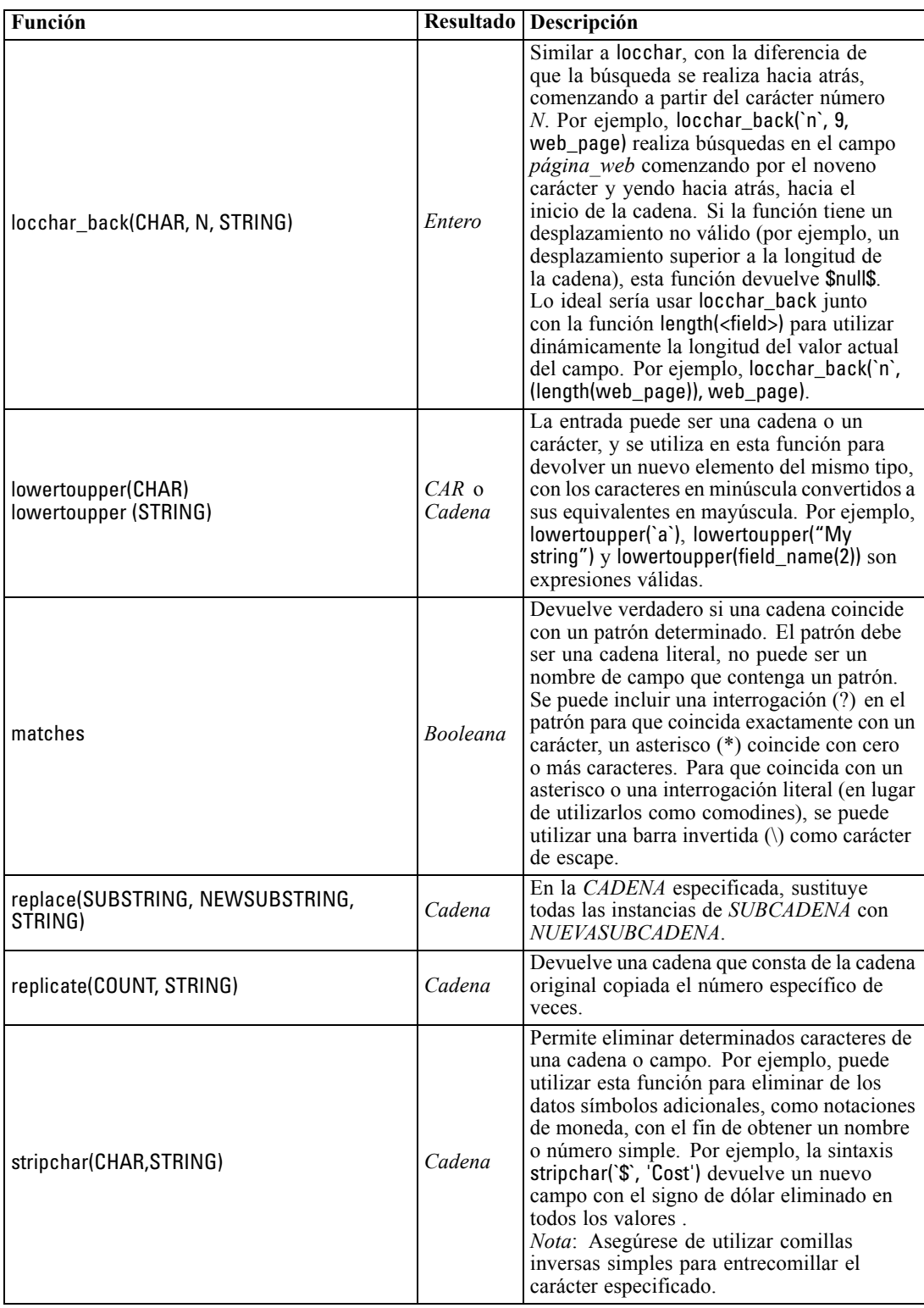

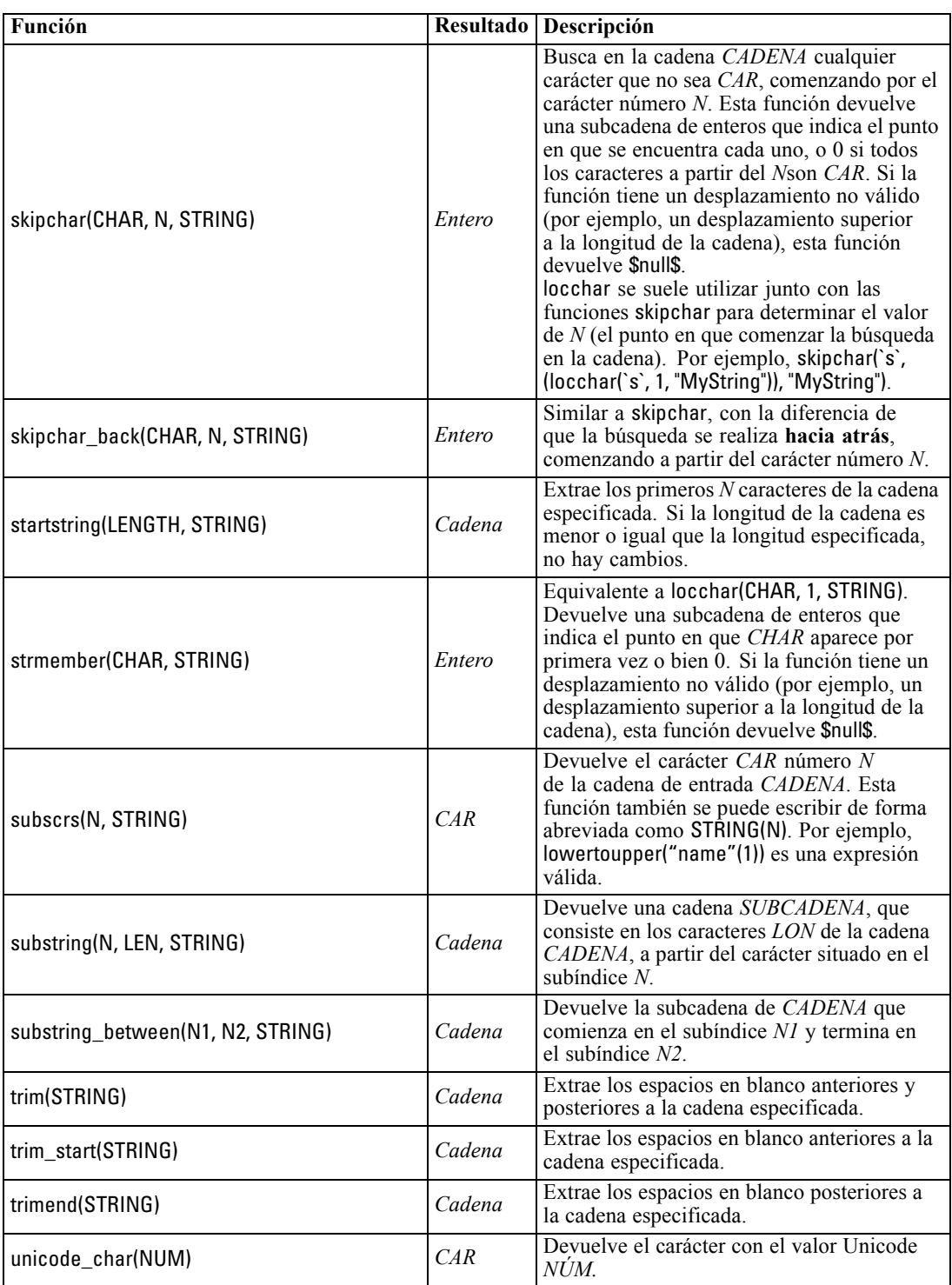

*Capítulo 8*

| Función                                     |                   | Resultado Descripción                                                                                                    |
|---------------------------------------------|-------------------|----------------------------------------------------------------------------------------------------|
| unicode value(CHAR)                         | <i>NUM</i>        | Devuelve el valor Unicode de CAR                                                                                                    |
| uppertolower(CHAR)<br>uppertolower (STRING) | $CAR$ o<br>Cadena | La entrada puede ser una cadena o un<br>carácter y se utiliza en esta función para<br>devolver un nuevo elemento del mismo tipo,<br>con los caracteres en mayúscula convertidos<br>a sus equivalentes en minúscula.<br>Nota: No olvide especificar las cadenas con<br>comillas dobles y los caracteres con comillas<br>inversas simples. Los nombres de campos<br>simples deben especificarse sin comillas. |

## *Funciones SoundEx*

SoundEx es un método utilizado para buscar cadenas cuando se conoce el sonido pero no la ortografía exacta. Desarrollado en 1918, busca palabras con sonidos similares según ciertos supuestos fonéticos sobre cómo se pronuncian ciertas letras. Se puede utilizar para buscar nombres en una base de datos, por ejemplo, cuando la ortografía o la pronunciación de ciertos nombres puede variar. El algoritmo SoundEx básico se documenta en varios orígenes y, a pesar de las limitaciones conocidas (por ejemplo, combinaciones de letras precedentes como ph y f no coincidirán aunque el sonido sea el mismo), es compatible en cierto modo con la mayoría de las bases de datos.

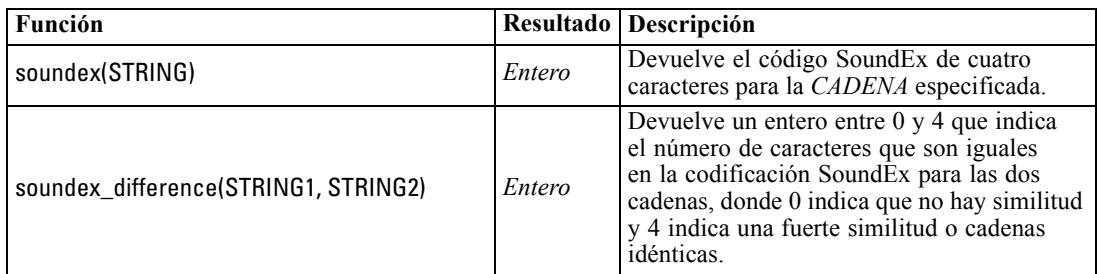

## *Funciones de fecha y hora*

CLEM incluye un grupo de funciones para la gestión de campos con almacenamiento de fecha y hora de variables de cadena que representan fechas y horas. Los formatos de fecha y hora utilizados son específicos de cada ruta y se especifican en el cuadro de diálogo de propiedades de la ruta. Las funciones de fecha y hora analizan las cadenas de fecha y hora en función del formato seleccionado actualmente.

Cuando se especifica un año en una fecha que utiliza sólo dos dígitos (es decir, el siglo no se especifica), IBM® SPSS® Modeler utiliza el siglo por defecto que se ha especificado en el cuadro de diálogo de propiedades de la ruta.

99

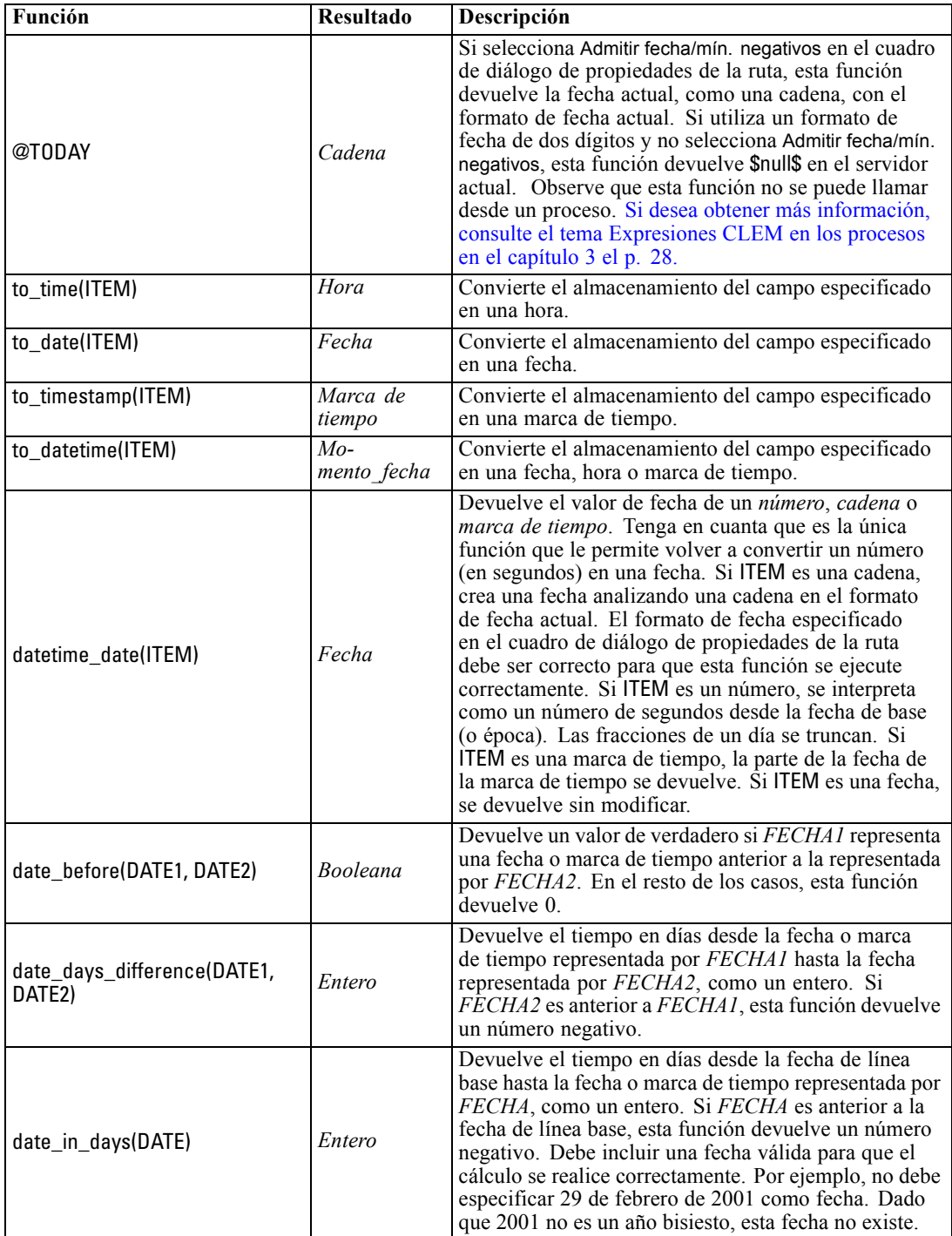

*Nota*: Las funciones de fecha y hora no se pueden llamar desde procesos. [Si desea obtener más](#page-41-0) [información, consulte el tema Expresiones CLEM en los procesos en el capítulo 3 el p. 28.](#page-41-0)

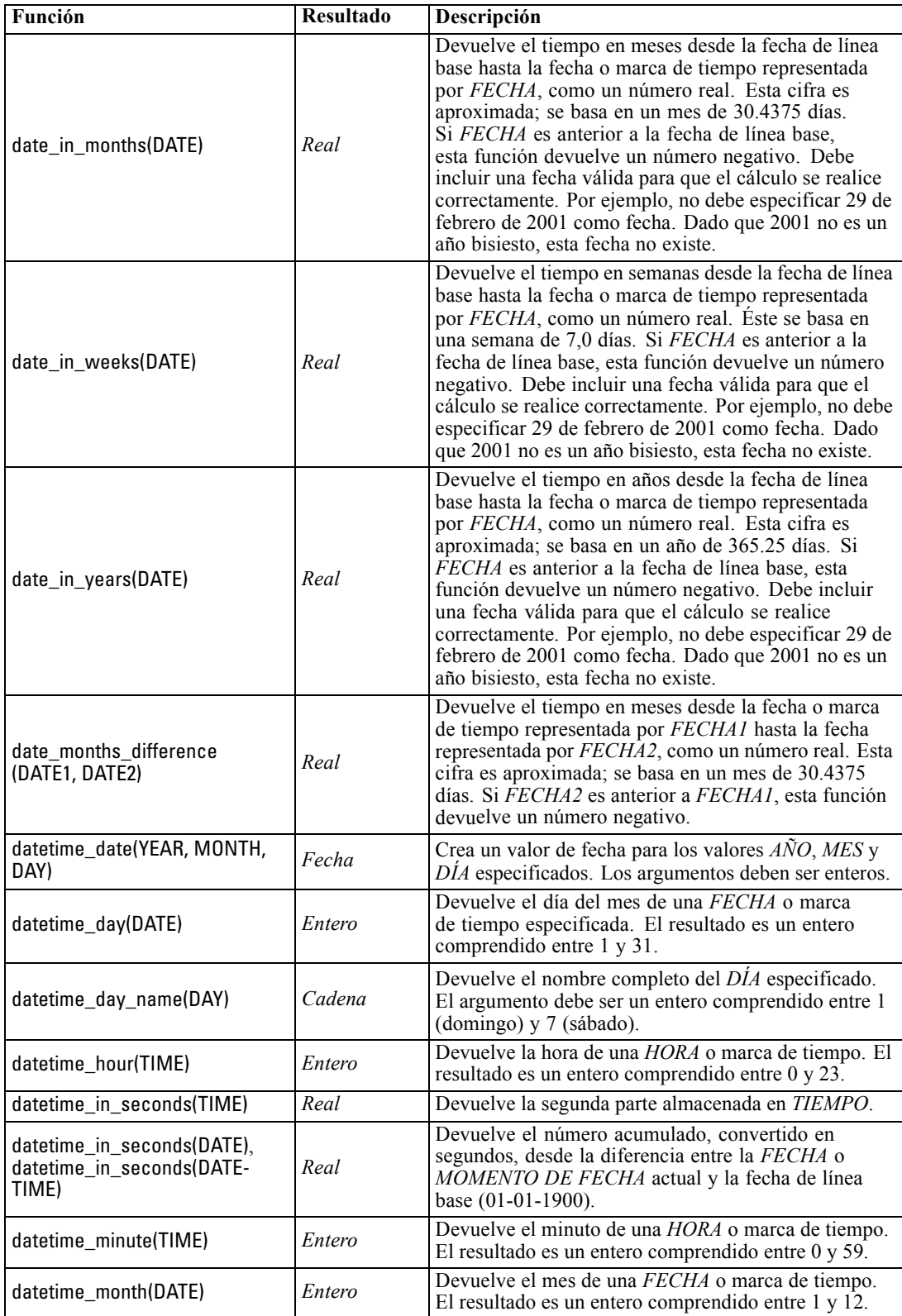

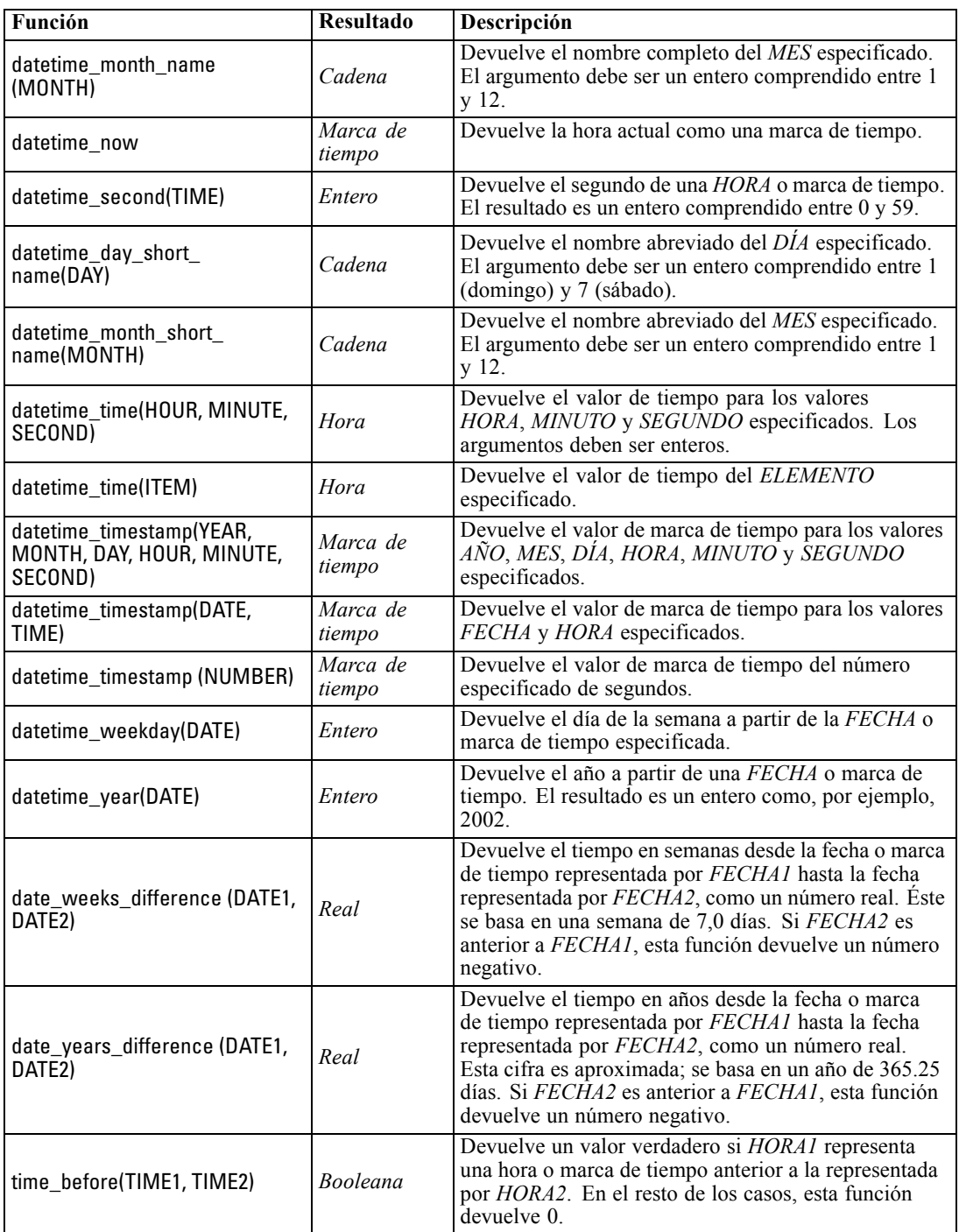

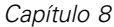

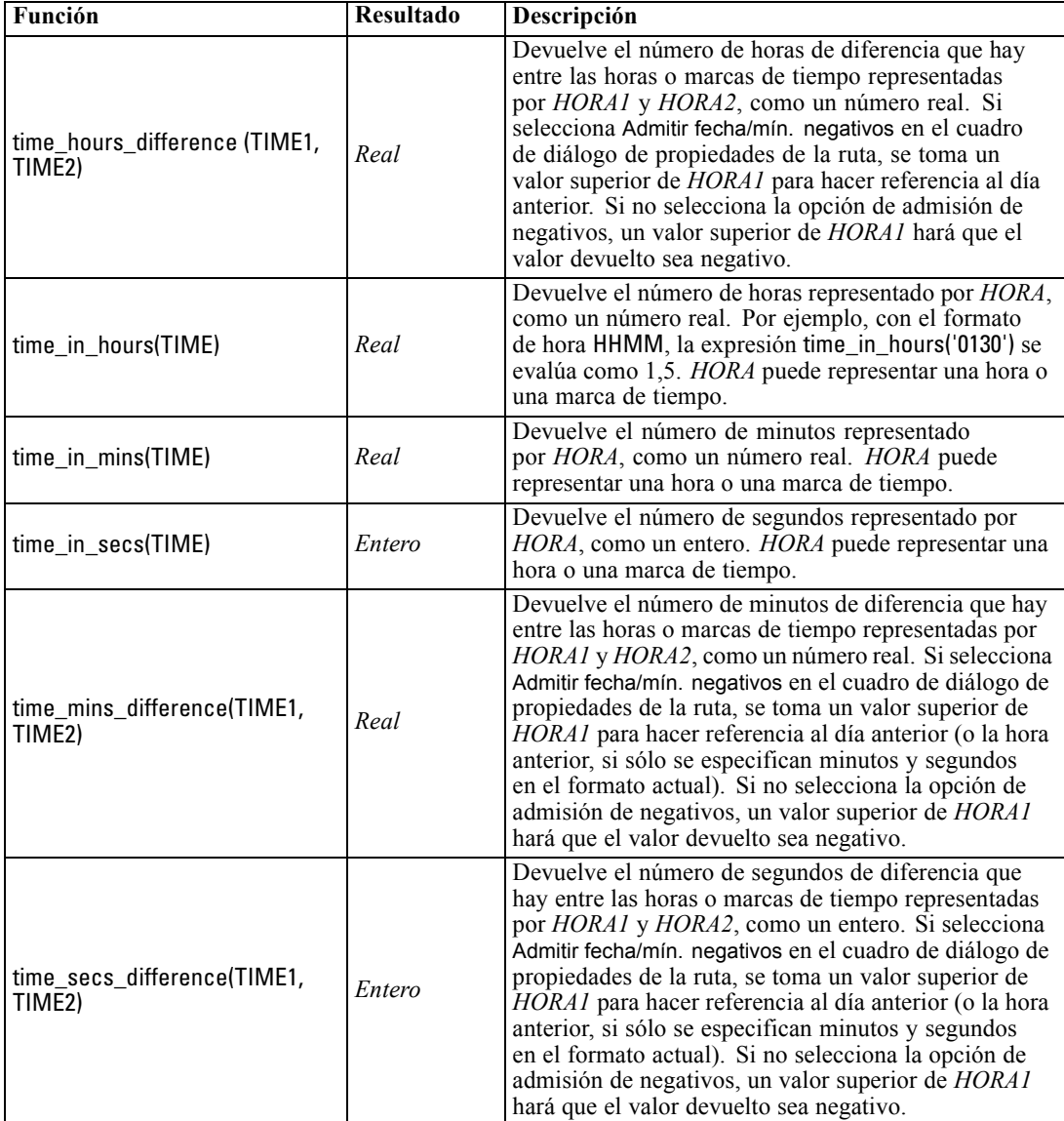

### *Conversión de valores de fecha y hora*

Tenga en cuenta que las funciones de conversión (y otras muchas funciones que requieren un tipo específico de entrada, como un valor de fecha u hora) dependen de los formatos actuales especificados en el cuadro de diálogo de opciones de ruta. Por ejemplo, si tiene un campo denominado *FECHA* que se guarda como una cadena con los valores *Ene 2003*, *Feb 2003*, etcétera, puede convertirla en campos de almacenamiento de la forma siguiente:

to\_date(FECHA)

*CLEM Referencia del lenguaje*

Para que esta conversión funcione, seleccione el formato de fecha coincidente MES AAAA como formato de fecha por defecto de la ruta. [Si desea obtener más información, consulte el tema](#page-0-0) [Configuración de opciones generales de las rutas en el capítulo 5 en](#page-0-0) *Manual de usuario de IBM [SPSS Modeler 15](#page-0-0)*.

Para ver un ejemplo que convierte valores de cadena a fecha utilizando un nodo Rellenar, consulte la ruta *broadband\_create\_models.str*, en la carpeta *\Demos* en la subcarpeta *streams*. [Si desea](#page-0-0) [obtener más información, consulte el tema Predicciones con el nodo Serie temporal en el](#page-0-0) capítulo 14 en *[Guía de aplicaciones de IBM SPSS Modeler 15](#page-0-0)*.

**Fechas almacenadas como números.** Tenga en cuenta que *FECHA* en el ejemplo anterior es el nombre de un campo, mientras que to\_date es una función de CLEM. Si tiene datos guardados como números, puede convertirlos utilizando la función datetime\_date , donde el número se interpreta como un número de segundos desde la fecha de base (o época).

datetime\_date(FECHA)

Al convertir una fecha a un número de segundos (y viceversa), puede ejecutar operaciones como calcular la fecha actual más o menos un número fijo de días, por ejemplo:

datetime\_date((date\_in\_days(FECHA)-7)\*60\*60\*24)

## *Funciones de secuencia*

Para algunas operaciones, la secuencia de eventos tiene su importancia. La aplicación permite trabajar con las siguientes secuencias de registros:

- $\blacksquare$  Secuencias y series temporales
- Funciones de secuencia
- Indización de registros
- Media, suma y comparación de valores
- Control de cambio diferenciación
- **@SINCE**
- valores de desplazamiento
- Facilidades de secuencias adicionales

Para muchas aplicaciones, cada registro que pasa por una ruta se puede considerar como un caso individual, independiente de todos los demás. En estas situaciones, el orden de los registros suele no ser importante.

Sin embargo, para algunos tipos de problemas, la secuencia de registros es de gran importancia. Suelen ser situaciones de series temporales, en las que la secuencia de registros representa una secuencia de eventos o instancias ordenada. Cada registro representa una instantánea de un momento concreto; sin embargo, gran parte de la información más importante puede no estar contenida en valores instantáneos, sino en el modo en que tales valores cambian y se comportan durante un período de tiempo.

Por supuesto, el parámetro relevante puede no ser temporal. Por ejemplo, los registros podrían representar análisis realizados a distintas distancias a lo largo de una línea, pero se aplicarían los mismos principios.

Las funciones de secuencia y especiales se reconocen de inmediato por las siguientes características:

- Todas tienen el prefijo @.
- Sus nombres se proporcionan en mayúsculas.

Las funciones de secuencia pueden hacer referencia al registro que está siendo procesado actualmente por un nodo, los registros que ya han pasado por un nodo e, incluso, a los registros que aún tienen que pasar por un nodo. Las funciones de secuencia se pueden mezclar libremente con otros componentes de expresiones CLEM, aunque algunas tienen restricciones en cuanto a qué pueden utilizar como sus argumentos.

#### *Ejemplos*

Puede que le resulte útil saber cuánto tiempo ha pasado desde que se produjo un determinado evento o una condición fue verdadera. Para ello, utilice la función @SINCE; por ejemplo:

@SINCE(Ingresos > Pagos)

Esta función devuelve el desplazamiento del último registro donde esta condición fue verdadera; es decir, el número de registros anteriores a éste en el que la condición fue verdadera. Si la condición nunca ha sido verdadera, @SINCE devuelve @INDEX + 1.

Puede que en algunas ocasiones desee hacer referencia a un valor del registro actual en la expresión utilizada por @SINCE. Puede hacerlo mediante la función @THIS, que especifica que un nombre de campo siempre se aplique al registro actual. Para buscar el desplazamiento del último registro que tuvo un valor de campo Concentration más de dos veces que el registro actual, podría utilizar:

```
@SINCE(Concentración > 2 * @THIS(Concentración))
```
En algunos casos, la condición especificada para @SINCE es verdadera en el registro actual por definición; por ejemplo:

#### $@SINCE(ID == @THIS(ID))$

Por este motivo, @SINCE no evalúa su condición para el registro actual. Utilice una función similar, @SINCE0, si desea evaluar la condición para el registro actual además de los anteriores; si la condición es verdadera en el registro actual, @SINCE0 devuelve 0.

105

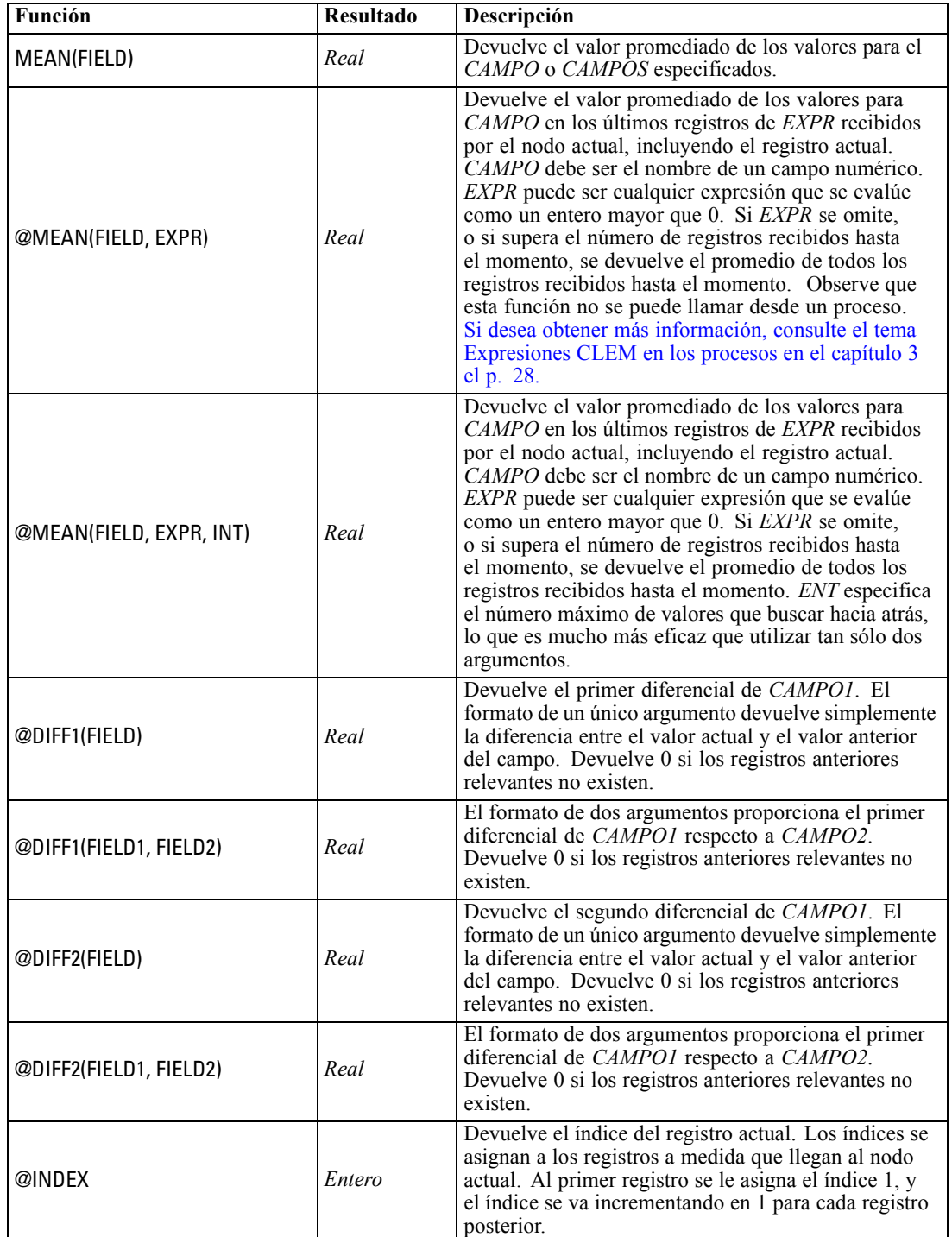

*Nota*: @ Las funciones no se pueden llamar desde procesos. [Si desea obtener más información,](#page-41-0) [consulte el tema Expresiones CLEM en los procesos en el capítulo 3 el p. 28.](#page-41-0)

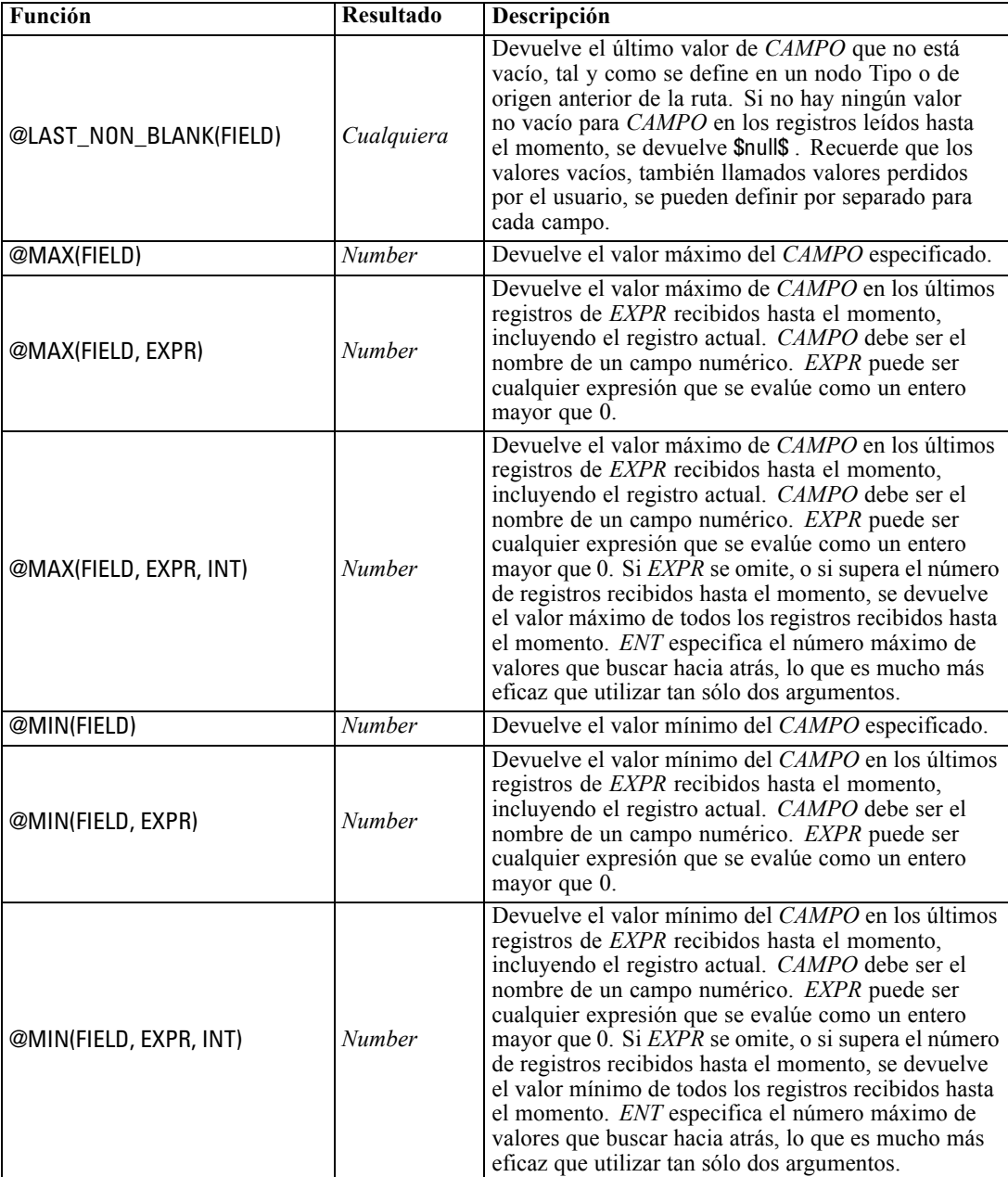

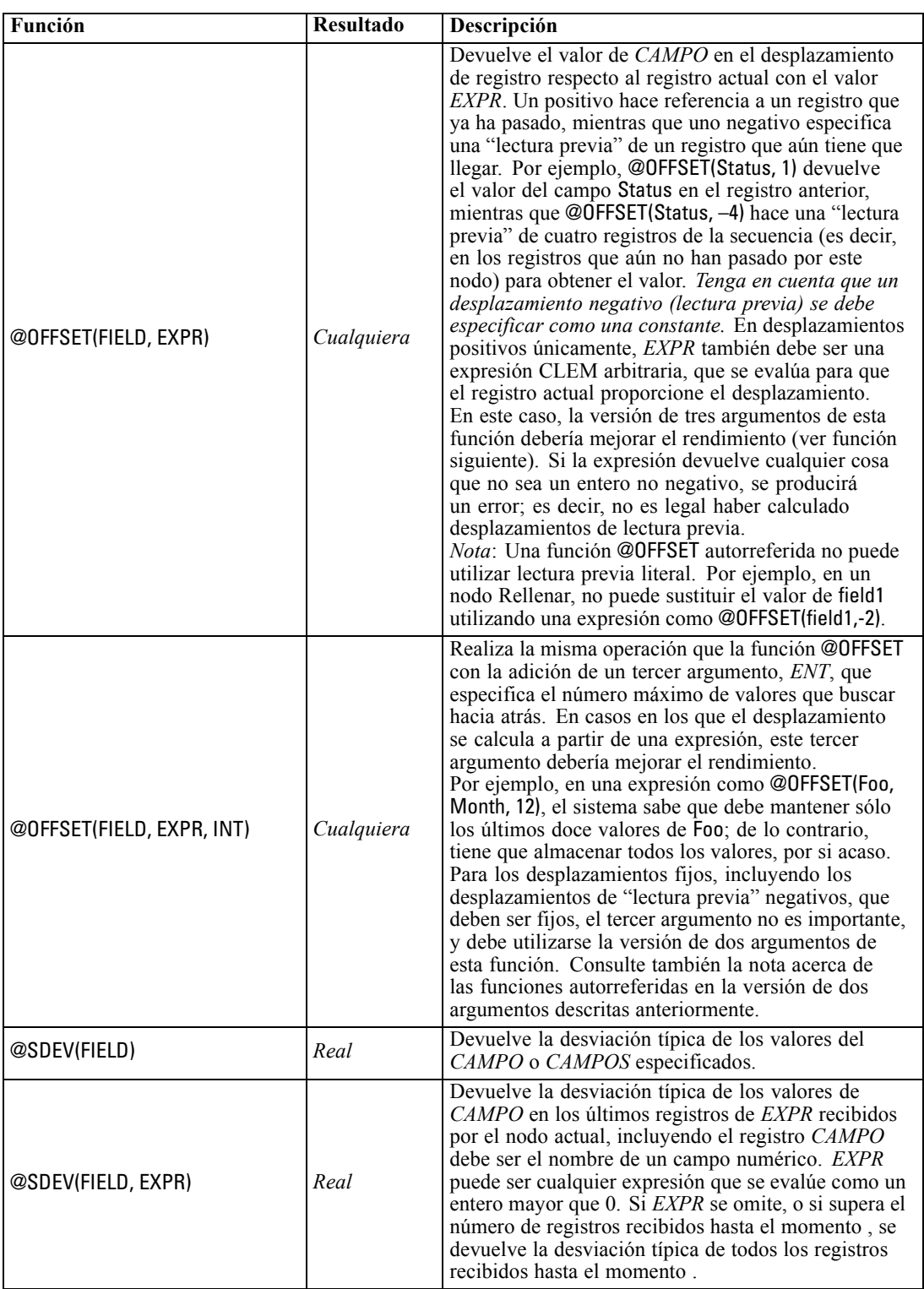

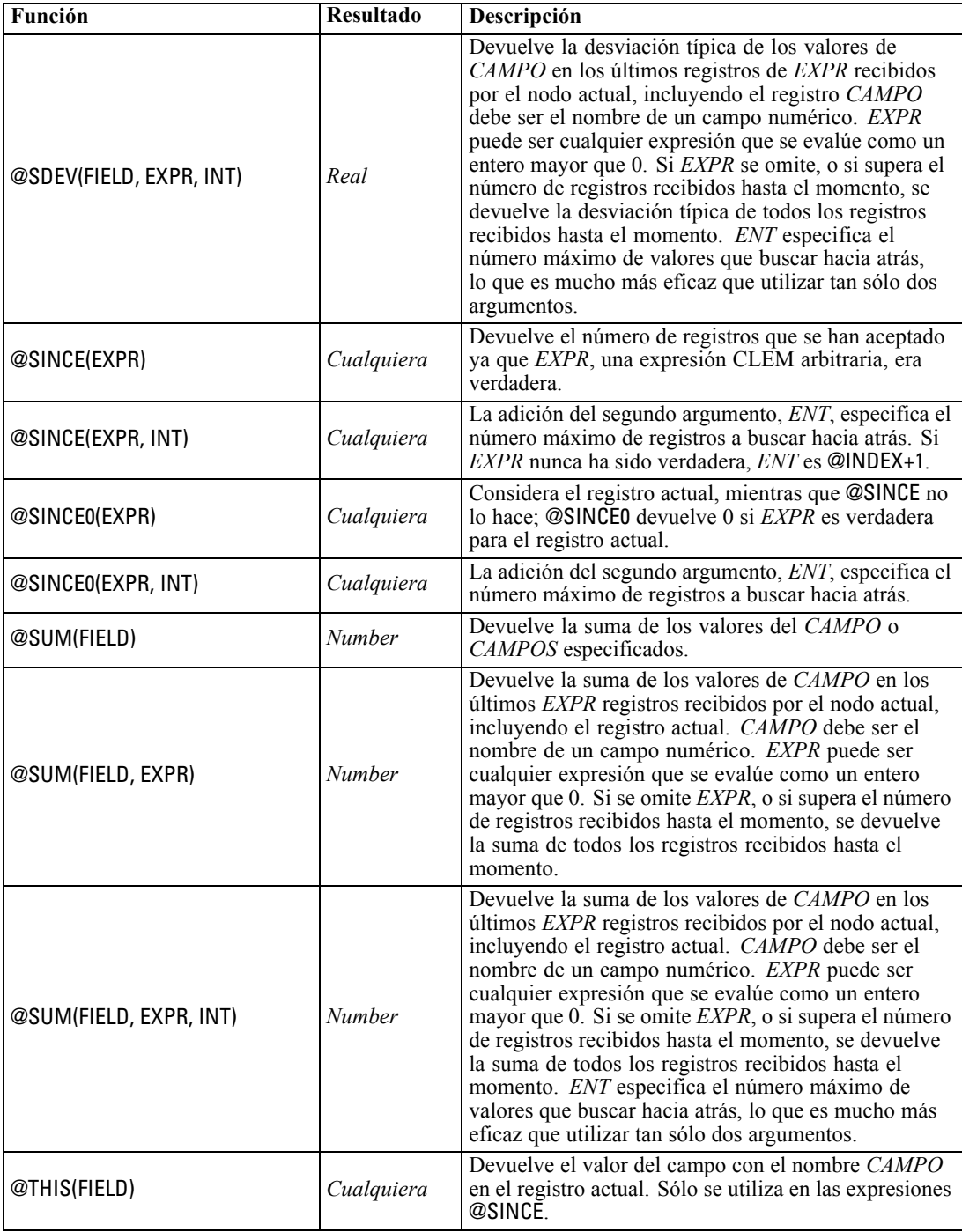

## *Funciones globales*

Las funciones @MEAN,@SUM, @MIN, @MAX y @SDEV funcionan, en su mayoría, en todos los registros leídos y que se incluyen en el registro actual. Sin embargo, en algunos casos resulta útil poder saber cómo los valores del registro actual se comparan con los valores considerados en todo

109

el conjunto de datos. Utilizando un nodo Val. globales para generar valores en todo el conjunto de datos, puede acceder a los mismos en una expresión CLEM mediante las funciones globales.

Por ejemplo:

@GLOBAL\_MAX(Edad)

devuelve al valor más alto de Age en el conjunto de datos, mientras que la expresión

(Valor - @GLOBAL\_MEAN(Valor)) / @GLOBAL\_SDEV(Valor)

expresa la diferencia entre el Value de este registro y la media global como un número de desviaciones típicas. Puede utilizar valores globales sólo una vez que éstos han sido calculados por un nodo Val. globales. Todos los valores globales actuales se pueden cancelar pulsando en el botón Borrar valores globales de la pestaña Valores globales del cuadro de diálogo de propiedades de la ruta.

*Nota*: @ Las funciones no se pueden llamar desde procesos. [Si desea obtener más información,](#page-41-0) [consulte el tema Expresiones CLEM en los procesos en el capítulo 3 el p. 28.](#page-41-0)

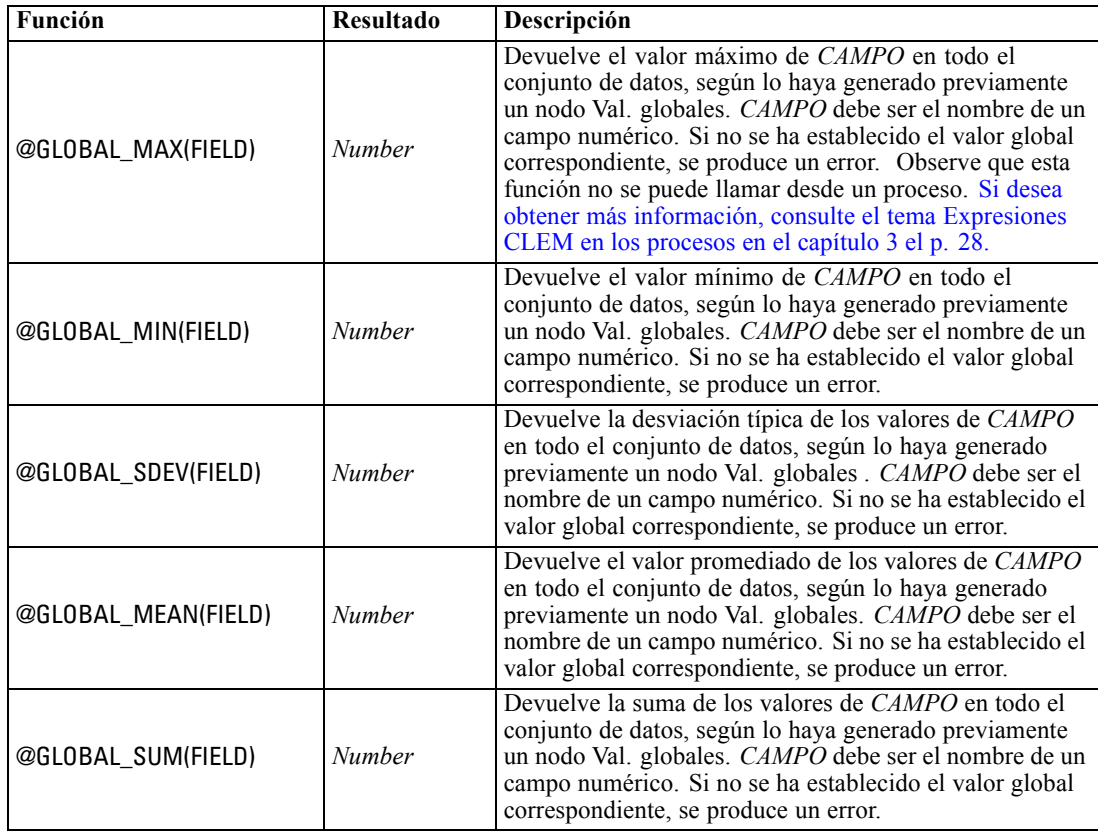

## *Funciones para gestionar los valores vacíos y nulos*

Con CLEM, puede especificar que ciertos valores de un campo se consideren "vacíos" o perdidos. Las siguientes funciones trabajan con valores o elementos vacíos.

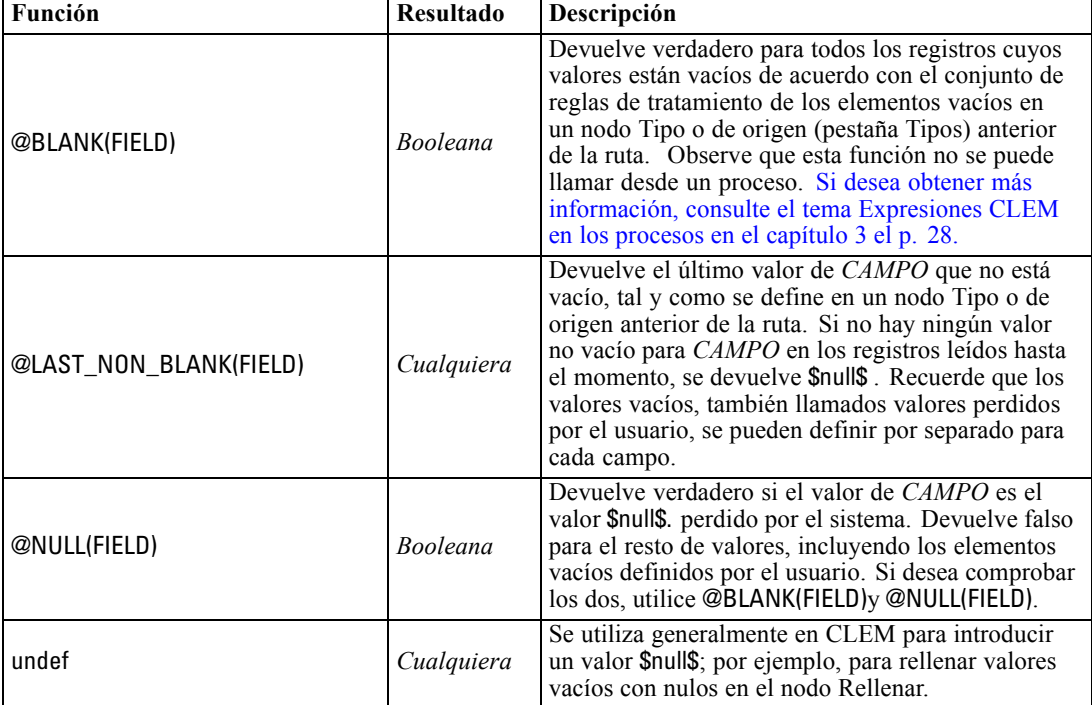

*Nota*: @ Las funciones no se pueden llamar desde procesos. [Si desea obtener más información,](#page-41-0) [consulte el tema Expresiones CLEM en los procesos en el capítulo 3 el p. 28.](#page-41-0)

Los campos vacíos se pueden "rellenar" con el nodo Rellenar. En los nodos Rellenar y Derivar (sólo modo múltiple), la función CLEM especial @FIELD hace referencia al campo o campos actuales que están siendo examinados.

## *Campos especiales*

Las funciones especiales se utilizan para denotar los campos específicos que están siendo examinados o para generar una lista de campos como entrada. Por ejemplo, cuando se derivan varios campos al mismo tiempo, debe utilizar @FIELD para denotar "realizar esta acción de derivación en los campos seleccionados". Con la expresión log(@FIELD) se deriva un nuevo campo de log para cada campo seleccionado.

111

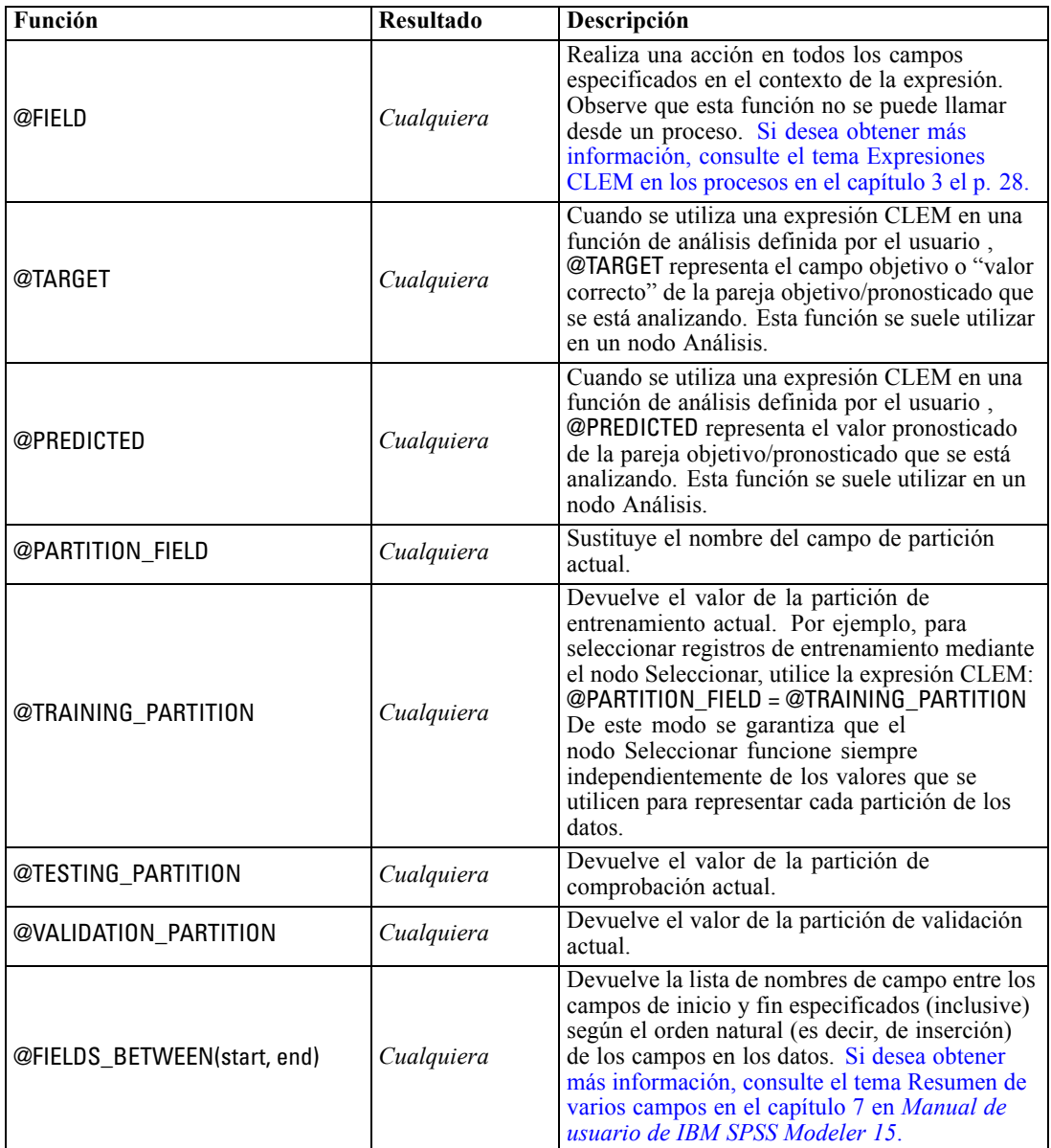

*Nota*: @ Las funciones no se pueden llamar desde procesos. [Si desea obtener más información,](#page-41-0) [consulte el tema Expresiones CLEM en los procesos en el capítulo 3 el p. 28.](#page-41-0)

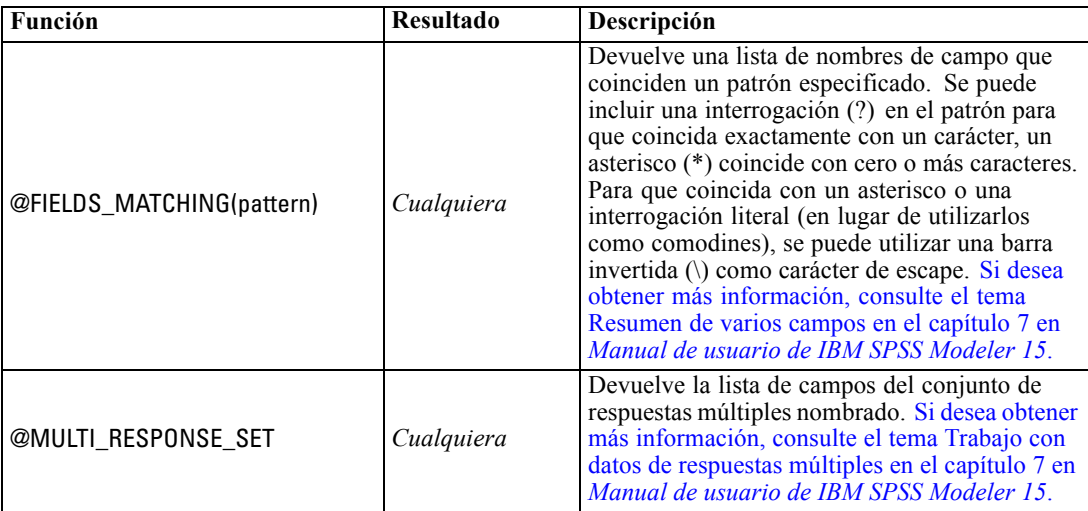

# *Parte II: Referencia de propiedades*

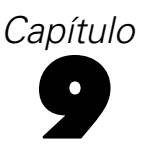

# *Referencia de propiedades*

## *Conceptos básicos de referencia de propiedades*

Puede especificar varias propiedades diferentes para los nodos, rutas, supernodos y proyectos. Algunas propiedades son comunes a todos los nodos, como el nombre, la anotación y la información sobre herramientas, mientras que otras son específicas para determinados tipos de nodos. Otras propiedades hacen referencia a operaciones de rutas de alto nivel, como el comportamiento del Supernodo o el almacenamiento en caché. Se puede acceder a las propiedades a través de la interfaz de usuario estándar (por ejemplo, al abrir un cuadro de diálogo para editar opciones para un nodo) y se pueden utilizar también de varias otras formas.

- Las propiedades se pueden modificar a través de los procesos, como se describe en esta sección. Si desea obtener más información, consulte Sintaxis de las propiedades a continuación.
- Las propiedades de los nodos se pueden utilizar en los parámetros de Supernodo. [Si desea](#page-0-0) [obtener más información, consulte el tema Uso de parámetros de Supernodo para acceder](#page-0-0) [a las propiedades de los nodos en el capítulo 9 en](#page-0-0) *Nodos de origen, proceso y resultado [de IBM SPSS Modeler 15](#page-0-0)*.
- Asimismo, las propiedades de los nodos se pueden utilizar como parte de una opción de línea de comandos (mediante la marca -P) al iniciar IBM® SPSS® Modeler.

En el contexto de los procesos de SPSS Modeler, las propiedades de nodos y rutas se suelen llamar **parámetros de propiedades**. En este manual, se denominan propiedades de nodos y rutas.

Si desea obtener más información sobre el lenguaje de procesos, consulte el capítulo 3.

## *Sintaxis de las propiedades*

Las propiedades deben utilizar la siguiente estructura de sintaxis:

#### NOMBRE:TIPO.PROPIEDAD

donde NAME es el nombre de un nodo, y TYPE es su tipo (por ejemplo, multiplotnode o derivenode). Puede omitir NAME o bien TYPE, pero debe incluir al menos uno de ellos. PROPERTY es el nombre del parámetro del nodo o de la ruta a la que hace referencia su expresión. Por ejemplo, la siguiente sintaxis se utiliza para filtrar el campo *Edad* de los datos que se encuentran debajo:

#### set minodo:filternode.include.Edad = false

Para utilizar un valor personalizado para cualquiera de los parámetros (NAME, TYPE o PROPERTY), establezca en primer lugar el valor en una instrucción, como set derive.new\_name = mynewfield. A partir de este punto, puede utilizar el valor, mynewfield, como el parámetro, precediéndolo del

símbolo ^. Por ejemplo, puede establecer el tipo para el nodo Derivar, denominado anteriormente, mediante la siguiente sintaxis:

set ^minuevocampo.result\_type = "Conditional"

Todos los nodos utilizados en IBM® SPSS® Modeler se pueden especificar en el parámetro TYPE de la sintaxis NAME:TYPE.PROPERTY.

### *Propiedades estructuradas*

Hay dos formas en las que los procesos utilizan propiedades estructuradas para mejorar la claridad durante el análisis:

- Otorgando estructura a los nombres de las propiedades para los nodos complejos, como Tipo, Filtro o Equilibrar.
- Proporcionando un formato para especificar varias propiedades a la vez.

#### *Estructuración para las interfaces complejas*

Los procesos para los nodos con tablas y otras interfaces complejas, como, por ejemplo, los nodos Tipo, Filtro o Equilibrar, deben seguir una estructura determinada para realizar el análisis correctamente. Estas propiedades estructuradas necesitan un nombre más complejo que el de un solo identificador. Por ejemplo, en un nodo Filtro, cada campo disponible (en la parte superior) se activa o desactiva. Para poder consultar esta información, el nodo Filtro almacena un elemento de información por campo (independientemente de que el campo sea verdadero o falso) y una sola propiedad denominada **campo** accede a estos múltiples elementos y los actualiza. Esta propiedad debe tener (o se le ha dado) el valor true o false. Supongamos que un nodo Filtro denominado mynode tiene (en la parte superior) un campo denominado *Edad*. Para desactivarlo, defina la propiedad mynode.include.Age en el valor false, como se indica a continuación:

set minodo.include.Edad = false

#### *Estructuración para definir varias propiedades*

Si hay muchos nodos, puede asignar más de una propiedad de nodo o ruta al mismo tiempo. Esto se denomina **comando de conjunto múltiple** o **bloque de conjuntos**. [Si desea obtener más](#page-46-0) [información, consulte el tema Comando set en el capítulo 4 el p. 33.](#page-46-0)

En algunos casos, una propiedad estructurada puede ser bastante compleja. El carácter barra invertida (\) se puede utilizar como un carácter de continuación de línea que permita alinear los argumentos para la claridad. A continuación se muestra un ejemplo:

mynode:sortnode.keys = [{ 'K' Descending} \ { 'Edad' Ascending}\ { 'Na' Descending }]

Otra ventaja de las propiedades estructuradas es la capacidad de definir varias propiedades en un nodo antes de que éste sea estable. Un conjunto múltiple define por defecto, todas las propiedades del bloque antes de realizar una acción basada en una configuración de propiedades individuales. Por ejemplo, al definir un nodo Archivo fijo, el uso de dos pasos para definir las propiedades del

campo daría lugar a errores porque el nodo no será constante hasta que las dos configuraciones sean válidas. La definición de las propiedades como un conjunto múltiple salva este problema al definir ambas propiedades antes de actualizar el modelo de datos.

### *Abreviaturas*

Las abreviaturas estándar se utilizan en la sintaxis para las propiedades de nodos. El aprendizaje de las abreviaturas le ayudará en la creación de procesos.

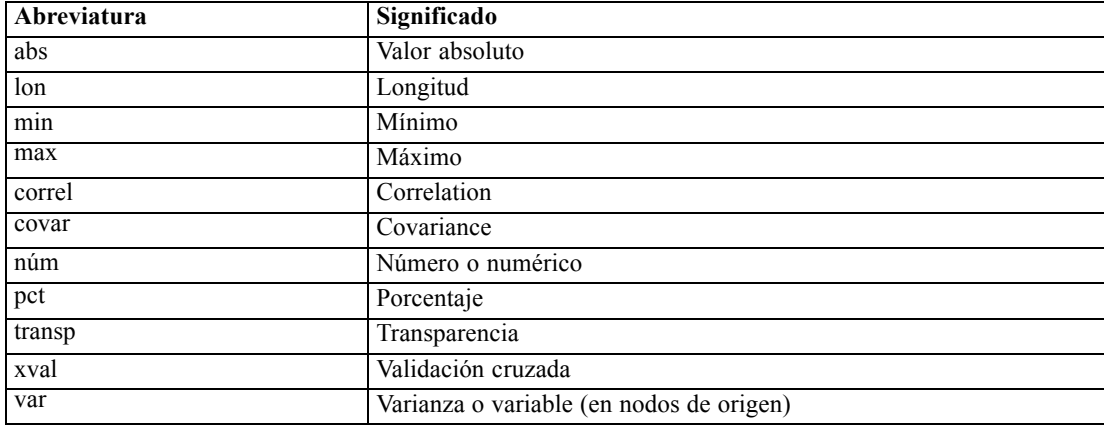

## *Ejemplos de propiedades de nodos y rutas*

Las propiedades de nodos y rutas se pueden utilizar de varias formas con IBM® SPSS® Modeler. Normalmente se utilizan como parte de un proceso, bien un **proceso independiente**, utilizado para automatizar rutas u operaciones o un **proceso de ruta**, utilizado para automatizar procesos en una sola ruta. Los parámetros de nodo se pueden especificar también utilizando las propiedades para los nodos del Supernodo. En el nivel más básico, las propiedades se pueden utilizar también como una opción de línea de comandos para iniciar SPSS Modeler. Si utiliza el argumento -p como parte de la invocación de la línea de comandos, podrá utilizar una propiedad de ruta para cambiar una configuración de la ruta.

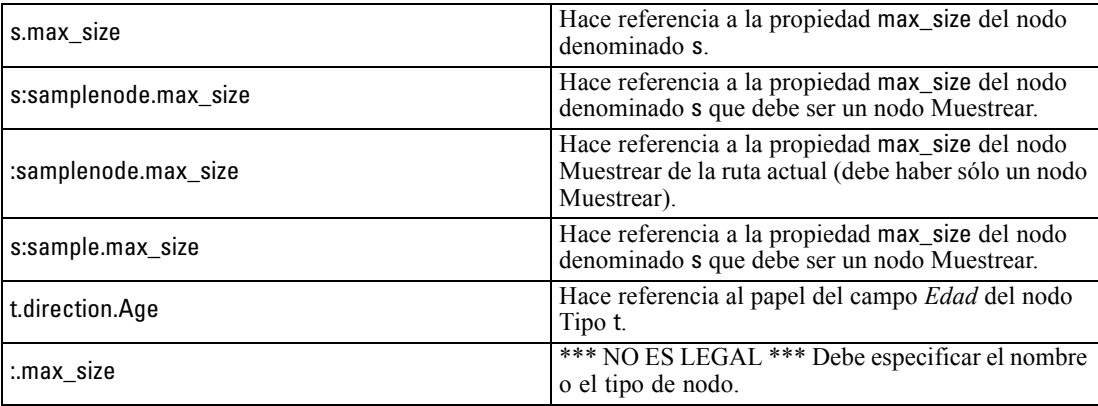

El ejemplo s:sample.max\_size muestra que no es necesario deletrear los tipos de nodos al completo.

El ejemplo t.direction.Age muestra que algunos nombres de propiedades se pueden estructurar por sí mismos, en aquellos casos en que los atributos de un nodo sean más complejos que las simples propiedades individuales con valores individuales. Dichas propiedades se denominan **estructuradas** o **complejas**.

## *Conceptos básicos de las propiedades de nodos*

Cada tipo de nodo tiene su propio conjunto de propiedades legales y cada propiedad tiene un tipo. Este tipo puede ser general (número, marca o cadena) en cuyo caso, las configuraciones para la propiedad se forzarán para el tipo correcto. Surgirá un error en caso de que no se puedan forzar. También se puede dar el caso de que la referencia de la propiedad pueda especificar el rango de valores legales como Discard, PairAndDiscard e IncludeAsText, en cuyo caso se producirá un error si se utiliza otro valor. Las propiedades de marcas se deben leer o definir mediante los valores true y false. (Las variaciones que contengan Off, OFF, off, No, NO, no, n, N, f, F, false, False, FALSE o 0 también se reconocen al configurar los valores, pero pueden provocar errores al leer los valores de propiedad en algunos casos. El resto de valores se consideran verdaderos. El uso de true y false de forma consistente evitará confusiones). En las tablas de referencia de este manual, las propiedades estructuradas se indican como tales en la columna *Descripción de la propiedad* y se proporcionan los formatos de uso.

## *Propiedades de nodos comunes*

Existen varias propiedades que son comunes a todos los nodos (incluidos los Supernodos) en IBM® SPSS® Modeler.

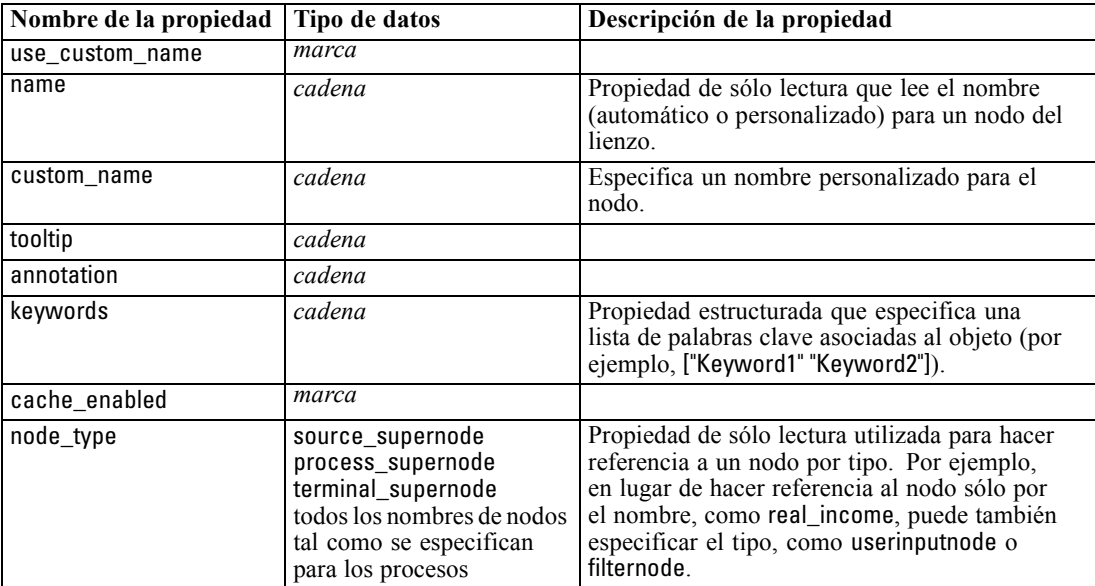

Las propiedades específicas del Supernodo se tratan aparte como con los demás nodos. [Si desea](#page-332-0) [obtener más información, consulte el tema Propiedades de Supernodos en el capítulo 22 el p. 319.](#page-332-0)

# *Propiedades de ruta*

Los procesos pueden controlar una serie de propiedades de la ruta. Para hacer referencia a las propiedades de la ruta, debe utilizar una variable de ruta especial, indicada por el símbolo  $\wedge$ antes de la ruta.

set ^stream.execute\_method = Script

### *Ejemplo*

La propiedad nodes se utiliza para hacer referencia a los nodos de la ruta actual. El siguiente proceso de ruta muestra un ejemplo:

```
var listofnodes
var thenode
set listofnodes = ^stream.nodes
```
set ^stream.annotation = ^stream.annotation >< "\n\nEsta ruta se llama \"" >< ^stream.name > < "\" y contiene / los siguientes nodos\n"

```
for thenode in listofnodes
set ^stream.annotation = ^stream.annotation >< "\n" >< ^thenode.node_type
endfor
```
El ejemplo anterior utiliza la propiedad de nodos para crear una lista con todos los nodos de la ruta y escribir dicha lista en las anotaciones de la ruta. La anotación generada tendrá el siguiente aspecto:

Esta ruta se llama "druglearn" y contiene los siguientes nodos

derivenode neuralnetworknode variablefilenode typenode c50node filternode

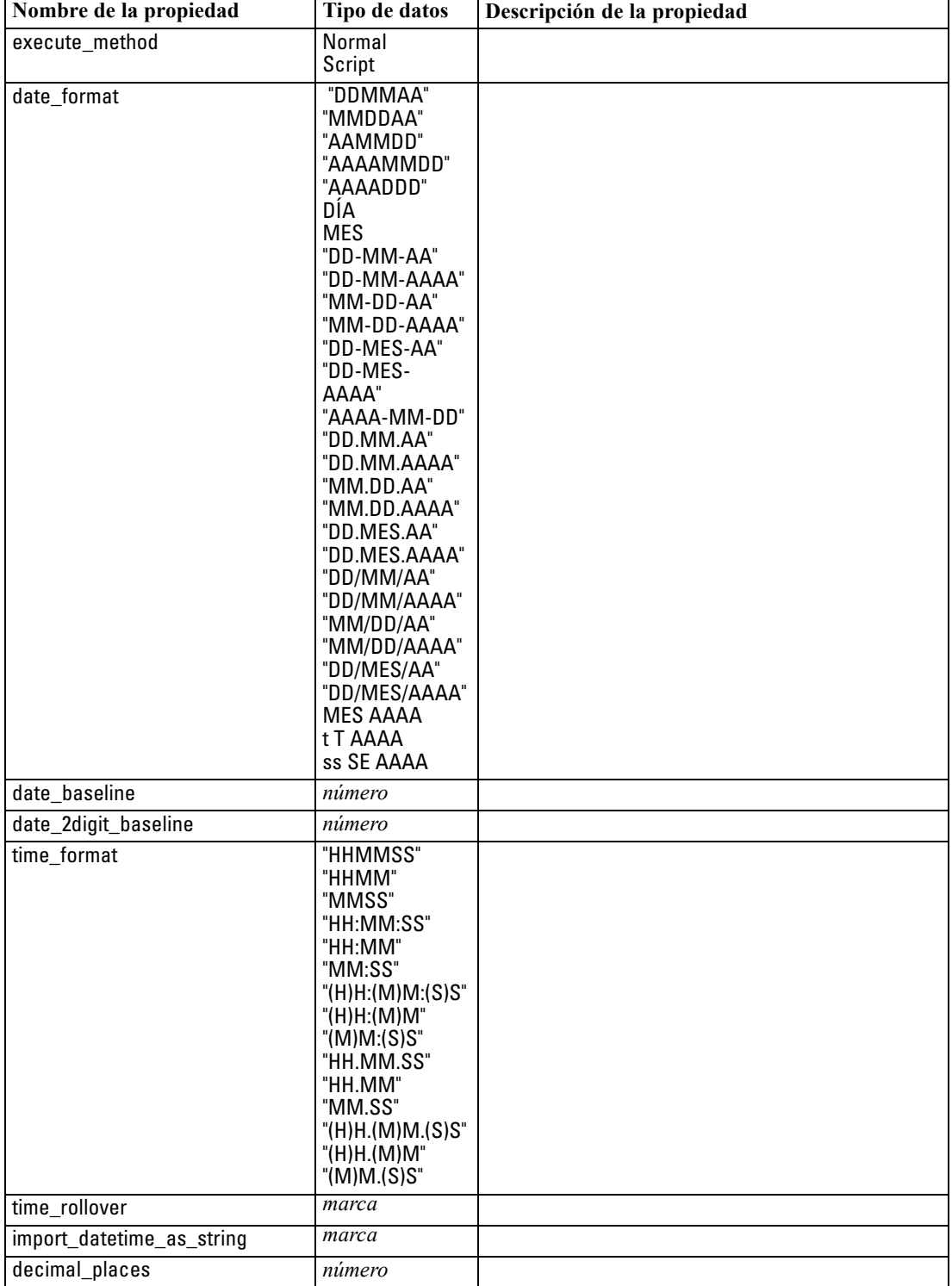

Las propiedades de la ruta se describen en la tabla siguiente.

121

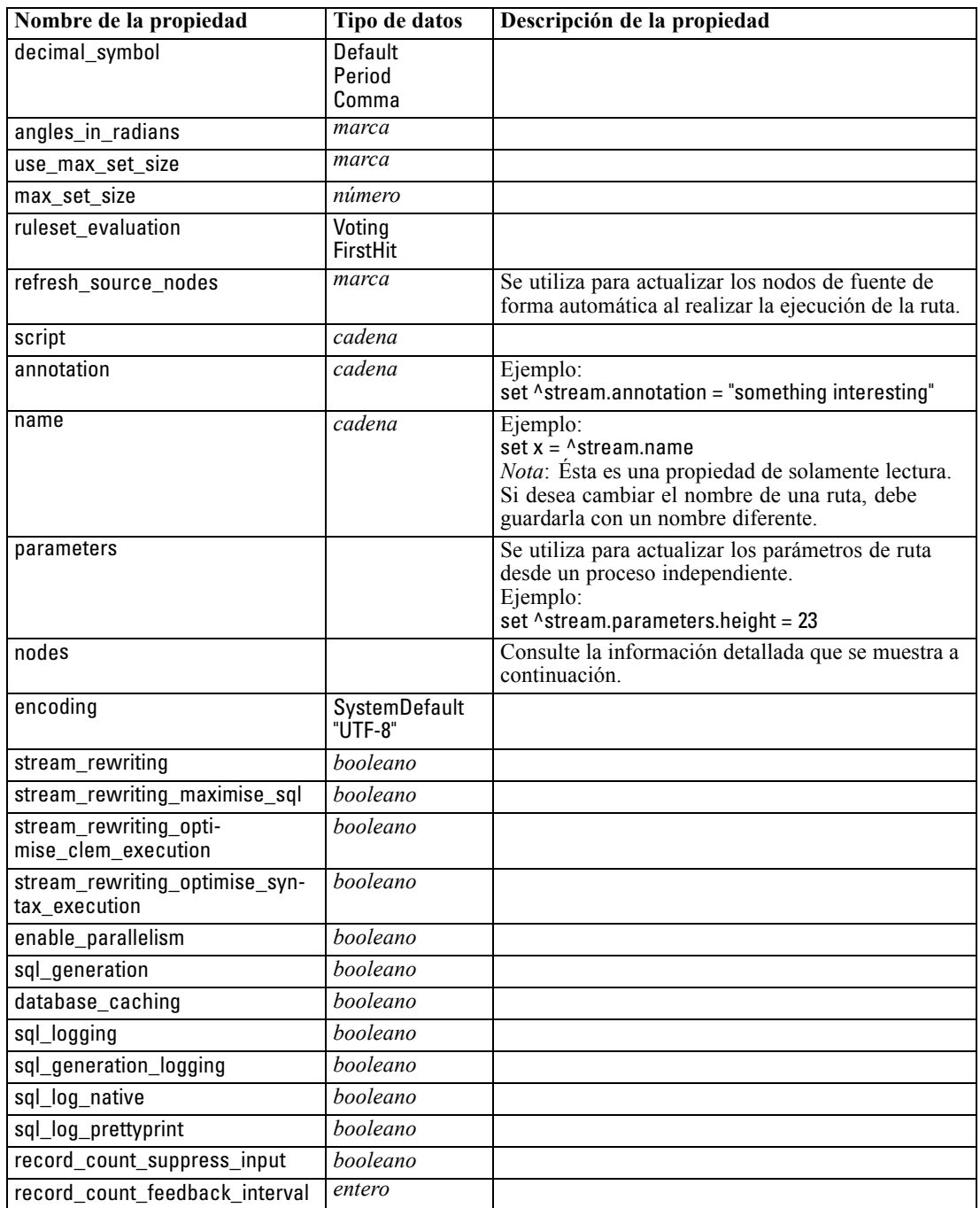

# *Propiedades de proyecto*

Una serie de propiedades está disponible para procesos con proyectos.

### *Ejemplo*

load project "C:/clemdata/DrugData.cpj" set ^project.summary="Initial modeling work on the latest drug data." set ^project.ordering=NameAddedType execute\_project

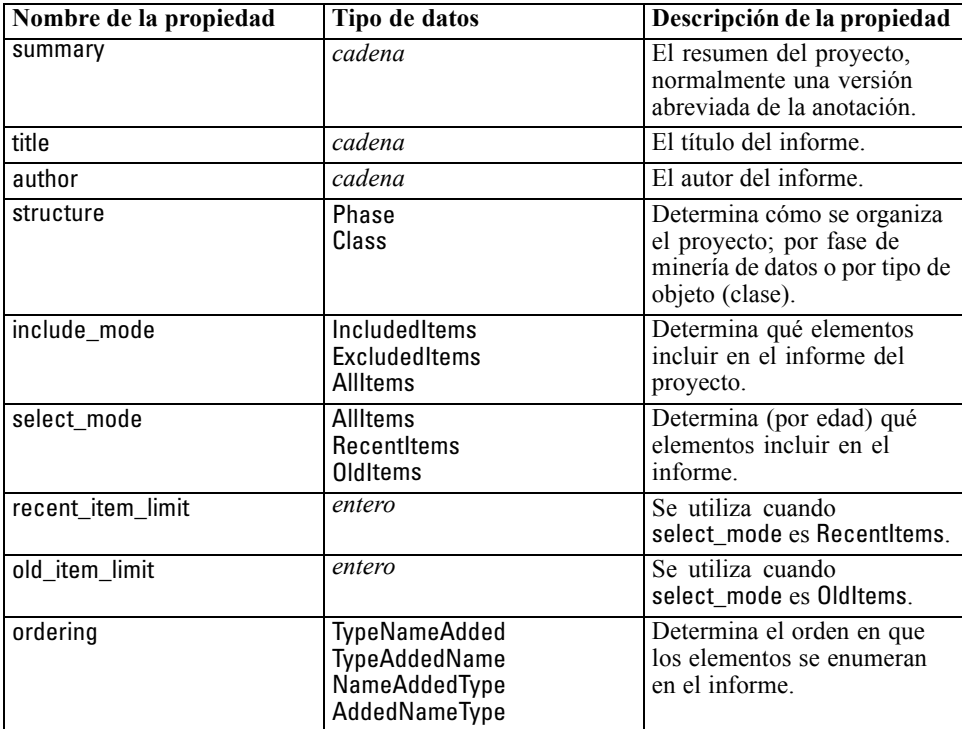

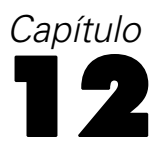

# *Propiedades de nodos de fuente*

# *Propiedades comunes de nodos de fuente*

Las propiedades comunes a todos los nodos de fuente se enumeran a continuación, con información sobre nodos específicos en los temas siguientes.

#### *Ejemplo*

create variablefilenode set :variablefilenode.full\_filename = "\$CLEO\_DEMOS/DRUG4n" set :variablefilenode.use\_custom\_values.Age = True set :variablefilenode.direction.Age = Input set :variablefilenode.type.Age = Range #storage is read only set :variablefilenode.check.Age = None set :variablefilenode.values.Age = [1 100]

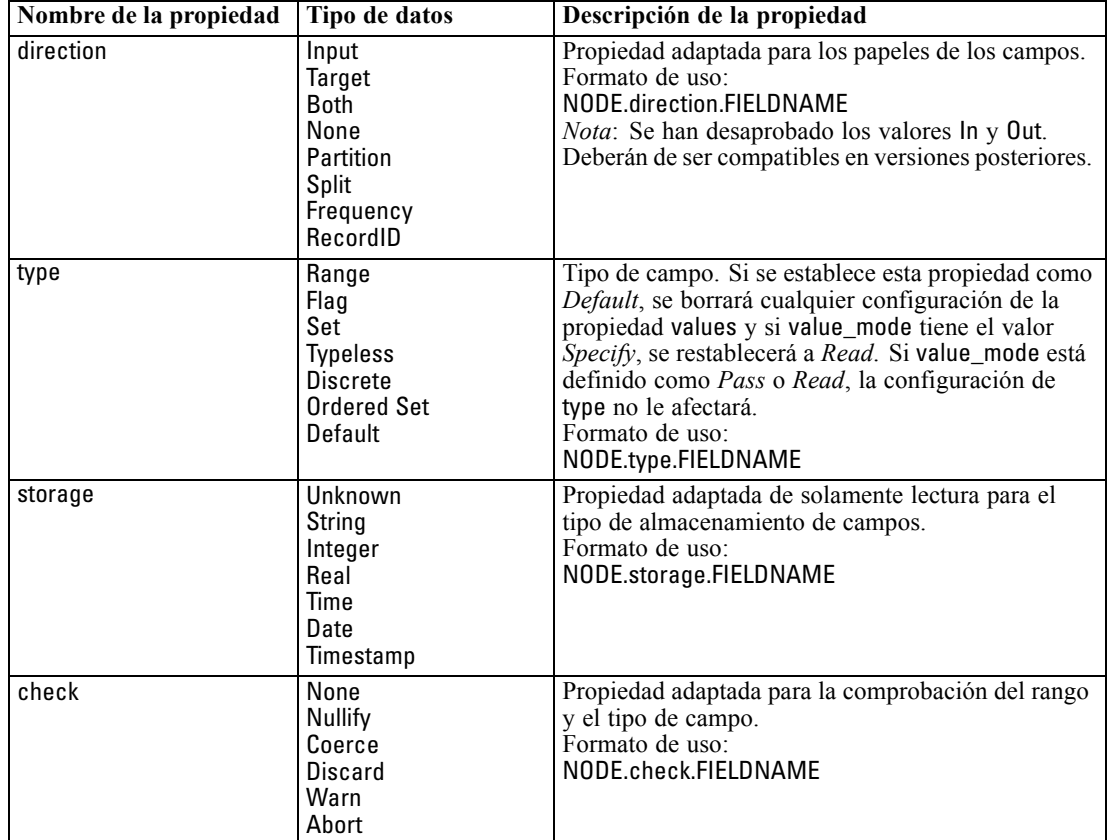

© Copyright IBM Corporation 1994, 2012. 123

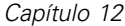

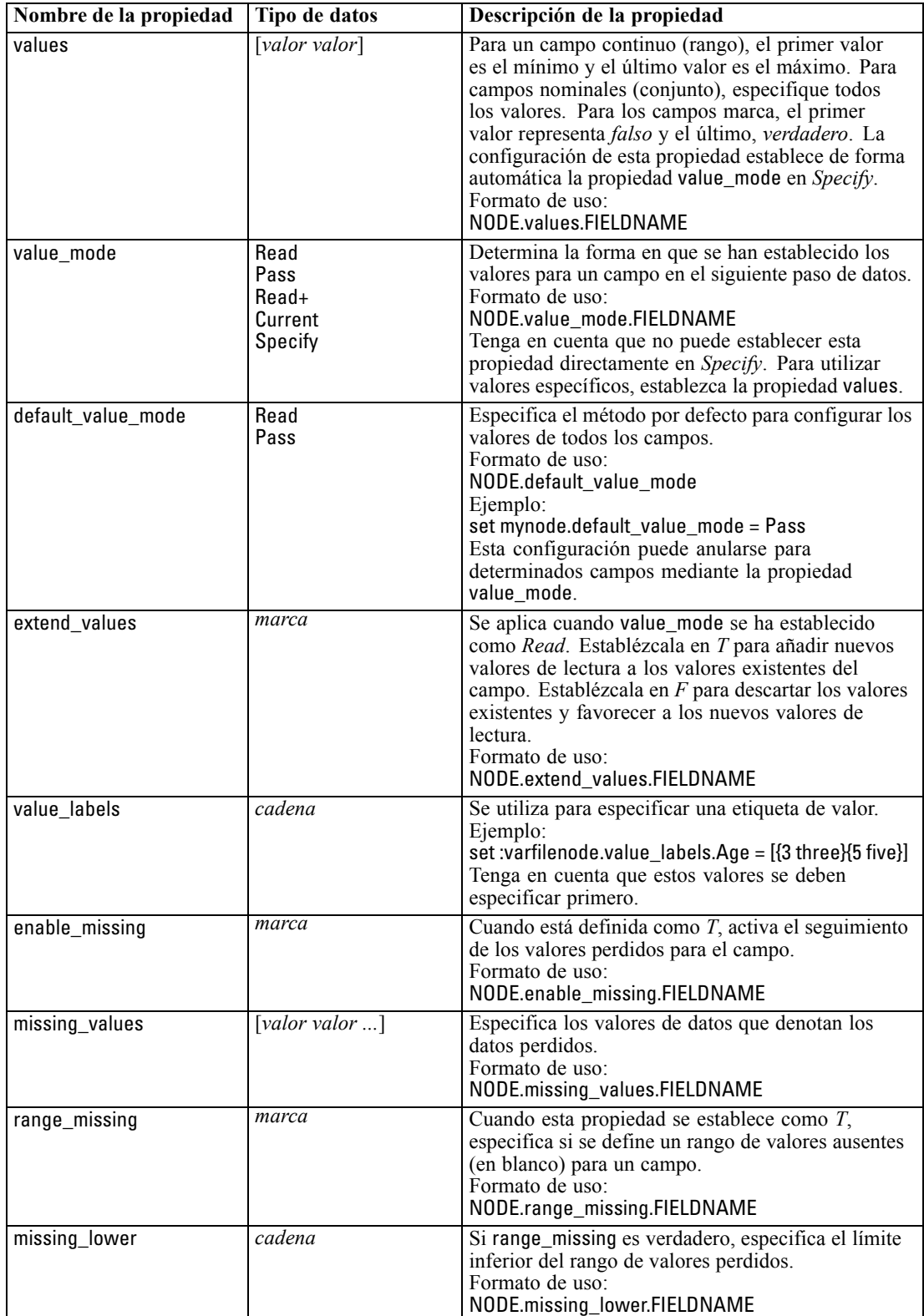

*Propiedades de nodos de fuente*

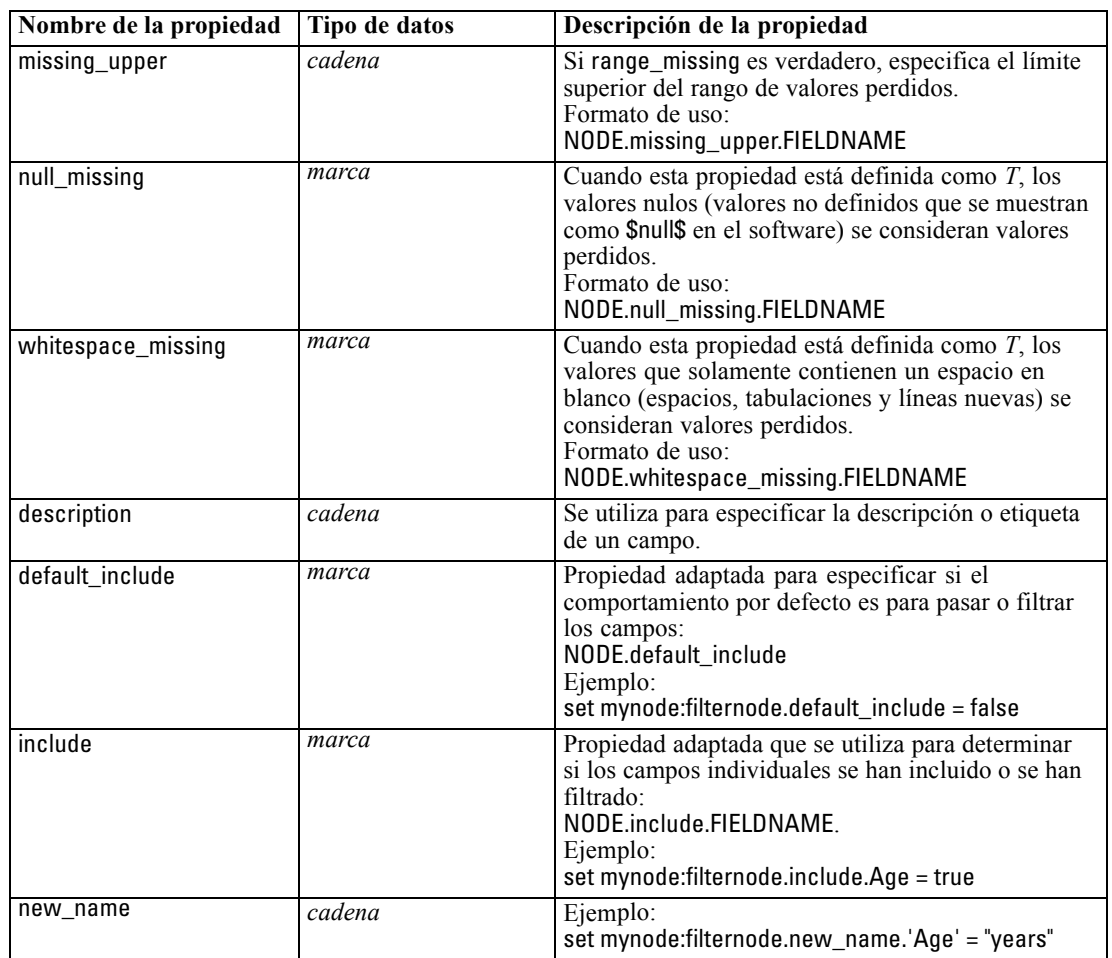

# *Propiedades de cognosimportnode*

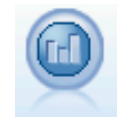

El nodo de origen de IBM Cognos BI importa datos desde las bases de datos de Cognos BI. [Si desea obtener más información, consulte el tema Importación de](#page-0-0) datos de Cognos en el capítulo 2 en *[Nodos de origen, proceso y resultado de IBM](#page-0-0) [SPSS Modeler 15](#page-0-0)*.

### *Ejemplo*

create cognosimportnode

set :cognosimportnode.cognos\_connection = {'http://mycogsrv1:9300/p2pd/servlet/dispatch', true, "", "", ""} set :cognosimportnode.cognos\_package\_name = '/Public Folders/GOSALES' set :cognosimportnode.cognos\_items = {"[GreatOutdoors].[BRANCH].[BRANCH\_CODE]",

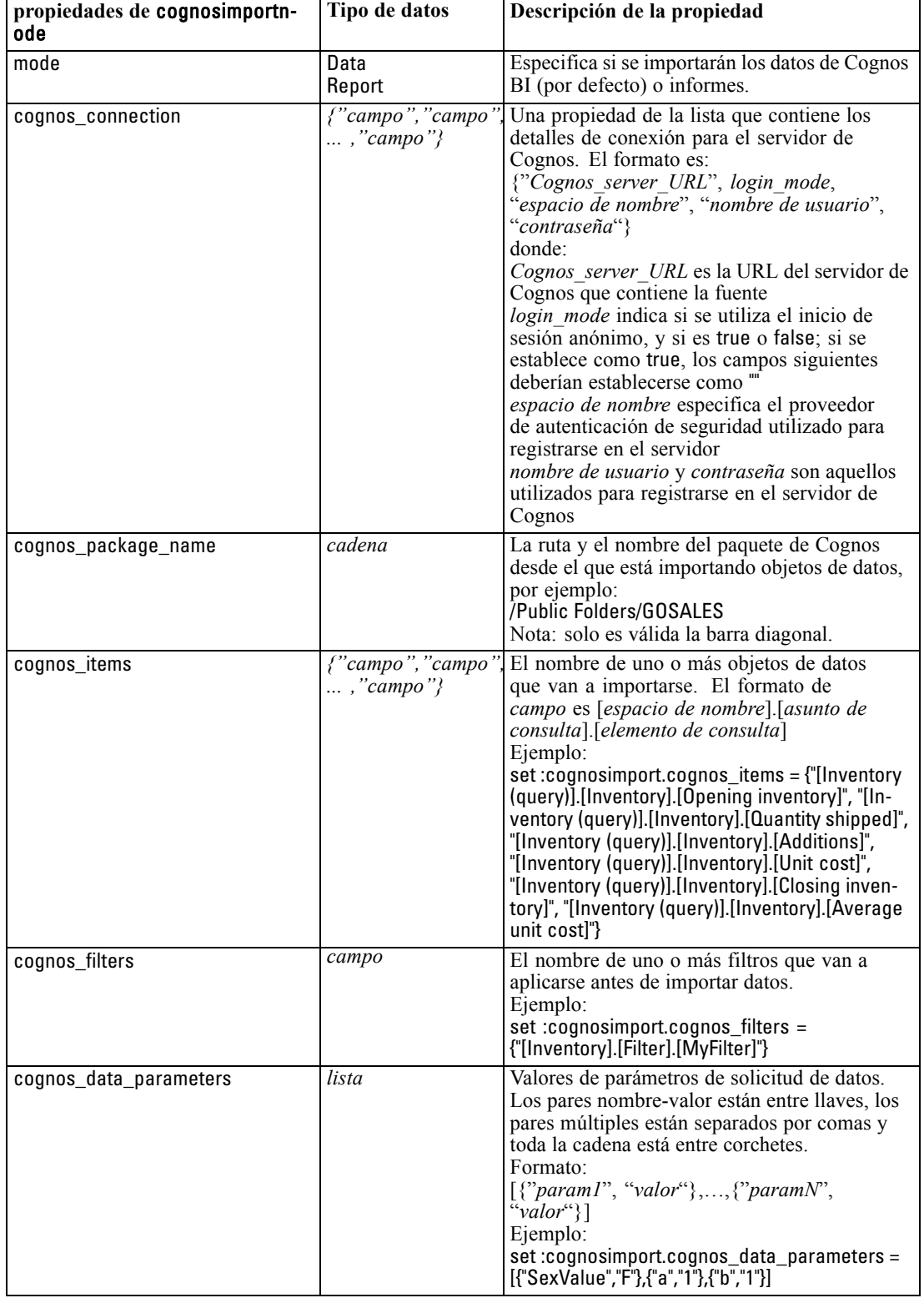

"[GreatOutdoors].[BRANCH].[COUNTRY\_CODE]"}

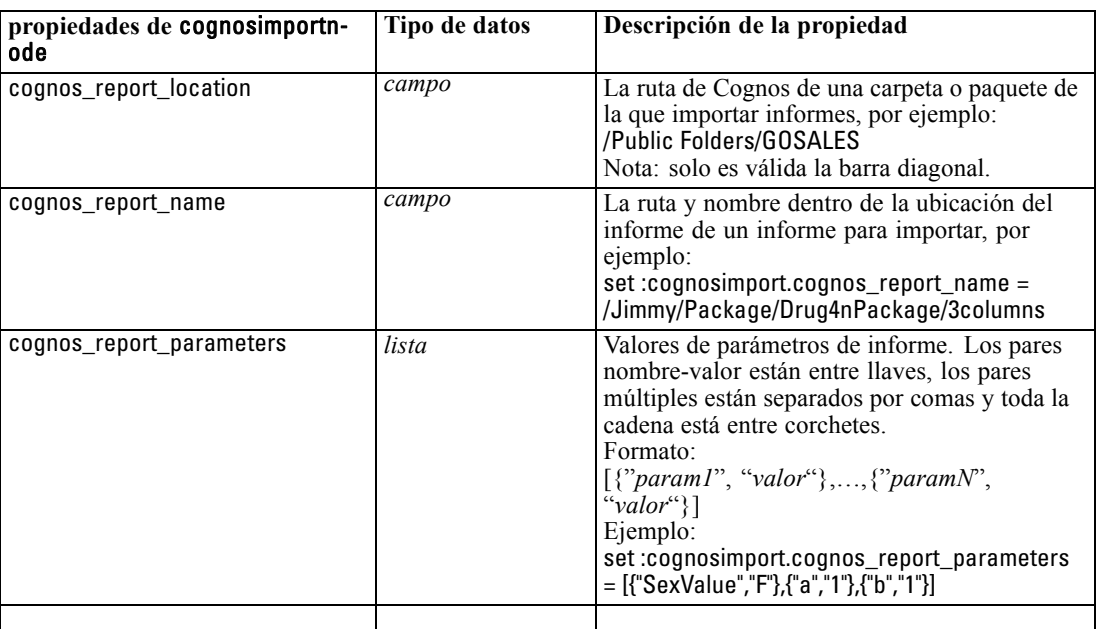

# *Propiedades de databasenode*

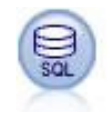

El nodo Base de datos se puede utilizar para importar datos desde otros paquetes mediante ODBC (del inglés, Open Database Connectivity), incluidos Microsoft SQL Server, DB2, Oracle, etc. [Si desea obtener más información, consulte el tema Nodo](#page-0-0) [de fuente Base de datos en el capítulo 2 en](#page-0-0) *Nodos de origen, proceso y resultado de [IBM SPSS Modeler 15](#page-0-0)*.

### *Ejemplo*

create databasenode set :databasenode.mode = Table set :databasenode.query = "SELECT \* FROM drug4n" set :databasenode.datasource = "Drug4n\_db" set :databasenode.username = "spss" set :databasenode.password = "spss" var test\_e set test\_e = :databasenode.epassword set :databasenode.tablename = ".Drug4n"

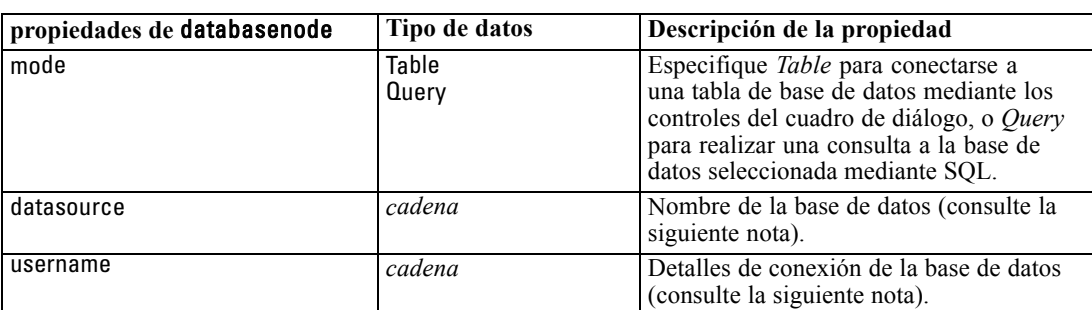

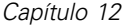

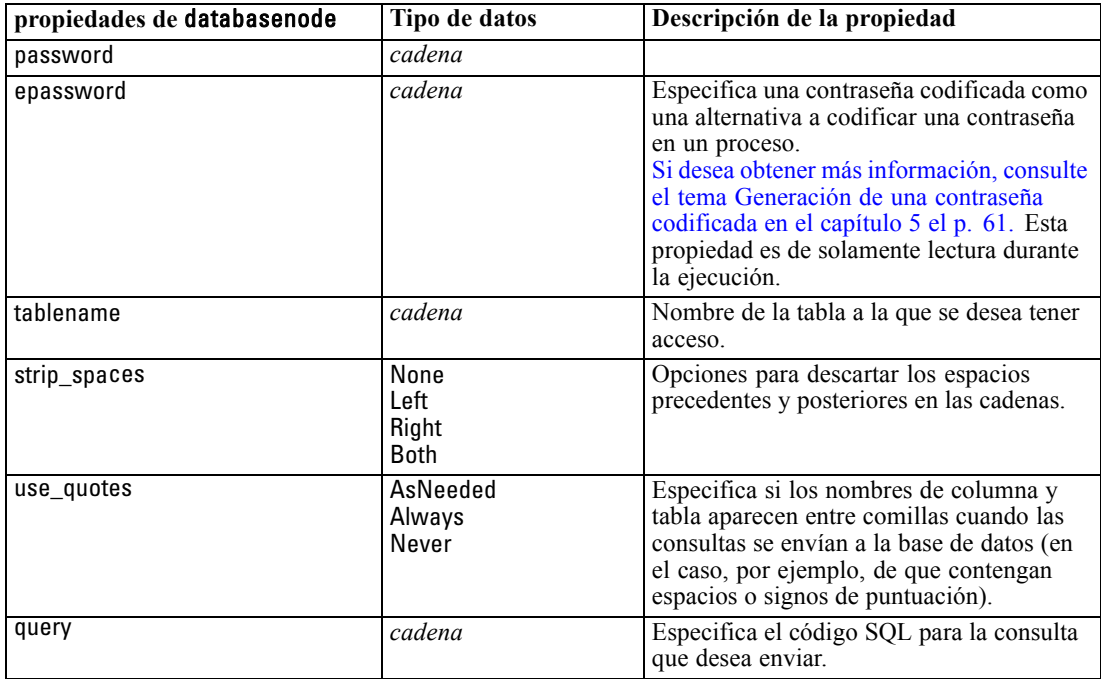

*Nota*: Si el nombre de la base de datos (en la propiedad datasource) contiene espacios, entonces en vez de las propiedades individuales para datasource, username y password, utilice una única propiedad de fuente de datos en el siguiente formato:

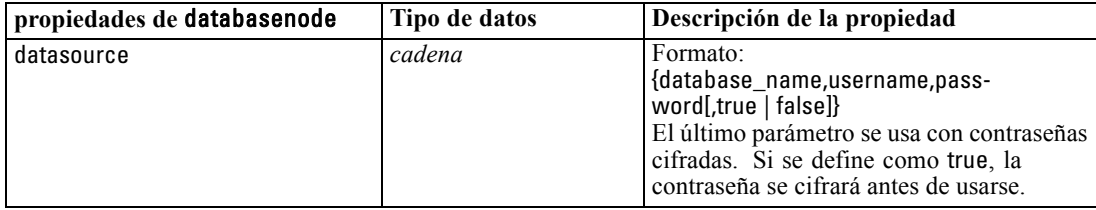

#### *Ejemplo*

create databasenode set :databasenode.mode = Table set :databasenode.query = "SELECT \* FROM drug4n" set :databasenode.datasource = {"ORA 10gR2", user1, mypsw, true} var test\_e set test\_e = :databasenode.epassword set :databasenode.tablename = ".Drug4n"

Utilice este formato también si está cambiando la fuente de datos, sin embargo, si tan solamente desea cambiar el nombre de usuario o contraseña, puede usar las propiedades username o password.

# *Propiedades de datacollectionimportnode*

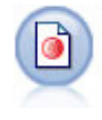

El nodo de importación de datos IBM® SPSS® Data Collection importa datos de encuesta basados en el modelo de datos de Data Collection que utilizan los productos de investigación de mercados de IBM Corp.. Se debe instalar la biblioteca de datos de Data Collection para utilizar este nodo. [Si desea obtener más información, consulte el](#page-0-0) [tema Nodo Data Collection en el capítulo 2 en](#page-0-0) *Nodos de origen, proceso y resultado [de IBM SPSS Modeler 15](#page-0-0)*.

### *Ejemplo*

create datacollectionimportnode

set :datacollectionimportnode.metadata\_name="mrQvDsc" set :datacollectionimportnode.metadata\_file="C:/Program Files/IBM/SPSSDataCollection/DDL/Data/ Quanvert/Museum/museum.pkd" set :datacollectionimportnode.casedata\_name="mrQvDsc" set :datacollectionimportnode.casedata\_source\_type=File

set :datacollectionimportnode.casedata\_file="C:/Program Files/IBM/SPSSDataCollection/DDL/Data/ Quanvert/Museum/museum.pkd"

set :datacollectionimportnode.import\_system\_variables = Common

set :datacollectionimportnode.import\_multi\_response = MultipleFlags

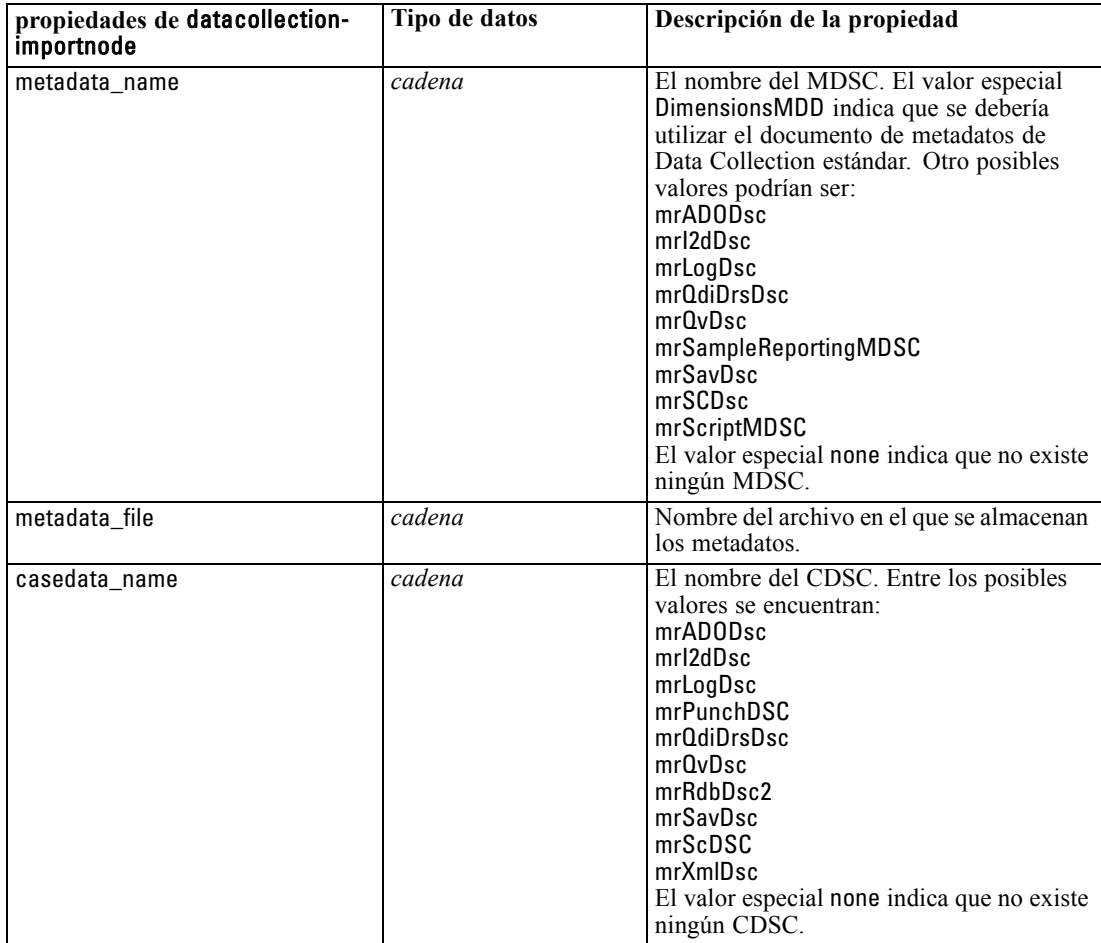

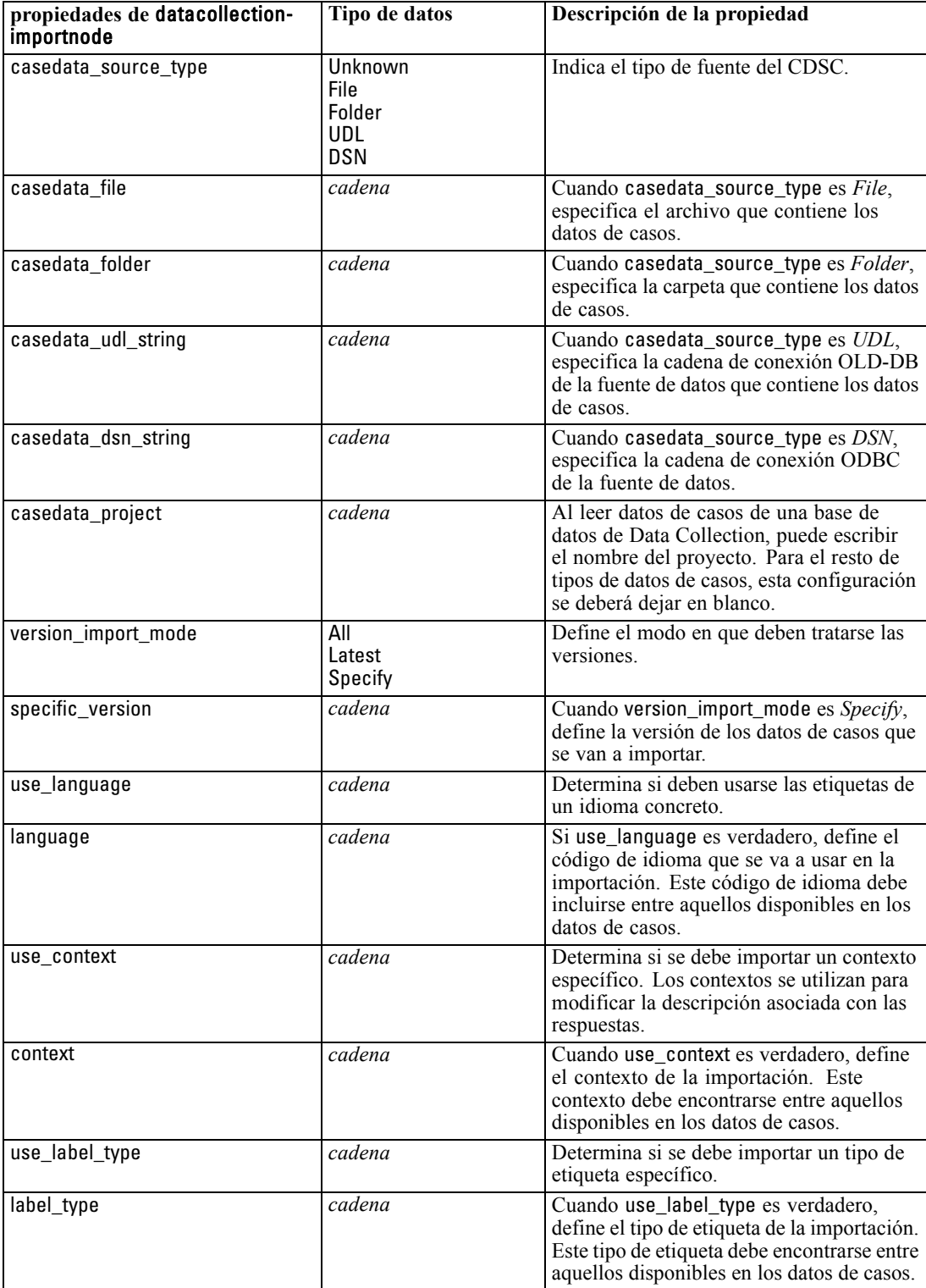
*Propiedades de nodos de fuente*

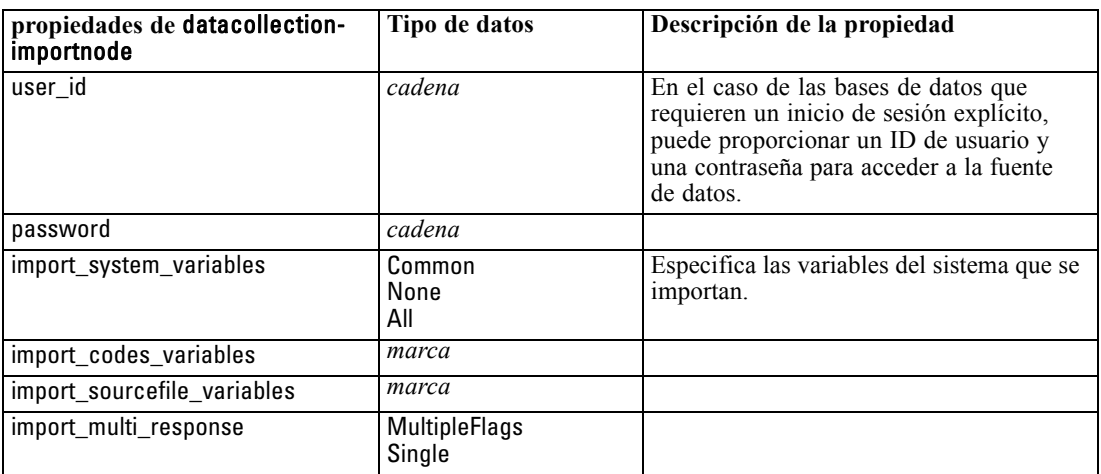

### *Propiedades de excelimportnode*

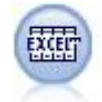

El nodo de importación Excel importa datos de cualquier versión de Microsoft Excel. No es necesaria una fuente de datos ODBC. [Si desea obtener más información,](#page-0-0) [consulte el tema Nodo de fuente de Excel en el capítulo 2 en](#page-0-0) *Nodos de origen, [proceso y resultado de IBM SPSS Modeler 15](#page-0-0)*.

#### *Ejemplo*

#Para usar un rango con nombre: create excelimportnode set :excelimportnode.excel\_file\_type = Excel2007 set :excelimportnode.full\_filename = "C:/drug.xls" set :excelimportnode.use\_named\_range = True set :excelimportnode.named\_range = "DRUG" set :excelimportnode.read\_field\_names = True

#Para usar un rango explícito: create excelimportnode set :excelimportnode.excel\_file\_type = Excel2007 set :excelimportnode.full\_filename = "C:/drug.xls" set :excelimportnode.worksheet\_mode = Name set :excelimportnode.worksheet\_name = "Drug" set :excelimportnode.explicit\_range\_start = A1 set :excelimportnode.explicit\_range\_end = F300

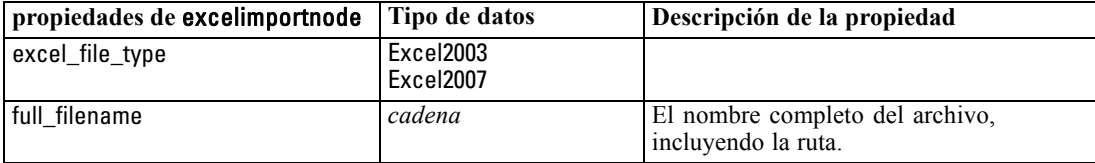

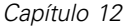

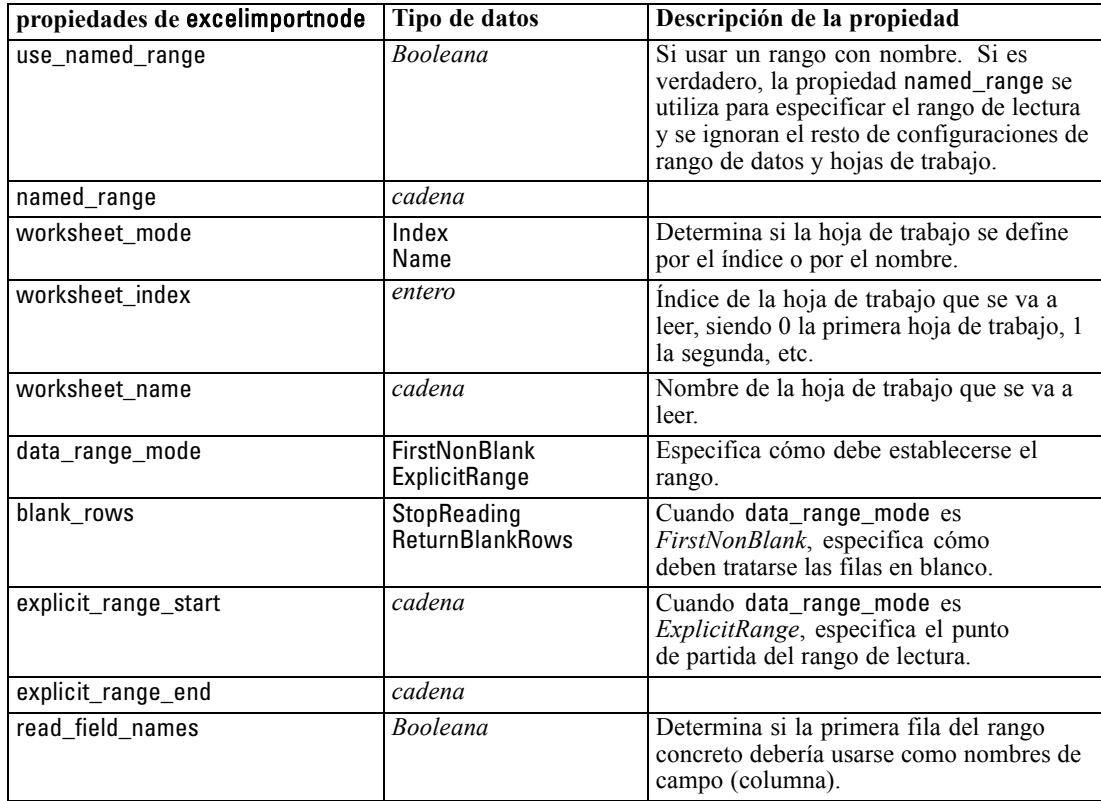

# *Propiedades de evimportnode*

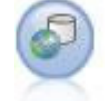

El nodo Enterprise View crea una conexión a IBM SPSS Collaboration and Deployment Services Repository, lo que permite leer los datos de Enterprise View en una ruta y empaquetar un modelo en un escenario al que otros usuarios pueden acceder desde el repositorio. [Si desea obtener más información, consulte el tema](#page-0-0) [Nodo Enterprise View en el capítulo 2 en](#page-0-0) *Nodos de origen, proceso y resultado de [IBM SPSS Modeler 15](#page-0-0)*.

#### *Ejemplo*

create evimportnode

set :evimportnode.connection = ['Training data','/Application views/Marketing','LATEST','Analytic', '/Data Providers/Marketing']

*Propiedades de nodos de fuente*

set :evimportnode.tablename = "cust1"

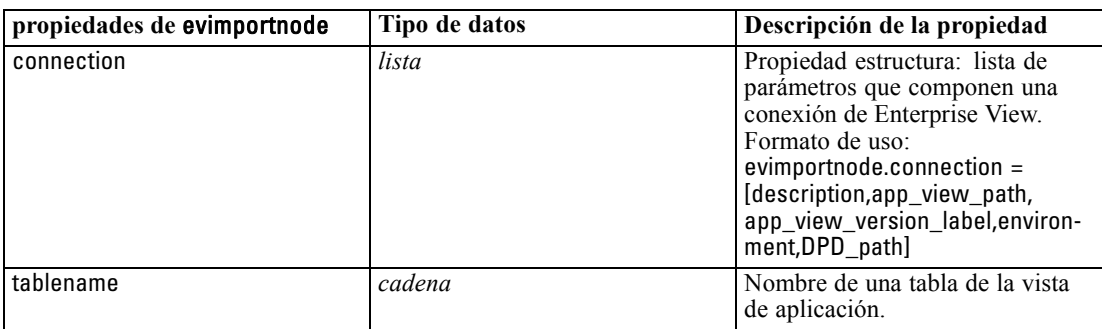

# *Propiedades de fixedfilenode*

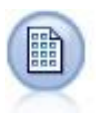

El nodo Archivo fijo importa datos desde archivos de texto de campo fijo; esto es, archivos cuyos campos no están delimitados pero empiezan en la misma posición y tienen una longitud fija. Los datos heredados o generados por la máquina se suelen almacenar en formato de campo fijo. [Si desea obtener más información, consulte el](#page-0-0) [tema Nodo Archivo fijo en el capítulo 2 en](#page-0-0) *Nodos de origen, proceso y resultado de [IBM SPSS Modeler 15](#page-0-0)*.

#### *Ejemplo*

create fixedfilenode

set :fixedfilenode.full\_filename = "\$CLEO\_DEMOS/DRUG4n"

set :fixedfilenode.record\_len = 32

set :fixedfilenode.skip\_header = 1

set :fixedfilenode.fields = [{'Age' 1 3} {'Sex' 5 7} {'BP' 9 10} {'Cholesterol' 12 22} {'Na' 24 25} {'K' 27 27} {'Drug' 29 32}] set :fixedfilenode.decimal\_symbol = Period

set :fixedfilenode.lines\_to\_scan = 30

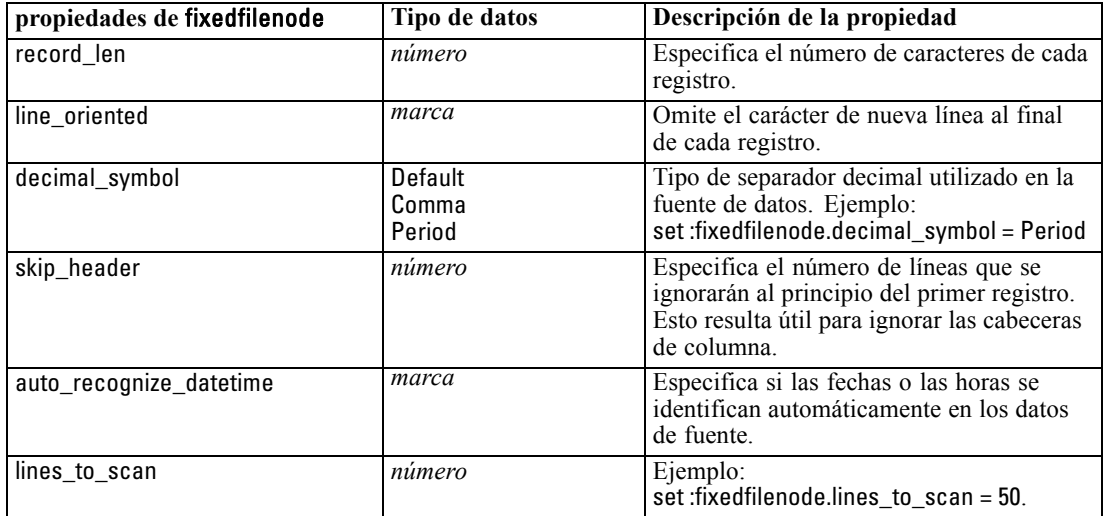

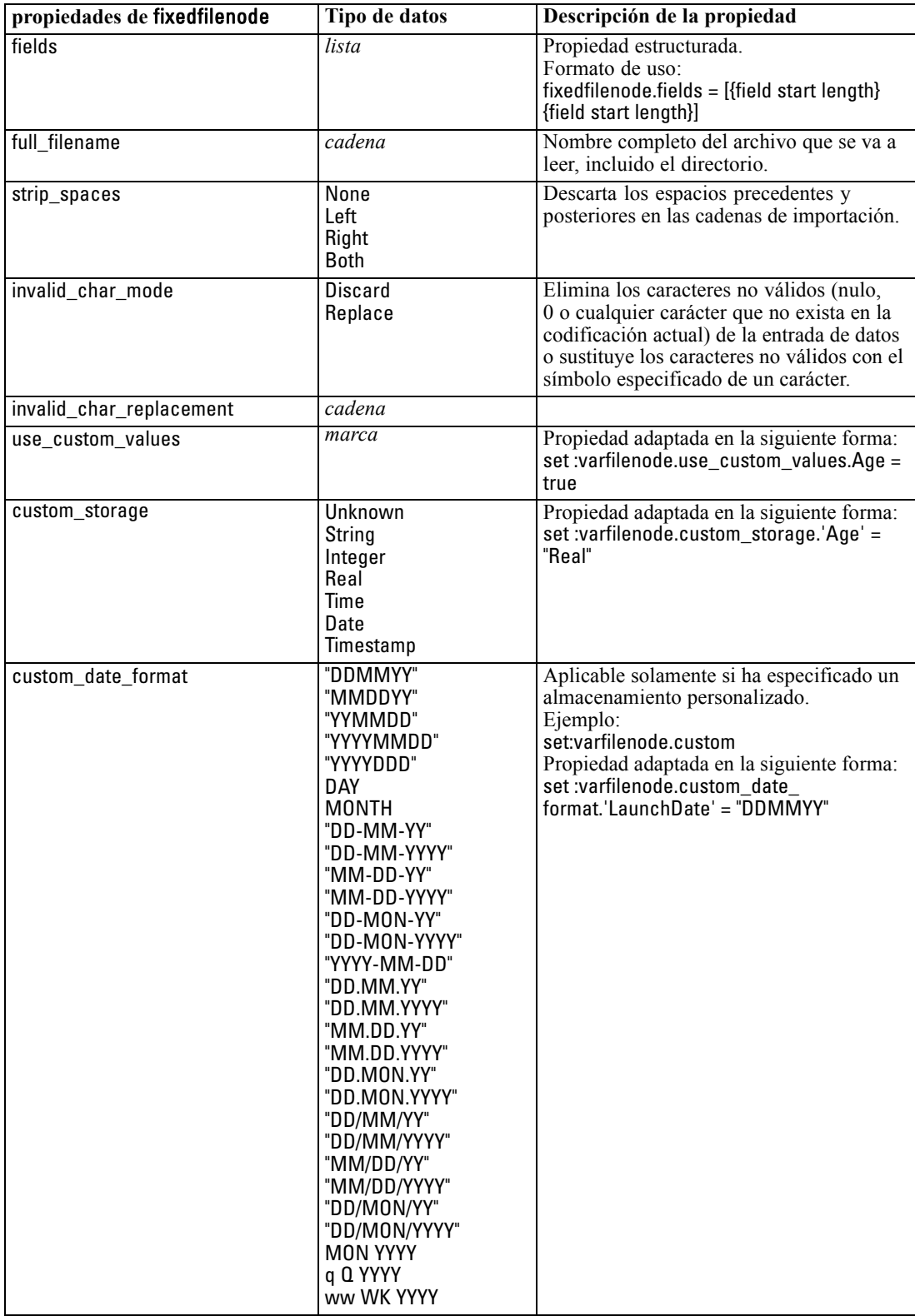

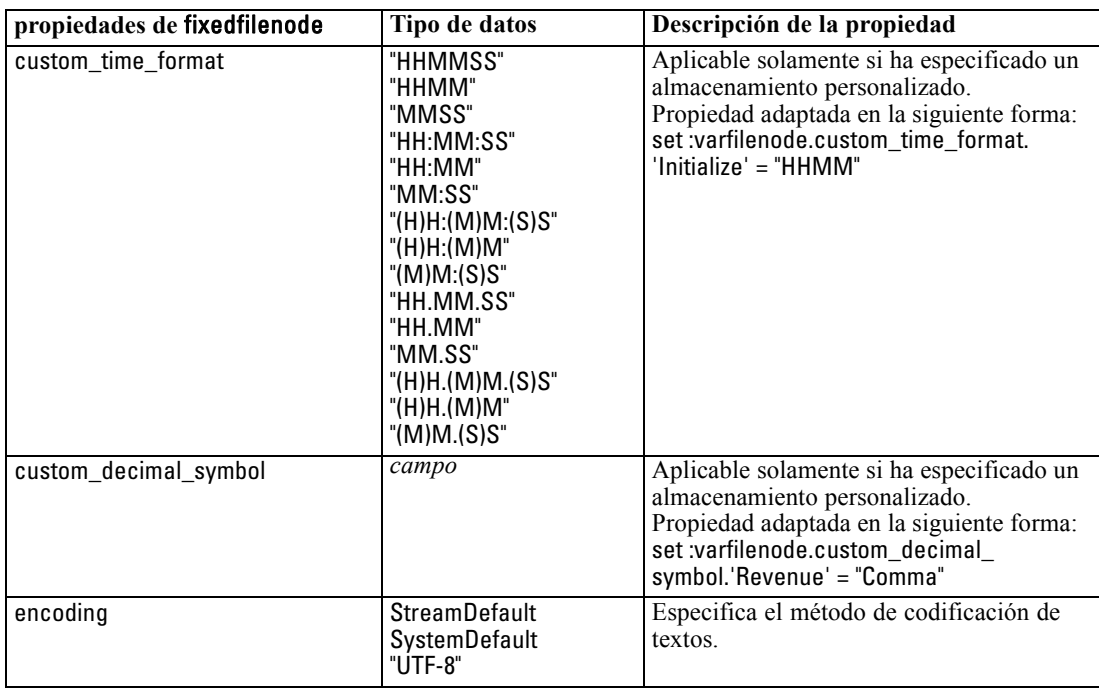

# *Propiedades de sasimportnode*

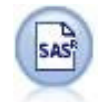

El nodo importar SAS importa datos SAS a IBM® SPSS® Modeler. [Si desea obtener](#page-0-0) [más información, consulte el tema Nodo de fuente SAS en el capítulo 2 en](#page-0-0) *Nodos de [origen, proceso y resultado de IBM SPSS Modeler 15](#page-0-0)*.

### *Ejemplo*

create sasimportnode set :sasimportnode.format = Windows set :sasimportnode.full\_filename = "C:/data/retail.sas7bdat" set :sasimportnode.member\_name = "Test" set :sasimportnode.read\_formats = False set :sasimportnode.full\_format\_filename = "Test" set :sasimportnode.import\_names = True

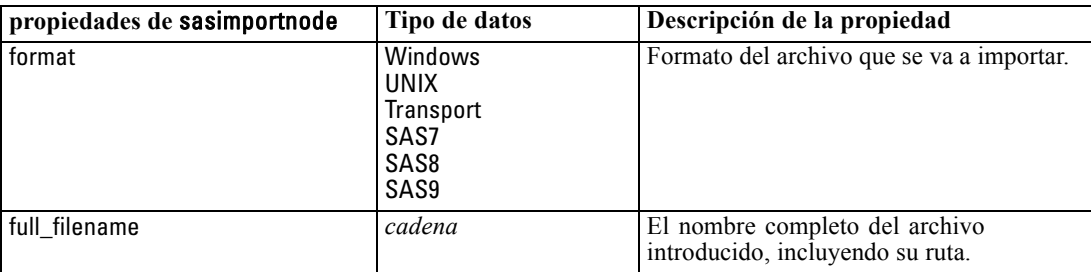

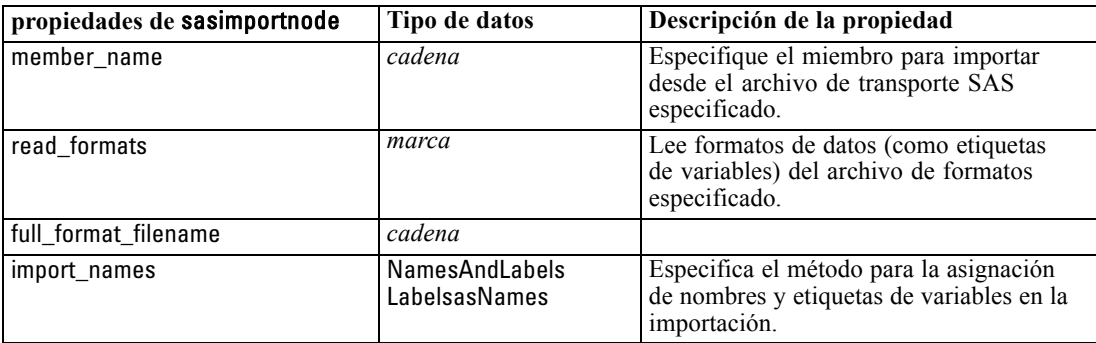

### *Propiedades de statisticsimportnode*

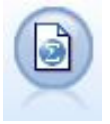

El nodo Archivo de IBM® SPSS® Statistics lee los datos desde un formato de archivo *.sav* que utiliza SPSS Statistics y archivos caché guardados en IBM® SPSS® Modeler, que también puede utilizar el mismo formato. [Si desea obtener más](#page-0-0) [información, consulte el tema Nodo de archivos estadísticos en el capítulo 8 en](#page-0-0) *Nodos [de origen, proceso y resultado de IBM SPSS Modeler 15](#page-0-0)*.

Las propiedades de este nodo están descritas en [Propiedades de statisticsimportnode el p. 315](#page-328-0).

### *Propiedades de userinputnode*

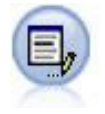

El nodo Datos Usuario proporciona una manera fácil de crear datos sintéticos, ya sea partiendo de cero o modificando los datos existentes. Esto resulta útil, por ejemplo, cuando desee crear un conjunto de datos de comprobación para el modelado. [Si desea](#page-0-0) [obtener más información, consulte el tema Nodo Datos Usuario en el capítulo 2 en](#page-0-0) *[Nodos de origen, proceso y resultado de IBM SPSS Modeler 15](#page-0-0)*.

### *Ejemplo*

create userinputnode set :userinputnode.data.test1 = "2, 4, 8" set :userinputnode.names = [pruebat1 pruebat2] set :userinputnode.custom\_storage.test1 = Integer set :userinputnode.data\_mode = "Ordered"

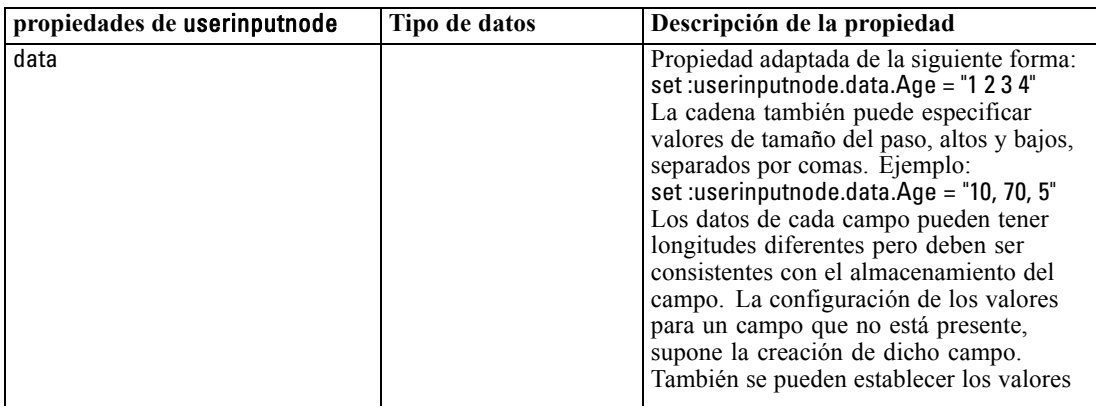

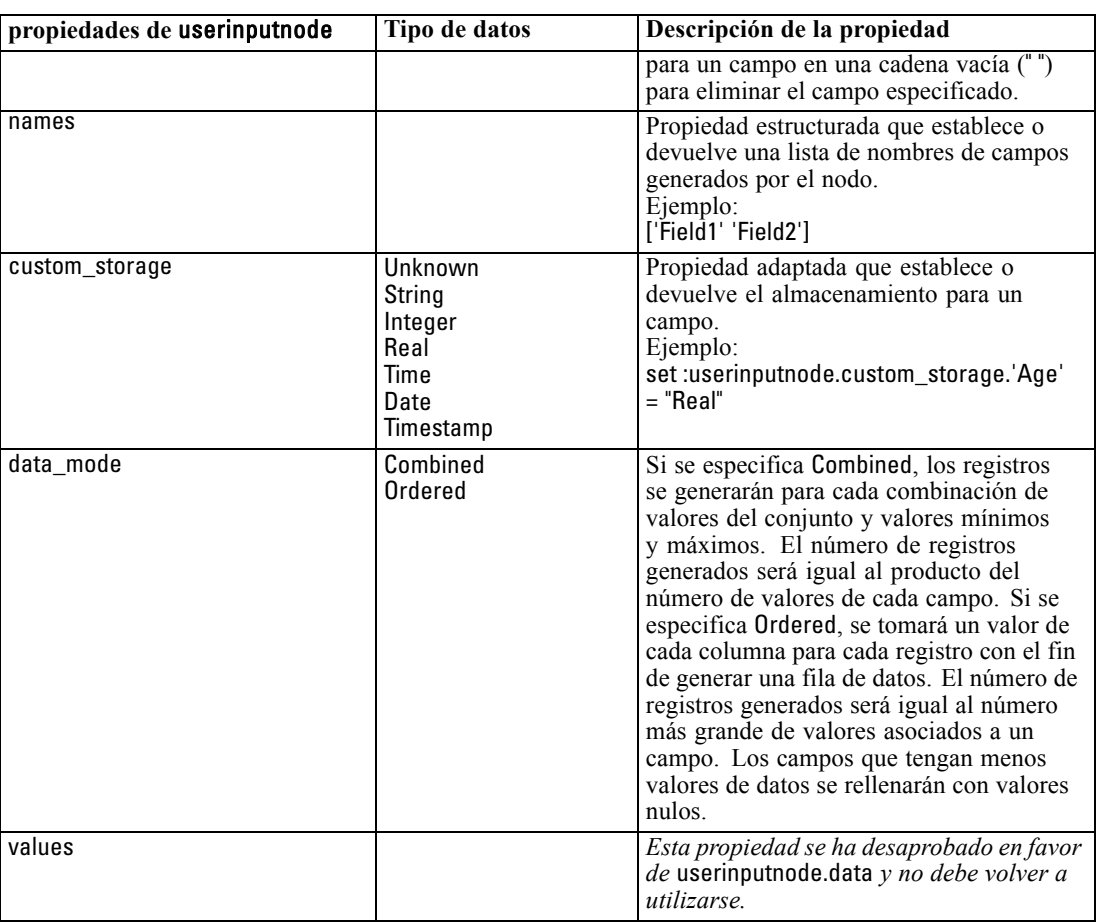

*Propiedades de nodos de fuente*

# *Propiedades de variablefilenode*

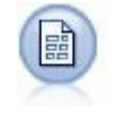

El nodo Archivo variable lee datos desde los archivos de texto de campo libre—campos cuyos registros contienen un número constante de campos, pero un número variado de caracteres. Este nodo resulta también útil para los archivos con texto de cabecera de longitud fija y determinados tipos de anotaciones. [Si desea](#page-0-0) [obtener más información, consulte el tema Nodo Archivo variable en el capítulo 2 en](#page-0-0) *[Nodos de origen, proceso y resultado de IBM SPSS Modeler 15](#page-0-0)*.

### *Ejemplo*

create variablefilenode set :variablefilenode.full\_filename = "\$CLEO\_DEMOS/DRUG4n" set :variablefilenode.read\_field\_names = True set :variablefilenode.delimit\_other = True set :variablefilenode.other = ',' set :variablefilenode.quotes\_1 = Discard set :variablefilenode.decimal\_symbol = Comma set :variablefilenode.invalid\_char\_mode = "Replace" set :variablefilenode.invalid\_char\_replacement = "|" set :variablefilenode.use\_custom\_values.Age = True

set :variablefilenode.direction.Age = Input set :variablefilenode.type.Age = Range set :variablefilenode.values.Age = [1 100]

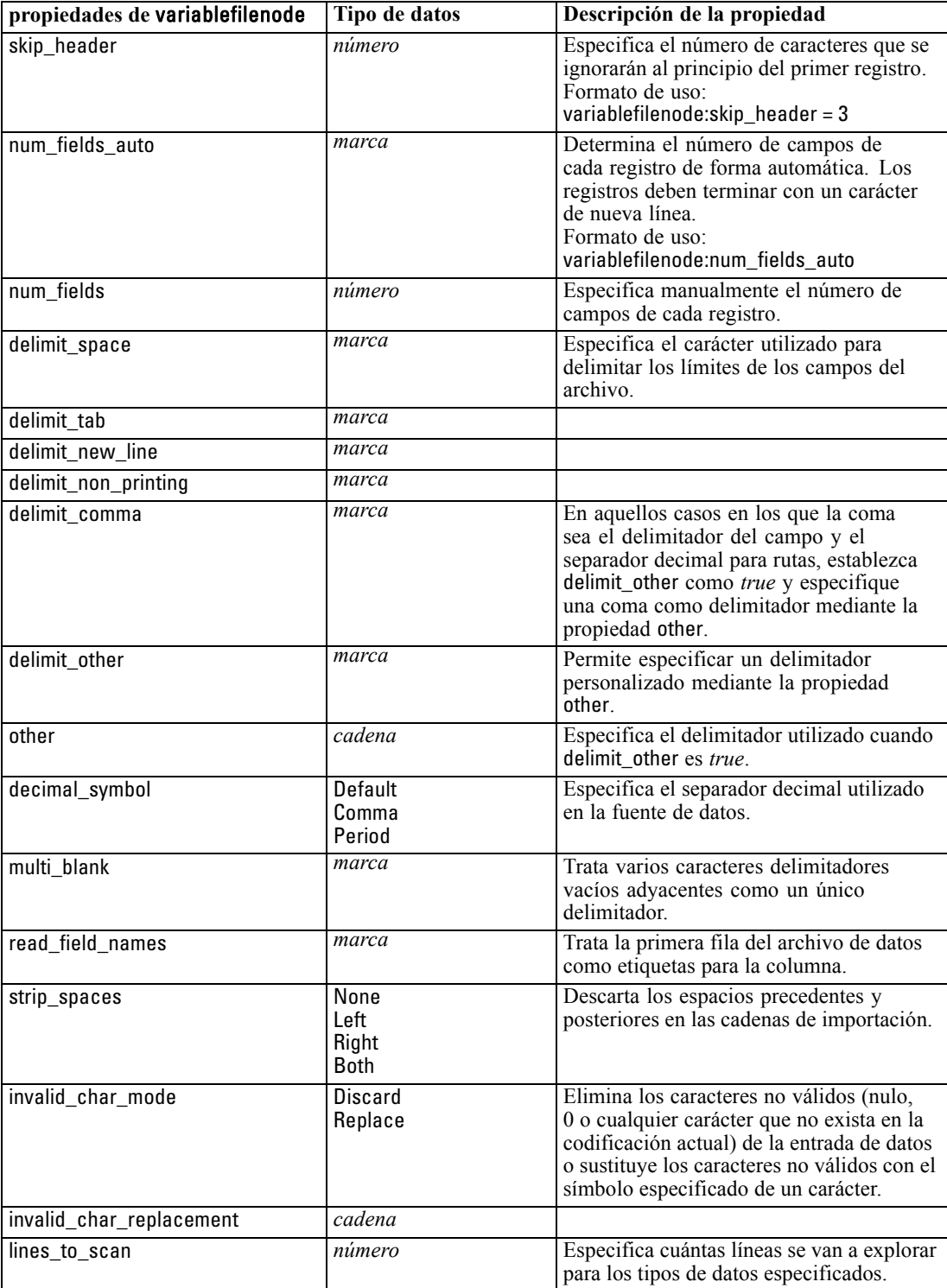

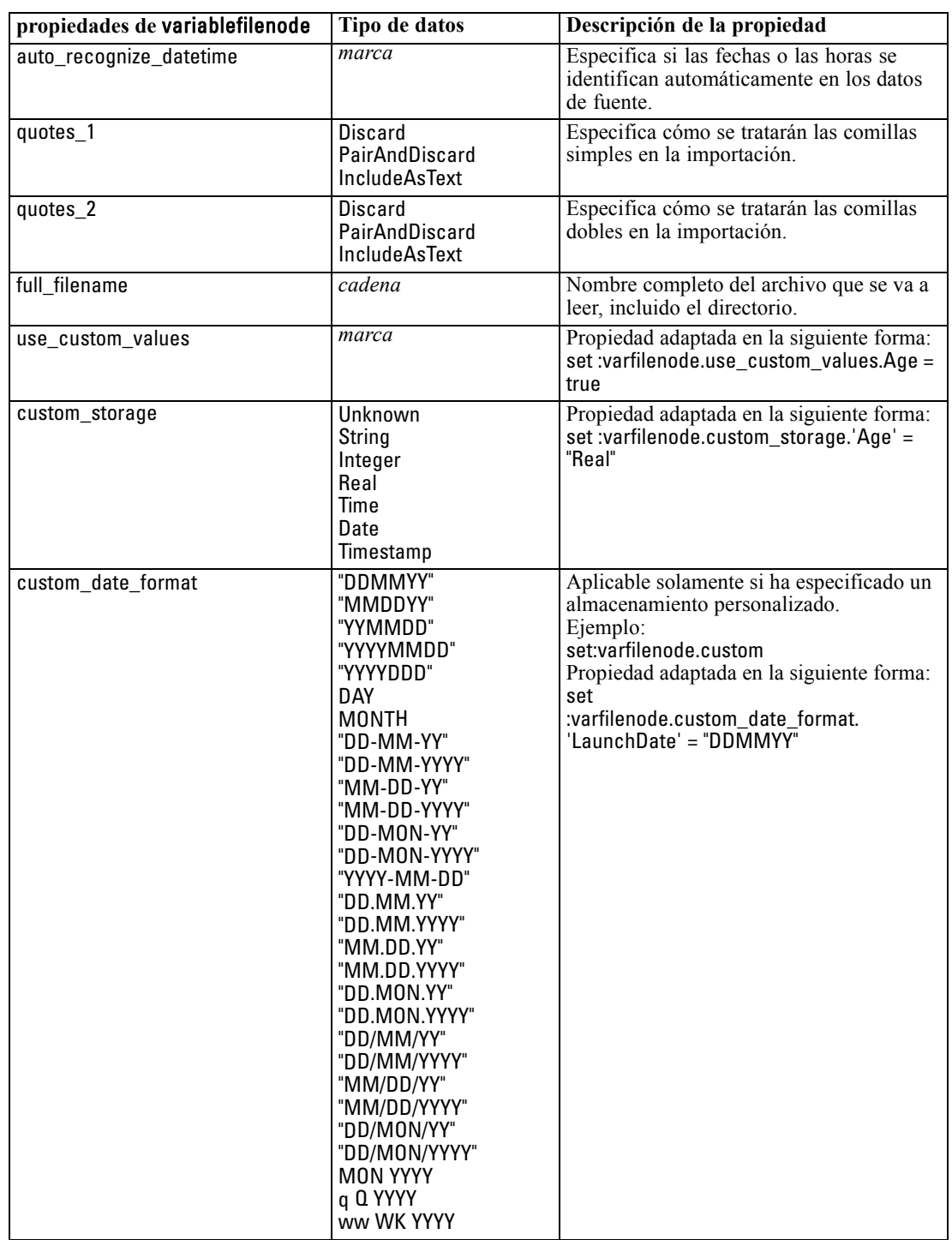

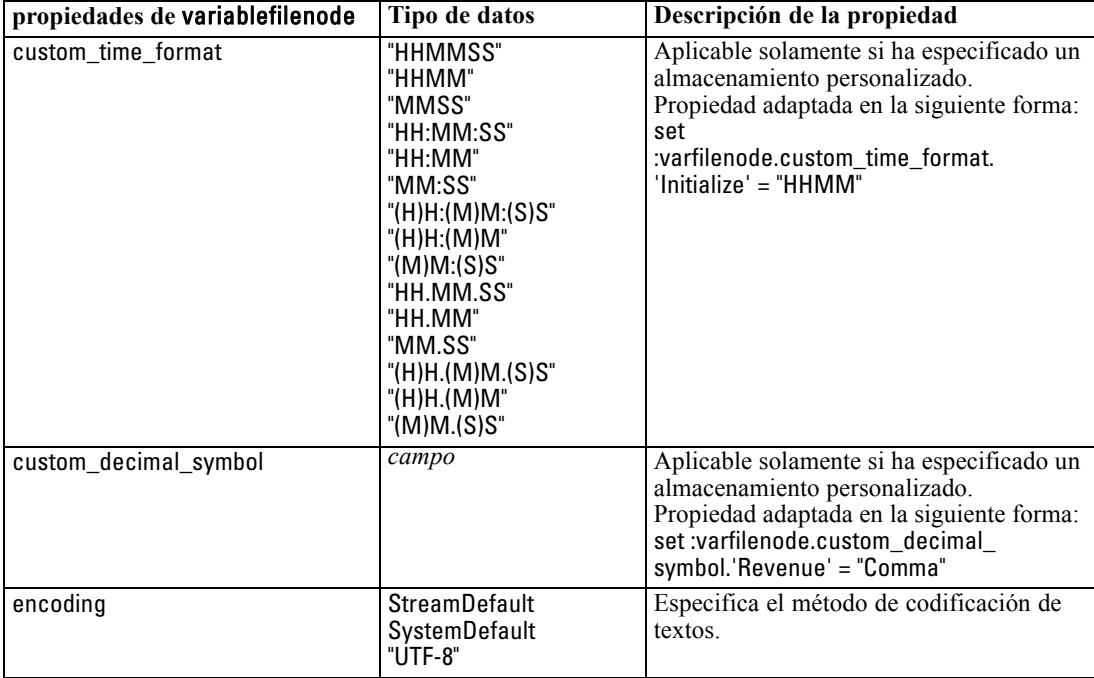

# *Propiedades de xmlimportnode*

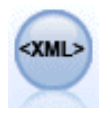

El nodo de origen XML importa datos en formato XML en la ruta. Puede importar un único archivo o todos los archivos en un directorio. Puede especificar opcionalmente un archivo de esquema para leer la estructura XML. [Si desea obtener](#page-0-0) [más información, consulte el tema Nodo Fuente XML en el capítulo 2 en](#page-0-0) *Nodos de [origen, proceso y resultado de IBM SPSS Modeler 15](#page-0-0)*.

#### *Ejemplo*

create xmlimportnode set :xmlimportnode.full\_filename = "c:\import\ebooks.xml" set :xmlimportnode.records = "/author/name"

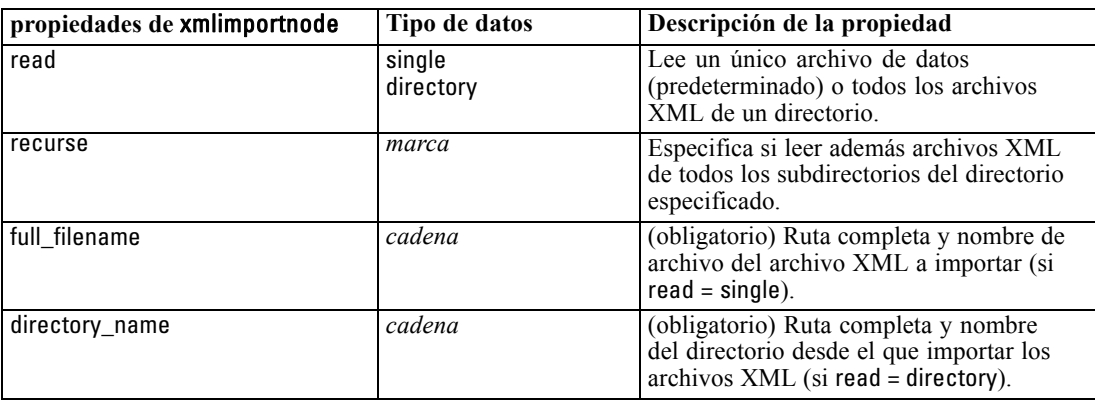

*Propiedades de nodos de fuente*

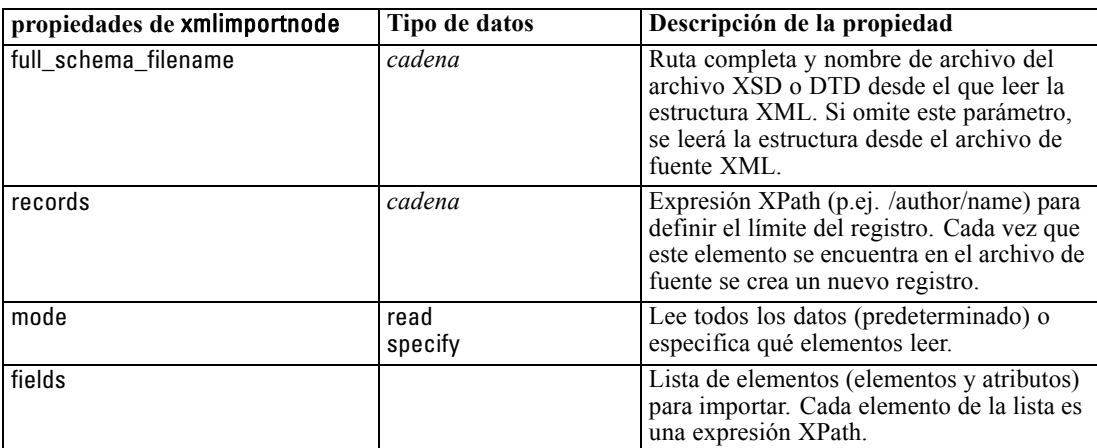

# *Propiedades de nodos de operaciones con registros*

### *Propiedades de appendnode*

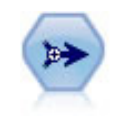

El nodo Añadir concatena conjuntos de registros. Es útil para combinar conjuntos de datos con estructuras parecidas, pero con datos diferentes. [Si desea obtener más](#page-0-0) [información, consulte el tema Nodo Añadir en el capítulo 3 en](#page-0-0) *Nodos de origen, [proceso y resultado de IBM SPSS Modeler 15](#page-0-0)*.

#### *Ejemplo*

create appendnode set :appendnode.match\_by = Name set :appendnode.match\_case = True set :appendnode.include\_fields\_from = All set :appendnode.create\_tag\_field = True set :appendnode.tag\_field\_name = "Agregar\_marca"

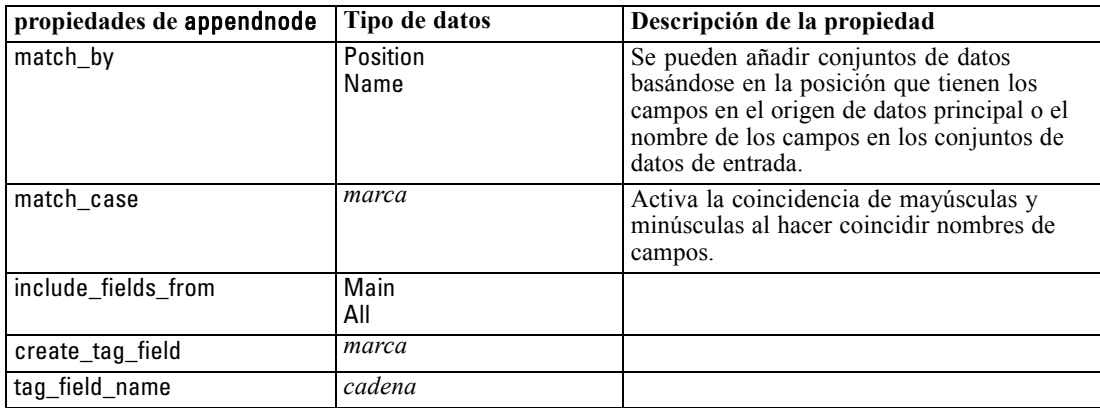

### *Propiedades de aggregatenode*

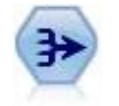

El nodo Agregar reemplaza una secuencia de registros de entrada con registros de salida agregados y resumidos. [Si desea obtener más información, consulte el tema](#page-0-0) Nodo Agregar en el capítulo 3 en *[Nodos de origen, proceso y resultado de IBM](#page-0-0) [SPSS Modeler 15](#page-0-0)*.

#### *Ejemplo*

create aggregatenode connect :databasenode to :aggregatenode set :aggregatenode.contiguous = True

© Copyright IBM Corporation 1994, 2012. 142

```
set :aggregatenode.keys = ['Medicamento']
set :aggregatenode.aggregates.Edad = [Suma Media]
set :aggregatenode.inc_record_count = True
set :aggregatenode.count_field = "índice"
set :aggregatenode.extension = "Agregado_"
set :aggregatenode.add_as = Prefix
```
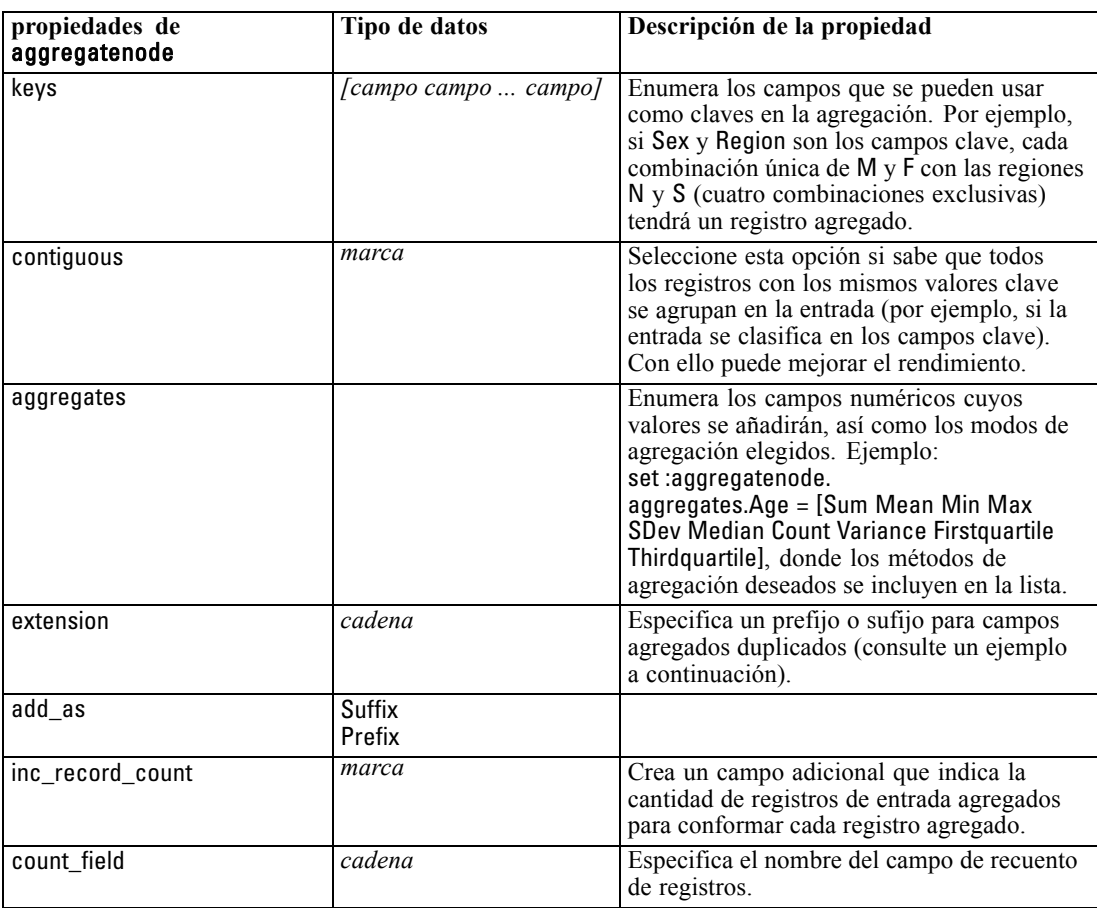

## *Propiedades de balancenode*

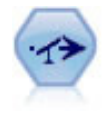

El nodo Equilibrar corrige los desequilibrios de un conjunto de datos para que cumpla una condición determinada. La directiva de equilibrado ajusta la proporción de registros si una condición es verdadera por el factor determinado. [Si desea obtener](#page-0-0) [más información, consulte el tema Nodo Equilibrar en el capítulo 3 en](#page-0-0) *Nodos de [origen, proceso y resultado de IBM SPSS Modeler 15](#page-0-0)*.

#### *Ejemplo*

create balancenode set :balancenode.training\_data\_only = true set :balancenode.directives = \ [{1.3 "Edad> 60"}{1.5 "Na > 0.5"}]

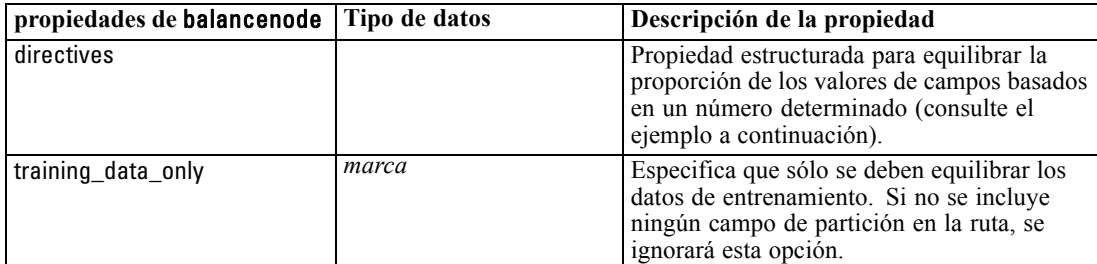

#### *Ejemplo*

create balancenode set : balancenode.directives =  $\setminus$  $[{1.3 "Edad > 60"}{1.5 "Na > 0.5"}]$ 

Esta propiedad de nodo utiliza el siguiente formato:

[{ *número cadena* } \ \{ *número cadena*} \ ... { *número cadena* }].

*Nota*: Si las cadenas (que utilizan comillas dobles) están incrustadas en la expresión, han de estar precedidas del carácter de escape "\". El carácter "\" es también el carácter de continuación de línea, que le permite alinear los argumentos para la claridad.

### *Propiedades de distinctnode*

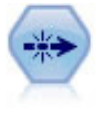

El nodo Distinguir se puede usar para eliminar registros duplicados pasando el primero de los registros distintos a la ruta de datos o descartando el primer registro y pasando cualquier duplicado a la ruta de datos en su lugar. [Si desea obtener más](#page-0-0) [información, consulte el tema Nodo Distinguir en el capítulo 3 en](#page-0-0) *Nodos de origen, [proceso y resultado de IBM SPSS Modeler 15](#page-0-0)*.

#### *Ejemplo*

create distinctnode set :distinctnode.mode = Include set :distinctnode.fields = ['Edad' 'Sexo'] set :distinctnode.keys\_pre\_sorted = True

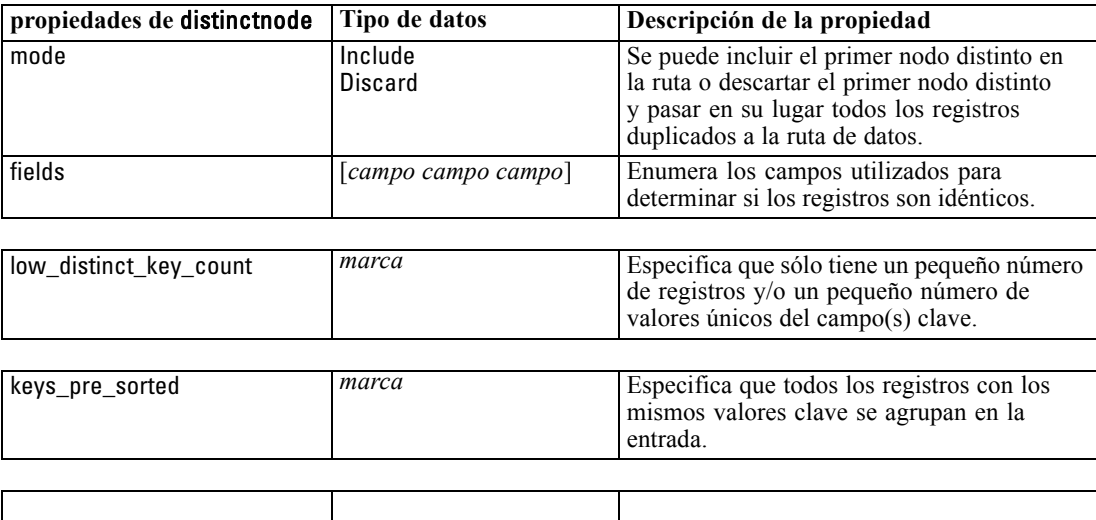

### *Propiedades de mergenode*

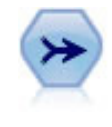

El nodo Fundir toma varios registros de entrada y crea un registro de salida único que contiene todos o algunos de los campos de entrada. Es útil para fusionar datos desde diferentes orígenes, como datos de clientes internos y datos demográficos adquiridos. [Si desea obtener más información, consulte el tema Nodo Fundir en el capítulo 3 en](#page-0-0) *[Nodos de origen, proceso y resultado de IBM SPSS Modeler 15](#page-0-0)*.

#### *Ejemplo*

create mergenode connect customerdata to :mergenode connect salesdata to :mergenode set :mergenode.method = Keys set :mergenode.key\_fields = ['id'] set :mergenode.common\_keys = true set :mergenode.join = PartialOuter set :mergenode.outer\_join\_tag.2 = true set :mergenode.outer\_join\_tag.4 = true set :mergenode.single\_large\_input = true set :mergenode.single\_large\_input\_tag = '2' set :mergenode.use\_existing\_sort\_keys = true

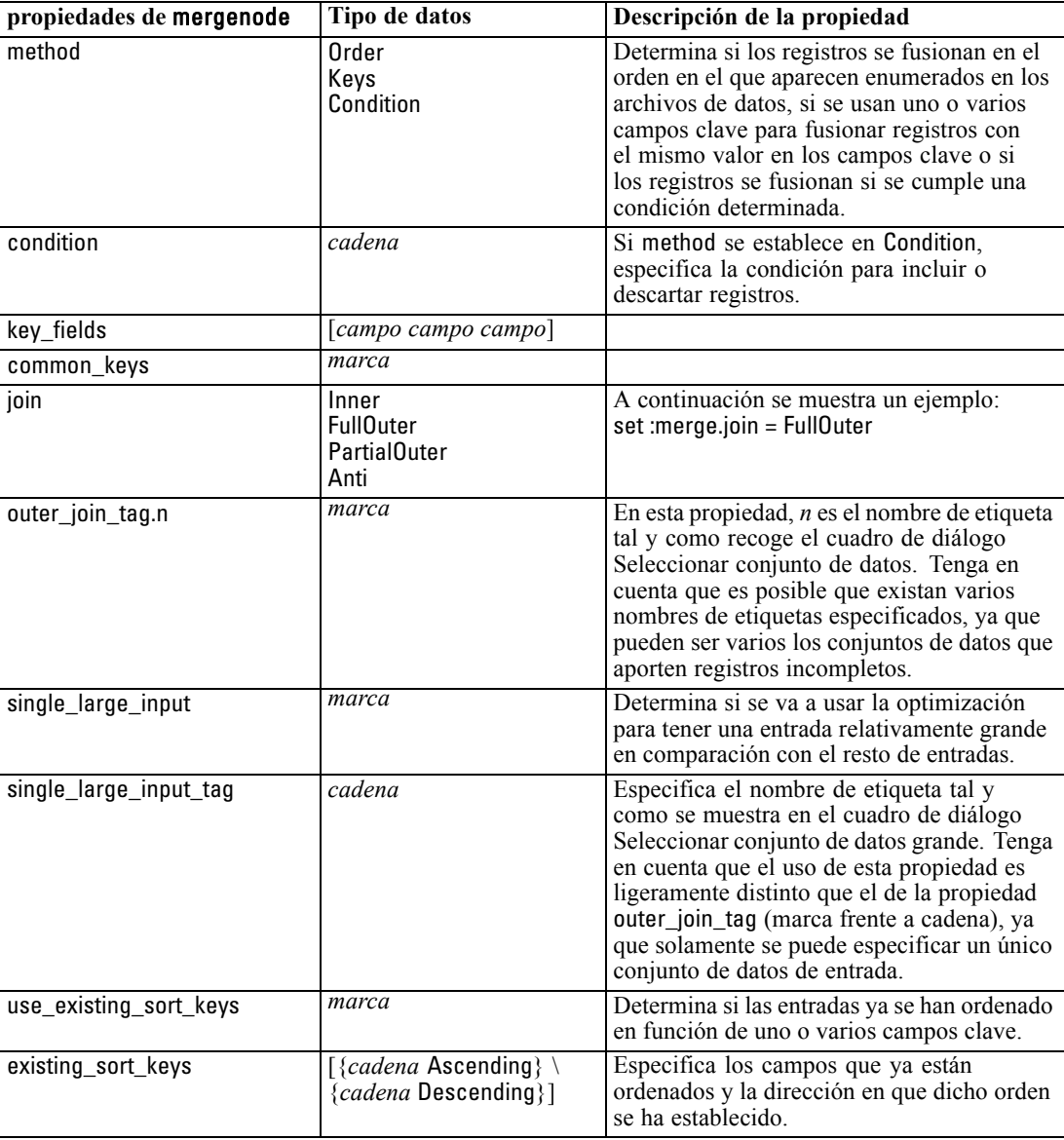

set :mergenode.existing\_sort\_keys = [{'id' Ascending}]

# *Propiedades rfmaggregatenode*

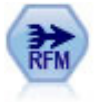

El nodo Adición de RFM (actualidad, frecuencia, monetario) permite tomar datos de transacciones históricas de clientes, deshacerse de los datos no utilizados y combinar todos los datos de transacciones restantes en una única fila que indica cuándo hizo negociaciones con los clientes por última vez, cuántas transacciones hicieron y el valor monetario total de dichas transacciones. [Si desea obtener más información,](#page-0-0) [consulte el tema Nodo Adición de RFM en el capítulo 3 en](#page-0-0) *Nodos de origen, proceso [y resultado de IBM SPSS Modeler 15](#page-0-0)*.

*Propiedades de nodos de operaciones con registros*

### *Ejemplo*

create rfmaggregatenode connect :fillernode to :rfmaggregatenode set :rfmaggregatenode.relative\_to = Fixed set :rfmaggregatenode.reference\_date = "2007-10-12" set :rfmaggregatenode.id\_field = "CardID" set :rfmaggregatenode.date\_field = "Fecha" set :rfmaggregatenode.value\_field = "Cantidad" set :rfmaggregatenode.only\_recent\_transactions = True set :rfmaggregatenode.transaction\_date\_after = "2000-10-01"

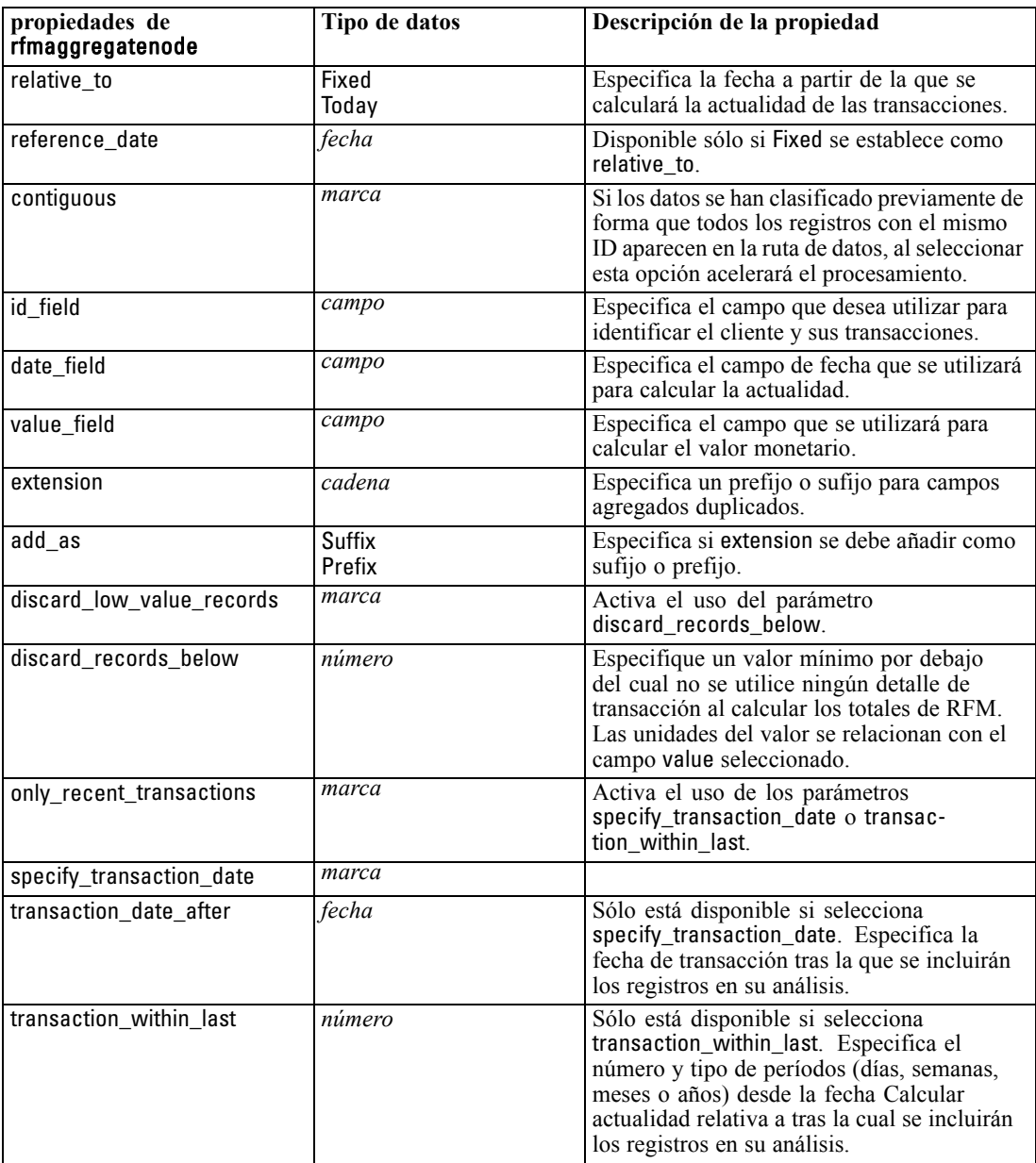

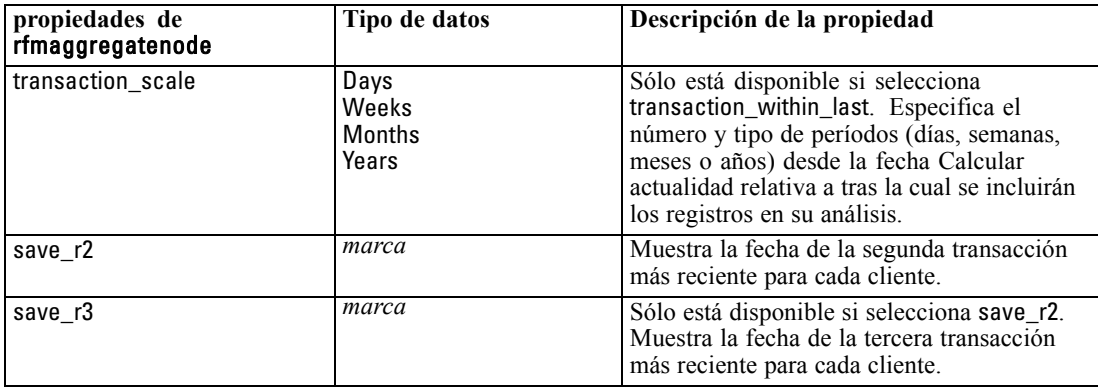

### *Propiedades de samplenode*

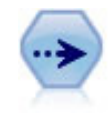

El nodo Muestrear selecciona un subconjunto de registros. Se admite una variedad de tipos de muestras, entre las que se incluyen las muestras estratificadas, conglomeradas y no aleatorias (estructuradas). El muestreo puede ser de gran utilidad para mejorar el rendimiento y para seleccionar grupos de registros o transacciones relacionadas para un análisis. [Si desea obtener más información, consulte el tema Nodo Muestrear en el](#page-0-0) capítulo 3 en *[Nodos de origen, proceso y resultado de IBM SPSS Modeler 15](#page-0-0)*.

#### *Ejemplo*

/\* Crea dos modos Muestrear para extraer distintas muestras de los mismos datos \*/

create variablefilenode set :variablefilenode.full\_filename = "\$CLEO\_DEMOS/DRUG1n"

set node = create samplenode at 300 100 rename ^node as 'First 500' connect :variablefilenode to 'First 500' set 'First 500':samplenode.method = Simple set 'First 500':samplenode.mode = Include set 'First 500':samplenode.sample\_type = First

```
set 'First 500':samplenode.first_n = 500
```
set node = create samplenode at 300 200 rename ^node as 'Custom Strata' connect :variablefilenode to 'Custom Strata' set 'Custom Strata':samplenode.method = Complex set 'Custom Strata':samplenode.stratify\_by = ['Sexo' 'Colesterol'] set 'Custom Strata':samplenode.sample\_units = Proportions set 'Custom Strata':samplenode.sample\_size\_proportions = Custom set 'Custom Strata':samplenode.sizes\_proportions=\ [{"M" "Alto" "Por defecto"}{"M" "Normal" "Por defecto"} \

*Propiedades de nodos de operaciones con registros*

{"F" "Alta" "0.3"}{"F" "Normal" "0.3"}]

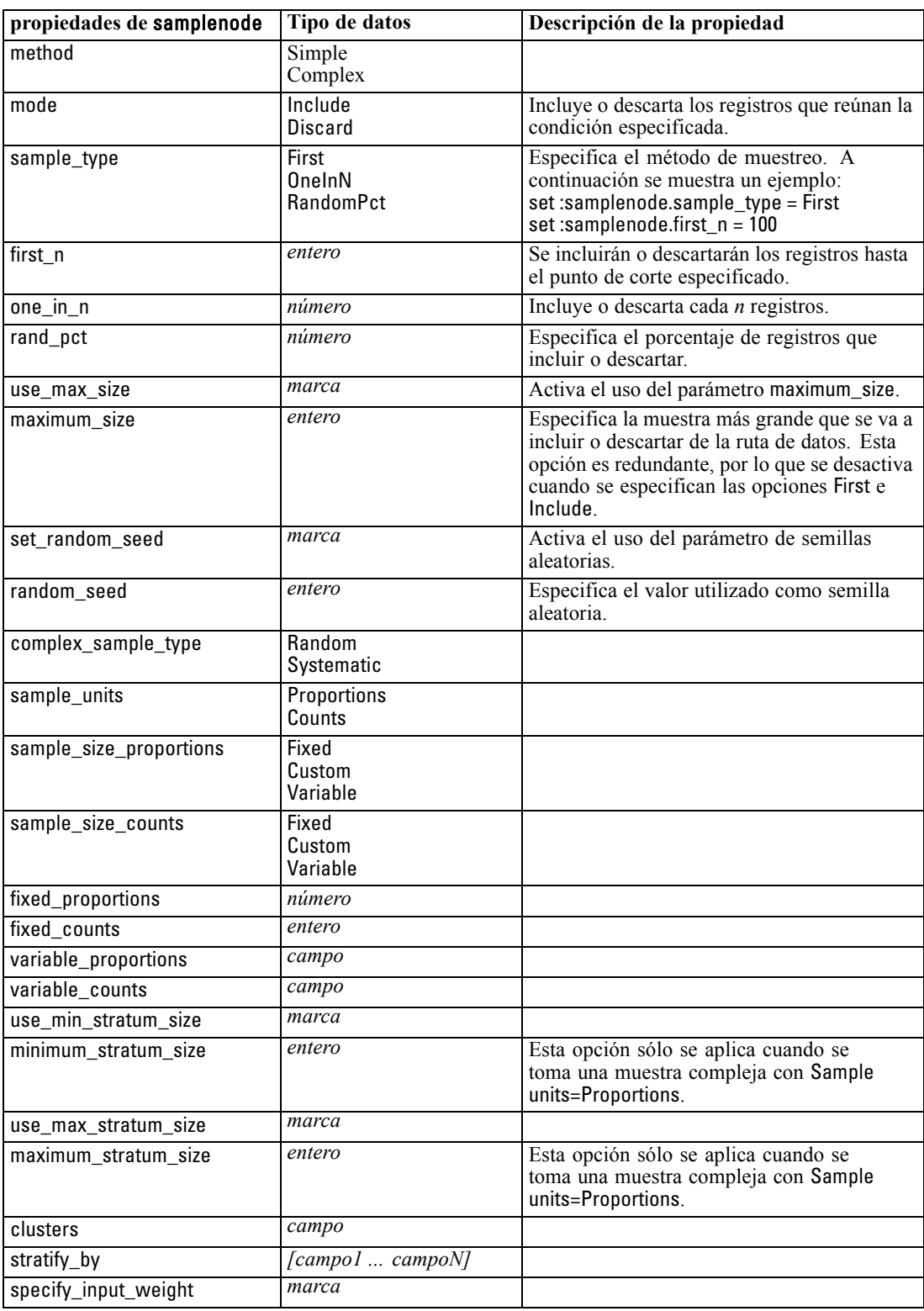

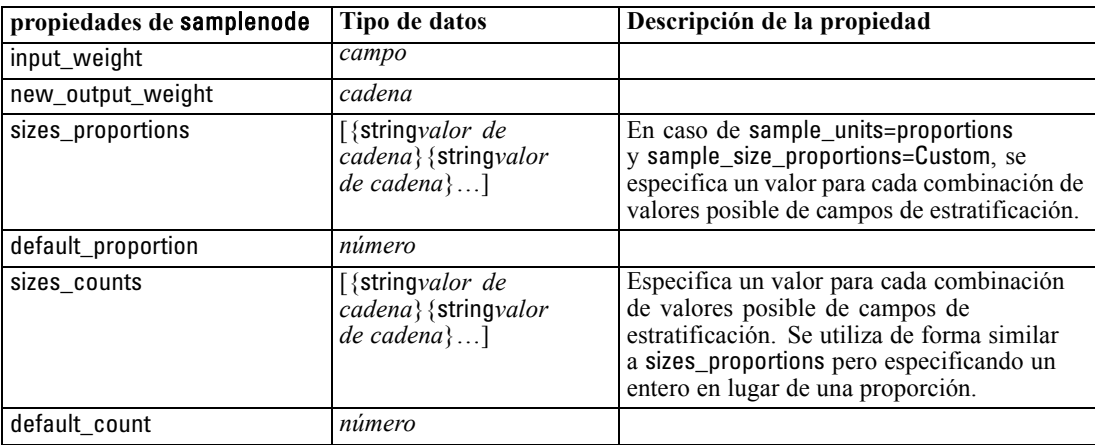

### *Propiedades de selectnode*

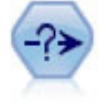

El nodo Seleccionar selecciona o descarta un subconjunto de registros de la ruta de datos en función de una condición específica. Por ejemplo, podría seleccionar los registros que pertenezcan a una región de ventas determinada. [Si desea obtener más](#page-0-0) [información, consulte el tema Nodo Seleccionar en el capítulo 3 en](#page-0-0) *Nodos de origen, [proceso y resultado de IBM SPSS Modeler 15](#page-0-0)*.

#### *Ejemplo*

create selectnode set :selectnode.mode = Include set :selectnode.condition = "Edad < 18"

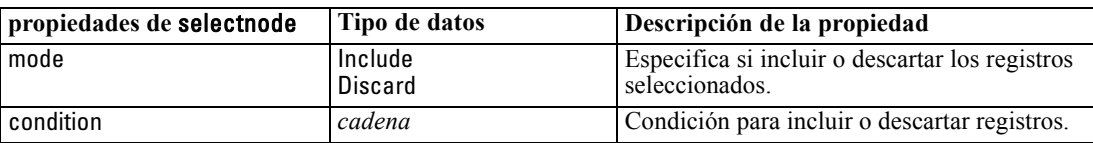

## *Propiedades de sortnode*

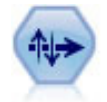

Los nodos Ordenar organizan registros en orden ascendente o descendente atendiendo a los valores de uno o varios campos. [Si desea obtener más información, consulte](#page-0-0) [el tema Nodo Ordenar en el capítulo 3 en](#page-0-0) *Nodos de origen, proceso y resultado de [IBM SPSS Modeler 15](#page-0-0)*.

#### *Ejemplo*

create sortnode set :sortnode.keys = [{'Edad' Ascending}{'Sexo' Descending}] set :sortnode.default\_ascending = False set :sortnode.use\_existing\_keys = True

set :sortnode.existing\_keys = [{'Edad' Ascending}]

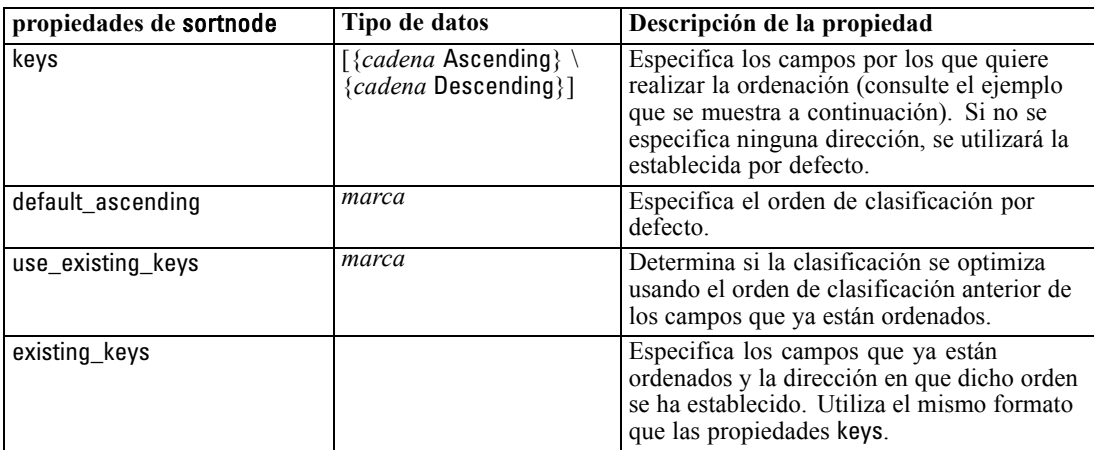

# *Propiedades de nodos de operaciones con campos*

### *Propiedades de anonymizenode*

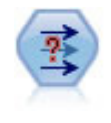

El nodo Anonimizar transforma la manera en que se representan los nombres y los valores de los campos a partir de ese punto de la ruta, lo que permite disfrazar los datos originales. Puede resultar útil si desea permitir que otros usuarios generen modelos utilizando datos confidenciales, como los nombres de los clientes u otros detalles. [Si desea obtener más información, consulte el tema Nodo Anonimizar en el](#page-0-0) capítulo 4 en *[Nodos de origen, proceso y resultado de IBM SPSS Modeler 15](#page-0-0)*.

### *Ejemplo*

create anonymizenode set: anonymizenode.enable\_anonymize = age set: anonymizenode.use\_prefix = true set: anonymizenode.prefix = "mi prefijo" set: anonymizenode.transformation = Random set: anonymizenode.set\_random\_seed = true set: anonymizenode.random\_seed = "123"

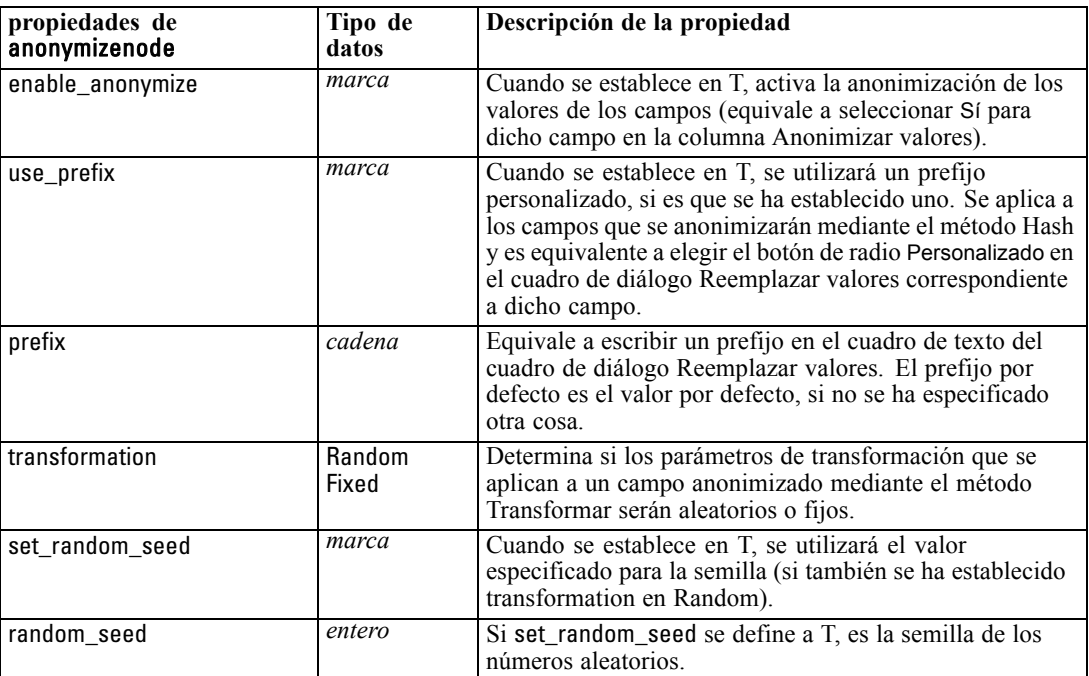

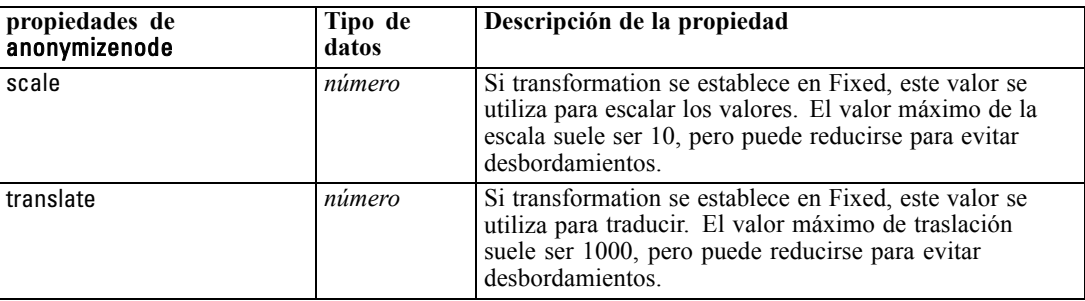

*Propiedades de nodos de operaciones con campos*

# *Propiedades autodataprepnode*

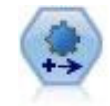

El nodo de preparación automática de datos (ADP) puede analizar sus datos e identificar los valores fijos, filtrar los campos problemáticos o que no serán útiles y derivar nuevos atributos cuando sea necesario y mejorar el rendimiento mediante técnicas de filtrado y muestreo inteligente. Puede utilizar el nodo de forma totalmente automática, permitiendo que el nodo seleccione y aplique valores fijos, o bien puede tener una vista previa de los cambios antes de que se apliquen y aceptarlos o rechazarlos. [Si desea obtener más información, consulte el tema Preparación](#page-0-0) automática de datos en el capítulo 4 en *[Nodos de origen, proceso y resultado de](#page-0-0) [IBM SPSS Modeler 15](#page-0-0)*.

### *Ejemplo*

create autodataprepnode

set: autodataprepnode.objective = Balanced

set: autodataprepnode.excluded\_fields = Filter

set: autodataprepnode.prepare\_dates\_and\_times = true

set: autodataprepnode.compute\_time\_until\_date = true

set: autodataprepnode.reference\_date = Today

set: autodataprepnode.units\_for\_date\_durations = Automatic

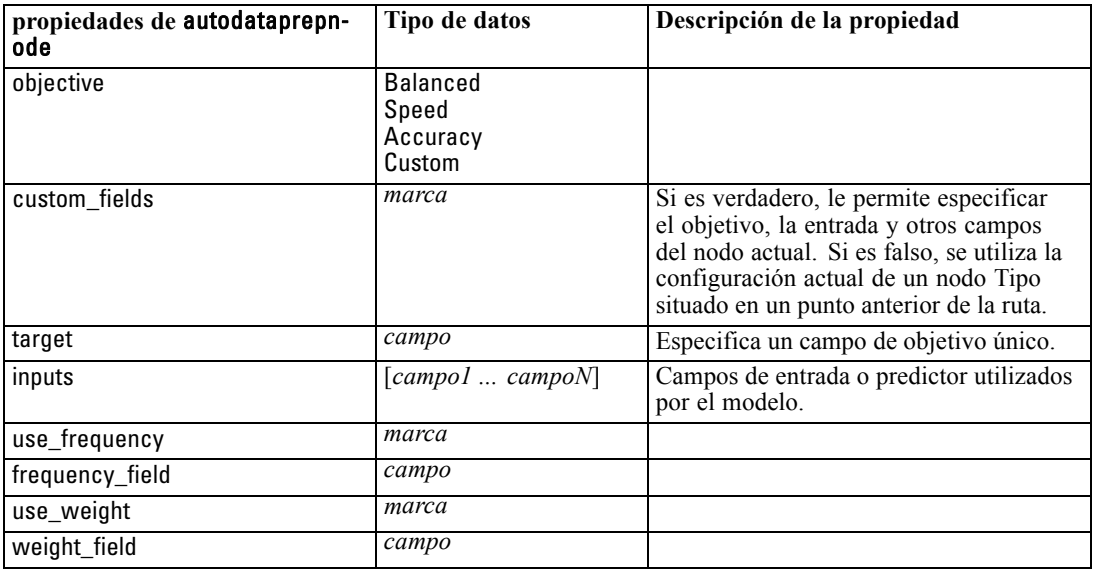

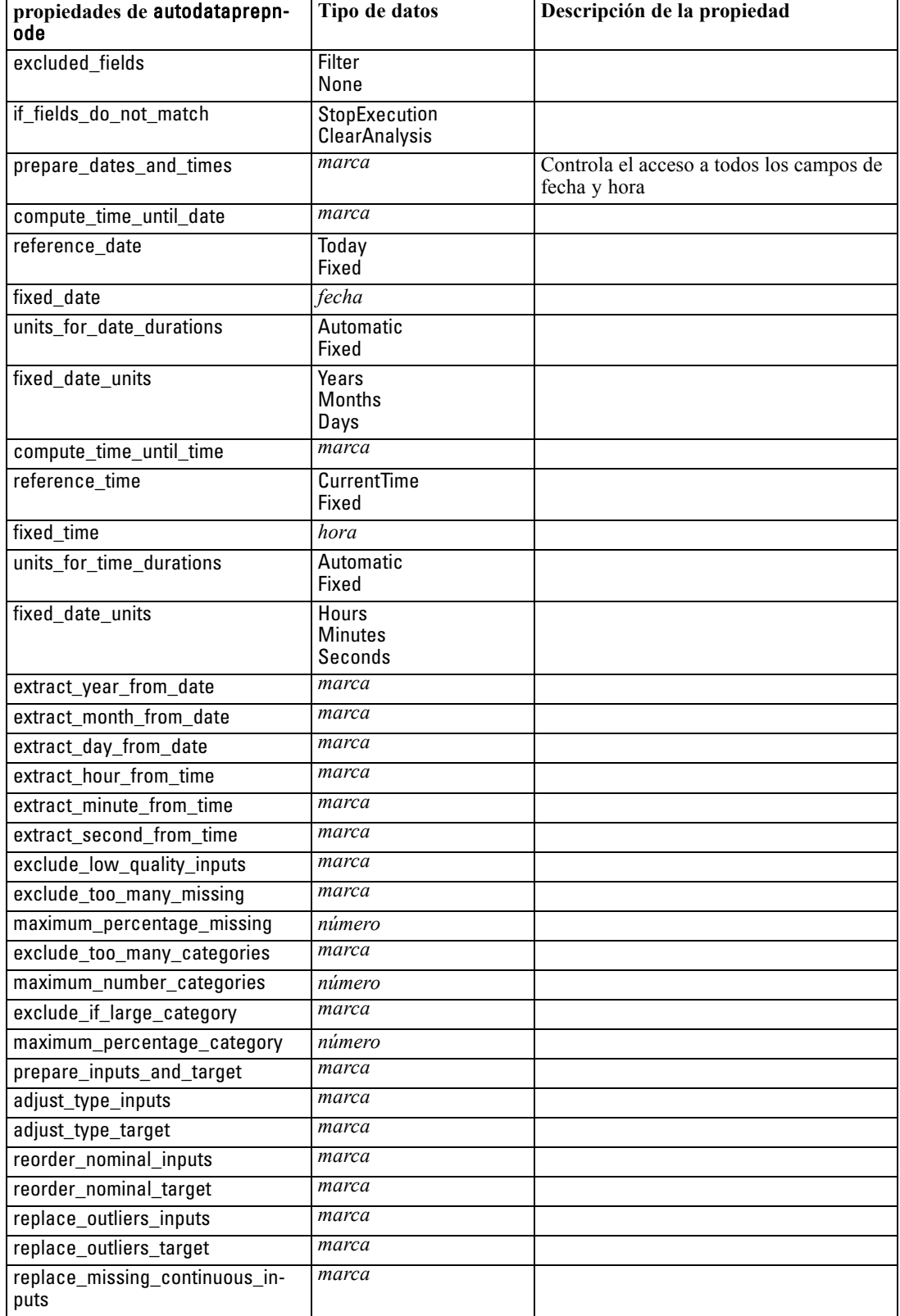

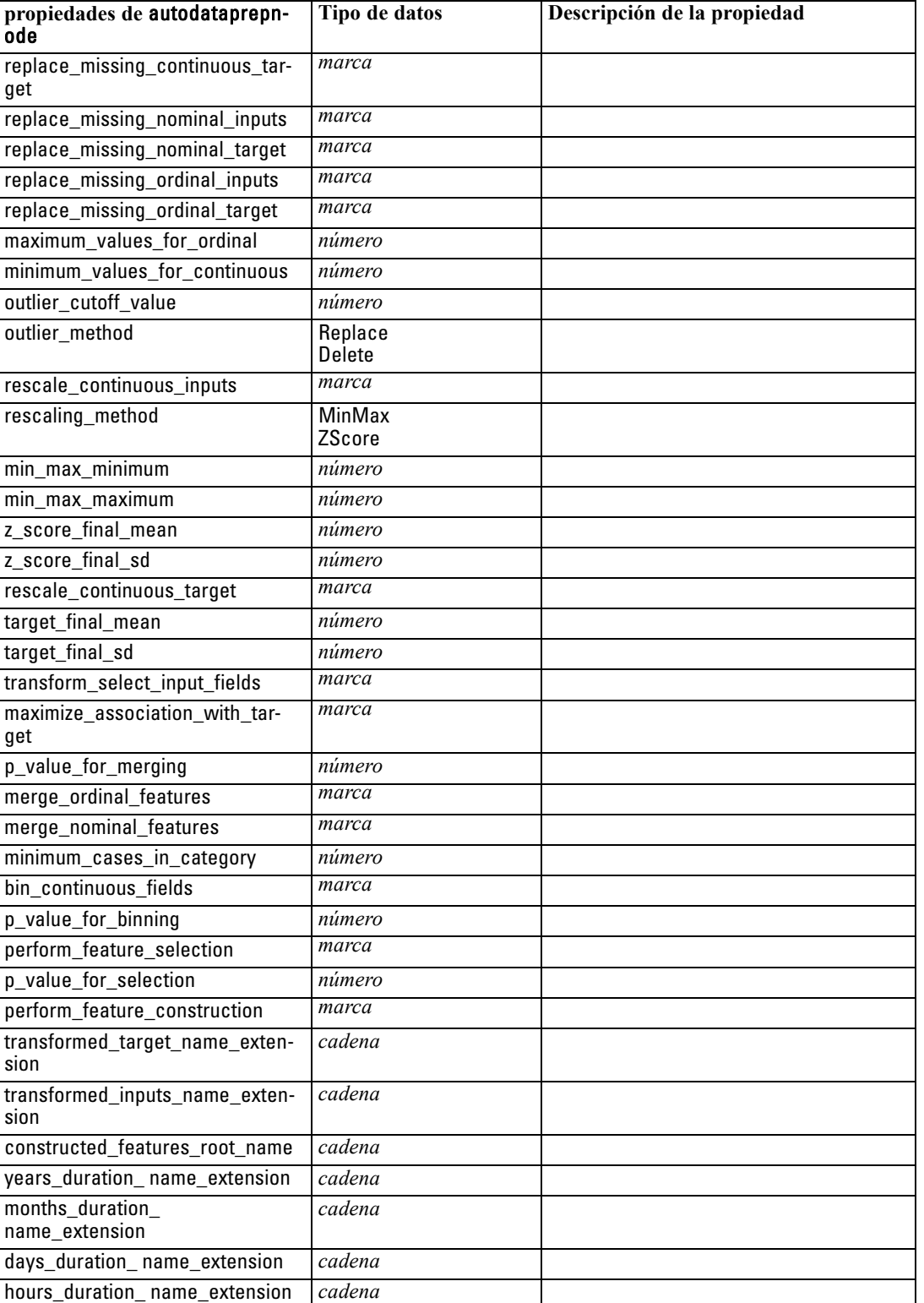

*cadena*

minutes\_duration\_ name\_extension

155

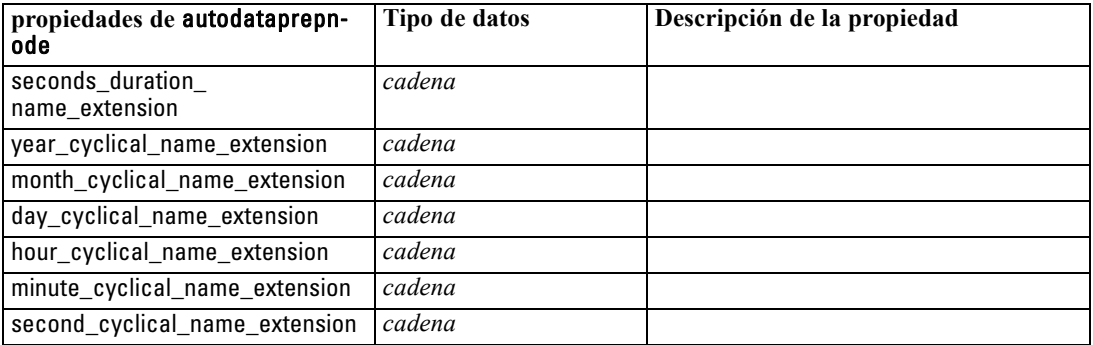

### *Propiedades de binningnode*

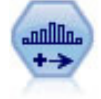

El nodo Intervalos crea automáticamente nuevos campos nominales (conjunto) en función de los valores de uno o más campos continuos (rango numérico) existentes. Por ejemplo, puede transformar un campo de ingresos continuo en un campo categórico nuevo que contenga grupos de ingresos como desviaciones desde la media. Una vez creados los intervalos para el campo nuevo, puede generar un nodo Derivar en función de los puntos de corte. [Si desea obtener más información, consulte el](#page-0-0) [tema Nodo Intervalos en el capítulo 4 en](#page-0-0) *Nodos de origen, proceso y resultado de [IBM SPSS Modeler 15](#page-0-0)*.

#### *Ejemplo*

create binningnode set :binningnode.fields = [Na K] set : binningnode.method = Rank set :binningnode.fixed\_width\_name\_extension = "\_intervalos" set :binningnode.fixed\_width\_add\_as = Suffix set :binningnode.fixed\_bin\_method = Count set :binningnode.fixed\_bin\_count = 10 set :binningnode.fixed\_bin\_width = 3.5 set :binningnode.tile10 = true

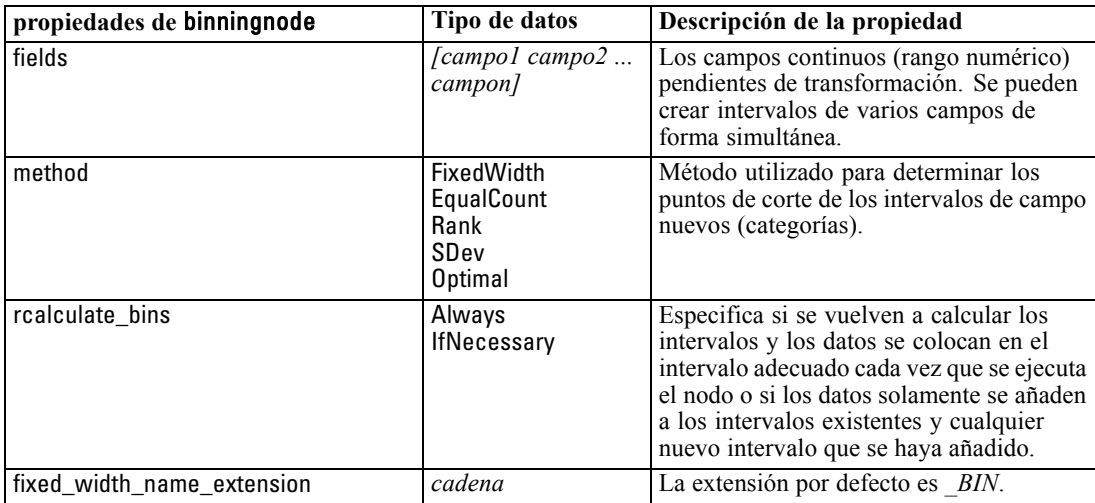

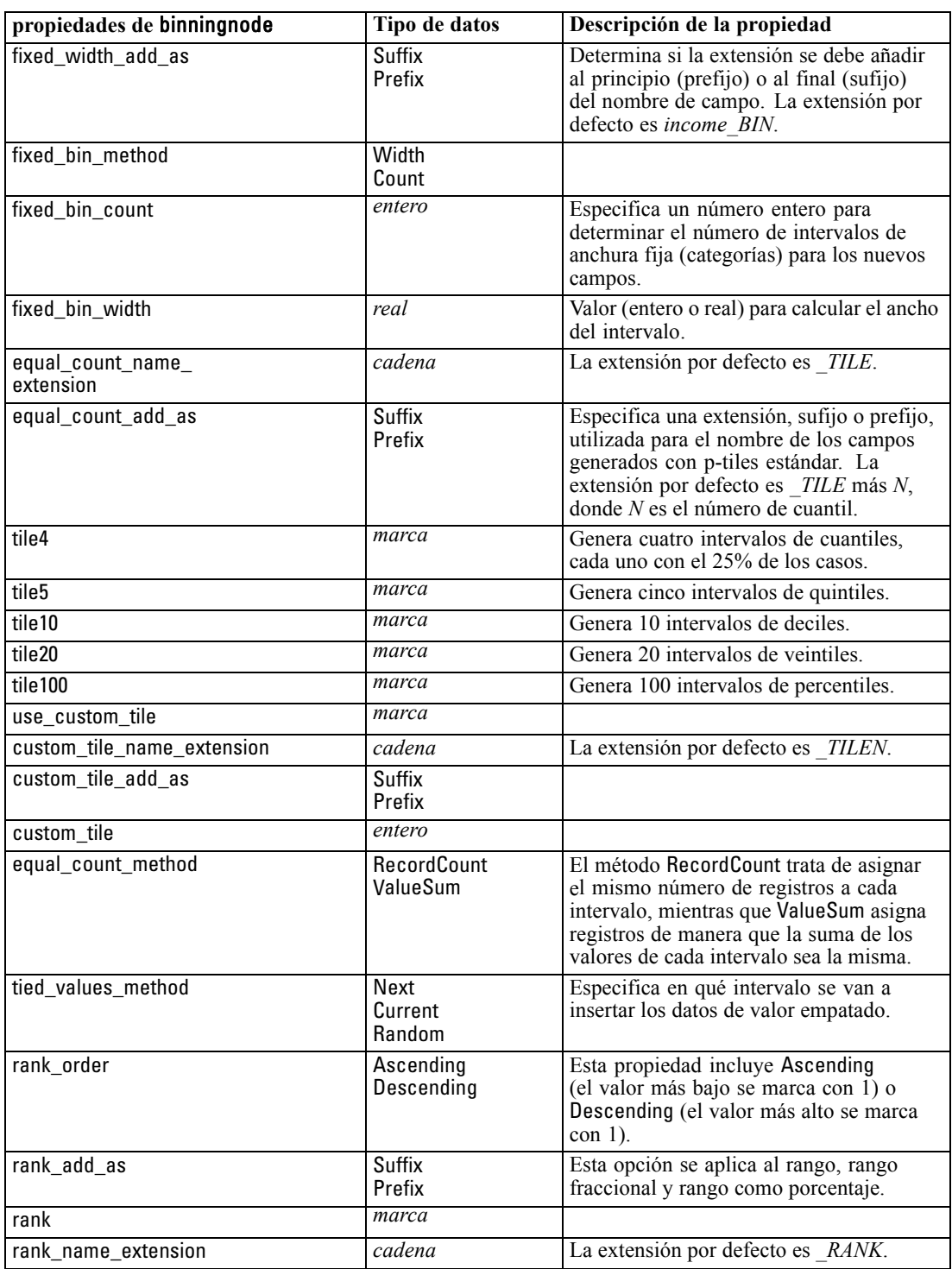

*Propiedades de nodos de operaciones con campos*

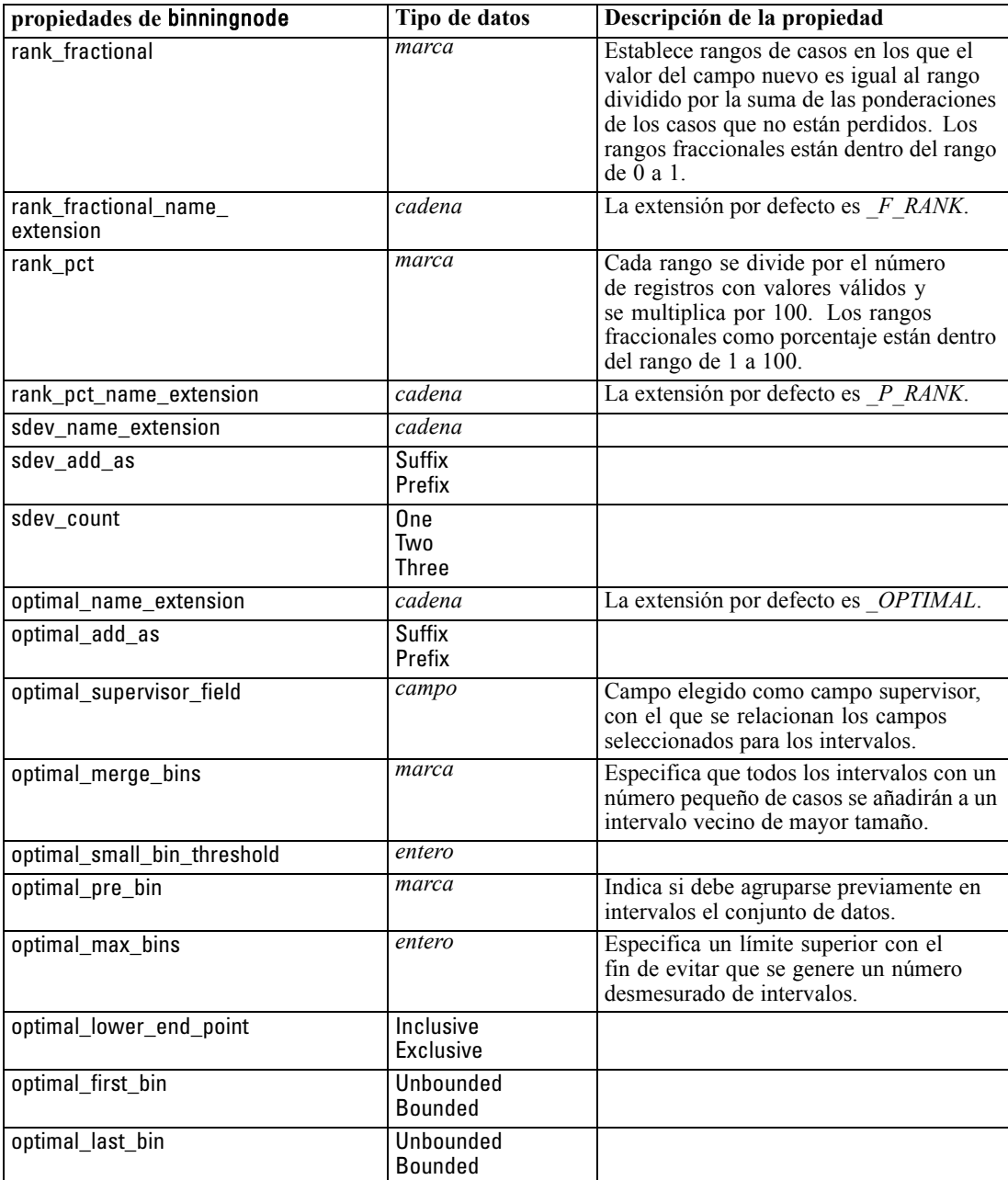

# *Propiedades de derivenode*

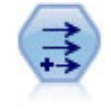

El nodo Derivar modifica los valores de datos o crea campos nuevos desde uno o más campos existentes. Crea campos del tipo fórmula, marca, nominal, estado, recuento y condicional. [Si desea obtener más información, consulte el tema Nodo Derivar en el](#page-0-0) capítulo 4 en *[Nodos de origen, proceso y resultado de IBM SPSS Modeler 15](#page-0-0)*.

*Propiedades de nodos de operaciones con campos*

### *Ejemplo*

# Crear y configurar un nodo de campo Derivar marca create derivenode rename derive:derivenode as "Marca" set Flag:derivenode.new\_name = "MedicamentoX\_Marca" set Flag:derivenode.result\_type = Flag set Flag:derivenode.flag\_true = 1 set Flag:derivenode.flag\_false = 0 set Flag:derivenode.flag\_expr = "Medicamento = X" # Crear y configurar un nodo de campo Derivar condicional create derivenode rename derive:derivenode as "Condicional" set Conditional:derivenode.result\_type = Conditional set Conditional:derivenode.cond\_if\_cond = "@OFFSET(\'Edad\', 1) = \'Edad\'" set Conditional:derivenode.cond\_then\_expr = "(@OFFSET(\'Edad\', 1) = \'Edad\') >< @INDEX" set Conditional:derivenode.cond\_else\_expr = "\'Edad\'"

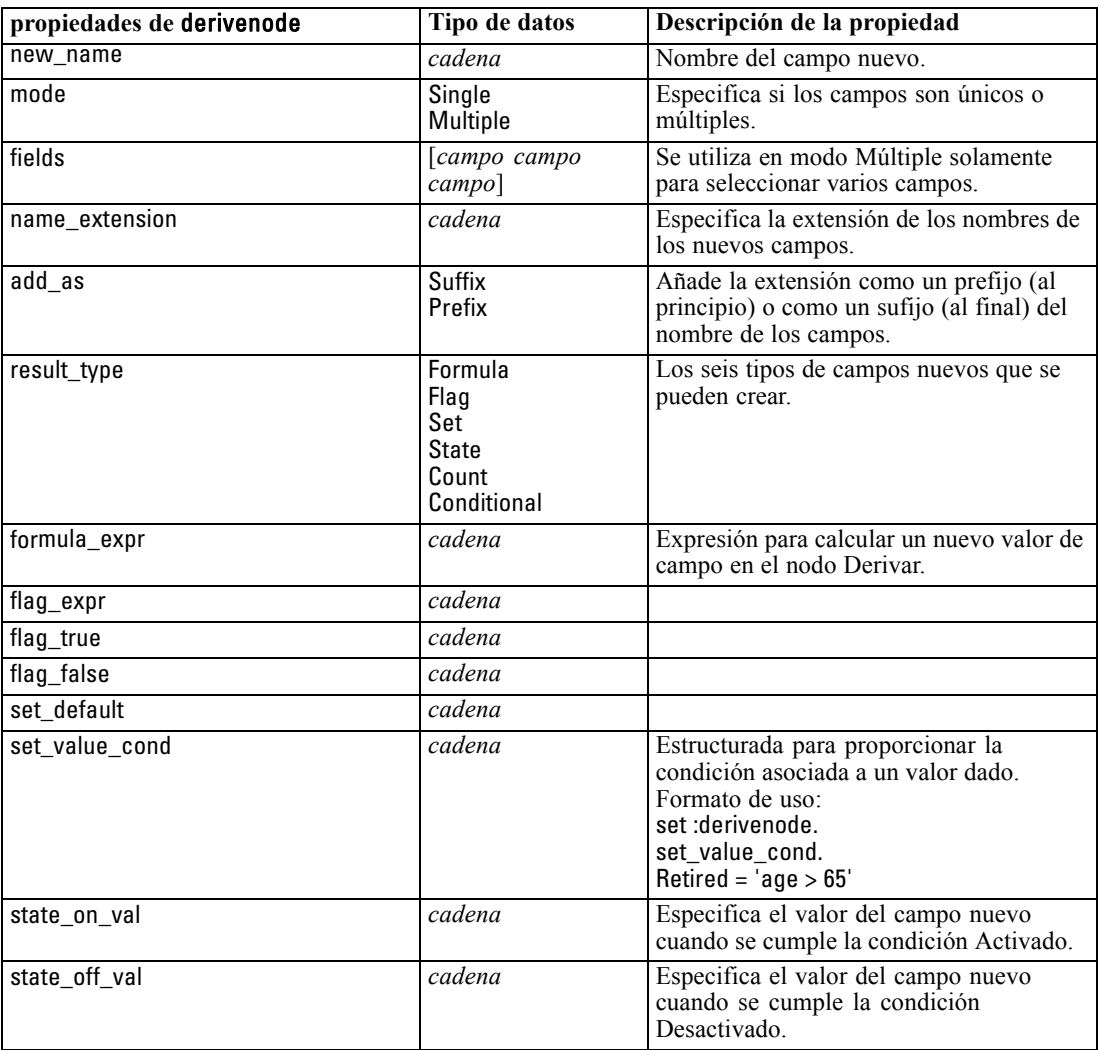

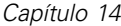

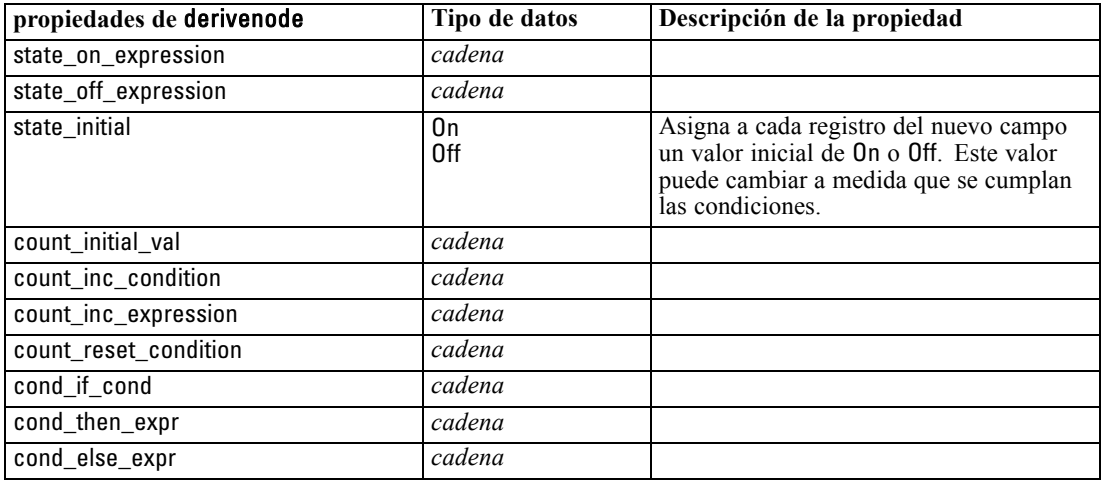

# *Propiedades de ensemblenode*

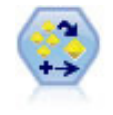

El nodo Conjunto combina dos o más nugget de modelo para obtener pronósticos más precisos que pueden conseguirse de cualquier modelo. [Si desea obtener más](#page-0-0) [información, consulte el tema Nodo Conjunto en el capítulo 4 en](#page-0-0) *Nodos de origen, [proceso y resultado de IBM SPSS Modeler 15](#page-0-0)*.

#### *Ejemplo*

# Crear y configurar un nodo Conjunto

# Utilizar este nodo con los modelos en demos\streams\pm\_binaryclassifier.str

create ensemblenode

set :ensemblenode.ensemble\_target\_field = response

set :ensemblenode.filter\_individual\_model\_output = false

set :ensemblenode.flag\_ensemble\_method = ConfidenceWeightedVoting

set :ensemblenode.flag\_voting\_tie\_selection = HighestConfidence

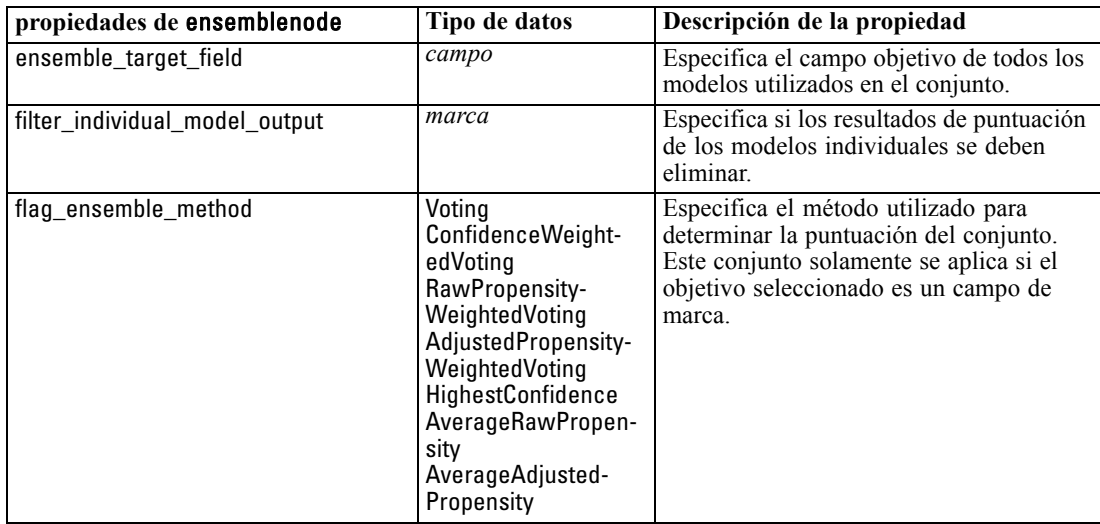

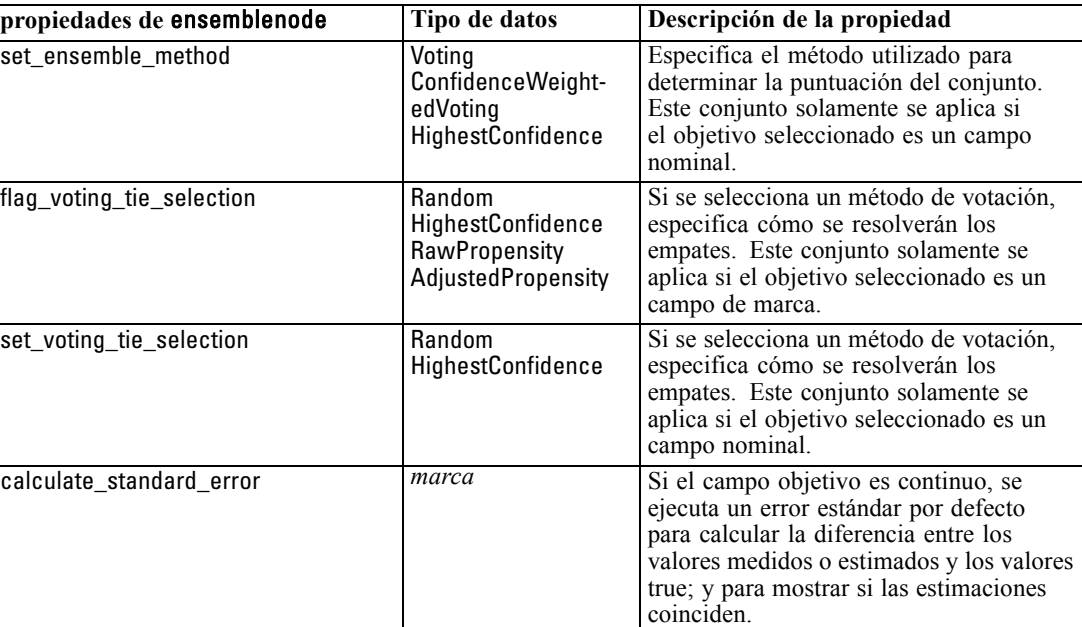

*Propiedades de nodos de operaciones con campos*

# *Propiedades de fillernode*

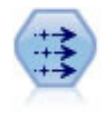

El nodo Rellenar sustituye valores de campos y cambia el almacenamiento. Puede sustituir los valores en función de una condición CLEM, como @BLANK(@FIELD). También puede sustituir todos los espacios vacíos o valores nulos por un valor específico. Un nodo Rellenar suelen utilizarse junto con un nodo Tipo para sustituir valores perdidos. [Si desea obtener más información, consulte el tema Nodo Rellenar](#page-0-0) en el capítulo 4 en *[Nodos de origen, proceso y resultado de IBM SPSS Modeler 15](#page-0-0)*.

### *Ejemplo*

create fillernode set :fillernode.fields = ['Edad'] set :fillernode.replace\_mode = Always set :fillernode.condition = " $\Upsilon$ 'Edad $\Upsilon$  > 60) and  $\Upsilon$ 'Sexo $\Upsilon$  =  $\Upsilon$ M $\Upsilon$ )" set :fillernode.replace\_with = "\'hombre mayor\'"

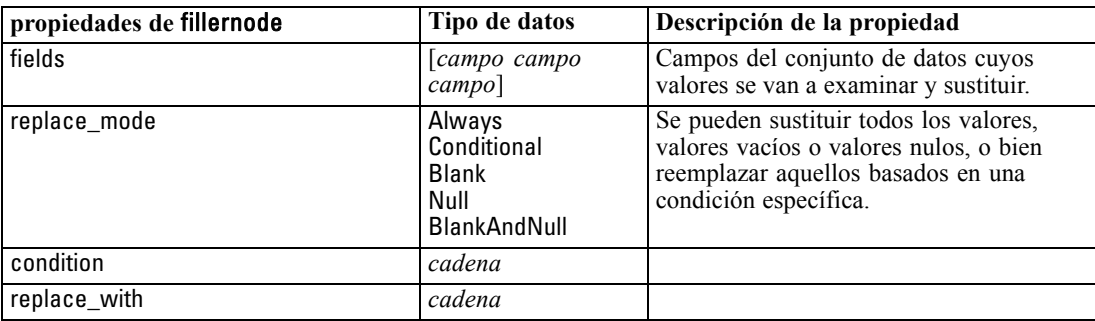

### *Propiedades de filternode*

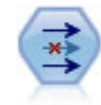

El nodo Filtro filtra (descarta) campos, vuelve a nombrar campos y establece asociaciones de un nodo de origen a otro. [Si desea obtener más información, consulte](#page-0-0) [el tema Cambio de nombre o filtrado de campos en el capítulo 4 en](#page-0-0) *Nodos de origen, [proceso y resultado de IBM SPSS Modeler 15](#page-0-0)*.

#### *Ejemplo*

create filternode set :filternode.default\_include = True set :filternode.new\_name.'Medicamento' = 'Química' set :filternode.include.'Medicamento' = off

**Usando la propiedad default\_include.** Tenga en cuenta que, si establece el valor de la propiedad default\_include, no se incluirán o excluirán automáticamente todos los campos, sino que simplemente establecerá por defecto los seleccionados actualmente. Esto equivale funcionalmente a pulsar en el botón Incluir campos por defecto del cuadro de diálogo del nodo Filtro. Por ejemplo, imagine que ejecuta el siguiente proceso:

set Filter.default\_include=False # Incluir solamente los campos en la lista for f in Age Sex set Filter.include.^f=True endfor

Esto hará que el nodo pase los campos *Edad* y *Sexo* y descarte el resto. Ahora, imagine que ejecuta de nuevo el mismo proceso, pero designa dos campos diferentes:

```
set Filter.default_include=False
# Incluir solamente los campos en la lista
for f in PS Na
 set Filter.include.^f=True
endfor
```
De esta forma, se añadirán dos campos más al filtro, de manera que pasan un total de cuatro campos (*Edad*, *Sexo*, *PS* y *Na*). En otras palabras, al volver a definir el valor de default\_include a False no se restablecen automáticamente todos los campos.

Además, si ahora cambia default\_include a True (ya sea mediante un proceso o con el cuadro de diálogo del nodo Filtro), cambiará el comportamiento de forma que los cuatro campos anteriores no se incluirían, sino que se descartarán. Si no está seguro, se recomienda experimentar con los controles del cuadro de diálogo del nodo Filtro para entender esta interacción.

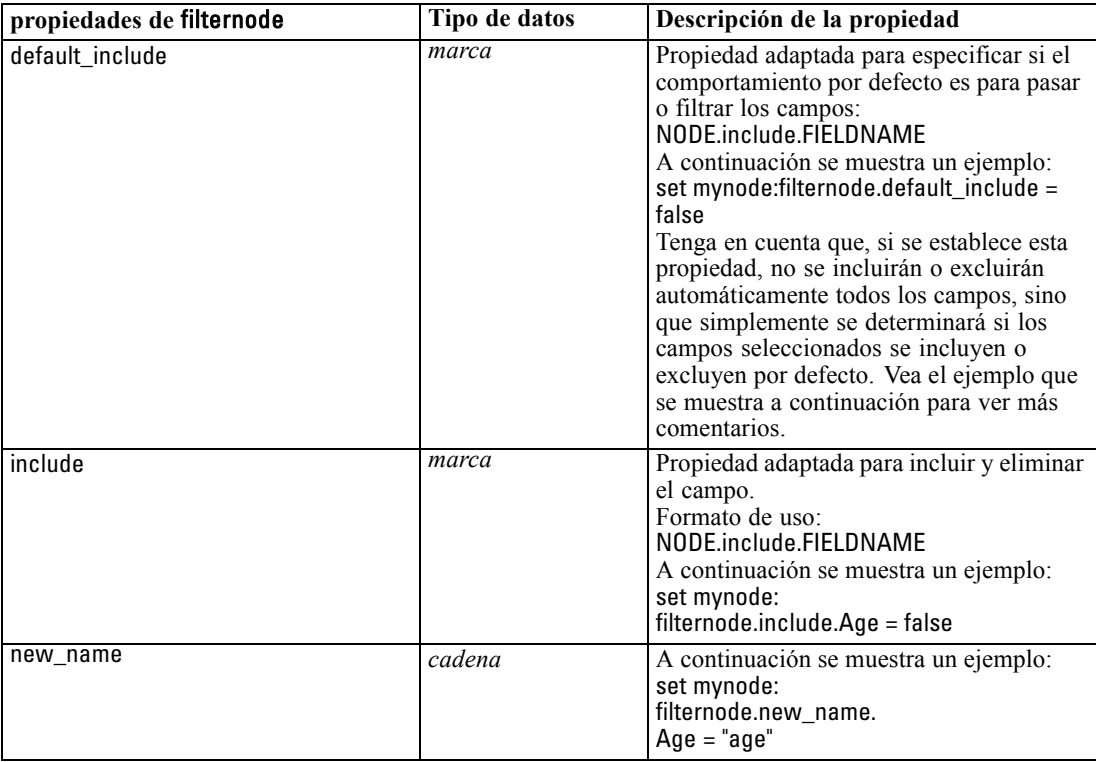

### *Propiedades de historynode*

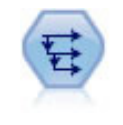

El nodo Histórico se utiliza para crear campos nuevos que contienen datos de los campos de registros anteriores. Los nodos Histórico se suelen utilizar para los datos secuenciales, como los datos de series temporales. Antes de utilizar un nodo Histórico, puede desear ordenar los datos utilizando un nodo Ordenar. [Si desea](#page-0-0) [obtener más información, consulte el tema Nodo Histórico en el capítulo 4 en](#page-0-0) *Nodos [de origen, proceso y resultado de IBM SPSS Modeler 15](#page-0-0)*.

### *Ejemplo*

create historynode set :historynode.fields = ['Medicamento'] set :historynode.offset = 1 set :historynode.span = 3 set :historynode.unavailable = Discard

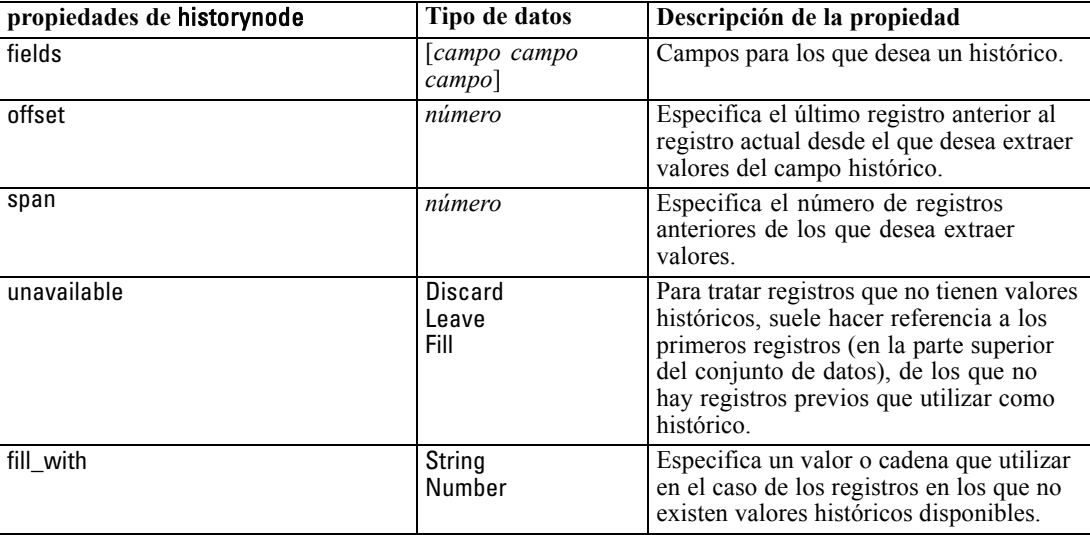

set :historynode.fill\_with = "sin definir"

# *Propiedades de partitionnode*

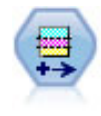

El nodo Partición genera un campo de partición, que divide los datos en subconjuntos diferentes para las fases de entrenamiento, comprobación y validación en la generación del modelo. [Si desea obtener más información, consulte el tema Nodo](#page-0-0) Partición en el capítulo 4 en *[Nodos de origen, proceso y resultado de IBM SPSS](#page-0-0) [Modeler 15](#page-0-0)*.

### *Ejemplo*

create partitionnode set :partitionnode.create\_validation = True set :partitionnode.training\_size = 33 set :partitionnode.testing\_size = 33 set :partitionnode.validation\_size = 33 set :partitionnode.set\_random\_seed = True set :partitionnode.random\_seed = "123" set :partitionnode.value\_mode = System

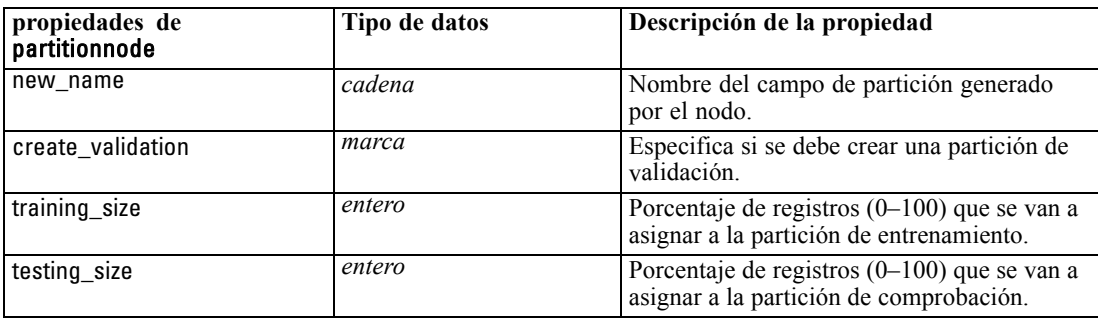

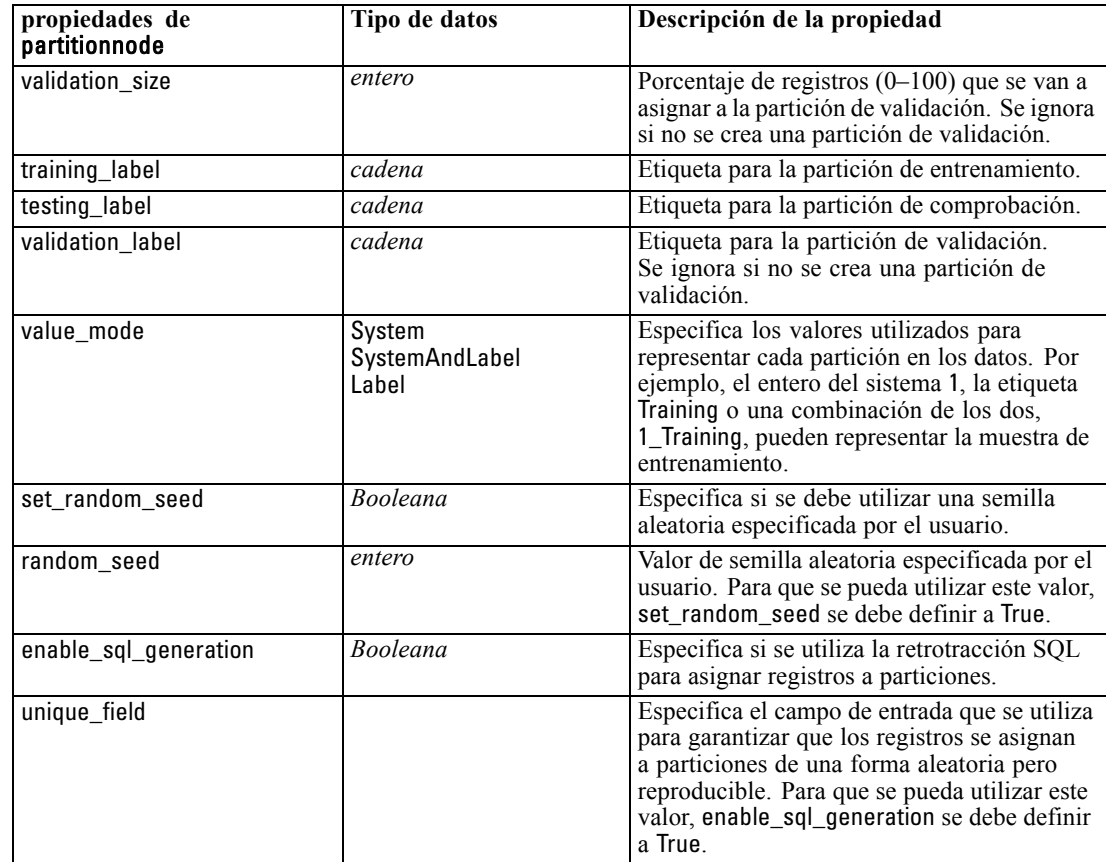

*Propiedades de nodos de operaciones con campos*

## *Propiedades de reclassifynode*

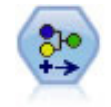

El nodo Reclasificar transforma un conjunto de valores categóricos en otro. La reclasificación es útil para contraer categorías o reagrupar datos para su análisis. [Si](#page-0-0) [desea obtener más información, consulte el tema Nodo Reclasificar en el capítulo 4](#page-0-0) en *[Nodos de origen, proceso y resultado de IBM SPSS Modeler 15](#page-0-0)*.

#### *Ejemplo*

create reclassifynode set :reclassifynode.mode = Multiple set :reclassifynode.replace\_field = true set :reclassifynode.field = "Medicamento" set :reclassifynode.new\_name = "Química" set :reclassifynode.fields = [Medicamento, BP] set :reclassifynode.name\_extension = "reclasificado" set :reclassifynode.add\_as = Prefix set :reclassifynode.reclassify.'MedicamentoA' = 'Sí' set :reclassifynode.use\_default = True set :reclassifynode.default = "MarcaX"

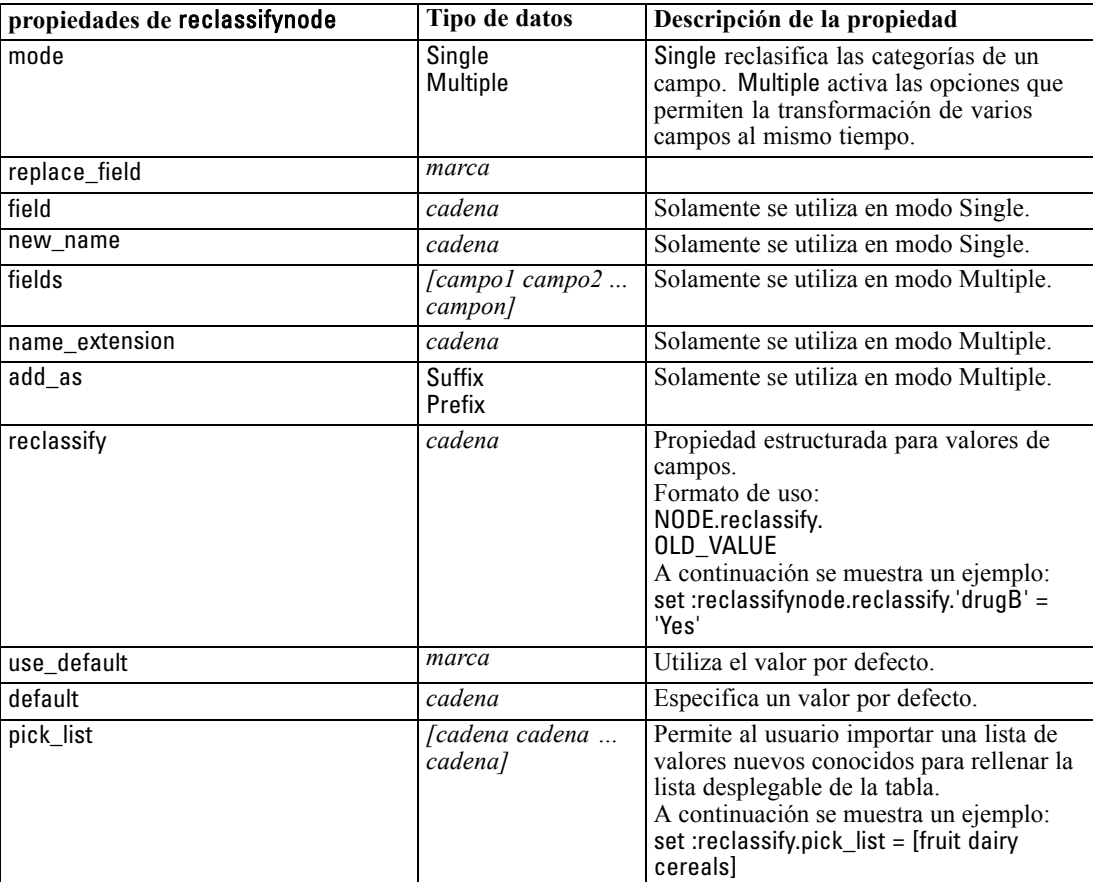

set :reclassifynode.pick\_list = [MarcaX, Placebo, Genérico]

# *Propiedades de reordernode*

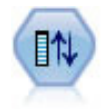

El nodo Reorg. campos define el orden natural utilizado para mostrar los campos en la parte posterior de la ruta. Este orden afecta a la visualización de los campos en diversas ubicaciones, como las tablas, las listas y el selector de campos. Esta operación resulta útil al trabajar con conjuntos de datos amplios que hacen más visibles los campos de interés. [Si desea obtener más información, consulte el tema](#page-0-0) [Nodo Reorg. campos en el capítulo 4 en](#page-0-0) *Nodos de origen, proceso y resultado de [IBM SPSS Modeler 15](#page-0-0)*.

#### *Ejemplo*

create reordernode set :reordernode.mode = Custom set :reordernode.sort\_by = Storage set :reordernode.ascending = "falso" set :reordernode.start\_fields = [Edad Colesterol]
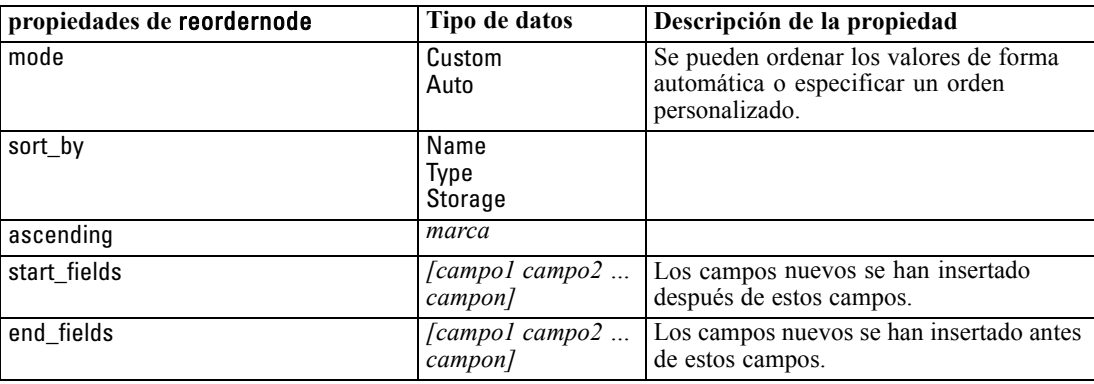

set :reordernode.end\_fields = [Medicamento]

# *Propiedades de restructurenode*

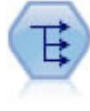

El nodo Reestructurar convierte un campo nominal o marca en un grupo de campos que se puede rellenar con los valores todavía de otro campo. Por ejemplo, para un campo determinado llamado *tipo de pago*, con valores de *crédito*, *efectivo*, y *débito*, se crearían tres campos nuevos (*crédito*, *efectivo*, *débito*), que contendría cada uno el valor del pago real realizado. [Si desea obtener más información, consulte el tema](#page-0-0) Nodo Reestructurar en el capítulo 4 en *[Nodos de origen, proceso y resultado de](#page-0-0) [IBM SPSS Modeler 15](#page-0-0)*.

#### *Ejemplo*

create restructurenode connect :typenode to :restructurenode set :restructurenode.fields\_from.Droga = ["MedicamentoA" "MedicamentoX"] set :restructurenode.include\_field\_name = "Verdadero" set :restructurenode.value\_mode = "Otros campos" set :restructurenode.value\_fields = ["Edad" "BP"]

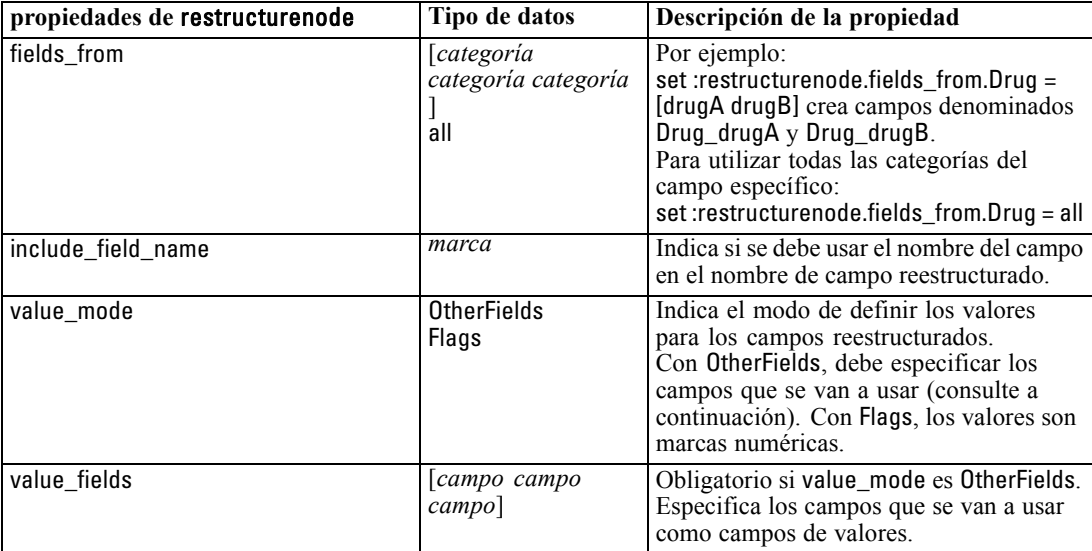

# *Propiedades de rfmanalysisnode*

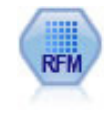

El nodo Análisis de RFM (actualidad, frecuencia, monetario) permite determinar cuantitativamente qué clientes son los mejores examinando cuándo ha sido la compra más reciente de un cliente (actualidad), cuántas veces suelen comprar (frecuencia) y cuánto gasta el cliente en todas las transacciones (valor monetario). [Si desea obtener](#page-0-0) [más información, consulte el tema Nodo Análisis de RFM en el capítulo 4 en](#page-0-0) *Nodos [de origen, proceso y resultado de IBM SPSS Modeler 15](#page-0-0)*.

#### *Ejemplo*

create rfmanalysisnode

connect :rfmaggregatenode to :rfmanalysisnode set :rfmanalysisnode.recency = Recency

set :rfmanalysisnode.frequency = Frequency

set :rfmanalysisnode.monetary = Monetary

set :rfmanalysisnode.tied\_values\_method = Next

set :rfmanalysisnode.recalculate\_bins = IfNecessary

set :rfmanalysisnode.recency\_thresholds = [1, 500, 800, 1500, 2000, 2500]

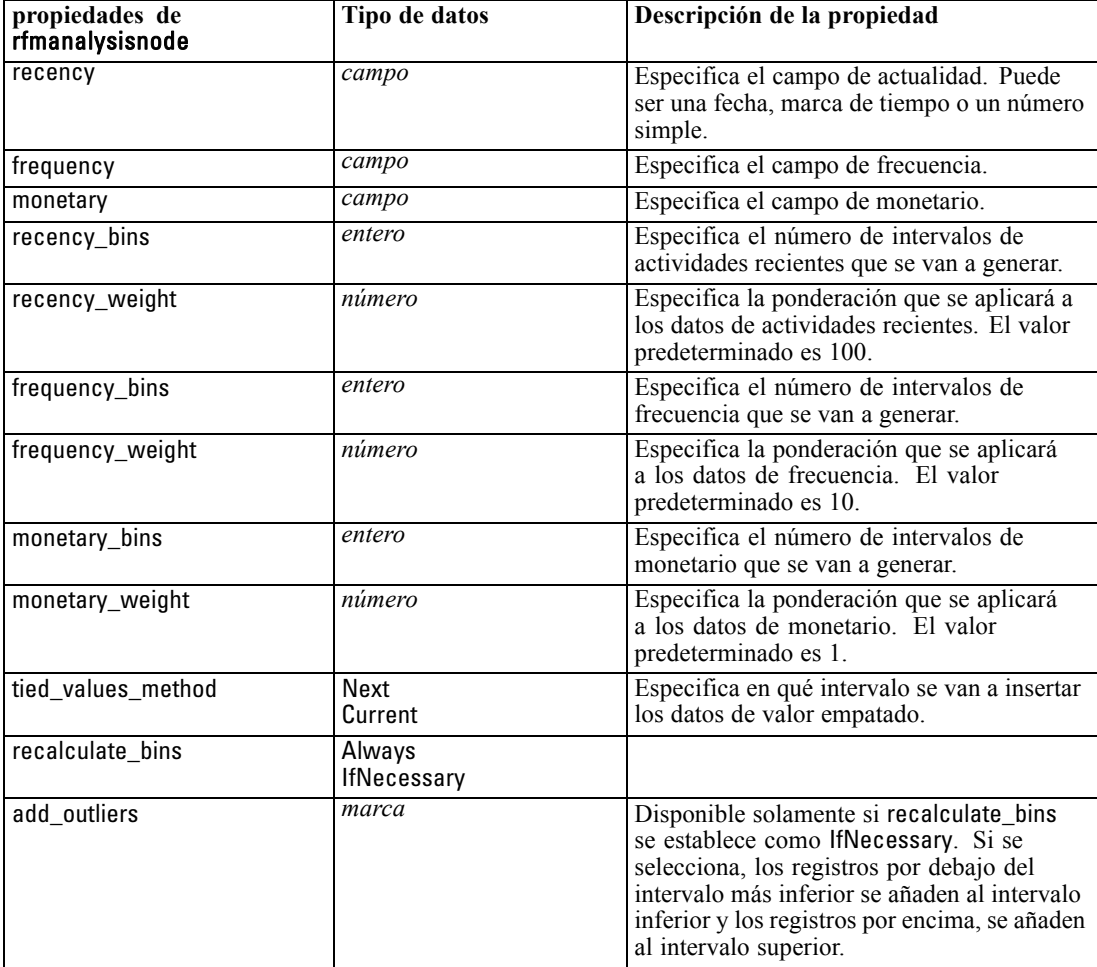

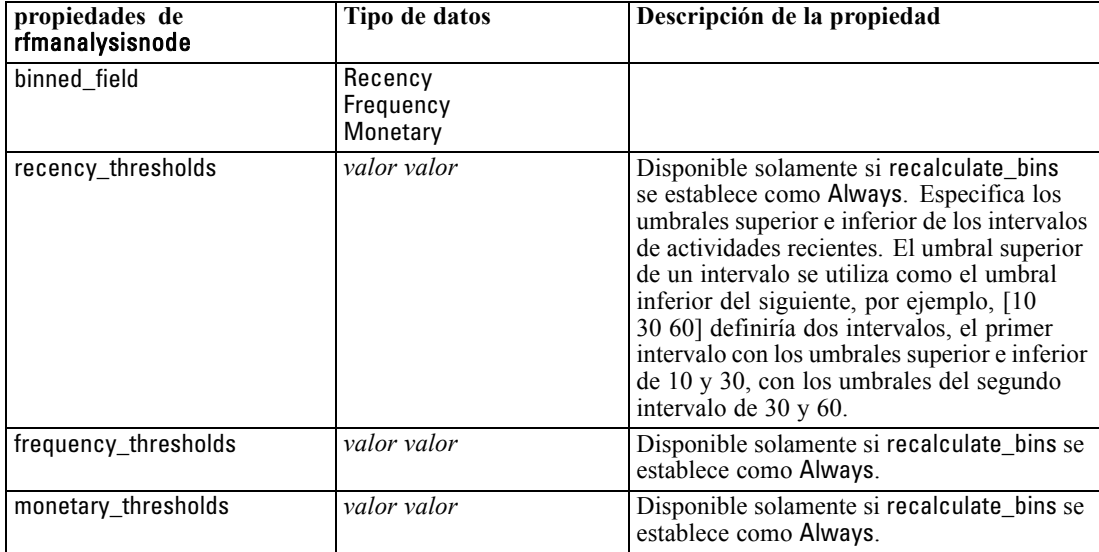

*Propiedades de nodos de operaciones con campos*

# *Propiedades de settoflagnode*

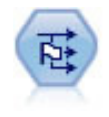

El nodo Marcas deriva varios campos de marcas en función de los valores categóricos definidos para uno o más campos nominales. [Si desea obtener más información,](#page-0-0) [consulte el tema Nodo Marcas en el capítulo 4 en](#page-0-0) *Nodos de origen, proceso y [resultado de IBM SPSS Modeler 15](#page-0-0)*.

#### *Ejemplo*

create settoflagnode connect :typenode to :settoflag set :settoflagnode.fields\_from.Drug = ["MedicamentoA" "MedicamentoX"] set :settoflagnode.true\_value = "1" set :settoflagnode.false\_value = "0" set :settoflagnode.use\_extension = "Verdadero" set :settoflagnode.extension = "Marca\_Medicamento" set :settoflagnode.add\_as = Suffix set :settoflagnode.aggregate = True set :settoflagnode.keys = ['Colesterol']

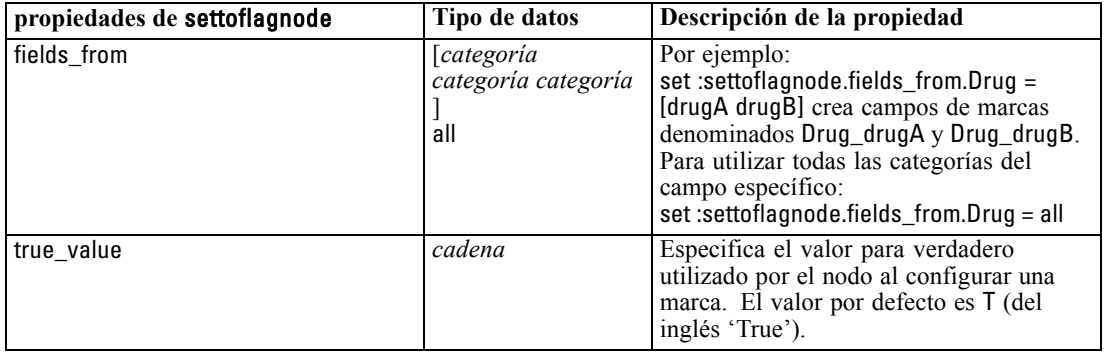

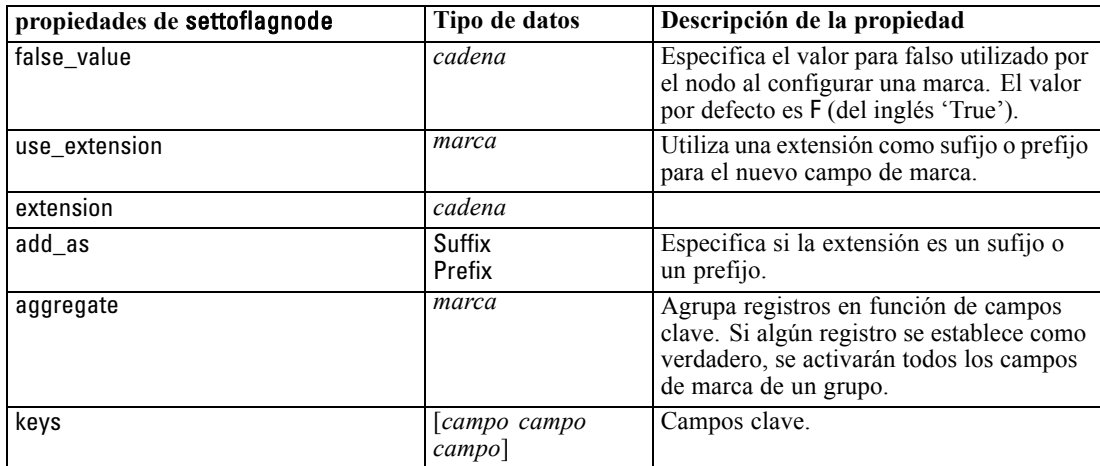

### *Propiedades de statisticstransformnode*

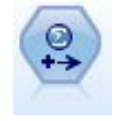

El nodo Transformación Statistics ejecuta una selección de comandos de sintaxis de IBM® SPSS® Statistics en los orígenes de datos de IBM® SPSS® Modeler. Este nodo requiere una copia de SPSS Statistics con licencia. [Si desea obtener más](#page-0-0) [información, consulte el tema Nodo Transformación de Statistics en el capítulo 8 en](#page-0-0) *[Nodos de origen, proceso y resultado de IBM SPSS Modeler 15](#page-0-0)*.

Las propiedades de este nodo están descritas en [Propiedades de statisticstransformnode el p. 315.](#page-328-0)

### *Propiedades de timeintervalsnode*

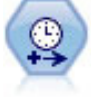

El nodo Intervalos de tiempo especifica los intervalos y genera etiquetas (si es necesario) para modelar los datos de series temporales. Si los valores no están espaciados de manera uniforme, el nodo puede rellenar o agregar valores según sea necesario para crear un intervalo uniforme entre registros. [Si desea obtener más](#page-0-0) [información, consulte el tema Nodo de intervalos de tiempo en el capítulo 4 en](#page-0-0) *Nodos [de origen, proceso y resultado de IBM SPSS Modeler 15](#page-0-0)*.

#### *Ejemplo*

create timeintervalsnode set :timeintervalsnode.interval\_type=SecondsPerDay set :timeintervalsnode.days\_per\_week=4 set :timeintervalsnode.week\_begins\_on=Tuesday set :timeintervalsnode.hours\_per\_day=10 set :timeintervalsnode.day\_begins\_hour=7 set :timeintervalsnode.day\_begins\_minute=5 set :timeintervalsnode.day\_begins\_second=17 set :timeintervalsnode.mode=Label set :timeintervalsnode.year\_start=2005 set :timeintervalsnode.month\_start=January set :timeintervalsnode.day\_start=4 set :timeintervalsnode.pad.AGE=MeanOfRecentPoints set :timeintervalsnode.agg\_mode=Specify

set :timeintervalsnode.agg\_set\_default=Last

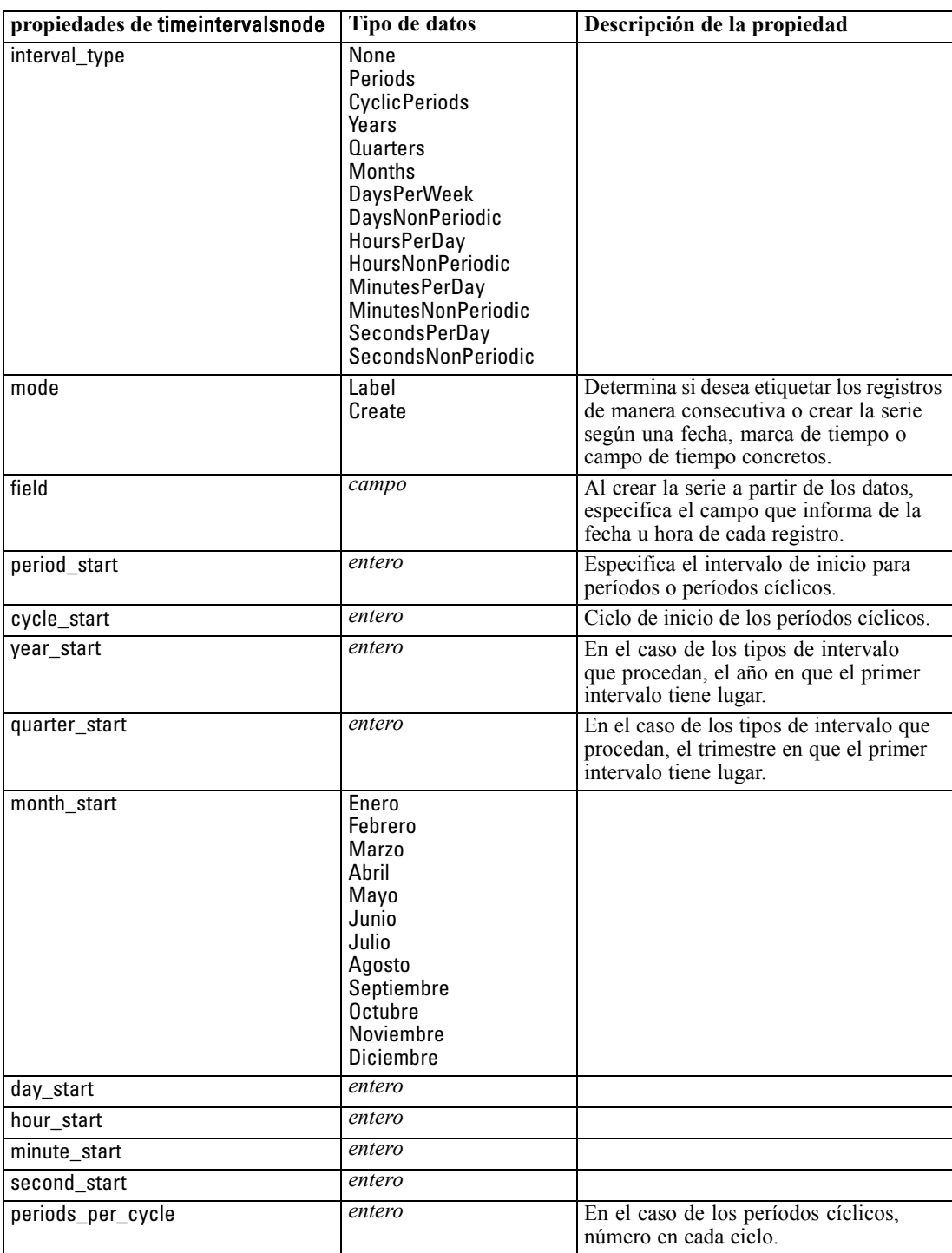

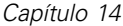

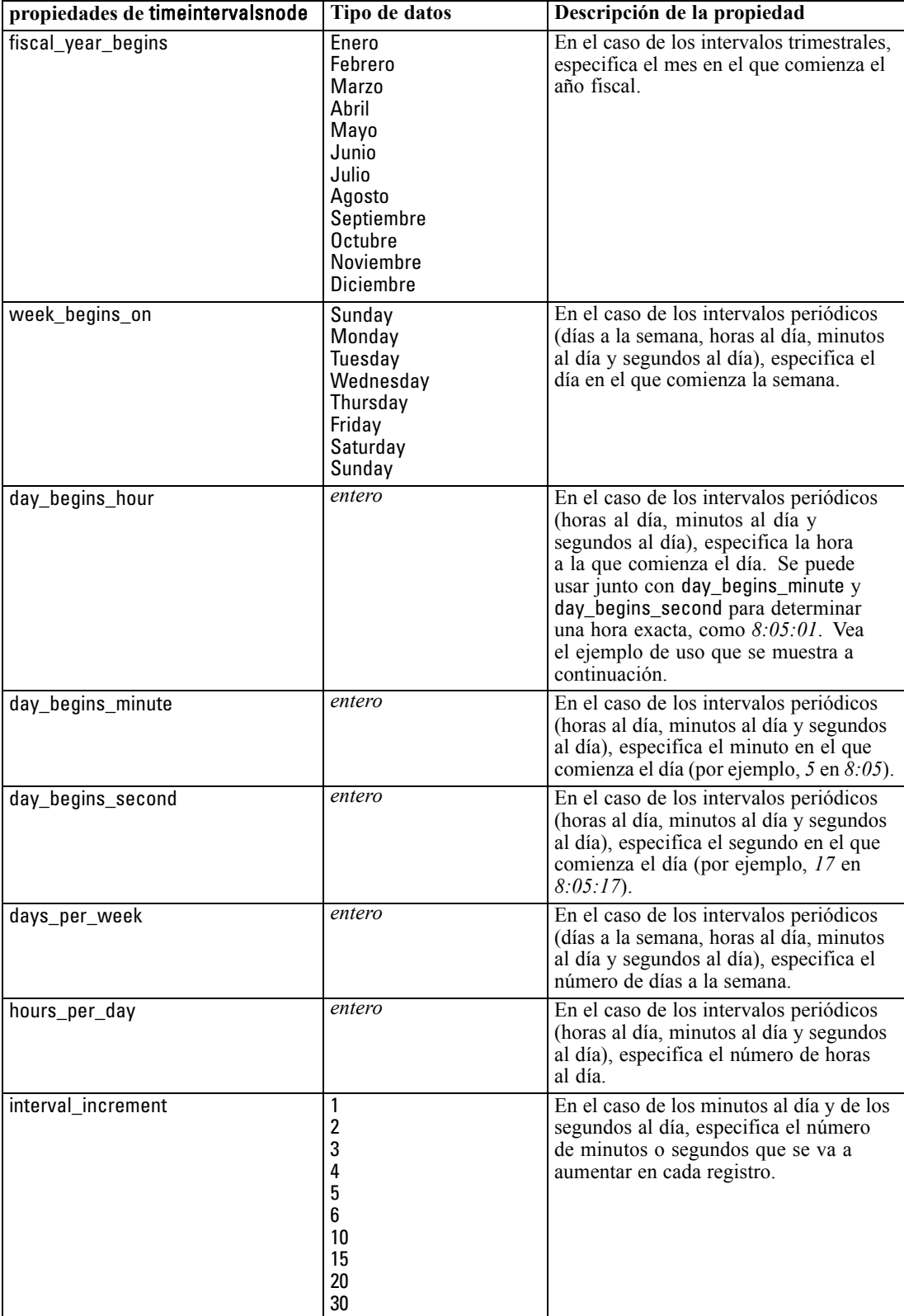

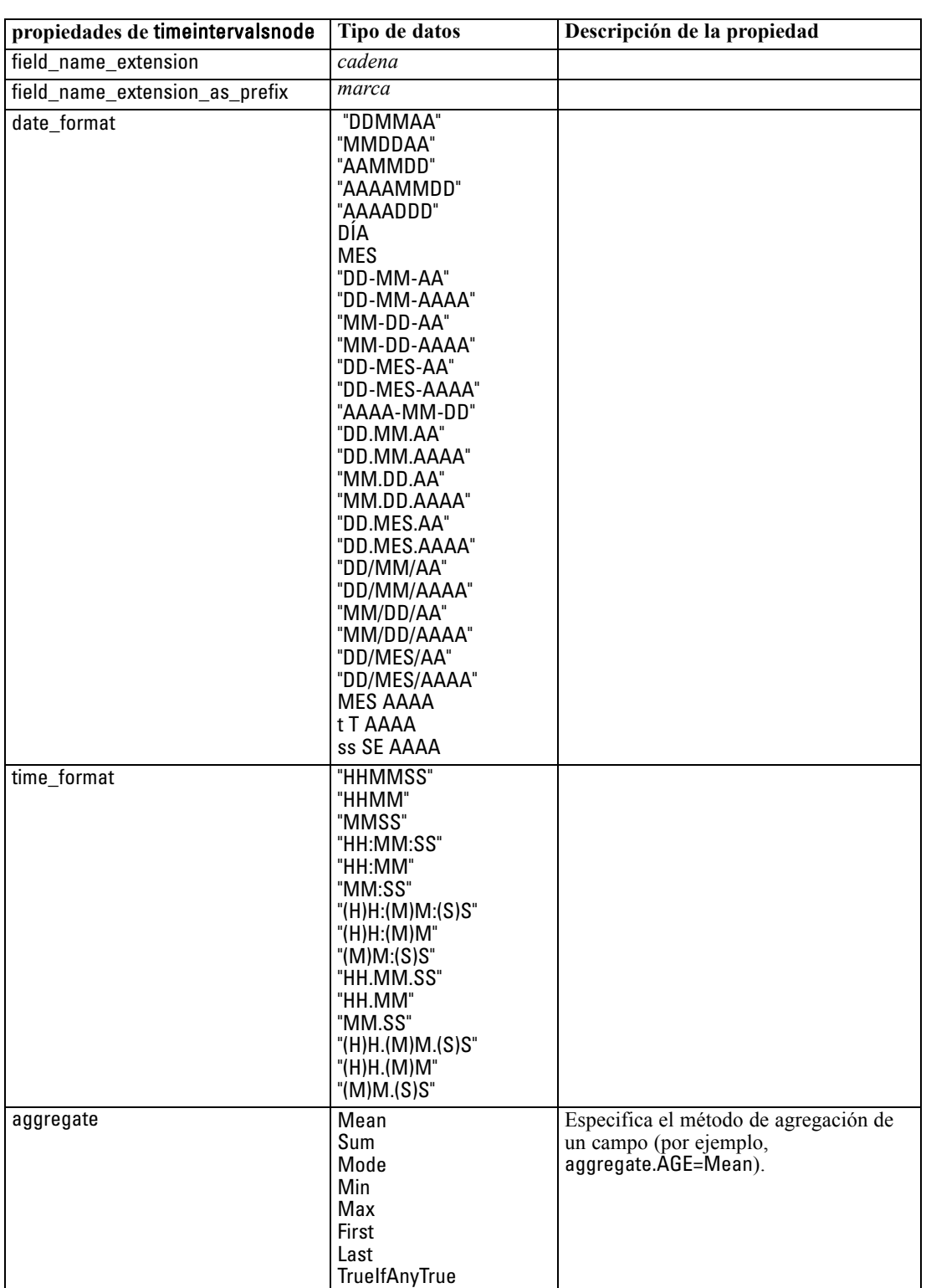

*Propiedades de nodos de operaciones con campos*

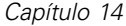

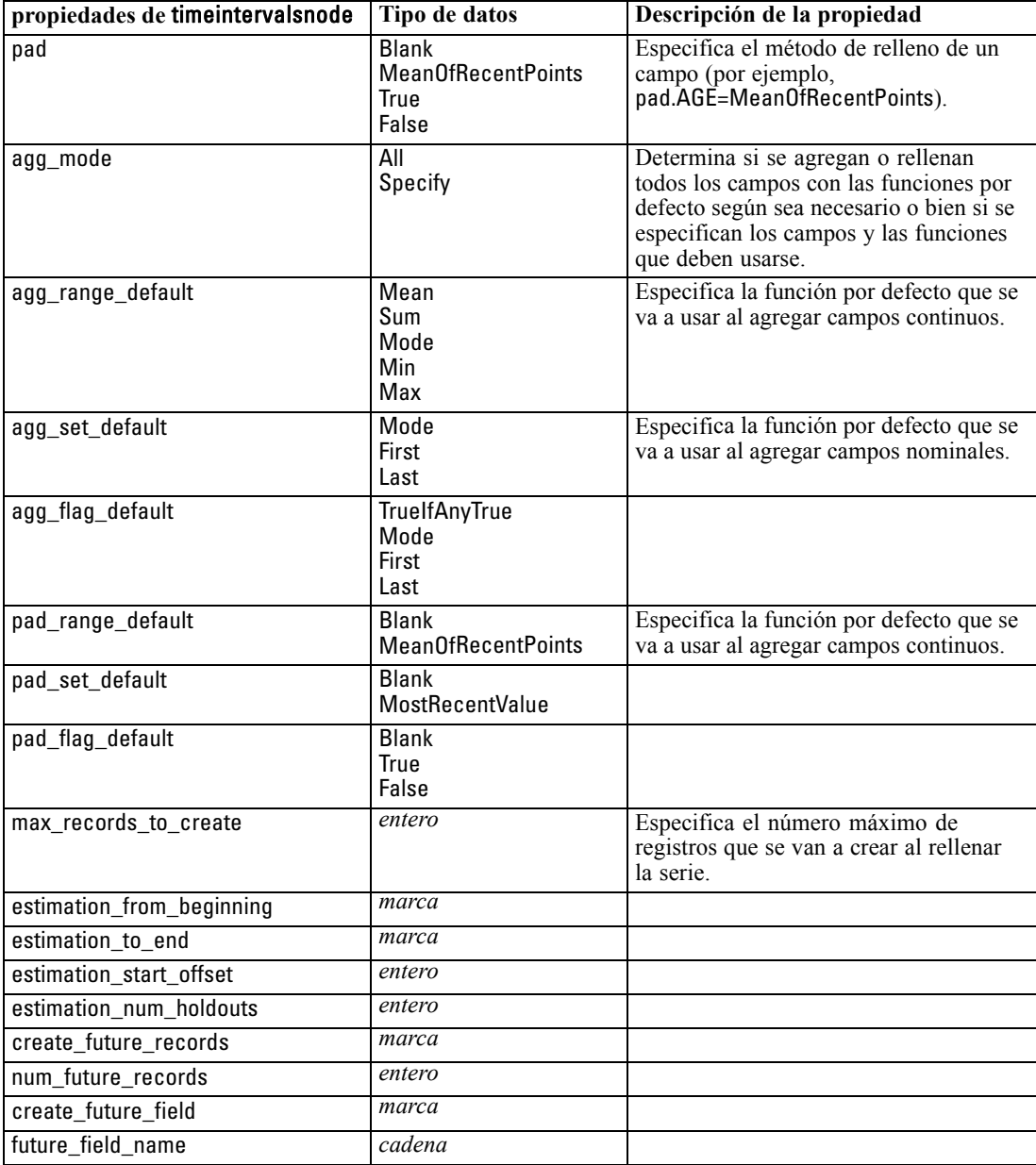

# *Propiedades de transposenode*

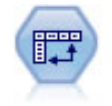

El nodo Transponer intercambia los datos en filas y columnas de manera que los registros se conviertan en campos y los campos en registros. [Si desea obtener más](#page-0-0) [información, consulte el tema Nodo Transponer en el capítulo 4 en](#page-0-0) *Nodos de origen, [proceso y resultado de IBM SPSS Modeler 15](#page-0-0)*.

*Propiedades de nodos de operaciones con campos*

#### *Ejemplo*

create transposenode set :transposenode.transposed\_names=Read set :transposenode.read\_from\_field="EtiquetaTiempo" set :transposenode.max\_num\_fields="1000" set :transposenode.id\_field\_name="ID"

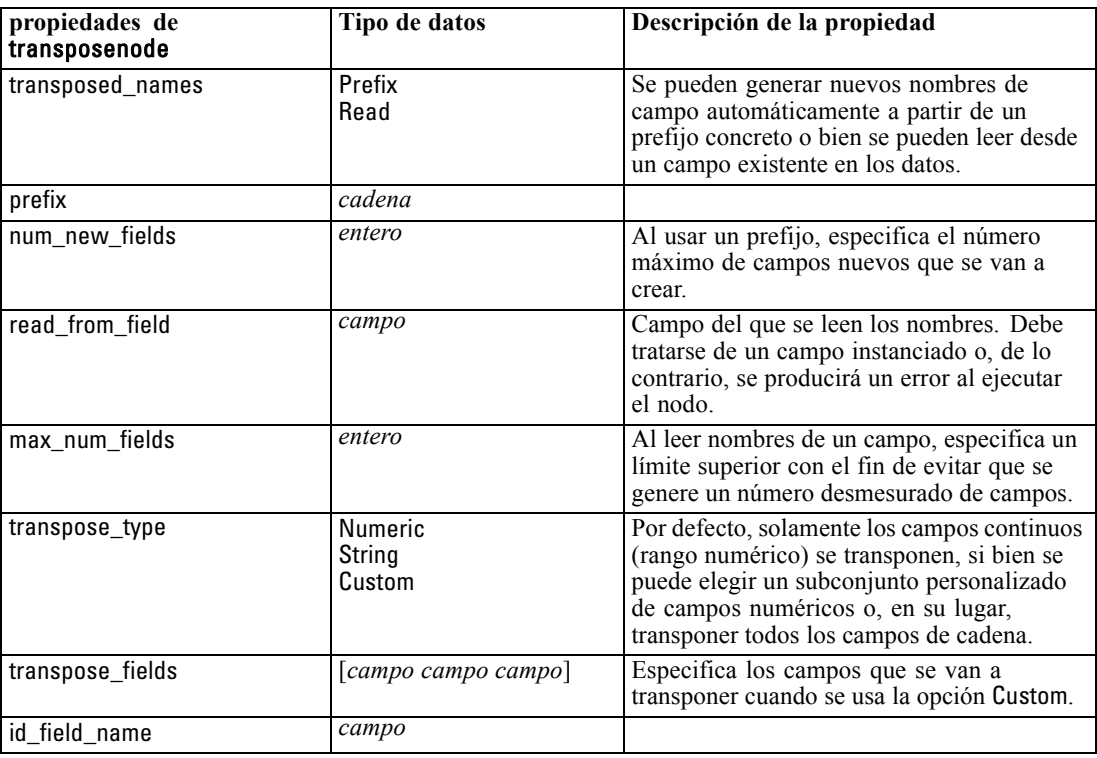

### *Propiedades de typenode*

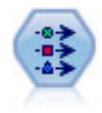

El nodo Tipo especifica propiedades y metadatos de campo. Por ejemplo, puede especificar un nivel de medición (continuo, nominal, ordinal o marca) para cada campo, establecer las opciones para gestionar valores perdidos y nulos del sistema, establecer el papel de un campo con fines de modelado, especificar las etiquetas de valor y campo y especificar los valores de un campo. [Si desea obtener más](#page-0-0) [información, consulte el tema Nodo Tipo en el capítulo 4 en](#page-0-0) *Nodos de origen, proceso [y resultado de IBM SPSS Modeler 15](#page-0-0)*.

#### *Ejemplo*

create typenode connect :variablefilenode to :typenode set :typenode.check.'Colesterol' = Coerce set :typenode.direction.'Medicamento' = Input set :typenode.type.K = Range set :typenode.values.Drug = [MedicamentoA MedicamentoB MedicamentoC MedicamentoD MedicamentoX MedicamentoY MedicamentoZ]

```
set :typenode.null_missing.BP = false
set :typenode.whitespace_missing.BP = "falso"
set :typenode.description.BP = "Presión sanguínea"
set :typenode.value_labels.BP = [{HIGH 'Presión sanguínea alta'}{NORMAL 'Presión sanguínea normal'}]
set :typenode.display_places.K = 5
set :typenode.export_places.K = 2
set :typenode.grouping_symbol.Drug = None
set :typenode.column_width.Cholesterol = 25
set :typenode.justify.Cholesterol = Right
```
Observe que en algunos casos puede que sea necesario instanciar totalmente el nodo Tipo para que otros nodos funcionen adecuadamente, como, por ejemplo, la propiedadfields from del nodo Marcas. Simplemente conecte un nodo Tabla y ejecútelo para instanciar los campos:

create tablenode connect :typenode to :tablenode execute :tablenode delete :tablenode

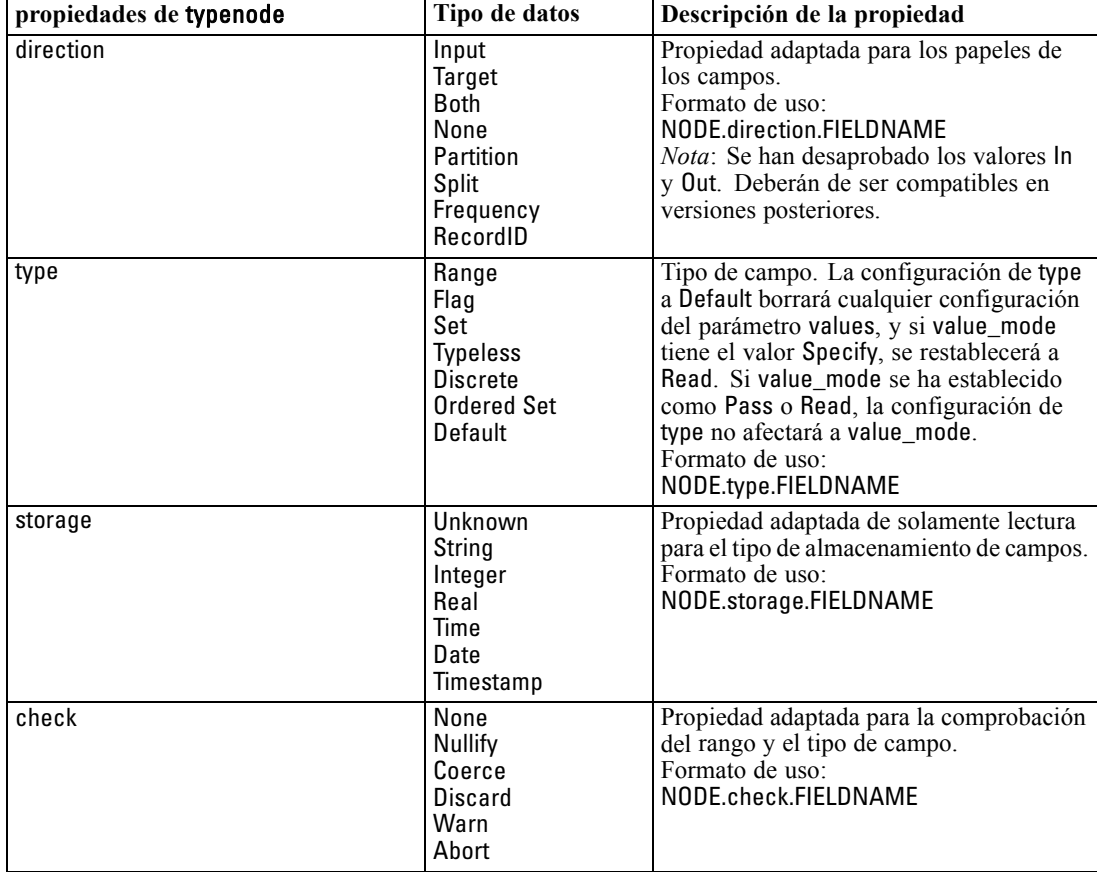

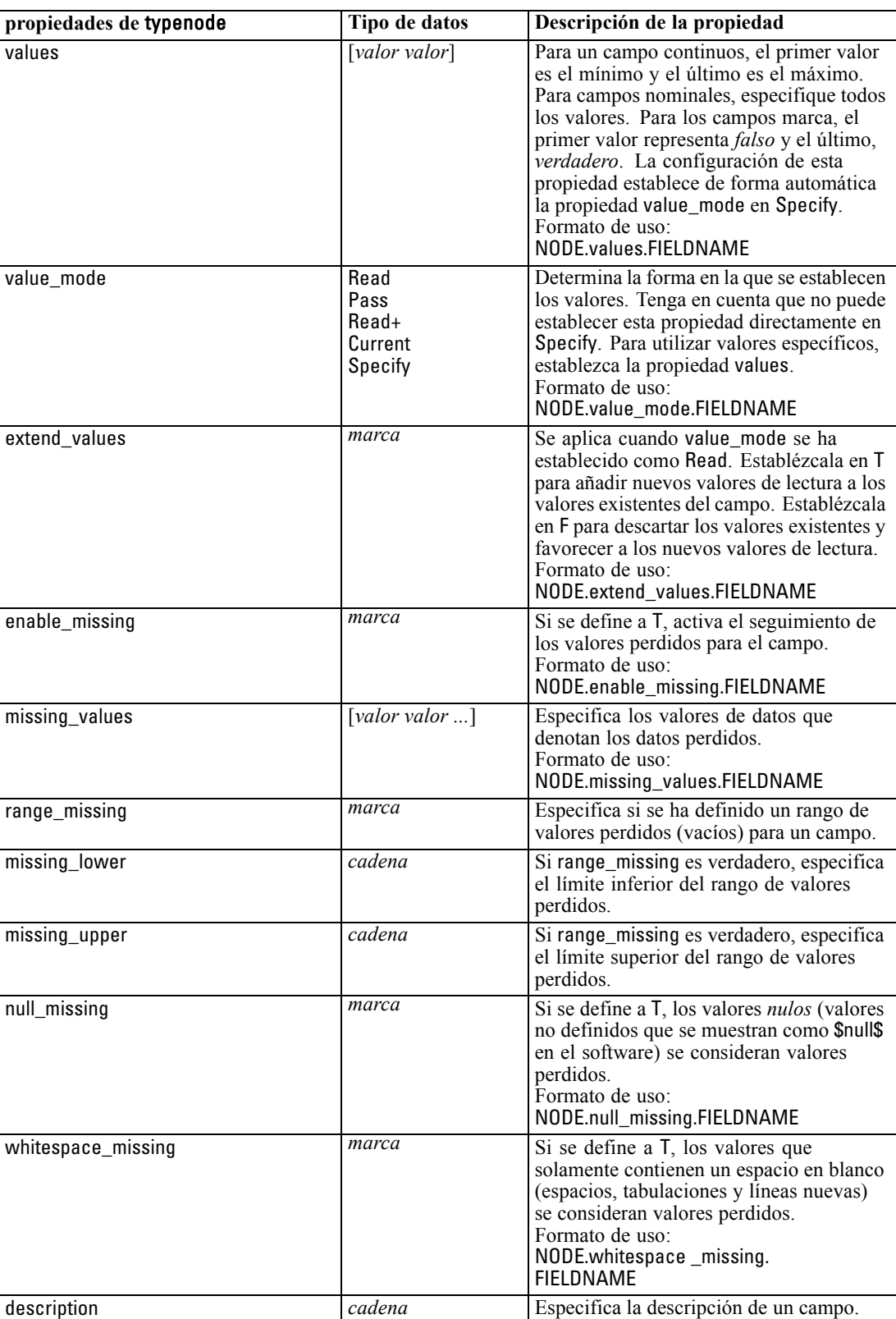

*Propiedades de nodos de operaciones con campos*

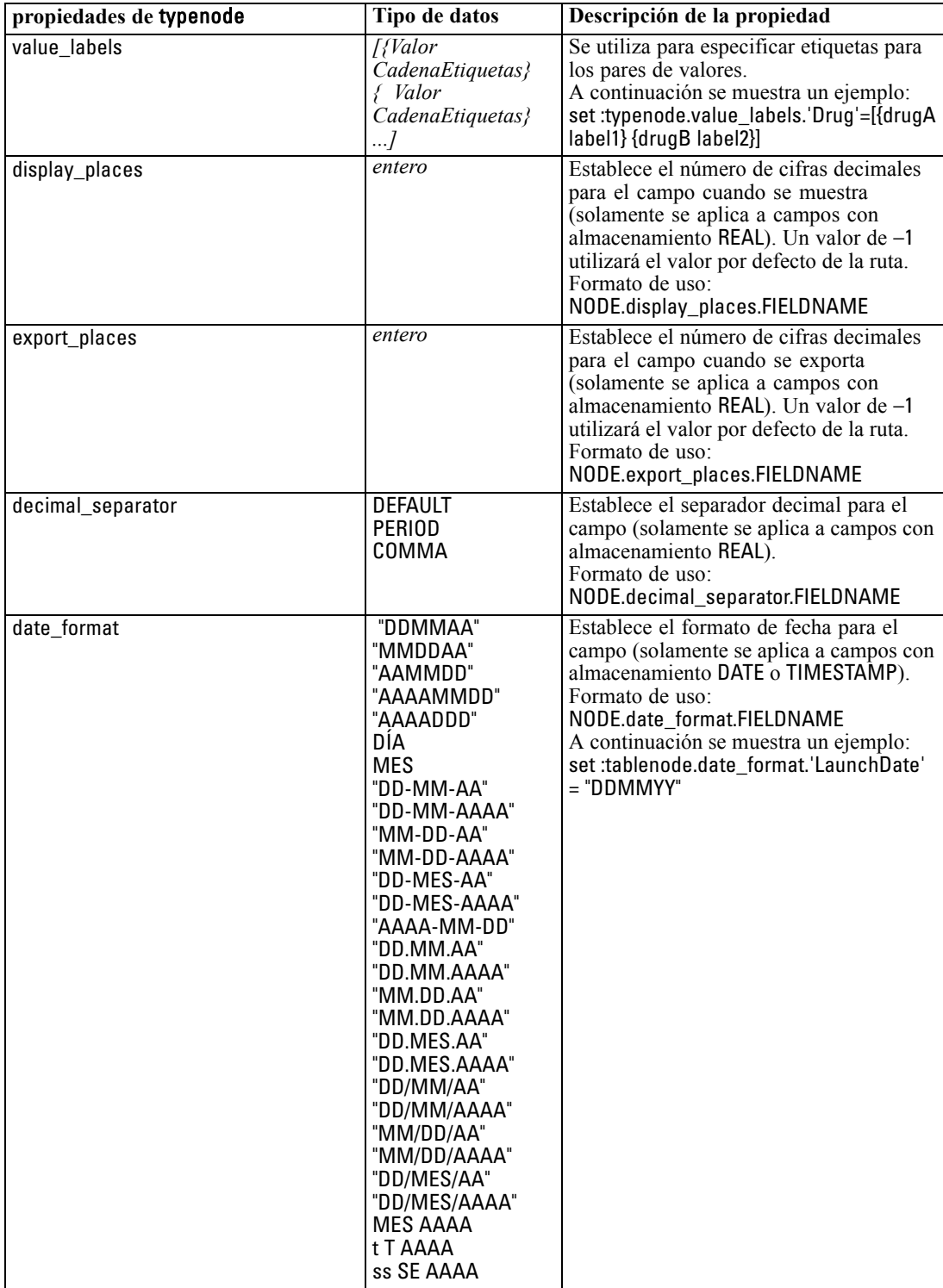

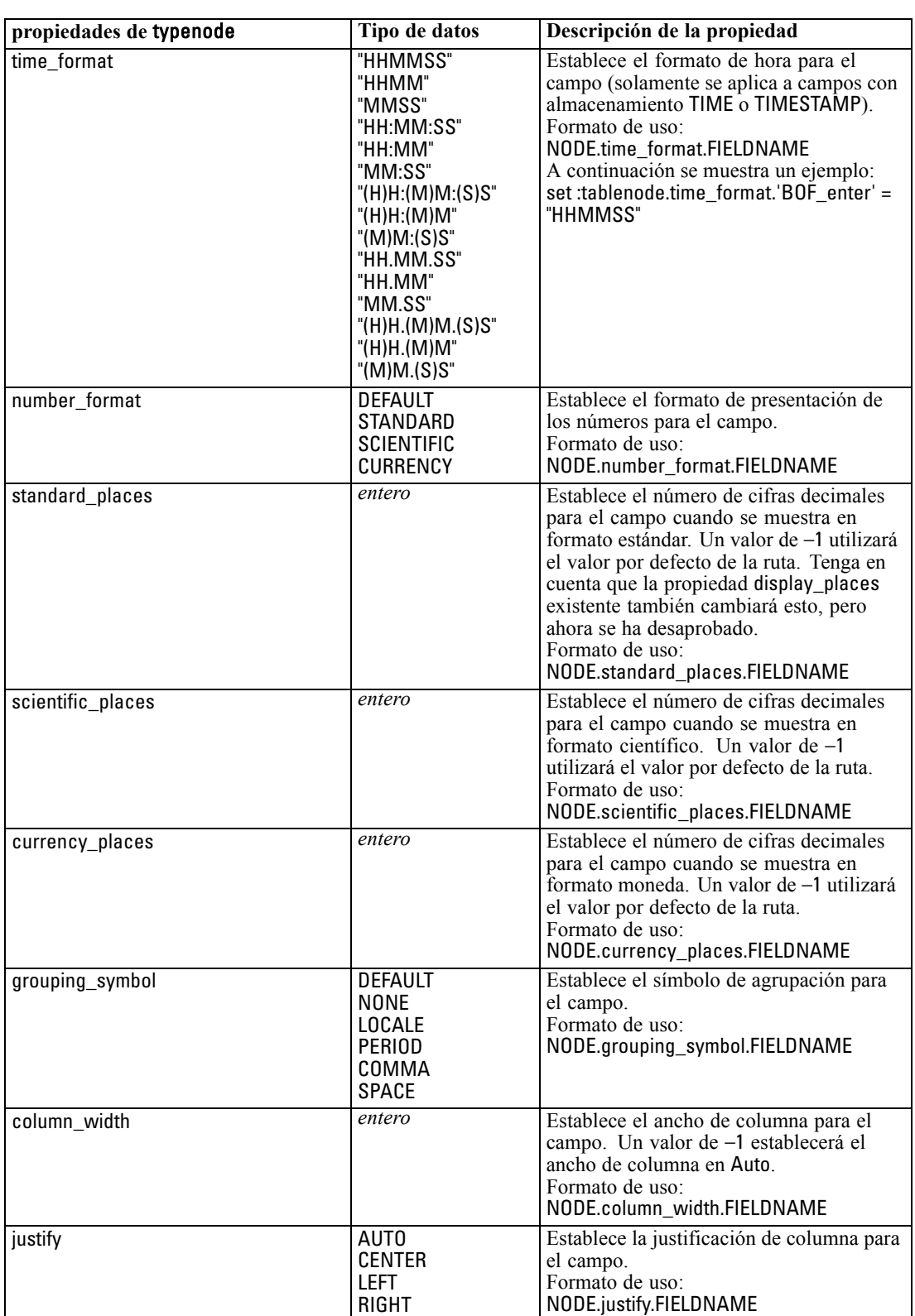

*Propiedades de nodos de operaciones con campos*

# *Propiedades de nodos de gráficos*

# *Propiedades comunes de nodos de gráficos*

Esta sección describe las propiedades disponibles para los nodos de gráficos, incluidas las comunes y aquellas específicas de cada tipo de nodo.

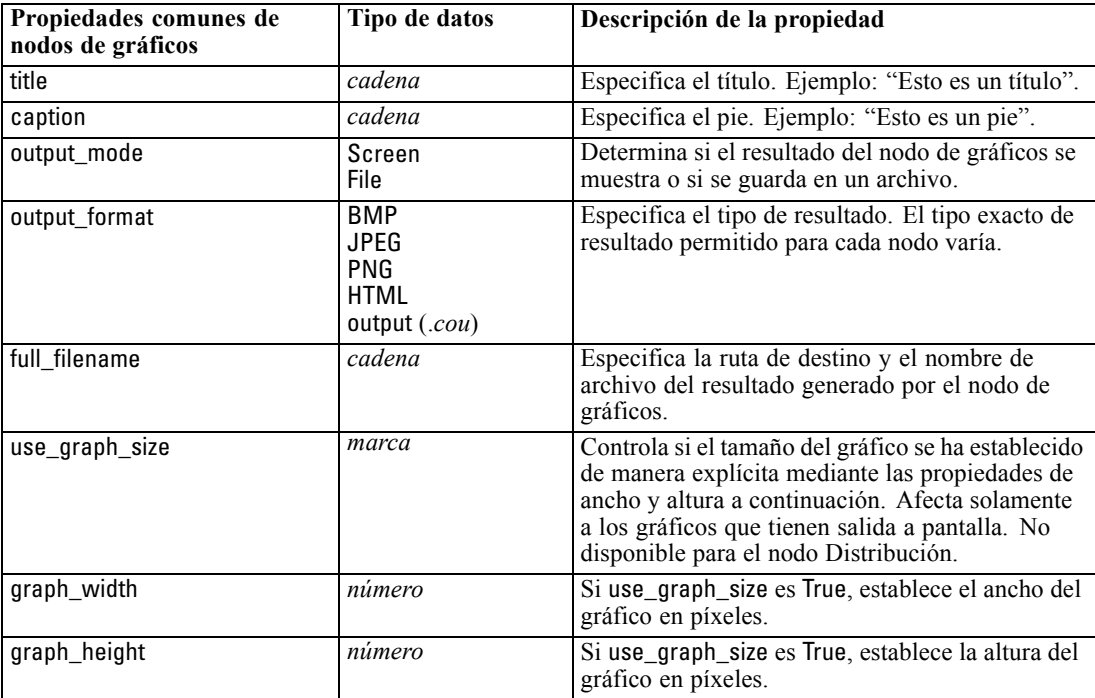

#### *Notas*

**Desactivación de los campos opcionales.** Los campos opcionales, como un campo de superposición para gráficos, se pueden desactivar estableciendo el valor de la propiedad en " " (cadena vacía), tal y como se muestra en el siguiente ejemplo:

set :plotnode.color\_field = ""

**Especificación de los colores.** Los colores de los títulos, pies, fondos y etiquetas se pueden especificar mediante las cadenas hexadecimales que comiencen con el símbolo almohadilla (#). Por ejemplo, para establecer el fondo del gráfico en cielo azul, debe utilizar la siguiente instrucción:

set migráfico.graph\_background="#87CEEB"

*Propiedades de nodos de gráficos*

Aquí, los dos primeros dígitos, 87, especifican el contenido rojo, los dos del medio, CE, especifican el contenido verde y los dos últimos, EB, el contenido azul. Cada dígito puede tomar un valor del rango 0–9 o A–F. Juntos, estos valores puede especificar un color rojo-verde-azul o RVA.

*Nota*: al especificar colores en RVA, puede utilizar el selector de campos en la interfaz de usuario para determinar el código de color correcto. Basta con colocarse sobre el color para ver un texto con la información deseada.

### *Propiedades de collectionnode*

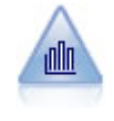

El nodo Colección muestra la distribución de valores de un campo numérico relativo a los valores de otro. (Crea gráficos parecidos a los histogramas.) Es útil para ilustrar una variable o un campo cuyos valores cambian con el tiempo. Con los gráficos 3D también puede incluir un eje simbólico que muestra las distribuciones por categoría. [Si desea obtener más información, consulte el tema Pestaña Gráfico de Colección en](#page-0-0) el capítulo 5 en *[Nodos de origen, proceso y resultado de IBM SPSS Modeler 15](#page-0-0)*.

#### *Ejemplo*

create collectionnode position : collectionnode at ^posX ^posY # Pestaña "Gráfico" set :collectionnode.three\_D = true set :collectionnode.collect\_field = 'Medicamento' set :collectionnode.over\_field = 'Edad' set :collectionnode.by\_field = 'PS' set :collectionnode.operation = Sum # Sección "Superponer" set :collectionnode.color\_field = 'Medicamento' set :collectionnode.panel\_field = 'Sexo' set :collectionnode.animation\_field = '' # Pestaña "Opciones" set :collectionnode.range\_mode = Automatic set :collectionnode.range\_min = 1 set :collectionnode.range\_max = 100 set :collectionnode.bins = ByNumber set : collectionnode.num bins = 10 set :collectionnode.bin\_width = 5

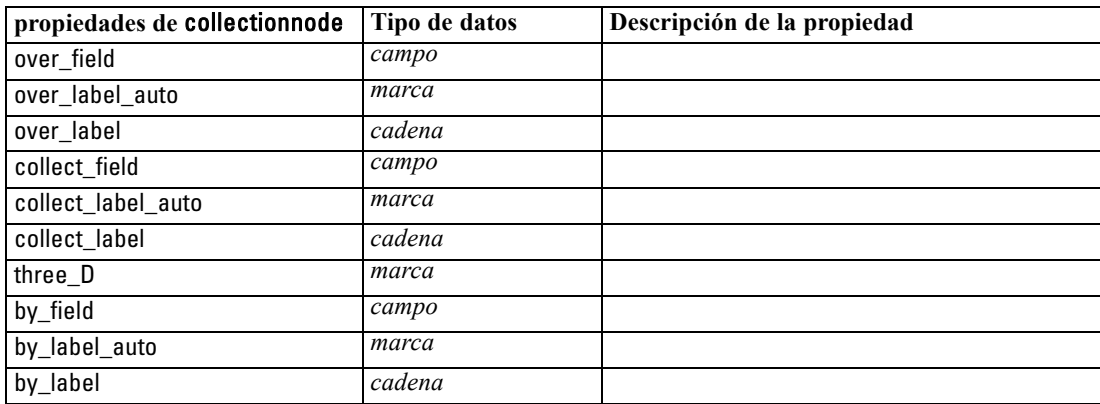

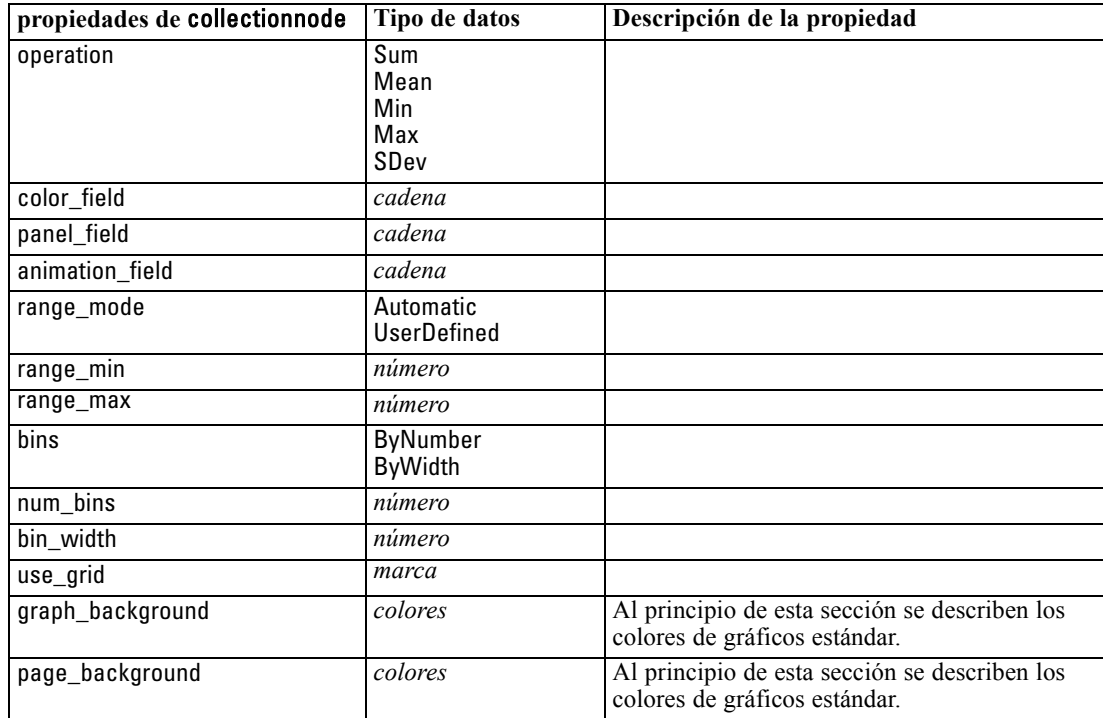

# *Propiedades de distributionnode*

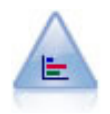

El nodo Distribución muestra las instancias de valores simbólicos (categóricos), como el tipo de hipoteca o el género. Normalmente, podría usar el nodo Distribución para mostrar los desequilibrios de los datos, que pueden rectificarse mediante el nodo Equilibrar antes de crear un modelo. [Si desea obtener más información, consulte el](#page-0-0) [tema Nodo Distribución en el capítulo 5 en](#page-0-0) *Nodos de origen, proceso y resultado de [IBM SPSS Modeler 15](#page-0-0)*.

#### *Ejemplo*

create distributionnode # Pestaña "Gráfico" set :distributionnode.plot = Flags set :distributionnode.x\_field = 'Edad' set :distributionnode.color\_field = 'Medicamento' set :distributionnode.normalize = True set :distributionnode.sort\_mode = ByOccurence set :distributionnode.use\_proportional\_scale = True

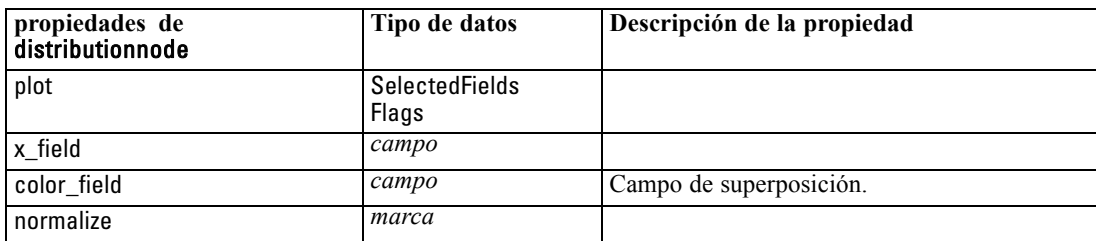

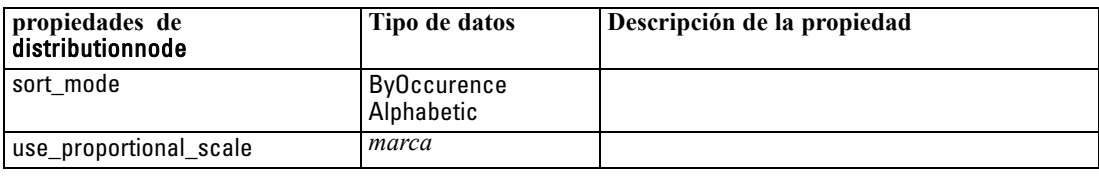

### *Propiedades de evaluationnode*

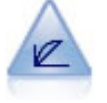

El nodo Evaluación ayuda a evaluar y comparar modelos predictivos. El diagrama de evaluación muestra la calidad con que los modelos pronostican resultados particulares. Ordena registros en función del valor pronosticado y la confianza del pronóstico. Divide el registro en grupos de igual tamaño (**cuantiles**) y, a continuación, representa el valor del criterio de negocios de cada cuantil de mayor a menor. El gráfico muestra múltiples modelos como líneas independientes. [Si desea obtener más](#page-0-0) [información, consulte el tema Nodo Evaluación en el capítulo 5 en](#page-0-0) *Nodos de origen, [proceso y resultado de IBM SPSS Modeler 15](#page-0-0)*.

#### *Ejemplo*

create evaluationnode position : evaluationnode at ^posX ^posY # Pestaña "Gráfico" set :evaluationnode.chart\_type = Gains set : evaluationnode.cumulative = False set :evaluationnode.field detection method = Name set :evaluationnode.inc\_baseline = True set : evaluationnode.n\_tile = Deciles set :evaluationnode.style = Point set :evaluationnode.point\_type = Dot set :evaluationnode.use\_fixed\_cost = True set : evaluationnode.cost\_value = 5.0 set :evaluationnode.cost\_field = 'Na' set :evaluationnode.use\_fixed\_revenue = True set :evaluationnode.revenue\_value = 30.0 set :evaluationnode.revenue\_field = 'Edad' set :evaluationnode.use\_fixed\_weight = True set :evaluationnode.weight\_value = 2.0 set :evaluationnode.weight\_field = 'K'

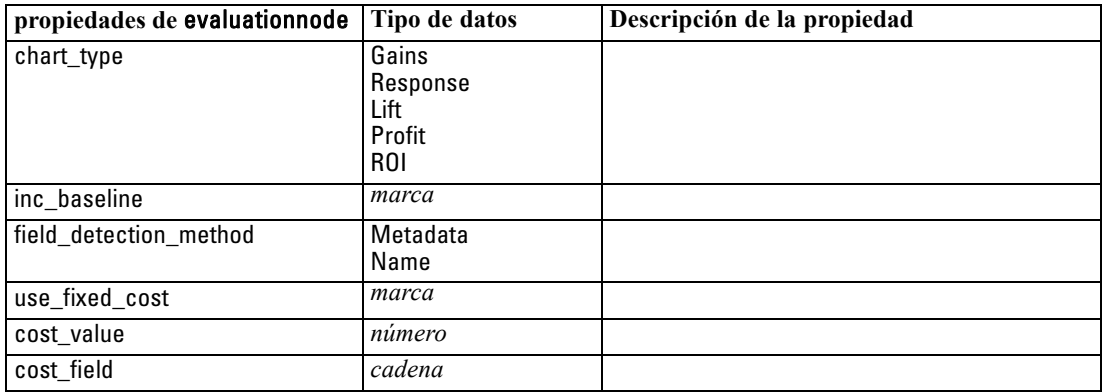

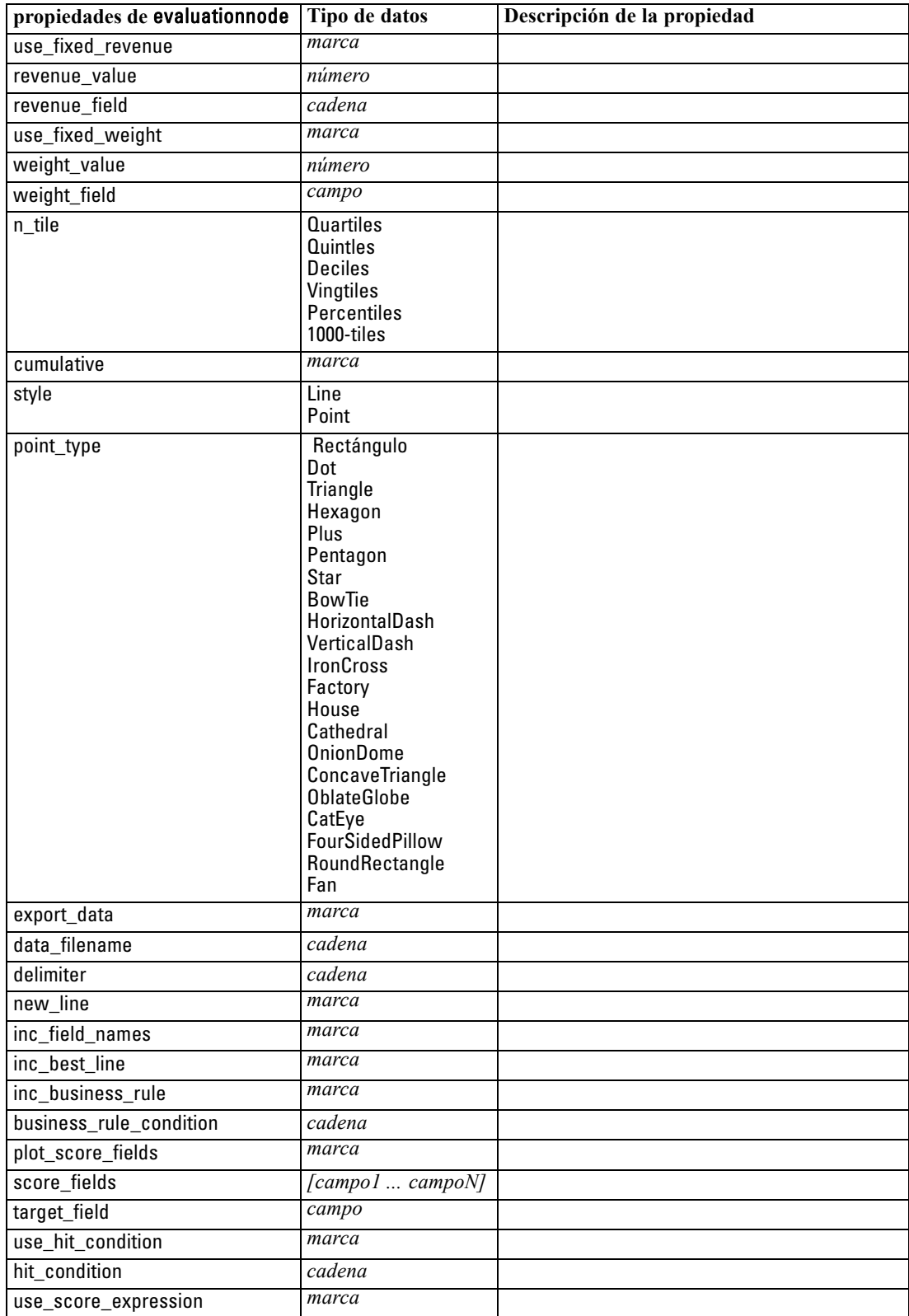

*Propiedades de nodos de gráficos*

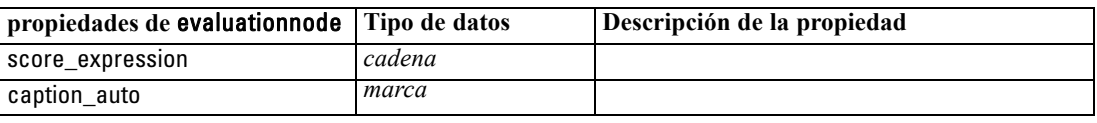

# *Propiedades de graphboardnode*

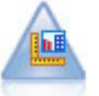

El nodo Tablero ofrece muchos tipos diferentes de gráficos en un único nodo. Con este nodo puede seleccionar los campos de datos que desee explorar y seleccionar un gráfico de los disponibles para los datos seleccionados. El nodo filtra automáticamente cualquier tipo de gráfico que no sea compatible con las selecciones de campo. [Si desea obtener más información, consulte el tema Nodo Tablero en el](#page-0-0) capítulo 5 en *[Nodos de origen, proceso y resultado de IBM SPSS Modeler 15](#page-0-0)*.

*Nota*: Si establece una propiedad que no es válida para el tipo de gráfico (por ejemplo, especificar y\_field para un histograma), se ignora dicha propiedad.

#### *Ejemplo*

create graphboardnode connect DRUG4n to :graphboardnode set :graphboardnode.graph\_type="Línea" set :graphboardnode.x\_field = "K" set :graphboardnode.y\_field = "Na" execute :graphboardnode

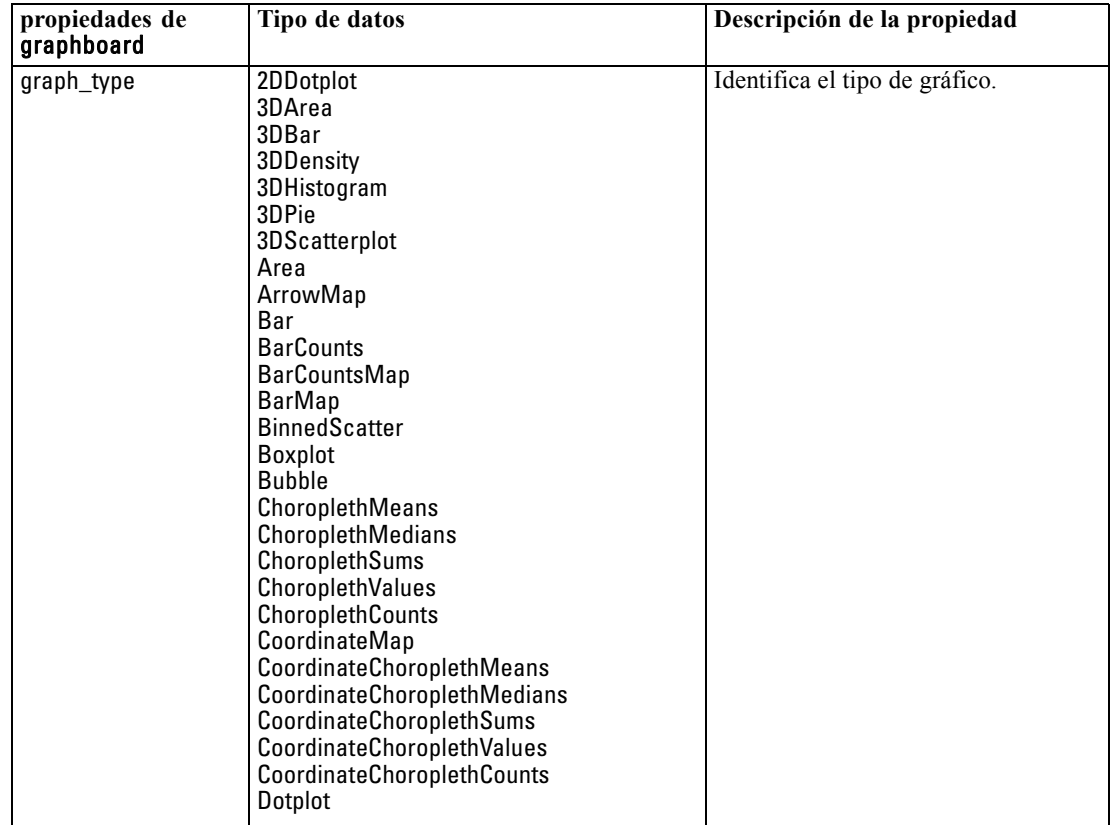

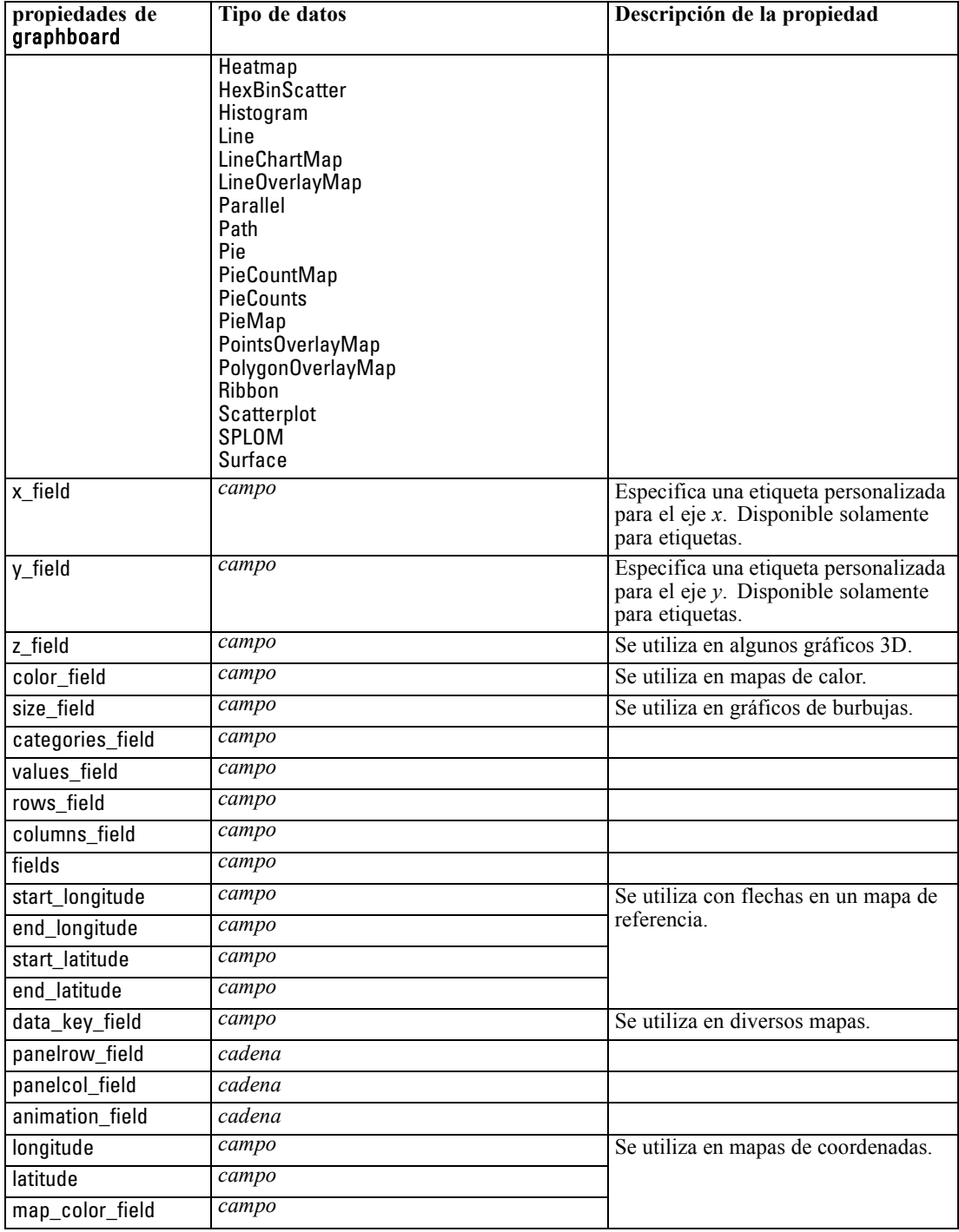

*Propiedades de nodos de gráficos*

### *Propiedades de histogramnode*

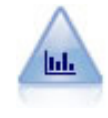

El nodo Histograma muestra las instancias de valores de los campos numéricos. Se suele utilizar para explorar los datos antes de las manipulaciones y la generación de modelos. Al igual que con el nodo Distribución, con frecuencia el nodo Histograma detecta desequilibrios en los datos. [Si desea obtener más información, consulte el](#page-0-0) [tema Pestaña Gráfico de Histograma en el capítulo 5 en](#page-0-0) *Nodos de origen, proceso [y resultado de IBM SPSS Modeler 15](#page-0-0)*.

#### *Ejemplo*

create histogramnode position :histogramnode at ^posX ^posY # Pestaña "Gráfico" set :histogramnode.field = 'Medicamento' set :histogramnode.color\_field = 'Medicamento' set :histogramnode.panel\_field = 'Sexo' set :histogramnode.animation  $field =$   $"$ # Pestaña "Opciones" set :histogramnode.range\_mode = Automatic set :histogramnode.range\_min = 1.0 set :histogramnode.range\_max = 100.0 set :histogramnode.num\_bins = 10 set :histogramnode.bin\_width = 10 set :histogramnode.normalize = True set :histogramnode.separate\_bands = False

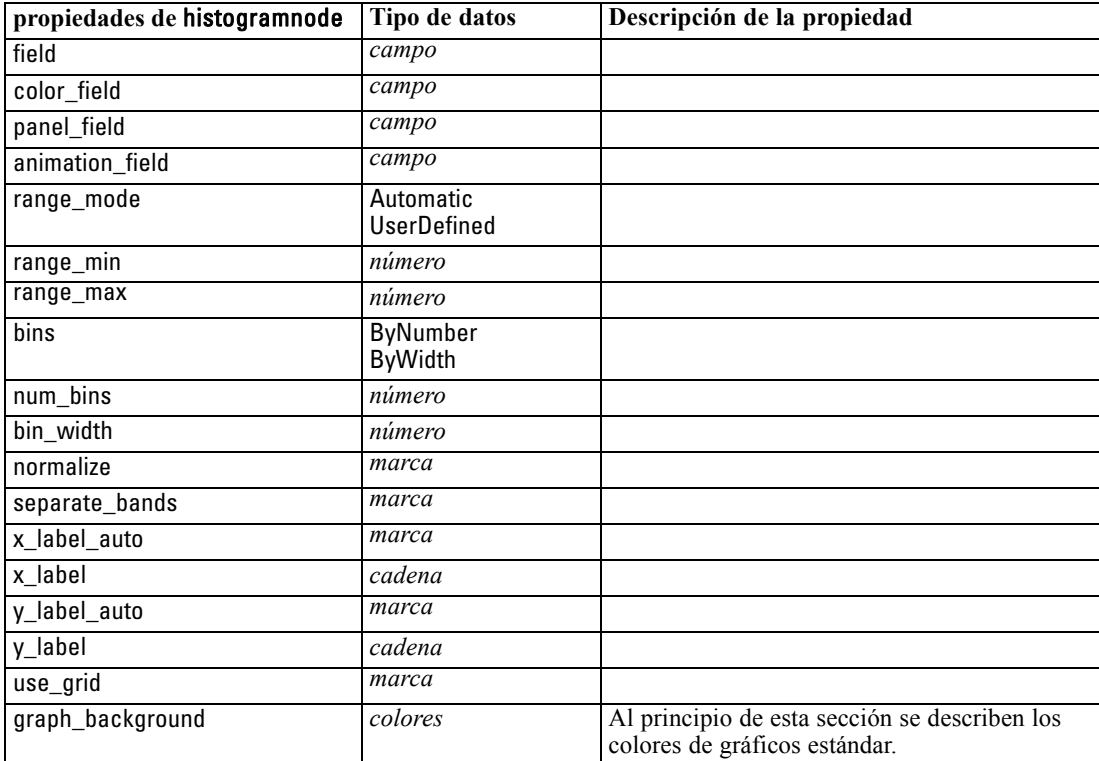

188

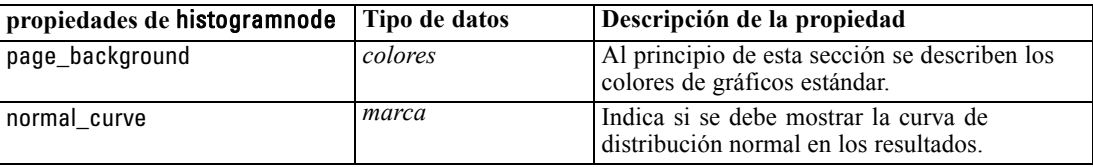

# *Propiedades de multiplotnode*

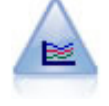

El nodo G. múltiple crea un gráfico que muestra varios campos *Y* sobre un campo *X* único. Los campos *Y* están representados como líneas coloreadas; cada uno equivale a un nodo Gráfico con el estilo establecido en Línea y el Modo para X establecido en Ordenar. Los gráficos múltiples son útiles cuando quiere explorar la fluctuación de varias variables a través del tiempo. [Si desea obtener más información, consulte el](#page-0-0) [tema Nodo G. múltiple en el capítulo 5 en](#page-0-0) *Nodos de origen, proceso y resultado de [IBM SPSS Modeler 15](#page-0-0)*.

#### *Ejemplo*

create multiplotnode # Pestaña "Gráfico" set :multiplotnode.x\_field = 'Edad' set :multiplotnode.y\_fields = ['Medicamento' 'PS'] set :multiplotnode.panel\_field = 'Sexo' # Sección "Superponer" set :multiplotnode.animation\_field = '' set :multiplotnode.tooltip = "prueba" set :multiplotnode.normalize = True set :multiplotnode.use\_overlay\_expr = False set :multiplotnode.overlay\_expression = "prueba" set :multiplotnode.records\_limit = 500 set :multiplotnode.if\_over\_limit = PlotSample

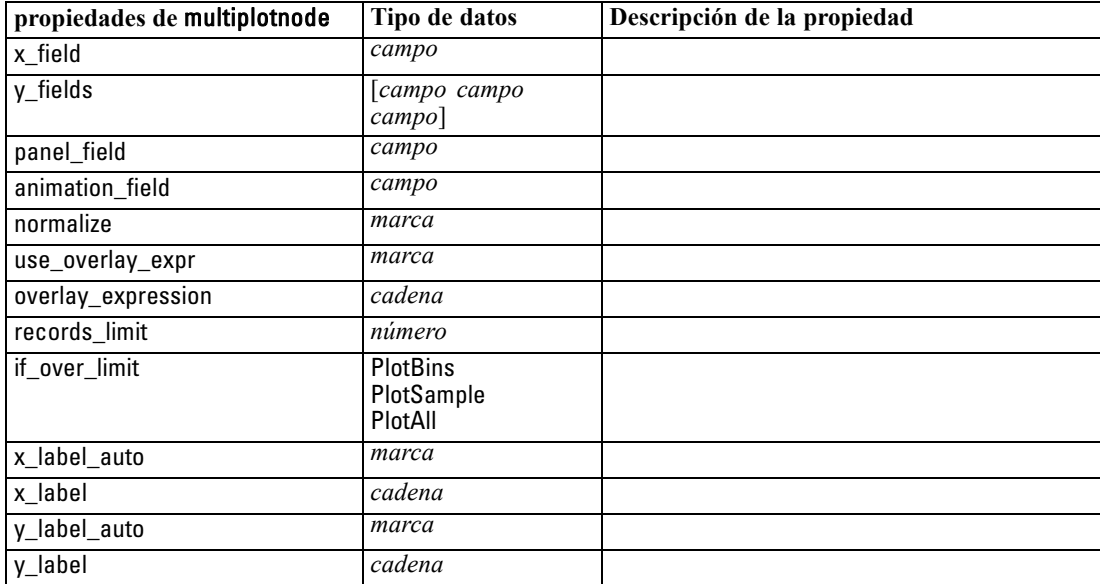

189

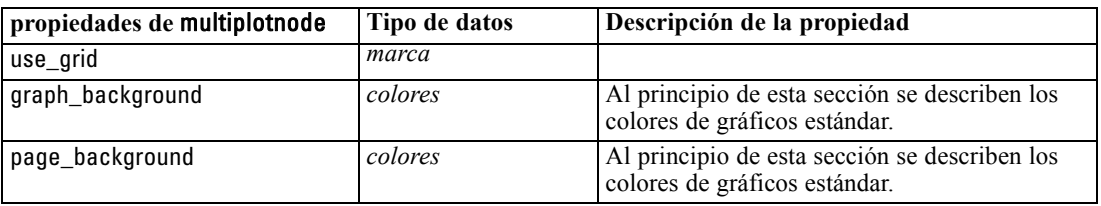

### *Propiedades de plotnode*

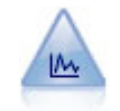

El nodo Gráfico muestra la relación entre los campos numéricos. Puede crear un gráfico mediante puntos (un diagrama de dispersión) o líneas. [Si desea obtener más](#page-0-0) [información, consulte el tema Nodo Gráfico en el capítulo 5 en](#page-0-0) *Nodos de origen, [proceso y resultado de IBM SPSS Modeler 15](#page-0-0)*.

#### *Ejemplo*

create plotnode # Pestaña "Gráfico" set :plotnode.three\_D = True set :plotnode.x\_field = 'PS' set :plotnode.y\_field = 'Colesterol' set :plotnode.z\_field = 'Medicamento' # Sección "Superponer" set :plotnode.color\_field = 'Medicamento' set :plotnode.size\_field = 'Edad' set :plotnode.shape\_field = '' set :plotnode.panel\_field = 'Sexo' set :plotnode.animation\_field = 'PS' set :plotnode.transp\_field = '' set :plotnode.style = Point # Pestaña "Resultados" set :plotnode.output\_mode = set :plotnode.output\_format = JPEG set :plotnode.full\_filename = "C:/Temp/Graph\_Output/plot\_output.jpeg"

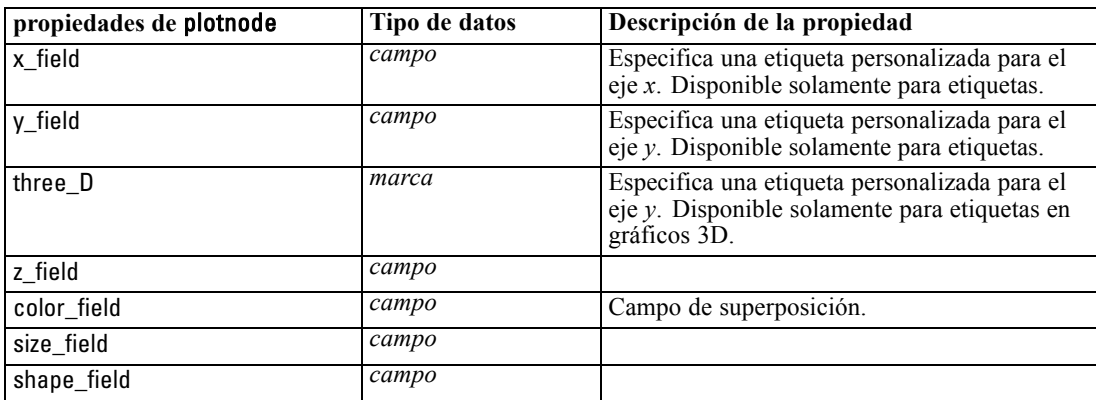

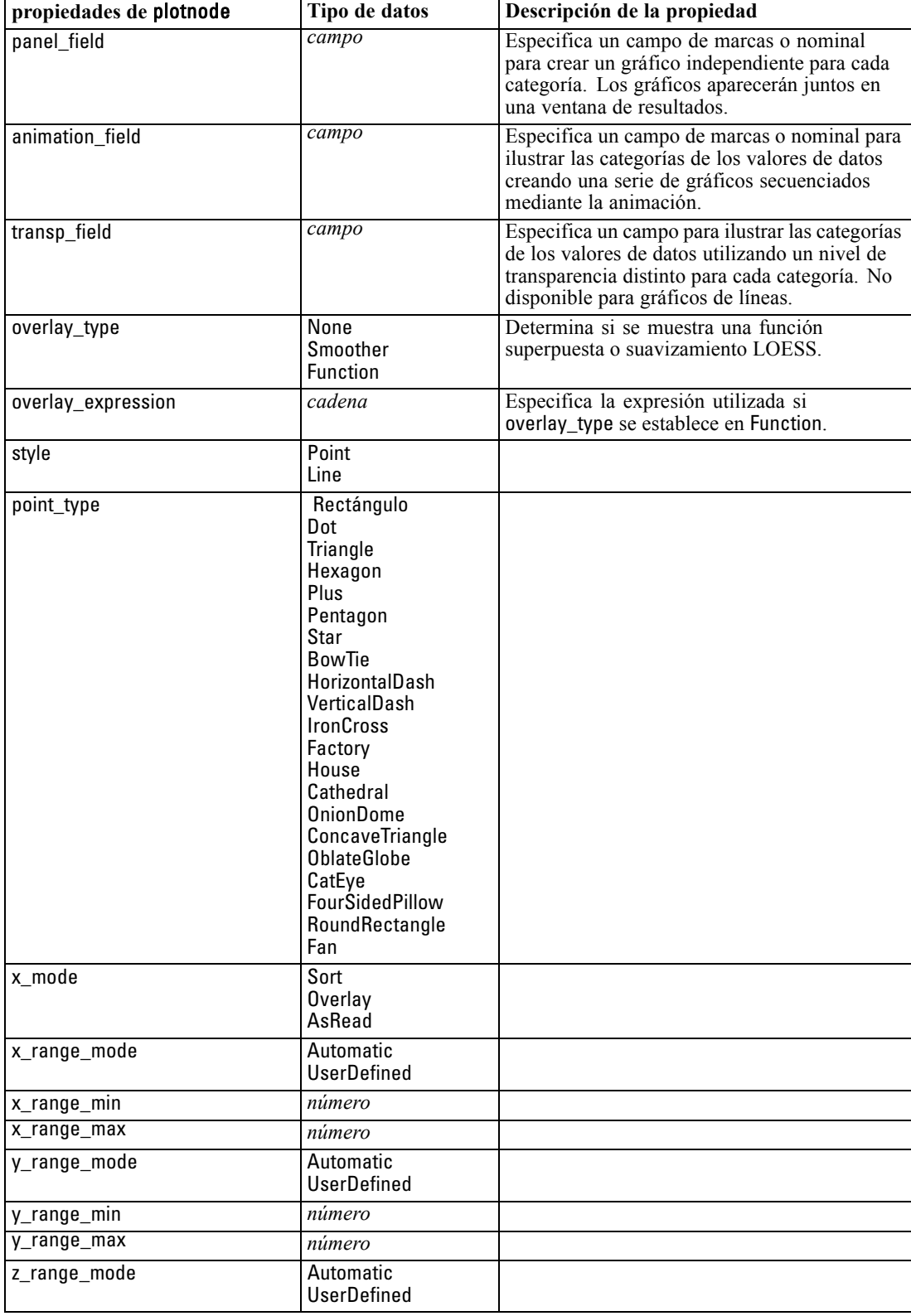

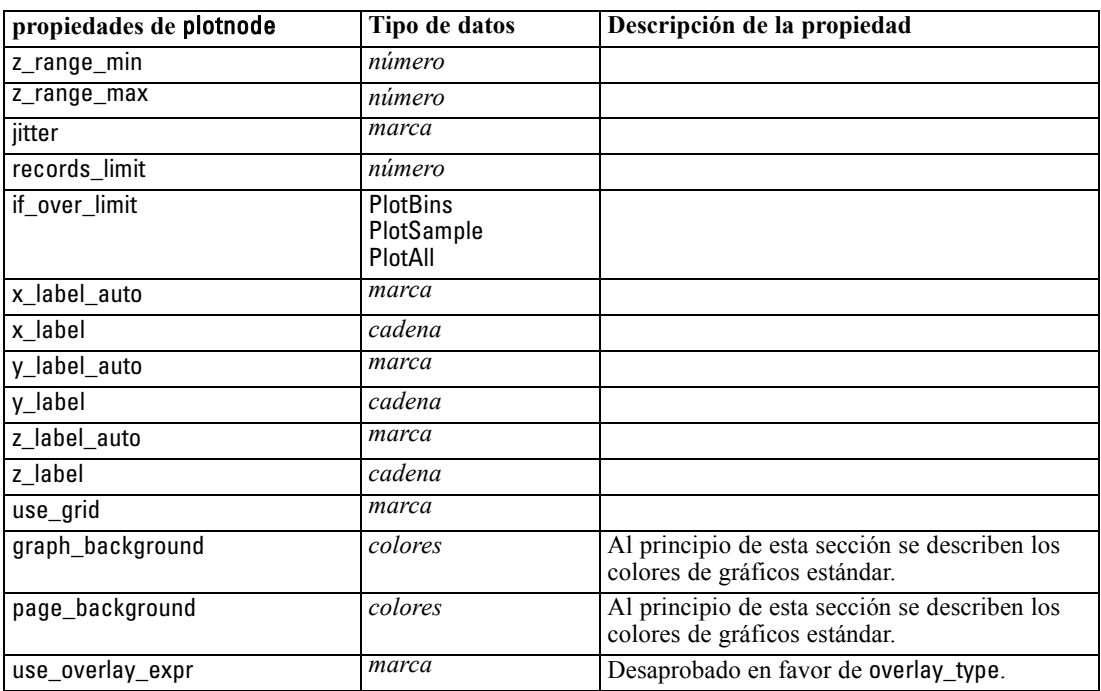

# *Propiedades de timeplotnode*

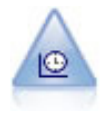

El nodo Gráfico de tiempo muestra uno o más conjuntos de datos de series temporales. Normalmente, primero se utilizaría un nodo Intervalos de tiempo para crear un campo *EtiquetaTiempo*, que se utilizaría para etiquetar el eje *x*. [Si desea obtener más](#page-0-0) [información, consulte el tema Nodo Gráfico de tiempo en el capítulo 5 en](#page-0-0) *Nodos de [origen, proceso y resultado de IBM SPSS Modeler 15](#page-0-0)*.

#### *Ejemplo*

create timeplotnode set :timeplotnode.y\_fields = ['ventas' 'hombres' 'mujeres'] set :timeplotnode.panel = True set :timeplotnode.normalize = True set :timeplotnode.line = True set :timeplotnode.smoother = True set :timeplotnode.use\_records\_limit = True set :timeplotnode.records\_limit = 2000 # Configuración de aspecto set :timeplotnode.symbol\_size = 2.0

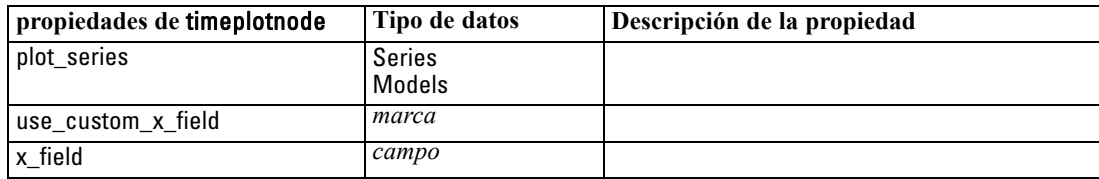

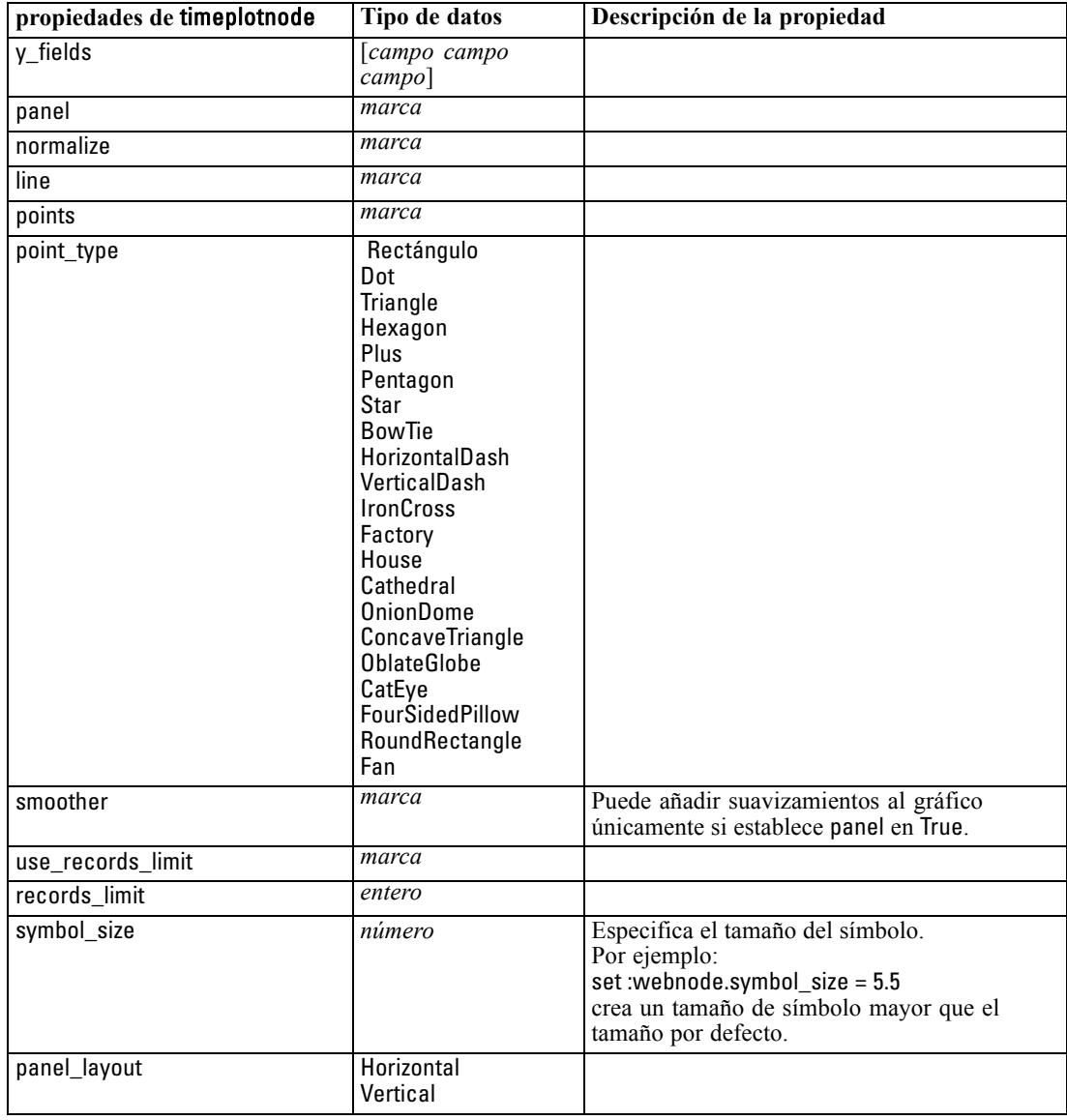

# *Propiedades de webnode*

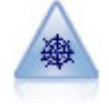

El nodo Malla muestra la fuerza de las relaciones entre los valores de dos o más campos simbólicos (categóricos). El gráfico utiliza líneas de varios anchos para indicar la fuerza de la conexión. Podría utilizar un nodo Malla, por ejemplo, para explorar las relaciones existentes entre la compra de un conjunto de elementos en un sitio de comercio electrónico. [Si desea obtener más información, consulte el](#page-0-0) tema Nodo Malla en el capítulo 5 en *[Nodos de origen, proceso y resultado de IBM](#page-0-0) [SPSS Modeler 15](#page-0-0)*.

*Propiedades de nodos de gráficos*

#### *Ejemplo*

create webnode # Pestaña "Gráfico" set :webnode.use\_directed\_web = True set :webnode.to\_field = 'Medicamento' set :webnode.fields = ['PS' 'Colesterol' 'Sexo' 'Medicamento'] set :webnode.from\_fields = ['PS' 'Colesterol' 'Sexo'] set :webnode.true\_flags\_only = False set :webnode.line\_values = Absolute set :webnode.strong\_links\_heavier = True # Pestaña "Opciones" set :webnode.max\_num\_links = 300 set :webnode.links\_above = 10 set :webnode.num\_links = ShowAll set :webnode.discard\_links\_min = True set :webnode.links\_min\_records = 5 set :webnode.discard\_links\_max = True set :webnode.weak\_below = 10 set :webnode.strong\_above = 19 set :webnode.link\_size\_continuous = True set :webnode.web\_display = Circular

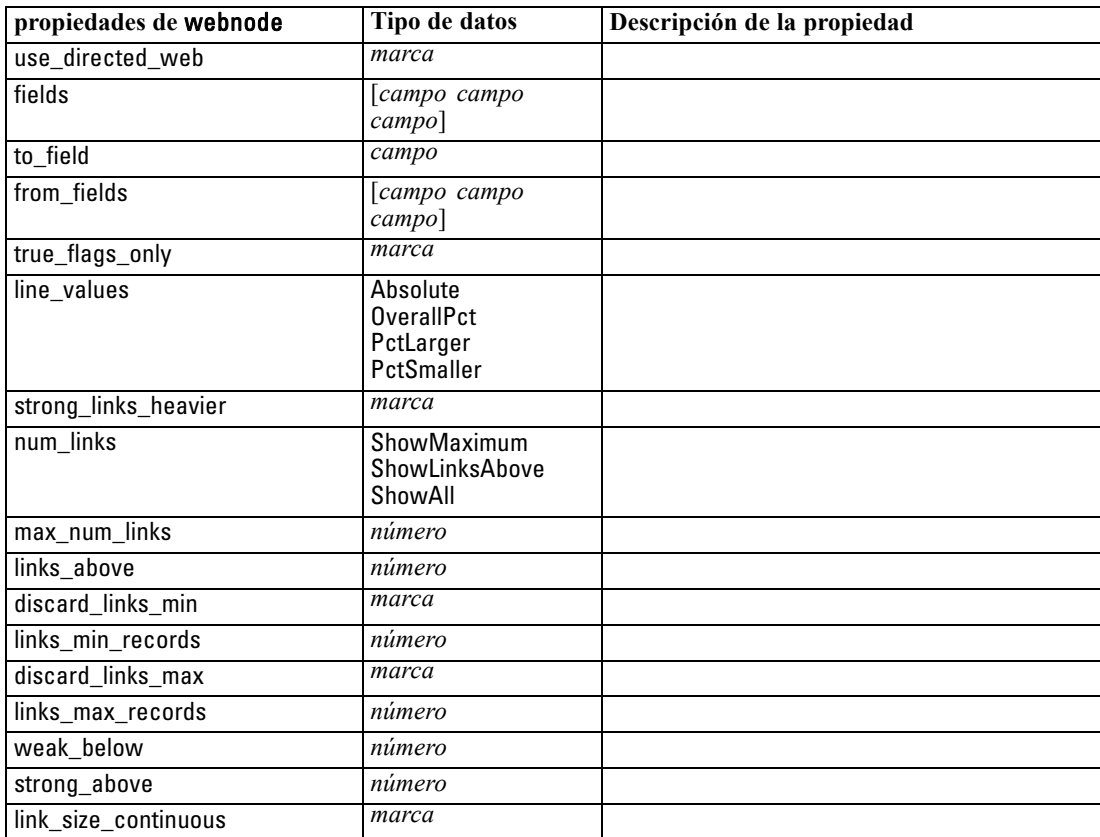

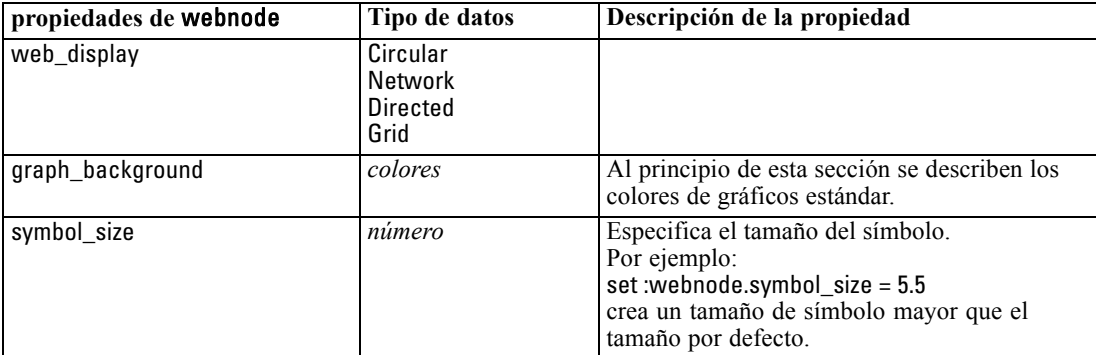

# <span id="page-208-0"></span>*Propiedades de nodos de modelado*

# *Propiedades comunes de nodos de modelado*

Las siguientes propiedades son comunes a algunos o todos los nodos de modelado. Las excepciones se indican en la documentación de los nodos de modelado individuales según sea adecuado.

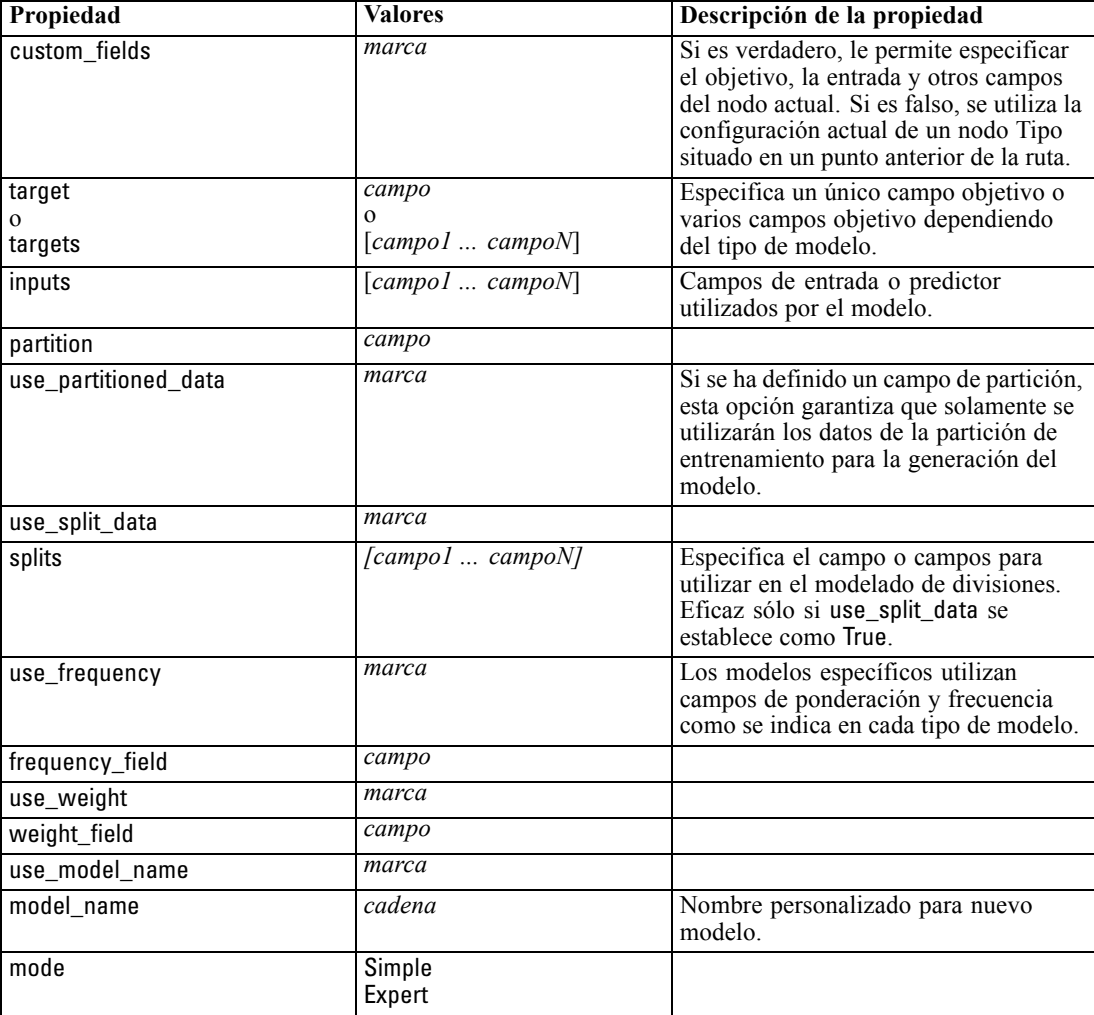

# *Propiedades de anomalydetectionnode*

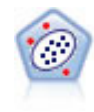

El nodo Detección de anomalías identifica casos extraños, o valores atípicos, que no se ajustan a patrones de datos "normales". Con este nodo, es posible identificar valores atípicos aunque no se ajusten a ningún patrón previamente conocido o no se realice una búsqueda exacta. [Si desea obtener más información, consulte el tema](#page-0-0) [Nodo Detección de anomalías en el capítulo 4 en](#page-0-0) *Nodos de modelado de IBM SPSS [Modeler 15](#page-0-0)*.

#### *Ejemplo*

create anomalydetectionnode

set :anomalydetectionnode.anomaly\_method=PerRecords set :anomalydetectionnode.percent\_records=95 set :anomalydetectionnode.mode=Expert set :anomalydetectionnode.peer\_group\_num\_auto=true set :anomalydetectionnode.min\_num\_peer\_groups=3 set :anomalydetectionnode.max\_num\_peer\_groups=10

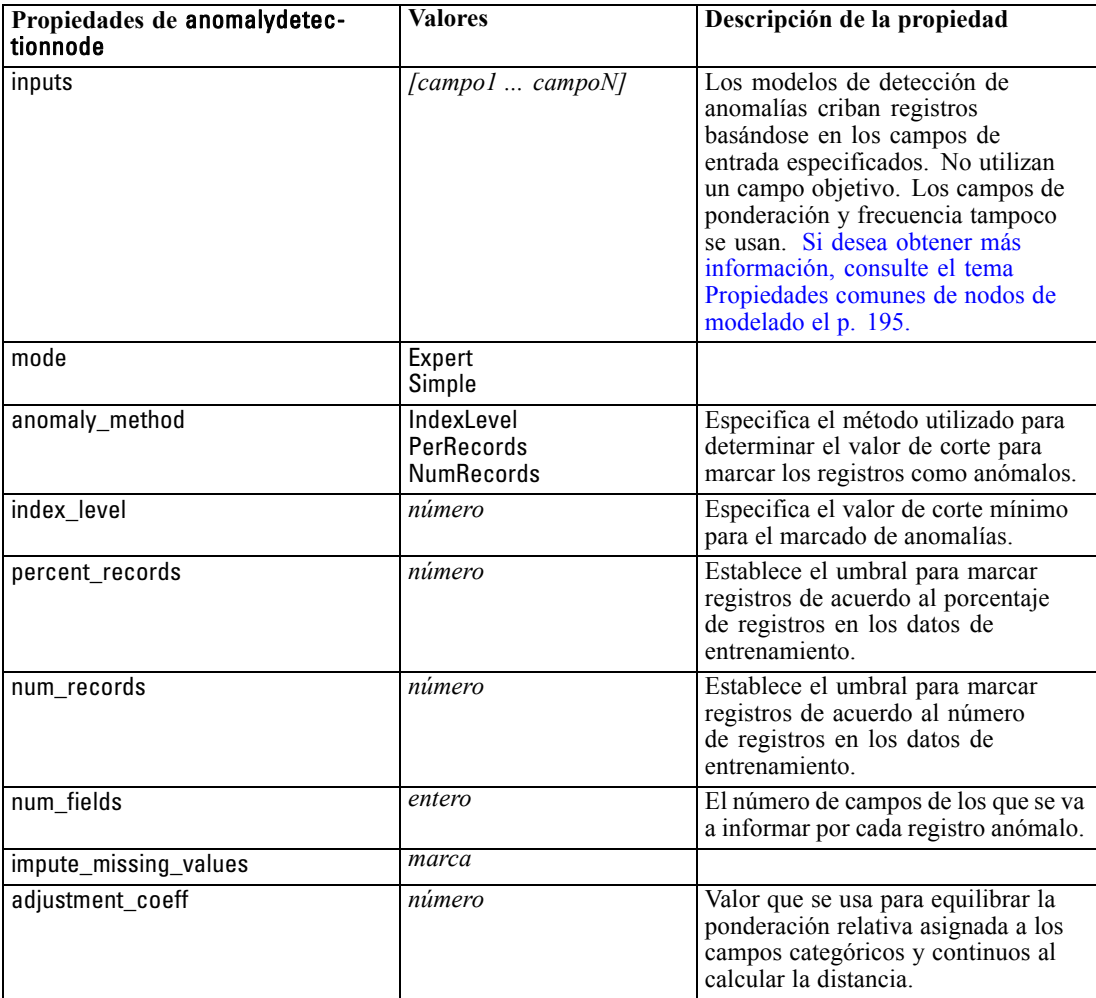

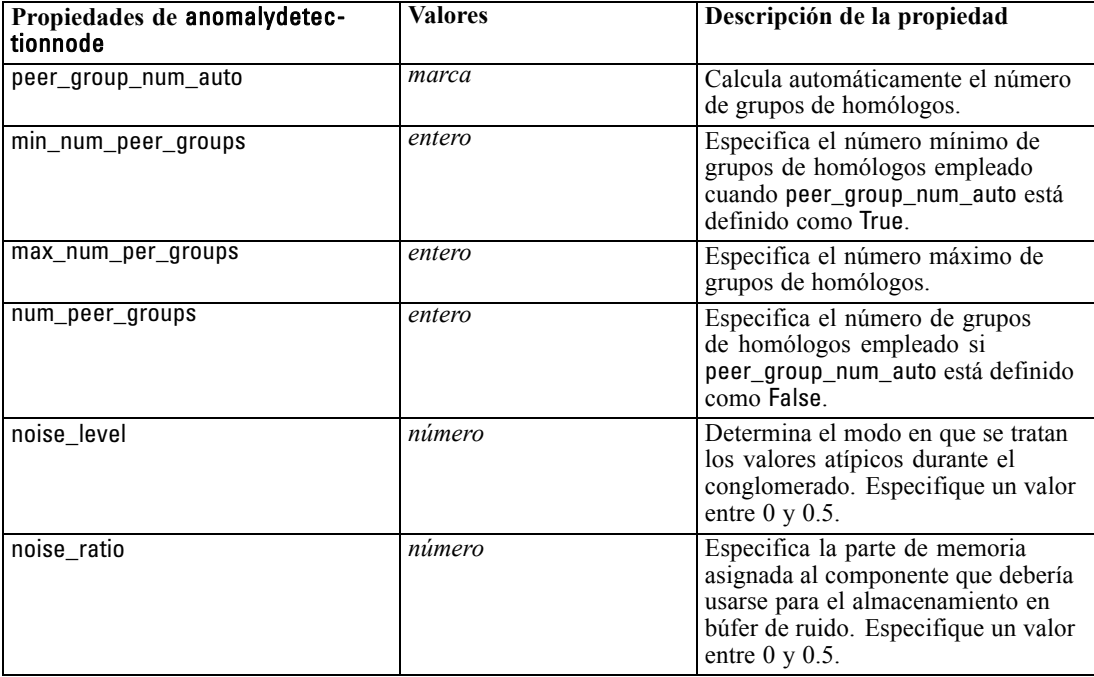

*Propiedades de nodos de modelado*

### *Propiedades de apriorinode*

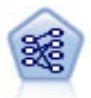

El nodo A priori extrae un conjunto de reglas de los datos y destaca aquellas reglas con un mayor contenido de información. A priori ofrece cinco métodos diferentes para la selección de reglas y utiliza un sofisticado esquema de indización para procesar eficientemente grandes conjuntos de datos. En los problemas de mucho volumen, A priori se entrena más rápidamente, no tiene un límite arbitrario para el número de reglas que puede retener y puede gestionar reglas que tengan hasta 32 precondiciones. A priori requiere que todos los campos de entrada y salida sean categóricos, pero ofrece un mejor rendimiento ya que está optimizado para este tipo de datos. [Si desea obtener más información, consulte el tema Nodo A priori en el](#page-0-0) capítulo 12 en *[Nodos de modelado de IBM SPSS Modeler 15](#page-0-0)*.

#### *Ejemplo*

create apriorinode # Pestaña "Campos" set :apriorinode.custom\_fields = True set :apriorinode.use\_transactional\_data = True set :apriorinode.id\_field = 'Age' set :apriorinode.contiguous = True set :apriorinode.content\_field = 'Drug' # Parecen haber cambiado, solían ser: #help set :apriorinode.consequents = ['Age'] #help set :apriorinode.antecedents = ['BP' 'Cholesterol' 'Drug'] # ahora parece que tenemos; #help set :apriorinode.content = ['Age'] set : apriorinode.partition = Test # Pestaña "Modelo"

set :apriorinode.use\_model\_name = False set :apriorinode.model\_name = "Apriori\_bp\_choles\_drug" set :apriorinode.min\_supp = 7.0 set :apriorinode.min\_conf = 30.0 set :apriorinode.max\_antecedents = 7 set :apriorinode.true\_flags = False set :apriorinode.optimize = Memory # Pestaña "Experto" set :apriorinode.mode = Expert set : apriorinode.evaluation = ConfidenceRatio set :apriorinode.lower\_bound = 7

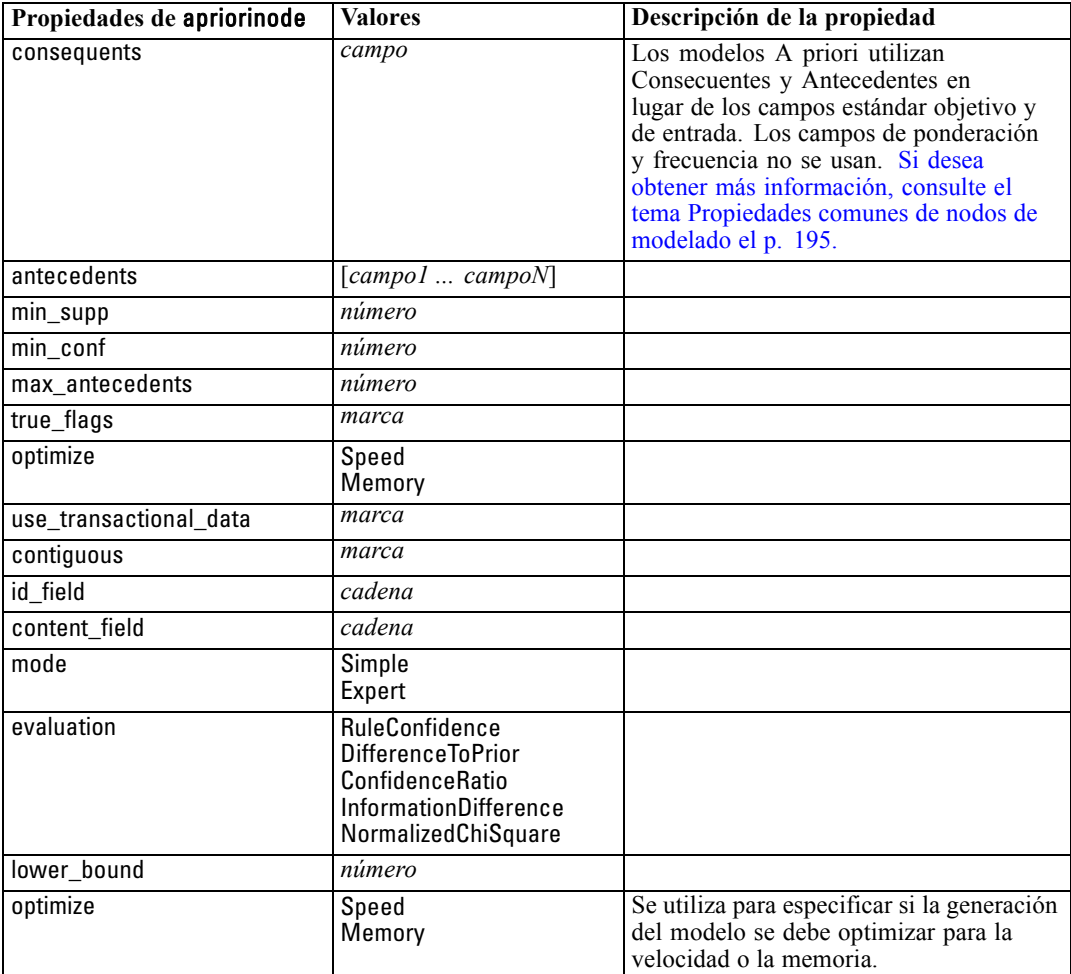

*Propiedades de nodos de modelado*

# *Propiedades de autoclassifiernode*

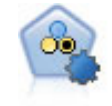

El nodo Clasificador automático crea y compara varios modelos diferentes para obtener resultados binarios (sí o no, pérdida o no de clientes, etc.), lo que le permite seleccionar el mejor enfoque para un análisis determinado. Son compatibles varios algoritmos de modelado, por lo que es posible seleccionar los métodos que desee utilizar, las opciones específicas para cada uno y los criterios para comparar los resultados. El nodo genera un conjunto de modelos basado en las opciones especificadas y clasifica los mejores candidatos en función de los criterios que especifique. [Si desea obtener más información, consulte el tema Nodo Clasificador](#page-0-0) automático en el capítulo 5 en *[Nodos de modelado de IBM SPSS Modeler 15](#page-0-0)*.

#### *Ejemplo*

create autoclassifiernode set :autoclassifiernode.ranking\_measure=Accuracy set :autoclassifiernode.ranking\_dataset=Training set :autoclassifiernode.enable\_accuracy\_limit=true set :autoclassifiernode.accuracy\_limit=0.9 set :autoclassifiernode.calculate\_variable\_importance=true set :autoclassifiernode.use\_costs=true set :autoclassifiernode.svm=false

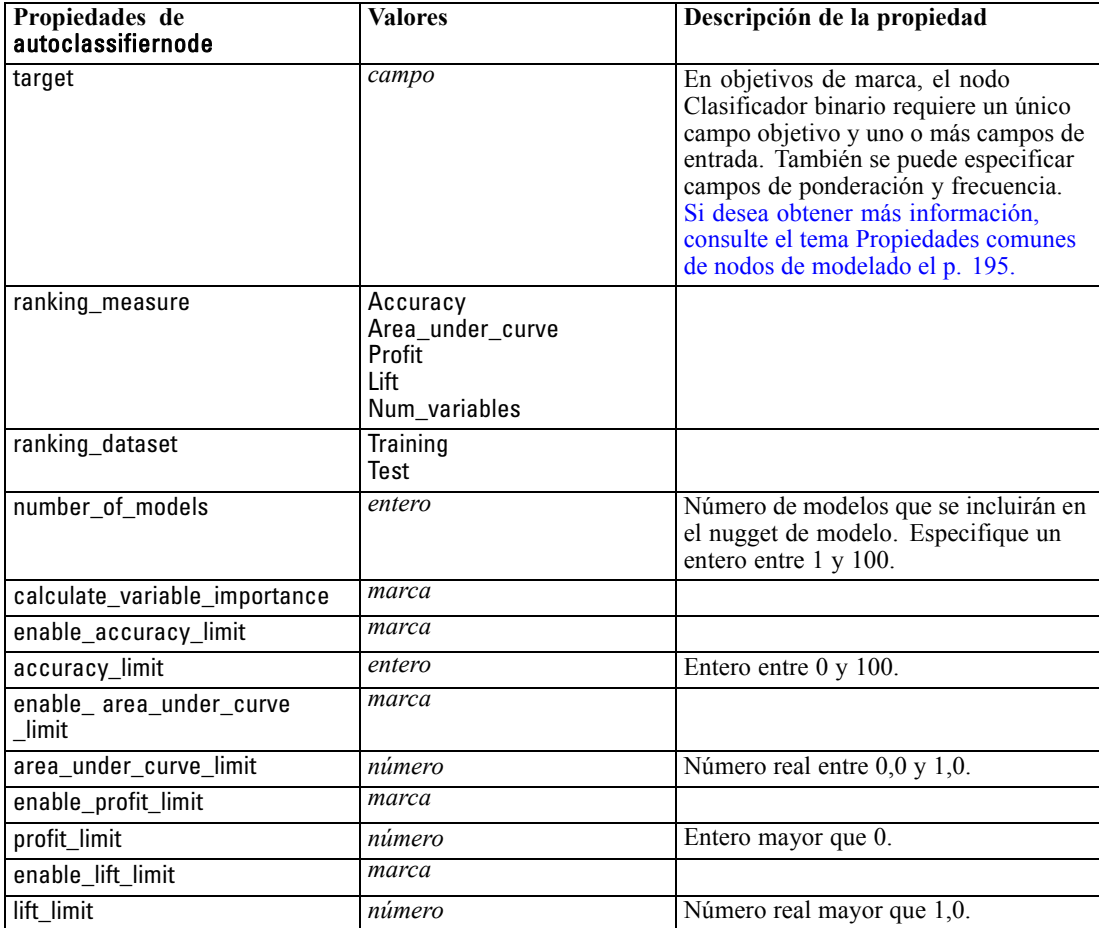

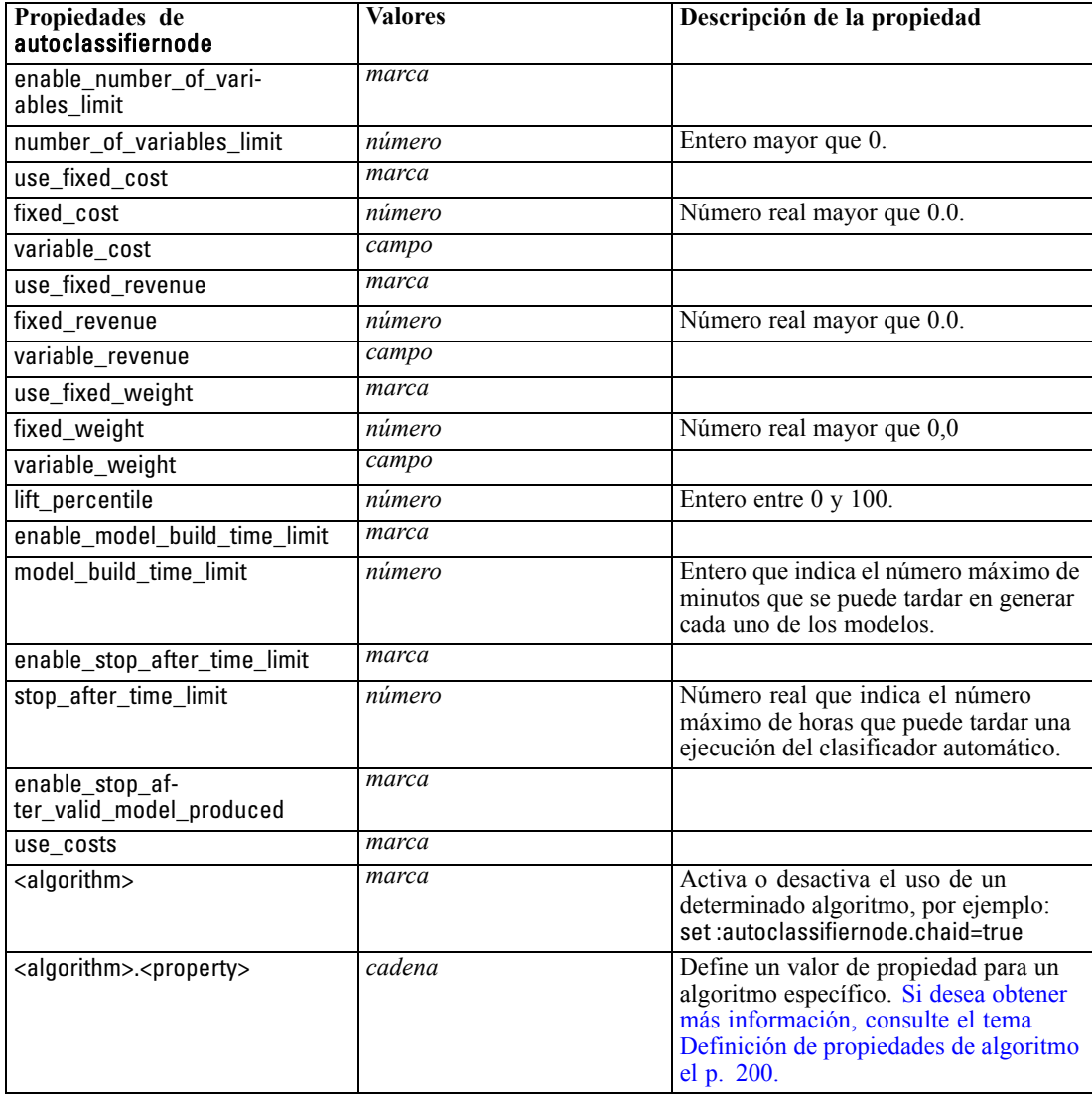

### *Definición de propiedades de algoritmo*

En el caso de los nodos Clasificador automático, Autonumérico y Autoconglomeración, las propiedades de determinados algoritmos utilizados por el nodo se pueden establecer utilizando el formato general:

set :autoclassifiernode.<algorithm>.<property> = <value>

set :autonumericnode.<algorithm>.<property> = <value>

set :autoclusternode.<algorithm>.<propiedad> = <valor>

Por ejemplo:

set :autoclassifiernode.neuralnetwork.method = MultilayerPerceptron

Los nombres de algoritmos del nodo Clasificador automático son cart, chaid, quest, c50, logreg, decisionlist, bayesnet, discriminant, svm y knn.

Los nombres de algoritmos del nodo Autonumérico son cart, chaid, neuralnetwork, genlin, svm, regression, linear y knn.

Los nombres de algoritmos del nodo Autoconglomerado son twostep, k-means y kohonen.

Los nombres de las propiedades son los nombres estándar, según se han documentado para cada nodo de algoritmo.

Las propiedades de algoritmos que contienen puntos u otros signos de puntuación deben encerrarse entre comillas simples. Por ejemplo:

set :autoclassifiernode.logreg.tolerance = '1.0E-5'

También es posible asignar varios valores a una propiedad. Por ejemplo:

set :autoclassifiernode.decisionlist.search\_direction = [Up Down]

Para activar o desactivar el uso de un determinado algoritmo:

set :autoclassifiernode.chaid=true

*Notas*:

- se deben utilizar minúsculas al utilizar los valores true y false (en vez de False).
- En los casos en los que determinadas opciones de algoritmos no están disponibles en el nodo Clasificador automático o cuando sólo se puede especificar un único valor, en lugar de un intervalo de valores, se aplican los mismos límites que tienen los procesos cuando se accede al nodo de la manera estándar.

### *Propiedades de nodo de autoconglomeración*

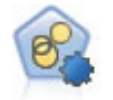

El nodo Autoconglomeración calcula y compara los modelos de conglomerado que identifican grupos de registros con características similares. El nodo funciona de la misma manera que otros nodos de modelado de conglomerado, permitiéndole experimentar con múltiples combinaciones de opciones en una única pasada de modelado. Los modelos se pueden comparar utilizando medidas básicas con las que se intenta filtrar y definir la utilidad de los modelos de conglomerado y proporcionar una medida según la importancia de campos concretos. [Si desea obtener más](#page-0-0) [información, consulte el tema Nodo Autoconglomeración en el capítulo 5 en](#page-0-0) *Nodos [de modelado de IBM SPSS Modeler 15](#page-0-0)*.

#### *Ejemplo*

create autoclusternode set :autoclusternode.ranking\_measure=Silhouette set :autoclusternode.ranking\_dataset=Training set :autoclusternode.enable\_silhouette\_limit=true

set :autoclusternode.silhouette\_limit=5

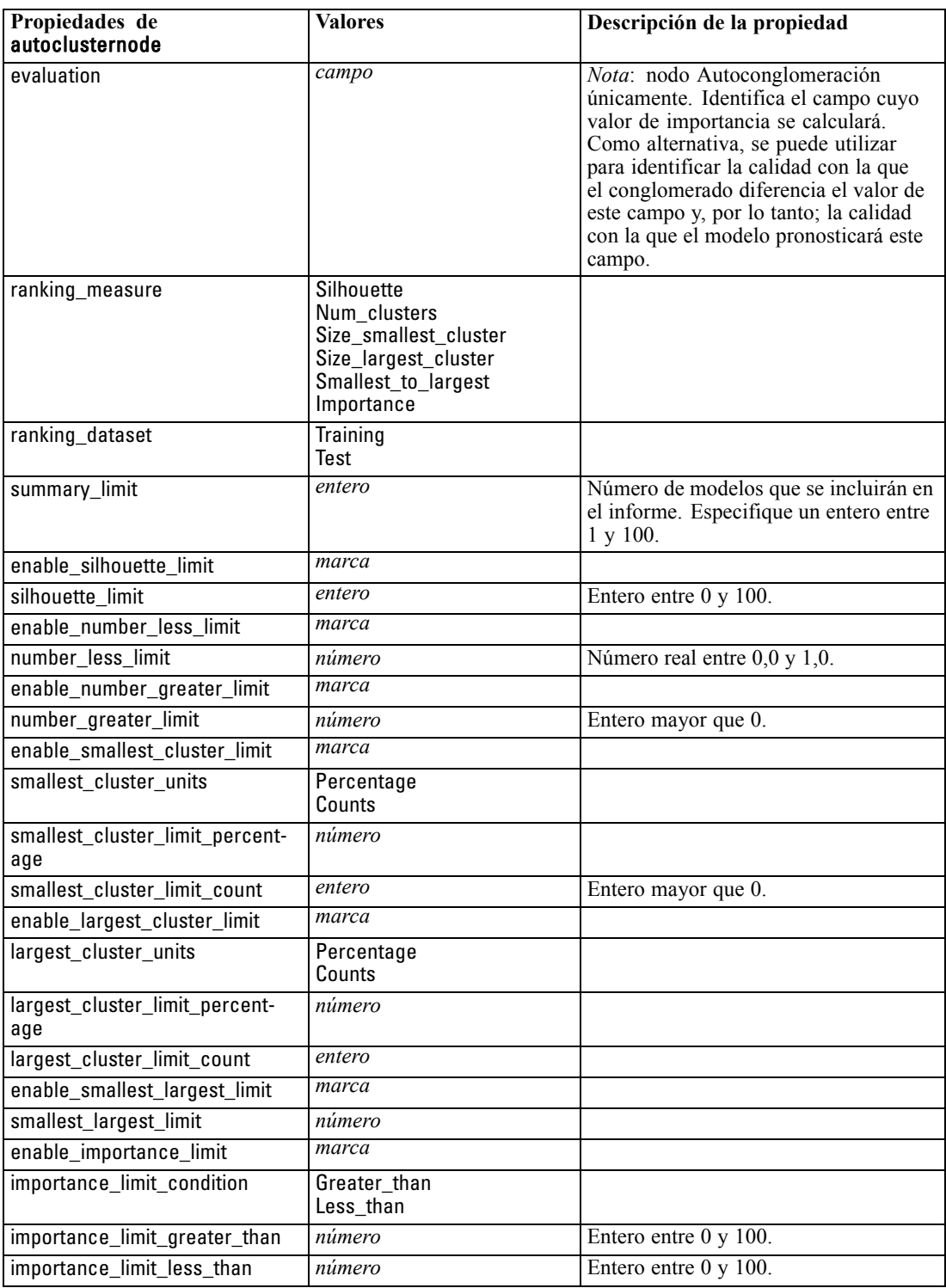
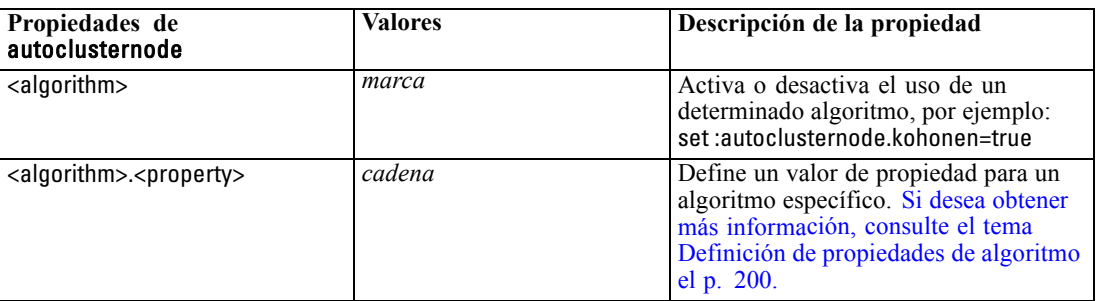

# *Propiedades de autonumericnode*

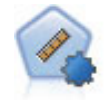

El nodo Autonumérico calcula y compara modelos para resultados de rango numérico continuo utilizando cierto número de métodos diferentes. El nodo funciona de la misma manera que el nodo Clasificador automático, lo que le permite seleccionar los algoritmos que desee utilizar y experimentar con varias combinaciones de opciones en una única pasada de modelado. Los algoritmos admitidos incluyen redes neuronales, C&RT, CHAID, regresión lineal, regresión lineal generalizada y máquinas de vectores de soporte (SVM). Los modelos se pueden comparar basándose en la correlación, el error relativo o el número de variables utilizado. [Si desea obtener](#page-0-0) [más información, consulte el tema Nodo Autonumérico en el capítulo 5 en](#page-0-0) *Nodos [de modelado de IBM SPSS Modeler 15](#page-0-0)*.

## *Ejemplo*

create autonumericnode

set :autonumericnode.ranking\_measure=Correlation

set :autonumericnode.ranking\_dataset=Training

set :autonumericnode.enable\_correlation\_limit=true

set :autonumericnode.correlation\_limit=0.8

set :autonumericnode.calculate\_variable\_importance=true

set :autonumericnode.neuralnetwork=true

set :autonumericnode.chaid=false

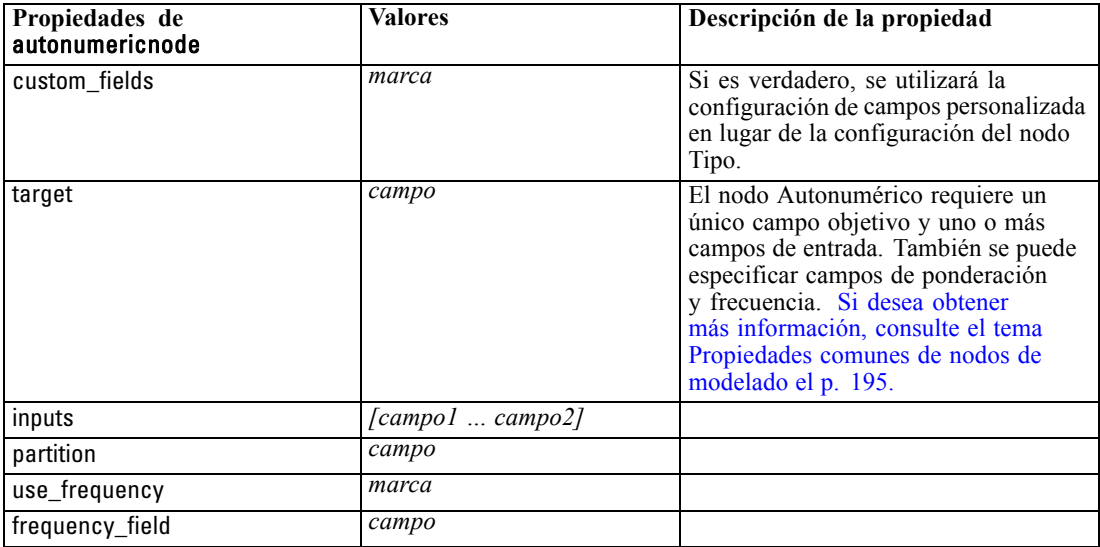

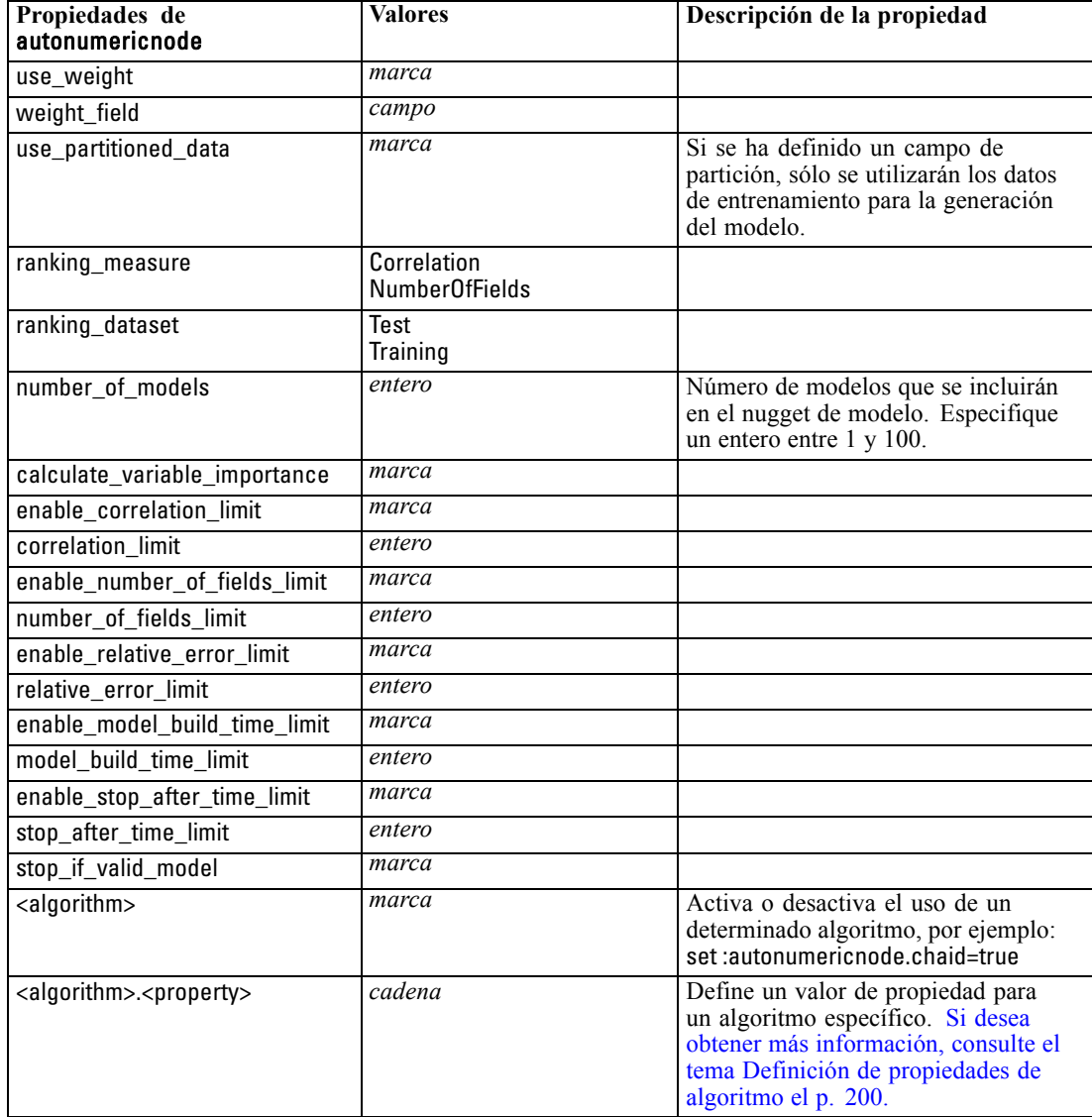

# *Propiedades de bayesnetnode*

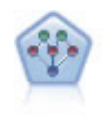

El nodo Red bayesiana le permite crear un modelo de probabilidad combinando pruebas observadas y registradas con conocimiento del mundo real para establecer la probabilidad de instancias. El nodo se centra en las redes Naïve Bayes aumentado a árbol (TAN) y de cadena de Markov que se utilizan principalmente para la clasificación. [Si desea obtener más información, consulte el tema Nodo Red](#page-0-0) bayesiana en el capítulo 7 en *[Nodos de modelado de IBM SPSS Modeler 15](#page-0-0)*.

#### *Ejemplo*

create bayesnetnode set :bayesnetnode.continue\_training\_existing\_model = True set :bayesnetnode.structure\_type = MarkovBlanket

set :bayesnetnode.use\_feature\_selection = True # Expert tab set :bayesnetnode.mode = Expert set :bayesnetnode.all\_probabilities = True set :bayesnetnode.independence = Pearson

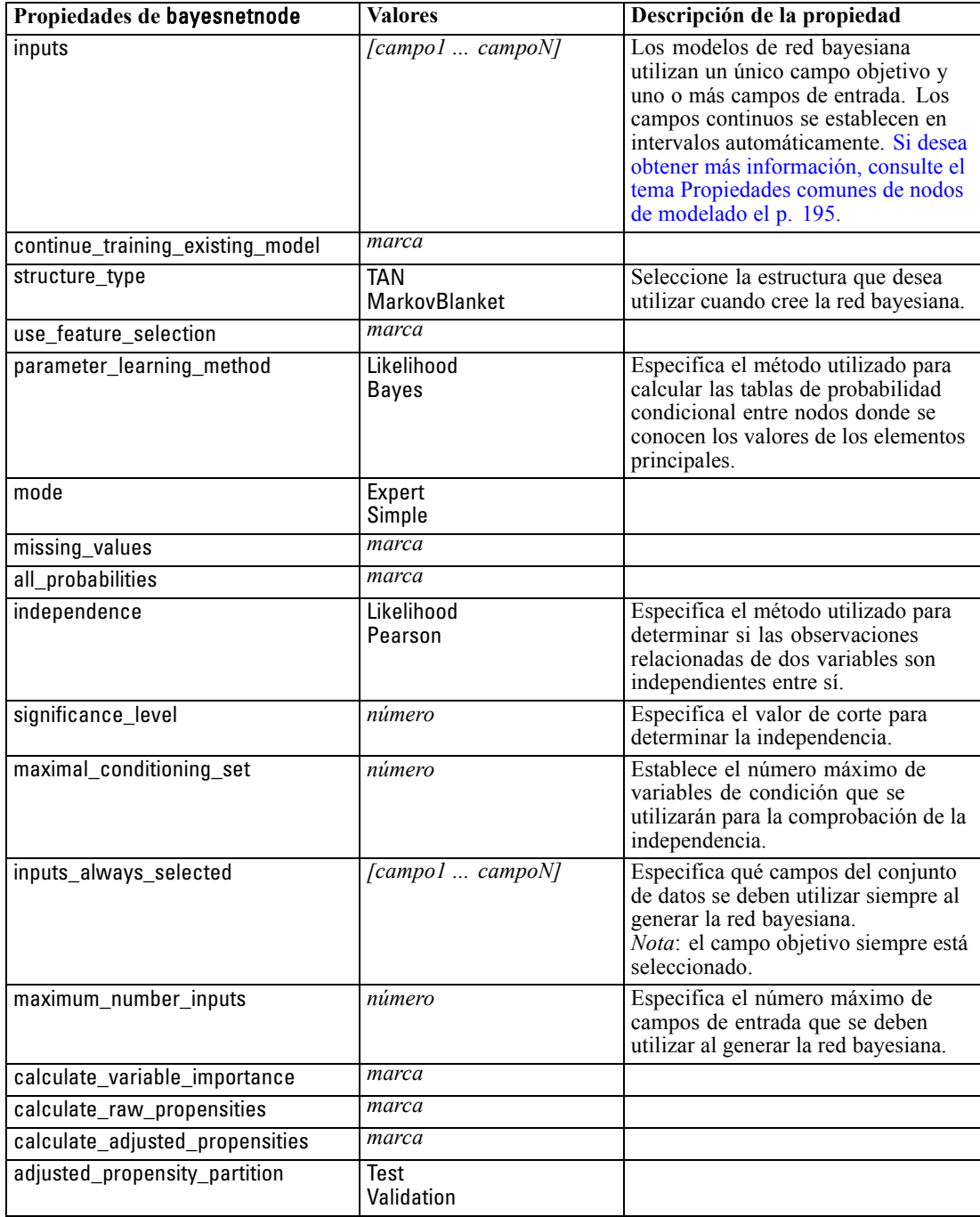

# *Propiedades de c50node*

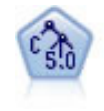

El nodo C5.0 genera un árbol de decisión o un conjunto de reglas. El modelo divide la muestra basándose en el campo que ofrece la máxima ganancia de información en cada nivel. El campo objetivo debe ser categórico. Se permiten varias divisiones en más de dos subgrupos. [Si desea obtener más información, consulte el tema Nodo](#page-0-0) C5.0 en el capítulo 6 en *[Nodos de modelado de IBM SPSS Modeler 15](#page-0-0)*.

## *Ejemplo*

create c50node # Pestaña "Modelo" set :c50node.use\_model\_name = False set :c50node.model\_name = "C5\_Drug" set :c50node.use\_partitioned\_data = True set :c50node.output\_type = DecisionTree set :c50node.use\_xval = True set :c50node.xval\_num\_folds = 3 set :c50node.mode = Expert set : c50node.favor = Generality set :c50node.min\_child\_records = 3 # Pestaña "Costes" set :c50node.use\_costs = True set :c50node.costs = [{"drugA" "drugX" 2}]

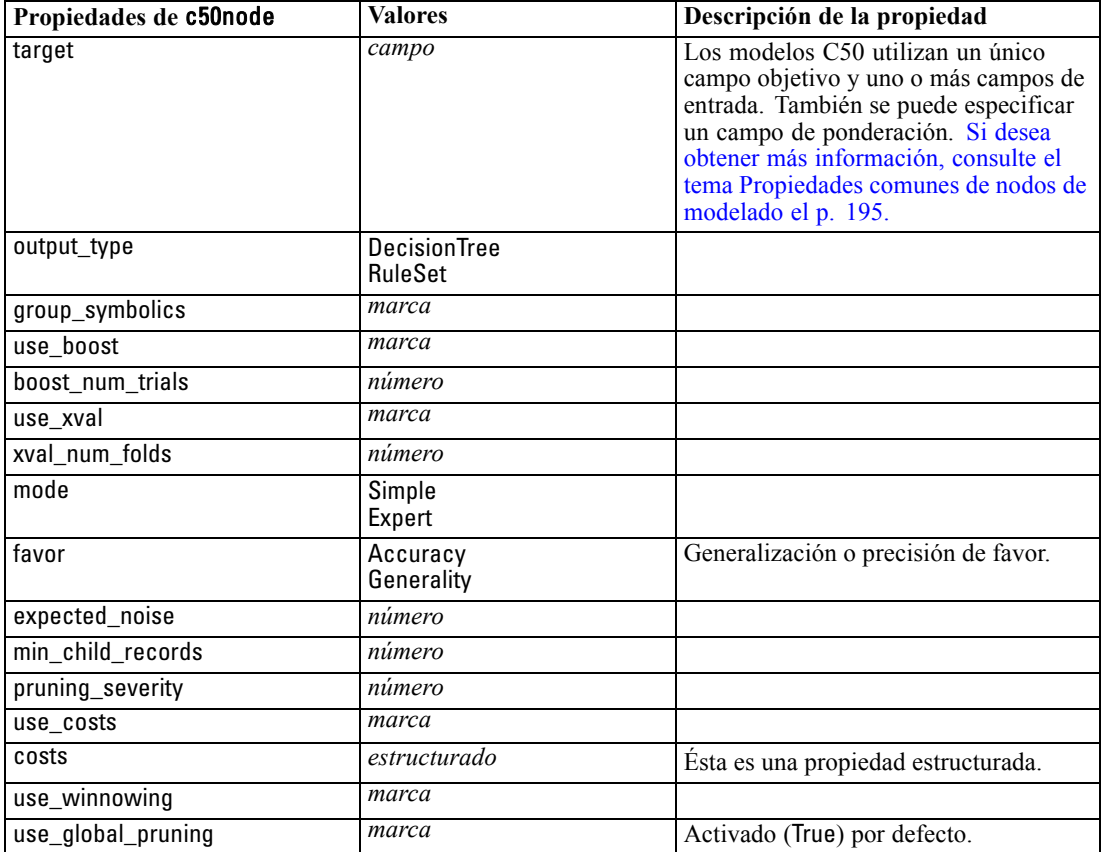

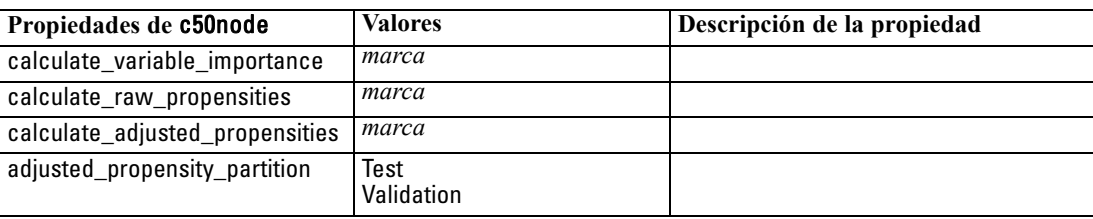

## *Propiedades de carmanode*

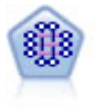

El modelo CARMA extrae un conjunto de reglas de los datos sin necesidad de especificar campos de entrada ni de objetivo. A diferencia de A priori, el nodo CARMA ofrece configuraciones de generación basadas en el soporte de las reglas (soporte tanto para el antecedente como el consecuente) en lugar de hacerlo sólo respecto al soporte del antecedente. Esto significa que las reglas generadas se pueden utilizar en una gama de aplicaciones más amplia, por ejemplo, para buscar una lista de productos o servicios (antecedentes) cuyo consecuente es el elemento que se desea promocionar durante esta temporada de vacaciones. [Si desea obtener más](#page-0-0) [información, consulte el tema Nodo CARMA en el capítulo 12 en](#page-0-0) *Nodos de modelado [de IBM SPSS Modeler 15](#page-0-0)*.

#### *Ejemplo*

create carmanode # Pestaña "Campos" set : carmanode.custom fields = True set :carmanode.use\_transactional\_data = True set :carmanode.inputs = ['BP' 'Cholesterol' 'Drug'] set : carmanode.partition = Test # Pestaña "Modelo" set :carmanode.use\_model\_name = False set :carmanode.model\_name = "age\_bp\_drug" set :carmanode.use\_partitioned\_data = False set :carmanode.min\_supp = 10.0 set :carmanode.min\_conf = 30.0 set :carmanode.max\_size = 5 # Opciones de Expert set :carmanode.mode = Expert #help set :carmanode.exclude\_simple = True set :carmanode.use\_pruning = True set :carmanode.pruning\_value = 300 set :carmanode.vary\_support = True set :carmanode.estimated\_transactions = 30

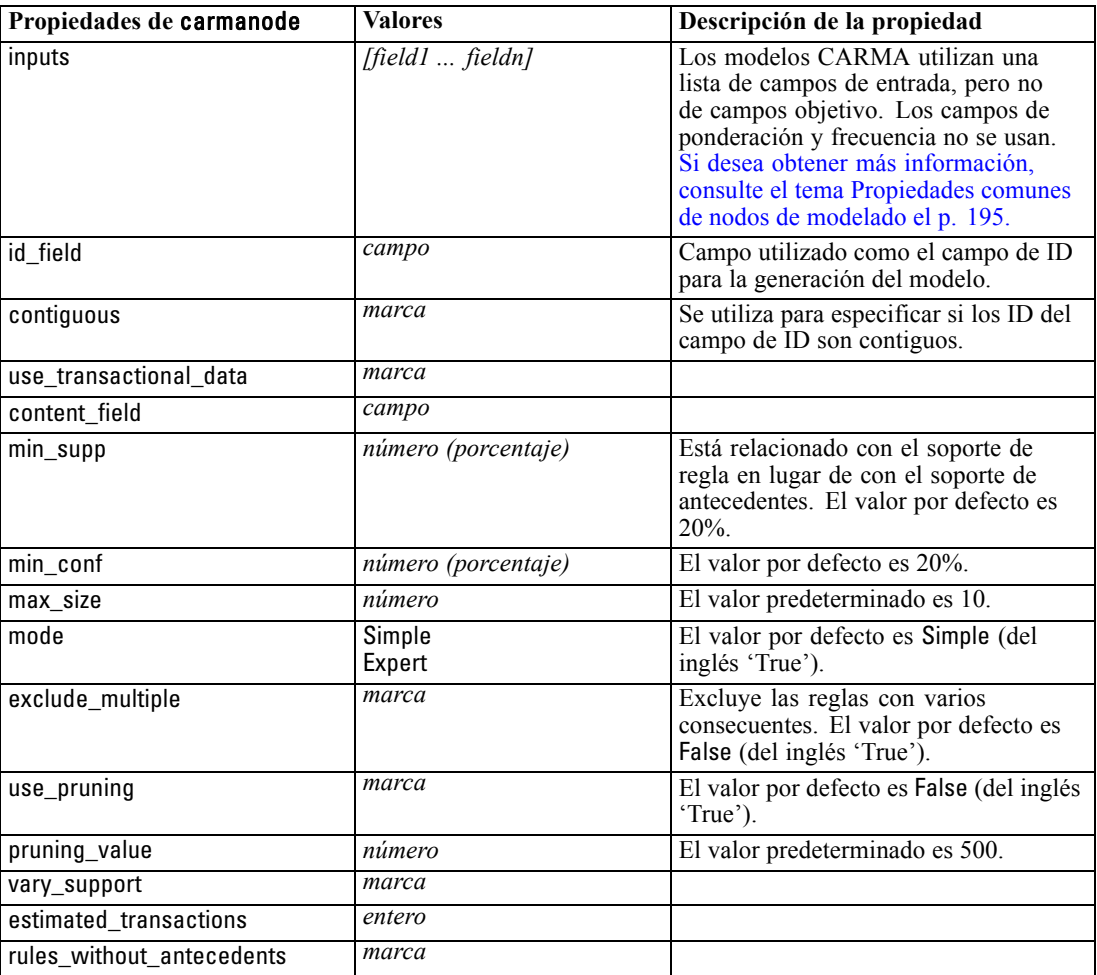

set :carmanode.rules\_without\_antecedents = True

# *Propiedades de cartnode*

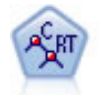

El nodo de árbol de clasificación y regresión (C&R) genera un árbol de decisión que permite pronosticar o clasificar observaciones futuras. El método utiliza la partición reiterada para dividir los registros de entrenamiento en segmentos minimizando las impurezas en cada paso, donde un nodo se considera "puro" si el 100% de los casos del nodo corresponden a una categoría específica del campo objetivo. Los campos de entrada y objetivo pueden ser continuos (rango numérico) o categóricos (nominal, ordinal o marca). Todas las divisiones son binarias (sólo se crean dos subgrupos). [Si](#page-0-0) [desea obtener más información, consulte el tema Nodo Árbol C&R en el capítulo 6 en](#page-0-0) *[Nodos de modelado de IBM SPSS Modeler 15](#page-0-0)*.

### *Ejemplo*

create cartnode # "Fields" tab set :cartnode.custom\_fields = True

set :cartnode.target = 'Drug' set :cartnode.inputs = ['Age' 'BP' 'Cholesterol'] # "Build Options" tab, 'Objective' panel set :cartnode.model\_output\_type = InteractiveBuilder set :cartnode.use\_tree\_directives = True set :cartnode.tree\_directives = """Grow Node Index 0 Children 1 2 Grow Node Index 2 Children 3 4""" # "Build Options" tab, 'Basics' panel set :cartnode.prune\_tree = False set :cartnode.use\_std\_err\_rule = True set :cartnode.std\_err\_multiplier = 3.0 set :cartnode.max\_surrogates = 7 # "Build Options" tab, 'Stopping Rules' panel set :cartnode.use\_percentage = True set :cartnode.min\_parent\_records\_pc = 5 set :cartnode.min\_child\_records\_pc = 3 # "Build Options" tab, 'Costs & Priors' panel set :cartnode.use\_costs = True set :cartnode.costs = [{"drugA" "drugX" 2}] set :cartnode.priors = Custom # custom priors must add to 1 set :cartnode.custom\_priors = [{"drugA" 0.3}{"drugX" 0.7}] set :cartnode.adjust\_priors = True # "Build Options" tab, 'Advanced' panel set :cartnode.min\_impurity = 0.0003 set :cartnode.impurity\_measure = Twoing # "Model Options" tab set :cartnode.use\_model\_name = False set :cartnode.model\_name = "Cart\_Drug"

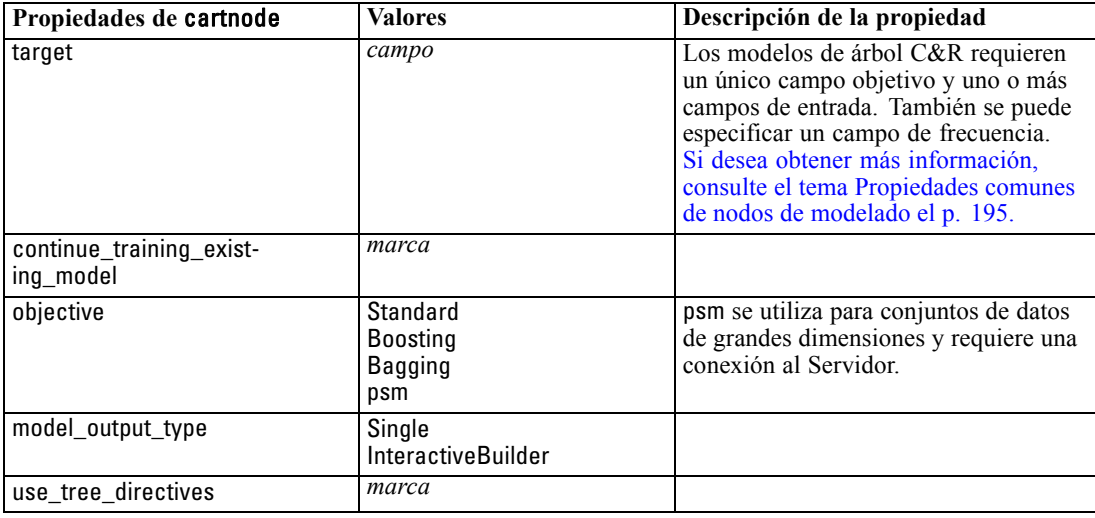

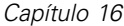

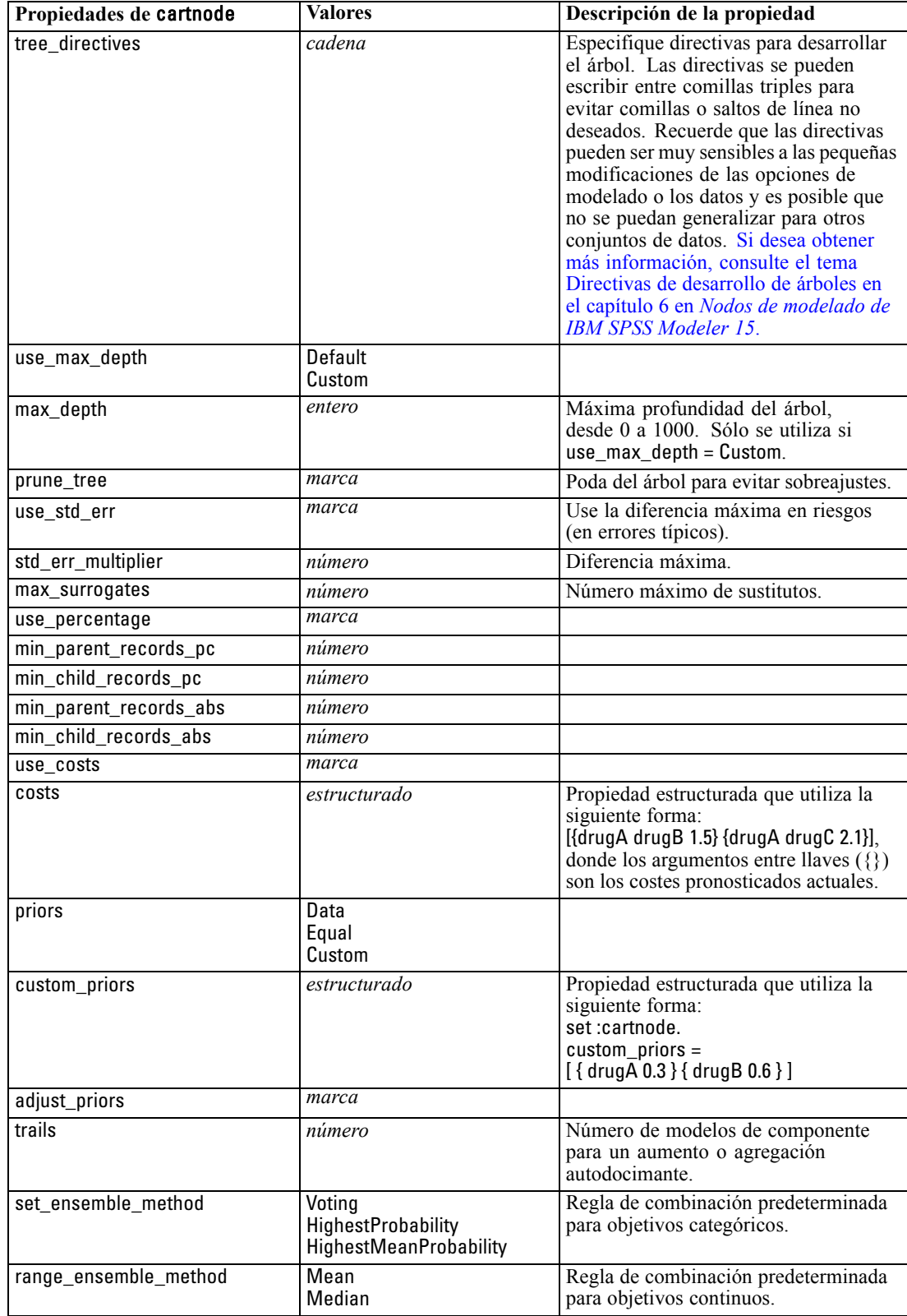

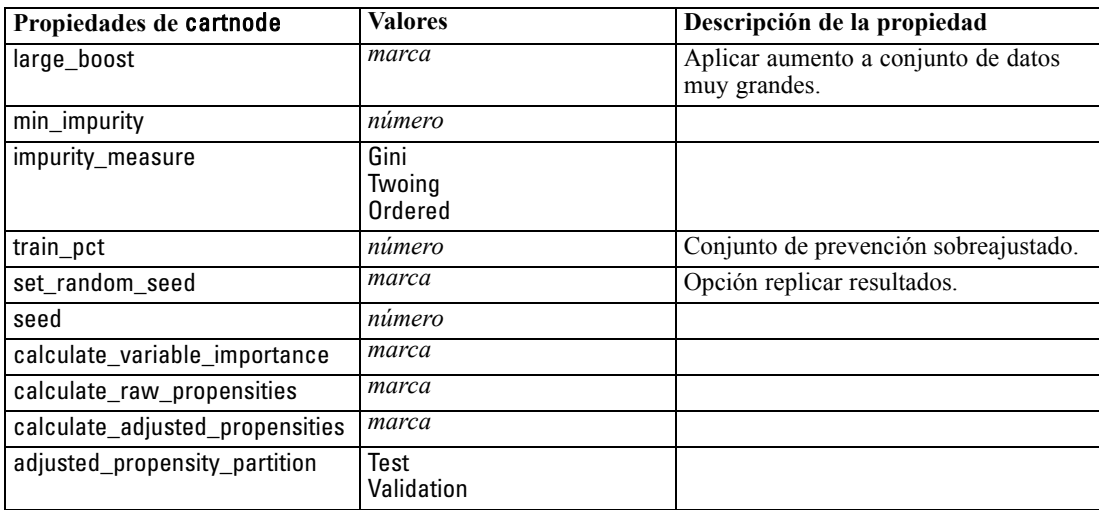

## *Propiedades de chaidnode*

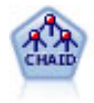

El nodo CHAID genera árboles de decisión utilizando estadísticos de chi-cuadrado para identificar las divisiones óptimas. A diferencia de los nodos C&RT y QUEST, CHAID puede generar árboles no binarios, lo que significa que algunas divisiones generarán más de dos ramas. Los campos de entrada y objetivo pueden ser continuos (rango numérico) o categóricos. CHAID exhaustivo es una modificación de CHAID que examina con mayor precisión todas las divisiones posibles, aunque necesita más tiempo para realizar los cálculos. [Si desea obtener más información, consulte el tema](#page-0-0) Nodo CHAID en el capítulo 6 en *[Nodos de modelado de IBM SPSS Modeler 15](#page-0-0)*.

### *Ejemplo*

```
create chaidnode
set :chaidnode.custom_fields = True
set :chaidnode.target = Drug
set :chaidnode.inputs = [Edad Na K Colesterol BP]
set :chaidnode.use_model_name = true
set :chaidnode.model_name = "CHAID"
set : chaidnode.method = Chaid
set :chaidnode.model_output_type = InteractiveBuilder
set :chaidnode.use_tree_directives = True
set :chaidnode.tree_directives = "Test"
set :chaidnode.mode = Expert
set :chaidnode.split_alpha = 0.03
set :chaidnode.merge_alpha = 0.04
set :chaidnode.chi_square = Pearson
set :chaidnode.use_percentage = True
set :chaidnode.min_parent_records_abs = 40
set :chaidnode.min_child_records_abs = 30
set :chaidnode.epsilon = 0.003
set :chaidnode.max_iterations = 75
set :chaidnode.split_merged_categories = true
```
set :chaidnode.bonferroni\_adjustment = true

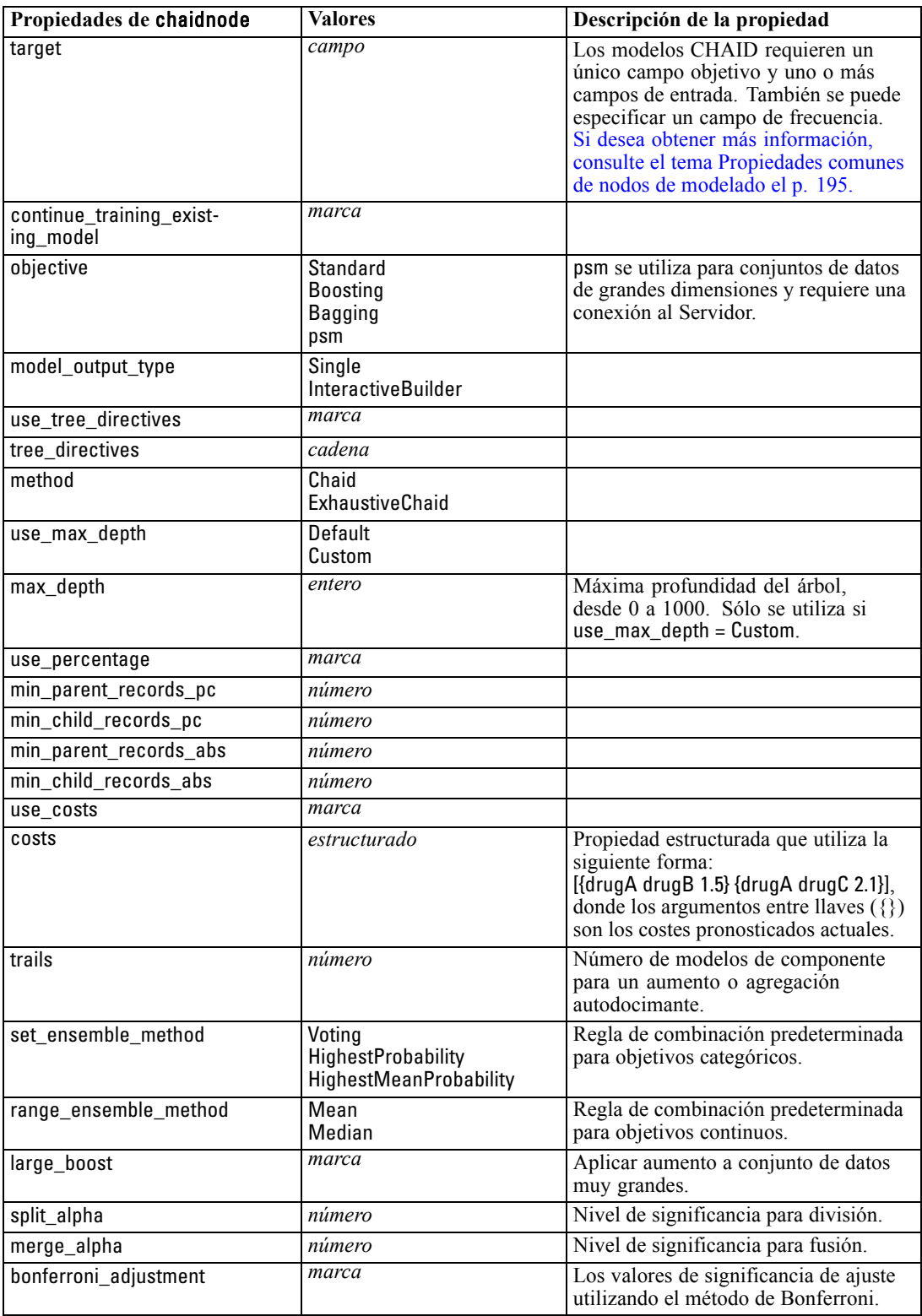

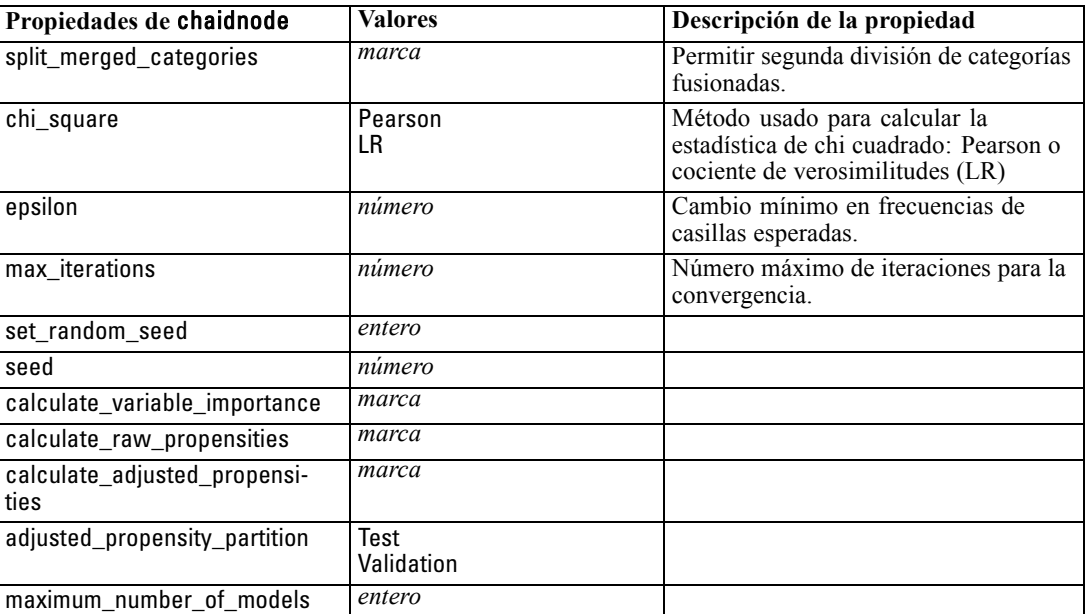

# *Propiedades de coxregnode*

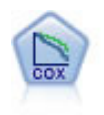

El nodo Regresión de Cox le permite crear un modelo de supervivencia para datos de tiempo hasta el evento en presencia de registros censurados. El modelo produce una función de supervivencia que pronostica la probabilidad de que el evento de interés se haya producido en el momento dado (*t*) para valores determinados de las variables de entrada. [Si desea obtener más información, consulte el tema Nodo Cox en el](#page-0-0) capítulo 10 en *[Nodos de modelado de IBM SPSS Modeler 15](#page-0-0)*.

### *Ejemplo*

create coxregnode set :coxregnode.survival\_time = tenure set : coxregnode.method = BackwardsStepwise # Pestaña Experto set :coxregnode.mode = Expert set :coxregnode.removal\_criterion = Conditional set :coxregnode.survival = True

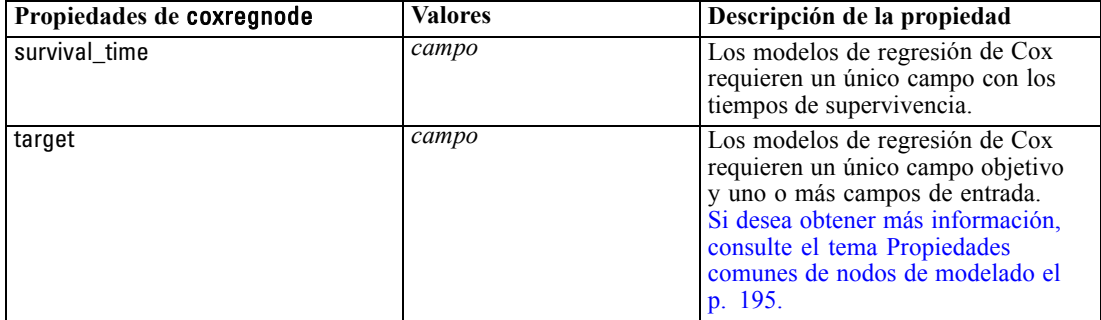

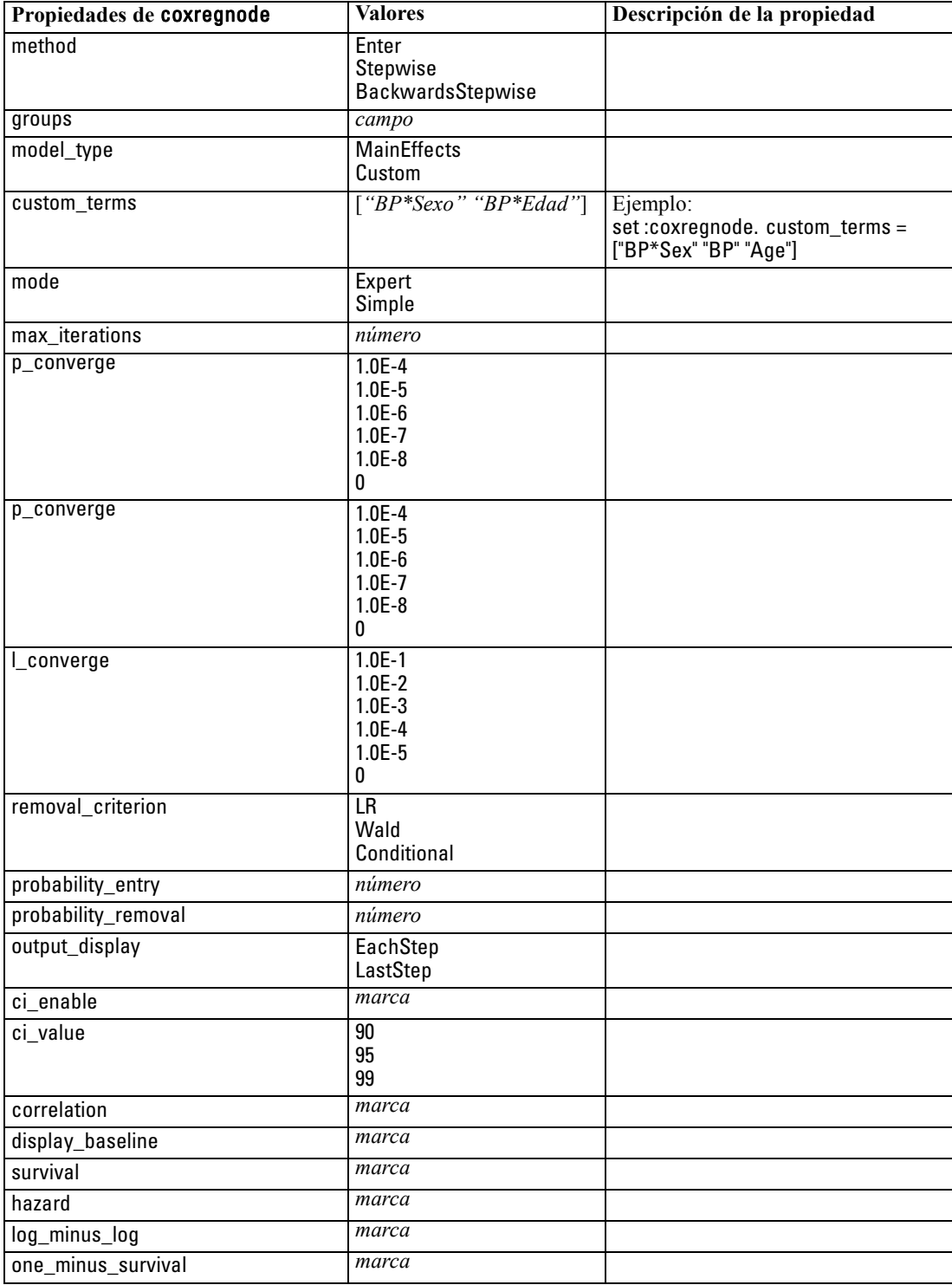

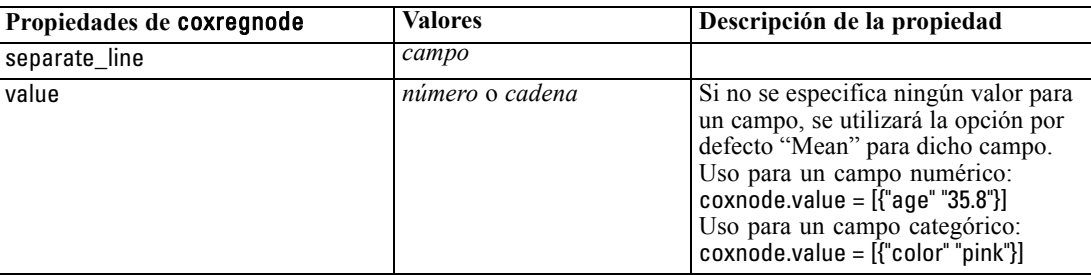

# *Propiedades de decisionlistnode*

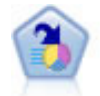

El nodo Lista de decisiones identifica subgrupos, o segmentos, que muestran una mayor o menor posibilidad de proporcionar un resultado binario relacionado con la población global. Por ejemplo, puede buscar clientes que tengan menos posibilidades de perder clientes o más posibilidades de responder favorablemente a una campaña. Puede incorporar su conocimiento empresarial al modelo añadiendo sus propios segmentos personalizados y previsualizando modelos alternativos uno junto a otro para comparar los resultados. Los modelos de listas de decisiones constan de una lista de reglas en las que cada regla tiene una condición y un resultado. Las reglas se aplican en orden, y la primera regla que coincide determina el resultado. [Si desea](#page-0-0) [obtener más información, consulte el tema Lista de decisiones en el capítulo 9 en](#page-0-0) *[Nodos de modelado de IBM SPSS Modeler 15](#page-0-0)*.

### *Ejemplo*

create decisionlistnode set :decisionlistnode.search\_direction=Down set :decisionlistnode.target\_value=1 set :decisionlistnode.max\_rules=4 set :decisionlistnode.min\_group\_size\_pct = 15

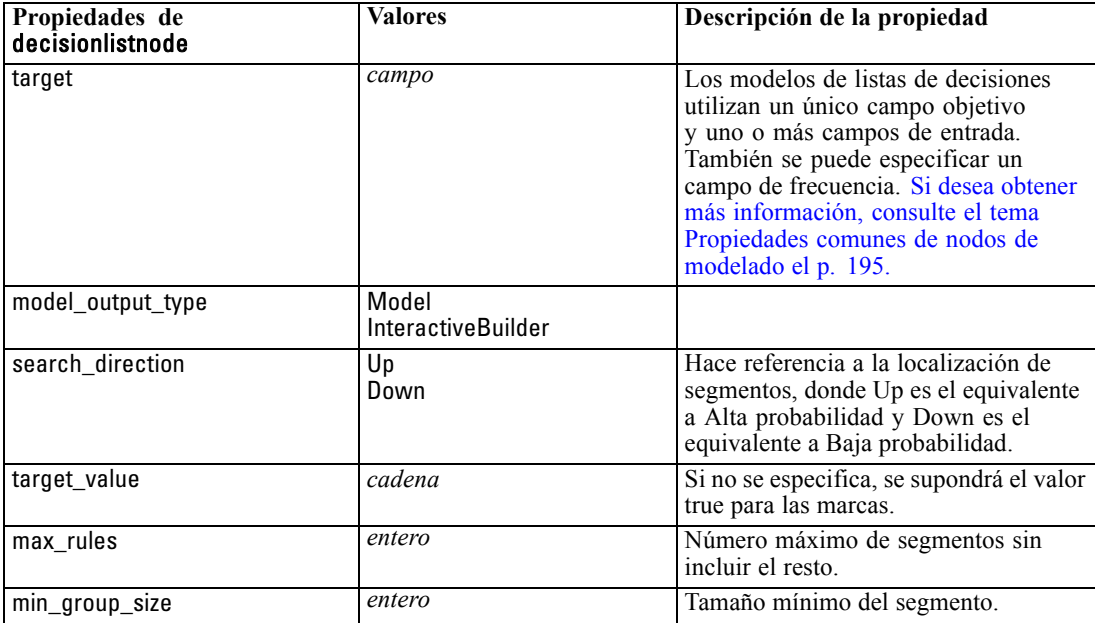

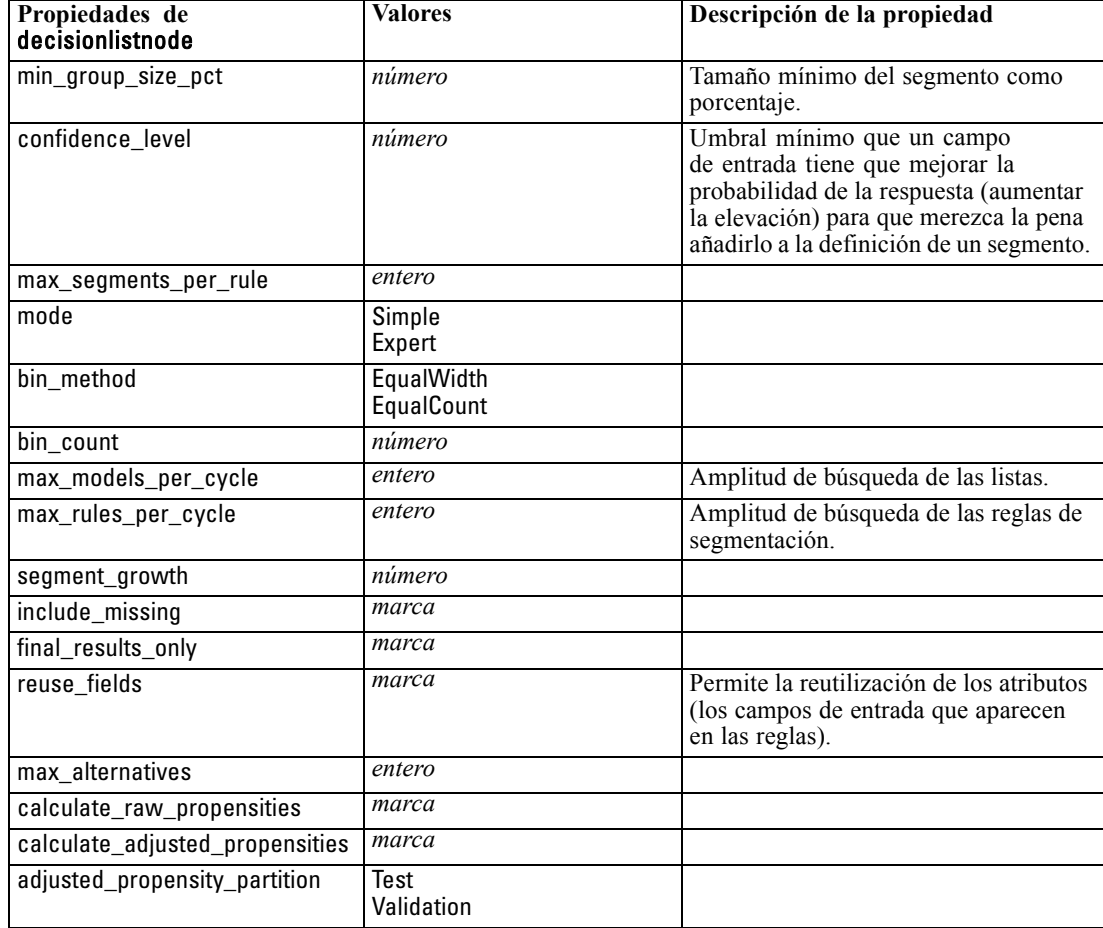

# *Propiedades de discriminantnode*

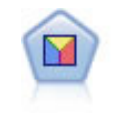

El análisis discriminante realiza más supuestos rigurosos que regresiones logísticas, pero puede ser una alternativa o un suplemento valioso al análisis de regresión logística si se cumplen dichos supuestos. [Si desea obtener más información, consulte](#page-0-0) [el tema Nodo Discriminante en el capítulo 10 en](#page-0-0) *Nodos de modelado de IBM SPSS [Modeler 15](#page-0-0)*.

## *Ejemplo*

create discriminantnode set :discriminantnode.target = custcat set :discriminantnode.use\_partitioned\_data = False

set :discriminantnode.method = Stepwise

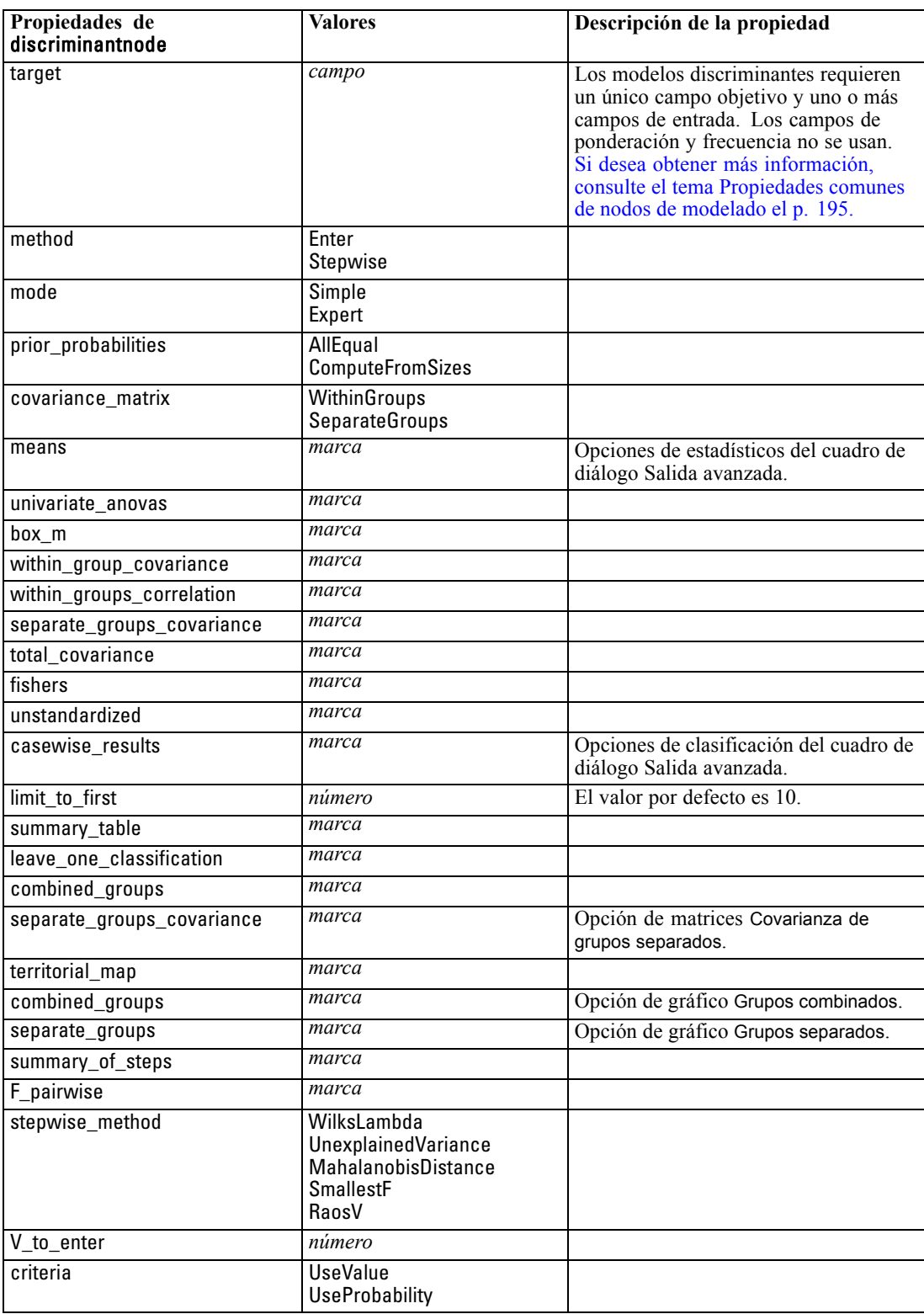

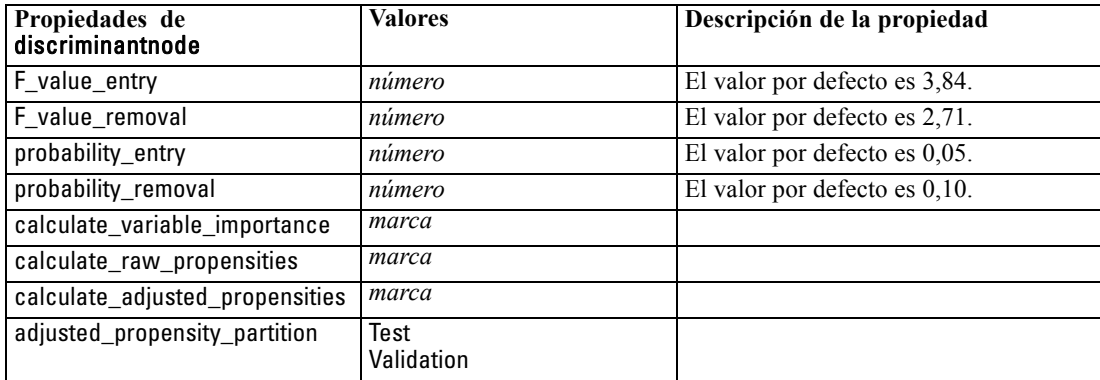

## *Propiedades de factornode*

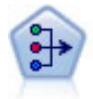

El nodo PCA/Factorial proporciona técnicas eficaces de reducción de datos para reducir la complejidad de los datos. Análisis de componentes principales (PCA) busca combinaciones lineales de los campos de entrada que realizan el mejor trabajo a la hora de capturar la varianza en todo el conjunto de campos, en el que los componentes son ortogonales (perpendiculares) entre ellos. Análisis factorial intenta identificar factores subyacentes que expliquen el patrón de correlaciones dentro de un conjunto de campos observados. Para los dos métodos, el objetivo es encontrar un número pequeño de campos derivados que resuma de forma eficaz la información del conjunto original de campos. [Si desea obtener más información, consulte el tema Nodo](#page-0-0) PCA/Factorial en el capítulo 10 en *[Nodos de modelado de IBM SPSS Modeler 15](#page-0-0)*.

#### *Ejemplo*

create factornode # Pestaña "Campos" set :factornode.custom\_fields = True set :factornode.inputs = ['BP' 'Na' 'K'] set :factornode.partition = Test # Pestaña "Modelo" set :factornode.use\_model\_name = True set :factornode.model\_name = "Factor\_Age" set :factornode.use\_partitioned\_data = False set :factornode.method = GLS # Opciones de Expert set :factornode.mode = Expert set :factornode.complete\_records = true set :factornode.matrix = Covariance set :factornode.max\_iterations = 30 set :factornode.extract\_factors = ByFactors set :factornode.min\_eigenvalue = 3.0 set :factornode.max\_factor = 7 set :factornode.sort\_values = True set :factornode.hide\_values = True set :factornode.hide\_below = 0.7 # Sección "Rotación" set :factornode.rotation = DirectOblimin set :factornode.delta = 0.3

set :factornode.kappa = 7.0

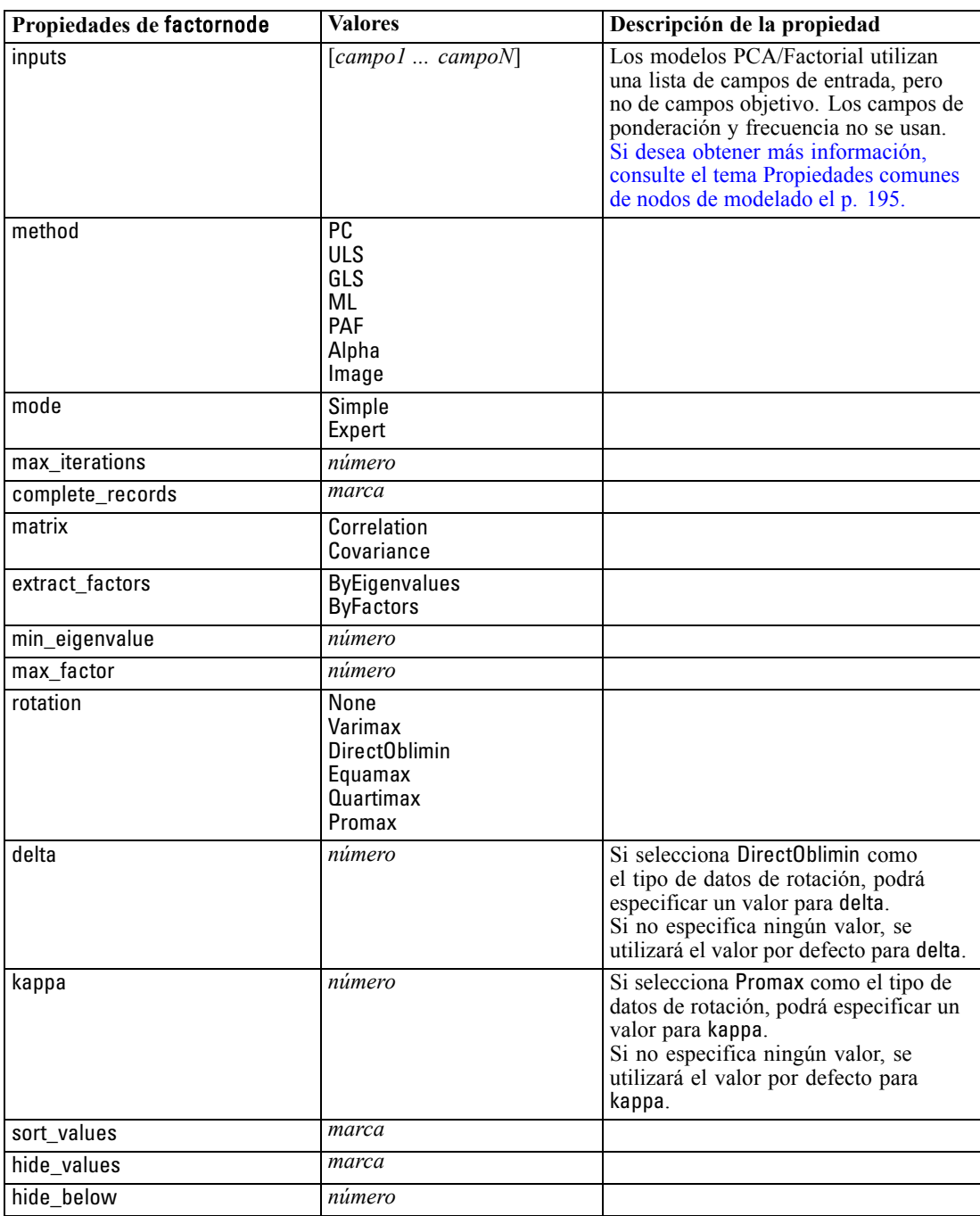

## *Propiedades de featureselectionnode*

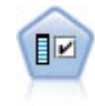

El nodo Selección de características filtra los campos de entrada para su eliminación en función de un conjunto de criterios (como el porcentaje de valores perdidos); a continuación, clasifica el grado de importancia del resto de entradas de acuerdo con un objetivo específico. Por ejemplo, a partir de un conjunto de datos dado con cientos de entradas potenciales, ¿cuáles tienen mayor probabilidad de ser útiles para el modelado de resultados de pacientes? [Si desea obtener más información, consulte](#page-0-0) [el tema Nodo Selección de características en el capítulo 4 en](#page-0-0) *Nodos de modelado de [IBM SPSS Modeler 15](#page-0-0)*.

## *Ejemplo*

create featureselectionnode set :featureselectionnode.screen\_single\_category=true set :featureselectionnode.max\_single\_category=95 set :featureselectionnode.screen\_missing\_values=true set :featureselectionnode.max\_missing\_values=80 set :featureselectionnode.criteria = Likelihood set :featureselectionnode.unimportant\_below =  $0.8$ set :featureselectionnode.important\_above = 0.9 set :featureselectionnode.important\_label = "Check Me Out!" set :featureselectionnode.selection\_mode = TopN set :featureselectionnode.top\_n = 15

Para obtener un ejemplo más detallado en el que se cree y aplique un modelo de selección de características, consulte [Ejemplo de proceso independiente: Generar un modelo de selección de](#page-27-0) [características en el capítulo 2 el p. 14.](#page-27-0)

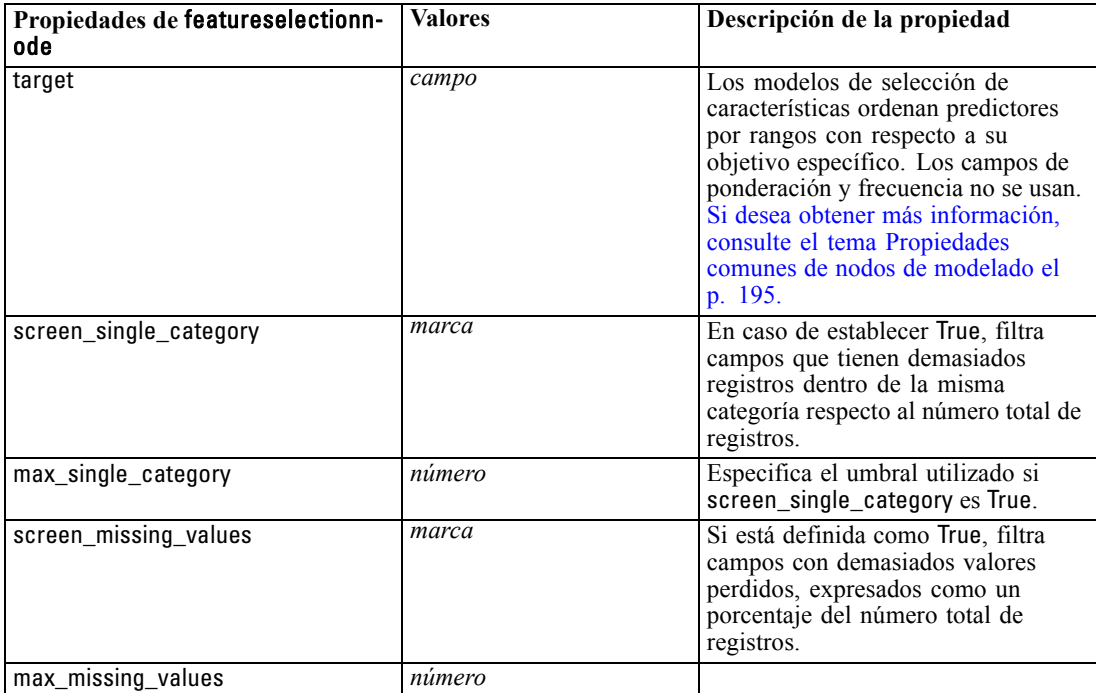

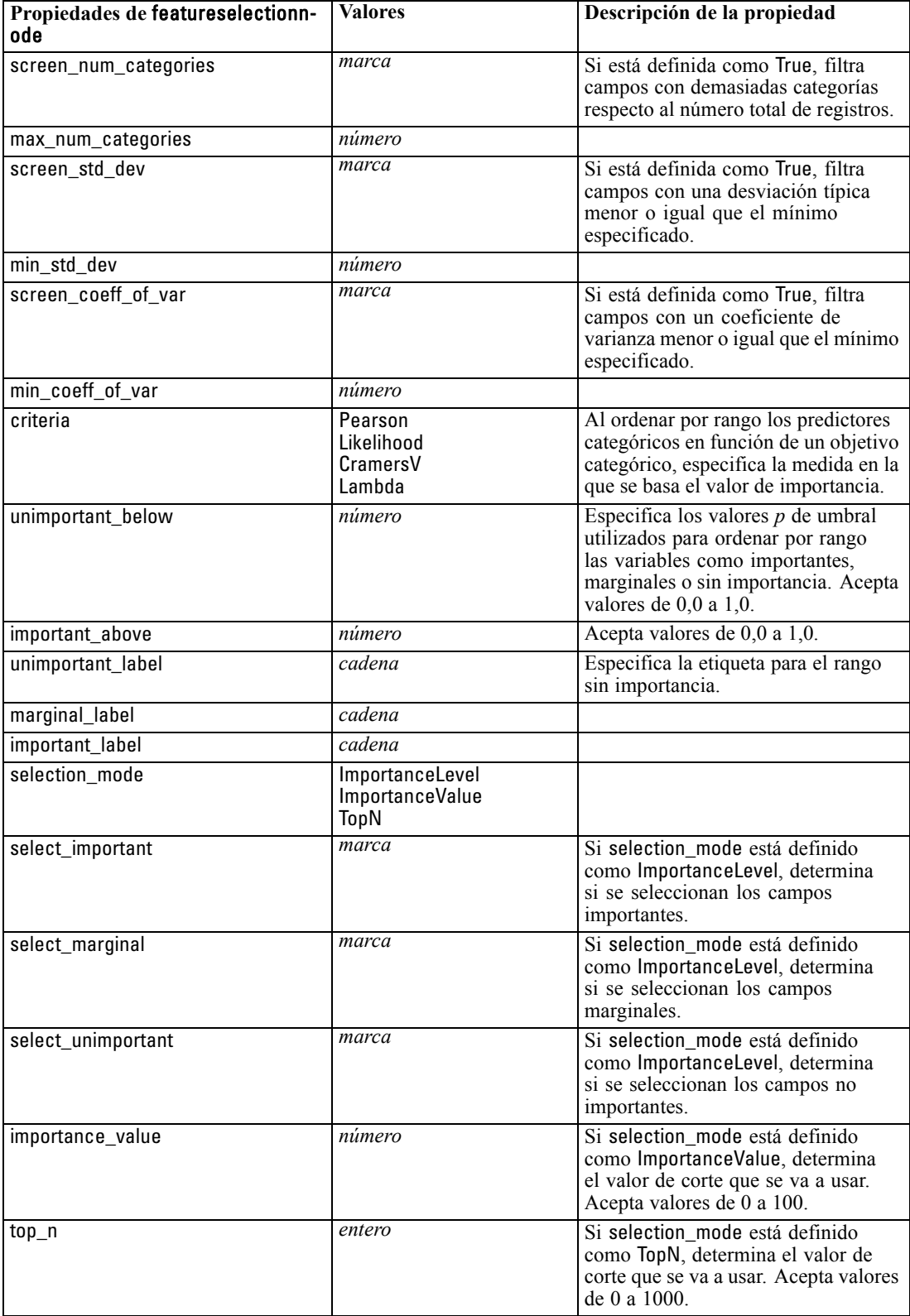

221

# *Propiedades de genlinnode*

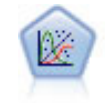

El modelo lineal generalizado amplía el modelo lineal general, de manera que la variable dependiente está relacionada linealmente con los factores y las covariables mediante una determinada función de enlace. Además, el modelo permite que la variable dependiente tenga una distribución que no sea normal. Cubre la funcionalidad de un amplio número de modelo estadísticos, incluyendo regresión lineal, regresión logística, modelos log lineales para recuento de datos y modelos de supervivencia censurados por intervalos. [Si desea obtener más información, consulte el tema Nodo](#page-0-0) GenLin en el capítulo 10 en *[Nodos de modelado de IBM SPSS Modeler 15](#page-0-0)*.

### *Ejemplo*

create genlinnode

set :genlinnode.model\_type = MainAndAllTwoWayEffects set :genlinnode.offset\_type = Variable set :genlinnode.offset\_field = Claimant

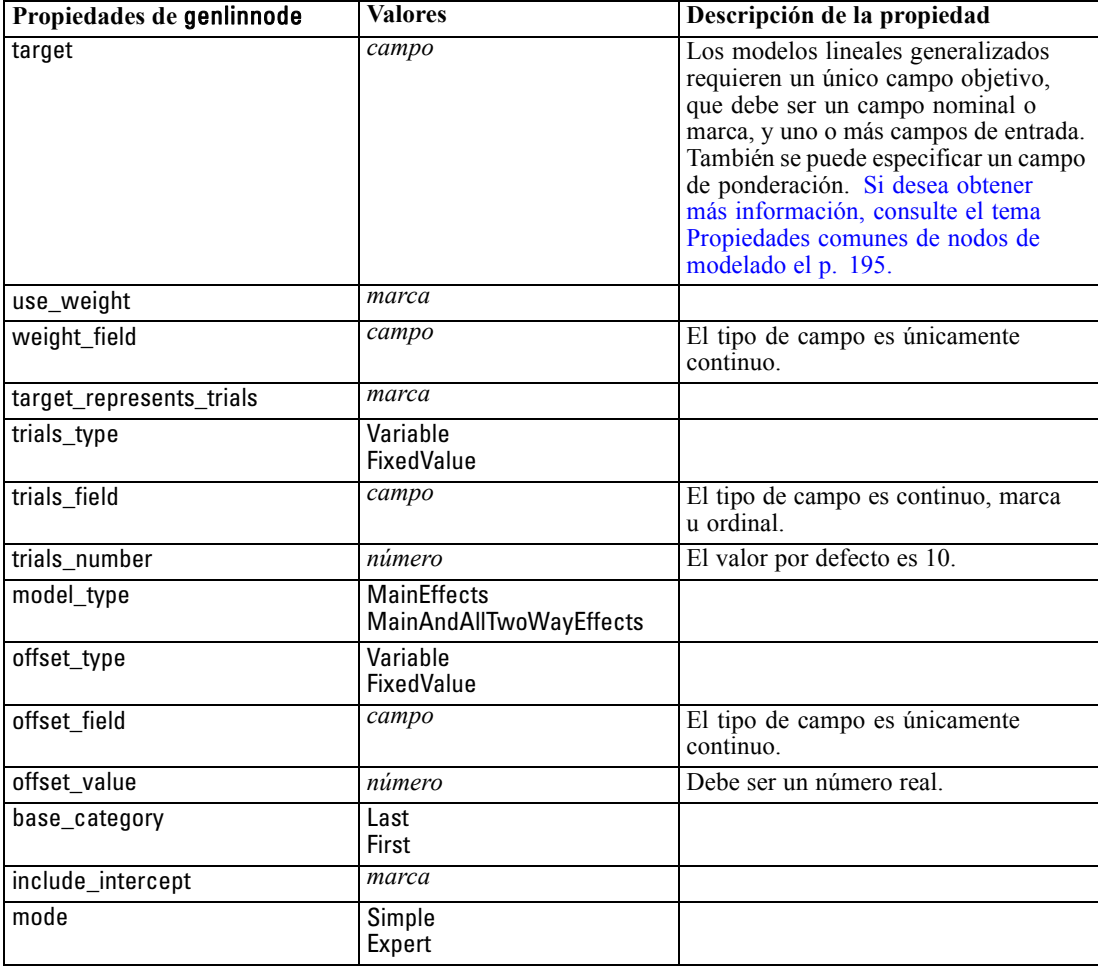

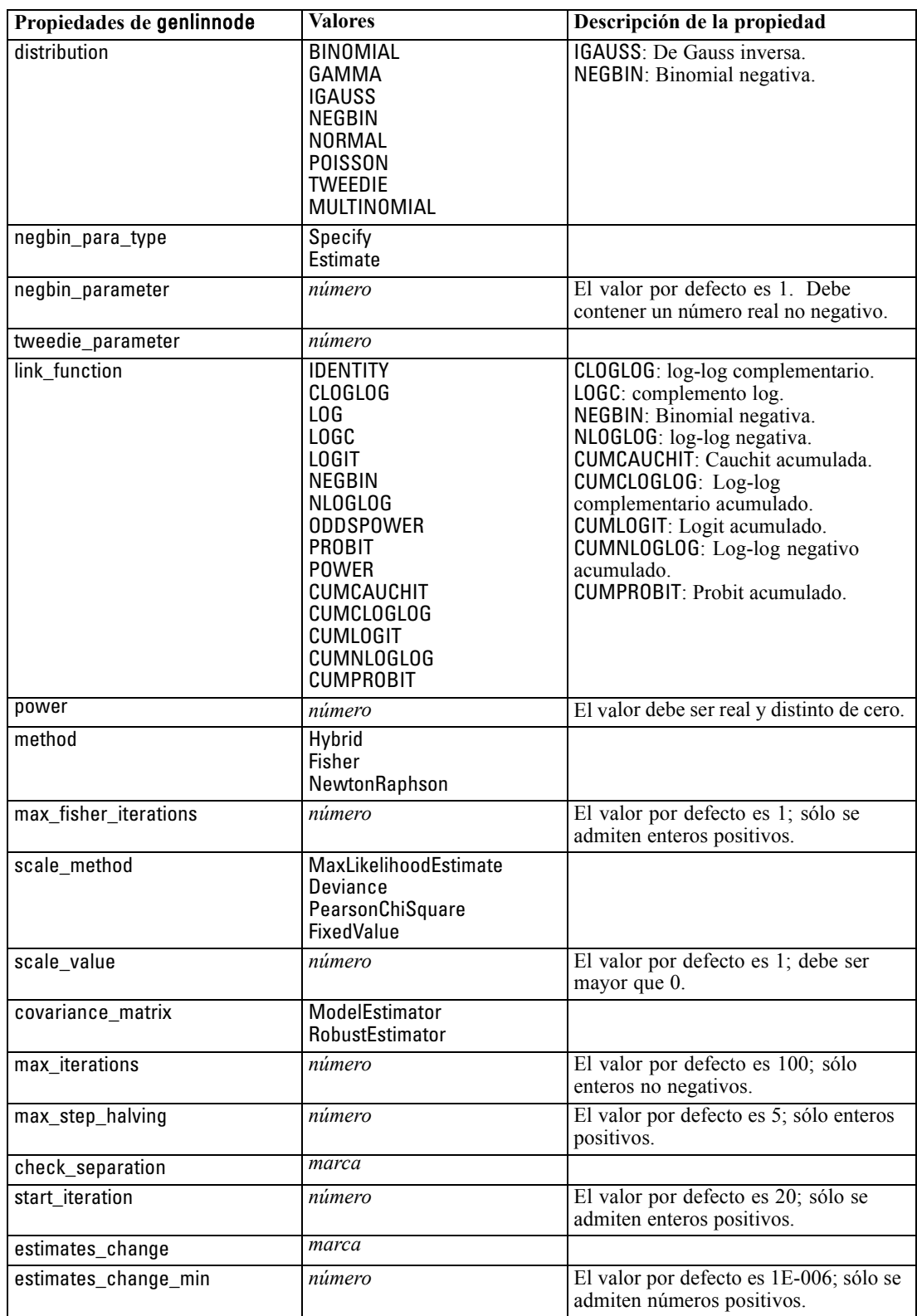

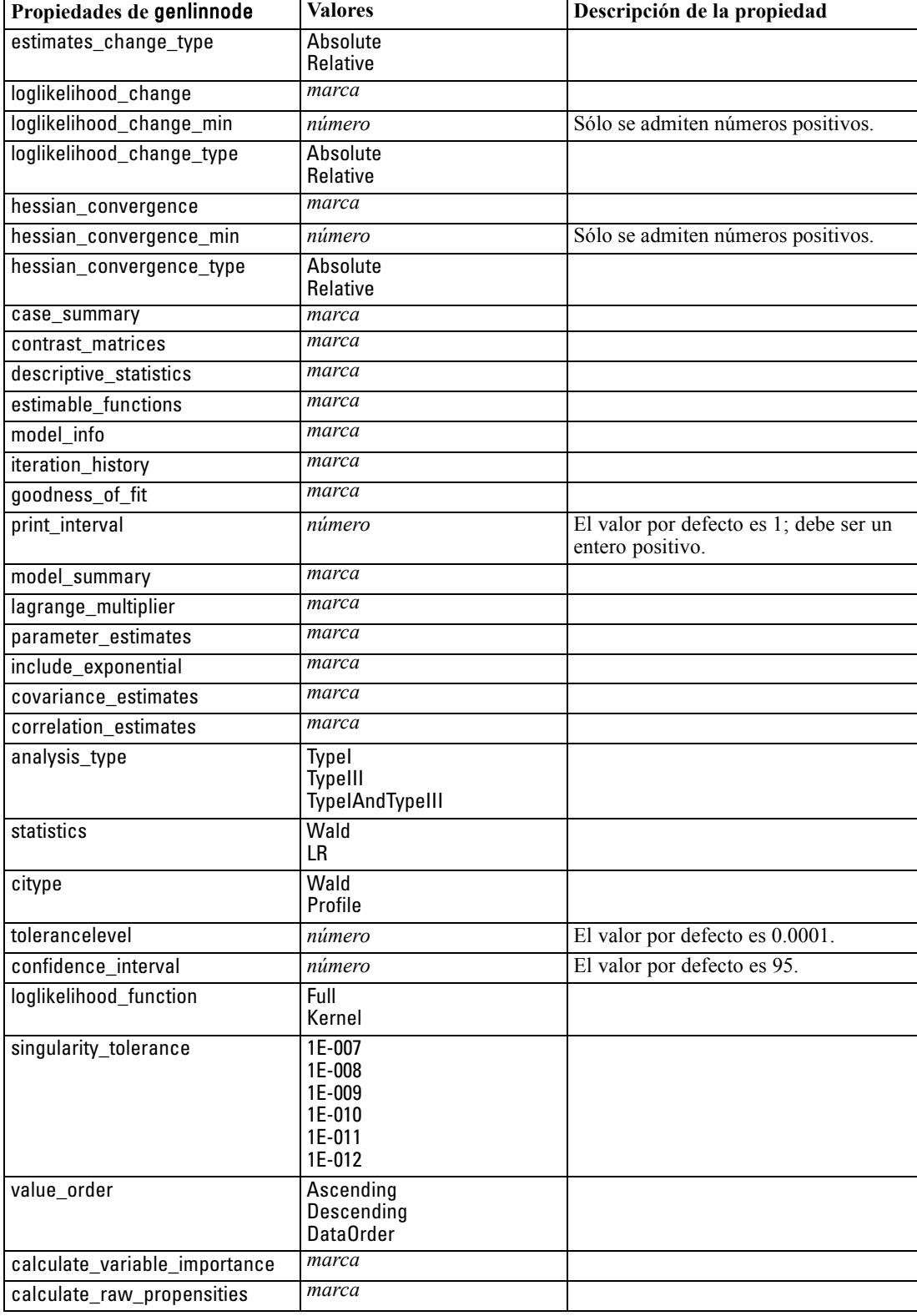

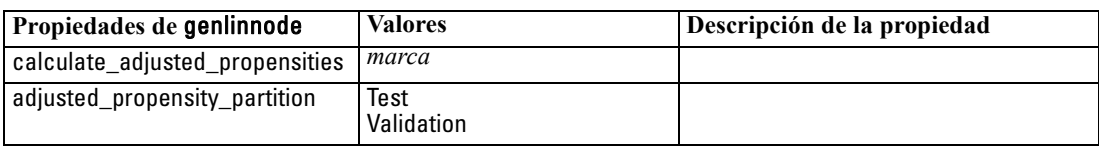

# *Propiedades de glmmnode*

Un modelo lineal mixto generalizado (GLMM) amplía el modelo lineal de modo que el objetivo pueda tener una distribución no normal, esté linealmente relacionado con los factores y covariables mediante una función de enlace especificada y las observaciones se puedan correlacionar. Los modelos lineales mixtos generalizados cubren una amplia variedad de modelos, desde modelos de regresión lineal simple hasta modelos multinivel complejos para datos longitudinales no normales. [Si desea](#page-0-0) [obtener más información, consulte el tema Nodo GLMM en el capítulo 10 en](#page-0-0) *Nodos [de modelado de IBM SPSS Modeler 15](#page-0-0)*.

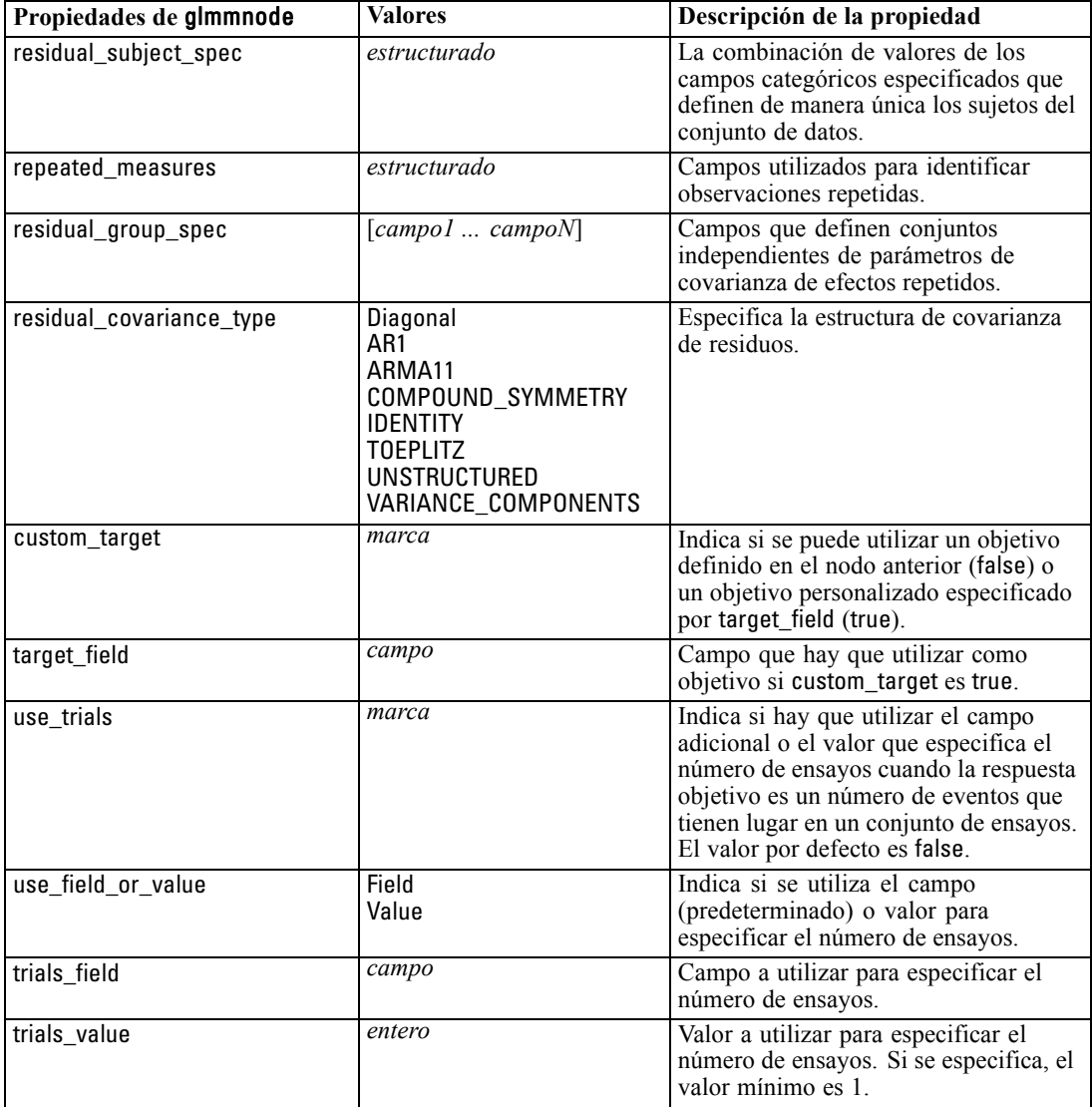

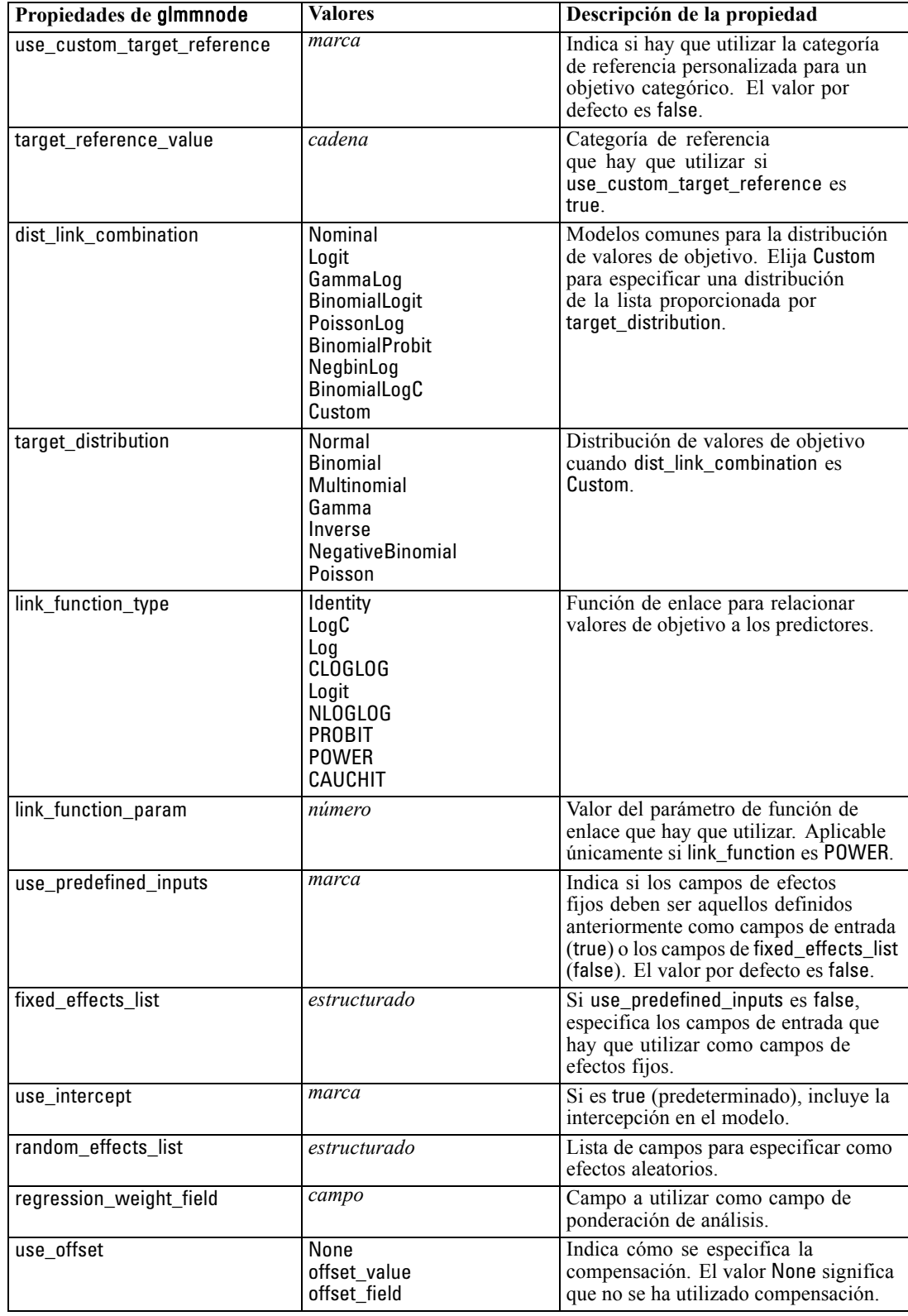

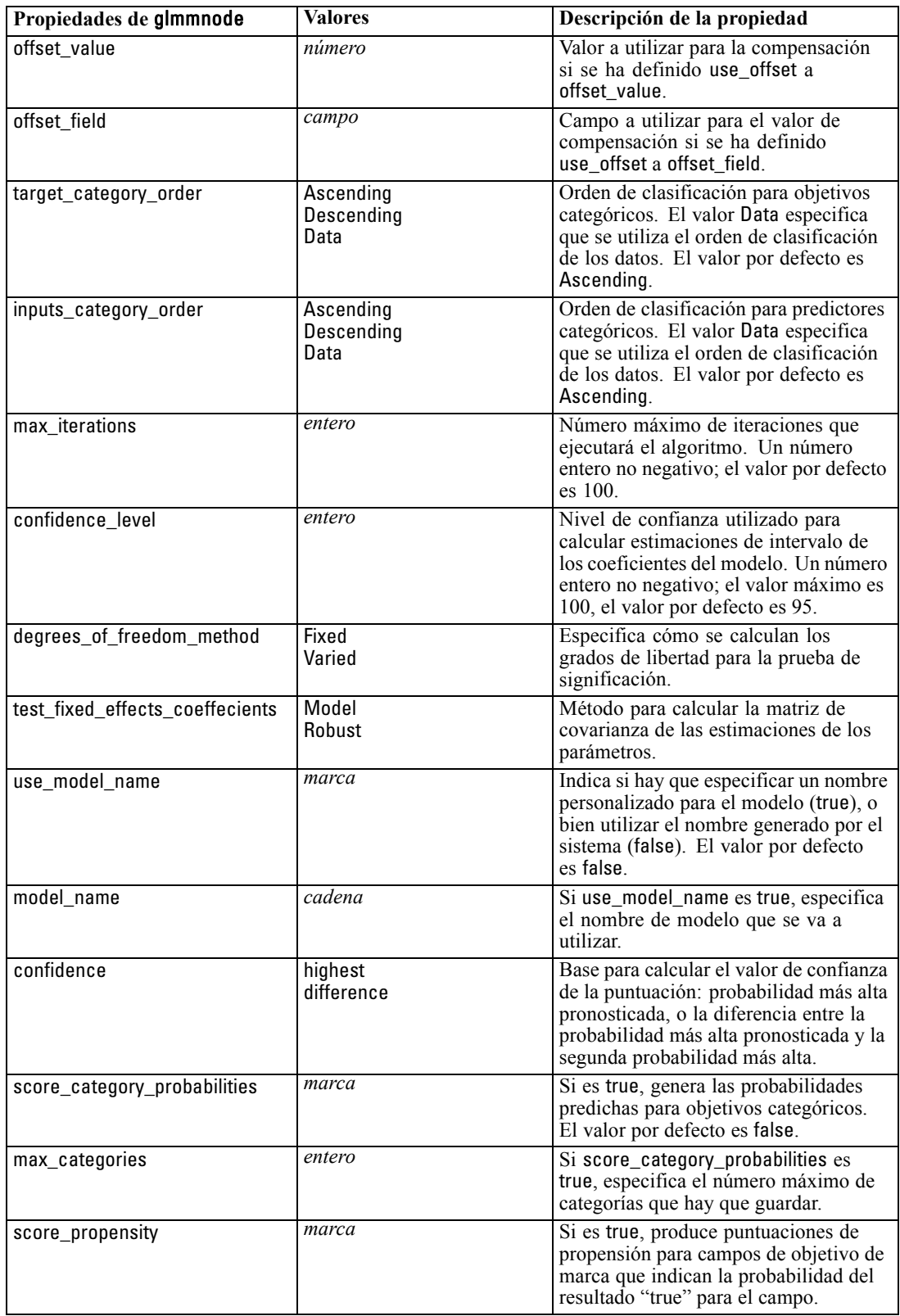

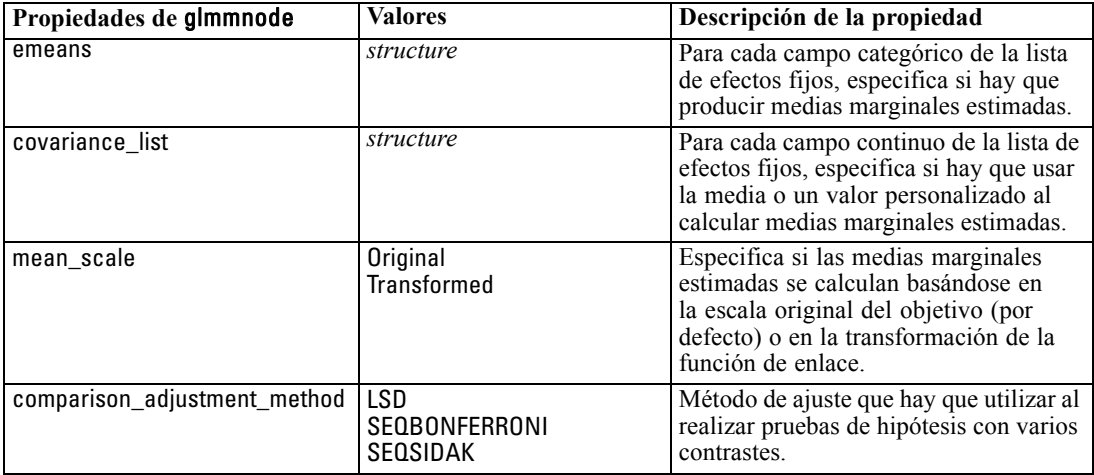

## *Propiedades de kmeansnode*

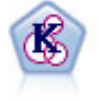

El nodo K-medias agrupa conjuntos de datos en grupos distintos (o conglomerados). El método define un número fijo de conglomerados, de forma iterativa asigna registros a los conglomerados y ajusta los centros de los conglomerados hasta que no se pueda mejorar el modelo. En lugar de intentar pronosticar un resultado, los modelos de *k*-medias utilizan un proceso conocido como aprendizaje no supervisado para revelar los patrones del conjunto de campos de entrada. [Si desea obtener](#page-0-0) [más información, consulte el tema Nodo K-medias en el capítulo 11 en](#page-0-0) *Nodos de [modelado de IBM SPSS Modeler 15](#page-0-0)*.

#### *Ejemplo*

create kmeansnode # "Fields" tab set :kmeansnode.custom\_fields = True set :kmeansnode.inputs = ['Colesterol' 'BP' 'Medicamento' 'Na' 'K' 'Edad'] # pestaña "Modelo" set :kmeansnode.use\_model\_name = False set :kmeansnode.model\_name = "Kmeans\_allinputs" set :kmeansnode.num\_clusters = 9 set :kmeansnode.gen\_distance = True set :kmeansnode.cluster\_label = "Number" set :kmeansnode.label\_prefix = "Kmeans\_" set :kmeansnode.optimize = Speed # pestaña "Experto" set :kmeansnode.mode = Expert set :kmeansnode.stop\_on = Custom set :kmeansnode.max\_iterations = 10 set :kmeansnode.tolerance = 3.0

set :kmeansnode.encoding\_value = 0.3

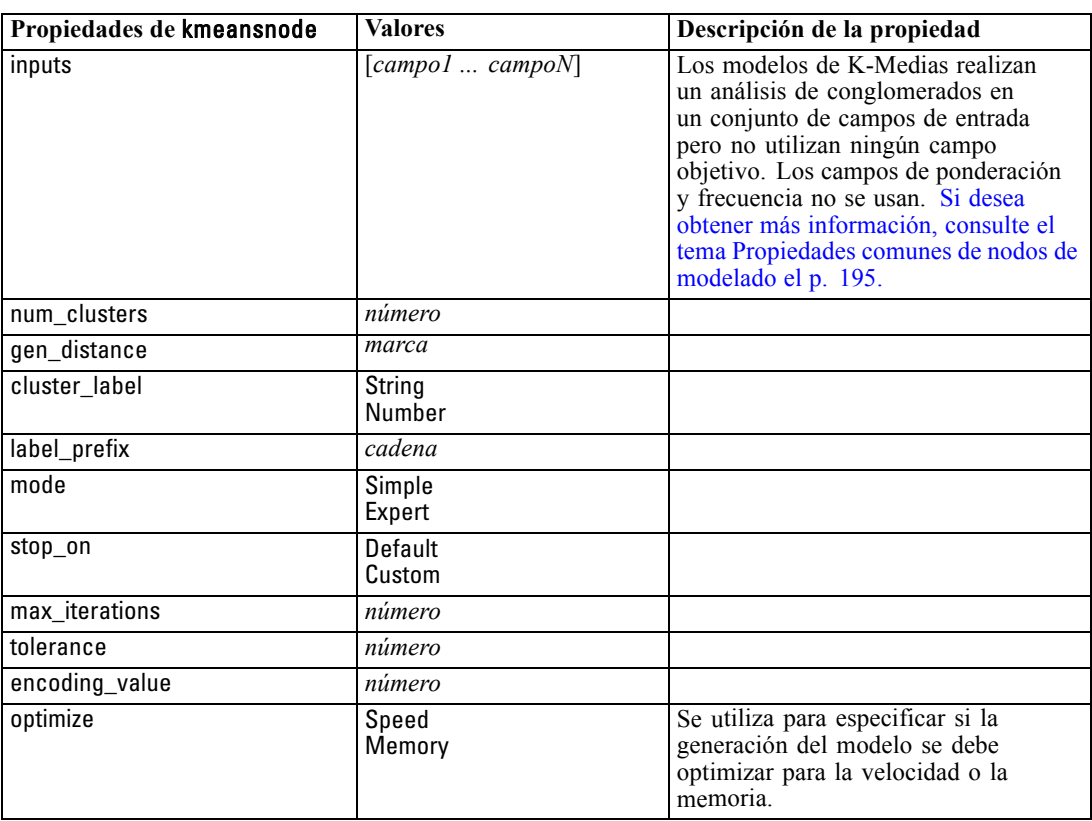

# *Propiedades de knnnode*

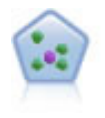

El nodo *k* de modelado de vecino (KNN) asocia el nuevo caso con la categoría o valor de los objetos *k* junto a él en el espacio de predictores, donde *k* es un entero. Los casos parecidos están próximos y los que no lo son están alejados entre sí. [Si desea](#page-0-0) [obtener más información, consulte el tema Nodo KNN en el capítulo 16 en](#page-0-0) *Nodos [de modelado de IBM SPSS Modeler 15](#page-0-0)*.

## *Ejemplo*

create knnnode # Pestaña Objetivos set: knnnode.objective = Custom # Pestaña Configuración, panel Vecinos set: knnnode.automatic\_k\_selection = false set: knnnode.fixed\_k = 2 set: knnnode.weight\_by\_importance = True # Pestaña Configuración, panel Analizar

set: knnnode.save\_distances = True

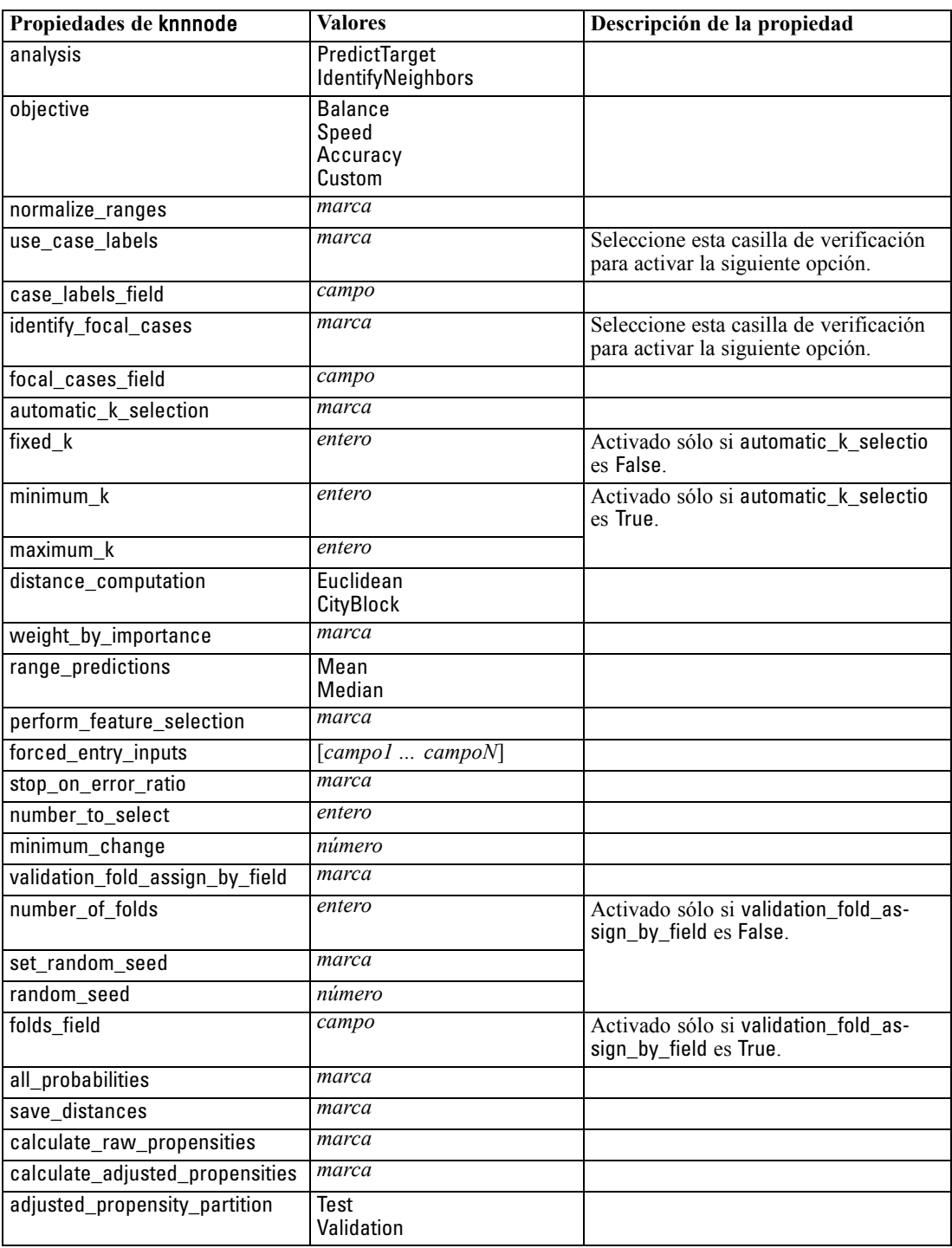

# *Propiedades de kohonennode*

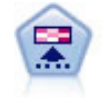

El nodo Kohonen genera un tipo de red neuronal que se puede usar para conglomerar un conjunto de datos en grupos distintos. Cuando la red se termina de entrenar, los registros que son similares se deberían cerrar juntos en el mapa de resultados, mientras que los registros que son diferentes aparecerían aparte. Puede observar el número de observaciones capturadas por cada unidad en el nugget de modelo para identificar unidades fuertes. Esto le proporcionará una idea del número apropiado de conglomerados. [Si desea obtener más información, consulte el tema Nodo Kohonen](#page-0-0) en el capítulo 11 en *[Nodos de modelado de IBM SPSS Modeler 15](#page-0-0)*.

### *Ejemplo*

create kohonennode # Pestaña "Modelo" set :kohonennode.use\_model\_name = False set :kohonennode.model\_name = "Symbolic Cluster" set :kohonennode.stop\_on = Time set :kohonennode.time = 1 set :kohonennode.set\_random\_seed = True set :kohonennode.random\_seed = 12345 set :kohonennode.optimize = Speed # Pestaña "Experto" set :kohonennode.mode = Expert set :kohonennode.width = 3 set :kohonennode.length = 3 set :kohonennode.decay\_style = Exponential set :kohonennode.phase1\_neighborhood = 3 set :kohonennode.phase1\_eta = 0.5 set :kohonennode.phase1\_cycles = 10 set :kohonennode.phase2\_neighborhood = 1 set :kohonennode.phase2\_eta = 0.2 set :kohonennode.phase2\_cycles = 75

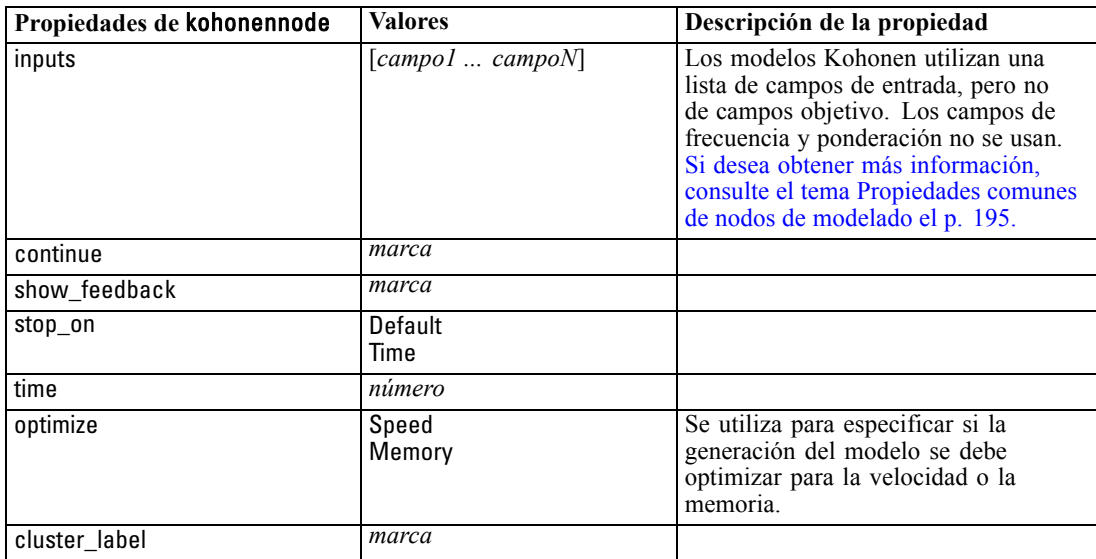

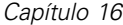

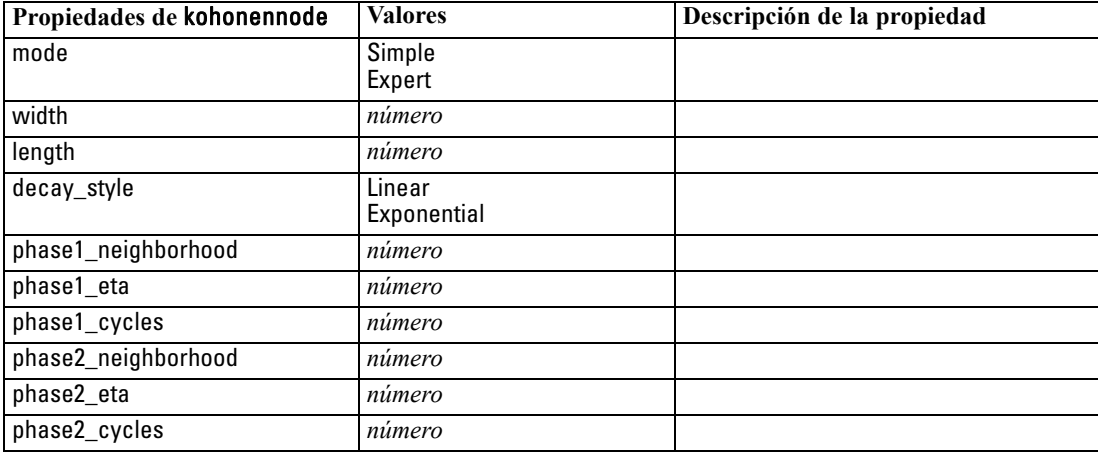

# *Propiedades de linearnode*

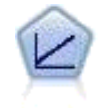

Los modelos de regresión lineal predicen un destino continuo tomando como base las relaciones lineales entre el destino y uno o más predictores. [Si desea obtener](#page-0-0) [más información, consulte el tema Modelos lineales en el capítulo 10 en](#page-0-0) *Nodos de [modelado de IBM SPSS Modeler 15](#page-0-0)*.

### *Ejemplo*

create linearnode

# Pestaña Opciones de generación - panel Objetivos set: linearnode.objective = Estándar # pestaña "Opciones de generación - panel Selección de modelo set: linearnode.model\_selection = BestSubsets set: linearnode.criteria\_best\_subsets = ASE # pestaña Opciones de generación - panel Conjuntos set: linearnode.combining\_rule\_categorical = HighestMeanProbability

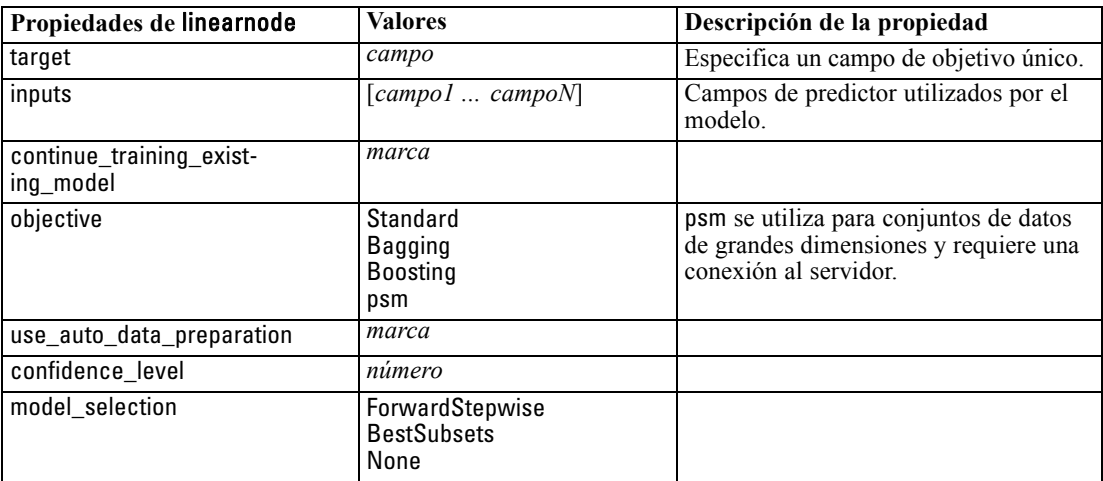

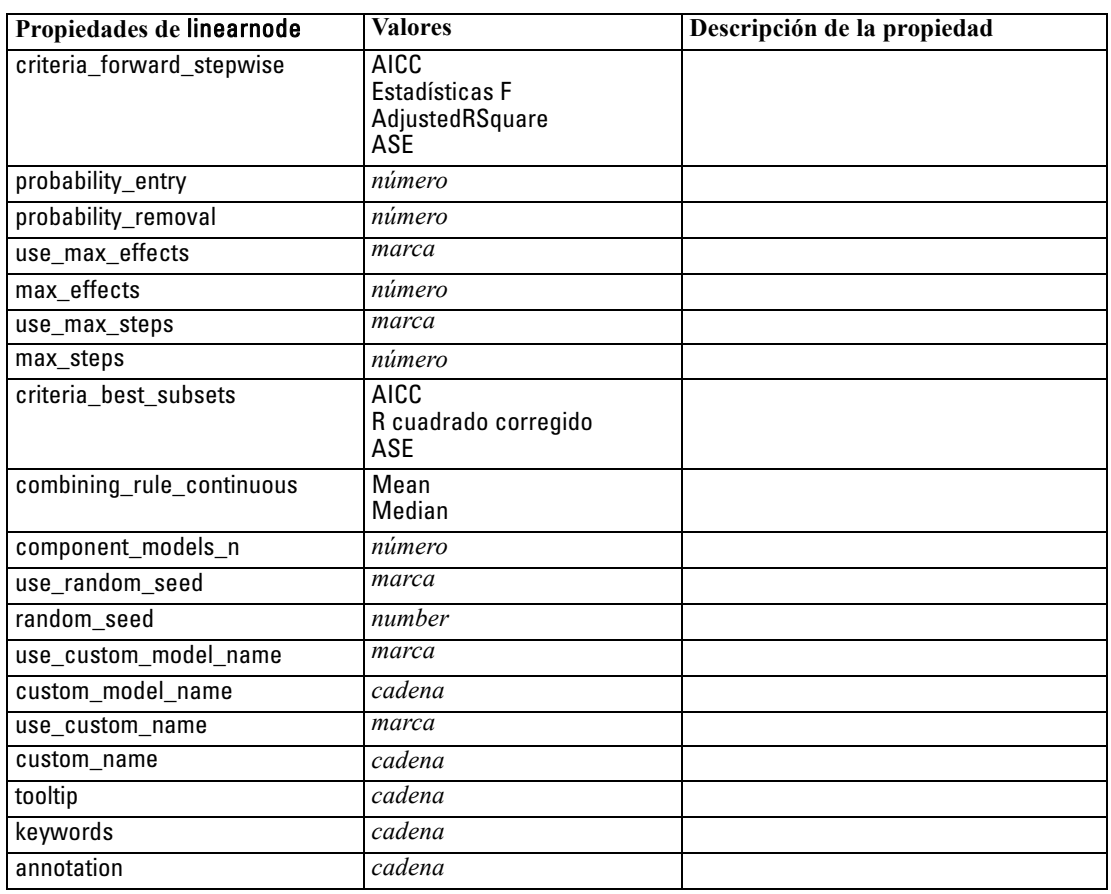

## *Propiedades de logregnode*

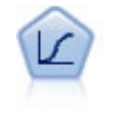

La regresión logística es una técnica de estadístico para clasificar los registros en función los valores de los campos de entrada. Es análoga a la regresión lineal pero toma un campo objetivo categórico en lugar de uno numérico. [Si desea obtener](#page-0-0) [más información, consulte el tema Nodo Logística en el capítulo 10 en](#page-0-0) *Nodos de [modelado de IBM SPSS Modeler 15](#page-0-0)*.

#### *Ejemplo multinomial*

create logregnode # Pestaña "Campos" set :logregnode.custom\_fields = True set :logregnode.target = 'Drug' set :logregnode.inputs = ['BP' 'Colesterol' 'Edad'] set :logregnode.partition = Test #Pestaña "Modelo" set :logregnode.use\_model\_name = False set :logregnode.model\_name = "Log\_reg Drug" set :logregnode.use\_partitioned\_data = True set :logregnode.method = Stepwise set :logregnode.logistic\_procedure = Multinomial

set :logregnode.multinomial\_base\_category = BP set : logregnode.model\_type = FullFactorial set :logregnode.custom\_terms = [{BP Sexo}{Edad}{Na K}] set :logregnode.include\_constant = False # Pestaña "Experto" set :logregnode.mode = Expert set :logregnode.scale = Pearson set :logregnode.scale\_value = 3.0 set :logregnode.all\_probabilities = True set :logregnode.tolerance = "1.0E-7" # Sección "Convergencia..." set :logregnode.max\_iterations = 50 set :logregnode.max\_steps = 3 set :logregnode.l\_converge = "1.0E-3" set :logregnode.p\_converge = "1.0E-7" set :logregnode.delta = 0.03 # Sección "Resultado..." set :logregnode.summary = True set :logregnode.likelihood\_ratio = True set :logregnode.asymptotic\_correlation = True set :logregnode.goodness\_fit = True set :logregnode.iteration\_history = True set :logregnode.history\_steps = 3 set :logregnode.parameters = True set :logregnode.confidence\_interval = 90 set :logregnode.asymptotic\_covariance = True set :logregnode.classification\_table = True # Opciones "Método por pasos" set :logregnode.min\_terms = 7 set :logregnode.use\_max\_terms = true set :logregnode.max\_terms = 10 set : logregnode.probability\_entry = 3 set : logregnode.probability\_removal = 5 set :logregnode.requirements = Containment

#### *Ejemplo binomial*

create logregnode # Pestaña "Campos" set :logregnode.custom\_fields = True set :logregnode.target = 'Cholesterol' set :logregnode.inputs = ['BP' 'Drug' 'Age'] set :logregnode.partition = Test # Pestaña "Modelo" set :logregnode.use\_model\_name = False set :logregnode.model\_name = "Log\_reg Cholesterol" set :logregnode.multinomial\_base\_category = BP set :logregnode.use\_partitioned\_data = True set :logregnode.binomial\_method = Forwards set :logregnode.logistic\_procedure = Binomial set :logregnode.binomial\_categorical\_input = Sex set :logregnode.binomial\_input\_contrast.Sex = Simple

235

*Propiedades de nodos de modelado*

set :logregnode.binomial\_input\_category.Sex = Last set :logregnode.include\_constant = False # Pestaña "Experto" set :logregnode.mode = Expert set :logregnode.scale = Pearson set :logregnode.scale\_value = 3.0 set :logregnode.all\_probabilities = True set :logregnode.tolerance = "1.0E-7" # Sección "Convergencia..." set :logregnode.max\_iterations = 50 set :logregnode.l\_converge = "1.0E-3" set :logregnode.p\_converge = "1.0E-7" # Sección "Resultado..." set :logregnode.binomial\_output\_display = at\_each\_step set :logregnode.binomial\_goodness\_fit = True set :logregnode.binomial\_iteration\_history = True set :logregnode.binomial\_parameters = True set :logregnode.binomial\_ci\_enable = True set :logregnode.binomial\_ci = 85 # Opciones de "Método por pasos" set :logregnode.binomial\_removal\_criterion = LR set :logregnode.binomial\_probability\_removal = 0.2

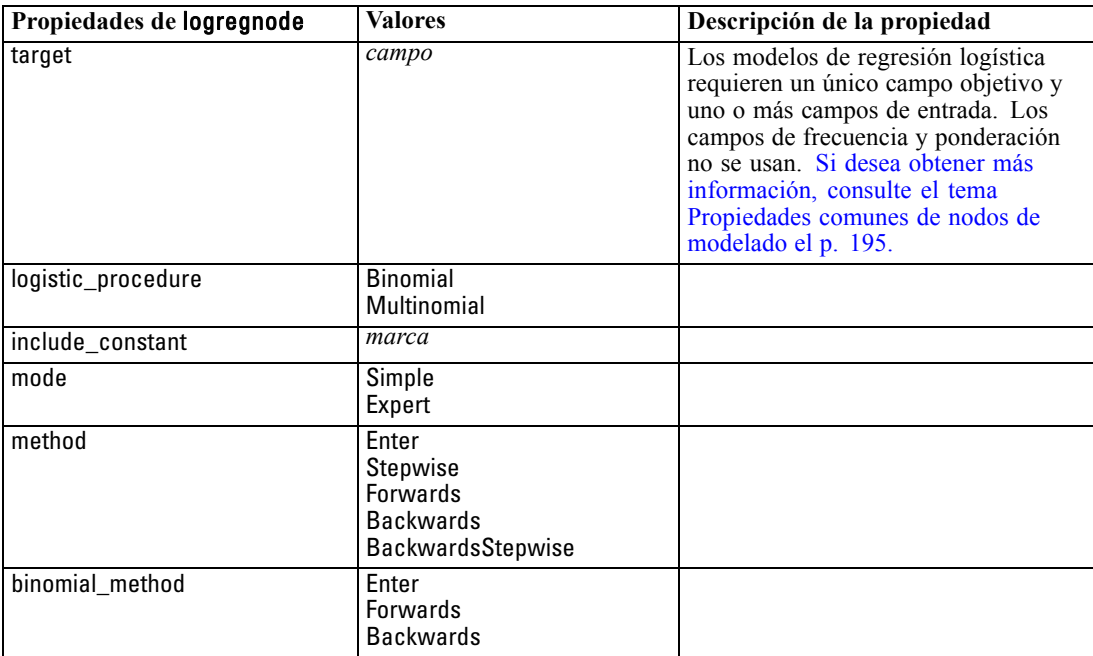

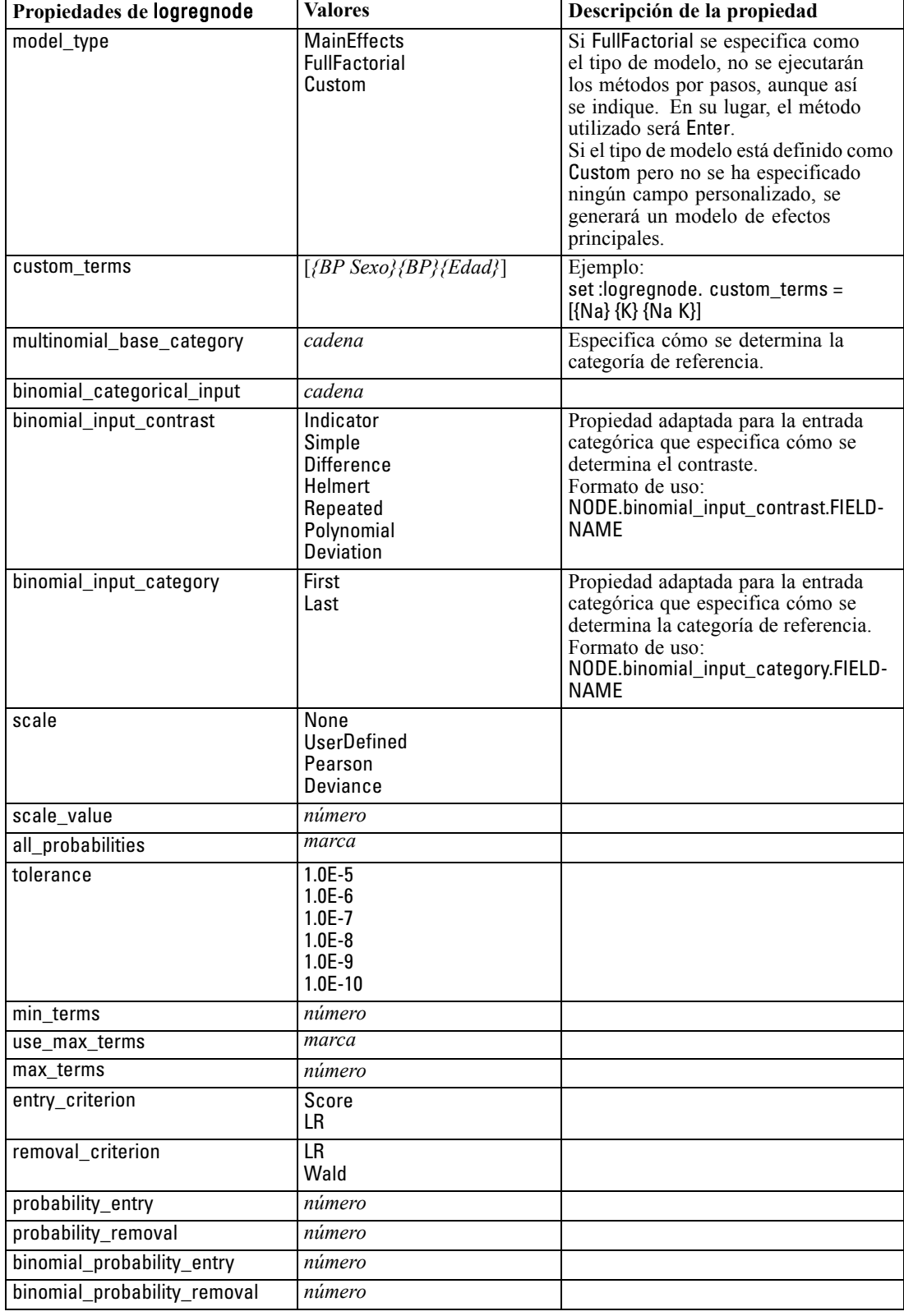

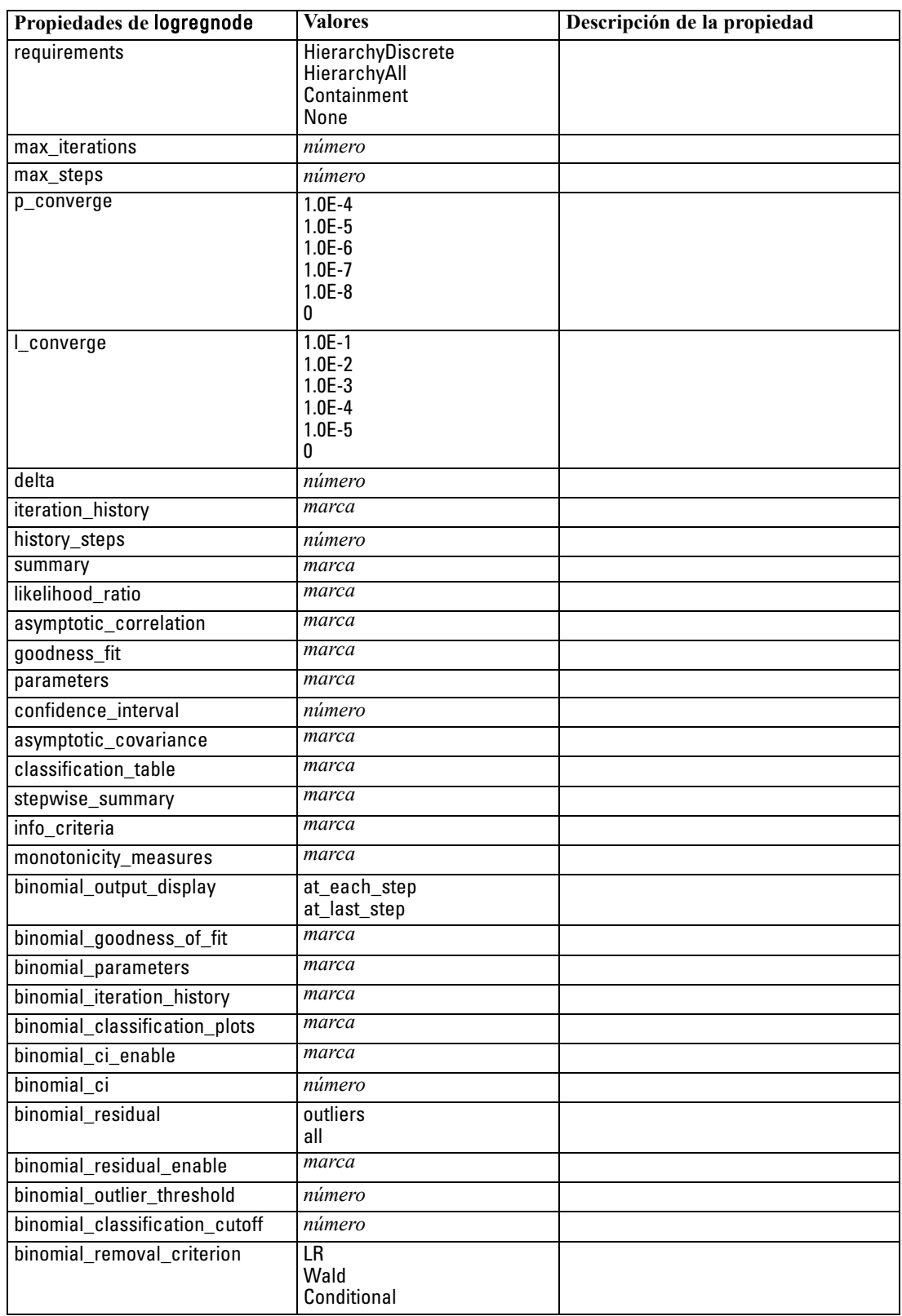

238

*Capítulo 16*

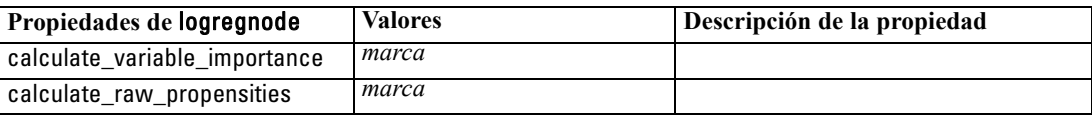

# *Propiedades de neuralnetnode*

**Precaución:** Una versión más reciente del nodo de modelado Red neural, con características mejoradas, está disponible en esta versión y se describe en la sección siguiente (*red neural*). Aunque aún puede generar y puntuar un modelo con la versión anterior, recomendamos que actualice sus procesos para que se use la nueva versión. Los detalles de la versión anterior se conservan aquí como referencia.

#### *Ejemplo*

create neuralnetnode # Pestaña "Campos" set :neuralnetnode.custom\_fields = True set :neuralnetnode.targets = ['Drug'] set :neuralnetnode.inputs = ['Age' 'Na' 'K' 'Cholesterol' 'BP'] # Pestaña "Modelo" set :neuralnetnode.use\_partitioned\_data = True set :neuralnetnode.method = Dynamic set :neuralnetnode.train\_pct = 30 set :neuralnetnode.set\_random\_seed = True set :neuralnetnode.random\_seed = 12345 set :neuralnetnode.stop\_on = Time set :neuralnetnode.accuracy = 95 set :neuralnetnode.cycles = 200 set :neuralnetnode.time = 3 set :neuralnetnode.optimize = Speed # Sección "Opciones de experto para método múltiple" set :neuralnetnode.m\_topologies = "5 30 5; 2 20 3, 1 10 1" set :neuralnetnode.m\_non\_pyramids = False set :neuralnetnode.m\_persistence = 100

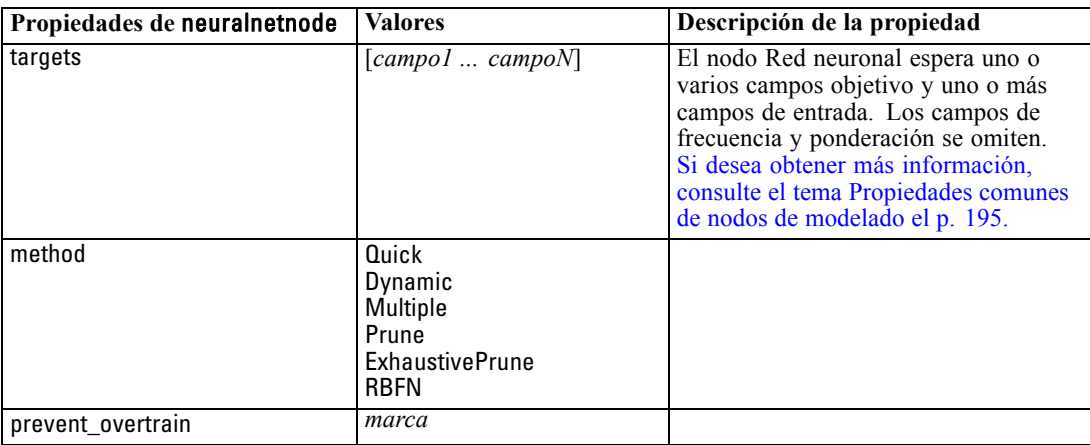
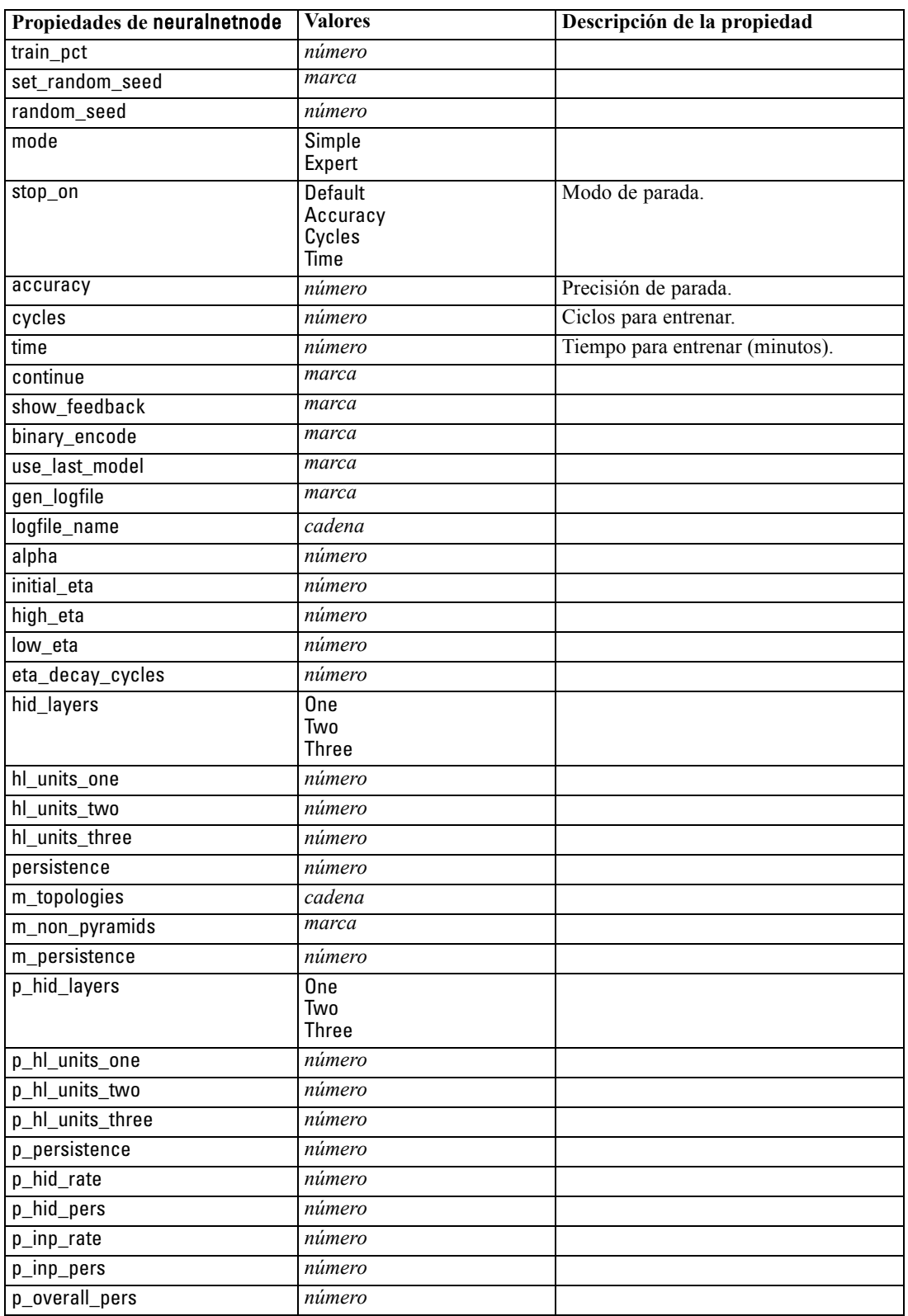

<span id="page-253-0"></span>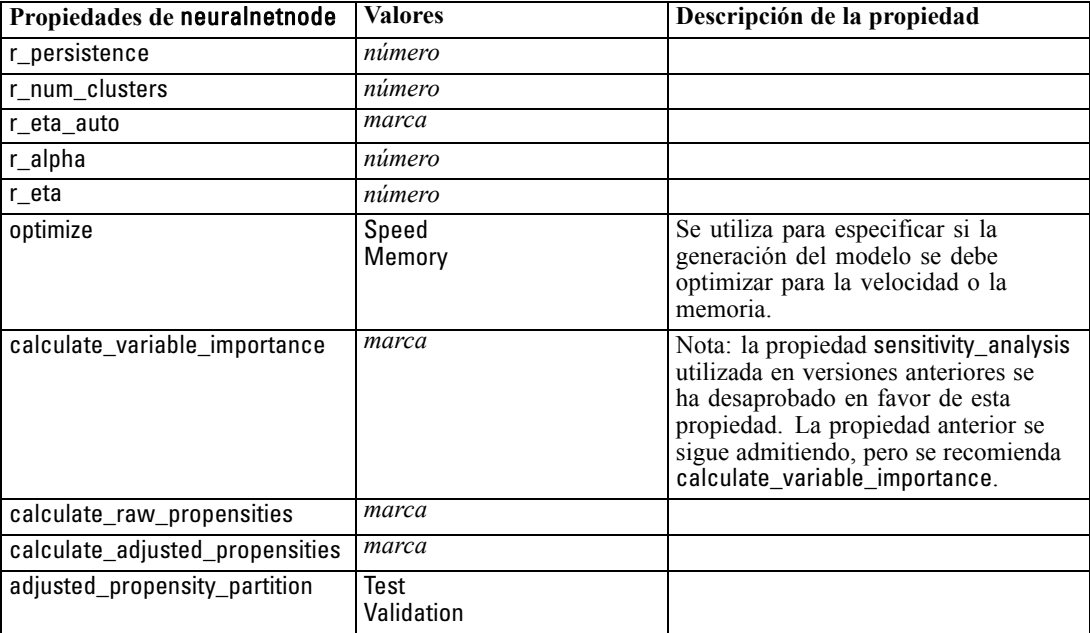

# *Propiedades de neuralnetworknode*

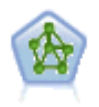

El nodo Red neuronal utiliza un modelo simplificado que emula el modo en que el cerebro humano procesa la información: Funciona simultaneando un número elevado de unidades simples de procesamiento interconectadas que parecen versiones abstractas de neuronas. Las redes neuronales son estimadores potentes de funciones generales y requieren un conocimiento matemático o estadístico mínimo para entrenarlas o aplicarlas.

#### *Ejemplo*

create neuralnetworknode # Pestaña Opciones de generación - panel Objetivos set: neuralnetworknode.objective = Estándar # Pestaña Opciones de generación - panel Reglas de parada set: neuralnetworknode.model\_selection = BestSubsets set: neuralnetworknode.criteria\_best\_subsets = ASE # Pestaña Opciones de generación - panel Conjuntos set: neuralnetworknode.combining\_rule\_categorical = HighestMeanProbability

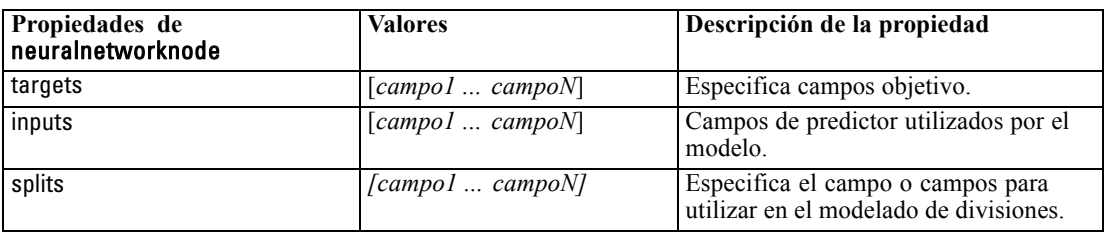

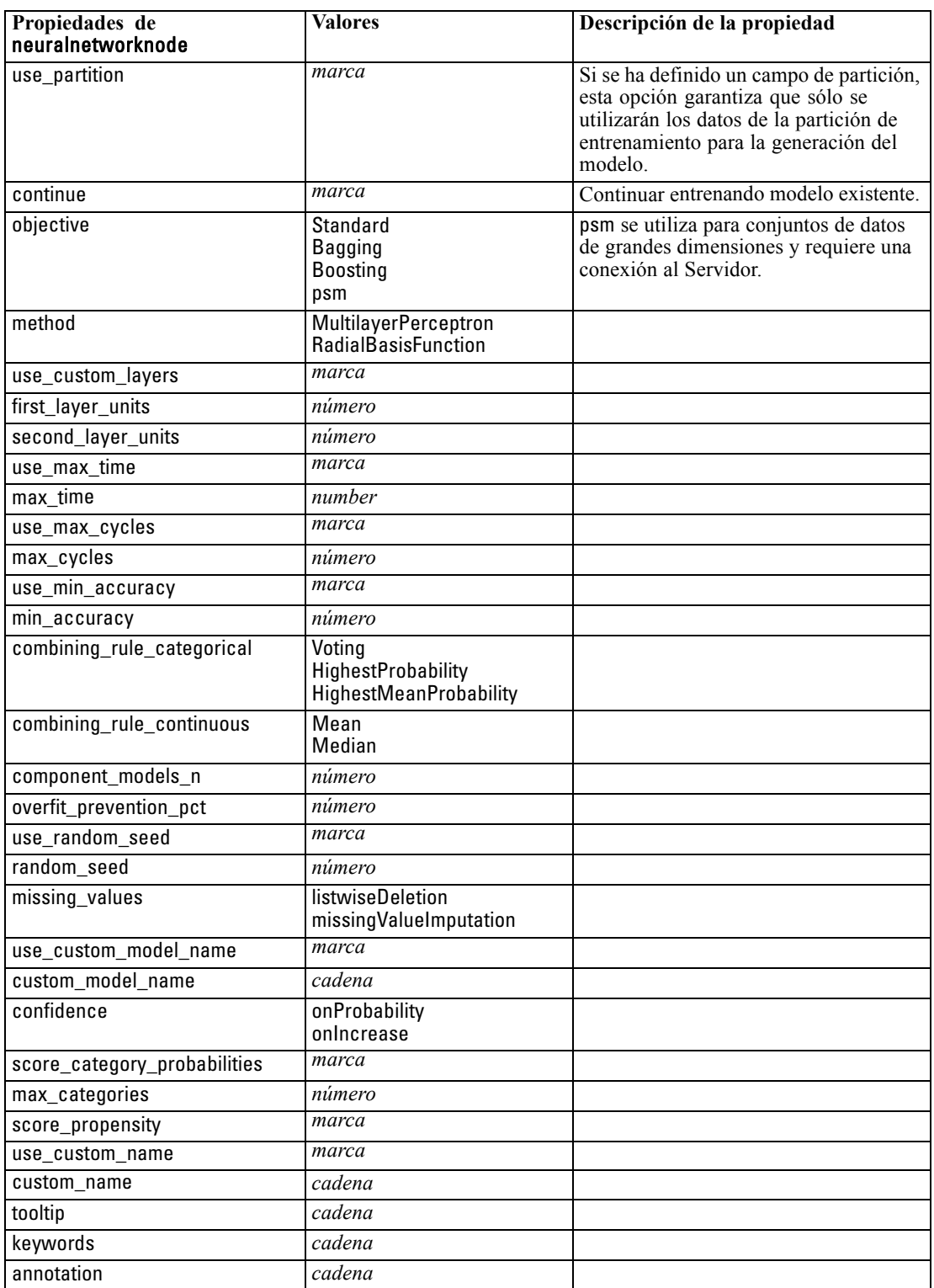

### <span id="page-255-0"></span>*Propiedades de questnode*

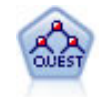

El nodo QUEST proporciona un método de clasificación binario para generar árboles de decisión; está diseñado para reducir el tiempo de procesamiento necesario para realizar los análisis de C&RT y reducir la tendencia de los métodos de clasificación de árboles para favorecer a las entradas que permitan realizar más divisiones. Los campos de entrada pueden ser continuos (rango numérico), sin embargo el campo objetivo debe ser categórico. Todas las divisiones son binarias. [Si desea obtener más](#page-0-0) [información, consulte el tema Nodo QUEST en el capítulo 6 en](#page-0-0) *Nodos de modelado [de IBM SPSS Modeler 15](#page-0-0)*.

#### *Ejemplo*

create questnode set :questnode.custom\_fields = True set :questnode.target = Drug set :questnode.inputs = [Edad Na K Colesterol BP] set :questnode.model\_output\_type = InteractiveBuilder set :questnode.use\_tree\_directives = True set :questnode.mode = Expert set :questnode.max\_surrogates = 5 set :questnode.split\_alpha = 0.03 set :questnode.use\_percentage = False set :questnode.min\_parent\_records\_abs = 40 set :questnode.min\_child\_records\_abs = 30 set :questnode.prune\_tree = True set :questnode.use\_std\_err = True set :questnode.std\_err\_multiplier = 3 set :questnode.priors = Custom set :questnode.custom\_priors = [{drugA 0.3}{drugB 0.4}] set :questnode.adjust\_priors = true

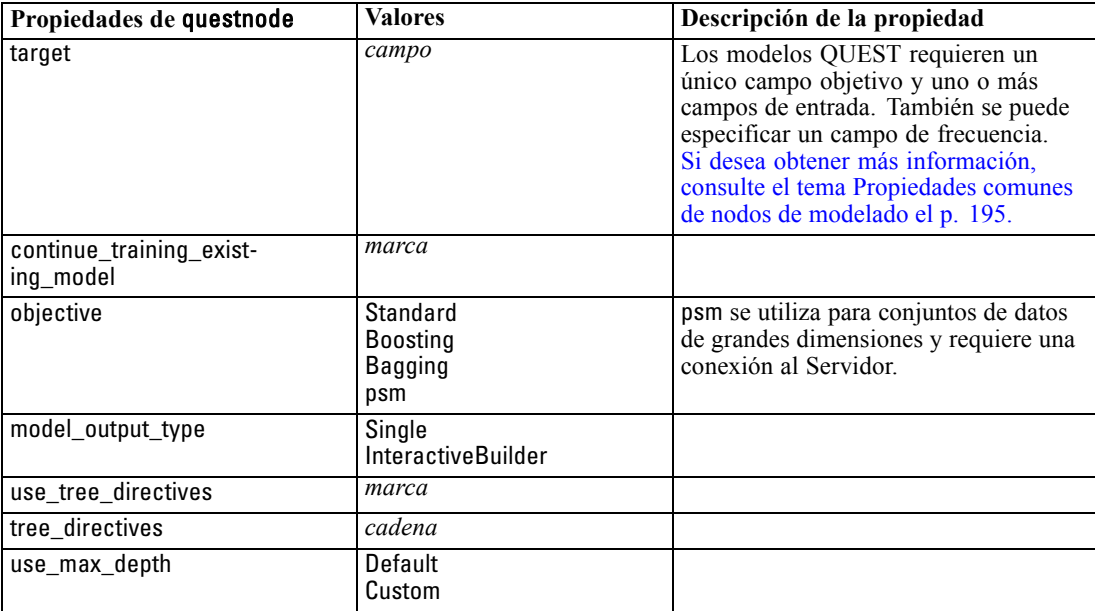

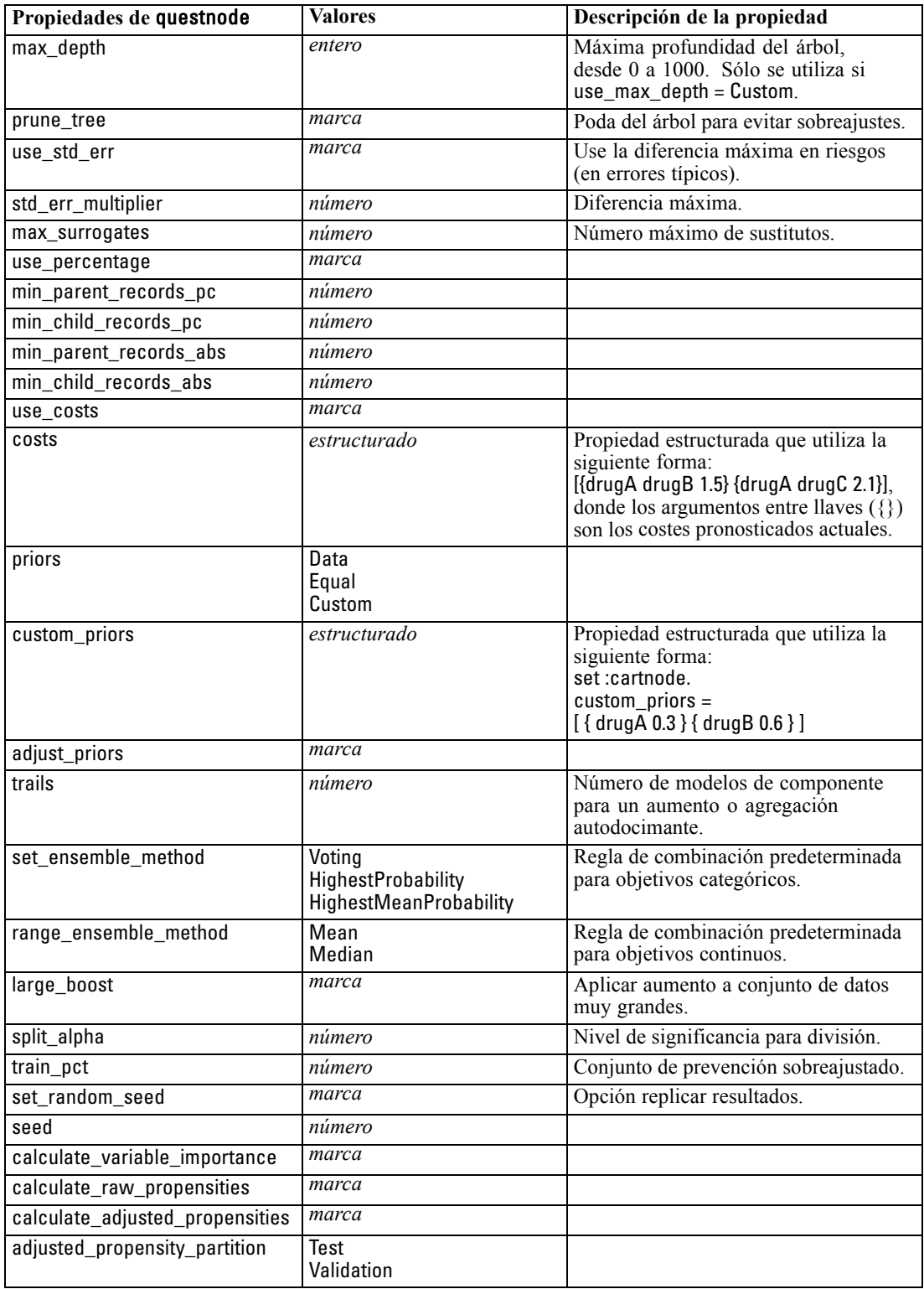

### <span id="page-257-0"></span>*Propiedades de regressionnode*

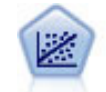

La regresión lineal es una técnica de estadístico común utilizada para resumir datos y realizar pronósticos ajustando una superficie o línea recta que minimice las discrepancias existentes entre los valores de salida reales y los pronosticados.

*Nota*: el nodo Lineal reemplazará al nodo Regresión en una versión futura. Recomendamos que a partir de ahora utilice modelos lineales para la regresión lineal.

#### *Ejemplo*

create regressionnode # Pestaña "Campos" set :regressionnode.custom\_fields = True set :regressionnode.target = 'Age' set :regressionnode.inputs = ['Na' 'K'] set :regressionnode.partition = Test set :regressionnode.use\_weight = True set :regressionnode.weight\_field = 'Drug' # Pestaña "Modelo" set :regressionnode.use\_model\_name = False set :regressionnode.model\_name = "Regression Age" set :regressionnode.use\_partitioned\_data = True set :regressionnode.method = Stepwise set :regressionnode.include\_constant = False # Pestaña "Experto" set :regressionnode.mode = Expert set :regressionnode.complete\_records = False set :regressionnode.tolerance = "1.0E-3" # Sección "Método por paso" set :regressionnode.stepping\_method = Probability set : regressionnode.probability entry =  $0.77$ set :regressionnode.probability\_removal = 0.88 set :regressionnode.F\_value\_entry = 7.0 set :regressionnode.F\_value\_removal = 8.0 # Sección "Resultados" set :regressionnode.model\_fit = True set :regressionnode.r\_squared\_change = True set :regressionnode.selection\_criteria = True set :regressionnode.descriptives = True set :regressionnode.p\_correlations = True set :regressionnode.collinearity\_diagnostics = True set :regressionnode.confidence\_interval = True set :regressionnode.covariance\_matrix = True

*Propiedades de nodos de modelado*

set :regressionnode.durbin\_watson = True

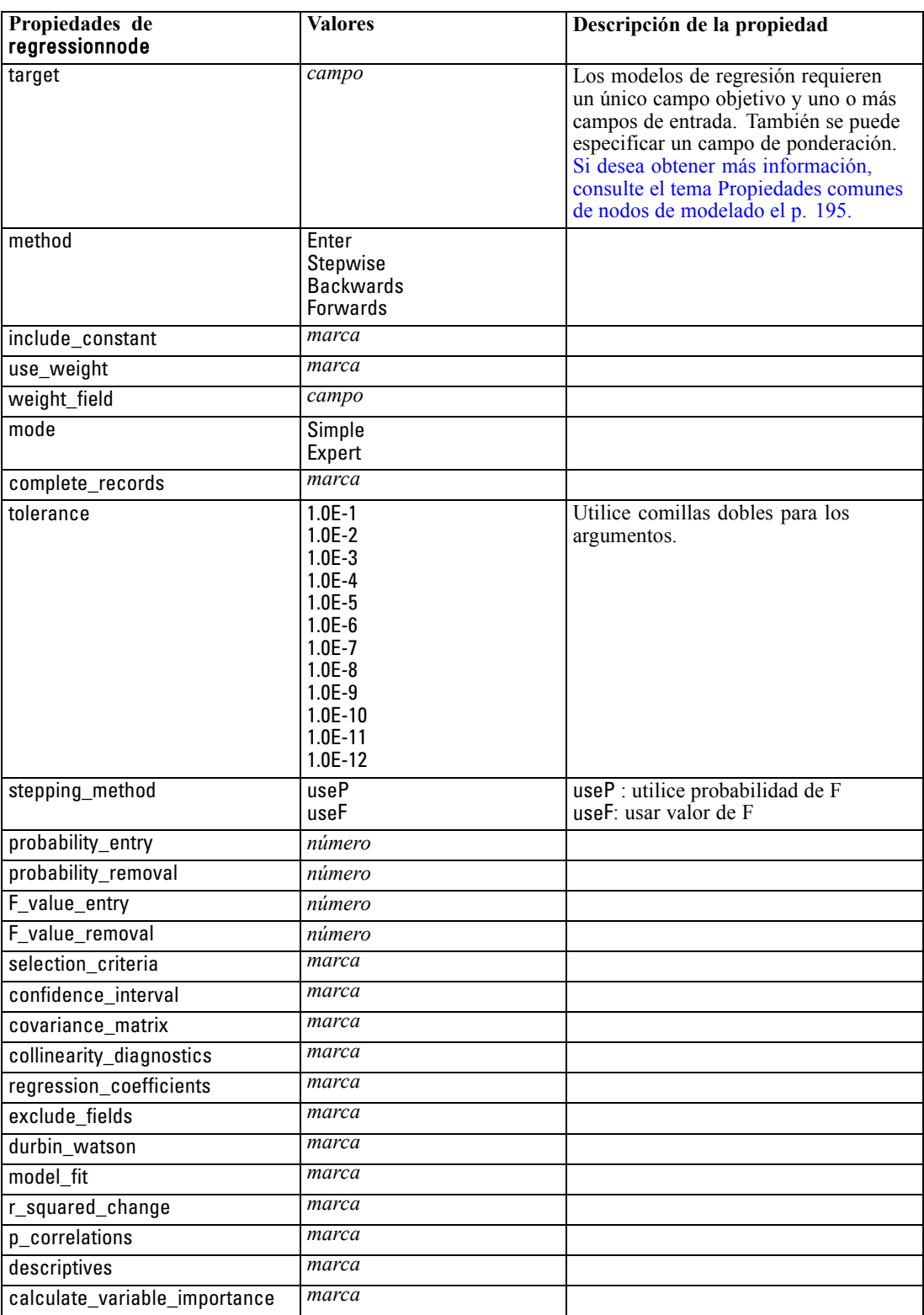

### <span id="page-259-0"></span>*Propiedades de sequencenode*

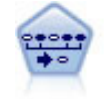

El nodo Secuencia encuentra reglas de asociación en datos secuenciales o en datos ordenados en el tiempo. Una secuencia es una lista de conjuntos de elementos que tiende a producirse en un orden previsible. Por ejemplo, es probable que un cliente que compra una cuchilla y una loción para después del afeitado compre crema para afeitar la próxima vez que vaya a comprar. El nodo Secuencia se basa en el algoritmo de reglas de asociación de CARMA, que utiliza un método de dos pasos para encontrar las secuencias. [Si desea obtener más información, consulte el tema](#page-0-0) Nodo Secuencia en el capítulo 12 en *[Nodos de modelado de IBM SPSS Modeler 15](#page-0-0)*.

#### *Ejemplo*

create sequencenode connect :databasenode to :sequencenode # Pestaña "Campos" set :sequencenode.id\_field = 'Age' set :sequencenode.contiguous = True set :sequencenode.use\_time\_field = True set :sequencenode.time\_field = 'Date1' set :sequencenode.content\_fields = ['Drug' 'BP'] set : sequencenode.partition = Test # Pestaña "Modelo" set :sequencenode.use\_model\_name = True set :sequencenode.model\_name = "Sequence\_test" set :sequencenode.use\_partitioned\_data = False set :sequencenode.min\_supp = 15.0 set :sequencenode.min\_conf = 14.0 set :sequencenode.max\_size = 7 set :sequencenode.max\_predictions = 5 # Pestaña "Experto" set :sequencenode.mode = Expert set :sequencenode.use\_max\_duration = True set :sequencenode.max\_duration = 3.0 set :sequencenode.use\_pruning = True set :sequencenode.pruning\_value = 4.0 set :sequencenode.set\_mem\_sequences = True set :sequencenode.mem\_sequences = 5.0 set :sequencenode.use\_gaps = True set :sequencenode.min\_item\_gap = 20.0 set : sequencenode.max item qap = 30.0

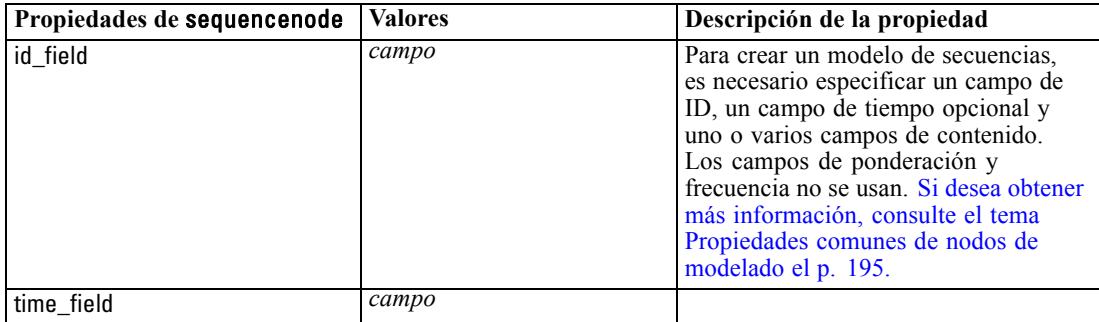

*Propiedades de nodos de modelado*

<span id="page-260-0"></span>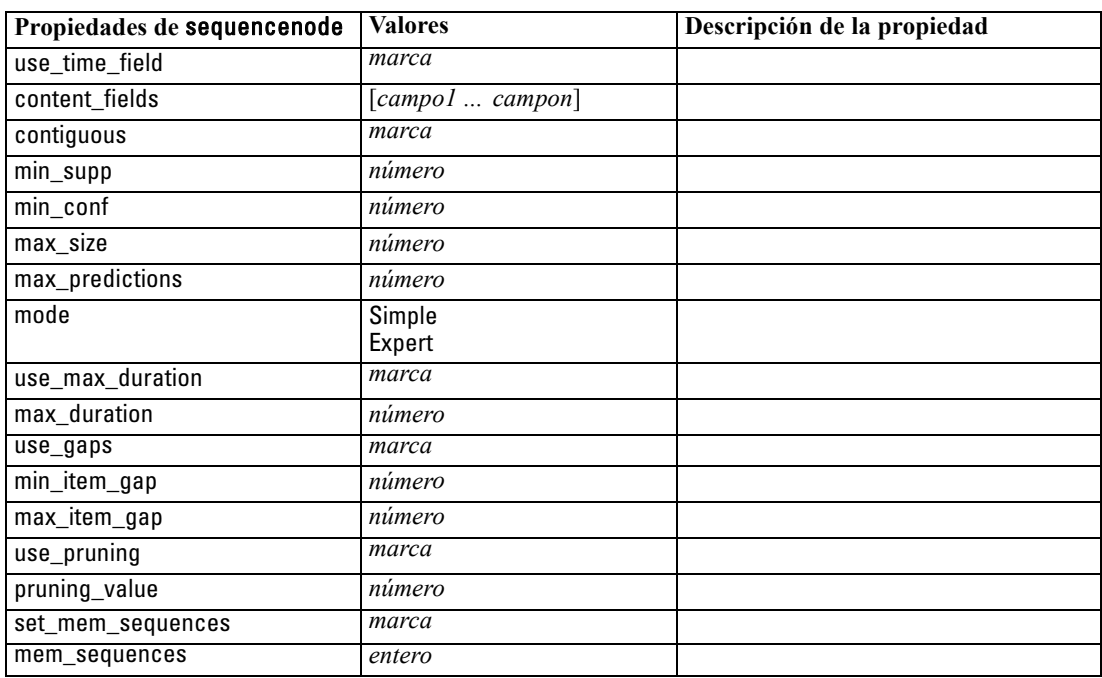

# *Propiedades de slrmnode*

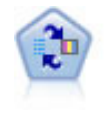

El nodo Modelo de respuesta de autoaprendizaje (SLRM) permite crear un modelo en el que un solo caso nuevo o un pequeño número de casos nuevos se pueden utilizar para volver a calcular el modelo sin tener que entrenar de nuevo el modelo utilizando todos los datos. [Si desea obtener más información, consulte el tema Nodo SLRM en](#page-0-0) el capítulo 14 en *[Nodos de modelado de IBM SPSS Modeler 15](#page-0-0)*.

#### *Ejemplo*

create slrmnode set :slrmnode.target = Offer set :slrmnode.target\_response = Response set :slrmnode.inputs = ['Cust\_ID' 'Age' 'Ave\_Bal']

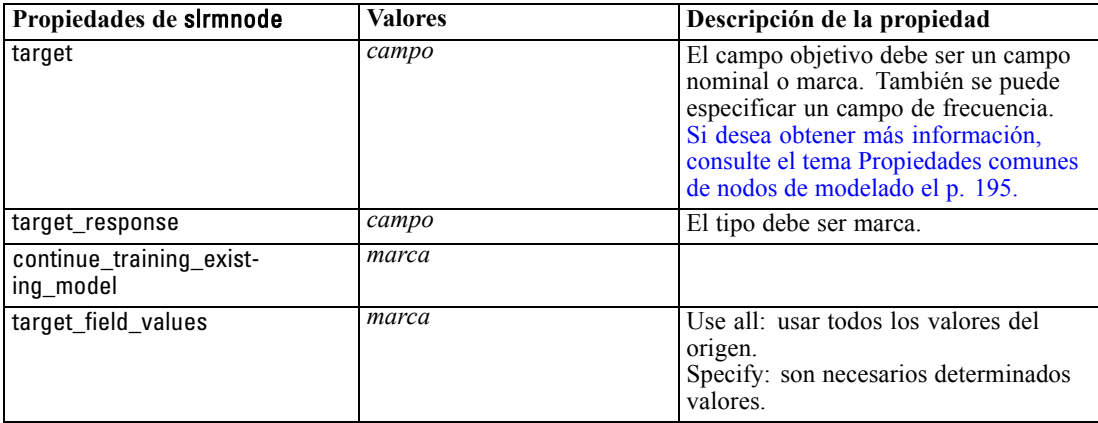

<span id="page-261-0"></span>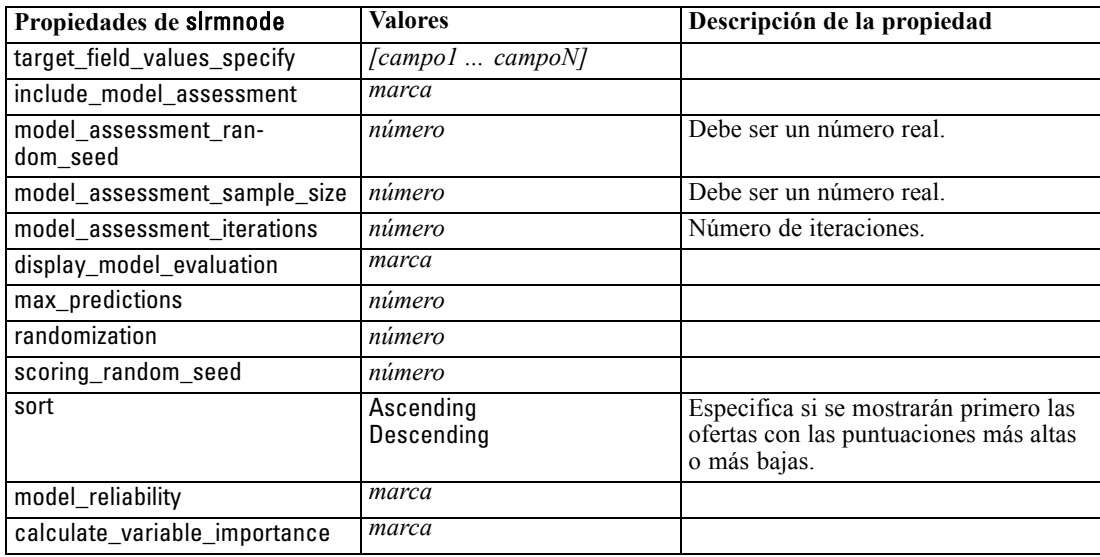

### *Propiedades de statisticsmodelnode*

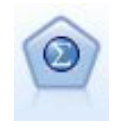

El nodo Modelo Statistics permite analizar y trabajar con sus datos ejecutando los procedimientos de IBM® SPSS® Statistics que producen PMML. Este nodo requiere una copia de SPSS Statistics con licencia. [Si desea obtener más información, consulte](#page-0-0) [el tema Nodo Modelo de Statistics en el capítulo 8 en](#page-0-0) *Nodos de origen, proceso [y resultado de IBM SPSS Modeler 15](#page-0-0)*.

Las propiedades de este nodo están descritas en [Propiedades de statisticsmodelnode el p. 316.](#page-329-0)

### *Propiedades de svmnode*

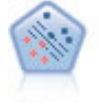

El nodo Máquina de vectores de soporte (SVM) le permite clasificar datos en uno o dos grupos sin que haya un ajuste por exceso. SVM funciona bien con conjuntos de datos grandes, como aquellos con un gran número de campos de entrada. [Si desea](#page-0-0) [obtener más información, consulte el tema Nodo SVM en el capítulo 15 en](#page-0-0) *Nodos [de modelado de IBM SPSS Modeler 15](#page-0-0)*.

#### *Ejemplo*

create svmnode # Pestaña Experto set :svmnode.mode=Expert set :svmnode.all\_probabilities=True set :svmnode.kernel=Polynomial

*Propiedades de nodos de modelado*

<span id="page-262-0"></span>set :svmnode.gamma=1.5

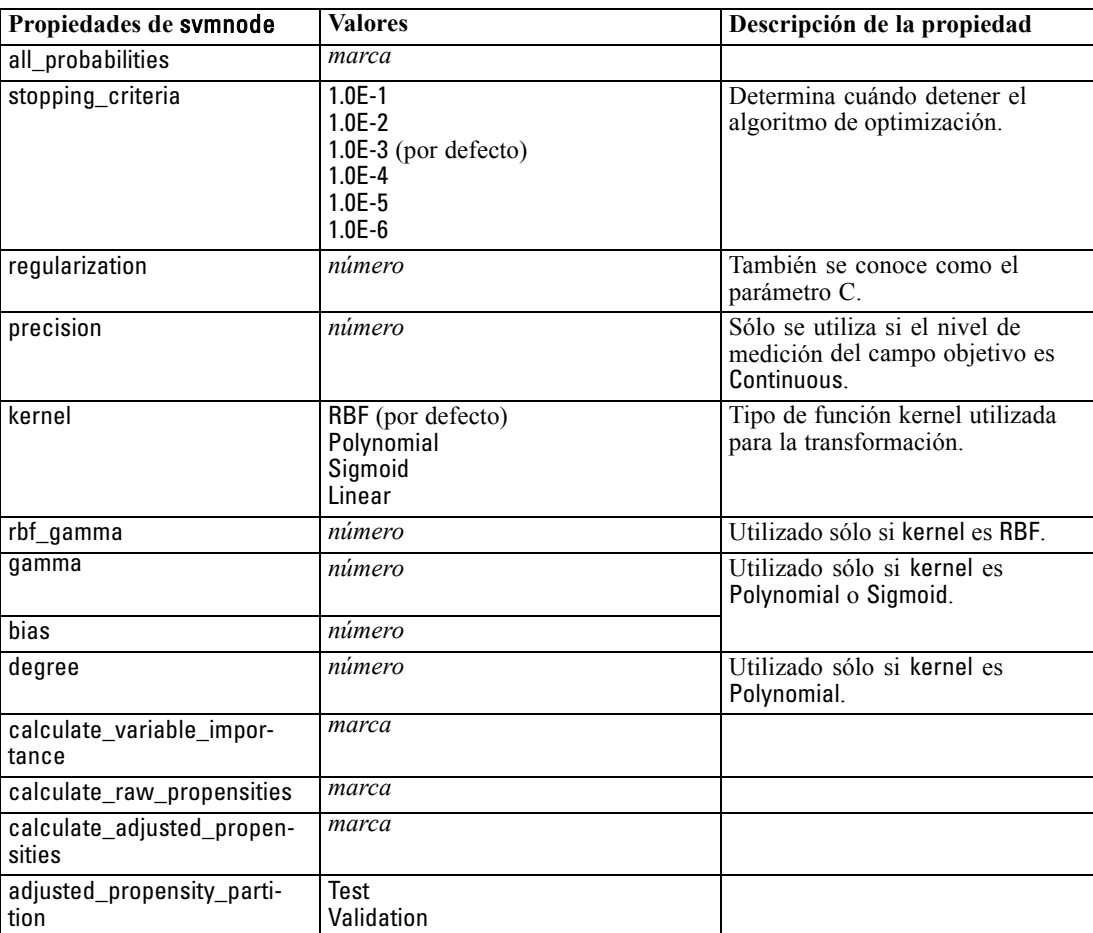

# *Propiedades de timeseriesnode*

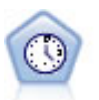

El nodo Serie temporal estima modelos de suavizado exponencial, modelos autorregresivos integrados de media móvil (ARIMA) univariados y modelos ARIMA (o de función de transferencia) multivariados para series temporales y genera datos de predicciones. Un nodo Serie temporal debe ir siempre precedido por un nodo Intervalos de tiempo. [Si desea obtener más información, consulte el tema Nodo](#page-0-0) [Modelos de series temporales en el capítulo 13 en](#page-0-0) *Nodos de modelado de IBM [SPSS Modeler 15](#page-0-0)*.

#### *Ejemplo*

create timeseriesnode set :timeseriesnode.method = Exsmooth set :timeseriesnode.exsmooth\_model\_type = HoltsLinearTrend set :timeseriesnode.exsmooth\_transformation\_type = None

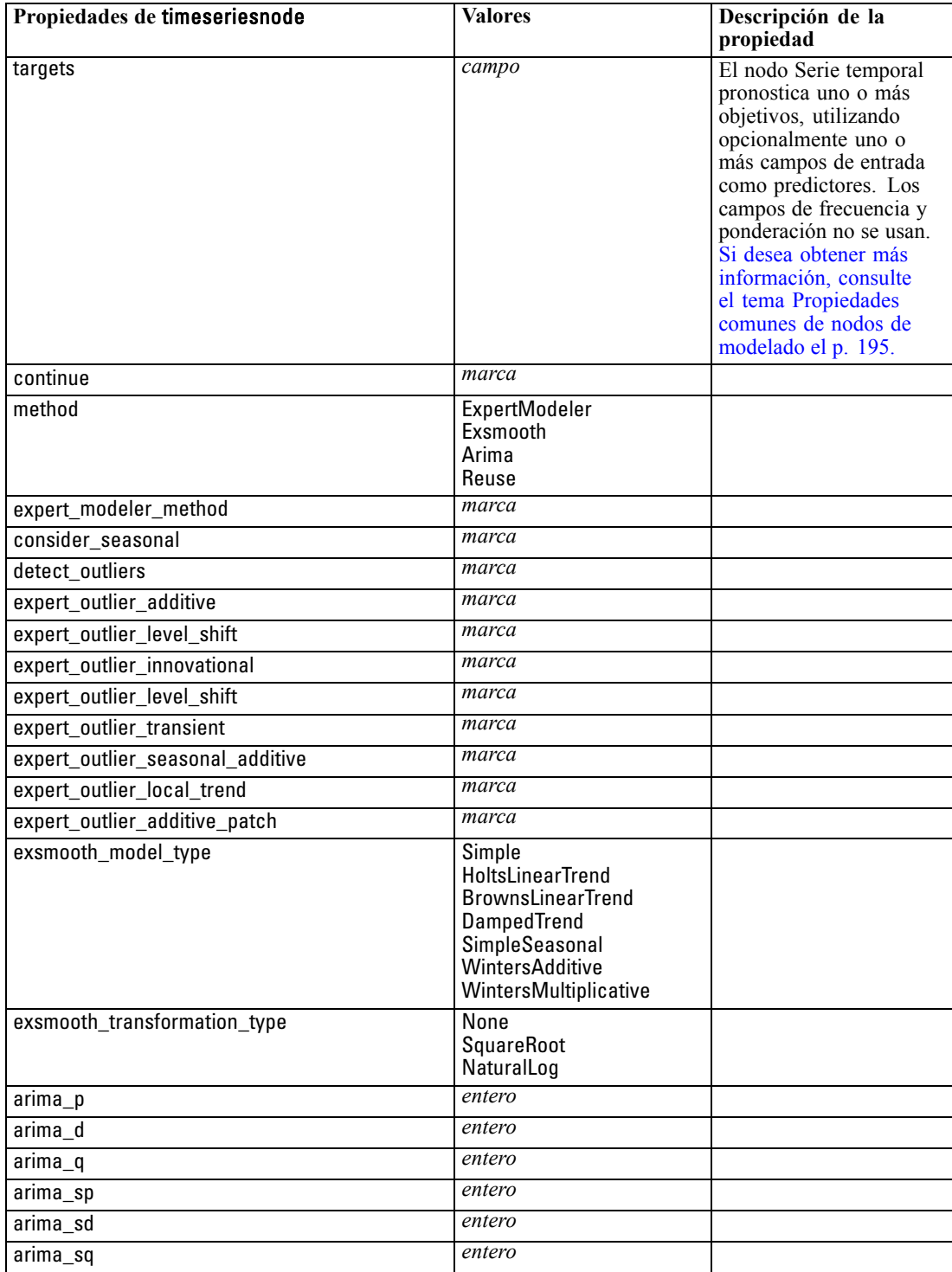

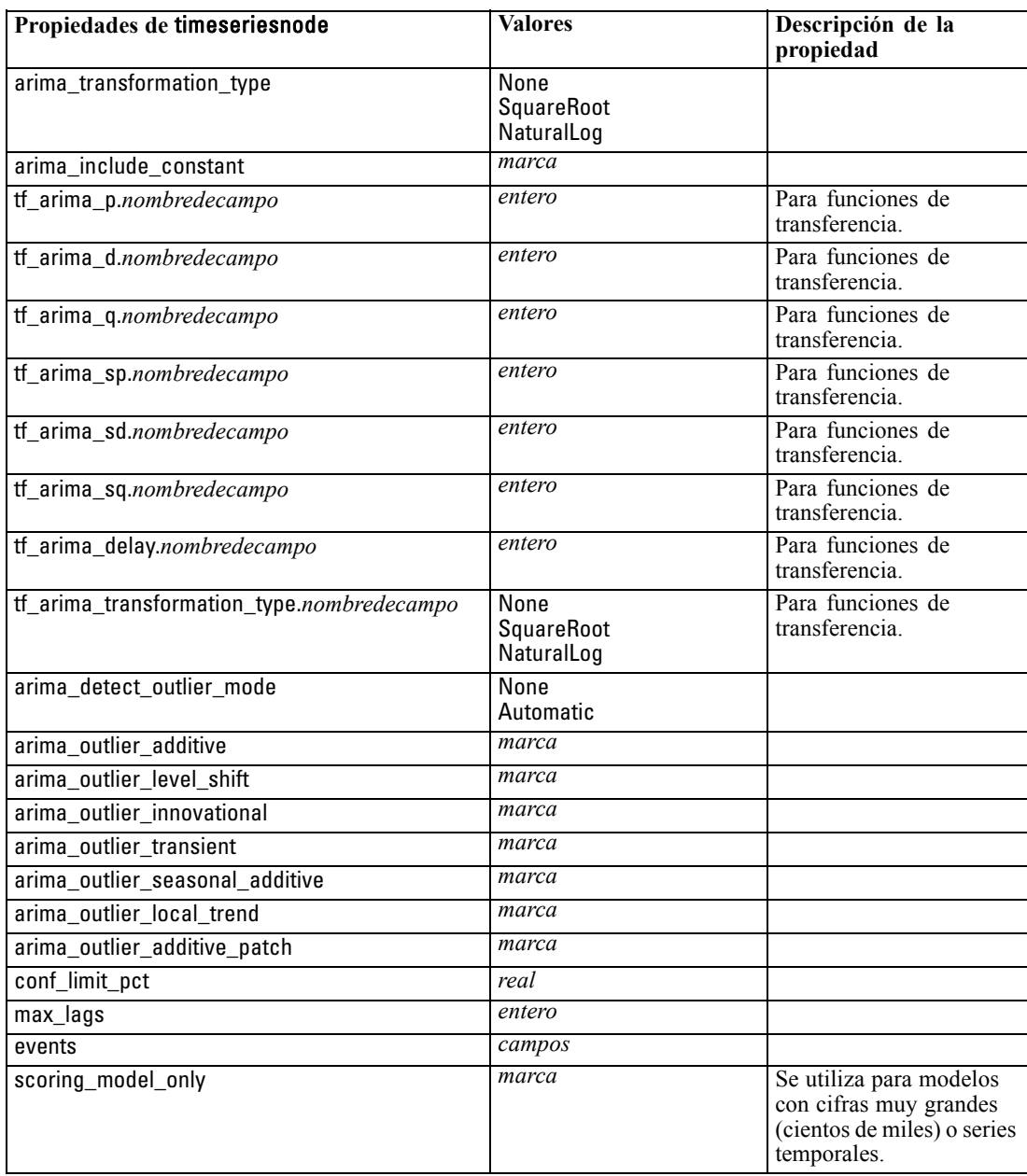

### <span id="page-265-0"></span>*Propiedades de twostepnode*

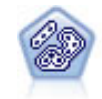

El nodo Bietápico es un método de conglomerado de dos pasos. El primer paso es hacer una única pasada por los datos para comprimir los datos de entrada de la fila en un conjunto de subconglomerados administrable. El segundo paso utiliza un método de conglomerado jerárquico para fundir progresivamente los subconglomerados en conglomerados cada vez más grandes. El bietápico tiene la ventaja de estimar automáticamente el número óptimo de conglomerados para los datos de entrenamiento. Puede gestionar tipos de campos mixtos y grandes conjuntos de datos eficazmente. [Si desea obtener más información, consulte el tema Nodo](#page-0-0) [de conglomerado Bietápico en el capítulo 11 en](#page-0-0) *Nodos de modelado de IBM SPSS [Modeler 15](#page-0-0)*.

#### *Ejemplo*

create twostep

set :twostep.custom\_fields = True set :twostep.inputs = ['Age' 'K' 'Na' 'BP'] set :twostep.partition = Test set :twostep.use\_model\_name = False set :twostep.model\_name = "TwoStep\_Drug" set :twostep.use\_partitioned\_data = True set :twostep.exclude\_outliers = True set :twostep.cluster\_label = "String" set :twostep.label\_prefix = "TwoStep\_" set :twostep.cluster\_num\_auto = False set :twostep.max\_num\_clusters = 9 set :twostep.min\_num\_clusters = 3 set :twostep.num\_clusters = 7

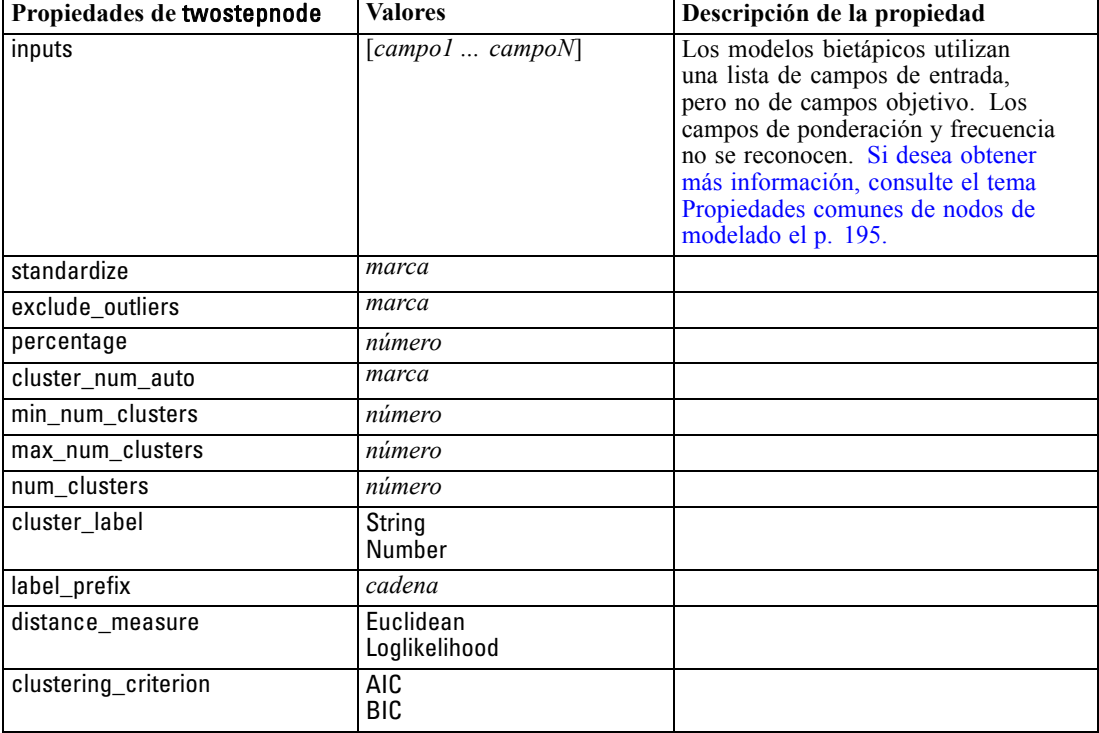

# *Propiedades de nodos de nugget de modelo*

Los nodos de nugget de modelo comparten las mismas propiedades comunes que los otros nodos. [Si desea obtener más información, consulte el tema Propiedades de nodos comunes en el](#page-130-0) [capítulo 9 el p. 117.](#page-130-0)

### *Propiedades de applyanomalydetectionnode*

Los nodos de modelado Detección de anomalías pueden utilizarse para generar un nugget de modelo Detección de anomalías. El nombre de proceso de este nugget de modelo es *applyanomalydetectionnode*. Para obtener más información sobre el procesamiento del propio nodo de modelado, [consulte Propiedades de anomalydetectionnode en el capítulo 16 el p. 196.](#page-209-0)

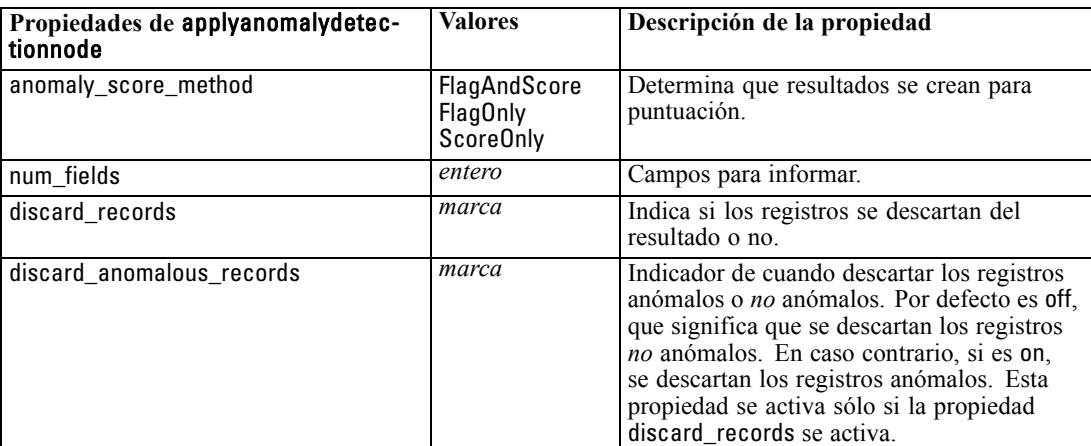

# *Propiedades de applyapriorinode*

Los nodos de modelado Apriori pueden utilizarse para generar un nugget de modelo Apriori. El nombre de proceso de este nugget de modelo es *applyapriorinode*. Para obtener más información sobre el procesamiento del propio nodo de modelado, [consulte Propiedades de apriorinode en el](#page-210-0) [capítulo 16 el p. 197.](#page-210-0)

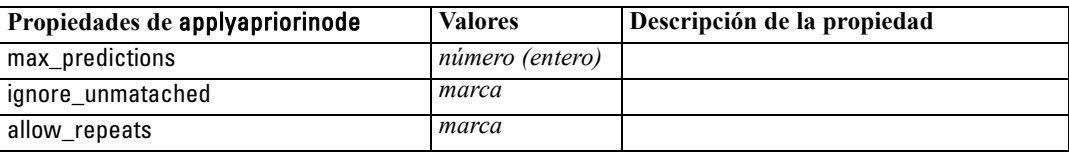

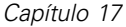

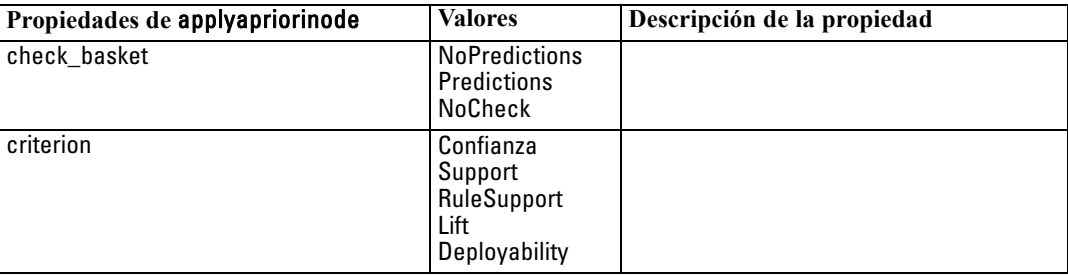

# *Propiedades de applyautoclassifiernode*

Los nodos de modelado de clasificador automático se pueden utilizar para crear un nugget de modelo Clasificador automático. El nombre de proceso de este nugget de modelo es *applyautoclassifiernode*.Para obtener más información sobre el procesamiento del propio nodo de modelado, [consulte Propiedades de autoclassifiernode en el capítulo 16 el p. 199.](#page-212-0)

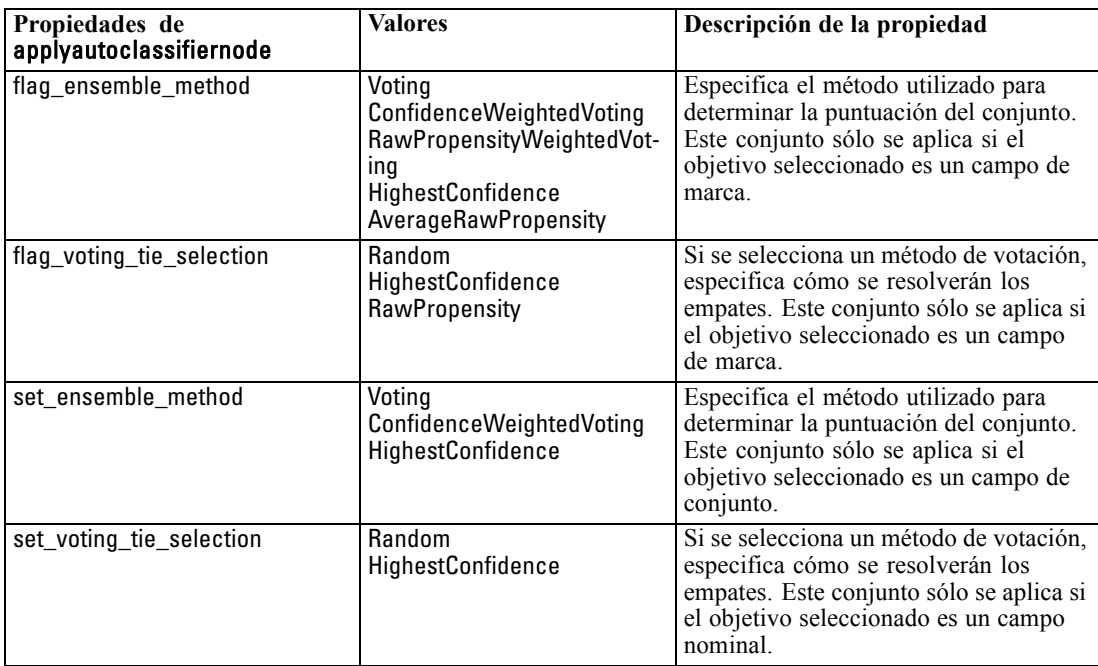

# *Propiedades de applyautoclusternode*

Los nodos de modelado de Conglomerado automático se pueden utilizar para crear un nugget de modelo Conglomerado automático. El nombre de proceso de este nugget de modelo es *applyautoclusternode*. No existe ninguna otra propiedad para este nugget de modelo. Para obtener más información sobre el procesamiento del propio nodo de modelado, [consulte Propiedades de](#page-214-0) [nodo de autoconglomeración](#page-214-0) en el capítulo 16 el p. [201.](#page-214-0)

# *Propiedades de applyautonumericnode*

Los nodos de modelado autonumérico se pueden utilizar para crear un nugget de modelo Autonumérico. El nombre de proceso de este nugget de modelo es *applyautonumericnode*.Para obtener más información sobre el procesamiento del propio nodo de modelado, [consulte](#page-216-0) [Propiedades de autonumericnode en el capítulo 16 el p. 203.](#page-216-0)

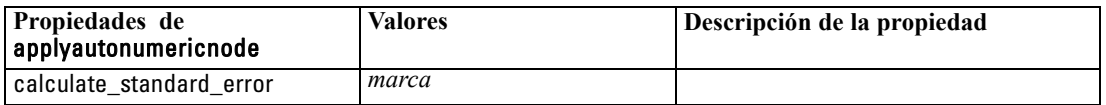

# *Propiedades de applybayesnetnode*

Los nodos de modelado de red bayesiana pueden utilizarse para generar un nugget de modelo de red bayesiana. El nombre de proceso de este nugget de modelo es *applybayesnetnode*. Para obtener más información sobre el procesamiento del propio nodo de modelado, [consulte](#page-217-0) [Propiedades de bayesnetnode en el capítulo 16 el p. 204.](#page-217-0)

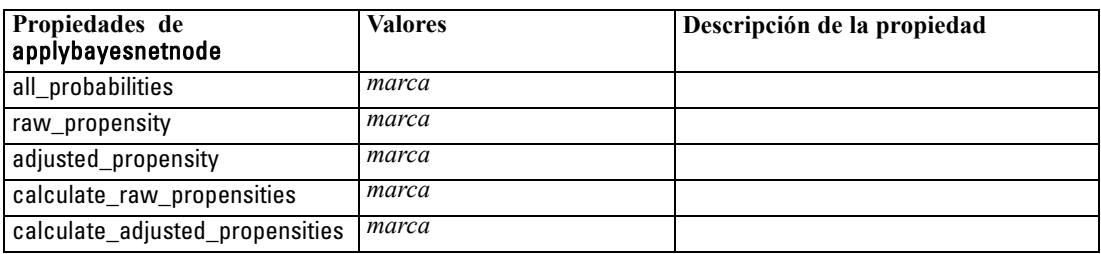

# *Propiedades de applyc50node*

Los nodos de modelado C5.0 pueden utilizarse para generar un nugget de modelo C5.0. El nombre de proceso de este nugget de modelo es *applyc50node*. Para obtener más información sobre el procesamiento del propio nodo de modelado, [consulte Propiedades de c50node en el](#page-219-0) [capítulo 16 el p. 206.](#page-219-0)

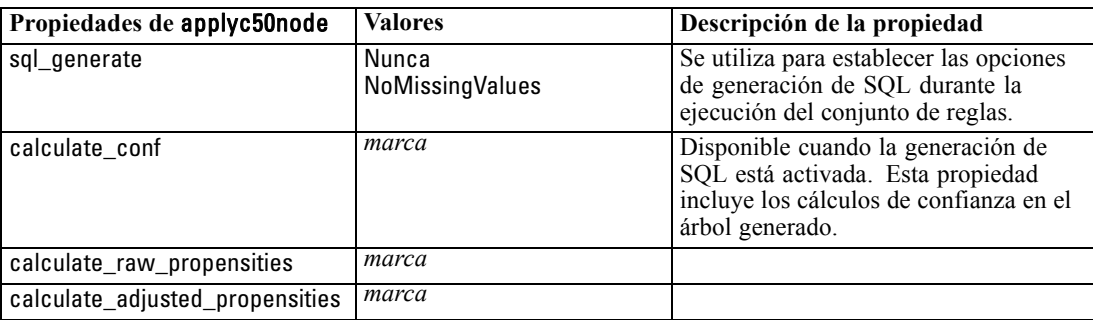

256

# *Propiedades de applycarmanode*

Los nodos de modelado CARMA pueden utilizarse para generar un nugget de modelo CARMA. El nombre de proceso de este nugget de modelo es *applycarmanode*. No existe ninguna otra propiedad para este nugget de modelo. Para obtener más información sobre el procesamiento del propio nodo de modelado, [consulte Propiedades de carmanode en el capítulo 16 el p. 207.](#page-220-0)

# *Propiedades de applycartnode*

Se pueden utilizar los nodos de modelado C&RT para generar un nugget de modelo C&RT. El nombre de proceso de este nugget de modelo es *applycartnode*. Para obtener más información sobre el procesamiento del propio nodo de modelado, [consulte Propiedades de cartnode en el](#page-221-0) [capítulo 16 el p. 208.](#page-221-0)

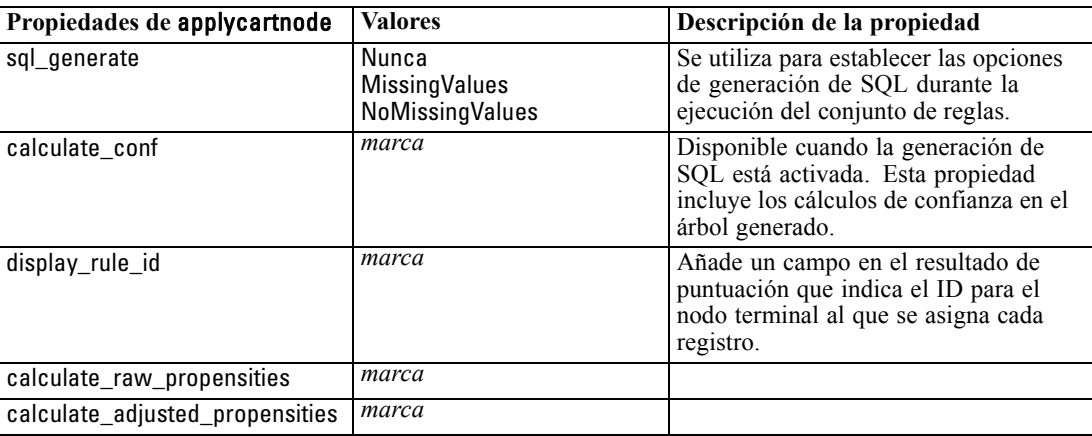

# *Propiedades de applychaidnode*

Los nodos de modelado CHAID pueden utilizarse para generar un nugget de modelo CHAID. El nombre de proceso de este nugget de modelo es *applychaidnode*. Para obtener más información sobre el procesamiento del propio nodo de modelado, [consulte Propiedades de chaidnode en el](#page-224-0) [capítulo 16 el p. 211.](#page-224-0)

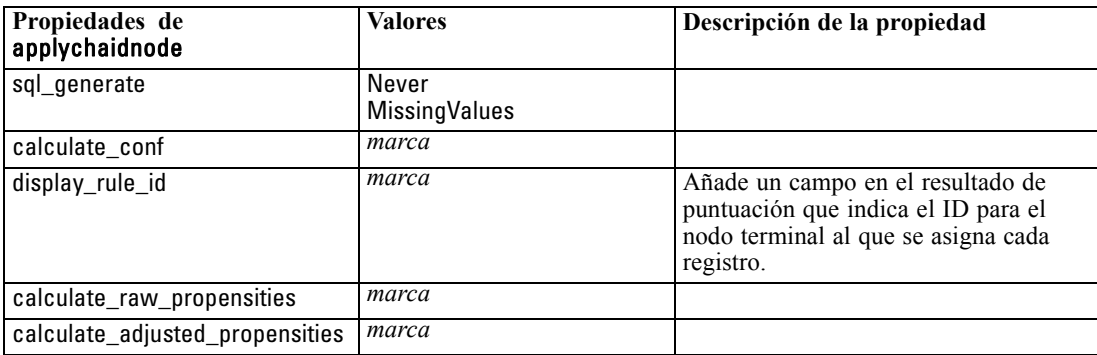

# *Propiedades de applycoxregnode*

Los nodos de modelado Cox pueden utilizarse para generar un nugget de modelo Cox. El nombre de proceso de este nugget de modelo es *applycoxregnode*. Para obtener más información sobre el procesamiento del propio nodo de modelado, [consulte Propiedades de coxregnode en el](#page-226-0) [capítulo 16 el p. 213.](#page-226-0)

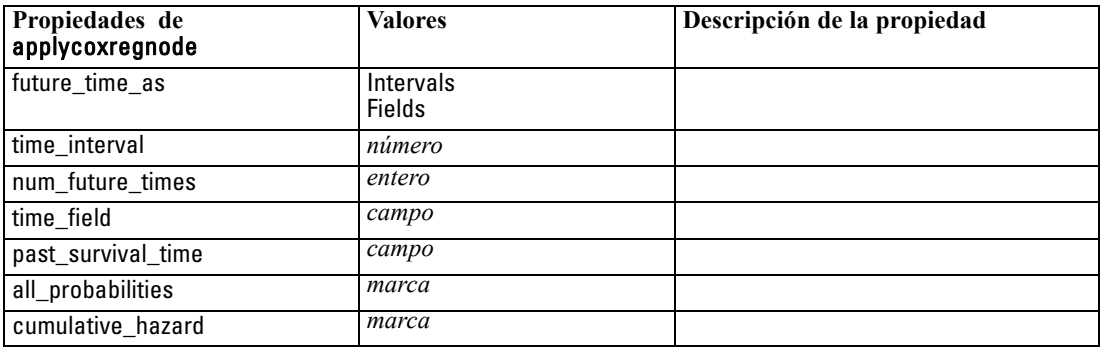

# *Propiedades de applydecisionlistnode*

Los nodos de modelado Lista de decisiones pueden utilizarse para generar un nugget de modelo Lista de decisiones. El nombre de proceso de este nugget de modelo es *applydecisionlistnode*. Para obtener más información sobre el procesamiento del propio nodo de modelado, [consulte](#page-228-0) [Propiedades de decisionlistnode en el capítulo 16 el p. 215.](#page-228-0)

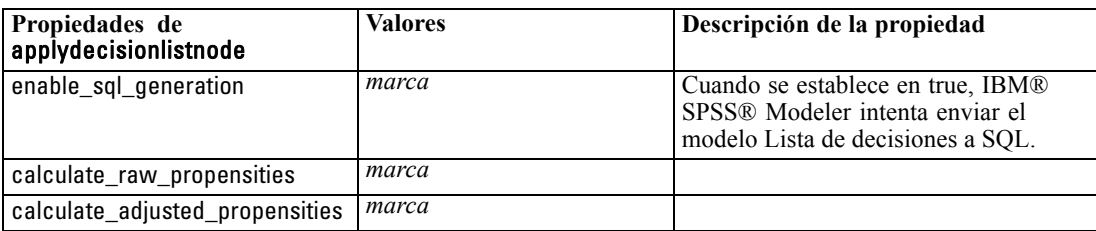

# *Propiedades de applydiscriminantnode*

Los nodos de modelado Discriminante pueden utilizarse para generar un nugget de modelo Discriminante. El nombre de proceso de este nugget de modelo es *applydiscriminantnode*. Para obtener más información sobre el procesamiento del propio nodo de modelado, [consulte](#page-229-0) [Propiedades de discriminantnode en el capítulo 16 el p. 216.](#page-229-0)

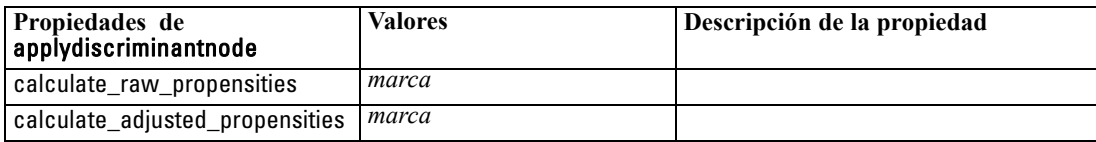

258

### *Propiedades de applyfactornode*

Los nodos de modelado PCA/Factorial pueden utilizarse para generar un nugget de modelo PCA/Factorial. El nombre de proceso de este nugget de modelo es *applyfactornode*. No existe ninguna otra propiedad para este nugget de modelo. Para obtener más información sobre el procesamiento del propio nodo de modelado, [consulte Propiedades de factornode en el capítulo 16](#page-231-0) [el p. 218.](#page-231-0)

### *Propiedades de applyfeatureselectionnode*

Los nodos de modelado Selección de características pueden utilizarse para generar un nugget de modelo Selección de características. El nombre de proceso de este nugget de modelo es *applyfeatureselectionnode*. Para obtener más información sobre el procesamiento del propio nodo de modelado, [consulte Propiedades de featureselectionnode en el capítulo 16 el p. 220.](#page-233-0)

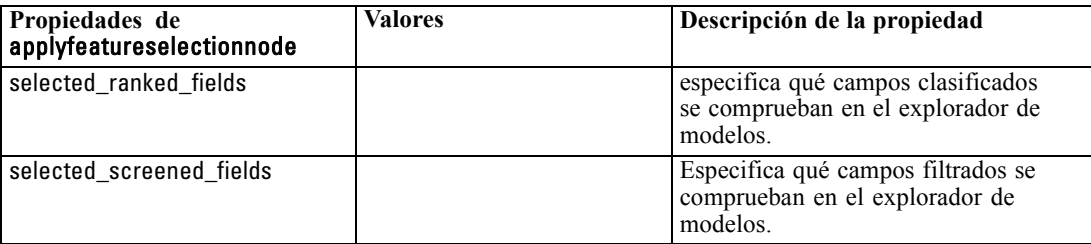

### *Propiedades de applygeneralizedlinearnode*

Los nodos de modelado lineal generalizado (genlin) pueden utilizarse para generar un nugget de modelo lineal generalizado. El nombre de proceso de este nugget de modelo es *applygeneralizedlinearnode*. Para obtener más información sobre el procesamiento del propio nodo de modelado, [consulte Propiedades de genlinnode en el capítulo 16 el p. 222.](#page-235-0)

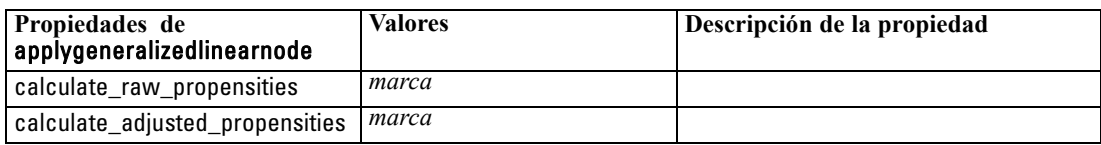

# *Propiedades de applykmeansnode*

Los nodos de modelado K-medias pueden utilizarse para generar un nugget de modelo K-medias. El nombre de proceso de este nugget de modelo es *applykmeansnode*. No existe ninguna otra propiedad para este nugget de modelo. Para obtener más información sobre el procesamiento del propio nodo de modelado, [consulte Propiedades de kmeansnode en el capítulo 16 el p. 228.](#page-241-0)

# *Propiedades de applyknnnode*

Los nodos de modelado KNN pueden utilizarse para generar un nugget de modelo KNN. El nombre de proceso de este nugget de modelo es *applyknnnode*. Para obtener más información sobre el procesamiento del propio nodo de modelado, [consulte Propiedades de knnnode en el](#page-242-0) [capítulo 16 el p. 229.](#page-242-0)

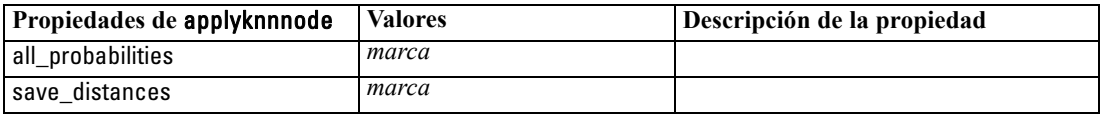

# *Propiedades de applykohonennode*

Los nodos de modelado Kohonen pueden utilizarse para generar un nugget de modelo Kohonen. El nombre de proceso de este nugget de modelo es *applykohonennode*. No existe ninguna otra propiedad para este nugget de modelo. Para obtener más información sobre el procesamiento del propio nodo de modelado, [consulte Propiedades de c50node en el capítulo 16 el p. 206.](#page-219-0)

# *Propiedades de applylinearnode*

Los nodos de modelado lineal pueden utilizarse para generar un nugget de modelo lineal. El nombre de proceso de este nugget de modelo es *applylinearnode*. Para obtener más información sobre el procesamiento del propio nodo de modelado, [consulte Propiedades de linearnode en el](#page-245-0) [capítulo 16 el p. 232.](#page-245-0)

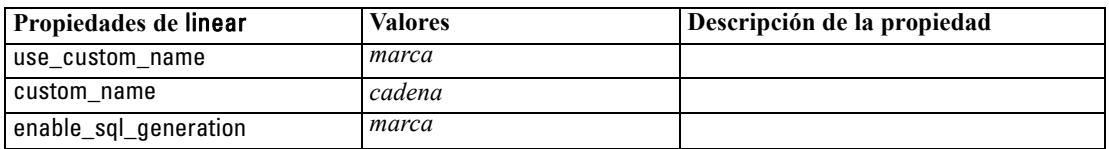

# *Propiedades de applylogregnode*

Los nodos de modelado Regresión logística pueden utilizarse para generar un nugget de modelo Regresión logística. El nombre de proceso de este nugget de modelo es *applylogregnode*. Para obtener más información sobre el procesamiento del propio nodo de modelado, [consulte](#page-246-0) [Propiedades de logregnode en el capítulo 16 el p. 233.](#page-246-0)

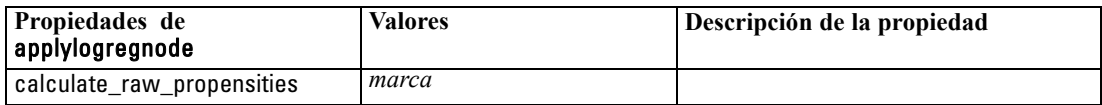

# *Propiedades de applyneuralnetnode*

Los nodos de modelado Red neuronal pueden utilizarse para generar un nugget de modelo Red neuronal. El nombre de proceso de este nugget de modelo es *applyneuralnetnode*. Para obtener más información sobre el procesamiento del propio nodo de modelado, [consulte Propiedades](#page-251-0) [de neuralnetnode en el capítulo 16 el p. 238.](#page-251-0)

**Precaución:** Una versión más reciente del nugget Red neural, con características mejoradas, está disponible en esta versión y se describe en la sección siguiente (*applyneuralnetwork*). Aunque la versión anterior sigue estando disponible, le recomendamos actualizar sus procesos para que se usen la nueva versión. En este documento se incluyen detalles de la versión anterior como referencia, pero en versiones futuras dejará de ser compatible.

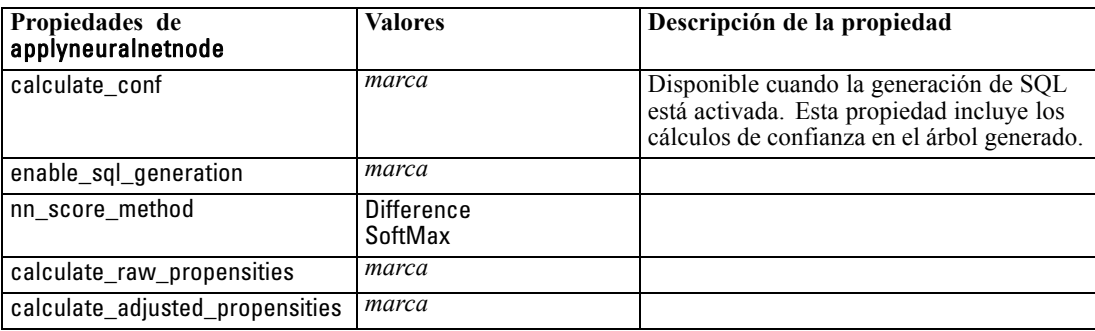

### *Propiedades de applyneuralnetworknode*

Los nodos de modelado Red neuronal pueden utilizarse para generar un nugget de modelo Red neuronal. El nombre de proceso de este nugget de modelo es *applyneuralnetworknode*. Para obtener más información sobre el procesamiento del propio nodo de modelado, [consulte](#page-253-0) [Propiedades de neuralnetworknode en el capítulo 16 el p. 240.](#page-253-0)

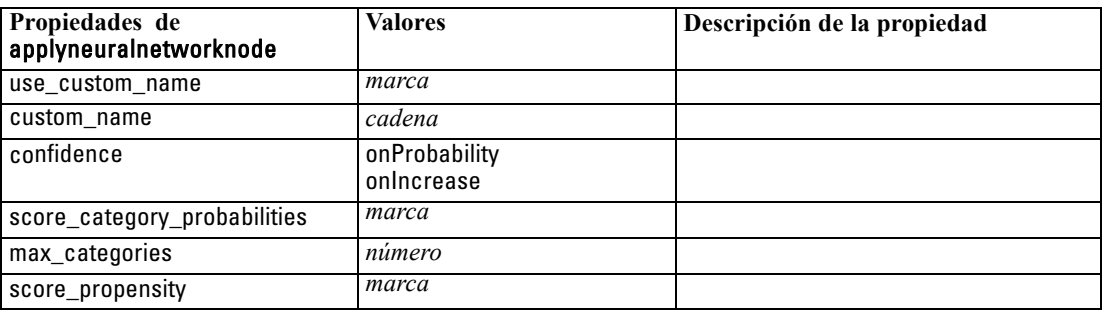

# *Propiedades de applyquestnode*

Los nodos de modelado QUEST pueden utilizarse para generar un nugget de modelo QUEST. El nombre de proceso de este nugget de modelo es *applyquestnode*. Para obtener más información sobre el procesamiento del propio nodo de modelado, [consulte Propiedades de questnode en el](#page-255-0) [capítulo 16 el p. 242.](#page-255-0)

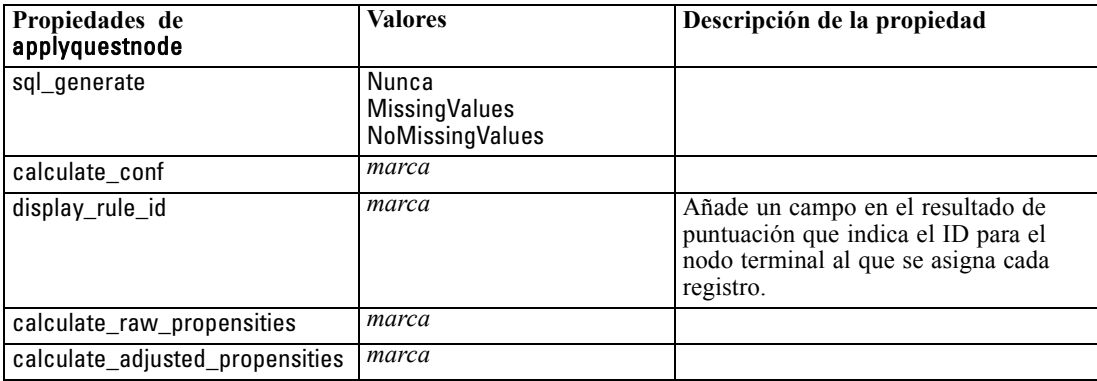

### *Propiedades de applyregressionnode*

Los nodos de modelado Regresión lineal pueden utilizarse para generar un nugget de modelo Regresión lineal. El nombre de proceso de este nugget de modelo es *applyregressionnode*. No existe ninguna otra propiedad para este nugget de modelo. Para obtener más información sobre el procesamiento del propio nodo de modelado, [consulte Propiedades de regressionnode en el](#page-257-0) [capítulo 16 el p. 244.](#page-257-0)

# *Propiedades de applyselflearningnode*

Los nodos de modelado de modelo de respuesta de autoaprendizaje (SLRM) pueden utilizarse para generar un nugget de modelo SLRM. El nombre de proceso de este nugget de modelo es *applyselflearningnode*. Para obtener más información sobre el procesamiento del propio nodo de modelado, [consulte Propiedades de slrmnode en el capítulo 16 el p. 247.](#page-260-0)

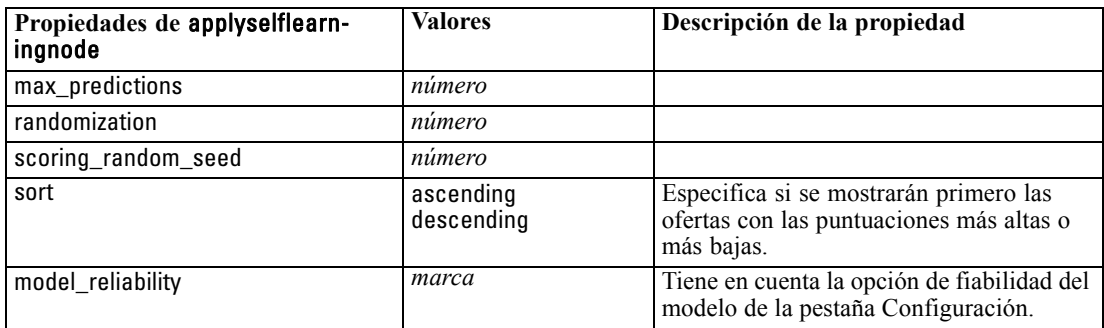

### *Propiedades de applysequencenode*

Los nodos de modelado Secuencia pueden utilizarse para generar un nugget de modelo Secuencia. El nombre de proceso de este nugget de modelo es *applysequencenode*. No existe ninguna otra propiedad para este nugget de modelo. Para obtener más información sobre el procesamiento del propio nodo de modelado, [consulte Propiedades de sequencenode en el capítulo 16 el p. 246.](#page-259-0)

### *Propiedades de applysvmnode*

Los nodos de modelado SVM pueden utilizarse para generar un nugget de modelo SVM. El nombre de proceso de este nugget de modelo es *applysvmnode*. Para obtener más información sobre el procesamiento del propio nodo de modelado, [consulte Propiedades de svmnode en el](#page-261-0) [capítulo 16 el p. 248.](#page-261-0)

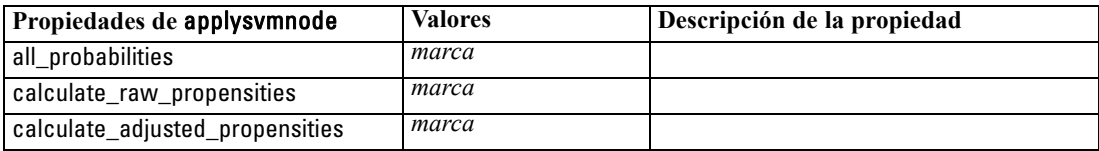

### *Propiedades de applytimeseriesnode*

Los nodos de modelado Serie temporal pueden utilizarse para generar un nugget de modelo Serie temporal. El nombre de proceso de este nugget de modelo es *applytimeseriesnode*. Para obtener más información sobre el procesamiento del propio nodo de modelado, [consulte Propiedades](#page-262-0) [de timeseriesnode en el capítulo 16 el p. 249.](#page-262-0)

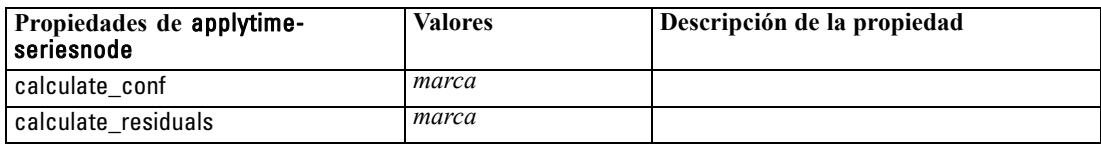

### *Propiedades de applytwostepnode*

Los nodos de modelado Bietápico pueden utilizarse para generar un nugget de modelo Bietápico. El nombre de proceso de este nugget de modelo es *applytwostepnode*. No existe ninguna otra propiedad para este nugget de modelo. Para obtener más información sobre el procesamiento del propio nodo de modelado, [consulte Propiedades de twostepnode en el capítulo 16 el p. 252.](#page-265-0)

# *Propiedades de nodos de modelado de base de datos*

IBM® SPSS® Modeler admite la integración con herramientas de modelado y minería de datos ofrecidas por proveedores de bases de datos, incluidos Microsoft SQL Server Analysis Services, Oracle Data Mining, IBM® DB2® InfoSphere Warehouse y IBM® Netezza® Analytics. [Si desea](#page-0-0) [obtener más información, consulte el tema Conceptos básicos del modelado de la base de datos](#page-0-0) en el capítulo 2 en *[Manual de minería interna de la base de datos de IBM SPSS Modeler 15](#page-0-0)*. Podrá crear y almacenar modelos mediante algoritmos nativos de bases de datos, todo desde la aplicación SPSS Modeler. Los modelos de base de datos también se pueden crear y manipular a través de procesos utilizando las propiedades descritas en esta sección.

Por ejemplo, el siguiente fragmento de proceso muestra la creación de un modelo de árboles de decisión de Microsoft mediante la interfaz de procesos de SPSS Modeler:

create mstreenode rename :mstreenode as msbuilder set msbuilder.analysis\_server\_name = 'localhost' set msbuilder.analysis\_database\_name = 'TESTDB' set msbuilder.mode = 'Expert' set msbuilder.datasource = 'LocalServer' set msbuilder.target = 'Drug' set msbuilder.inputs = ['Edad' 'Sexo'] set msbuilder.unique\_field = 'IDX' set msbuilder.custom\_fields = true set msbuilder.model\_name = 'MSDRUG'

connect :typenode to msbuilder execute msbuilder

insert model MSDRUG connected between :typenode and :tablenode set MSDRUG.sql\_generate = true execute :tablenode

### *Propiedades de nodos de modelado de Microsoft*

### *Propiedades de nodos de modelado de Microsoft*

#### *Propiedades comunes*

Las siguientes propiedades son comunes a los nodos de modelado de la base de datos de Microsoft.

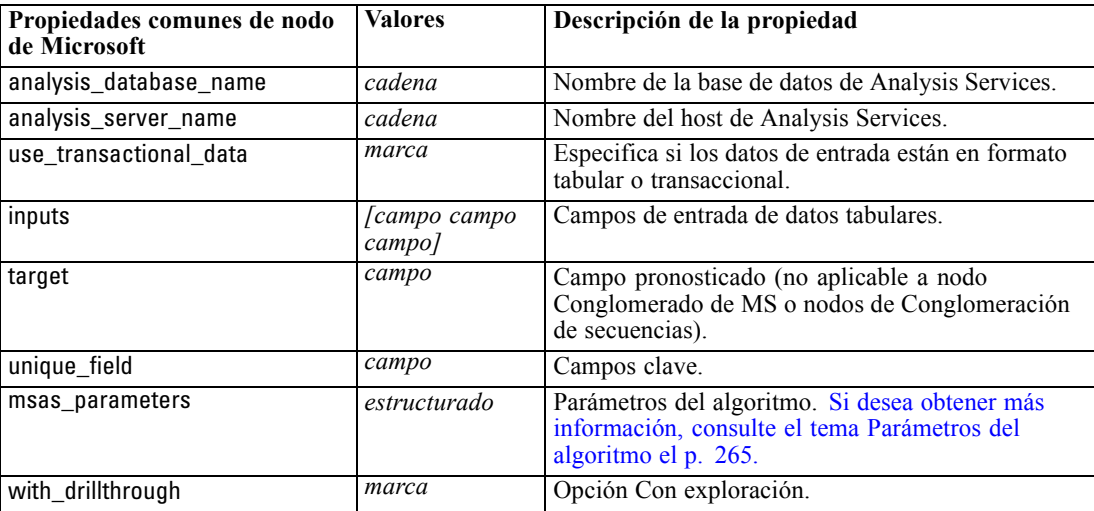

#### *Árbol de decisión de MS*

No hay propiedades específicas para los nodos del tipo mstreenode. Consulte las propiedades comunes de Microsoft que se indican al comienzo de esta sección.

#### *Conglomerado de MS*

No hay propiedades específicas para los nodos del tipo msclusternode. Consulte las propiedades comunes de Microsoft que se indican al comienzo de esta sección.

#### *Reglas de asociación de MS*

Las siguientes propiedades específicas están disponibles para los nodos del tipo msassocnode:

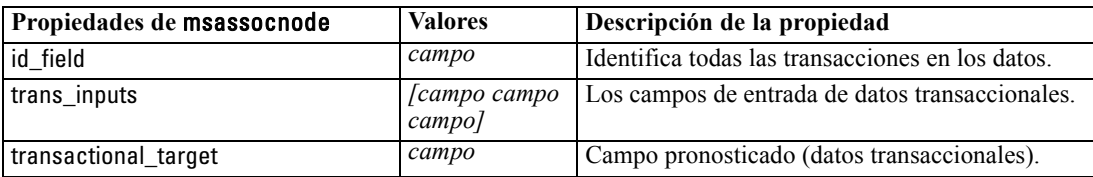

#### <span id="page-278-0"></span>*Naive bayesiano de MS*

No hay propiedades específicas para los nodos del tipo msbayesnode. Consulte las propiedades comunes de Microsoft que se indican al comienzo de esta sección.

#### *Regresión lineal de MS*

No hay propiedades específicas para los nodos del tipo msregressionnode. Consulte las propiedades comunes de Microsoft que se indican al comienzo de esta sección.

#### *Red neuronal de MS*

No hay propiedades específicas para los nodos del tipo msneuralnetworknode. Consulte las propiedades comunes de Microsoft que se indican al comienzo de esta sección.

#### *Regresión logística de MS*

No hay propiedades específicas para los nodos del tipo mslogisticnode. Consulte las propiedades comunes de Microsoft que se indican al comienzo de esta sección.

#### *Series temporales de MS*

No hay propiedades específicas para los nodos del tipo mstimeseriesnode. Consulte las propiedades comunes de Microsoft que se indican al comienzo de esta sección.

#### *Conglomeración de secuencias de MS*

Las siguientes propiedades específicas están disponibles para los nodos del tipo mssequenceclusternode:

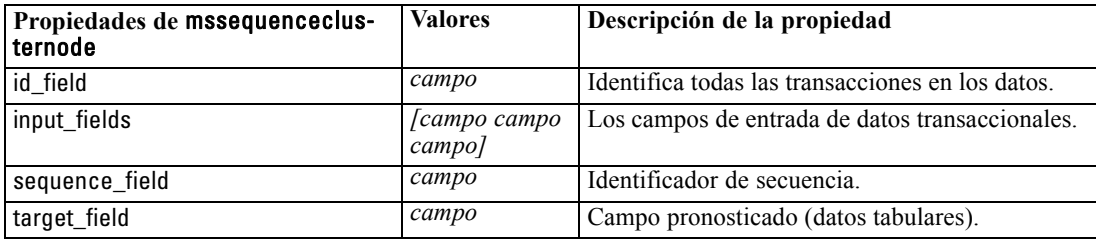

#### *Parámetros del algoritmo*

Cada tipo de modelo de base de datos de Microsoft tiene parámetros concretos que se pueden establecer mediante la propiedad msas\_parameters ; por ejemplo:

```
set :msregressionnode.msas_parameters =
[{"MAXIMUM_INPUT_ATTRIBUTES" 255}{"MAXIMUM_OUTPUT_ATTRIBUTES" 255}]
```
Estos parámetros se derivan de SQL Server. Para ver los parámetros relevantes para cada nodo:

E Coloque un nodo de fuente de base de datos en el lienzo.

- Abra el nodo de fuente de base de datos.
- E Seleccione una fuente válida en la lista desplegable Fuente de datos.
- E Seleccione una tabla válida en la lista Nombre de tabla.
- E Pulse en Aceptar para cerrar el nodo de fuente de base de datos.
- E Conecte un nodo de modelado de base de datos de Microsoft cuyas propiedades desee conocer.
- Abra el nodo de modelado de base de datos.
- E Seleccione la pestaña Experto.

Se mostrarán las propiedades msas\_parameters disponibles para este nodo.

# Figura 18-1

*Ejemplo de presentación de parámetros del algoritmo*

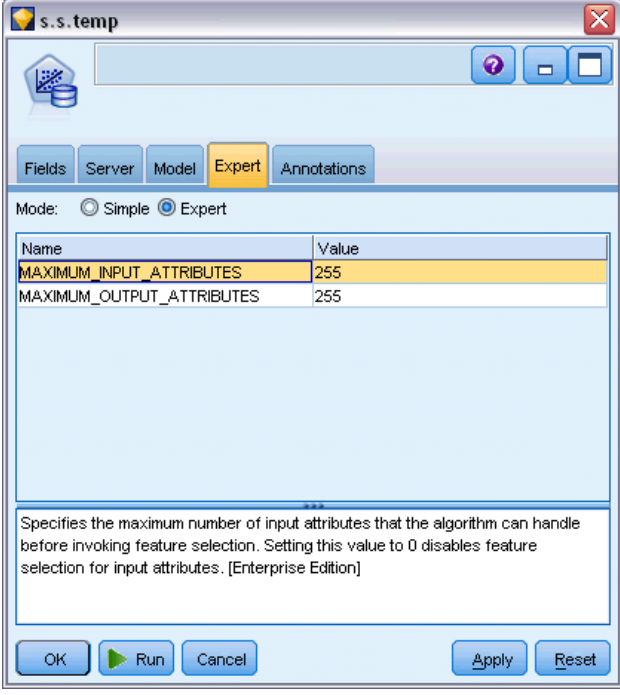

#### *Propiedades de nugget de modelo de Microsoft*

Las siguientes propiedades son para los nugget de modelo creados mediante los nodos de modelado de bases de datos de Microsoft.

#### *Árbol de decisión de MS*

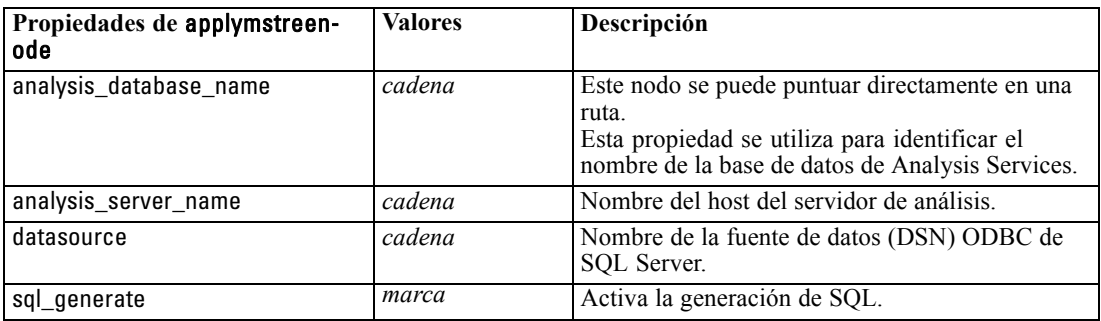

#### *Regresión lineal de MS*

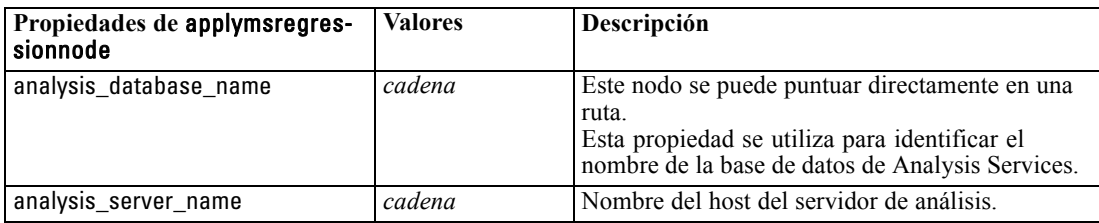

#### *Red neuronal de MS*

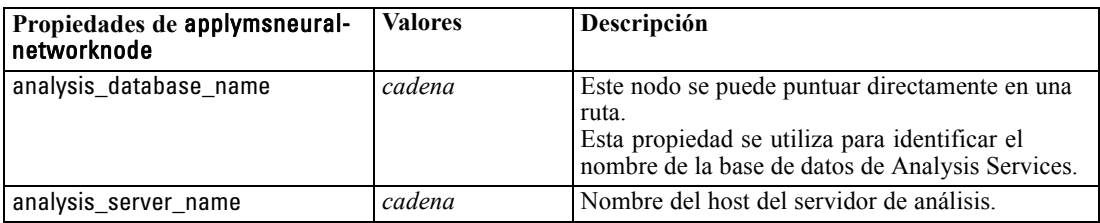

#### *Regresión logística de MS*

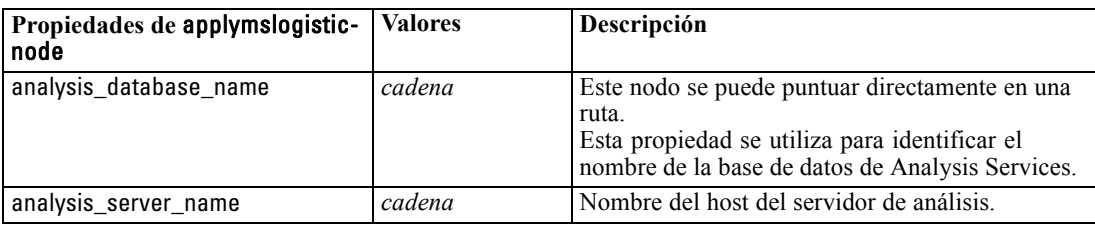

#### *Series temporales de MS*

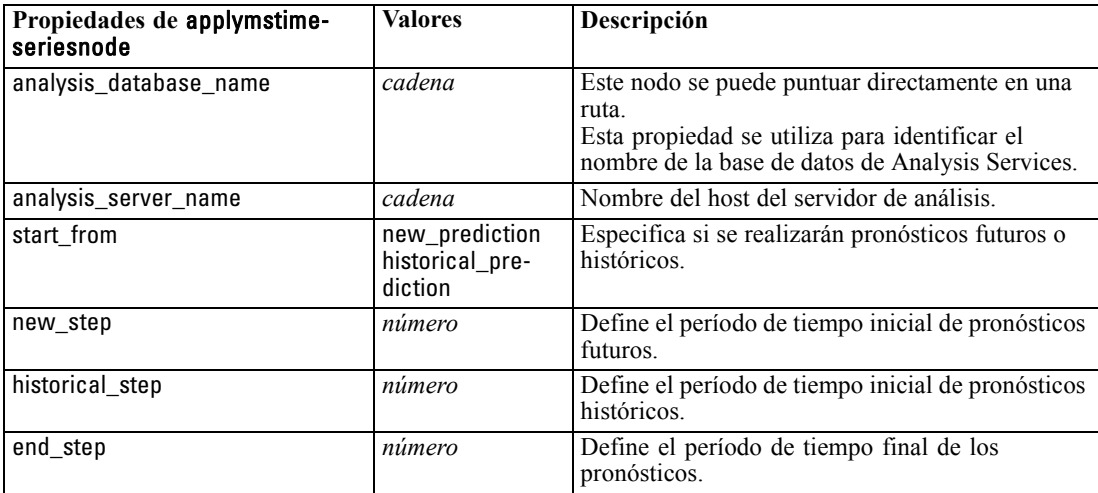

#### *Conglomeración de secuencias de MS*

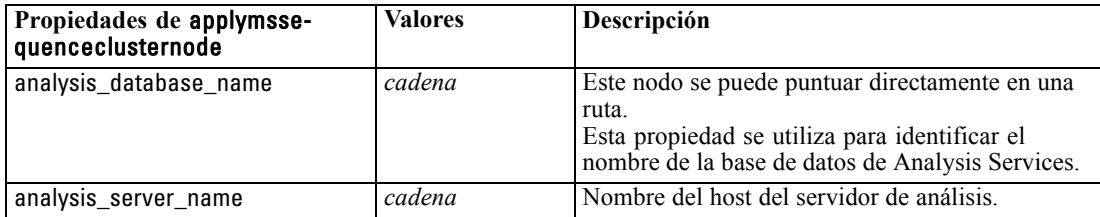

# *Propiedades de nodos de modelado de Oracle*

### *Propiedades de nodos de modelado de Oracle*

Las siguientes propiedades son comunes a los nodos de modelado de la base de datos de Oracle.

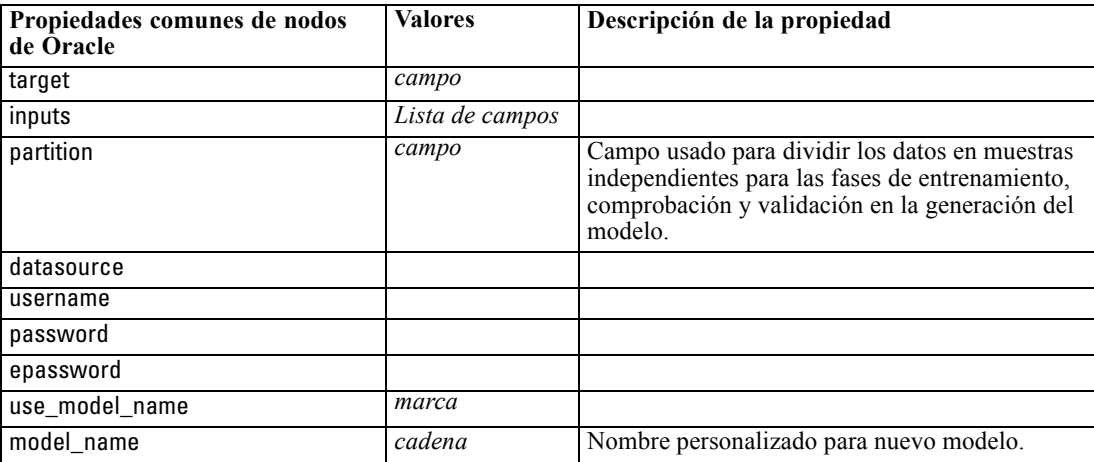

*Capítulo 18*

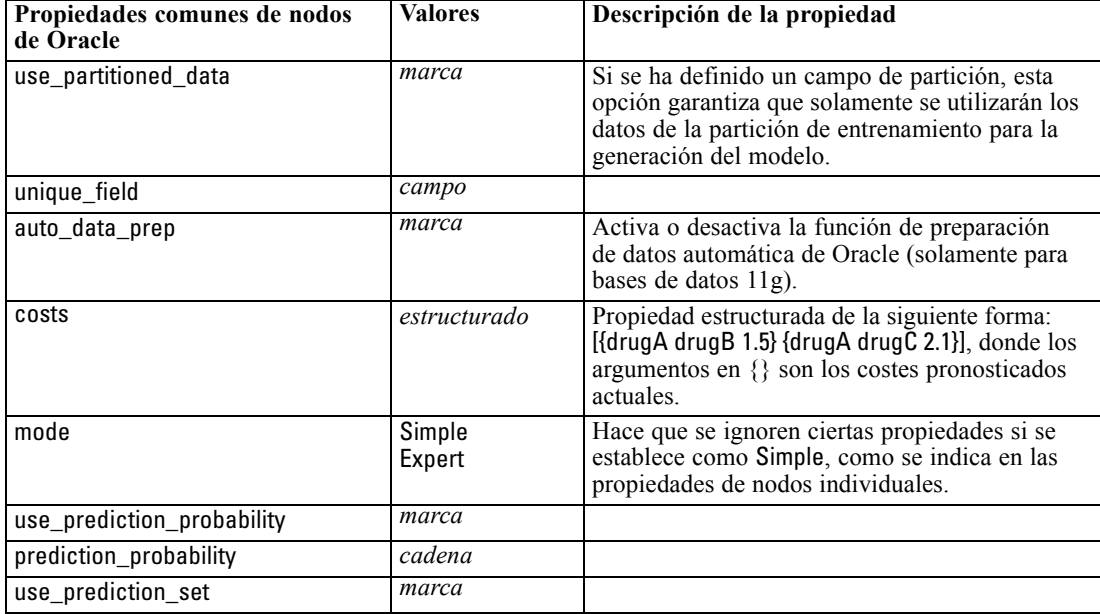

*Propiedades de nodos de modelado de base de datos*

#### *Bayesiano Naive de Oracle*

Las siguientes propiedades están disponibles para los nodos del tipo oranbnode.

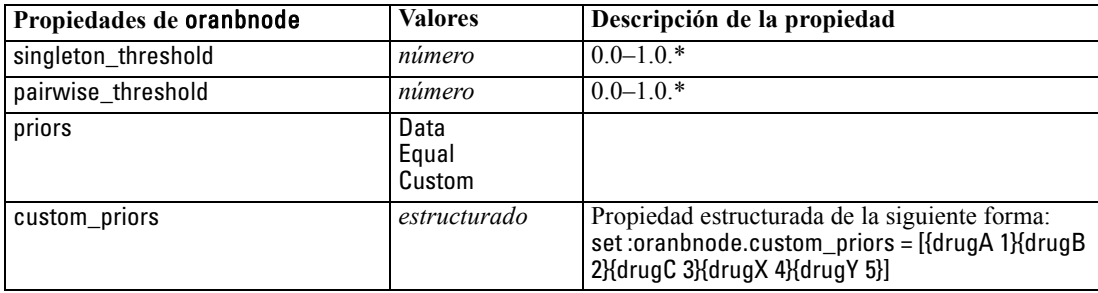

\* Propiedad ignorada si mode se establece como Simple.

#### *Bayesiano adaptativo de Oracle*

Las siguientes propiedades están disponibles para los nodos del tipo oraabnnode.

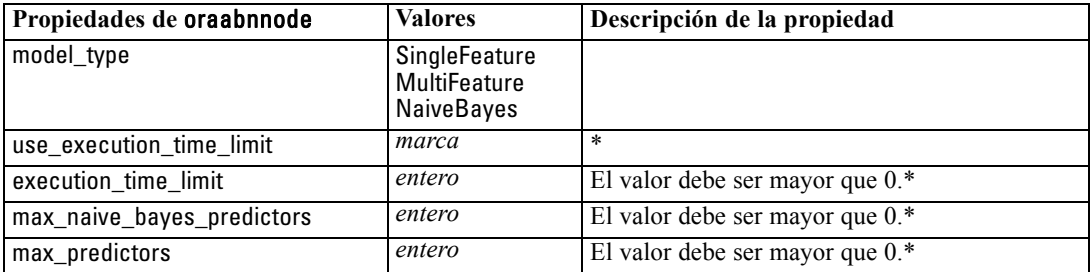

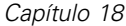

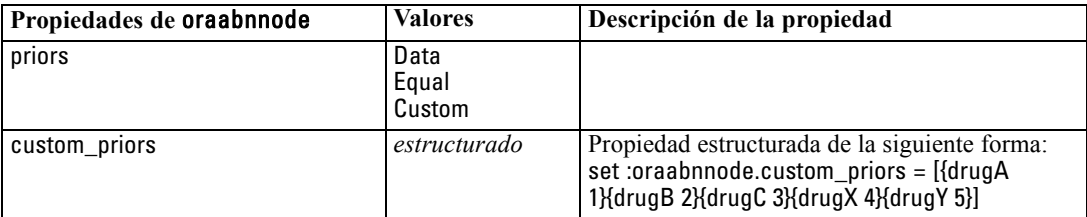

\* Propiedad ignorada si mode se establece como Simple.

#### *Máquinas de vectores de soporte de Oracle*

Las siguientes propiedades están disponibles para los nodos del tipo orasvmnode.

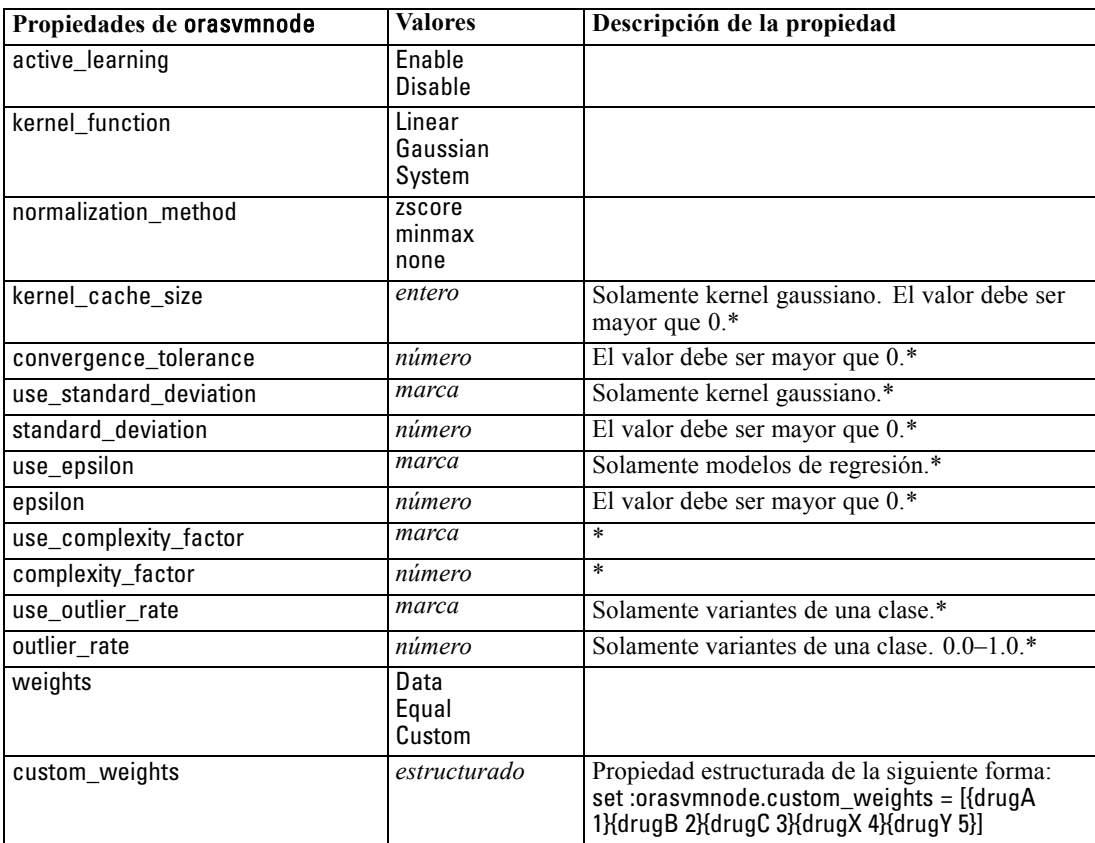

\* Propiedad ignorada si mode se establece como Simple.

#### *Modelos lineales generalizados de Oracle*

Las siguientes propiedades están disponibles para los nodos del tipo oraglmnode.

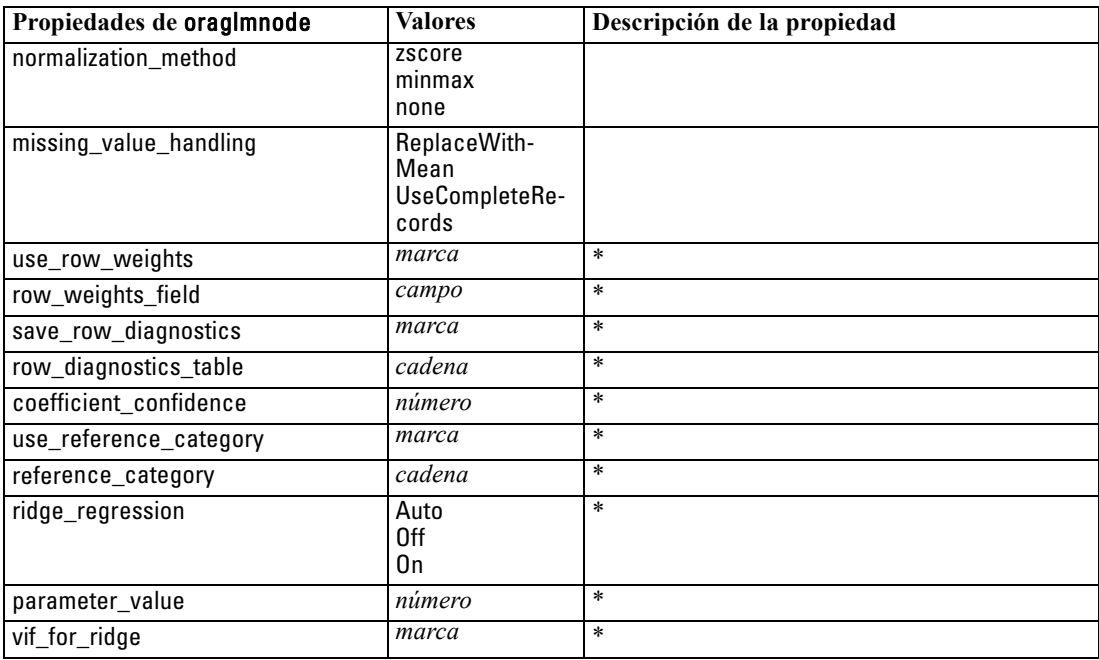

\* Propiedad ignorada si mode se establece como Simple.

#### *Árbol de decisión de Oracle*

Las siguientes propiedades están disponibles para los nodos del tipo oradecisiontreenode.

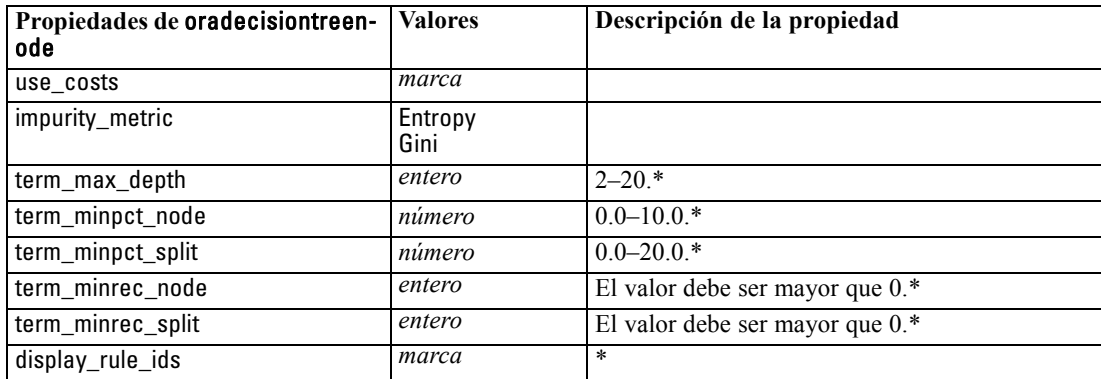

\* Propiedad ignorada si mode se establece como Simple.

#### *O-conglomerado de Oracle*

Las siguientes propiedades están disponibles para los nodos del tipo oraoclusternode.

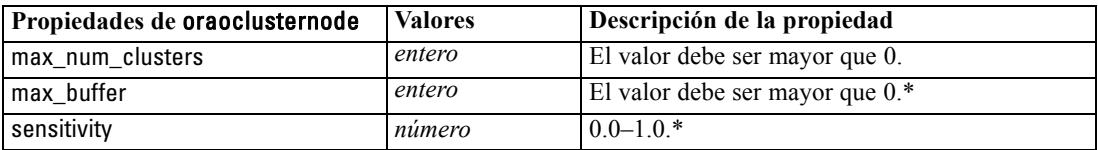

\* Propiedad ignorada si mode se establece como Simple.

#### *K-medias de Oracle*

Las siguientes propiedades están disponibles para los nodos del tipo orakmeansnode.

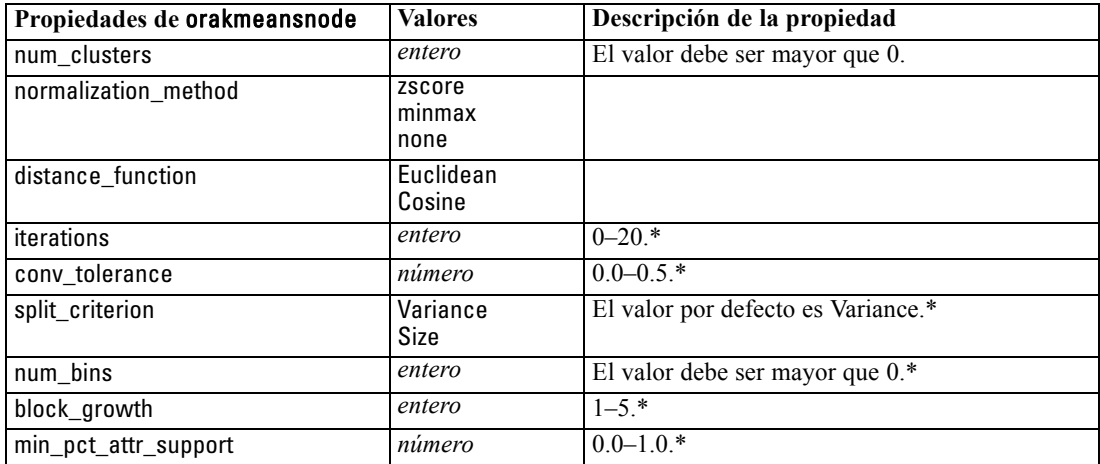

\* Propiedad ignorada si mode se establece como Simple.

#### *NMF de Oracle*

Las siguientes propiedades están disponibles para los nodos del tipo oranmfnode.

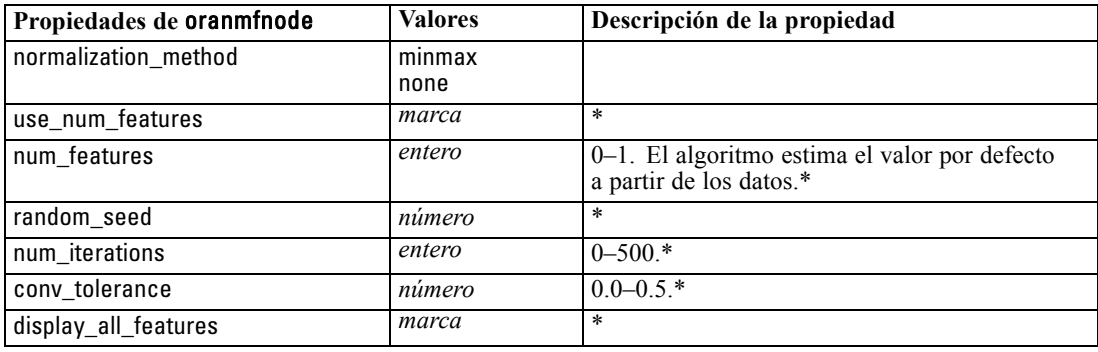

\* Propiedad ignorada si mode se establece como Simple.

#### *Apriori de Oracle*

Las siguientes propiedades están disponibles para los nodos del tipo oraapriorinode.

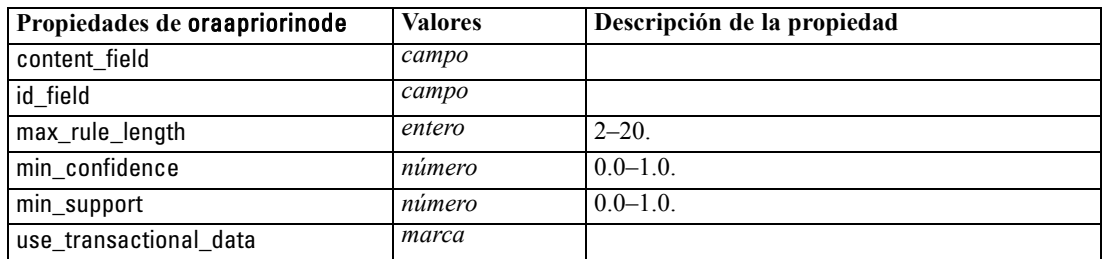

#### *Longitud mínima de la descripción de Oracle (LMD)*

No hay propiedades específicas para los nodos del tipo oramdlnode. Consulte las propiedades comunes de Oracle que se indican al comienzo de esta sección.

#### *Importancia del atributo de Oracle (AI)*

Las siguientes propiedades están disponibles para los nodos del tipo oraainode.

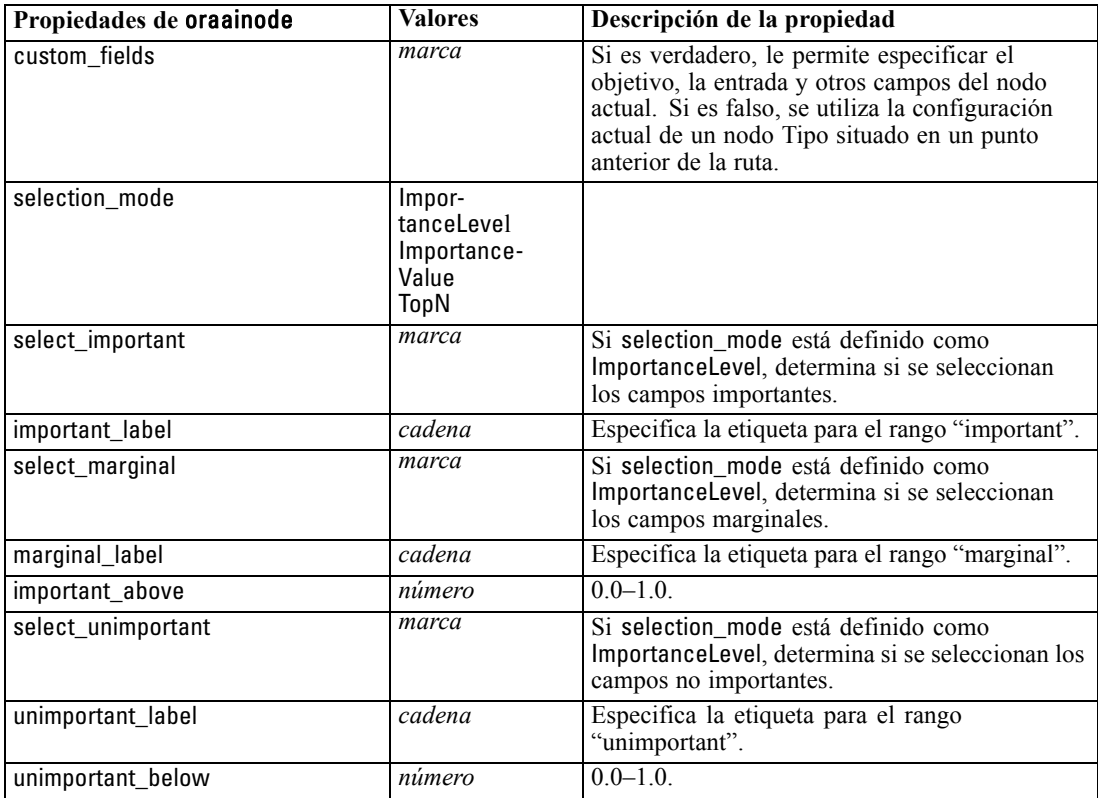

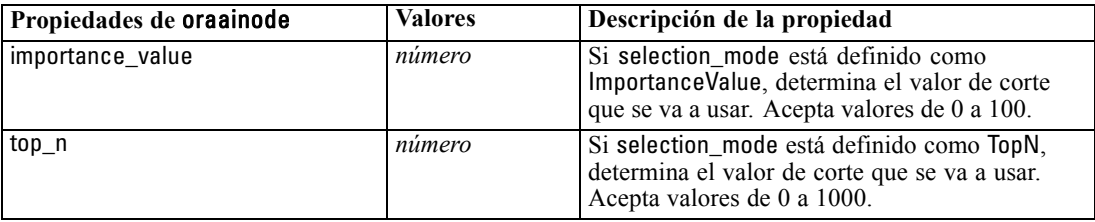

#### *Propiedades de nugget de modelo de Oracle*

Las siguientes propiedades son para los nugget de modelo creados mediante los modelos de Oracle.

#### *Bayesiano Naive de Oracle*

No hay propiedades específicas para los nodos del tipo applyoranbnode.

#### *Bayesiano adaptativo de Oracle*

No hay propiedades específicas para los nodos del tipo applyoraabnnode.

#### *Máquinas de vectores de soporte de Oracle*

No hay propiedades específicas para los nodos del tipo applyorasvmnode.

#### *Árbol de decisión de Oracle*

Las siguientes propiedades están disponibles para los nodos del tipo applyoradecisiontreenode.

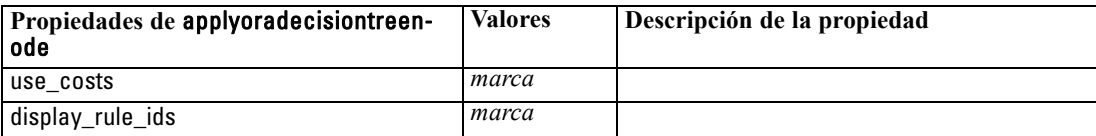

#### *O-conglomerado de Oracle*

No hay propiedades específicas para los nodos del tipo applyoraoclusternode.

#### *K-medias de Oracle*

No hay propiedades específicas para los nodos del tipo applyorakmeansnode.

#### *NMF de Oracle*

La siguiente propiedad está disponible para los nodos del tipo applyoranmfnode:

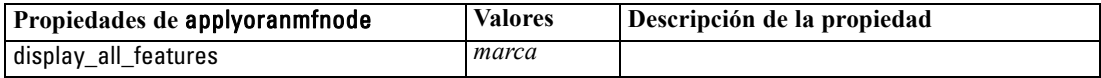
#### *Apriori de Oracle*

Este nugget de modelo no se puede aplicar en el procesamiento.

#### *LMD de Oracle*

Este nugget de modelo no se puede aplicar en el procesamiento.

# *Propiedades de nodos para modelado de IBM DB2*

### *Propiedades de nodos de modelado de IBM DB2*

Las siguientes propiedades son comunes a los nodos de modelado de la base de datos de IBM InfoSphere Warehouse (ISW).

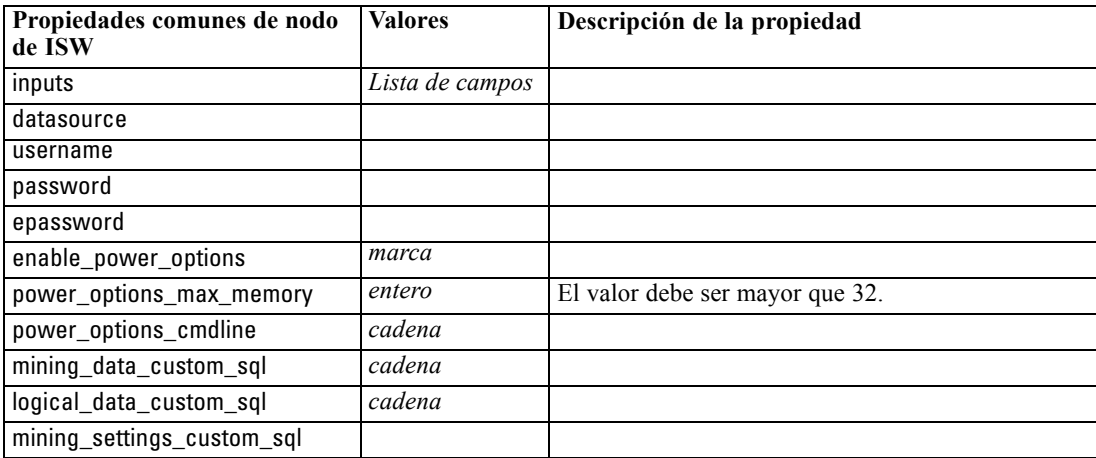

#### *Árbol de decisión de ISW*

Las siguientes propiedades están disponibles para los nodos del tipo db2imtreenode.

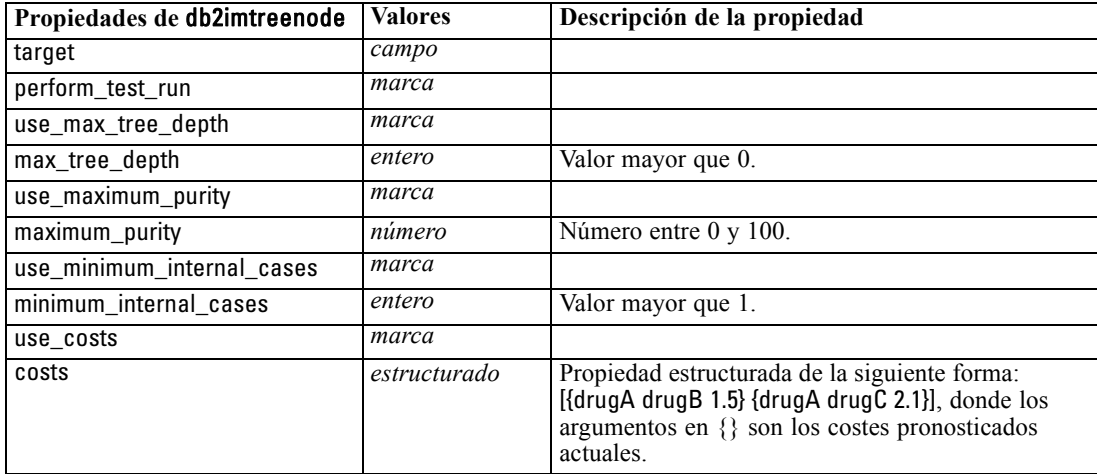

### *Asociación de ISW*

Las siguientes propiedades están disponibles para los nodos del tipo db2imassocnode.

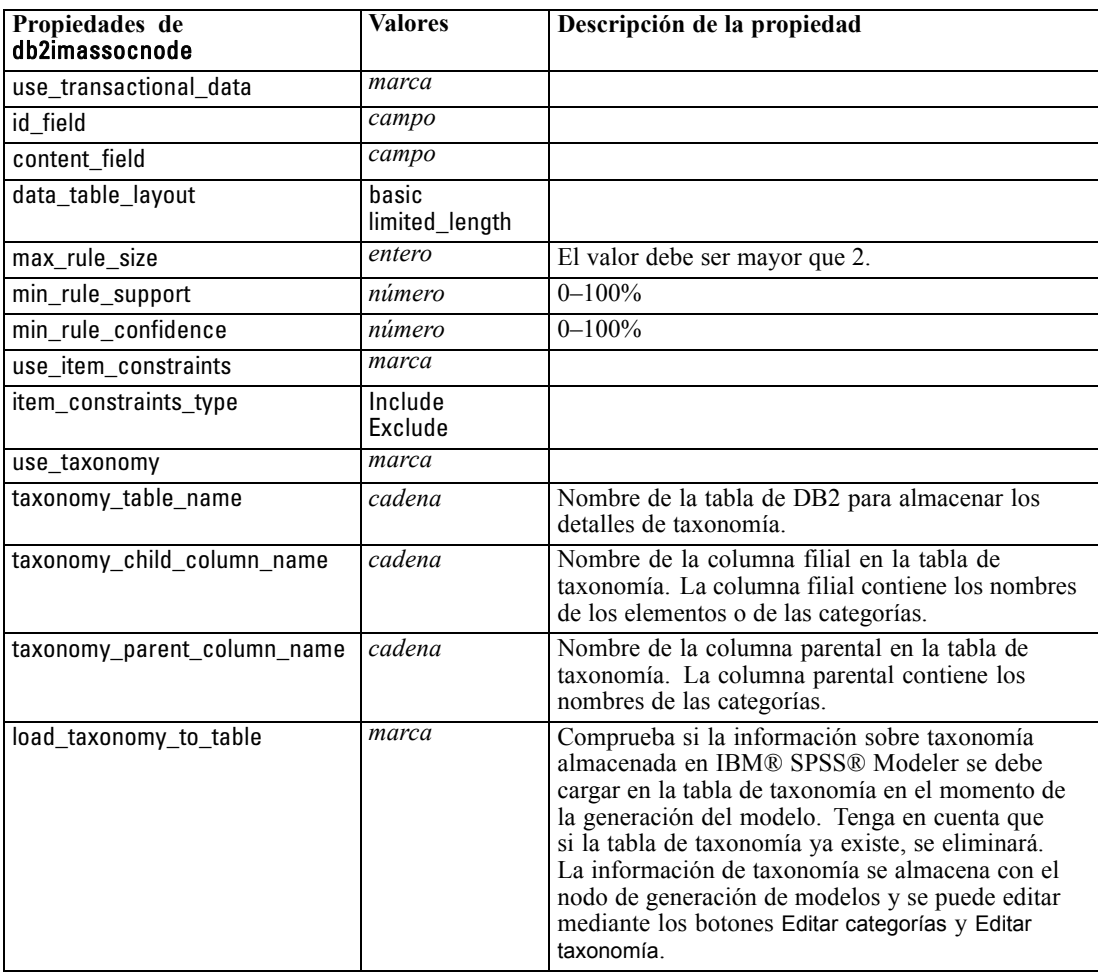

#### *Secuencia de ISW*

Las siguientes propiedades están disponibles para los nodos del tipo db2imsequencenode.

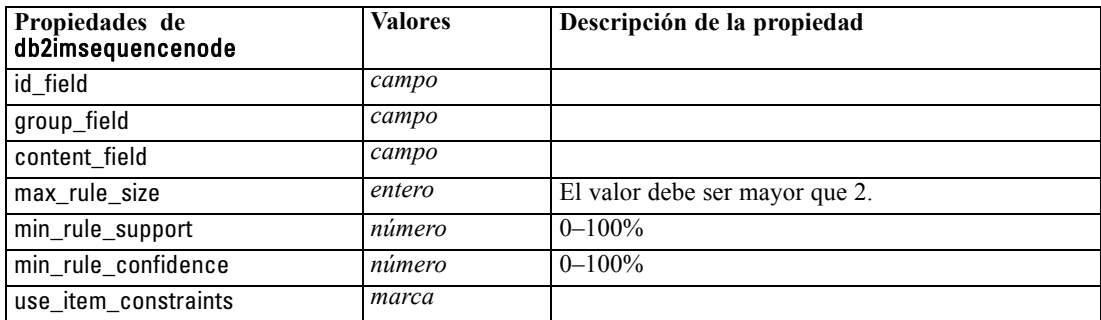

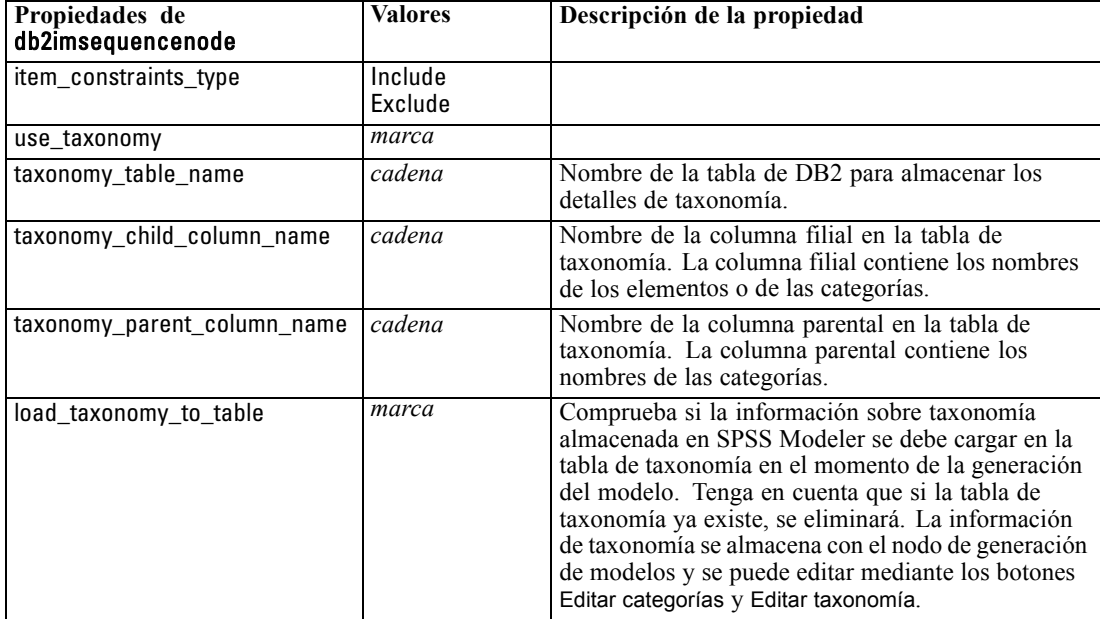

*Propiedades de nodos de modelado de base de datos*

### *Regresión de ISW*

Las siguientes propiedades están disponibles para los nodos del tipo db2imregnode.

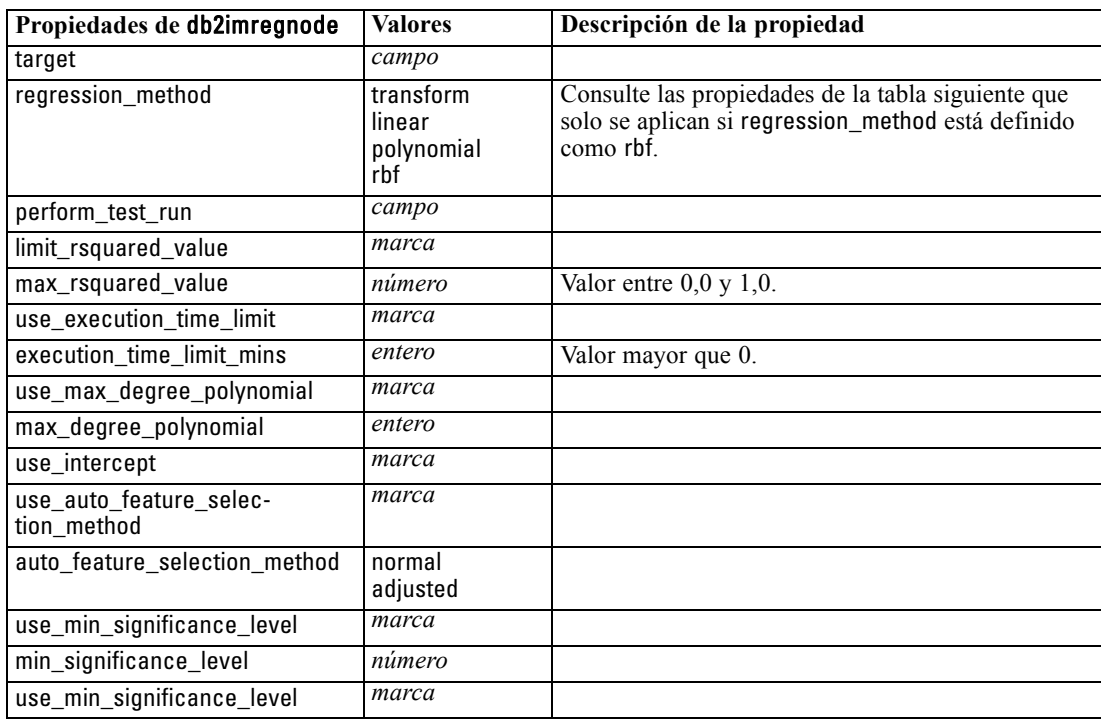

Las siguientes propiedades solo se aplican si regression\_method está definido como rbf.

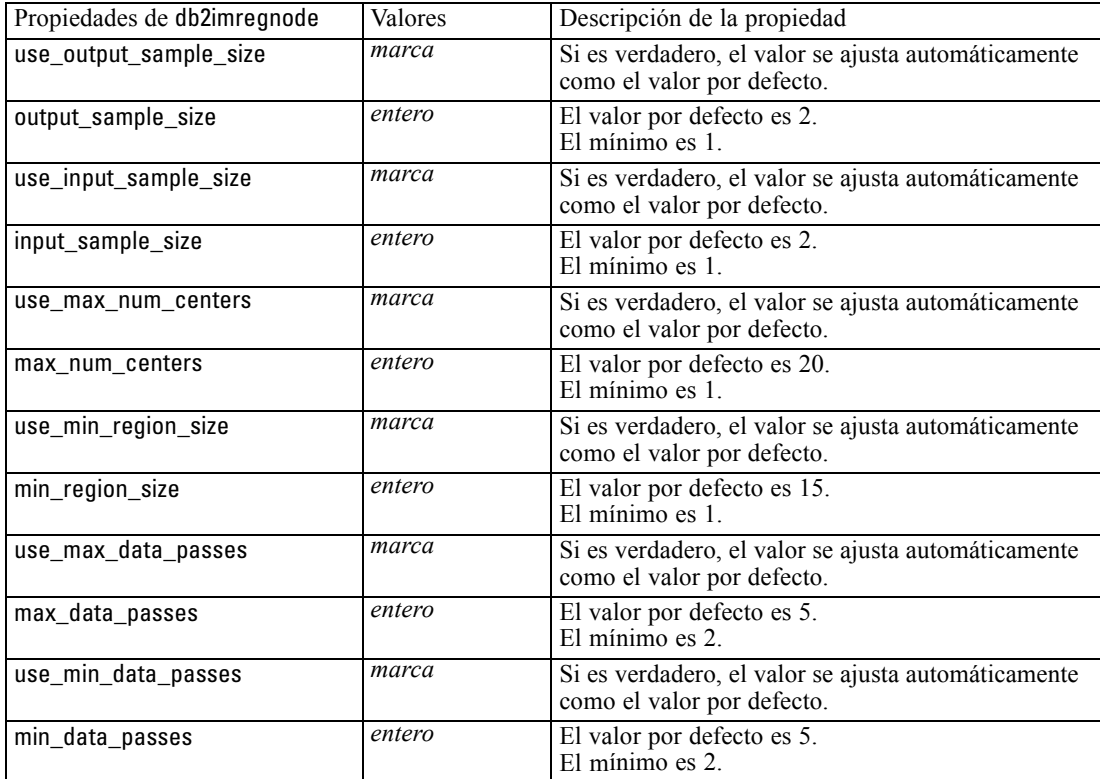

### *Conglomerados de ISW*

Las siguientes propiedades están disponibles para los nodos del tipo db2imclusternode.

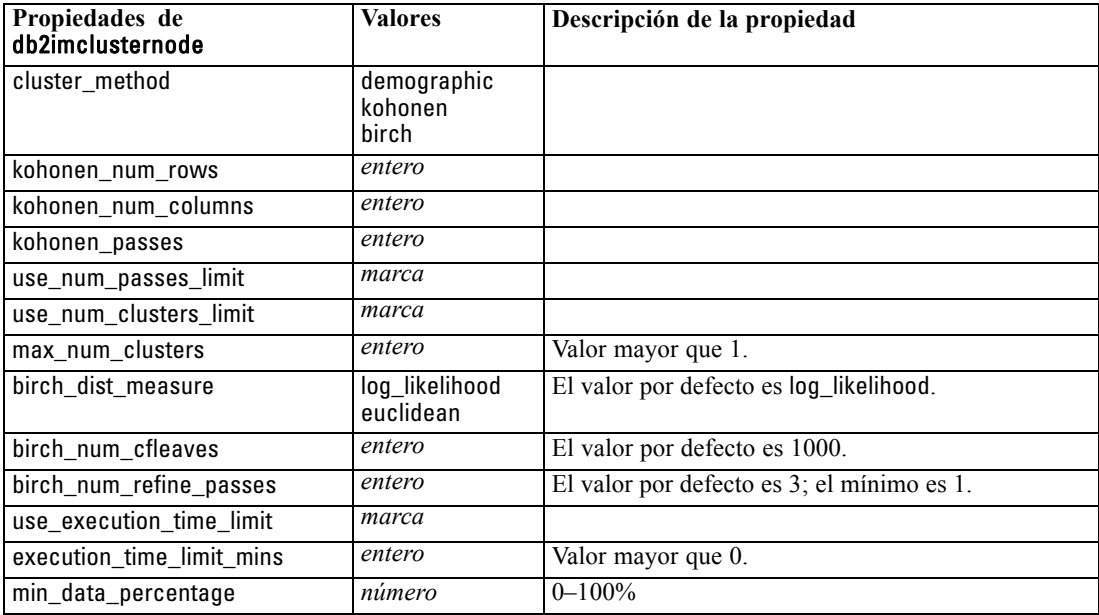

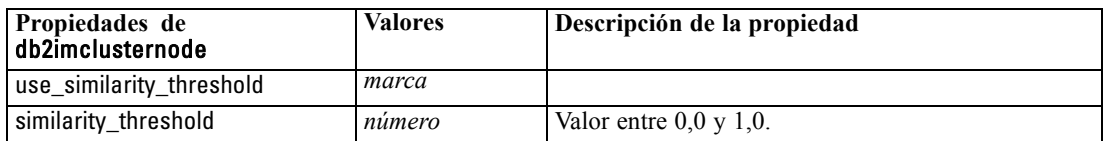

#### *bayesiano Naive de ISW*

Las siguientes propiedades están disponibles para los nodos del tipo db2imnbsnode.

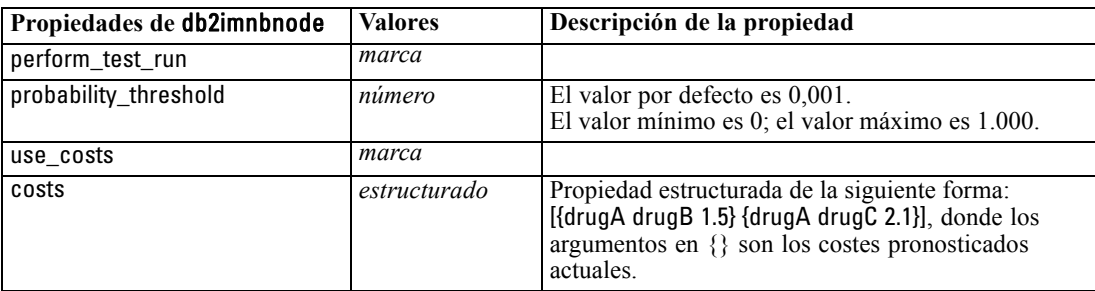

#### *Regresión logística de ISW*

Las siguientes propiedades están disponibles para los nodos del tipo db2imlognode.

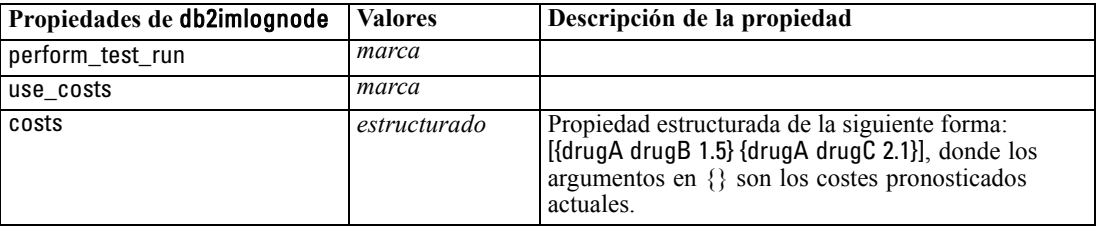

#### *Serie temporal de ISW*

*Nota*: el parámetro de campos de entrada no se utiliza para este nodo. Si se encuentra el parámetro de campos de entrada en el proceso, se muestra una advertencia para indicar que el nodo tiene *tiempo* y *objetivos* como campos entrantes, pero no de entrada.

Las siguientes propiedades están disponibles para los nodos del tipo db2imtimeseriesnode.

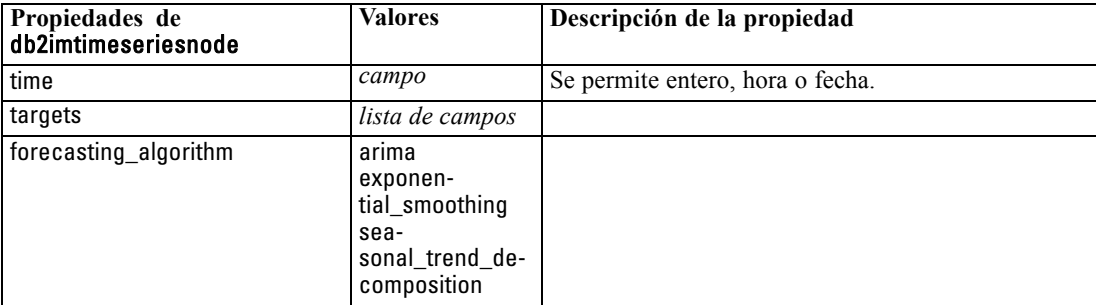

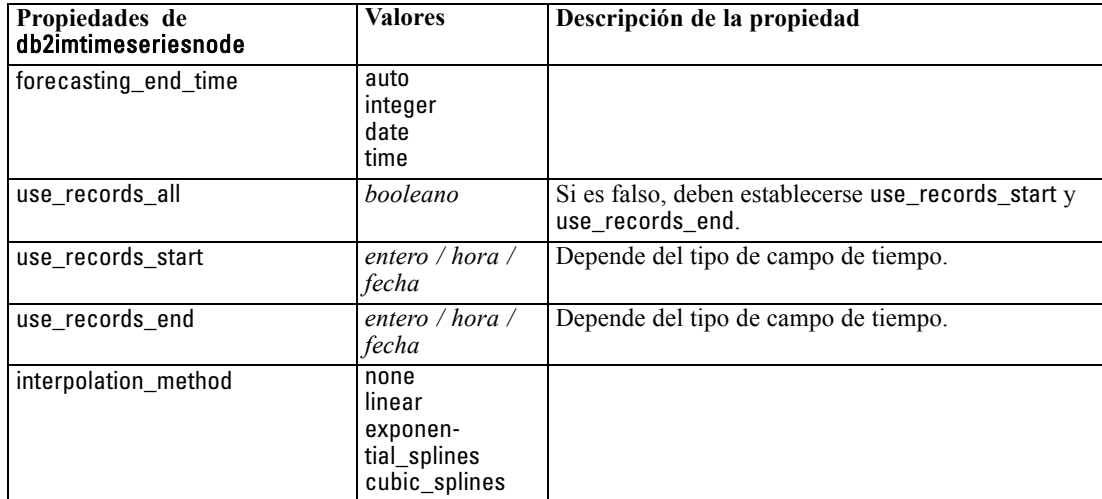

### *Propiedades de nugget de modelo de IBM DB2*

Las siguientes propiedades son para los nugget de modelo creados mediante los modelos de IBM DB2 ISW.

#### *Árbol de decisión de ISW*

No hay propiedades específicas para los nodos del tipo applydb2imtreenode.

#### *Asociación de ISW*

Este nugget de modelo no se puede aplicar en el procesamiento.

#### *Secuencia de ISW*

Este nugget de modelo no se puede aplicar en el procesamiento.

#### *Regresión de ISW*

No hay propiedades específicas para los nodos del tipo applydb2imregnode.

#### *Conglomerados de ISW*

No hay propiedades específicas para los nodos del tipo applydb2imclusternode.

#### *bayesiano Naive de ISW*

No hay propiedades específicas para los nodos del tipo applydb2imnbnode.

#### *Regresión logística de ISW*

No hay propiedades específicas para los nodos del tipo applydb2imlognode.

#### *Serie temporal de ISW*

Este nugget de modelo no se puede aplicar en el procesamiento.

# *Propiedades de nodos de modelado de IBM Netezza Analytics*

### *Propiedades de nodos de modelado de Netezza*

Las siguientes propiedades son comunes a los nodos de modelado de la base de datos de IBM Netezza.

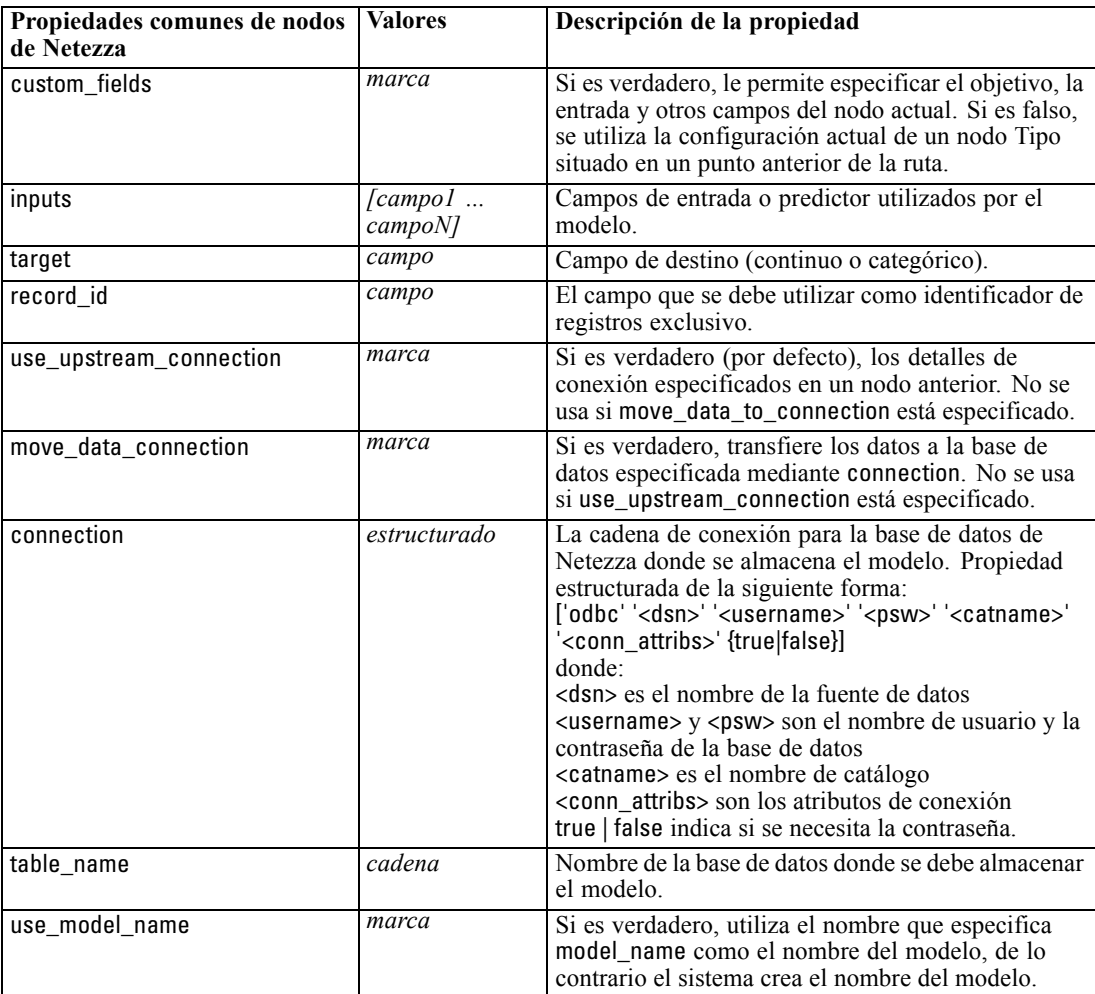

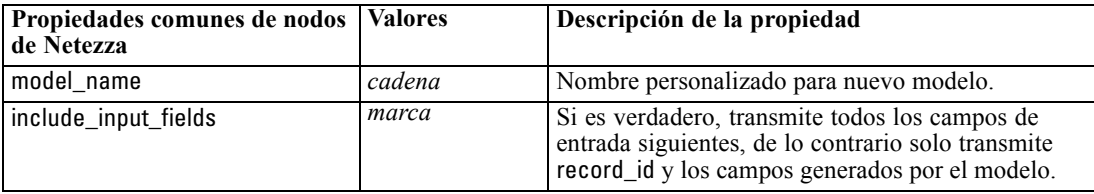

### *Árbol de decisión de Netezza*

Las siguientes propiedades están disponibles para los nodos del tipo netezzadectreenode.

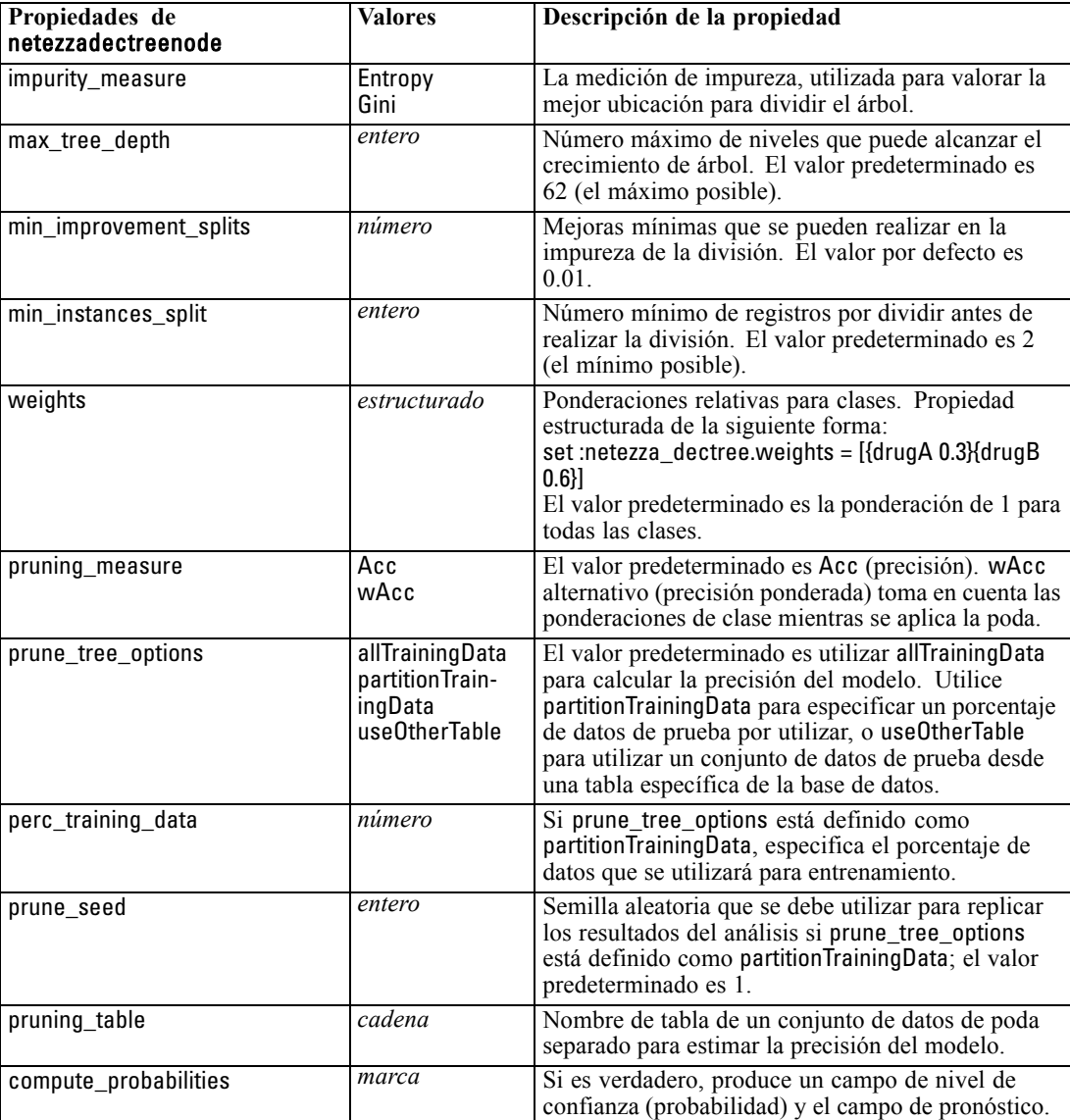

#### *K-medias de Netezza*

Las siguientes propiedades están disponibles para los nodos del tipo netezzakmeansnode.

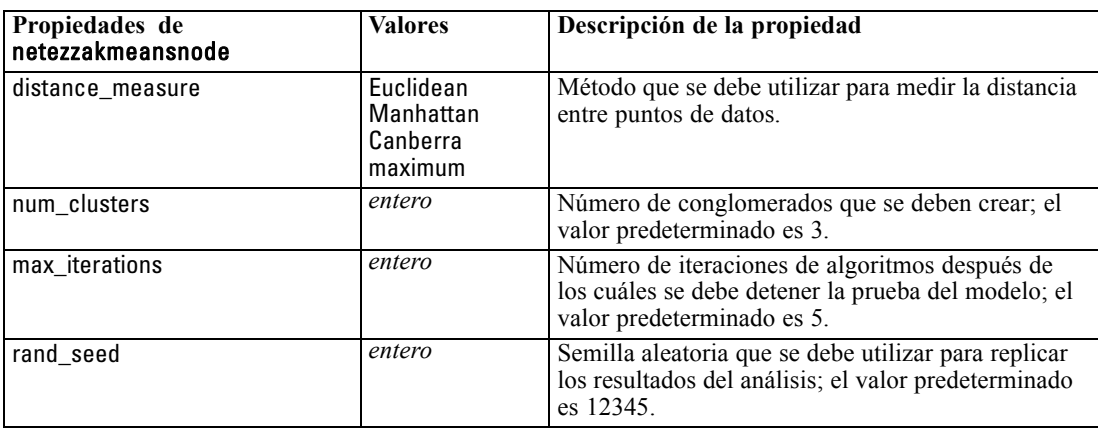

#### *Red bayesiana de Netezza*

Las siguientes propiedades están disponibles para los nodos del tipo netezzabayesnode.

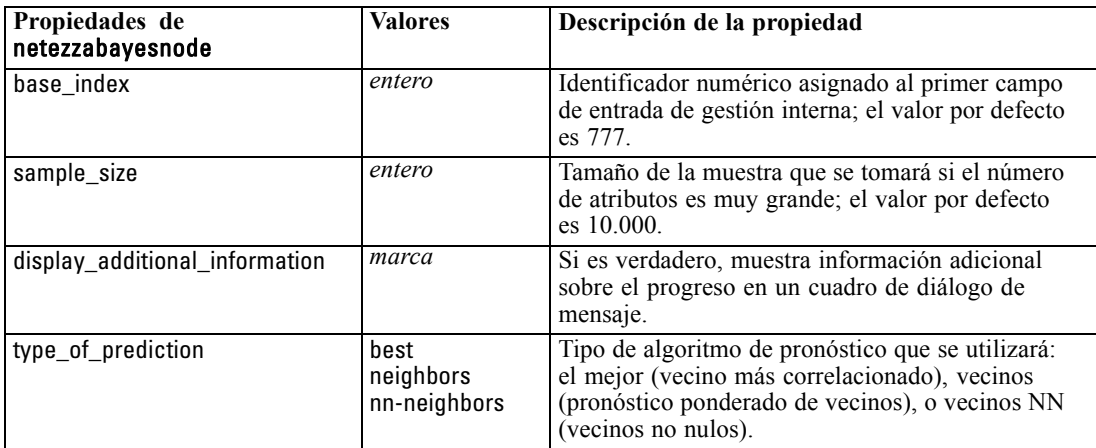

#### *Bayesiano Naive de Netezza*

Las siguientes propiedades están disponibles para los nodos del tipo netezzanaivebayesnode.

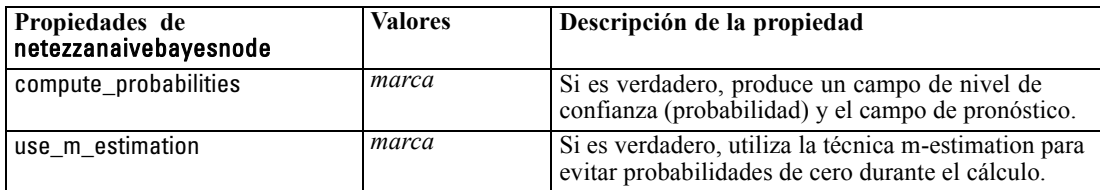

### *KNN de Netezza*

Las siguientes propiedades están disponibles para los nodos del tipo netezzaknnnode.

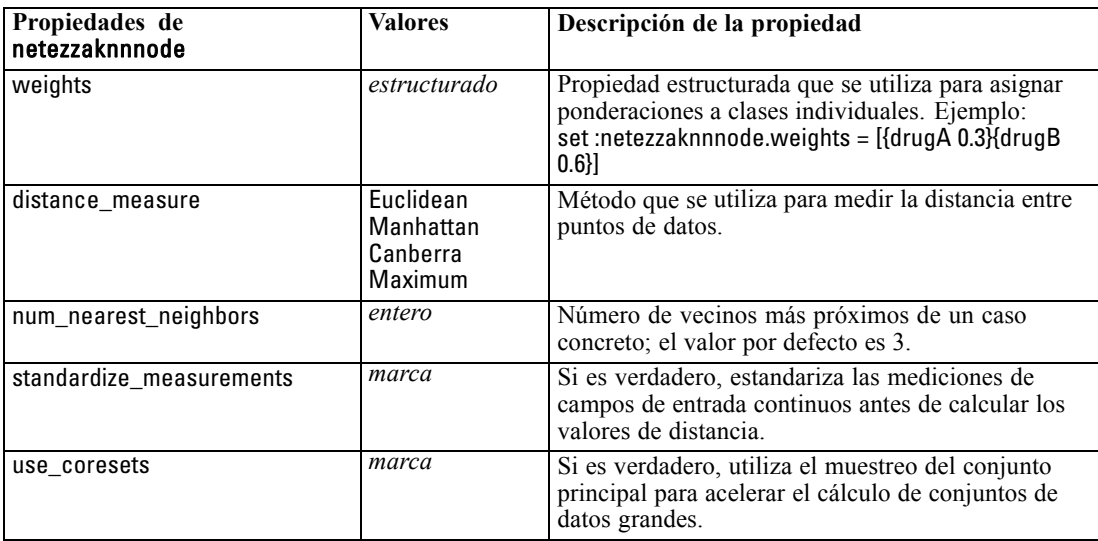

#### *Conglomerado divisivo de Netezza*

Las siguientes propiedades están disponibles para los nodos del tipo netezzadivclusternode.

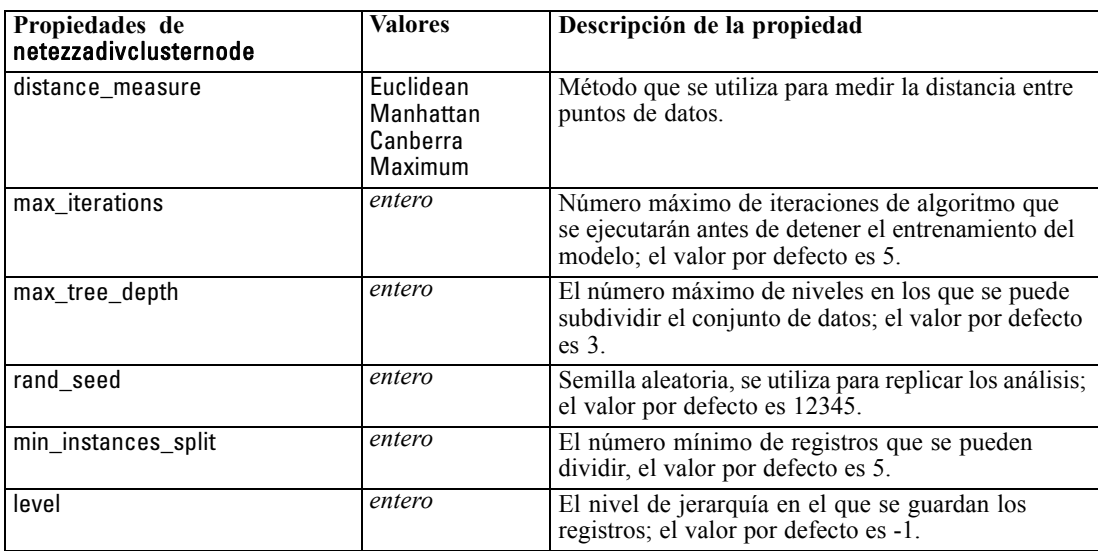

### *PCA de Netezza*

Las siguientes propiedades están disponibles para los nodos del tipo netezzapcanode.

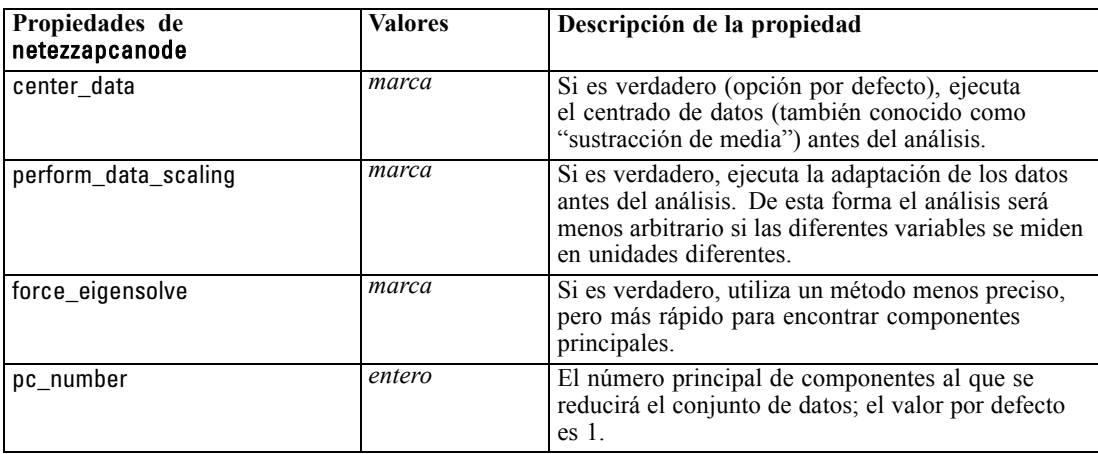

### *Árbol de regresión de Netezza*

Las siguientes propiedades están disponibles para los nodos del tipo netezzaregtreenode.

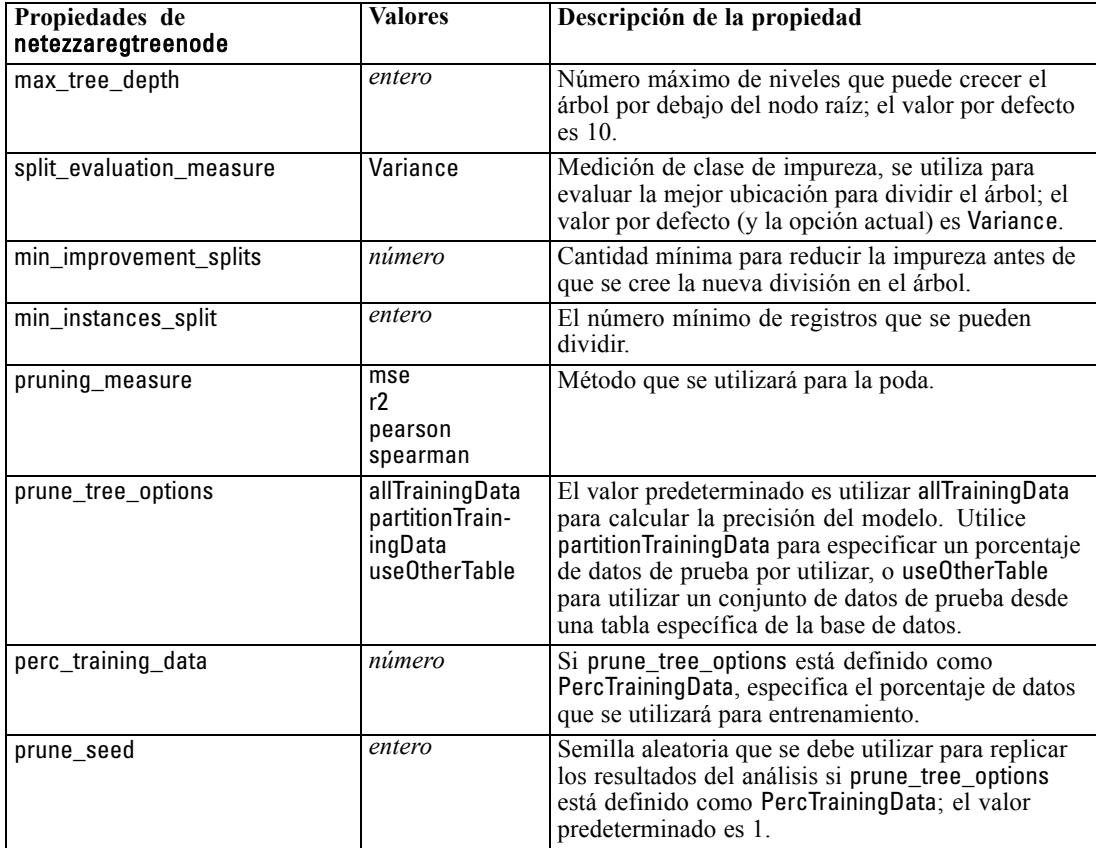

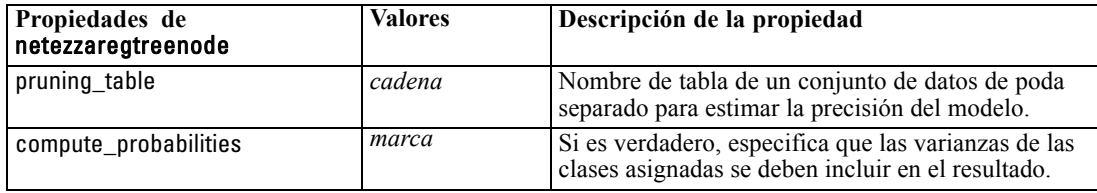

#### *Regresión lineal de Netezza*

Las siguientes propiedades están disponibles para los nodos del tipo netezzalineregressionnode.

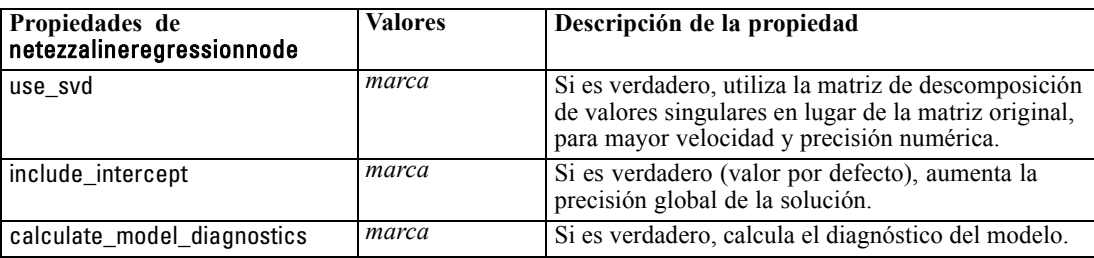

#### *Series temporales de Netezza*

Las siguientes propiedades están disponibles para los nodos del tipo netezzatimeseriesnode.

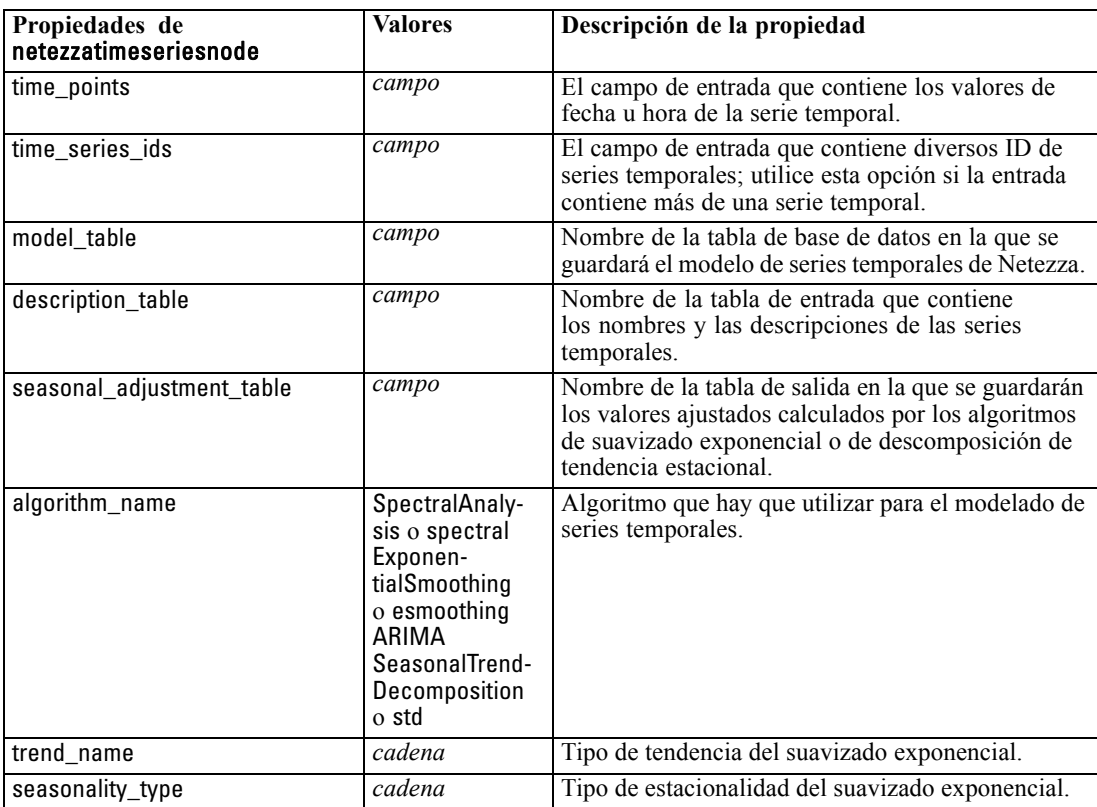

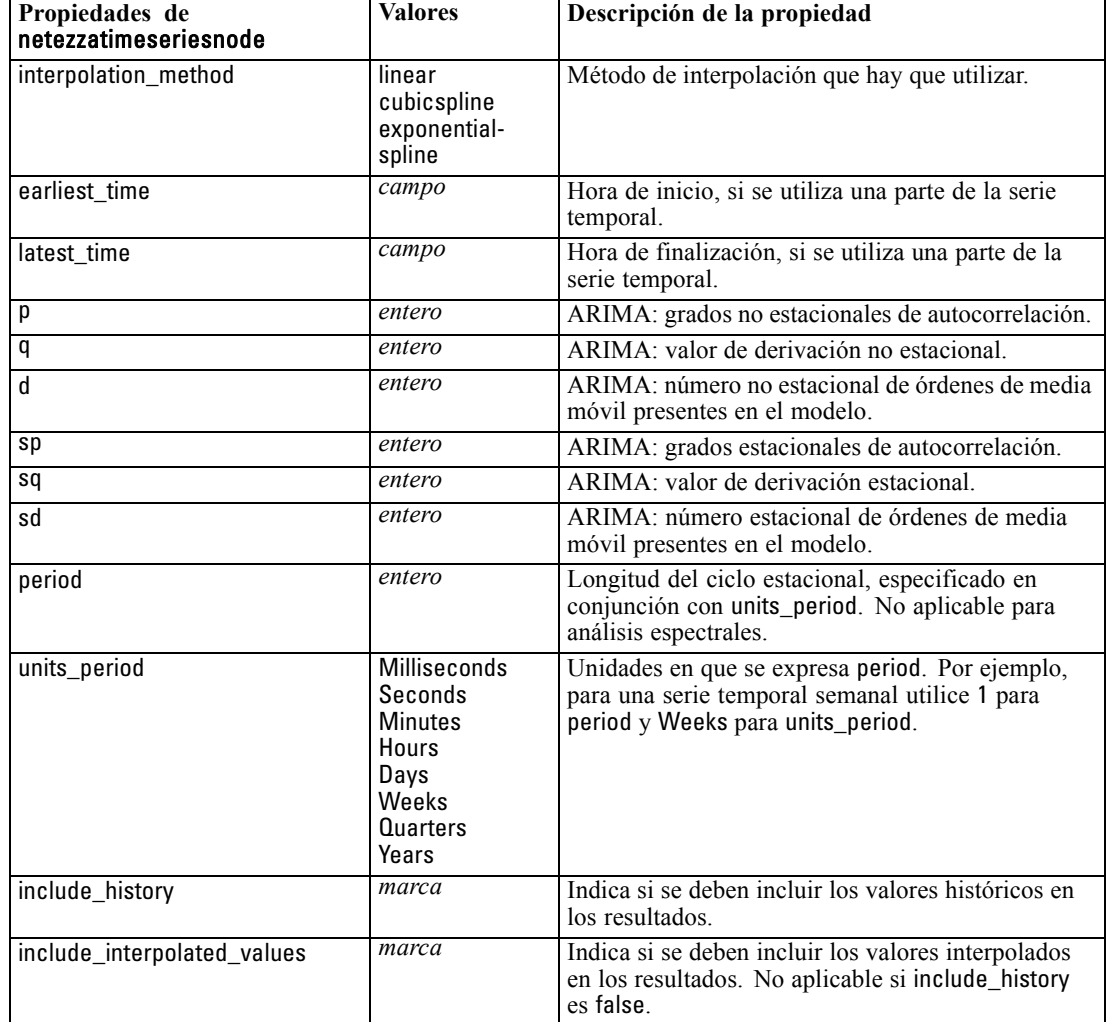

*Propiedades de nodos de modelado de base de datos*

### *Lineal generalizado de Netezza*

Las siguientes propiedades están disponibles para los nodos del tipo netezzaglmnode.

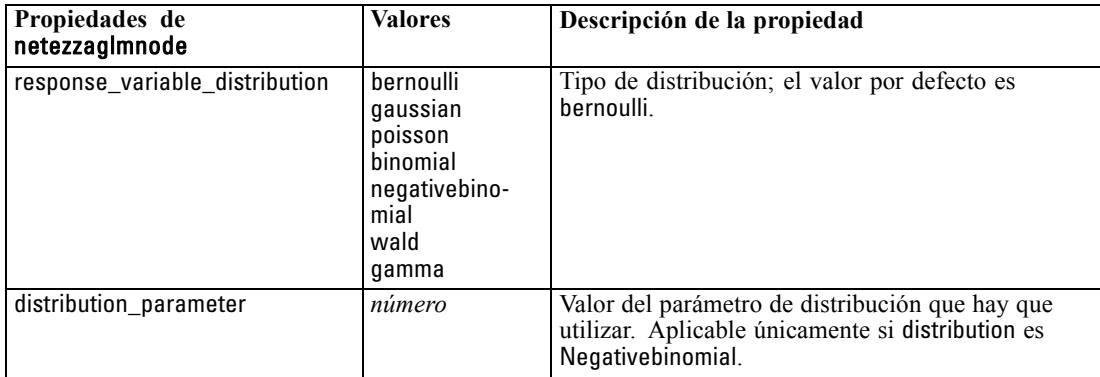

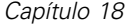

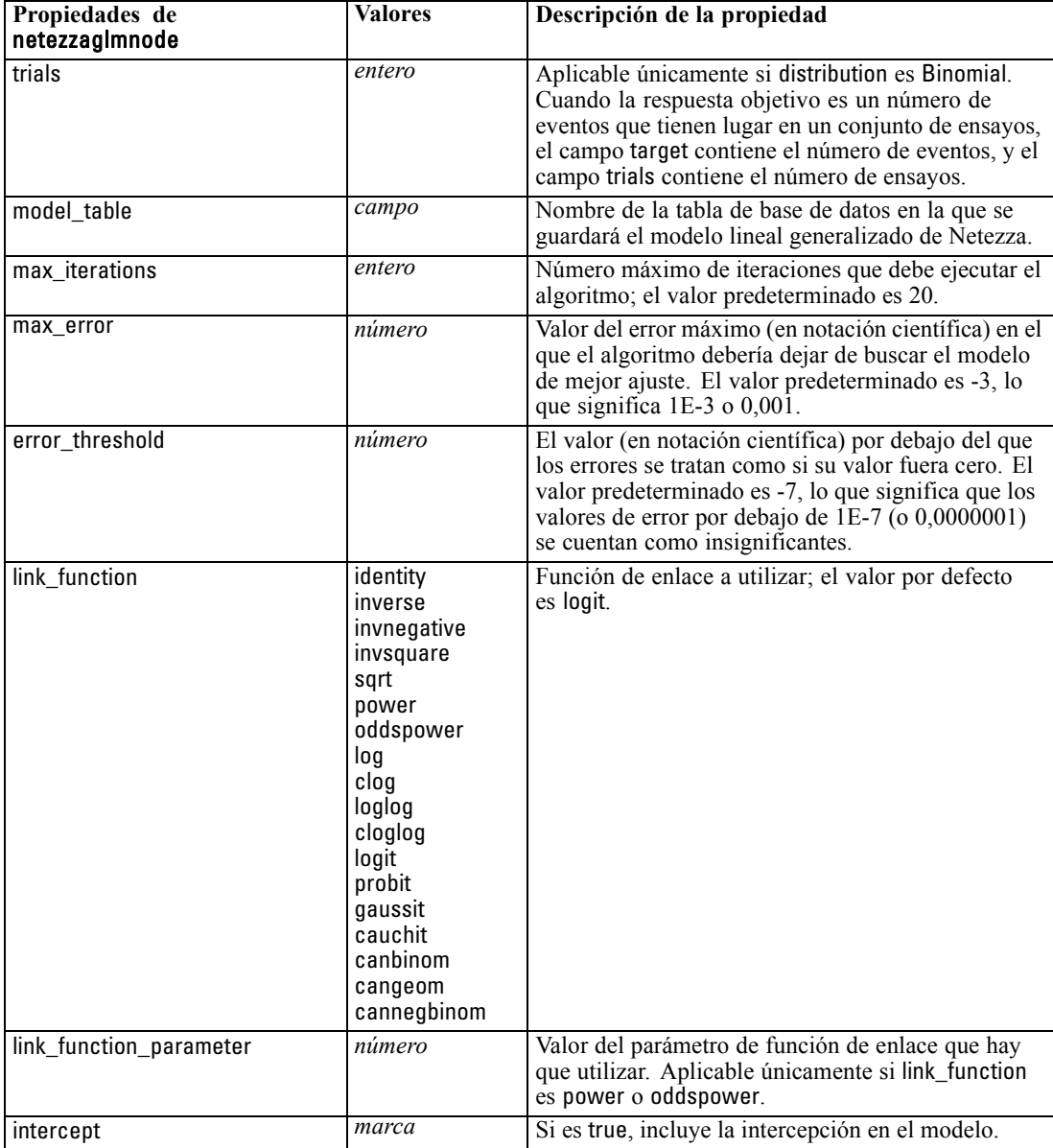

# *Propiedades de nugget de modelo de Netezza*

Las siguientes propiedades son comunes a los nuggets del modelo de la base de datos de Netezza.

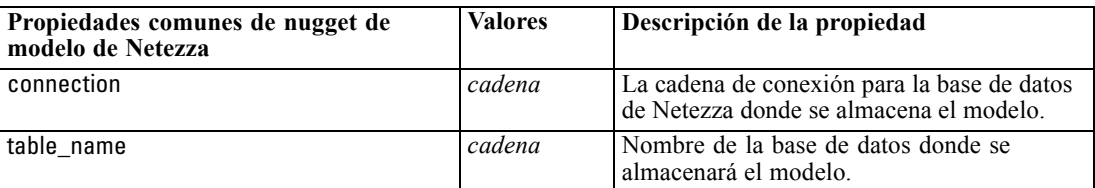

Otras las propiedades del nugget de modelo son las mismas que las del nodo de modelado correspondiente.

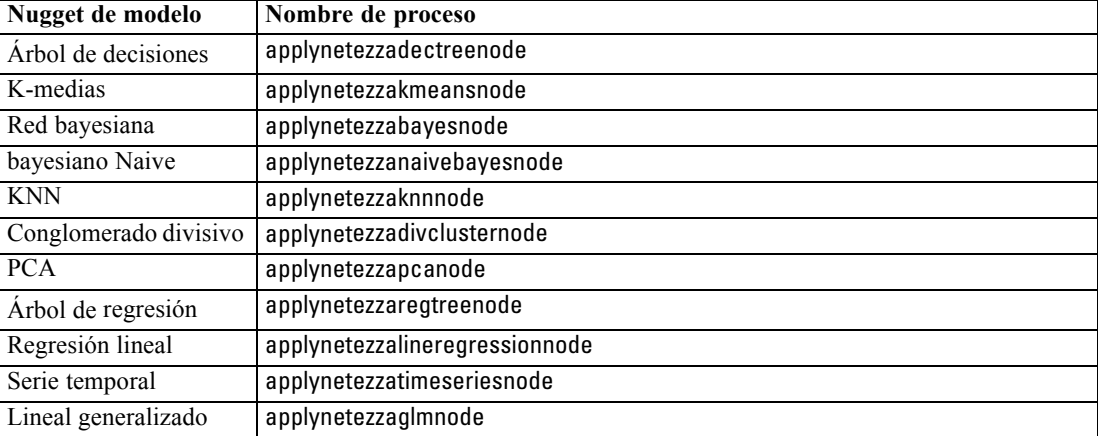

Los nombres del proceso de los nuggets de modelo son los siguientes.

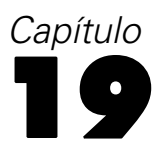

# *Propiedades de los nodos de resultados*

Las propiedades de nodos de resultados se diferencian un poco de las de otros tipos de nodos. En lugar de hacer referencia a una opción determinada de nodo, las propiedades de nodos de resultados almacenan una referencia en el objeto de resultado. Esto resulta útil al tomar un valor de una tabla y establecerlo como un parámetro de ruta.

Esta sección describe las propiedades de procesos disponibles para los nodos de resultados.

### *Propiedades de analysisnode*

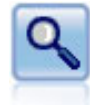

El nodo Análisis evalúa la capacidad de los modelos predictivos para generar pronósticos precisos. Los nodos Análisis realizan varias comparaciones entre los valores pronosticados y los valores reales para uno o más nugget de modelo. También pueden comparar modelos predictivos entre sí. [Si desea obtener más información,](#page-0-0) [consulte el tema Nodo Análisis en el capítulo 6 en](#page-0-0) *Nodos de origen, proceso y [resultado de IBM SPSS Modeler 15](#page-0-0)*.

#### *Ejemplo*

```
create analysisnode
# Pestaña "Análisis"
set :analysisnode.coincidence = True
set :analysisnode.performance = True
set :analysisnode.confidence = True
set :analysisnode.threshold = 75
set :analysisnode.improve_accuracy = 3
set :analysisnode.inc_user_measure = True
# "Definir medida del usuario..."
set :analysisnode.user_if = "@TARGET = @PREDICTED"
set :analysisnode.user_then = "101"
set :analysisnode.user_else = "1"
set :analysisnode.user_compute = [Suma Media]
set :analysisnode.by_fields = ['Medicamento']
#Pestaña "Resultados"
set :analysisnode.output_format = HTML
set :analysisnode.full_filename = "C:/output/analysis_out.html"
```
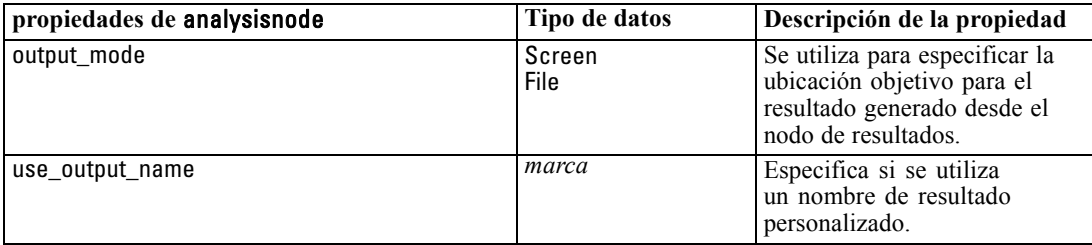

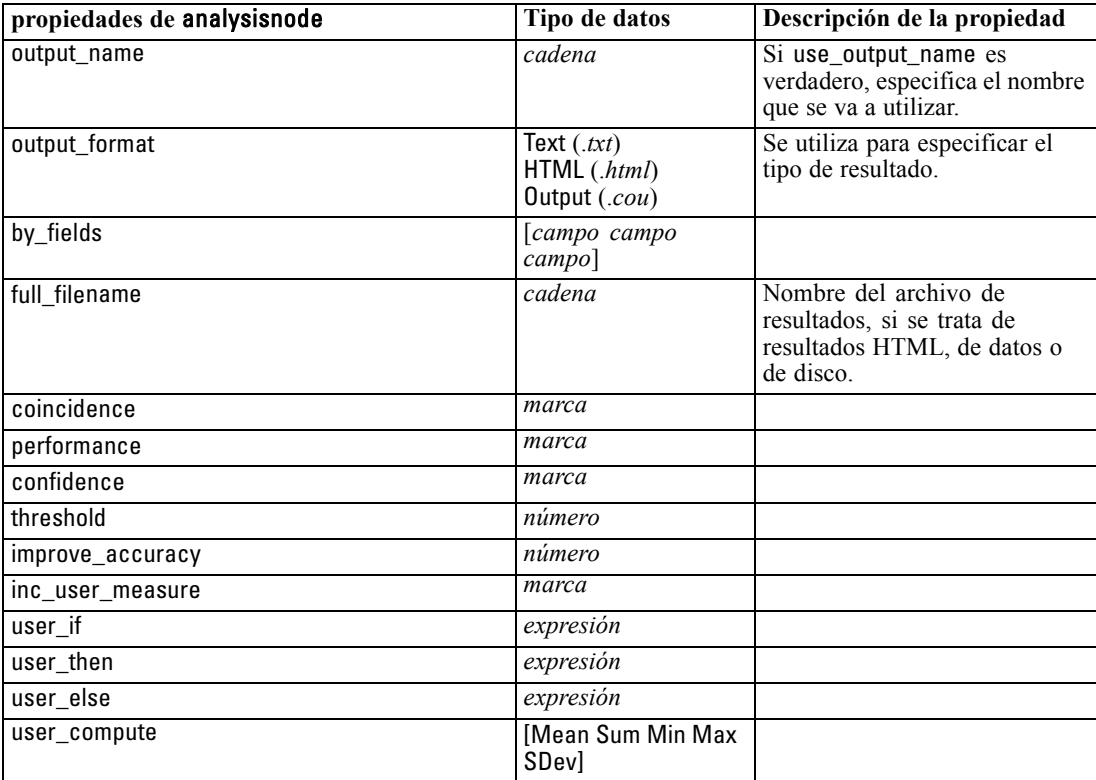

*Propiedades de los nodos de resultados*

### *Propiedades de dataauditnode*

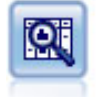

El nodo Auditar datos permite echar un primer vistazo exhaustivo a los datos, incluyendo estadísticos de resumen, histogramas y distribución para cada campo, así como información sobre valores atípicos, valores perdidos y extremos. Los resultados se muestran en una matriz fácil de leer que se puede ordenar y utilizar para generar nodos de preparación de datos y gráficos de tamaño completo. [Si desea obtener](#page-0-0) [más información, consulte el tema Nodo Auditar datos en el capítulo 6 en](#page-0-0) *Nodos de [origen, proceso y resultado de IBM SPSS Modeler 15](#page-0-0)*.

#### *Ejemplo*

- create dataauditnode
- connect :variablefilenode to :dataauditnode set :dataauditnode.custom\_fields = True set :dataauditnode.fields = [Edad Na K] set :dataauditnode.display\_graphs = True set :dataauditnode.basic\_stats = True set :dataauditnode.advanced\_stats = True set :dataauditnode.median\_stats = False set :dataauditnode.calculate = [Desglosar recuento] set :dataauditnode.outlier\_detection\_method = std set :dataauditnode.outlier\_detection\_std\_outlier = 1.0 set :dataauditnode.outlier\_detection\_std\_extreme = 3.0

set :dataauditnode.output\_mode = Screen

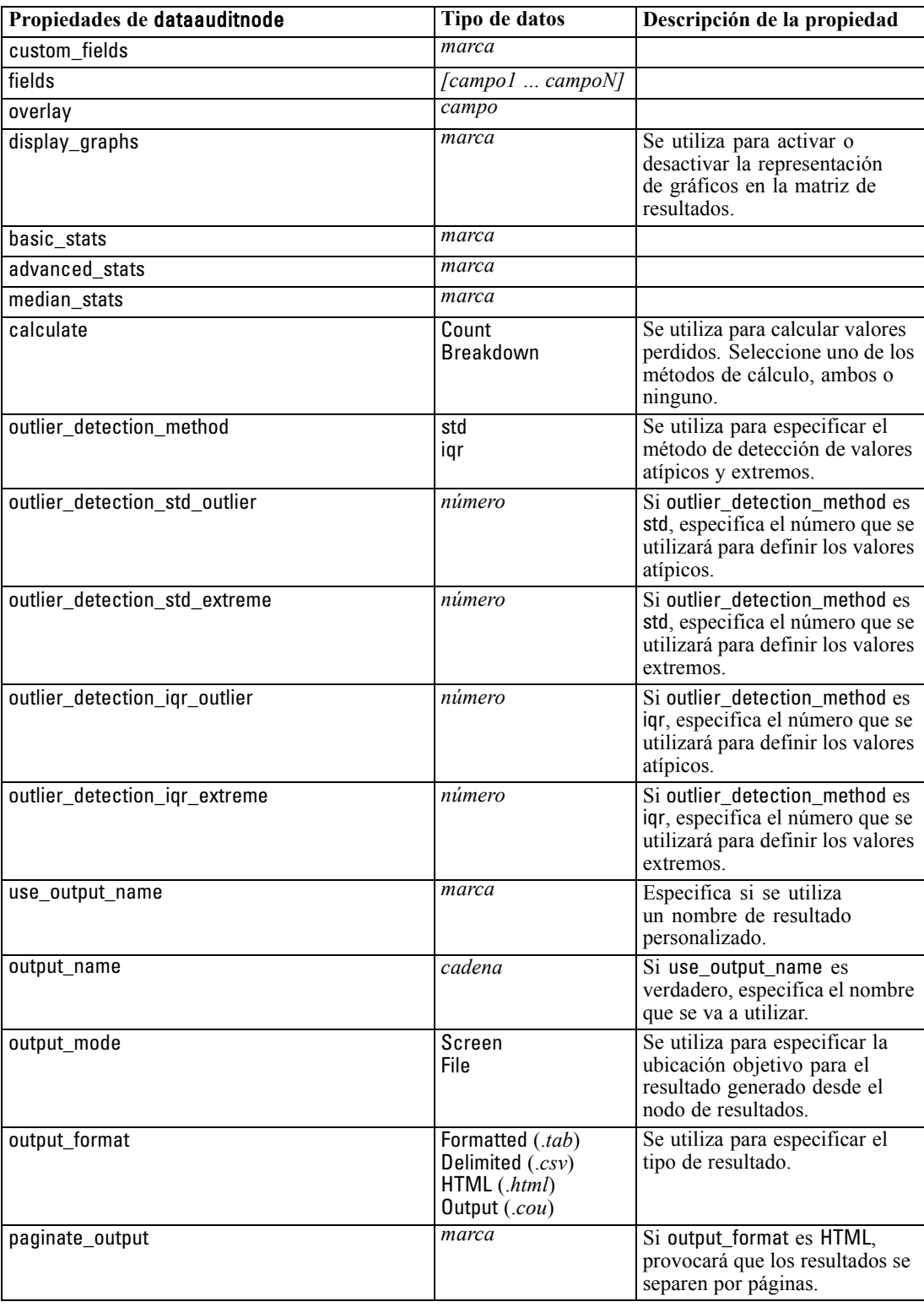

*Propiedades de los nodos de resultados*

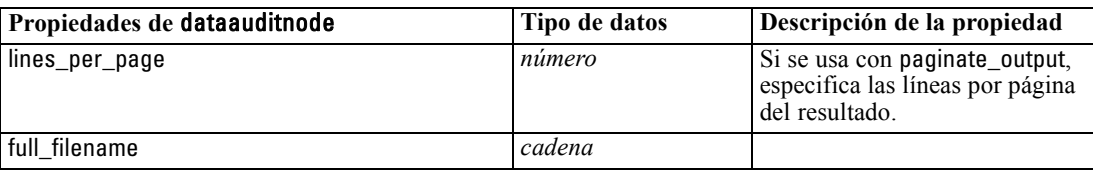

# *Propiedades de matrixnode*

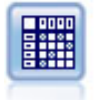

El nodo Matriz crea una tabla que muestra las relaciones entre campos. Se suele utilizar normalmente para mostrar las relaciones entre dos campos simbólicos, pero también puede mostrar relaciones entre campos de marcas o entre campos numéricos. [Si desea obtener más información, consulte el tema Nodo Matriz en el capítulo 6 en](#page-0-0) *[Nodos de origen, proceso y resultado de IBM SPSS Modeler 15](#page-0-0)*.

#### *Ejemplo*

create matrixnode # Pestaña "Configuración" set :matrixnode.fields = Numerics set :matrixnode.row = 'K' set :matrixnode.column = 'Na' set :matrixnode.cell\_contents = Function set :matrixnode.function\_field = 'Age' set :matrixnode.function = Sum # Pestaña "Aspecto" set :matrixnode.sort\_mode = Ascending set : matrixnode.highlight\_top =  $1$ set :matrixnode.highlight\_bottom = 5 set :matrixnode.display = [Recuentos de residuos esperados] set :matrixnode.include\_totals = True # Pestaña "Resultados" set :matrixnode.full\_filename = "C:/output/matrix\_output.html" set :matrixnode.output\_format = HTML set :matrixnode.paginate\_output = true set :matrixnode.lines\_per\_page = 50

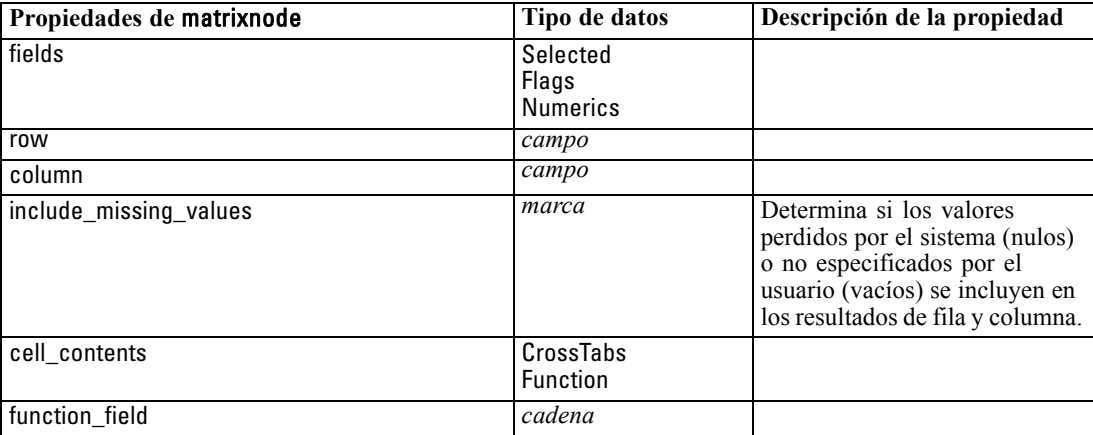

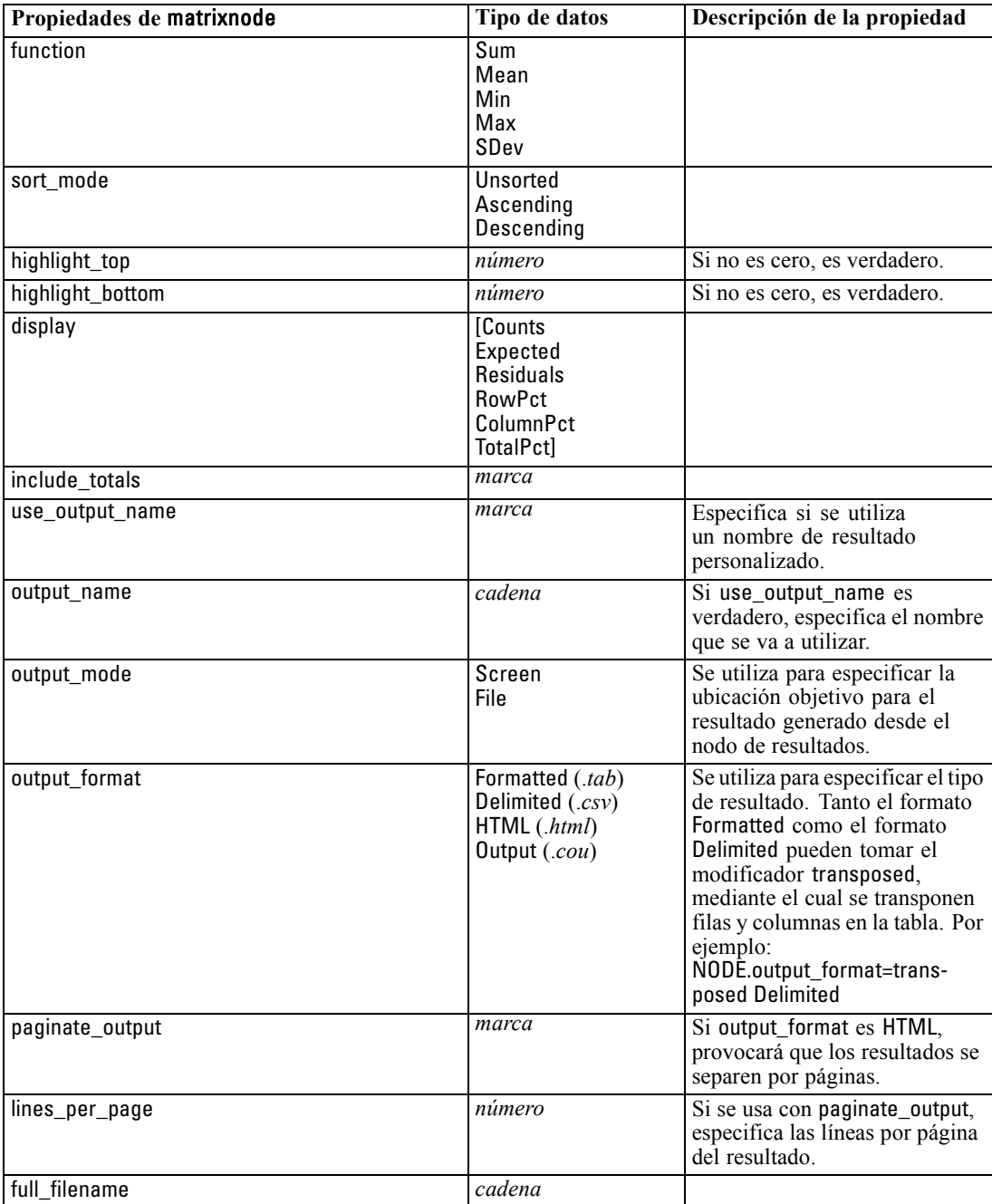

*Propiedades de los nodos de resultados*

# *Propiedades de meansnode*

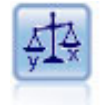

El nodo Medias compara las medias de grupos independientes o de pares de campos relacionados para probar si existen diferencias significativas. Por ejemplo, puede comparar los ingresos medios antes y después de poner en marcha una promoción o comparar los ingresos de los clientes que no recibieron esa promoción con los que sí lo hicieron. [Si desea obtener más información, consulte el tema Nodo Medias en el](#page-0-0) capítulo 6 en *[Nodos de origen, proceso y resultado de IBM SPSS Modeler 15](#page-0-0)*.

#### *Ejemplo*

create meansnode set :meansnode.means\_mode = BetweenFields set :meansnode.paired\_fields = [{'OPEN\_BAL' 'CURR\_BAL'}] set :meansnode.label\_correlations = true set :meansnode.output\_view = Advanced set :meansnode.output\_mode = File set :meansnode.output\_format = HTML set :meansnode.full\_filename = "C:/output/means\_output.html"

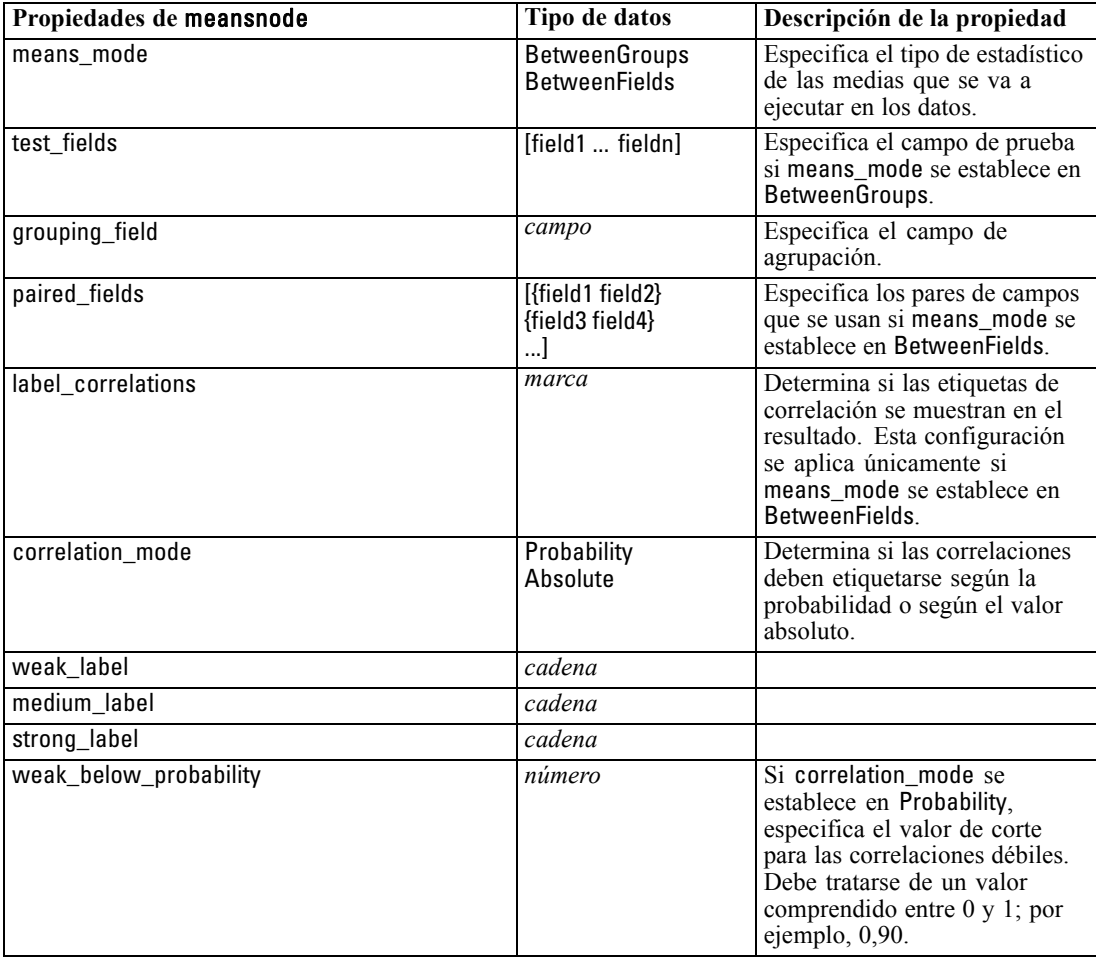

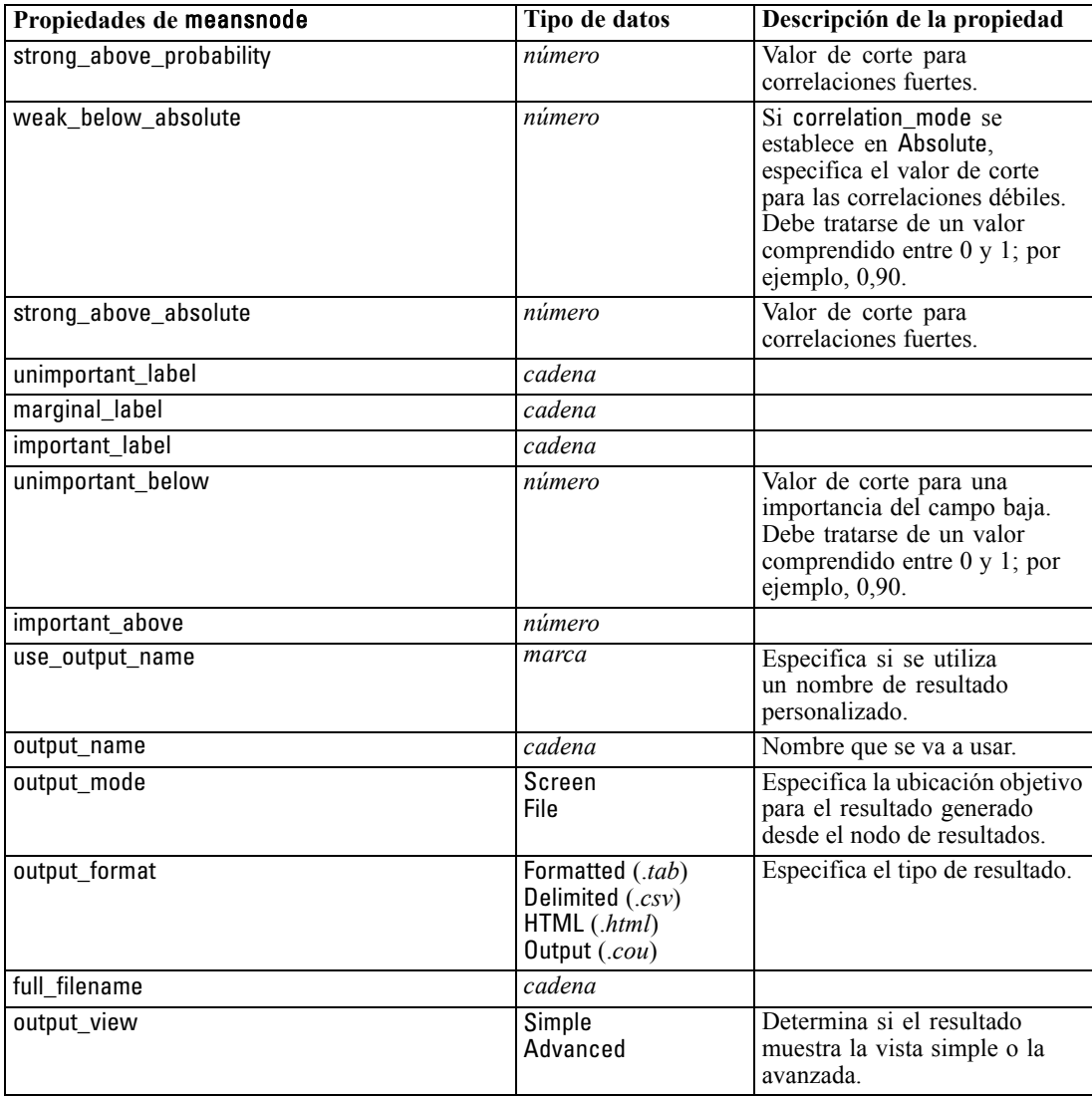

### *Propiedades de reportnode*

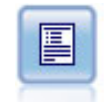

El nodo Informe crea informes con formato que contienen texto fijo, así como datos y otras expresiones derivadas de los datos. Puede especificar el formato del informe utilizando plantillas de texto para definir el texto fijo y las construcciones de resultados de datos. Puede proporcionar formato de texto personalizado utilizando etiquetas HTML de la plantilla y configurando opciones en la ficha Resultado. Puede incluir valores de datos y otros resultados condicionales mediante el uso de expresiones CLEM en la plantilla. [Si desea obtener más información, consulte el](#page-0-0) tema Nodo Informe en el capítulo 6 en *[Nodos de origen, proceso y resultado de](#page-0-0) [IBM SPSS Modeler 15](#page-0-0)*.

*Propiedades de los nodos de resultados*

#### *Ejemplo*

create reportnode set :reportnode.output\_format = HTML set :reportnode.full\_filename = "C:/report\_output.html" set :reportnode.lines\_per\_page = 50 set :reportnode.title = "Report node created by a script" set :reportnode.highlights = False

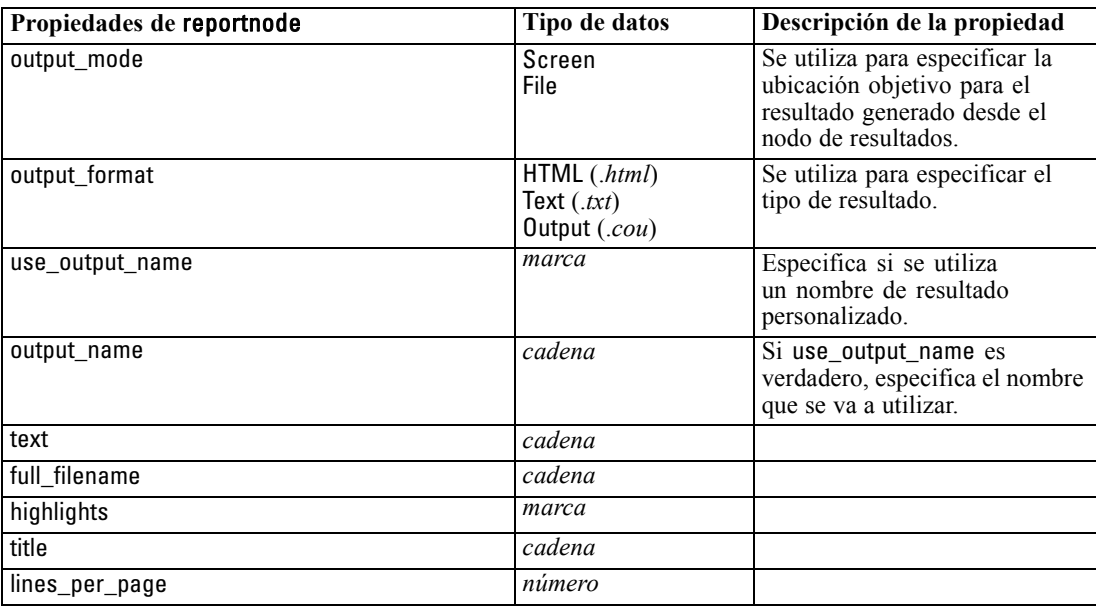

# *Propiedades de setglobalsnode*

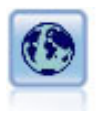

El nodo Val. globales explora los datos y calcula los valores de resumen que se pueden utilizar en expresiones CLEM. Por ejemplo, puede utilizar este nodo para calcular estadísticos para un campo denominado *edad* y, a continuación, utilizar la media global de *edad* en expresiones CLEM insertando la función @GLOBAL\_MEAN(edad). [Si desea obtener más información, consulte el tema Nodo Val. globales en el](#page-0-0) capítulo 6 en *[Nodos de origen, proceso y resultado de IBM SPSS Modeler 15](#page-0-0)*.

#### *Ejemplo*

create setglobalsnode connect :typenode to :setglobalsnode set :setglobalsnode.globals.Na = [Max Sum Mean] set :setglobalsnode.globals.K = [Suma media máxima] set :setglobalsnode.globals.Age = [Suma Media Mín Máx D.T.] set :setglobalsnode.clear\_first = False

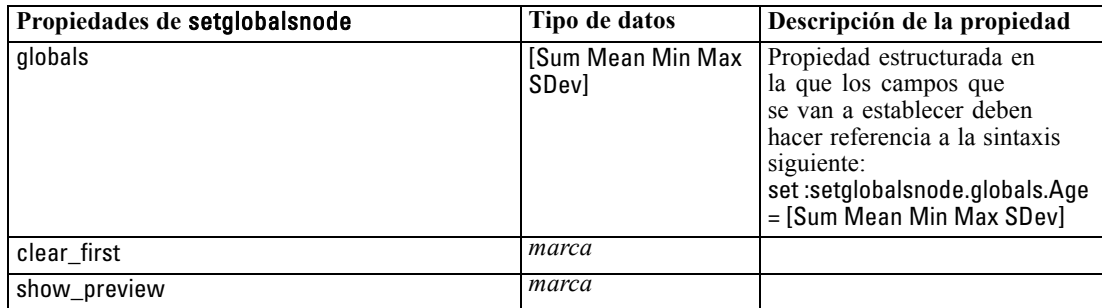

set :setglobalsnode.show\_preview = True

## *Propiedades de statisticsnode*

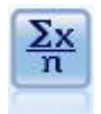

El nodo Estadísticos ofrece información básica de resumen acerca de los campos numéricos. Calcula estadísticos de resumen para campos individuales y correlaciones entre campos. [Si desea obtener más información, consulte el tema Nodo Estadísticos](#page-0-0) en el capítulo 6 en *[Nodos de origen, proceso y resultado de IBM SPSS Modeler 15](#page-0-0)*.

#### *Ejemplo*

create statisticsnode # Pestaña "Configuración" set :statisticsnode.examine = ['Edad' 'PS' 'Droga'] set :statisticsnode.statistics = [Suma Media D.T.] set :statisticsnode.correlate = ['PS' 'Medicamento'] # Sección "Etiquetas de correlación..." set :statisticsnode.label\_correlations = True set :statisticsnode.weak\_below\_absolute = 0.25 set :statisticsnode.weak\_label = "cuartil inferior" set :statisticsnode.strong\_above\_absolute = 0.75 set :statisticsnode.medium\_label = "cuartiles intermedios" set :statisticsnode.strong\_label = "cuartil superior" # Pestaña "Resultado" set :statisticsnode.full\_filename = "c:/output/statistics\_output.html" set :statisticsnode.output\_format = HTML

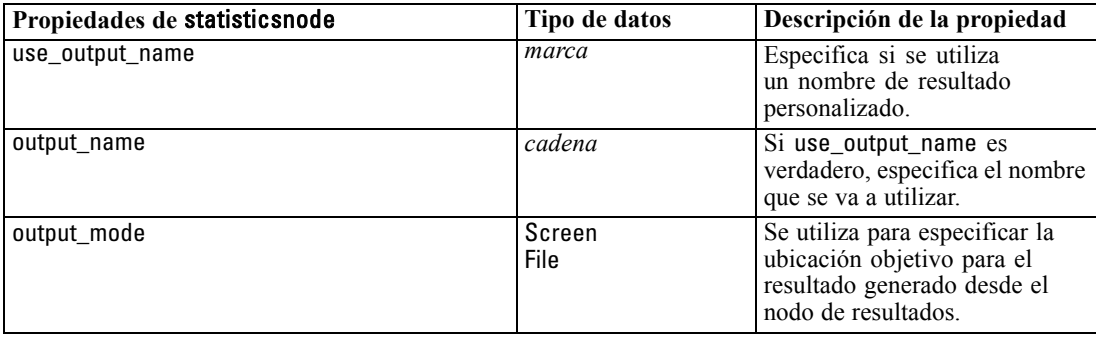

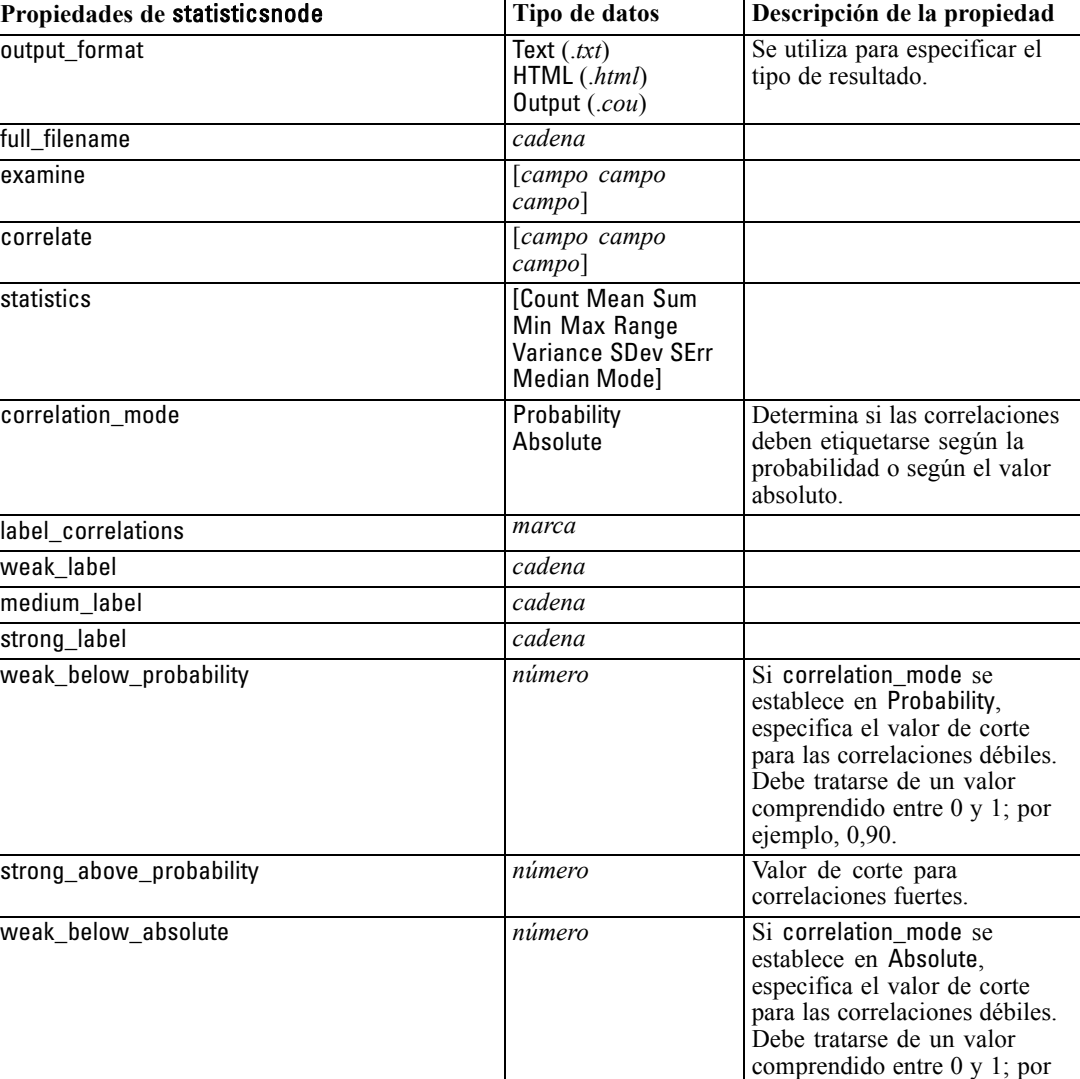

*Propiedades de los nodos de resultados*

# *Propiedades de statisticsoutputnode*

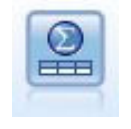

El nodo Resultados de Statistics le permite llamar a un procedimiento de IBM® SPSS® Statistics para analizar los datos de IBM® SPSS® Modeler. A wide variety of SPSS Statistics analytical procedures is available. This node requires a licensed copy of SPSS Statistics. [Si desea obtener más información, consulte el tema Nodo](#page-0-0) [Resultados de Statistics en el capítulo 8 en](#page-0-0) *Nodos de origen, proceso y resultado de [IBM SPSS Modeler 15](#page-0-0)*.

ejemplo, 0,90.

correlaciones fuertes.

Las propiedades de este nodo están descritas en [Propiedades de statisticsoutputnode el p. 317](#page-330-0).

strong\_above\_absolute *número* Valor de corte para

# *Propiedades de tablenode*

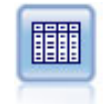

El nodo Tabla muestra los datos en formato de tabla, que también se puede escribir en un archivo. Esto es útil en cualquier momento en que necesite inspeccionar sus valores de datos o exportarlos en un formato fácilmente legible. [Si desea obtener](#page-0-0) [más información, consulte el tema Nodo Tabla en el capítulo 6 en](#page-0-0) *Nodos de origen, [proceso y resultado de IBM SPSS Modeler 15](#page-0-0)*.

#### *Ejemplo*

create tablenode set :tablenode.highlight\_expr = "Edad > 30" set :tablenode.output\_format = HTML set :tablenode.transpose\_data = true set :tablenode.full\_filename = "C:/output/table\_output.htm" set :tablenode.paginate\_output = true set :tablenode.lines\_per\_page = 50

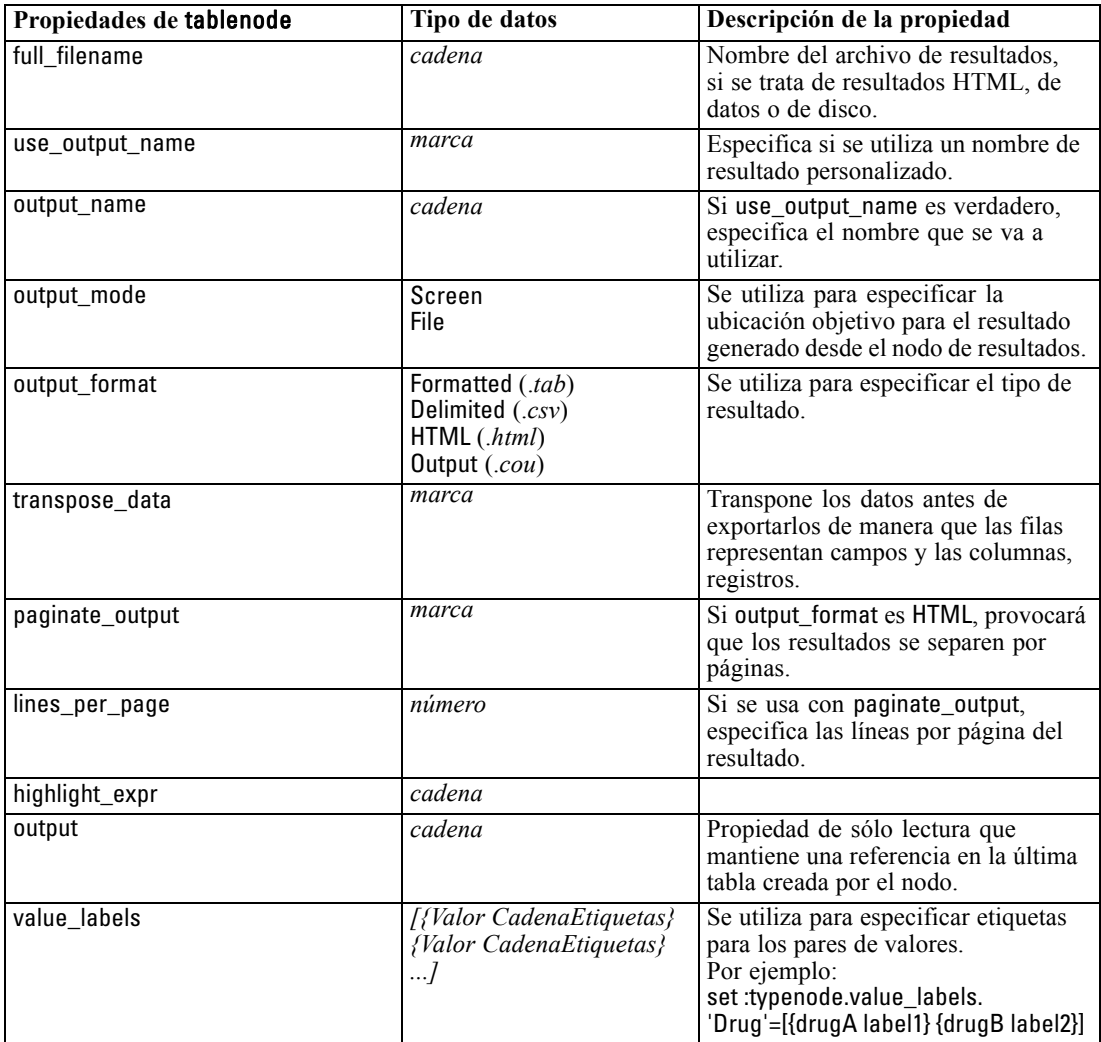

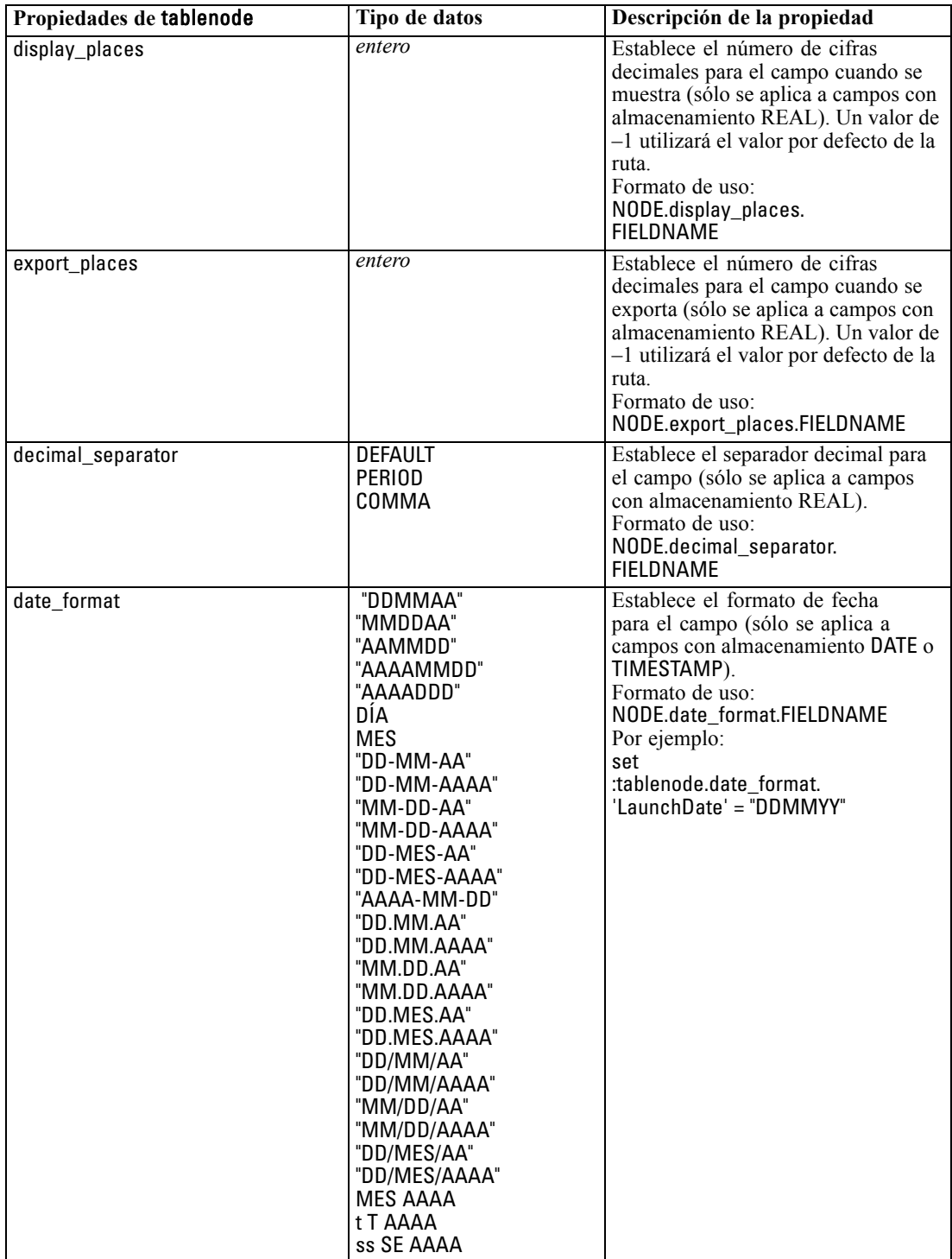

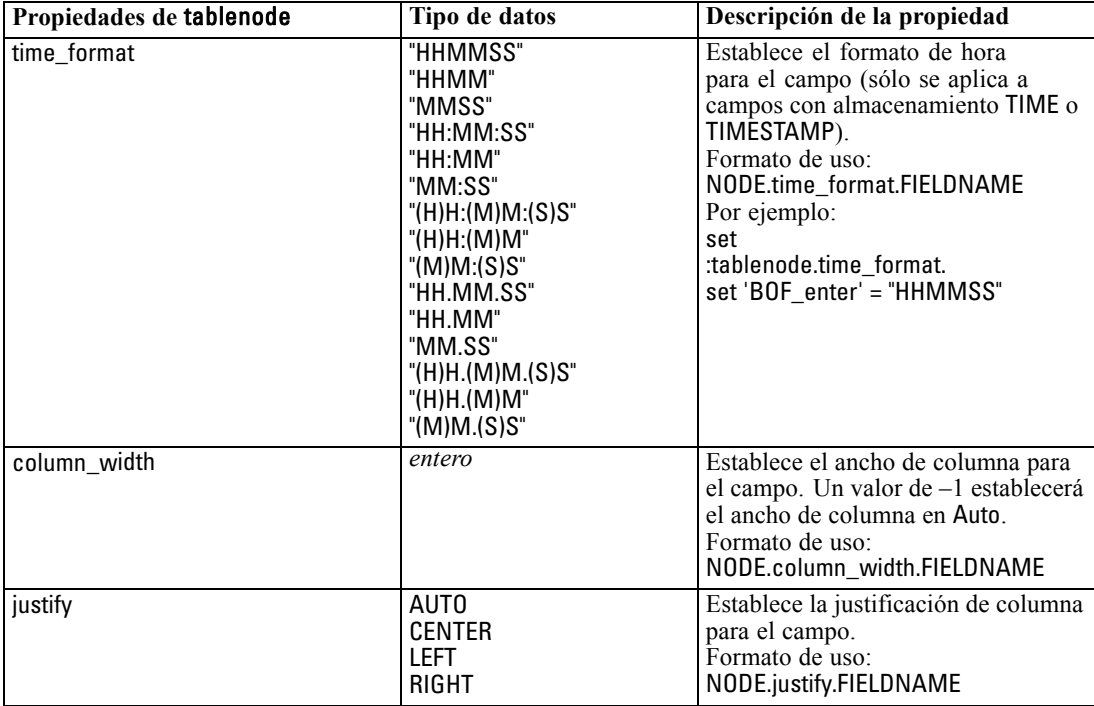

# *Propiedades de transformnode*

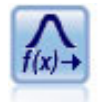

El nodo Transformación permite seleccionar y previsualizar los resultados de las transformaciones antes de aplicarlas a los campos seleccionados. [Si desea obtener](#page-0-0) [más información, consulte el tema Nodo Transformación en el capítulo 6 en](#page-0-0) *Nodos de [origen, proceso y resultado de IBM SPSS Modeler 15](#page-0-0)*.

#### *Ejemplo*

create transformnode set :transformnode.fields = [EDAD INGRESOS] set :transformnode.formula = Select set :transformnode.formula\_log\_n = true set :transformnode.formula\_log\_n\_offset = 1

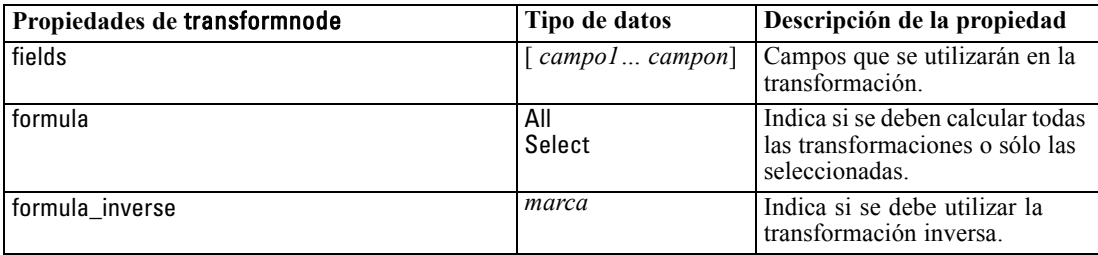

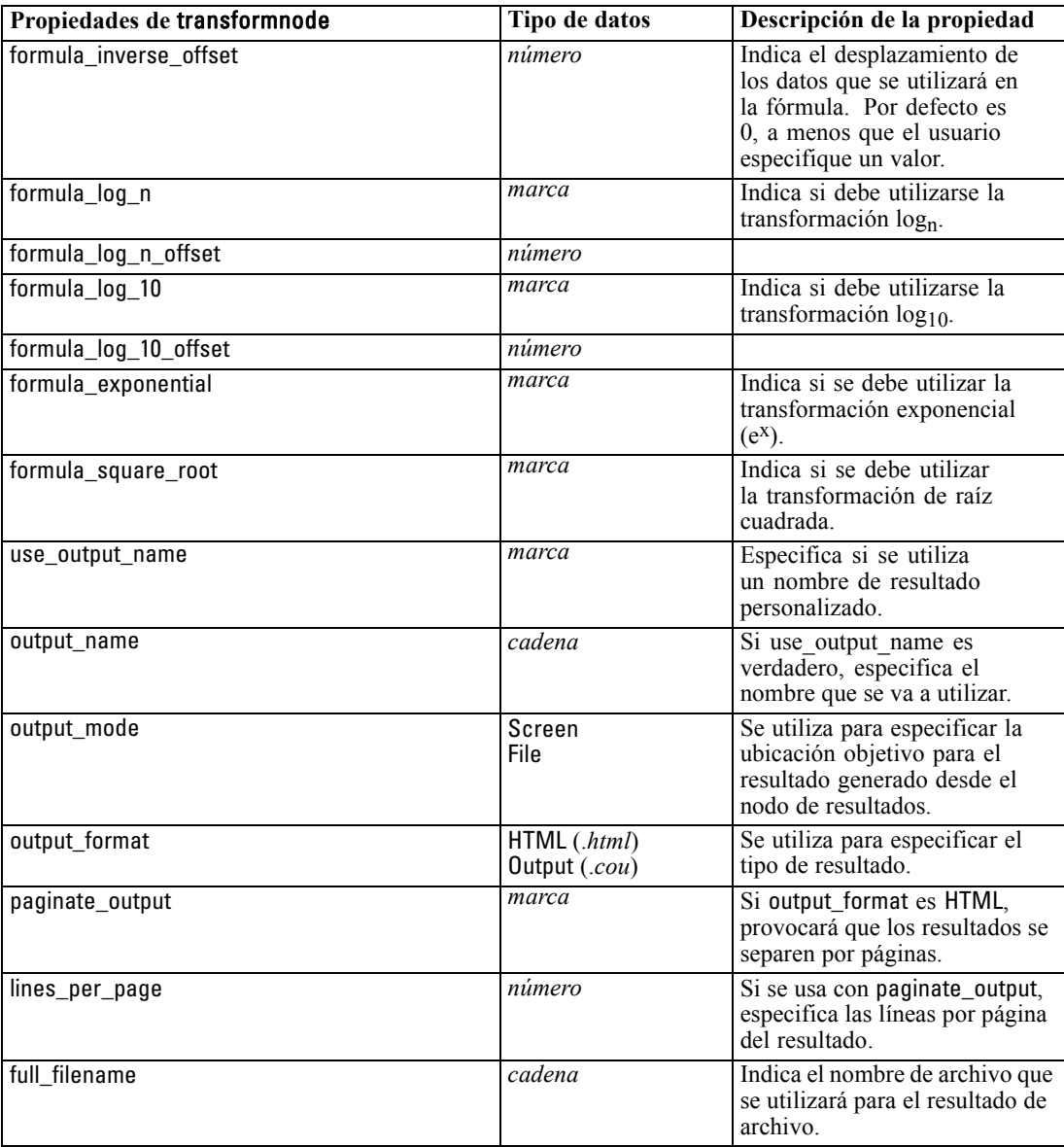

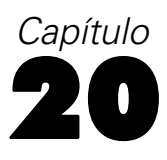

# *Propiedades de nodos Exportar*

## *Propiedades de nodos Exportar comunes*

Las siguientes propiedades son comunes a todos los nodos de exportación:

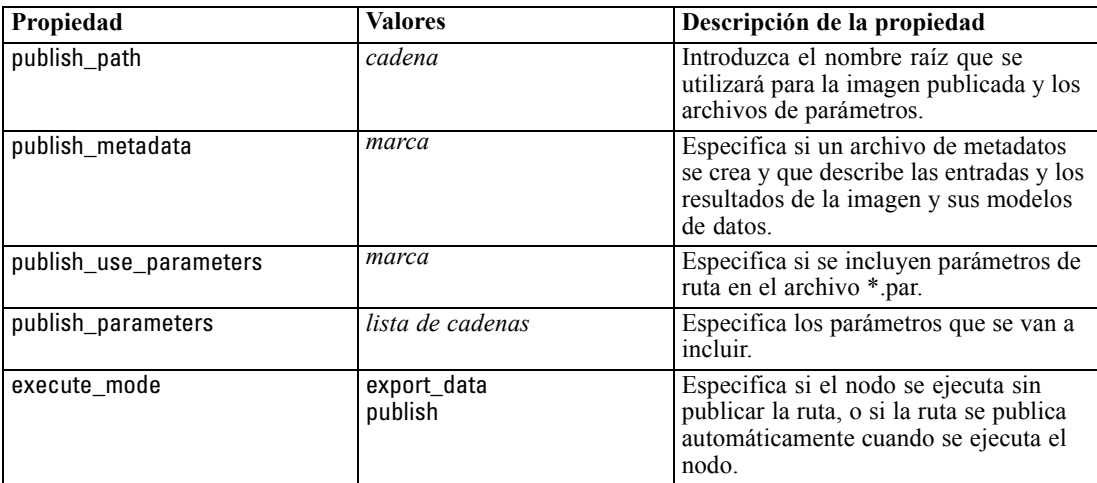

# *Propiedades del nodo de exportación Cognos*

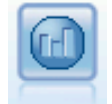

El nodo Exportar de IBM Cognos BI exporta datos en un formato que pueden leer las bases de datos de Cognos BI. [Si desea obtener más información, consulte el tema](#page-0-0) [Nodo Exportar de IBM Cognos BI en el capítulo 7 en](#page-0-0) *Nodos de origen, proceso [y resultado de IBM SPSS Modeler 15](#page-0-0)*.

*Nota:* Para este nodo, debe definir una conexión de Cognos y una conexión ODBC.

#### *Conexión de Cognos*

Las propiedades de la conexión de Cognos son las siguientes.

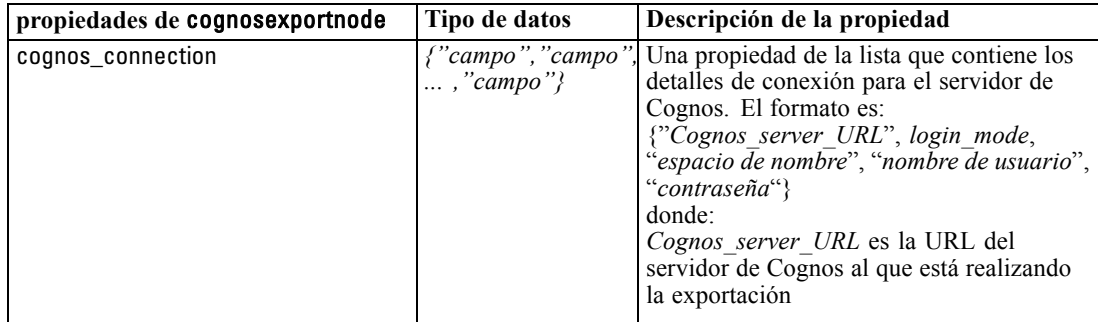

*Propiedades de nodos Exportar*

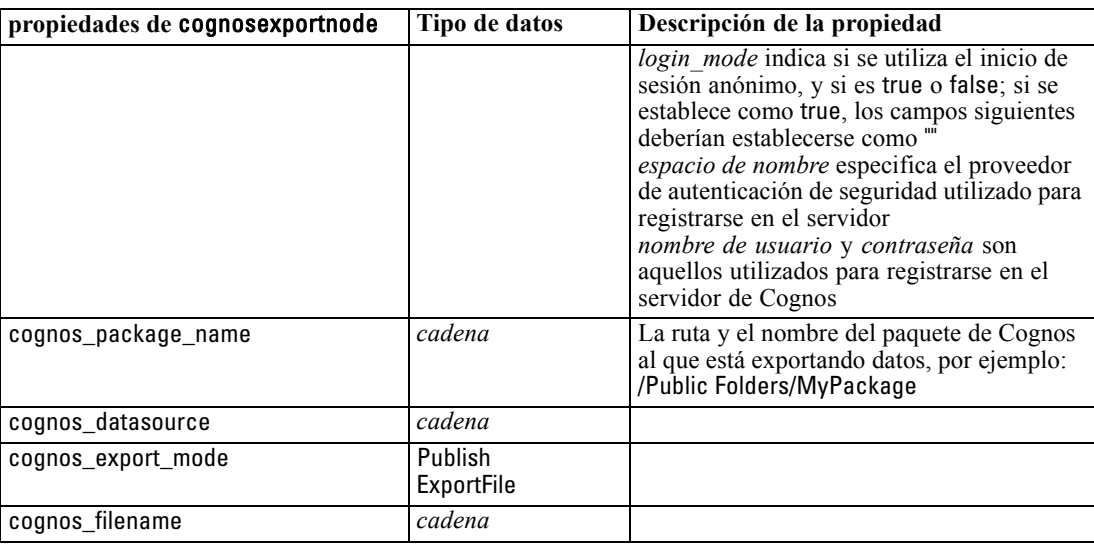

#### *conexión ODBC*

Las propiedades de la conexión ODBC son idénticas a las indicadas para databaseexportnode en la sección siguiente, a excepción de la propiedad datasource, que no es válida.

### *Propiedades de databaseexportnode*

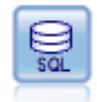

El nodo Opciones de exportación escribe datos en orígenes de datos relacionales compatibles con ODBC. Para escribir en un origen de datos ODBC, el origen de datos debe existir y debe tener permiso para escribir en él. [Si desea obtener más](#page-0-0) [información, consulte el tema Nodo Exportar base de datos en el capítulo 7 en](#page-0-0) *Nodos [de origen, proceso y resultado de IBM SPSS Modeler 15](#page-0-0)*.

#### *Ejemplo*

```
/*
Usar este ejemplo con fraud.str de la carpeta demo
Asume que se ha configurado una fuente de datos denominada "Mifuentededatos"
*/
create databaseexport
connect claimvalue:applyneuralnetwork to :databaseexport
# Pestaña Exportar
set :databaseexport.username = "user"
set :databaseexport.datasource = "Mifuentededatos"
set :databaseexport.password = "password"
set :databaseexport.table_name = "predictions"
set :databaseexport.write_mode = Create
set :databaseexport.generate_import = true
set :databaseexport.drop_existing_table = true
set :databaseexport.delete_existing_rows = true
set :databaseexport.default_string_size = 32
```
# Cuadro de diálogo Esquema

set :databaseexport.type.region = "VARCHAR(10)" set :databaseexport.export\_db\_primarykey.id = true set :databaseexportnode.use\_custom\_create\_table\_command = true set :databaseexportnode.custom\_create\_table\_command = "My SQL Code"

# Indexes dialog

set :databaseexport.use\_custom\_create\_index\_command = true set :databaseexport.custom\_create\_index\_command =  $\setminus$ 

"CREATE BITMAP INDEX <index-name> ON <table-name> <(index-columns)>" set :databaseexport.indexes.MYINDEX.fields = [id region]

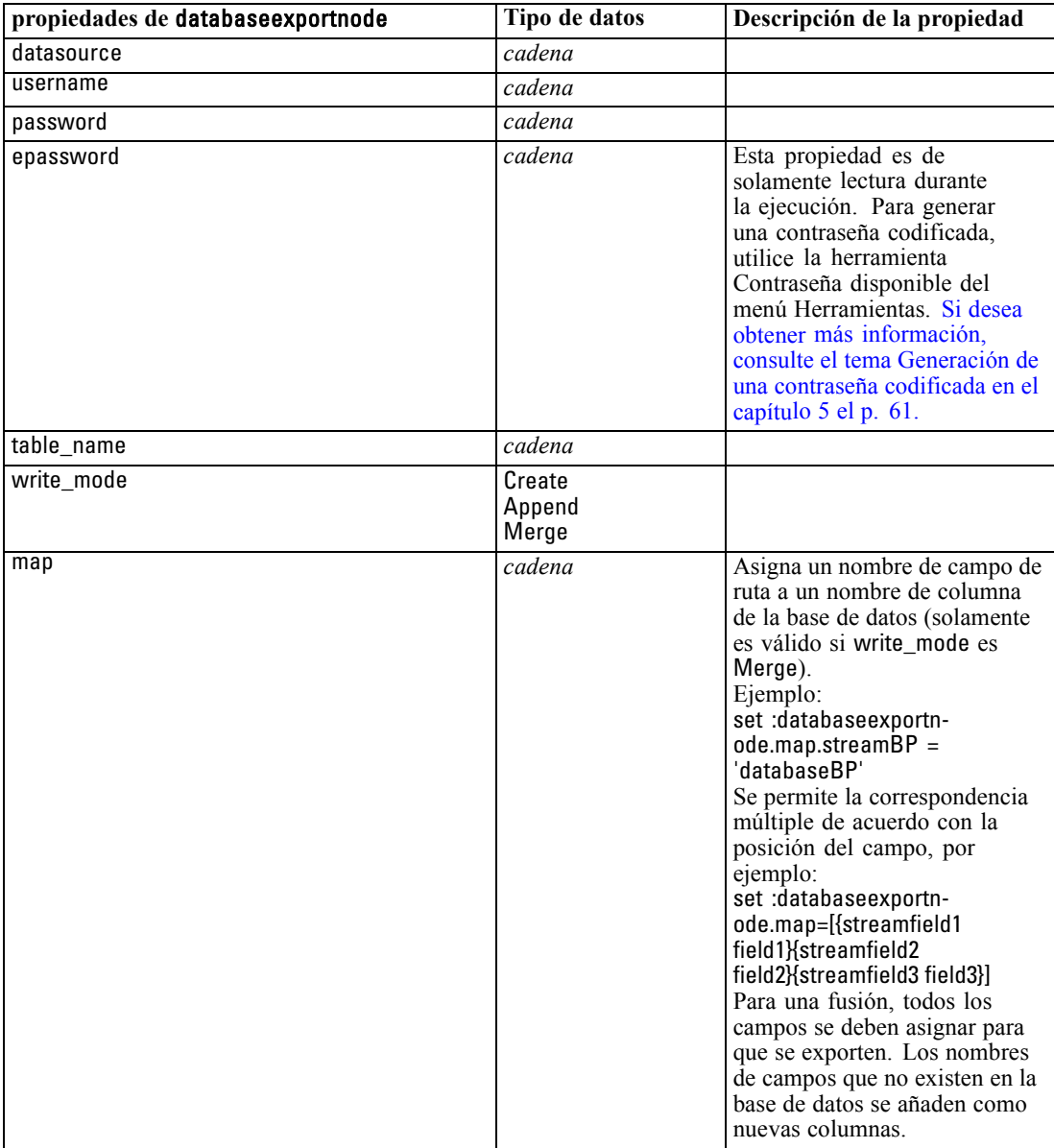

*Propiedades de nodos Exportar*

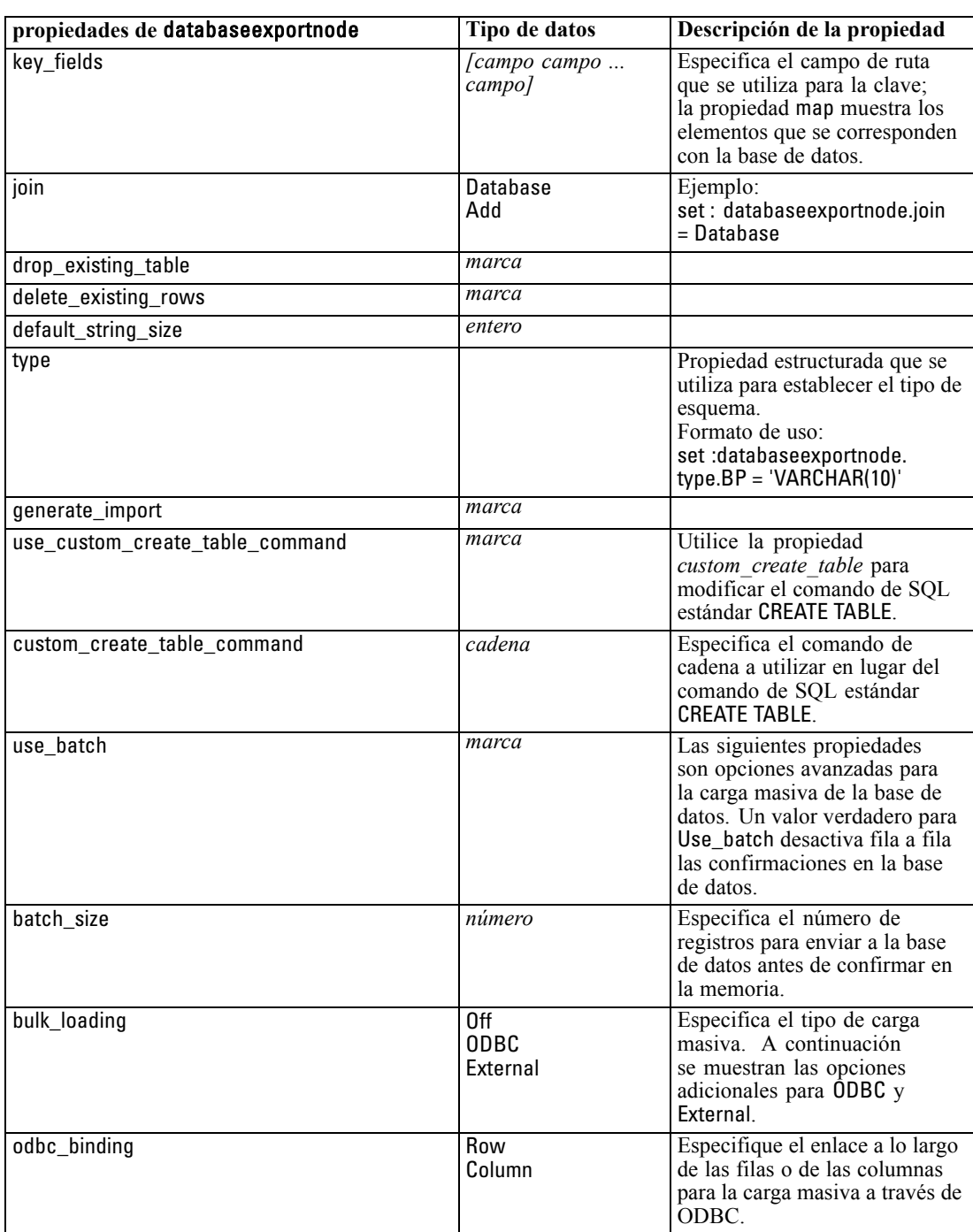

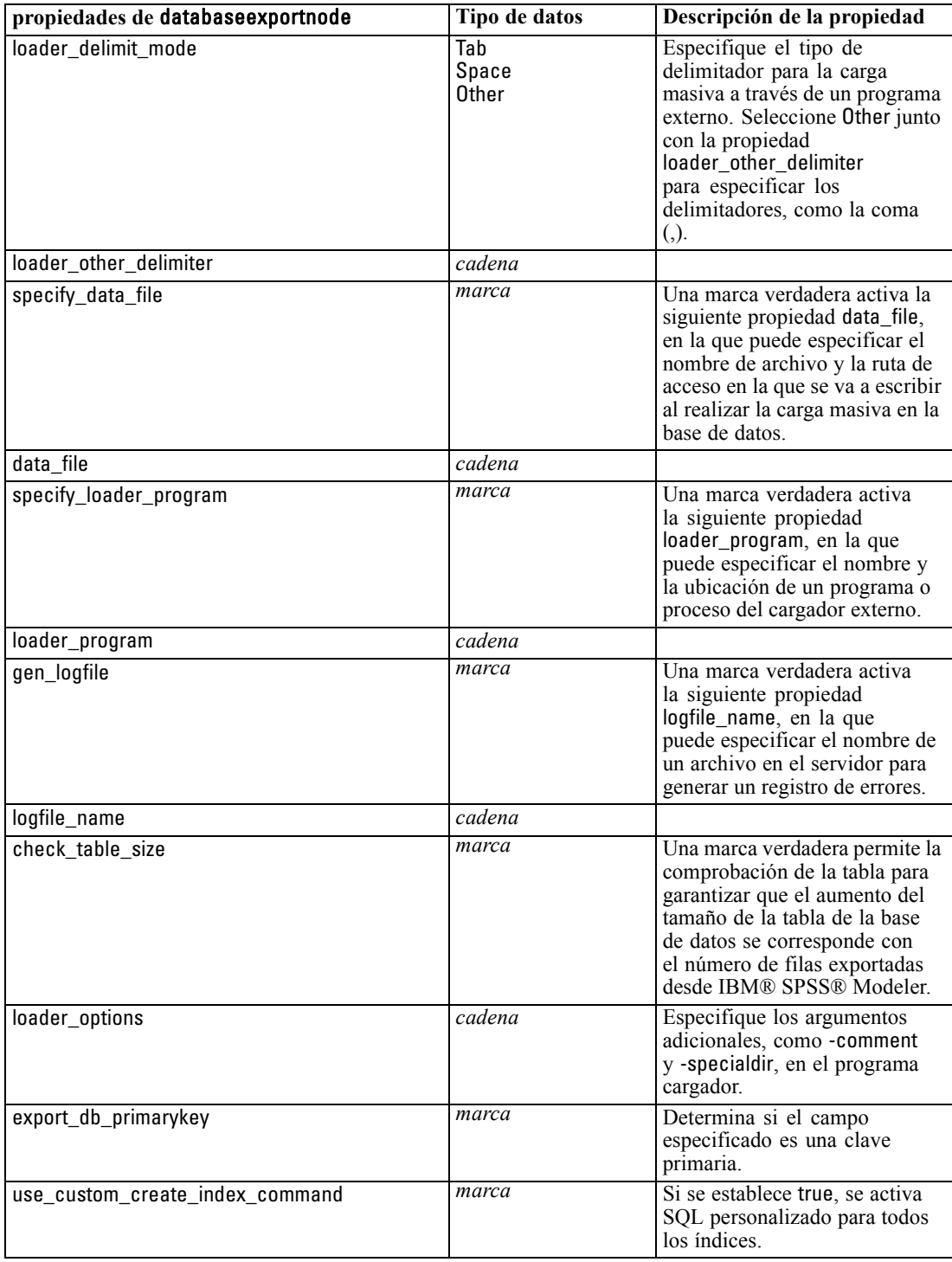

309

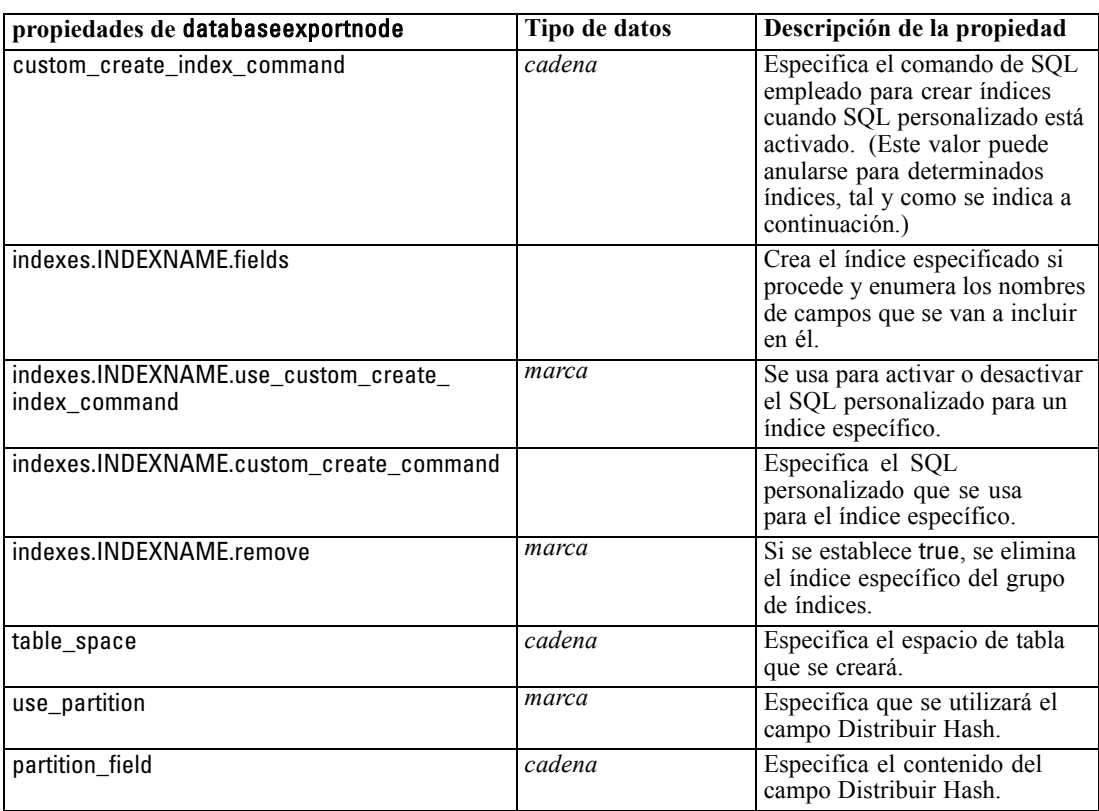

*Nota*: Para algunas bases de datos, puede especificar que se crearán tablas de bases de datos para la exportación con compresión (por ejemplo, el equivalente a CREATE TABLE MYTABLE (...) COMPRESS YES; en SQL). Las propiedades use\_compression y compression\_mode se proporcionan para admitir esta función, de la manera siguiente.

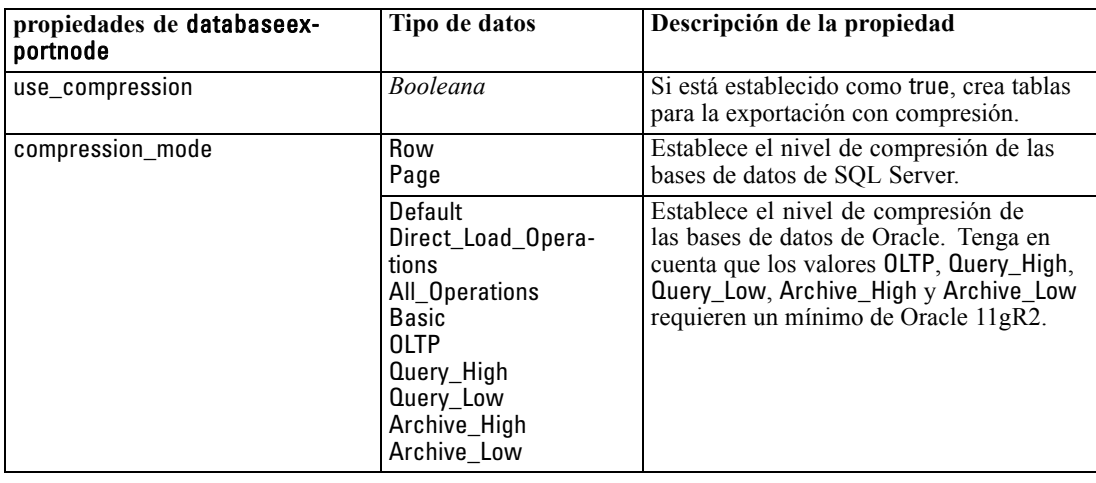

#### *Ejemplo: SQL Server*

var DBSource set DBSource = get node TestCompressionSQL 310

*Capítulo 20*

```
set ^DBSource.use_compression = true
set ^DBSource.compression_mode = Page
```
execute DBSource

#### *Ejemplo: Oracle 11gR1*

var DBSource set DBSource = get node TestCompressionOracle11gR1 set ^DBSource.use\_compression = true set ^DBSource.compression\_mode = Direct\_Load\_Operations

execute DBSource

#### *Ejemplo: Oracle 11gR2*

var DBSource set DBSource = get node TestCompressionOracle11gR2 set ^DBSource.use\_compression = true set ^DBSource.compression\_mode = Basic

execute DBSource

# *Propiedades de datacollectionexportnode*

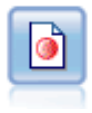

El nodo de exportación IBM® SPSS® Data Collection abre los datos en el formato utilizado por el software de investigación de mercados Data Collection. Se debe instalar la biblioteca de datos de Data Collection para utilizar este nodo. [Si desea](#page-0-0) obtener más información, consulte el [tema Nodos de exportación IBM SPSS Data](#page-0-0) Collection en el capítulo 7 en *[Nodos de origen, proceso y resultado de IBM SPSS](#page-0-0) [Modeler 15](#page-0-0)*.

#### *Ejemplo*

create datacollectionexportnode set :datacollectionexportnode.metadata\_file = "c:\museums.mdd" set :datacollectionexportnode.merge\_metadata = Overwrite set :datacollectionexportnode.casedata\_file = "c:\museumdata.sav" set :datacollectionexportnode.generate\_import = true set :datacollectionexportnode.enable\_system\_variables = true

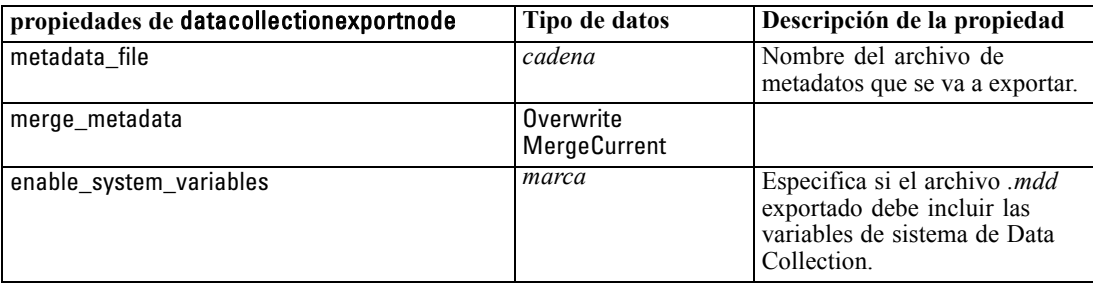
311

<span id="page-324-0"></span>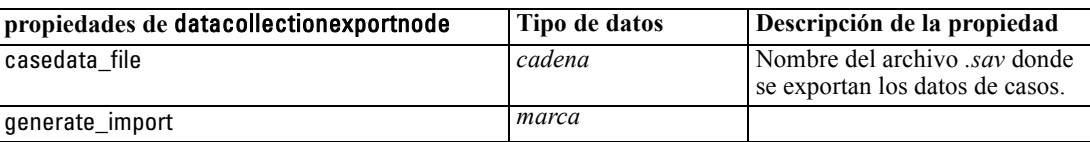

### *Propiedades de excelexportnode*

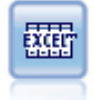

El nodo de exportación Excel ofrece los datos resultantes en formato de Microsoft Excel (*.xls*). Si lo desea, puede elegir iniciar automáticamente Excel y abrir el archivo exportado cuando se ejecute el nodo. [Si desea obtener más información, consulte](#page-0-0) [el tema Nodo de exportación Excel en el capítulo 7 en](#page-0-0) *Nodos de origen, proceso [y resultado de IBM SPSS Modeler 15](#page-0-0)*.

### *Ejemplo*

create excelexportnode

set :excelexportnode.full\_filename = "C:/output/myexport.xls" set :excelexportnode.excel\_file\_type = Excel2007 set :excelexportnode.inc\_field\_names = True set :excelexportnode.inc\_labels\_as\_cell\_notes = False set :excelexportnode.launch\_application = True set :excelexportnode.generate\_import = True

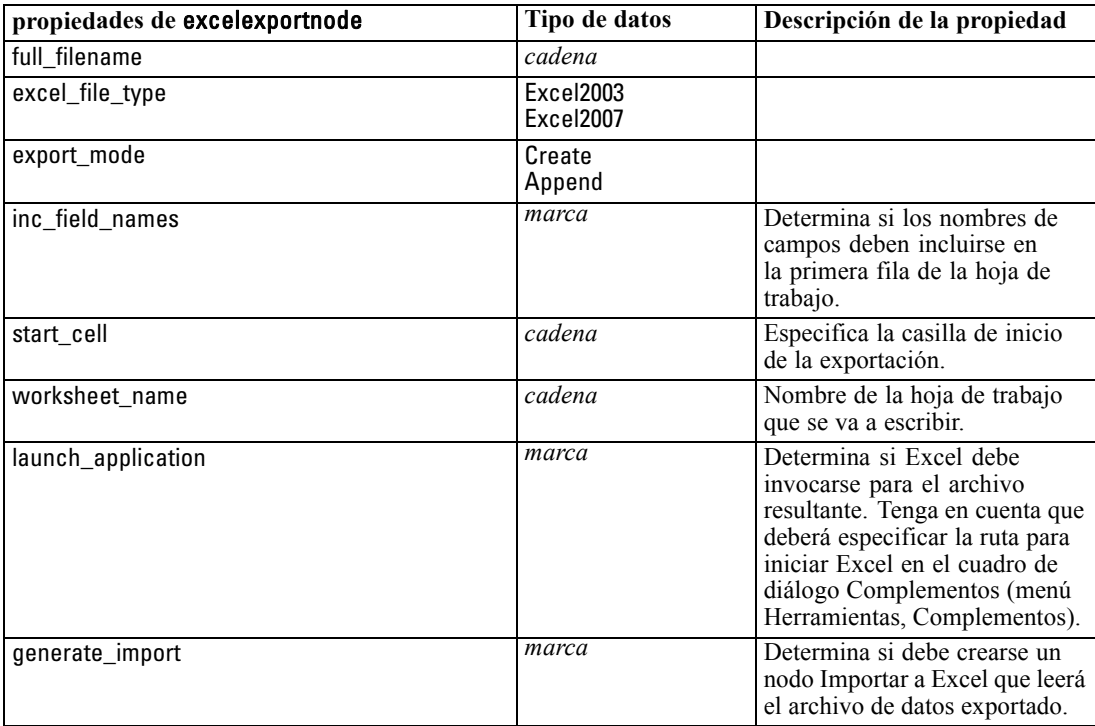

### <span id="page-325-0"></span>*Propiedades de outputfilenode*

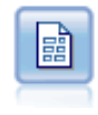

El nodo Archivo plano produce datos en un archivo de texto delimitado. Esto es útil para exportar datos que se pueden leer con otro software de hoja de cálculo o de análisis. [Si desea obtener más información, consulte el tema nodo de exportación](#page-0-0) Archivo plano en el capítulo 7 en *[Nodos de origen, proceso y resultado de IBM](#page-0-0) [SPSS Modeler 15](#page-0-0)*.

### *Ejemplo*

create outputfile set :outputfile.full\_filename = "c:/output/flatfile\_output.txt" set :outputfile.write\_mode = Append set :outputfile.inc\_field\_names = False set :outputfile.use\_newline\_after\_records = False set :outputfile.delimit\_mode = Tab set :outputfile.other\_delimiter = "," set :outputfile.quote\_mode = Double set :outputfile.other\_quote = "\*" set :outputfile.decimal\_symbol = Period set :outputfile.generate\_import = True

![](_page_325_Picture_188.jpeg)

### *Propiedades de sasexportnode*

![](_page_325_Picture_8.jpeg)

El nodo Exportar SAS produce datos en formato SAS, para leerlos en SAS o en un paquete de software compatible con SAS. Hay disponibles tres formatos de archivos SAS: SAS para Windows/OS2, SAS para UNIX o SAS versión 7/8. [Si desea obtener](#page-0-0) [más información, consulte el tema Nodo Exportar SAS en el capítulo 7 en](#page-0-0) *Nodos de [origen, proceso y resultado de IBM SPSS Modeler 15](#page-0-0)*.

#### <span id="page-326-0"></span>*Ejemplo*

create sasexportnode

set :sasexportnode.full\_filename = "c:/output/SAS\_output.sas7bdat" set :sasexportnode.format = SAS8 set :sasexportnode.export\_names = NamesAndLabels set : sasexportnode.generate\_import = True

![](_page_326_Picture_210.jpeg)

### *Propiedades de statisticsexportnode*

![](_page_326_Picture_6.jpeg)

El nodo Exportar Statistics ofrece los resultados en formato IBM® SPSS® Statistics.sav *de*. Los archivos *.sav* se pueden leer con SPSS Statistics Base y otros productos. Este es también el formato utilizado para los archivos caché de IBM® SPSS® Modeler. [Si desea obtener más información, consulte el tema Nodo](#page-0-0) [Exportación de Statistics en el capítulo 8 en](#page-0-0) *Nodos de origen, proceso y resultado de [IBM SPSS Modeler 15](#page-0-0)*.

Las propiedades de este nodo están descritas en [Propiedades de statisticsexportnode el p. 317](#page-330-0).

### *Propiedades de xmlexportnode*

![](_page_326_Picture_10.jpeg)

El nodo de exportación XML exporta datos a un archivo en formato XML. También puede crear un nodo de origen XML para leer los datos exportados a la ruta. [Si desea](#page-0-0) [obtener más información, consulte el tema Nodo de exportación XML en el capítulo 7](#page-0-0) en *[Nodos de origen, proceso y resultado de IBM SPSS Modeler 15](#page-0-0)*.

### *Ejemplo*

create xmlexportnode set :xmlexportnode.full\_filename = "c:\export\data.xml" set :xmlexportnode.map = [{"/catalog/book/genre" genre}{"/catalog/book/title" title}]

![](_page_326_Picture_211.jpeg)

![](_page_327_Picture_92.jpeg)

## <span id="page-328-0"></span>*Propiedades de nodos de IBM SPSS Statistics*

### *Propiedades de statisticsimportnode*

![](_page_328_Picture_3.jpeg)

El nodo Archivo Statistics lee los datos desde un formato de archivo *.sav* que utiliza IBM® SPSS® Statistics y archivos caché guardados en IBM® SPSS® Modeler, que también puede utilizar el mismo formato. [Si desea obtener más información, consulte](#page-0-0) [el tema Nodo de archivos estadísticos en el capítulo 8 en](#page-0-0) *Nodos de origen, proceso [y resultado de IBM SPSS Modeler 15](#page-0-0)*.

#### *Ejemplo*

create statisticsimportnode set :statisticsimportnode.full\_filename = "C:/data/drug1n.sav" set :statisticsimportnode.import\_names = true set : statistic simportnode.import\_data = true

![](_page_328_Picture_163.jpeg)

### *Propiedades de statisticstransformnode*

![](_page_328_Picture_9.jpeg)

El nodo Transformación Statistics ejecuta una selección de comandos de sintaxis de IBM® SPSS® Statistics en los orígenes de datos de IBM® SPSS® Modeler. Este nodo requiere una copia de SPSS Statistics con licencia. [Si desea obtener más](#page-0-0) [información, consulte el tema Nodo Transformación de Statistics en el capítulo 8 en](#page-0-0) *[Nodos de origen, proceso y resultado de IBM SPSS Modeler 15](#page-0-0)*.

### *Ejemplo*

create statisticstransformnode set :statisticstransformnode.syntax = "COMPUTE NewVar = Na + K." set :statisticstransformnode.new\_name.NewVar = "Medicamentos mezclados"

![](_page_329_Picture_195.jpeg)

<span id="page-329-0"></span>set :statisticstransformnode.check\_before\_saving = true

### *Propiedades de statisticsmodelnode*

![](_page_329_Picture_4.jpeg)

El nodo Modelo Statistics permite analizar y trabajar con sus datos ejecutando los procedimientos de IBM® SPSS® Statistics que producen PMML. Este nodo requiere una copia de SPSS Statistics con licencia. [Si desea obtener más información, consulte](#page-0-0) [el tema Nodo Modelo de Statistics en el capítulo 8 en](#page-0-0) *Nodos de origen, proceso [y resultado de IBM SPSS Modeler 15](#page-0-0)*.

### *Ejemplo*

create statisticsmodelnode set :statisticsmodelnode.syntax = "COMPUTE NewVar = Na + K." set :statisticsmodelnode.new\_name.NewVar = "Medicamentos mezclados"

![](_page_329_Picture_196.jpeg)

*Propiedades de nodos de IBM SPSS Statistics*

### <span id="page-330-0"></span>*Propiedades de statisticsoutputnode*

![](_page_330_Picture_2.jpeg)

El nodo Resultados de Statistics le permite llamar a un procedimiento de IBM® SPSS® Statistics para analizar los datos de IBM® SPSS® Modeler. A wide variety of SPSS Statistics analytical procedures is available. This node requires a licensed copy of SPSS Statistics. [Si desea obtener más información, consulte el tema Nodo](#page-0-0) [Resultados de Statistics en el capítulo 8 en](#page-0-0) *Nodos de origen, proceso y resultado de [IBM SPSS Modeler 15](#page-0-0)*.

### *Ejemplo*

create statisticsoutputnode

set :statisticsoutputnode.syntax = "SORT CASES BY Edad(A) Sexo(A) PS(A) Colesterol(A)" set :statisticsoutputnode.use\_output\_name = False set :statisticsoutputnode.output\_mode = File set :statisticsoutputnode.full\_filename = "Casos por edad, sexo e historial médico" set :statisticsoutputnode.file\_type = HTML

![](_page_330_Picture_179.jpeg)

### *Propiedades de statisticsexportnode*

![](_page_330_Picture_9.jpeg)

El nodo Exportar Statistics ofrece los resultados en formato IBM® SPSS® Statistics.sav *de*. Los archivos *.sav* se pueden leer con SPSS Statistics Base y otros productos. Este es también el formato utilizado para los archivos caché de IBM® SPSS® Modeler. [Si desea obtener más información, consulte el tema Nodo](#page-0-0) [Exportación de Statistics en el capítulo 8 en](#page-0-0) *Nodos de origen, proceso y resultado de [IBM SPSS Modeler 15](#page-0-0)*.

### *Ejemplo*

create statisticsexportnode set :statisticsexportnode.full\_filename = "c:/output/SPSS\_Statistics\_out.sav" set :statisticsexportnode.field\_names = Names set :statisticsexportnode.launch\_application = True

set :statisticsexportnode.generate\_import = True

![](_page_331_Picture_59.jpeg)

![](_page_332_Picture_0.jpeg)

## <span id="page-332-0"></span>*Propiedades de Supernodos*

En las siguientes tablas se describen las propiedades específicas de los Supernodos. Tenga en cuenta que las propiedades de nodos comunes se aplican también a los Supernodos.

#### Tabla 22-1 *source\_supernode*

![](_page_332_Picture_171.jpeg)

#### Tabla 22-2 *process\_supernode*

![](_page_332_Picture_172.jpeg)

#### Tabla 22-3 *terminal\_supernode*

![](_page_332_Picture_173.jpeg)

### *Parámetros de Supernodos*

Puede utilizar procesos para crear o establecer parámetros de Supernodo utilizando el formato general:

set mySuperNode.parameters.minvalue = 30

También puede especificar el tipo de Supernodo además del nombre (o en lugar del nombre):

set :process\_supernode.parameters.minvalue = 30

set miSupernodo:process\_supernode.parameters.minvalue = 30

También puede establecer el valor del parámetro utilizando una expresión CLEM:

set :process\_supernode.parameters.minvalue = "<expresión>"

#### *Configuración de las propiedades de nodos encapsulados*

Puede establecer las propiedades de determinados nodos encapsulados dentro un Supernodo creando un parámetro de Supernodo que coincida con el nombre literal del nodo y la propiedad que quiera establecer. Por ejemplo, imaginemos que tiene un Supernodo de origen que incluye un nodo de archivo de variables encapsulado para leer los datos. Puede pasar el nombre del archivo que se desea leer (especificado mediante la propiedad full\_filename) de la siguiente manera:

set :source\_supernode.parameters.':variablefilenode.full\_filename' = "c:/misdatos.txt"

Se creará un parámetro de Supernodo llamado :variablefilenode.full\_filename con el valor c:/misdatos.txt. En caso de que exista un nodo del tipo especificado en el Supernodo, se establecerá en consecuencia el valor de la propiedad especificada. Tenga en cuenta que esto se lleva a cabo en el proceso de la ruta (es decir, el proceso de la ruta que *incluye* el Supernodo) en vez de en el proceso del Supernodo. Asegúrese de utilizar comillas simples para especificar el nombre del parámetro.

Este método se puede utilizar con cualquier nodo encapsulado, siempre que sean válidos tanto el nodo como la referencia a la propiedad. Por ejemplo, para establecer la propiedad rand\_pct de un nodo Muestrear encapsulado, puede utilizarse cualquiera de los siguientes métodos:

set mySuperNode.parameters.':samplenode.rand\_pct' = 50

*o*

set mySuperNode.parameters.'Sample.rand\_pct'= 50

*o*

set mySuperNode.parameters.'Sample:samplenode.rand\_pct'= 50

La primera referencia anterior supone que hay un único nodo Muestrear en la ruta; la segunda, que hay un único nodo con el nombre "Muestrear" independientemente de su tipo. La tercera referencia es la más explícita, ya que especifica tanto el nombre como el tipo del nodo.

[Si desea obtener más información, consulte el tema Parámetros de Supernodos en el capítulo 9 en](#page-0-0) *[Nodos de origen, proceso y resultado de IBM SPSS Modeler 15](#page-0-0)*.

**Limitaciones de los procesos de Supernodos.** Los Supernodos no pueden manipular otras rutas y no pueden cambiar la ruta actual. Por tanto, no se pueden utilizar en procesos de Supernodos los comandos que se aplican a rutas, como open stream, get stream, execute\_script, etc.

## <span id="page-334-0"></span>*Avisos*

Esta información se ha desarrollado para los productos y servicios ofrecidos en todo el mundo.

Puede que IBM no ofrezca los productos, los servicios o las características de los que se habla en este documento en otros países. Consulte a su representante local de IBM para obtener información acerca de los productos y servicios que está disponibles actualmente en su zona. Toda referencia que se haga de un producto, programa o servicio de IBM no implica que sólo se deba utilizar ese producto, programa o servicio de IBM. En su lugar, puede utilizarse todo producto, programa o servicio con funcionalidades equivalentes que no infrinjan los derechos de propiedad intelectual de IBM. Sin embargo, es responsabilidad del usuario evaluar y comprobar el funcionamiento de todo producto, programa o servicio que no sea de IBM.

IBM puede tener patentes o aplicaciones de patentes pendientes que cubren el asunto descrito en este documento. Este documento no le otorga ninguna licencia para estas patentes. Puede enviar preguntas acerca de las licencias, por escrito, a:

*IBM Director of Licensing, IBM Corporation, North Castle Drive, Armonk, NY 10504-1785, Estados Unidos*

Si tiene alguna pregunta sobre la licencia relacionada con la información del juego de caracteres de doble byte (DBCS), póngase en contacto con el departamento de propiedad intelectual de IBM de su país o envíe sus preguntas por escrito a:

*Intellectual Property Licensing, Legal and Intellectual Property Law, IBM Japan Ltd., 1623-14, Shimotsuruma, Yamato-shi, Kanagawa 242-8502 Japan.*

**El párrafo siguiente no se aplica a los Reino Unido o cualquier otro país donde tales disposiciones son incompatibles con la legislación local:** INTERNATIONAL BUSINESS MACHINES PROPORCIONA ESTA PUBLICACIÓN "TAL CUAL" SIN GARANTÍA DE NINGÚN TIPO, YA SEA EXPRESA O IMPLÍCITA, INCLUYENDO, PERO NO LIMITADA A, LAS GARANTÍAS IMPLÍCITAS DE NO INFRACCIÓN, COMERCIALIZACIÓN O IDONEIDAD PARA UN PROPÓSITO PARTICULAR. Algunos estados no permiten la renuncia a expresar o a garantías implícitas en determinadas transacciones , por lo tanto , esta declaración no se aplique a usted.

Esta información puede incluir imprecisiones técnicas o errores tipográficos. Periódicamente, se efectúan cambios en la información aquí y estos cambios se incorporarán en nuevas ediciones de la publicación. IBM puede realizar mejoras y/o cambios en los productos y/o los programas descritos en esta publicación en cualquier momento sin previo aviso.

Cualquier referencia a sitios Web que no sean de IBM en esta información sólo es ofrecida por comodidad y de ningún modo sirve como aprobación de esos sitios Web. Los materiales en esos sitios Web no forman parte del material de este producto de IBM y el uso de estos sitios Web es bajo su propio riesgo.

IBM puede utilizar cualquier información que le suministre en cualquier forma que considere adecuada, sin incurrir en ninguna obligación para usted.

#### <span id="page-335-0"></span>*Apéndice A*

Los licenciatarios de este programa que deseen tener información sobre el mismo con el objetivo de habilitar: (i) el intercambio de información entre programas creados independientemente y otros programas (incluyendo este) y (ii) el uso común de la información que se ha intercambiado, deben ponerse en contacto con:

#### *IBM Software Group, a la atención de: Licensing, 233 S. Wacker Dr., Chicago, IL 60606, USA*.

Esta información estará disponible, bajo las condiciones adecuadas, incluyendo en algunos casos el pago de una cuota.

IBM proporciona el programa bajo licencia que se describe en este documento y todo el material bajo licencia disponible para el mismo bajo los términos de IBM Customer Agreement (Acuerdo de cliente de IBM), IBM International Program License Agreement (Acuerdo de licencia de programa internacional de IBM) o cualquier acuerdo equivalente entre las partes.

Cualquier dato de rendimiento mencionado aquí ha sido determinado en un entorno controlado. Por lo tanto, los resultados obtenidos en otros entornos operativos pueden variar de forma significativa. Es posible que algunas medidas se hayan realizado en sistemas en desarrollo y no existe ninguna garantía de que estas medidas sean las mismas en los sistemas comerciales. Además, es posible que algunas medidas hayan sido estimadas a través de extrapolación. Los resultados reales pueden variar. Los usuarios de este documento deben consultar los datos que corresponden a su entorno específico.

Se ha obtenido información acerca de productos que no son de IBM de los proveedores de esos productos, de sus publicaciones anunciadas o de otras fuentes disponibles públicamente. IBM no ha probado estos productos y no puede confirmar la precisión de su rendimiento, su compatibilidad o cualquier otra reclamación relacionada con productos que no sean de IBM. Las preguntas acerca de las aptitudes de productos que no sean de IBM deben dirigirse a los proveedores de dichos productos.

Todas las declaraciones sobre el futuro del rumbo y la intención de IBM están sujetas a cambio o retirada sin previo aviso y representan únicamente metas y objetivos.

Esta información contiene ejemplos de datos e informes utilizados en operaciones comerciales diarias. Para ilustrarlos lo máximo posible, los ejemplos incluyen los nombres de las personas, empresas, marcas y productos. Todos esos nombres son ficticios y cualquier parecido con los nombres y direcciones utilizados por una empresa real es pura coincidencia.

Si está viendo esta información en copia electrónica, es posible que las fotografías y las ilustraciones en color no aparezcan.

#### *Marcas comerciales*

IBM, el logotipo de IBM, ibm.com y SPSS son marcas comerciales de IBM Corporation, registradas en muchas jurisdicciones de todo el mundo. Existe una lista actualizada de marcas comerciales de IBM en Internet en *<http://www.ibm.com/legal/copytrade.shtml>*.

Intel, el logotipo de Intel, Intel Inside, el logotipo de Intel Inside, Intel Centrino, el logotipo de Intel Centrino, Celeron, Intel Xeon, Intel SpeedStep, Itanium y Pentium son marcas comerciales o marcas registradas de Intel Corporation o sus filiales en Estados Unidos y otros países.

Linux es una marca registrada de Linus Torvalds en Estados Unidos, otros países o ambos.

323

Microsoft, Windows, Windows NT, y el logotipo de Windows son marcas comerciales de Microsoft Corporation en Estados Unidos, otros países o ambos.

UNIX es una marca registrada de The Open Group en Estados Unidos y otros países.

Java y todas las marcas comerciales y los logotipos basados en Java son marcas comerciales de Sun Microsystems, Inc. en Estados Unidos, otros países o ambos.

Otros productos y nombres de servicio pueden ser marcas comerciales de IBM u otras empresas.

![](_page_336_Picture_5.jpeg)

acceso en procesos, [68](#page-81-0) Árbol de decisión de MS propiedades de procesos de nodos, [264,](#page-277-0) [267](#page-280-0) argumentos archivo de comandos, [71](#page-84-0) conexión con el servidor, [71](#page-84-0) IBM SPSS Collaboration and Deployment Services Repository conexión, [73](#page-86-0) sistema, [73](#page-86-0) avisos legales, [321](#page-334-0) bucles uso en procesos, [58](#page-71-0), [66–](#page-79-0)[67](#page-80-0) búsqueda de texto, [17](#page-30-0) cadenas, [76](#page-89-0), [78](#page-91-0) cambio entre minúsculas y mayúsculas, [58](#page-71-0) procesos, [21](#page-34-0) cadenas de texto incrustación en los procesos, [30](#page-43-0) cadenas literales incrustación en los procesos, [30](#page-43-0) campos, [76](#page-89-0), [78](#page-91-0) desactivación de los procesos, [180](#page-193-0) campos continuos propiedad de valores, [66](#page-79-0) campos de marcas propiedad de valores, [66](#page-79-0) campos de tiempo conversión , [102](#page-115-0) campos nominales propiedad de valores, [66](#page-79-0) carácter de barra invertida en expresiones CLEM, [78](#page-91-0) caracteres, [76](#page-89-0), [78](#page-91-0) CLEM expresiones, [76](#page-89-0) lengua, [76](#page-89-0) procesos, [9](#page-22-0), [20](#page-33-0) tipos de datos, [77–](#page-90-0)[78](#page-91-0) CLEM expresiones parámetros, [26](#page-39-0) CLEM funciones a nivel de bit, [91](#page-104-0) aleatorio, [92](#page-105-0) cadena, [93](#page-106-0) comparación, [86](#page-99-0) fecha y hora, [98](#page-111-0) funciones especiales, [110](#page-123-0) globales, [108](#page-121-0) información, [84](#page-97-0) lógicas, [88](#page-101-0) numéricos, [89](#page-102-0) probabilidad, [91](#page-104-0) secuencia, [103](#page-116-0), [105](#page-118-0)

anotaciones

trigonométricas, [90](#page-103-0) vacíos y nulos, [109](#page-122-0) comando cargar nodo, [41](#page-54-0) comando clear generated palette, [46,](#page-59-0) [62](#page-75-0) comando clear stream, [50](#page-63-0) comando close ARCHIVO, [54](#page-67-0) comando close RUTA, [49](#page-62-0) comando connect NODO, [38](#page-51-0) comando create NODO, [37](#page-50-0) comando create stream, [49](#page-62-0) comando de conjunto múltiple, [115](#page-128-0) comando delete model, [46](#page-59-0) comando delete NODO, [38](#page-51-0) comando delete output, [56](#page-69-0) comando disable NODO, [38](#page-51-0) comando disconnect NODO, [39](#page-52-0) comando duplicate NODO, [39](#page-52-0) comando enable NODO, [39](#page-52-0) comando execute NODO, [39](#page-52-0) comando execute\_all, [31](#page-44-0) comando execute\_project, [52](#page-65-0) comando execute\_script, [31](#page-44-0) comando exit, [28](#page-41-0), [31](#page-44-0) comando export model, [46](#page-59-0) comando export NODO, [40](#page-53-0) comando export output, [56](#page-69-0) comando flush NODO, [40](#page-53-0) comando for, [24,](#page-37-0) [28,](#page-41-0) [58](#page-71-0), [64,](#page-77-0) [67](#page-80-0) comando for...endfor, [32](#page-45-0) comando get, [23](#page-36-0) comando get node, [41](#page-54-0) comando get output, [56](#page-69-0) comando get stream, [50](#page-63-0) comando if, [28](#page-41-0), [64](#page-77-0) comando if...then...else, [33](#page-46-0) comando insert model, [47](#page-60-0) comando load model, [48](#page-61-0) comando load output, [57](#page-70-0) comando load project, [53](#page-66-0) comando load state, [53](#page-66-0) comando load stream, [50](#page-63-0) comando open ARCHIVO, [54](#page-67-0) comando open stream, [24](#page-37-0), [50](#page-63-0) comando position NODO, [41](#page-54-0) comando rename NODO, [25,](#page-38-0) [42](#page-55-0) comando retrieve, [59](#page-72-0) comando retrieve model, [48](#page-61-0) comando retrieve node, [42](#page-55-0) comando retrieve output, [57](#page-70-0) comando retrieve project, [53](#page-66-0) comando retrieve stream, [50](#page-63-0) comando save, [23](#page-36-0) comando save model, [48](#page-61-0) comando save node, [42](#page-55-0) comando save output, [57](#page-70-0)

#### 325

*Índice*

comando save project, [53](#page-66-0) comando save RUTA, [51](#page-64-0) comando set, [21](#page-34-0), [24–](#page-37-0)[26](#page-39-0), [33](#page-46-0) comando store, [59](#page-72-0) comando store model, [48](#page-61-0) comando store node, [43](#page-56-0) comando store output, [57](#page-70-0) comando store project, [53](#page-66-0) comando store stream, [51](#page-64-0) comando value, [54](#page-67-0) comando var, [21,](#page-34-0) [25](#page-38-0), [36](#page-49-0) comando with stream, [24](#page-37-0), [52](#page-65-0) comando write ARCHIVO, [55](#page-68-0) comando writeln ARCHIVO, [55](#page-68-0), [64,](#page-77-0) [67](#page-80-0) comentarios procesos, [29](#page-42-0) comprobación de errores procesos, [61](#page-74-0) concatenación de cadenas, [85](#page-98-0) Conglomeración de secuencias de MS propiedades de procesos de nodos, [268](#page-281-0) continuaciones procesos, [29](#page-42-0) contraseñas adición a procesos, [61](#page-74-0) codificadas, [71](#page-84-0) contraseñas codificadas adición a procesos, [61](#page-74-0) convenciones, [83](#page-96-0) count non nulls function, [86](#page-99-0) directivas de desarrollo de árboles incrustación en los procesos, [30](#page-43-0) distribución chi-cuadrado funciones de probabilidad, [91](#page-104-0) distribución *f* funciones de probabilidad, [91](#page-104-0) distribución normal funciones de probabilidad, [91](#page-104-0) distribución *t* funciones de probabilidad, [91](#page-104-0) documentación, [4](#page-17-0) ejecución de procesos, [16](#page-29-0) ejemplos conceptos básicos, [6](#page-19-0) Manual de aplicaciones, [4](#page-17-0) ejemplos de aplicaciones, [4](#page-17-0) enteros, [76](#page-89-0)[–77](#page-90-0) espacio en blanco eliminación de cadenas, 93 espacios eliminación de cadenas, 93 exportación modelos, [46](#page-59-0) nodos, [40](#page-53-0) PMML, [40,](#page-53-0) [46](#page-59-0)

SQL, [40](#page-53-0), [46](#page-59-0) expresiones, [76](#page-89-0) expresiones CLEM búsqueda y reemplazo de texto, [17](#page-30-0) procesos, [28](#page-41-0), [33](#page-46-0) fechas conversión, [102](#page-115-0) gestión, [102](#page-115-0) formato de texto exportación de modelos, [46](#page-59-0) exportación de nodos, [40](#page-53-0) formato HTML exportación de modelos, [46](#page-59-0) exportación de nodos, [40](#page-53-0) formato PMML exportación de modelos, [46](#page-59-0) exportación de nodos, [40](#page-53-0) formato SQL exportación de nodos, [40,](#page-53-0) [46](#page-59-0) formatos de fecha, [79](#page-92-0)–[80](#page-93-0) formatos de hora, [79–](#page-92-0)[80](#page-93-0) función @BLANK, [84,](#page-97-0) [109](#page-122-0) función @DIFF, [103](#page-116-0), [105](#page-118-0) función @FIELD, [110](#page-123-0) función @FIELDS\_BETWEEN, [110](#page-123-0) función @FIELDS\_MATCHING, [110](#page-123-0) función @INDEX, [103](#page-116-0), [105](#page-118-0) función @LAST\_NON\_BLANK, [103,](#page-116-0) [105,](#page-118-0) [109](#page-122-0) función @MAX, [103,](#page-116-0) [105](#page-118-0) función @MEAN, [103,](#page-116-0) [105](#page-118-0) función @MIN, [103](#page-116-0), [105](#page-118-0) Función @MULTI\_RESPONSE\_SET, [110](#page-123-0) función @NULL, [84](#page-97-0), [109](#page-122-0) función @OFFSET, [103,](#page-116-0) [105](#page-118-0) función @PARTITION\_FIELD, [110](#page-123-0) función @PREDICTED, [110](#page-123-0) función @SDEV, [103](#page-116-0), [105](#page-118-0) función @SINCE, [103](#page-116-0), [105](#page-118-0) función @TARGET, [110](#page-123-0) función @TESTING\_PARTITION, [110](#page-123-0) función @THIS, [103,](#page-116-0) [105](#page-118-0) función @TODAY, [98](#page-111-0) función @TRAINING\_PARTITION, [110](#page-123-0) función @VALIDATION\_PARTITION, [110](#page-123-0) función abs, [89](#page-102-0) función allbutfirst, [93](#page-106-0) función allbutlast, [93](#page-106-0) función alphabefore, [93](#page-106-0) función arccos, [90](#page-103-0) función arccosh, [90](#page-103-0) función arcsin, [90](#page-103-0) función arcsinh, [90](#page-103-0) función arctan, [90](#page-103-0) función arctan2, [90](#page-103-0) función arctanh, [90](#page-103-0) función cdf\_chisq, [91](#page-104-0)

función cdf f, [91](#page-104-0) función cdf\_normal, [91](#page-104-0) función cdf t, [91](#page-104-0) función cos, [90](#page-103-0) función cosh, [90](#page-103-0) función count\_equal, [86](#page-99-0) función count\_greater\_than, [86](#page-99-0) función count\_less\_than, [86](#page-99-0) función count\_not\_equal, [86](#page-99-0) función count\_nulls, [86](#page-99-0) función count substring, [93](#page-106-0) función date before, [86](#page-99-0) Función datetime date, [85](#page-98-0) función DIFF, [105](#page-118-0) función div, [89](#page-102-0) función endstring, [93](#page-106-0) función exponential, [89](#page-102-0) Función first\_index, [86](#page-99-0) Función first\_non\_null, [86](#page-99-0) Función first non null index, [86](#page-99-0) función fracof, [89](#page-102-0) función hasendstring, [93](#page-106-0) función hasmidstring, [93](#page-106-0) función hasstartstring, [93](#page-106-0) función hassubstring, [93](#page-106-0) función INDEX, [105](#page-118-0) función integer\_bitcount, [91](#page-104-0) función integer<sup>leastbit</sup>, [91](#page-104-0) función integer<sup>length</sup>, [91](#page-104-0) función intof, [89](#page-102-0) Función is\_date, [84](#page-97-0) Función is\_datetime, [84](#page-97-0) Función is\_integer, [84](#page-97-0) Función is\_number, [84](#page-97-0) Función is real, [84](#page-97-0) Función is\_string, [84](#page-97-0) Función is\_time, [84](#page-97-0) Función is timestamp, [84](#page-97-0) función isalphacode, [93](#page-106-0) función isendstring, [93](#page-106-0) función islowercode, [93](#page-106-0) función ismidstring, [93](#page-106-0) función isnumbercode, [93](#page-106-0) función isstartstring, [93](#page-106-0) función issubstring, [93](#page-106-0) función issubstring\_count, [93](#page-106-0) función issubstring\_lim, [93](#page-106-0) función isuppercode, [93](#page-106-0) Función last\_index, [86](#page-99-0) función LAST\_NON\_BLANK, [105](#page-118-0) Función last\_non\_null, [86](#page-99-0) Función last non null index, [86](#page-99-0) función length, [93](#page-106-0) función locchar, [93](#page-106-0) función locchar\_back, [93](#page-106-0) función log, [89](#page-102-0) función log10, [89](#page-102-0)

función lowertoupper, [58,](#page-71-0) [93](#page-106-0) función matches, [93](#page-106-0) función max, [86](#page-99-0) función MAX, [105](#page-118-0) Función max\_index, [86](#page-99-0) función max\_n, [86](#page-99-0) función MEAN, [103,](#page-116-0) [105](#page-118-0) función mean n, [89](#page-102-0) función member, [86](#page-99-0) función min, [86](#page-99-0) función MIN, [105](#page-118-0) Función min\_index, [86](#page-99-0) función min n, [86](#page-99-0) función mod, [89](#page-102-0) función negate, [89](#page-102-0) función OFFSET, [105](#page-118-0) función oneof, [92](#page-105-0) función pi, [90](#page-103-0) función power (exponential), [89](#page-102-0) función random, [92](#page-105-0) función random0, [92](#page-105-0) función rem, [89](#page-102-0) función replace, [93](#page-106-0) función replicate, [93](#page-106-0) función round, [89](#page-102-0) función SDEV, [105](#page-118-0) función sdev n, [89](#page-102-0) función sign, [89](#page-102-0) función sin, [90](#page-103-0) función SINCE, [105](#page-118-0) función sinh, [90](#page-103-0) función skipchar, [93](#page-106-0) función skipchar\_back, [93](#page-106-0) función soundex, [98](#page-111-0) función soundex\_difference, [98](#page-111-0) función sqrt, [89](#page-102-0) función startstring, [93](#page-106-0) función stripchar, [93](#page-106-0) función strmember, [93](#page-106-0) función subscrs, [93](#page-106-0) función substring, [93](#page-106-0) función substring\_between, [93](#page-106-0) función SUM, [105](#page-118-0) función sum n, [89](#page-102-0) función tan, [90](#page-103-0) función tanh, [90](#page-103-0) función tesbit, [91](#page-104-0) función THIS, [105](#page-118-0) función time before, [86](#page-99-0) función to date, [85](#page-98-0), [98](#page-111-0) función to datetime, 98 Función to\_datetime, [85](#page-98-0) Función to\_integer, [85](#page-98-0) Función to number, [85](#page-98-0) Función to\_real, [85](#page-98-0) Función to\_string, [85](#page-98-0) función to time, [85](#page-98-0), 98

función to timestamp, [85](#page-98-0), [98](#page-111-0) función trim, [93](#page-106-0) función trim\_start, [93](#page-106-0) función trimend, 93 función undef, [109](#page-122-0) función unicode\_char, 93 función unicode\_value, 93 función uppertolower, 93 Función value\_at, [86](#page-99-0) funciones, [79](#page-92-0)–[80](#page-93-0), [83–](#page-96-0)[84](#page-97-0), [103](#page-116-0) @FIELD, [110](#page-123-0) @GLOBAL\_MAX, [108](#page-121-0) @GLOBAL\_MEAN, [108](#page-121-0) @GLOBAL\_MIN, [108](#page-121-0) @GLOBAL\_SDEV, [108](#page-121-0) @GLOBAL\_SUM, [108](#page-121-0) @PARTITION, [110](#page-123-0) @PREDICTED, [110](#page-123-0) @TARGET, [110](#page-123-0) funciones a nivel de bit, [91](#page-104-0) funciones de cadena, [58,](#page-71-0) 93 Funciones de CLEM de conversión, [85](#page-98-0) lista de funciones disponibles, [82](#page-95-0) funciones de comparación, [86](#page-99-0) funciones de conversión, [85](#page-98-0) funciones de distribución, [91](#page-104-0) funciones de fecha, [79–](#page-92-0)[80](#page-93-0) date before, [86,](#page-99-0) [98](#page-111-0) date\_days\_difference, [98](#page-111-0) date in days, [98](#page-111-0) date\_in\_months, [98](#page-111-0) date in weeks, [98](#page-111-0) date in years, [98](#page-111-0) date\_months\_difference, [98](#page-111-0) date\_weeks\_difference, [98](#page-111-0) date\_years\_difference, [98](#page-111-0) función @TODAY, [98](#page-111-0) funciones de fecha y hora datetime\_date, [98](#page-111-0) datetime\_day, [98](#page-111-0) datetime\_day\_name, [98](#page-111-0) datetime\_day\_short\_name, [98](#page-111-0) datetime\_hour, [98](#page-111-0) datetime\_in\_seconds, [98](#page-111-0) datetime\_minute, [98](#page-111-0) datetime\_month, [98](#page-111-0) datetime\_month\_name, [98](#page-111-0) datetime\_month\_short\_name, [98](#page-111-0) datetime\_now datetime\_second, [98](#page-111-0) datetime time, [98](#page-111-0) datetime\_timestamp, [98](#page-111-0) datetime\_weekday , [98](#page-111-0) datetime\_year, [98](#page-111-0) funciones de hora, [79](#page-92-0)[–80](#page-93-0) time\_before, [86,](#page-99-0) [98](#page-111-0) time<sup>hours</sup> difference, [98](#page-111-0)

time in hours, [98](#page-111-0) time\_in\_mins, [98](#page-111-0) time\_in\_secs, [98](#page-111-0) time\_mins\_difference, [98](#page-111-0) time\_secs\_difference, [98](#page-111-0) funciones de hora y fecha, [79–](#page-92-0)[80](#page-93-0) funciones de información, [84](#page-97-0) funciones de probabilidad, [91](#page-104-0) funciones de secuencia, [103](#page-116-0), [105](#page-118-0) funciones especiales, [110](#page-123-0) funciones globales, [108](#page-121-0) funciones if, then, else, [88](#page-101-0) funciones lógicas, [88](#page-101-0) funciones numéricas, [89](#page-102-0) funciones trigonométricas, [90](#page-103-0)

Generador de expresiones búsqueda y reemplazo de texto, [17](#page-30-0)

IBM SPSS Collaboration and Deployment Services Repository argumentos de la línea de comandos, [73](#page-86-0) procesos, [59](#page-72-0) IBM SPSS Modeler, [1](#page-14-0) documentación, [4](#page-17-0) ejecución desde la línea de comandos, [70](#page-83-0) Identificadores de nodos referencias en los procesos, [21](#page-34-0) informes creación y uso de procesos, [64,](#page-77-0) [67](#page-80-0) interrupción de procesos, [16](#page-29-0) introducción, [76](#page-89-0)

línea de comandos ejecución de IBM SPSS Modeler, [70](#page-83-0) inicio de IBM SPSS Modeler, [70](#page-83-0) lista de argumentos, [71](#page-84-0), [73](#page-86-0) parámetros, [75](#page-88-0) procesos, [62](#page-75-0) varios argumentos, [71](#page-84-0) listas, [76](#page-89-0), [78](#page-91-0) literales procesos, [20](#page-33-0), [30](#page-43-0)

marcas argumentos de la línea de comandos, [70](#page-83-0) combinación de varias marcas, [71](#page-84-0) marcas comerciales, [322](#page-335-0) modelado de base de datos, [263](#page-276-0) modelos exportación, [46](#page-59-0) nombres de procesos, [43](#page-56-0), [45](#page-58-0) procesos, [46](#page-59-0)

modelos a priori propiedades de procesos de nodos, [197,](#page-210-0) [253](#page-266-0) Modelos Apriori de Oracle propiedades de procesos de nodos, [273,](#page-286-0) [275](#page-288-0) modelos autonuméricos propiedades de procesos de nodos, [203](#page-216-0) Modelos autonuméricos propiedades de procesos de nodos, [255](#page-268-0) Modelos bayesianos adaptativos de Oracle propiedades de procesos de nodos, [269,](#page-282-0) [274](#page-287-0) Modelos bayesianos Naive de IBM ISW propiedades de procesos de nodos, [279–](#page-292-0)[280](#page-293-0) Modelos bayesianos Naive de Netezza propiedades de procesos de nodos, [289](#page-302-0) Modelos bayesianos Naive de Oracle propiedades de procesos de nodos, [269,](#page-282-0) [274](#page-287-0) modelos bietápicos propiedades de procesos de nodos, [252,](#page-265-0) [262](#page-275-0) modelos C5.0 propiedades de procesos de nodos, [206,](#page-219-0) [255](#page-268-0) modelos CARMA propiedades de procesos de nodos, [207,](#page-220-0) [256](#page-269-0) modelos CHAID propiedades de procesos de nodos, [211,](#page-224-0) [256](#page-269-0) modelos de árbol C&R propiedades de procesos de nodos, [208,](#page-221-0) [256](#page-269-0) Modelos de árbol de decisión de IBM ISW propiedades de procesos de nodos, [275,](#page-288-0) [280](#page-293-0) Modelos de árbol de decisión de Oracle propiedades de procesos de nodos, [271,](#page-284-0) [274](#page-287-0) modelos de árboles de decisión de Netezza propiedades de procesos de nodos, [282,](#page-295-0) [289](#page-302-0) Modelos de árboles de regresión de Netezza propiedades de procesos de nodos, [285,](#page-298-0) [289](#page-302-0) Modelos de asociación de IBM ISW propiedades de procesos de nodos, [276,](#page-289-0) [280](#page-293-0) modelos de Autoconglomerado propiedades de procesos de nodos, [254](#page-267-0) Modelos de bayesiano Naive de Netezza propiedades de procesos de nodos, [283](#page-296-0) Modelos de clasificador automático propiedades de procesos de nodos, [254](#page-267-0) Modelos de conglomerado de IBM ISW propiedades de procesos de nodos, [278,](#page-291-0) [280](#page-293-0) Modelos de conglomerado divisivo de Netezza propiedades de procesos de nodos, [284,](#page-297-0) [289](#page-302-0) modelos de detección de anomalías propiedades de procesos de nodos, [196,](#page-209-0) [253](#page-266-0) modelos de IBM DB2 propiedades de procesos de nodos, [275](#page-288-0) Modelos de IBM SPSS Statistics propiedades de procesos de nodos, [316](#page-329-0) modelos de K-medias propiedades de procesos de nodos, [228,](#page-241-0) [258](#page-271-0) modelos de K-medias de Netezza propiedades de procesos de nodos, [283,](#page-296-0) [289](#page-302-0)

Modelos de K-medias de Oracle propiedades de procesos de nodos, [272](#page-285-0), [274](#page-287-0) modelos de la máquina de vectores de soporte propiedades de procesos de nodos, [248](#page-261-0), [262](#page-275-0) modelos de listas de decisiones propiedades de procesos de nodos, [215](#page-228-0), [257](#page-270-0) Modelos de máquinas de vectores de soporte de Oracle propiedades de procesos de nodos, [270](#page-283-0), [274](#page-287-0) modelos de Microsoft propiedades de procesos de nodos, [264](#page-277-0), [266](#page-279-0) Modelos de Netezza propiedades de procesos de nodos, [281](#page-294-0) Modelos de NMF de Oracle propiedades de procesos de nodos, [272](#page-285-0), [274](#page-287-0) modelos de Oracle propiedades de procesos de nodos, [268](#page-281-0) modelos de red bayesiana propiedades de procesos de nodos, [204](#page-217-0) Modelos de red bayesiana de Netezza propiedades de procesos de nodos, [283](#page-296-0), [289](#page-302-0) modelos de red neuronal propiedades de procesos de nodos, [238](#page-251-0), [260](#page-273-0) Modelos de redes bayesianas propiedades de procesos de nodos, [255](#page-268-0) Modelos de regresión de Cox propiedades de procesos de nodos, [213](#page-226-0), [257](#page-270-0) Modelos de regresión de IBM ISW propiedades de procesos de nodos, [277](#page-290-0), [280](#page-293-0) modelos de regresión lineal propiedades de procesos de nodos, [244](#page-257-0), [261](#page-274-0) Modelos de regresión lineal de Netezza propiedades de procesos de nodos, [286](#page-299-0), [289](#page-302-0) modelos de regresión logística propiedades de procesos de nodos, [233](#page-246-0), [259](#page-272-0) Modelos de regresión logística de IBM ISW propiedades de procesos de nodos, [279](#page-292-0), [281](#page-294-0) modelos de respuesta de autoaprendizaje propiedades de procesos de nodos, [247](#page-260-0), [261](#page-274-0) Modelos de secuencia de IBM ISW propiedades de procesos de nodos, [276](#page-289-0), [280](#page-293-0) modelos de secuencias propiedades de procesos de nodos, [246](#page-259-0), [262](#page-275-0) modelos de selección de características aplicación, [14](#page-27-0) procesos, [14](#page-27-0) propiedades de procesos de nodos, [220](#page-233-0), [258](#page-271-0) modelos de series temporales propiedades de procesos de nodos, [249](#page-262-0), [262](#page-275-0) Modelos de series temporales de IBM ISW propiedades de procesos de nodos, [279](#page-292-0) Modelos de series temporales de Netezza propiedades de procesos de nodos, [286](#page-299-0) modelos del vecino más próximo propiedades de procesos de nodos, [229](#page-242-0) modelos discriminantes propiedades de procesos de nodos, [216](#page-229-0), [257](#page-270-0)

modelos generados nombres de procesos, [43,](#page-56-0) [45](#page-58-0) Modelos GLMM propiedades de procesos de nodos, [225](#page-238-0) modelos KNN propiedades de procesos de nodos, [259](#page-272-0) Modelos KNN de Netezza propiedades de procesos de nodos, [284,](#page-297-0) [289](#page-302-0) modelos kohonen propiedades de procesos de nodos, [231](#page-244-0) modelos Kohonen propiedades de procesos de nodos, [259](#page-272-0) modelos lineales propiedades de procesos de nodos, [232,](#page-245-0) [259](#page-272-0) modelos lineales generalizados propiedades de procesos de nodos, [222,](#page-235-0) [258](#page-271-0) Modelos lineales generalizados de Netezza propiedades de procesos de nodos, [287](#page-300-0) Modelos lineales generalizados de Oracle propiedades de procesos de nodos, [271](#page-284-0) Modelos Oracle AI propiedades de procesos de nodos, [273](#page-286-0) Modelos para LMD de Oracle propiedades de procesos de nodos, [273,](#page-286-0) [275](#page-288-0) modelos PCA propiedades de procesos de nodos, [218,](#page-231-0) [258](#page-271-0) Modelos PCA de Netezza propiedades de procesos de nodos, [285,](#page-298-0) [289](#page-302-0) modelos PCA/Factorial propiedades de procesos de nodos, [218,](#page-231-0) [258](#page-271-0) modelos QUEST propiedades de procesos de nodos, [242,](#page-255-0) [261](#page-274-0) modelos SLRM propiedades de procesos de nodos, [247,](#page-260-0) [261](#page-274-0) modelos SVM propiedades de procesos de nodos, [248](#page-261-0)

Nodo Adición de RFM propiedades, [146](#page-159-0) nodo Agregar propiedades, [142](#page-155-0) nodo Añadir propiedades, [142](#page-155-0) Nodo Análisis propiedades, [290](#page-303-0) Nodo Análisis de RFM propiedades, [168](#page-181-0) nodo Anonimizar propiedades, [152](#page-165-0) nodo Archivo fijo propiedades, [133](#page-146-0) nodo Archivo plano propiedades, [312](#page-325-0) nodo Archivo var. propiedades, [137](#page-150-0) Nodo Auditar datos propiedades, [291](#page-304-0)

Nodo Autoconglomeración propiedades de procesos de nodos, [201](#page-214-0) nodo Base de datos propiedades, [127](#page-140-0) Nodo Clasificador automático propiedades de procesos de nodos, [199](#page-212-0) nodo Colección propiedades, [181](#page-194-0) Nodo Conjunto propiedades, [160](#page-173-0) nodo de datos de usuario propiedades, [136](#page-149-0) Nodo de exportación Excel propiedades, [311](#page-324-0) nodo de exportación IBM SPSS Data Collection propiedades, [310](#page-323-0) nodo de exportación IBM SPSS Statistics propiedades, [317](#page-330-0) nodo de exportación XML propiedades, [313](#page-326-0) Nodo de fuente de Excel propiedades, [131](#page-144-0) Nodo de fuente de IBM Cognos BI propiedades, [125](#page-138-0) nodo de fuente IBM SPSS Data Collection propiedades, [129](#page-142-0) Nodo de fuente SAS propiedades, [135](#page-148-0) Nodo de fuente XML propiedades, [140](#page-153-0) nodo de origen IBM SPSS Statistics propiedades, [315](#page-328-0) nodo de transformación propiedades, [302](#page-315-0) Nodo de transformación de IBM SPSS Statistics propiedades, [315](#page-328-0) nodo Derivar propiedades, [158](#page-171-0) nodo Distinguir propiedades, [144](#page-157-0) nodo Distribución propiedades, [182](#page-195-0) nodo Enterprise View propiedades, [132](#page-145-0) nodo Equilibrar propiedades, [143](#page-156-0) nodo Estadísticos propiedades, [298](#page-311-0) nodo Evaluación propiedades, [183](#page-196-0) nodo Exportar base de datos propiedades, [305](#page-318-0) Nodo Exportar SAS propiedades, [312](#page-325-0) nodo Filtro propiedades, [162](#page-175-0)

nodo Fundir propiedades, [145](#page-158-0) nodo G. múltiple propiedades, [188](#page-201-0) nodo Gráfico propiedades, [189](#page-202-0) nodo Gráfico de tiempo propiedades, [191](#page-204-0) nodo Histograma propiedades, [187](#page-200-0) nodo Histórico propiedades, [163](#page-176-0) nodo Informe, [64,](#page-77-0) [67](#page-80-0) propiedades, [296](#page-309-0) nodo Intervalos propiedades, [156](#page-169-0) nodo Intervalos de tiempo propiedades, [170](#page-183-0) nodo Malla propiedades, [192](#page-205-0) nodo Malla direccional propiedades, [192](#page-205-0) Nodo Marcas propiedades, [169](#page-182-0) nodo Matriz propiedades, [293](#page-306-0) nodo Medias propiedades, [295](#page-308-0) nodo Muestrear propiedades, [148](#page-161-0) nodo Ordenar propiedades, [150](#page-163-0) nodo Partición propiedades, [164](#page-177-0) nodo Reclasificar propiedades, [165](#page-178-0) nodo Reestructurar propiedades, [167](#page-180-0) nodo Rellenar propiedades, [161](#page-174-0) nodo Reordenar propiedades, [166](#page-179-0) nodo Reorg. campos propiedades, [166](#page-179-0) Nodo Resultados de IBM SPSS Statistics propiedades, [317](#page-330-0) nodo Seleccionar propiedades, [150](#page-163-0) nodo Tabla propiedades, [300](#page-313-0) Nodo Tablero propiedades, [185](#page-198-0) nodo Tipo propiedades, [175](#page-188-0) nodo Transponer propiedades, [174](#page-187-0)

nodo Val. globales propiedades♠, [297](#page-310-0) nodos recorrido en bucle en procesos, [58](#page-71-0) nodos de exportación propiedades de procesos de nodos, [304](#page-317-0) nodos de fuente propiedades, [123](#page-136-0) nodos de gráficos propiedades de los procesos, [180](#page-193-0) nodos de modelado propiedades de procesos de nodos, [195](#page-208-0) nodos de resultados propiedades de los procesos, [290](#page-303-0) nombres de campos cambio entre minúsculas y mayúsculas, [58](#page-71-0) nombres de rutas acceso en procesos, [68](#page-81-0) nugget propiedades de procesos de nodos, [253](#page-266-0) nuggets de modelo nombres de procesos, [43](#page-56-0), [45](#page-58-0) propiedades de procesos de nodos, [253](#page-266-0) números, [77](#page-90-0)

O-conglomerado de Oracle propiedades de procesos de nodos, [272](#page-285-0), [274](#page-287-0) objeto actual referencias en los procesos, [23](#page-36-0) objetos de archivo comandos de procesos, [54](#page-67-0) objetos de nodo comandos de procesos, [37](#page-50-0) procesos, [21](#page-34-0) objetos de resultado comandos de procesos, [54](#page-67-0) objetos de resultados comandos de procesos, [55](#page-68-0) nombres de procesos, [55](#page-68-0) objetos de ruta apertura, [24](#page-37-0) comandos de procesos, [49](#page-62-0) referencia, [24](#page-37-0) objetos del modelo comandos de procesos, [43](#page-56-0) nombres de procesos, [43](#page-56-0), [45](#page-58-0) objetos state comandos de procesos, [53](#page-66-0) operador and, [88](#page-101-0) operador equals, [86](#page-99-0) operador greater than, [86](#page-99-0) operador less than, [86](#page-99-0) operador not, [88](#page-101-0) operador not equal, [86](#page-99-0) operador or, [88](#page-101-0) operadores

procesos, [28](#page-41-0)

unión de cadenas, [68,](#page-81-0) [85](#page-98-0) orden de ejecución modificación con procesos, [58](#page-71-0) orden de ejecución de rutas modificación con procesos, [58](#page-71-0) palabra clave generada, [62](#page-75-0) parámetros, [15](#page-28-0), [33,](#page-46-0) [114–](#page-127-0)[116](#page-129-0), [119](#page-132-0) procesos, [20,](#page-33-0) [28](#page-41-0) ruta, [26](#page-39-0) sesión, [26](#page-39-0) Supernodos, [319](#page-332-0) parámetros de lista modificación en los procesos, [28](#page-41-0) parámetros de propiedades, [15](#page-28-0), [33](#page-46-0), [114](#page-127-0), [117](#page-130-0) parámetros de ruta, [26](#page-39-0), [33](#page-46-0) parámetros de sesión, [26](#page-39-0), [33](#page-46-0) preparación automática de datos propiedades, [153](#page-166-0) prioridad, [80](#page-93-0) prioridad del operador, [80](#page-93-0) procesos abreviaturas utilizadas, [116](#page-129-0) almacenamiento, [10](#page-23-0) búsqueda y reemplazo de texto, [17](#page-30-0) comentarios, [29](#page-42-0) compatibilidad con versiones anteriores, [62](#page-75-0) comprobación de errores, [61](#page-74-0) conceptos básicos, [9,](#page-22-0) [20](#page-33-0) continuaciones, [29](#page-42-0) desde la línea de comandos, [62](#page-75-0) ejecución, [16](#page-29-0) ejecución de procesos, [28](#page-41-0) ejemplos, [64](#page-77-0), [67](#page-80-0) en Supernodos, [15](#page-28-0) expresiones CLEM, [28](#page-41-0) importación desde archivos de texto, [10](#page-23-0) interfaz de usuario, [10,](#page-23-0) [12](#page-25-0), [15](#page-28-0) interrupción, [16](#page-29-0) modelos de selección de características, [14](#page-27-0) nodos, [21](#page-34-0) nodos de gráficos, [180](#page-193-0) nodos de resultados, [290](#page-303-0) objeto actual, [23](#page-36-0) operadores, [28](#page-41-0) orden de ejecución de rutas, [58](#page-71-0) Procesos de Supernodo, [9](#page-22-0) procesos independientes, [9](#page-22-0) propiedades comunes, [117](#page-130-0) rutas, [9](#page-22-0) syntax, [20](#page-33-0) procesos independientes, [9](#page-22-0), [12](#page-25-0) propiedad column\_count, [54](#page-67-0) propiedad de valores, [66](#page-79-0) propiedad row\_count, [54](#page-67-0) propiedad stream.nodes, [58](#page-71-0)

propiedades, [33](#page-46-0) nodos de modelado de base de datos, [263](#page-276-0) nodos filtro, [115](#page-128-0) procesos, [114–](#page-127-0)[117](#page-130-0), [195](#page-208-0), [253,](#page-266-0) [304](#page-317-0) procesos comunes, [117](#page-130-0) proyectos, [122](#page-135-0) ruta, [119](#page-132-0) Supernodos, [319](#page-332-0) propiedades autodataprepnode, [153](#page-166-0) propiedades de aggregatenode, [142](#page-155-0) propiedades de analysisnode, [290](#page-303-0) propiedades de anomalydetectionnode, [196](#page-209-0) propiedades de anonymizenode, [152](#page-165-0) propiedades de appendnode, [142](#page-155-0) propiedades de applyanomalydetectionnode, [253](#page-266-0) propiedades de applyapriorinode, [253](#page-266-0) propiedades de applyautoclassifiernode, [254](#page-267-0) propiedades de applyautoclusternode, [254](#page-267-0) propiedades de applyautonumericnode, [255](#page-268-0) propiedades de applybayesnetnode, [255](#page-268-0) propiedades de applyc50node, [255](#page-268-0) propiedades de applycarmanode, [256](#page-269-0) propiedades de applycartnode, [256](#page-269-0) propiedades de applychaidnode, [256](#page-269-0) propiedades de applycoxregnode, [257](#page-270-0) propiedades de applydb2imclusternode, [280](#page-293-0) propiedades de applydb2imlognode, [281](#page-294-0) propiedades de applydb2imnbnode, [280](#page-293-0) propiedades de applydb2imregnode, [280](#page-293-0) propiedades de applydb2imtreenode, [280](#page-293-0) propiedades de applydecisionlistnode, [257](#page-270-0) propiedades de applydiscriminantnode, [257](#page-270-0) propiedades de applyfactornode, [258](#page-271-0) propiedades de applyfeatureselectionnode, [258](#page-271-0) propiedades de applygeneralizedlinearnode, [258](#page-271-0) propiedades de applykmeansnode, [258](#page-271-0) propiedades de applyknnnode, [259](#page-272-0) propiedades de applykohonennode, [259](#page-272-0) Propiedades de applylinearnode, [259](#page-272-0) propiedades de applylogregnode, [259](#page-272-0) propiedades de applymslogisticnode, [267](#page-280-0) propiedades de applymsneuralnetworknode, [267](#page-280-0) propiedades de applymsregressionnode, [267](#page-280-0) propiedades de applymssequenceclusternode, [268](#page-281-0) propiedades de applymstimeseriesnode, [268](#page-281-0) propiedades de applymstreenode, [267](#page-280-0) propiedades de applynetezzabayesnode, [289](#page-302-0) propiedades de applynetezzadectreenode, [289](#page-302-0) propiedades de applynetezzadivclusternode, [289](#page-302-0) propiedades de applynetezzakmeansnode, [289](#page-302-0) propiedades de applynetezzaknnnode, [289](#page-302-0) propiedades de applynetezzalineregressionnode, [289](#page-302-0) propiedades de applynetezzanaivebayesnode, [289](#page-302-0) propiedades de applynetezzapcanode, [289](#page-302-0) propiedades de applynetezzaregtreenode, [289](#page-302-0) propiedades de applyneuralnetnode, [260](#page-273-0) propiedades de applyneuralnetworknode, [260](#page-273-0)

propiedades de applyoraabnnode, [274](#page-287-0) propiedades de applyoradecisiontreenode, [274](#page-287-0) propiedades de applyorakmeansnode, [274](#page-287-0) propiedades de applyoranbnode, [274](#page-287-0) propiedades de applyoranmfnode, [274](#page-287-0) propiedades de applyoraoclusternode, [274](#page-287-0) propiedades de applyorasvmnode, [274](#page-287-0) propiedades de applyquestnode, [261](#page-274-0) propiedades de applyregressionnode, [261](#page-274-0) propiedades de applyselflearningnode, [261](#page-274-0) propiedades de applysequencenode, [262](#page-275-0) propiedades de applysvmnode, [262](#page-275-0) propiedades de applytimeseriesnode, [262](#page-275-0) propiedades de applytwostepnode, [262](#page-275-0) propiedades de apriorinode, [197](#page-210-0) propiedades de autoclassifiernode, [199](#page-212-0) propiedades de autonumericnode, [203](#page-216-0) propiedades de balancenode, [143](#page-156-0) propiedades de bayesnet, [204](#page-217-0) propiedades de binningnode, [156](#page-169-0) propiedades de c50node, [206](#page-219-0) propiedades de carmanode, [207](#page-220-0) propiedades de cartnode, [208](#page-221-0) propiedades de chaidnode, [211](#page-224-0) propiedades de cognosimportnode, [125](#page-138-0) propiedades de collectionnode, [181](#page-194-0) propiedades de coxregnode, [213](#page-226-0) propiedades de dataauditnode, [291](#page-304-0) propiedades de databaseexportnode, [305](#page-318-0) propiedades de databasenode, [127](#page-140-0) propiedades de datacollectionexportnode, [310](#page-323-0) propiedades de datacollectionimportnode, [129](#page-142-0) propiedades de db2imassocnode, [276](#page-289-0) propiedades de db2imclusternode, [278](#page-291-0) propiedades de db2imlognode, [279](#page-292-0) propiedades de db2imnbnode, [279](#page-292-0) propiedades de db2imregnode, [277](#page-290-0) propiedades de db2imsequencenode, [276](#page-289-0) propiedades de db2imtimeseriesnode, [279](#page-292-0) propiedades de db2imtreenode, [275](#page-288-0) propiedades de decisionlist, [215](#page-228-0) propiedades de derivenode, [158](#page-171-0) propiedades de directedwebnode, [192](#page-205-0) propiedades de discriminantnode, [216](#page-229-0) propiedades de distinctnode, [144](#page-157-0) propiedades de distributionnode, [182](#page-195-0) propiedades de ensemblenode, [160](#page-173-0) propiedades de evaluationnode, [183](#page-196-0) propiedades de evimportnode, [132](#page-145-0) Propiedades de excelexportnode, [311](#page-324-0) propiedades de excelimportnode, [131](#page-144-0) propiedades de factornode, [218](#page-231-0) propiedades de featureselectionnode, [14](#page-27-0), [220](#page-233-0) propiedades de fillernode, [161](#page-174-0) propiedades de filternode, [162](#page-175-0) propiedades de fixedfilenode, [133](#page-146-0) propiedades de flatfilenode, [312](#page-325-0)

propiedades de genlinnode, [222](#page-235-0) Propiedades de glmmnode, [225](#page-238-0) propiedades de graphboardnode, [185](#page-198-0) propiedades de histogramnode, [187](#page-200-0) propiedades de historynode, [163](#page-176-0) propiedades de kmeansnode, [228](#page-241-0) propiedades de knnnode, [229](#page-242-0) propiedades de kohonennode, [231](#page-244-0) propiedades de logregnode, [233](#page-246-0) propiedades de los nodos acceso en procesos, [68](#page-81-0) propiedades de matrixnode, [293](#page-306-0) propiedades de meansnode, [295](#page-308-0) propiedades de mergenode, [145](#page-158-0) propiedades de msassocnode, [264](#page-277-0) propiedades de msbayesnode, [264](#page-277-0) propiedades de msclusternode, [264](#page-277-0) propiedades de mslogisticnode, [264](#page-277-0) propiedades de msneuralnetworknode, [264](#page-277-0) propiedades de msregressionnode, [264](#page-277-0) propiedades de mssequenceclusternode, [264](#page-277-0) propiedades de mstimeseriesnode, [264](#page-277-0) propiedades de mstreenode, [264](#page-277-0) propiedades de multiplotnode, [188](#page-201-0) propiedades de netezzabayesnode, [283](#page-296-0) propiedades de netezzadectreenode, [282](#page-295-0) propiedades de netezzadivclusternode, [284](#page-297-0) Propiedades de netezzaglmnode, [287](#page-300-0) propiedades de netezzakmeansnode, [283](#page-296-0) propiedades de netezzaknnnode, [284](#page-297-0) propiedades de netezzalineregressionnode, [286](#page-299-0) propiedades de netezzanaivebayesnode, [283](#page-296-0) propiedades de netezzapcanode, [285](#page-298-0) propiedades de netezzaregtreenode, [285](#page-298-0) Propiedades de netezzatimeseriesnode, [286](#page-299-0) propiedades de neuralnetnode, [238](#page-251-0) Propiedades de neuralnetwork, [240](#page-253-0) propiedades de nodo de autoconglomeración, [201](#page-214-0) propiedades de numericpredictornode, [203](#page-216-0) propiedades de oraabnnode, [269](#page-282-0) propiedades de oraainode, [273](#page-286-0) propiedades de oraapriorinode, [273](#page-286-0) propiedades de oradecisiontreenode, [271](#page-284-0) propiedades de oraglmnode, [271](#page-284-0) propiedades de orakmeansnode, [272](#page-285-0) propiedades de oramdlnode, [273](#page-286-0) propiedades de oranbnode, [269](#page-282-0) propiedades de oranmfnode, [272](#page-285-0) propiedades de oraoclusternode, [272](#page-285-0) propiedades de orasvmnode, [270](#page-283-0) propiedades de outputfilenode, [312](#page-325-0) propiedades de partitionnode, [164](#page-177-0) propiedades de plotnode, [189](#page-202-0) propiedades de procesos de nodos, [263](#page-276-0) nodos de exportación, [304](#page-317-0) nodos de modelado, [195](#page-208-0) nuggets de modelo, [253](#page-266-0)

propiedades de questnode, [242](#page-255-0) propiedades de reclassifynode, [165](#page-178-0) propiedades de regressionnode, [244](#page-257-0) propiedades de reordernode, [166](#page-179-0) propiedades de reportnode, [296](#page-309-0) propiedades de restructurenode, [167](#page-180-0) propiedades de rfmanalysisnode, [168](#page-181-0) propiedades de ruta, [68](#page-81-0) propiedades de samplenode, [148](#page-161-0) propiedades de sasexportnode, [312](#page-325-0) propiedades de sasimportnode, [135](#page-148-0) propiedades de selectnode, [150](#page-163-0) propiedades de sequencenode, [246](#page-259-0) propiedades de setglobalsnode, [297](#page-310-0) propiedades de settoflagnode, [169](#page-182-0) propiedades de slrmnode, [247](#page-260-0) propiedades de sortnode, [150](#page-163-0) propiedades de statisticsexportnode, [317](#page-330-0) propiedades de statisticsimportnode, [14](#page-27-0), [315](#page-328-0) propiedades de statisticsmodelnode, [316](#page-329-0) propiedades de statisticsnode, [298](#page-311-0) propiedades de statisticsoutputnode, [317](#page-330-0) propiedades de statisticstransformnode, [315](#page-328-0) propiedades de svmnode, [248](#page-261-0) propiedades de tablenode, [300](#page-313-0) propiedades de timeintervalsnode, [170](#page-183-0) propiedades de timeplotnode, [191](#page-204-0) propiedades de timeseriesnode, [249](#page-262-0) propiedades de transformnode, [302](#page-315-0) propiedades de transposenode, [174](#page-187-0) propiedades de twostepnode, [252](#page-265-0) propiedades de typenode, [14,](#page-27-0) [65](#page-78-0), [175](#page-188-0) propiedades de userinputnode, [136](#page-149-0) propiedades de variablefilenode, [137](#page-150-0) propiedades de webnode, [192](#page-205-0) propiedades de xmlexportnode, [313](#page-326-0) propiedades de xmlimportnode, [140](#page-153-0) propiedades estructuradas, [115](#page-128-0) propiedades lineales, [232](#page-245-0) propiedades rfmaggregatenode, [146](#page-159-0) proyectos propiedades, [122](#page-135-0) reales, [76](#page-89-0)[–77](#page-90-0) Red neuronal de MS propiedades de procesos de nodos, [264,](#page-277-0) [267](#page-280-0) redes neuronales propiedades de procesos de nodos, [240,](#page-253-0) [260](#page-273-0)

reemplazo de texto, [17](#page-30-0) Regresión lineal de MS

rutas

Regresión logística de MS

resultado en formato HTML

propiedades de procesos de nodos, [264,](#page-277-0) [267](#page-280-0)

propiedades de procesos de nodos, [264,](#page-277-0) [267](#page-280-0)

creación y uso de procesos, [64](#page-77-0), [67](#page-80-0)

comando de conjunto múltiple, [114](#page-127-0)

propiedades, [119](#page-132-0) seguridad contraseñas codificadas, [61](#page-74-0), [71](#page-84-0) Series temporales de MS propiedades de procesos de nodos, [268](#page-281-0) servidor argumentos de la línea de comandos, [71](#page-84-0) sintaxis de intercalación referencias de variables, [21](#page-34-0), [25](#page-38-0) sistema argumentos de la línea de comandos, [73](#page-86-0) SPSS Modeler Server, [2](#page-15-0) supernodo, [114](#page-127-0) Supernodo parámetros, [26](#page-39-0), [33](#page-46-0) Supernodos configuración de propiedades, [319](#page-332-0) parámetros, [319](#page-332-0) procesos, [9,](#page-22-0) [15](#page-28-0)–[16](#page-29-0), [319](#page-332-0) propiedades, [319](#page-332-0)

procesos, [9–](#page-22-0)[10](#page-23-0)

tratamiento de los elementos vacíos Funciones de CLEM, [109](#page-122-0)

variables, [25,](#page-38-0) [33](#page-46-0) procesos, [20](#page-33-0), [23](#page-36-0) referencias de nodos, [21](#page-34-0) variables especiales, [23](#page-36-0) variables locales, [25,](#page-38-0) [33](#page-46-0)

*Índice*